# **DENON**

# **DVD-1720 DVD VIDEO PLAYER**

**OPERATING INSTRUCTIONS MODE D'EMPLOI BEDIENUNGSANLEITUNG GEBRUIKSAANWIJZING INSTRUCCIONES DE FUNCIONAMIENTO ISTRUZIONI PER L'USO BRUKSANVISNING** 

**WARNING:** TO REDUCE THE RISK OF FIRE OR ELECTRIC SHOCK, DO NOT EXPOSE THIS APPLIANCE TO RAIN OR MOISTURE.

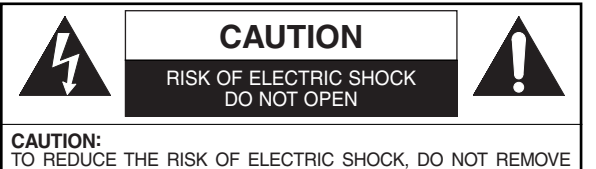

COVER (OR BACK). NO USER SERVICEABLE PARTS INSIDE. REFER SERVICING TO QUALIFIED SERVICE PERSONNEL.

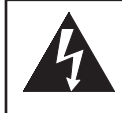

The lightning flash with arrowhead symbol, within an equilateral triangle, is intended to alert the user to the presence of uninsulated "dangerous voltage" within the product's enclosure that may be of sufficient magnitude to constitute a risk of electric shock to persons.

The exclamation point within an equilateral triangle is intended to alert the user to the presence of important operating and maintenance (servicing) instructions in the literature accompanying the appliance.

### **PRECAUTIONS**

### **Laser Safety**

This unit employs a laser. Only a qualified service person should remove the cover or attempt to service this device, due to possible eye injury.

**CAUTION:** USE OF CONTROLS OR ADJUSTMENTS OR PERFORMANCE OF PROCEDURES OTHER THAN THOSE SPECI-FIED HEREIN MAY RESULT IN HAZARDOUS RADIATION EXPOSURE.

**CAUTION:** VISIBLE AND INVISIBLE LASER RADIATION WHEN OPEN AND INTERLOCK DEFEATED. DO NOT STARE INTO BEAM.

#### **LOCATION:** PRINTED ON THE BACK

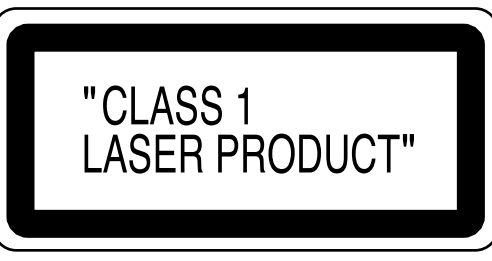

Nonuse periods - Turn the unit off when it is not in use. Unplug the unit from the household AC outlet if it is not to be used for a long time. Unplug the unit during lightning storms.

Please read this operating instructions carefully before using your DVD video player, and keep this for future reference.

### **Declaration of Conformity**

We declare under our sole responsibility that this product, to which this declaration relates, is in conformity with the following standards:

EN60065, EN 55013, EN55020, EN61000-3-2 and EN61000-3-3. Following the provisions of 73/23/EEC, 89/336/EEC and 93/68/EEC Directive.

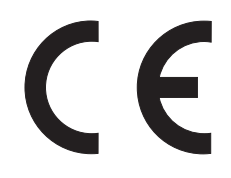

### **Important**

Use only discs marked with logos listed on page 6.

### **Power Supply**

The main power supply is engaged when the main plug is plugged in a 200-240V, 50Hz AC outlet. To operate the unit, press the **ON/STANDBY** button and turn on the unit.

### **Warning**

To avoid fire or electric shock, do not expose this unit to rain or moisture.

### **WARNING: LIVE PARTS INSIDE. DO NOT REMOVE ANY SCREWS.**

### **Installation Location**

For safety and optimum performance of this unit:

- Do not stand up the unit vertically. Install the unit in a horizontal and stable position. Do not place anything directly on top of the unit. Do not place the unit directly on top of the TV.
- Shield it from direct sunlight and keep it away from sources of intense heat. Avoid dusty or humid places. Avoid places with insufficient ventilation for proper heat dissipation. Do not block the ventilation holes on the sides of the unit. Avoid locations subject to strong vibration or strong magnetic fields.
- Be sure to remove a disc and unplug the AC power cord from the outlet before carrying the unit.

### **Cautions on Installation**

Noise or disturbance of the picture may be generated if this unit or any other electronic equipment using microprocessors is used near a tuner or TV. If this happens, take the following steps:

- Install this unit as far as possible from the tuner or TV.
- Set the antenna wires from the tuner or TV away from this unit's power cord and input/output connection cords.
- Noise or disturbance tends to occur particularly when using indoor antennas or 300Ω/ohms feeder wires. We recommend using outdoor antennas and 75Ω/ohms coaxial cables.

### **NOTE:**

• For heat dispersal, do not install this equipment in a confined space such as a book case or similar unit.

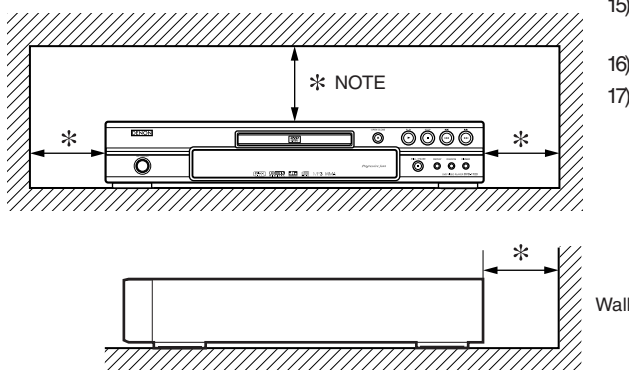

### **Dew Warning**

Moisture condensation may occur inside the unit when it is moved from a cold place to a warm place, or after heating a cold room or under conditions of high humidity. Do not use the DVD Player at least for 2 hours until its inside is dry.

### **Avoid the Hazards of Electrical Shock and Fire**

- Do not handle the power cord with wet hands.
- Do not pull on the power cord when disconnecting it from AC wall outlet. Grasp it by the plug.
- If, by accident, water is spilled on this unit, unplug the power cord immediately and take the unit to our Authorized Service Center for servicing.

### **Caution**

- 1) Do not attempt to open the cabinet. There are no parts you can service inside. Refer all servicing to qualified service personnel.
- 2) Slot and openings in the cabinet and at the side or bottom are provided for ventilation. To ensure reliable operation and to protect the unit from overheating these opening must not be blocked or covered. Avoid enclosed spaces such as book cases unless proper ventilation is provided.
- 3) Keep the unit away from the radiator heat sources.
- 4) Avoid using near strong magnetic fields.
- 5) Do not push objects of any kind into this through the cabinet slot as they could touch current carrying parts or short circuit parts resulting in a fire or electric shock.
- 6) Never spill liquid of any kind on this unit. If liquid is spilled into the unit, consult qualified service engineer.
- 7) Use this unit in a horizontal (flat) position only.
- 8) This equipment is in Stand-by mode when it is turned off whilst the power cord is connected.
- 9) Keep the set free from moisture,water and dust.
- 10) Handle the power cord carefully. Hold the plug when unplugging the code.
- 11) All the safety cautions and operating instructions should be read before the DVD player is operated.
- 12) Use caution not to pinch your finger in the disc slot.
- 13) Do not put heavy objects on the AC power cord.
- 14) Keep the AC power cord away from heat appliances.
- 15) Be sure to remove a disc and unplug the AC power cord from the outlet before carrying the DVD player.
- 16) Do not put any pressure to the DVD player when carrying.
- 17) Do not use the DVD player outdoors.

### **TABLE OF CONTENTS**

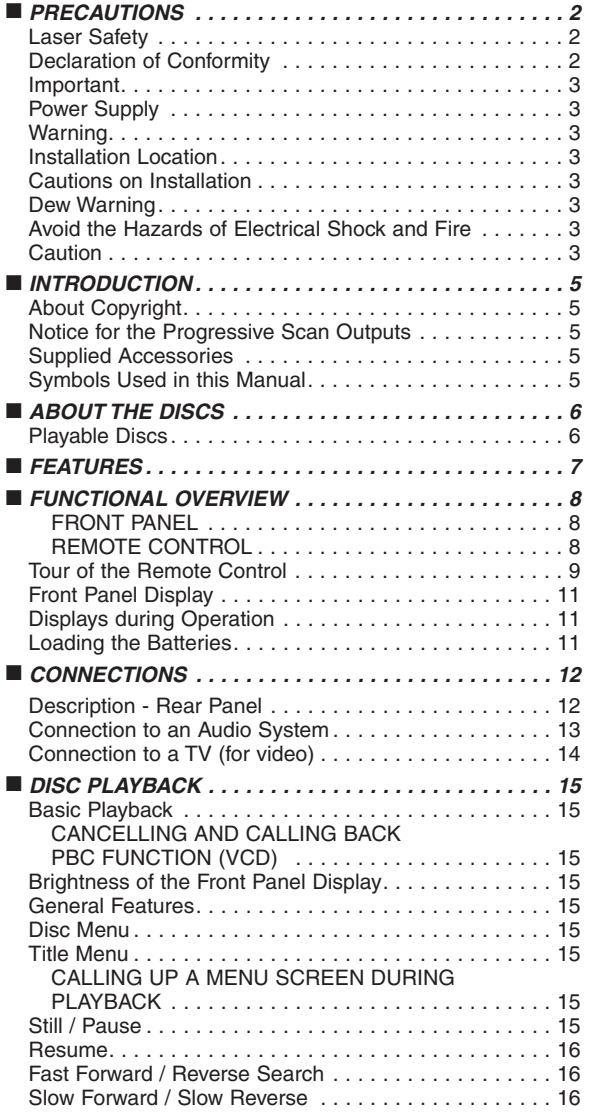

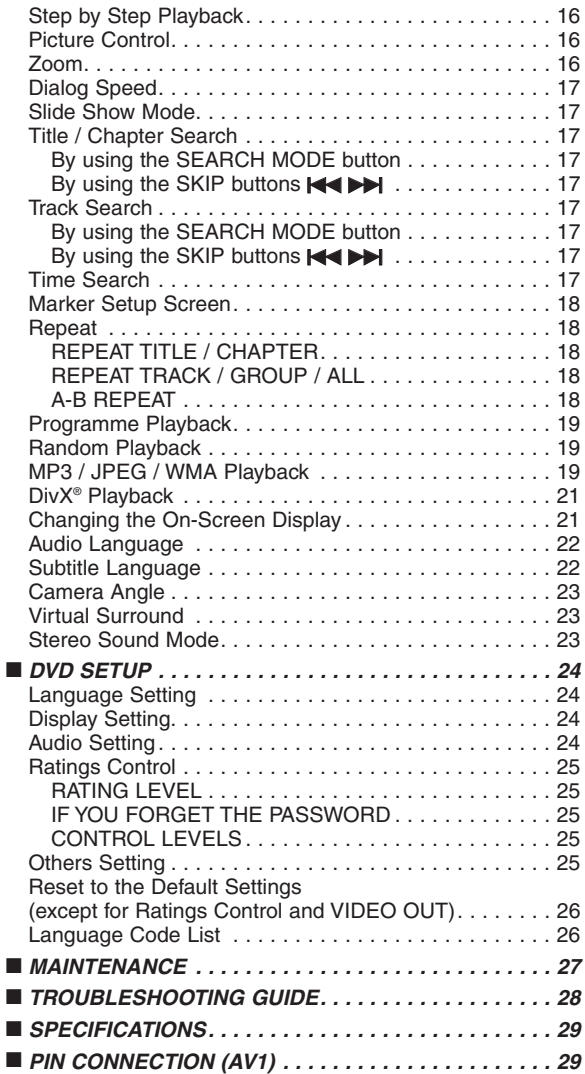

### **A NOTE ABOUT RECYCLING:**

This product's packaging materials are recyclable and can be reused. Please dispose of any materials in accordance with your local recycling regulations. When discarding the unit, comply with your local rules or regulations.

Batteries should never be thrown away or incinerated but disposed of in accordance with your local regulations concerning chemical wastes.

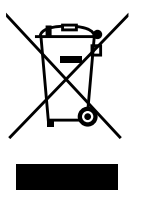

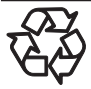

### **Make your contribution to the environment!!!**

• Used up batteries do not belong in the dust bin.

• You can dispose of them at a collection point for used up batteries or special waste. Contact your council for details.

### **INTRODUCTION**

The serial number of this product may be found on the back of the DVD player. No others have the same serial number as yours. You should record the number and other vital information here and retain this book as a permanent record of your purchase to aid identification in case of theft. Serial numbers are not kept on file.

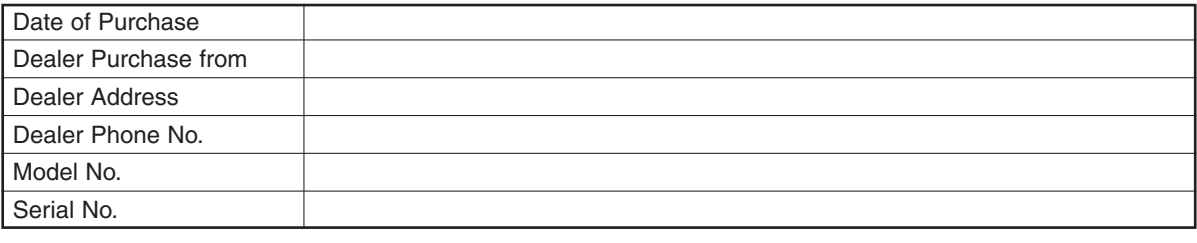

### **About Copyright**

Unauthorized copying, broadcasting, public performance and lending of discs are prohibited. This product incorporates copyright protection technology that is protected by U.S. patents and other intellectual property rights. Use of this copyright protection technology must be authorised by Macrovision, and is intended for home and other limited viewing uses only unless otherwise authorised by Macrovision. Reverse engineering or disassembly is prohibited.

U.S. Patent Nos. 4,631,603; 4,819,098; 4,907,093; 5,315,448; and 6,516,132.

### **Notice for the Progressive Scan Outputs**

Consumers should note that not all high definition television sets are fully compatible with this product and may cause artifacts to be displayed in the picture. In case of picture problems with 576 or 625 progressive scan output, it is recommended that the user switch the connection to the 'standard definition' output. If there are questions regarding your TV set compatibility with this 576p or 625p DVD player, please contact our customer service centre.

### **Supplied Accessories**

Please check to make sure the following items are included with the main unit in the carton.

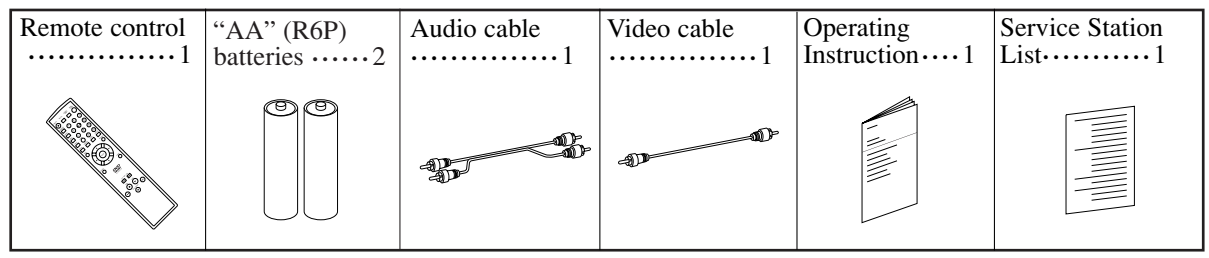

### **Symbols Used in this Manual**

**MP3 CD DivX® DVD**

The following symbols appear below in some headings and notes in this manual, with the following meanings.

Description refers to playback of DVD-Video discs (including DVD-R/RW discs).

Description refers to playback of discs formatted with DivX®.

: Description refers to playback of Audio CDs.

: Description refers to playback of discs formatted with MP3.

: Description refers to playback of Video CDs. **VCD**

: Description refers to viewing of JPEG discs. **JPEG**

**WMA** : Description refers to playback of discs formatted with WMA.

### **Playable Discs**

| Playable<br>discs                             | Mark (logo)                                                                                                    | <b>Region code</b> | Recorded<br>signals                                                                          | Disc size             | Disc types                                                                                                    |
|-----------------------------------------------|----------------------------------------------------------------------------------------------------|--------------------|----------------------------------------------------------------------------------------------|-----------------------|----------------------------------------------------------------------------------------------------|
| DVD-Video<br>$*1, 2, 3, 5$                    | DVD<br>DVD<br>VIDEO.<br>VIDEO<br>DVD                                                                                                    | ⊕<br>⊕<br>or       | Digital video<br>(MPEG2)                                                                     | $12 \text{ cm}$<br>or | Example<br>Title 1<br>Title 2                                                                                                    |
| DVD-RW<br>DVD-R<br>$*$ 1, 3, 4, 5,<br>6, 7, 8 | R W<br>DVD<br>DVD<br>R                                                                                                    |                    | DivX <sup>®</sup>                                                                            | 8 cm                  | $\circledcirc$<br>Chapter 1 <sub>1</sub> Chapter 2 <sub>1</sub> Chapter 3 <sub>1</sub> Chapter 4 <sup>1</sup> Chapter 1 <sub>1</sub> Chapter 2 |
| Video CD<br>$*1, 3, 5, 9$                     | COMPACT<br>SG<br>01<br>VIDEO CD<br><b>DIGITAL VIDEO</b>                                                                                                    |                    | Sound<br>and<br><b>Pictures</b>                                                              |                       | Video CD                                                                                                    |
| Audio CD<br>$*4,6$                            | <b>COMPACT</b><br>SC<br><b>DIGITAL AUDIO</b>                                                                                                    |                    | Digital audio                                                                                | $12 \text{ cm}$       | or<br>Audio CD<br>Example<br>$\circledcirc$                                                                                                    |
| CD-RW<br>CD-R<br>$*$ 4, 5, 6, 9               | OCOMPACT<br>COMPACT<br>3Ñ<br>Ō<br>51G<br><b>DIGITAL AUDIO</b><br><b>DIGITAL AUDIO</b><br><b>ReWritable</b><br>Recordable<br>COMPACT<br><b>COMPACT</b><br>Sſ<br>0<br><b>ReWritable</b><br>Recordable |                    | Digital audio<br>MP <sub>3</sub><br>WMA*10<br>Digital picture<br>(JPEG)<br>DivX <sup>®</sup> | or<br>8 cm            | Track 1   Track 2   Track 3   Track 4   Track 5   Track 6<br>MP3,<br>JPEG,<br>WMA,<br>DivX <sup>®</sup><br>Example<br>Group 1<br>Group 2       |
| Picture CD                                    | <b>Kodak</b><br><b>Picture CD</b><br><b>COMPATIBLE</b>                                                                                                    |                    | <b>JPEG</b>                                                                                  | $12 \text{ cm}$       | $\circledcirc$<br>Track 1 Track 2 Track 3 Track 4<br>Track 5   Track 6                                                                         |
| <b>Kodak</b>                                  |                                                                                                    |                    |                                                                                              |                       |                                                                                                    |

**DVD** is a trademark of DVD Format/Logo Licensing Corporation. Protugal is trademark of Eastman Kodak Company.

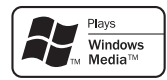

Windows Media and the Windows logo are trademarks or registered trademarks of Microsoft Corporation in the United States and/or other countries.

This unit is not compatible with Multiple Bit Rate (MBR: a file that contains the same content encoded at several different bit rates).

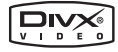

DivX, DivX Certified, and associated logos are trademarks of DivX, Inc. and are used under license.

### **If you cannot play back a disc which bears one of the marks above, check the following notes.**

- \*1: This player conforms to the PAL colour system. Also you can play back discs recorded with the NTSC system via a PAL system TV set.
- \*2: Certain DVD discs do not operate as described in this manual due to the intentions of the disc's producers.
- \*3: Scratched or stained discs may not be played back.
- \*4: Some discs cannot be played back because of incompatible recording conditions, characteristics of the recorder or special properties of discs. \*5: You can play back discs which bear the marks above. If you use nonstandardized discs, this unit may not play them back. Even if they are played back, the sound or video quality will be compromised.
- \*6: Only the discs recorded in the video format and finalized can be played back.
- Unfinalized discs cannot be played back. Depending on the recording status of a disc, the disc may not be played back at all or normally (the picture or sound may be distorted, etc.).
- \*7: If there is too much recordable space left on a disc (the used portion is less than 55mm across), it may not be played back properly.
- \*8: Do not glue paper or put stickers on to the disc. These may damage the disc, and the unit may not read it correctly.
- \*9: This unit conforms to ver.1.1 and ver.2.0 of Video CD standard, with PBC function. *Ver.1.1 (without PBC function):* You can enjoy playback picture as well as music CD. *Ver.2.0 (with PBC function):* While using a Video CD with PBC function, "Pbc" appears on the screen and the display.

**NOTE:** When playing back Video CDs with PBC function, some operations (e.g., track search and repeat tracks) cannot be performed. Cancel PBC function temporarily to perform those operations (refer to page 15).

\*10: This player cannot play back the disc contents protected by Windows Media Digital Rights Management (DRM).

*What is PBC?* "PBC" stands for Playback Control. You can play back interactive software using menu screens. Refer to instructions in the Video CD. ¡ **NEVER play back the following discs. Otherwise, malfunction may result!** DVD-RAM / CD-I / Photo CD / DVD with region codes other than 2 or ALL / DVD-ROM for personal computers /

CD-ROM for personal computers

- On the following disc, the sound MAY NOT be heard. Super Audio CD **NOTES:**
- ¡ *Any other discs without compatibility indications*

#### **CAUTION:** • Use caution not to pinch your finger in the disc slot.

- **Only the sound recorded on the normal CD layer can be delivered.**
- **The sound recorded on the high density Super Audio CD layer cannot be delivered.**

### **FEATURES**

### ¡**Progressive Scan system**

The progressive scan system provides less flickering and images in higher resolution than that of traditional 625i (576i) television signals through the interlace scan system.

¡**Dolby Digital Sound**

By connecting this player to a Multi-Channel Dolby Digital decoder, you can enjoy high-quality 5.1ch Dolby Digital surround sound as heard in the movie theaters.

### ¡**DTS (Digital Theater System)**

When this player is connected to the DTS decoder, you can enjoy 5.1channel surround system which reproduces the original sound as truthfully as possible. 5.1 channel surround system is developed by the Digital Theater System, Inc.

### ¡**Dialog Speed**

Playback in slightly faster or slower speed while keeping the sound quality as in the normal playback. Dialog speed is available only on discs recorded in the Dolby Digital format.

### ¡**Still/Fast/Slow/Step playback**

Various playback modes are available including still pictures, fast forward/reverse, slow motion and step frames.

¡**Still Mode**

The resolution of pictures while in the still (pause) mode is adjusted.

¡**Random Playback for Audio CD, MP3, JPEG, and WMA**

This player can shuffle the playback order of tracks in random sequence.

¡**Programme Playback for Audio CD, MP3, JPEG, and WMA**

You can programme the playback order of tracks in a desired sequence.

- ¡**DVD menus in a desired language**  You can display DVD menus in a desired language if the language is available on the DVD.
- ¡**Auto Power Off**

The power turns off automatically if there is no activity at the player or its remote control for more than 30 minutes (refer to page 25).

¡**Subtitles in a desired language** 

You can select a language for subtitles if the language is available on the DVD and DivX®.

¡**Selecting a camera angle** 

You can select a desired camera angle if a disc contains sequences recorded from different angles.

- ¡**Choices for audio language and sound mode**  You can select a desired audio language and sound mode if different languages and modes are available on the disc.
- ¡**Ratings Control (Parental lock)** You can set the control level to limit playback of discs which may not be suitable for children.
- ¡**Automatic detection of discs**  This player automatically detects whether a loaded disc is DVD-Video, Video CD, Audio CD, MP3, JPEG, WMA, or DivX®.
- ¡**Playing back an MP3 disc**

You can enjoy MP3 files which are recorded on CD-R/RW. ¡**Direct Search**

You can search a desired title, chapter, and track with numeric button during playback or in stop mode.

### ¡**On-screen display**

Information about the current operation can be displayed on the TV screen, allowing you to confirm the currently active functions (such as programme playback), using the remote control.

### ¡**Dimmer**

The brightness of the display can be adjusted.

### ¡**Screen Saver**

The screen saver programme starts if there is no activity at the player or its remote control for more than 5 minutes. The brightness of the display is darken by 75%.

### ¡**Picture Control**

Picture Control adjusts brightness, contrast, color, gamma correction and sharpness of the specific display.

### ¡**Search**

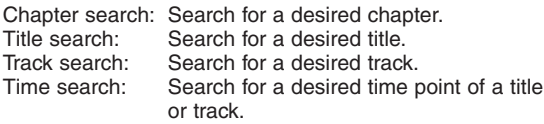

### ¡**Repeat**

Chapter: Repeated playback of a chapter of the disc.<br>Title: Repeated playback of a title of the disc

- Title: Repeated playback of a title of the disc.<br>Track: Repeated playback of a track of the disc
- Track: Repeated playback of a track of the disc.<br>All: Repeated playback of the entire disc. Repeated playback of the entire disc.
- (exclude DVD-Video)
- A-B: Repeated playback of a part between two points designated by user.
- Group: Repeated playback of a folder of the MP3/JPEG/WMA/DivX® disc.

### ¡**Zoom**

2-time or 4-time magnified image can be displayed.

### ¡**Marker**

Electronic reference point designated by user can be called back.

### ¡**Resume Playback**

You can resume playback from the point at which the playback has been stopped.

- ¡**Component Video Out Jacks** Jacks located on the back of the DVD Player which are used to send high-quality video to a TV via Component Video In Jacks.
- ¡**Bit rate indication**
- ¡**DRC (Dynamic Range Control)** You can control the range of sound volume.
- ¡**MPEG sound**

This player can handle a disc that supports MPEG audio when it is connected to an MPEG decoder.

- ¡**Displaying a JPEG picture**  Kodak Picture CDs can be played back. Still images stored in JPEG format on CD-R/RW can also be played back.
- ¡**Reproducing WMA data**  You can enjoy WMA files which are recorded on CD-R/RW.
- ¡**Reproducing DivX® data** 
	- You can enjoy DivX<sup>®</sup> files which are recorded on DVD-R/RW or CD-R/RW.
	- Official DivX Certified™ product
	- Plays DivX®5, DivX®4, DivX®3, and DivX® VOD video content (in compliance with DivX Certified™ technical requirements).

**Manufactured under license from Dolby Laboratories. "Dolby" and the double-D symbol are trademarks of Dolby Laboratories.**

**"DTS" and "DTS Digital Out" are trademarks of Digital Theater Systems,Inc.**

**"WMA" (Windows Media Audio) is a new audio codec developed by Microsoft® in the United States of America.**

## **FRONT PANEL**

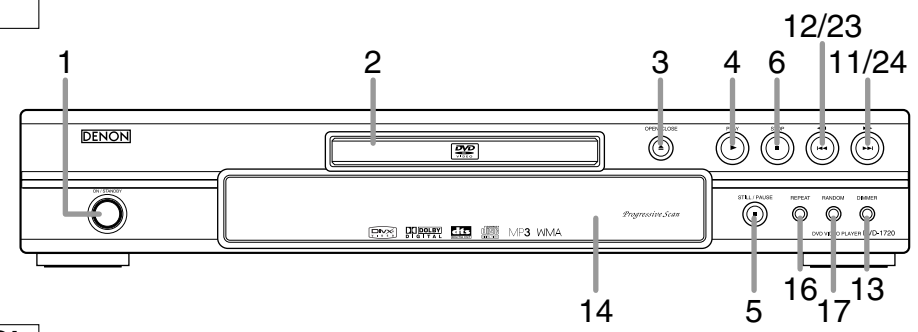

## **REMOTE CONTROL**

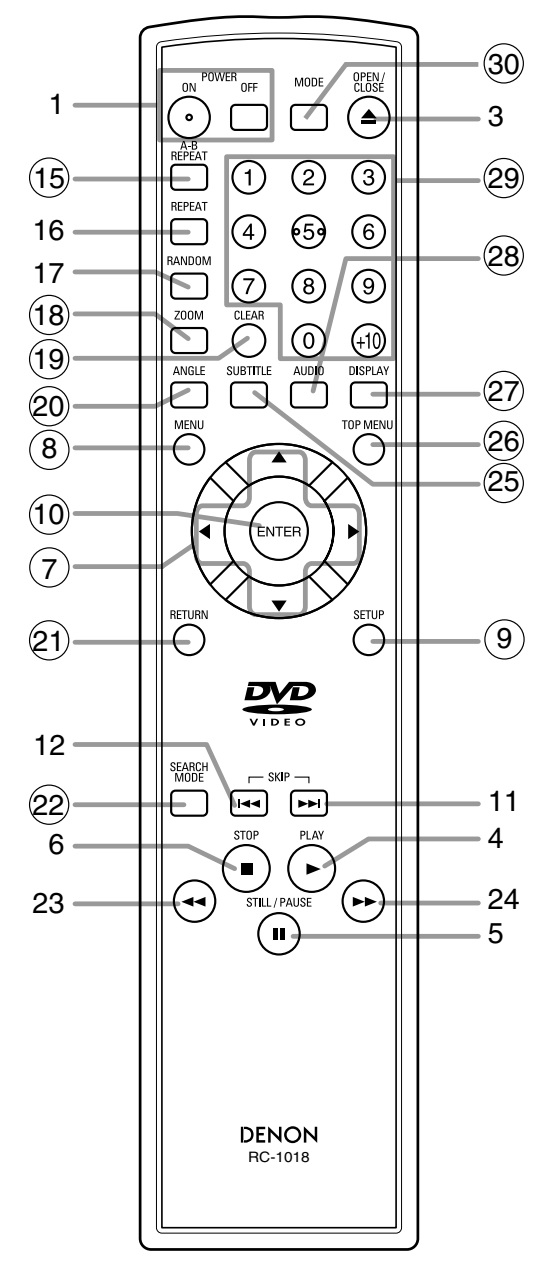

The buttons with circled numbers can only be operated with the remote control.

- **1. ON/STANDBY (POWER ON/OFF) Buttons [page 15]**
- **2. Disc loading tray**
- **3. OPEN/CLOSE Button [page 15]**
- **4. PLAY Button [page 15]**
- **5. STILL/PAUSE Button [page 15]**
- **6. STOP Button [page 15]**
- **7. Cursor Buttons [page 15]**
- **8. MENU Button [page 15]**
- **9. SETUP Button [page 24]**
- **10. ENTER Button [page 15]**
- **11.** ▶▶ (SKIP UP) Button [page 17]
- 12.  $\blacktriangleleft$  **(SKIP DOWN)** Button [page 17]
- **13. DIMMER Button [page 15]**
- **14. Remote Sensor Window**
- **15. A-B REPEAT Button [page 18]**
- **16. REPEAT Button [page 18]**
- **17. RANDOM Button [page 19]**
- **18. ZOOM Button [page 16]**
- **19. CLEAR Button [page 17]**
- **20. ANGLE Button [page 23]**
- **21. RETURN Button [page 15]**
- **22. SEARCH MODE Button [page 17]**
- **23. ◀◀ (Fast Reverse SEARCH) Button [page 16]** Press more than 2 seconds when you use the front panel button for this function.
- **24.** ►► (Fast Forward SEARCH) Button [page 16] Press more than 2 seconds when you use the front panel button for this function.
- **25. SUBTITLE Button [page 22]**
- **26. TOP MENU Button [page 15]**
- **27. DISPLAY Button [page 21]**
- **28. AUDIO Button [page 22]**
- **29. Numeric Buttons [page 15]**
- **30. MODE Button [page 16]**

## **Tour of the Remote Control**

Buttons on remote control work in different ways for DVD, Video CD, Audio CD, MP3, JPEG, WMA and DivX®. Refer to the following table for correct use.

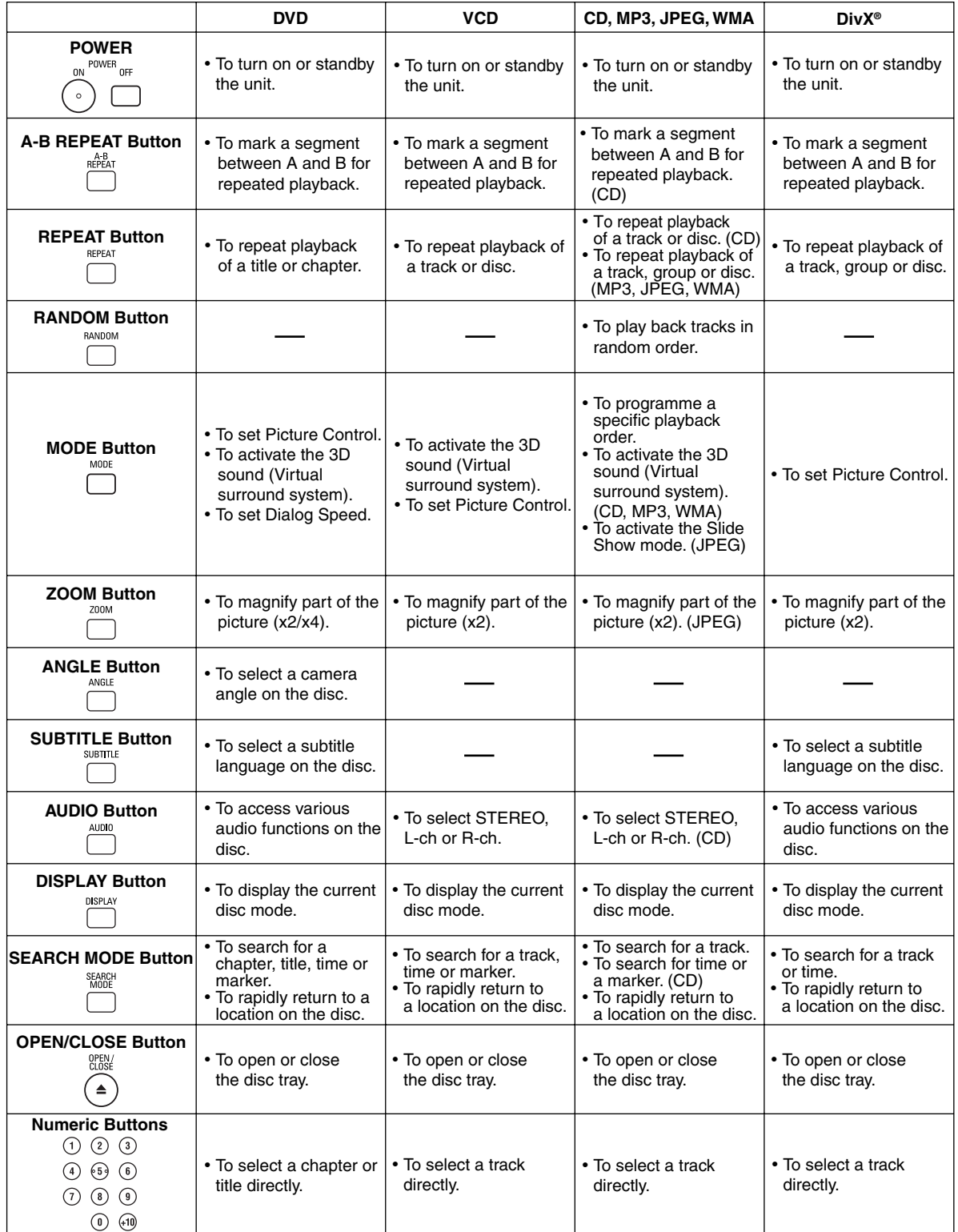

## **Tour of the Remote Control**

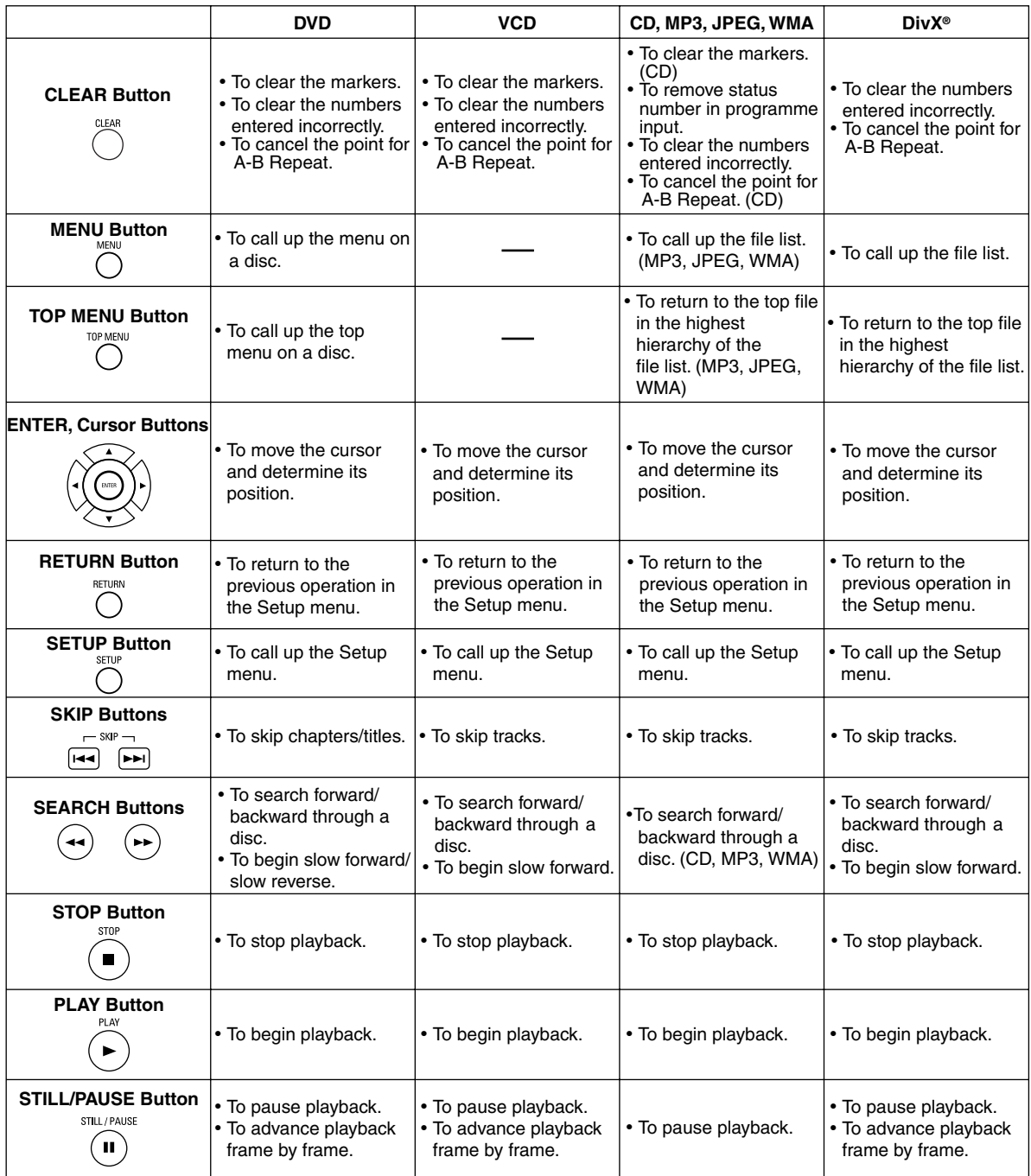

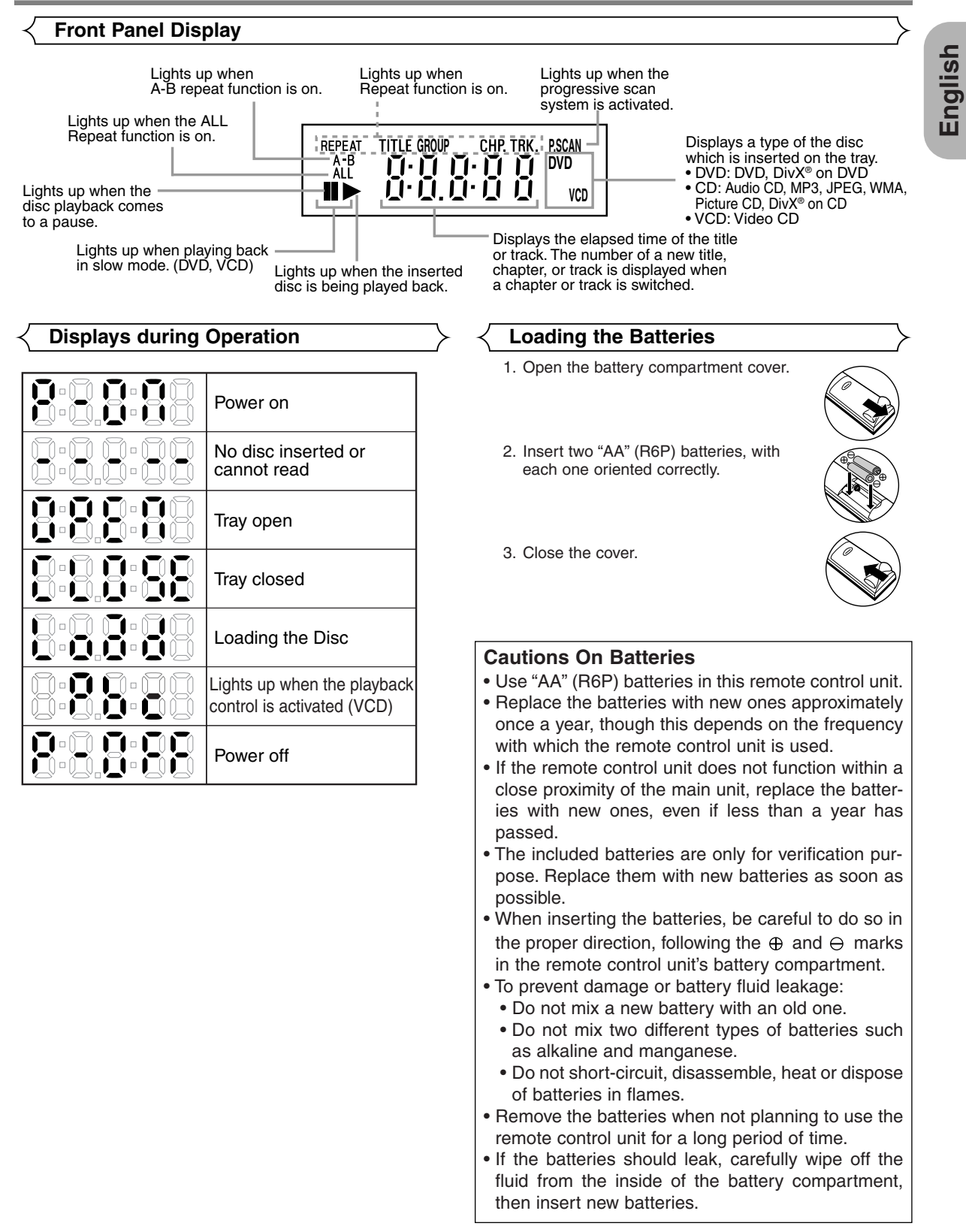

## **Description - rear panel**

⊕

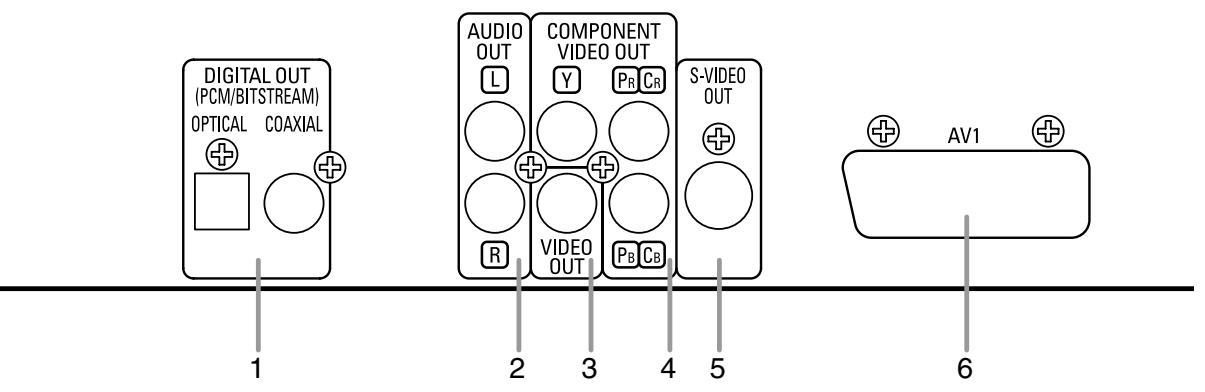

### **1. DIGITAL OUT Jacks**

Use either an optical or coaxial digital cable to connect to an AV amplifier with a built-in decoder (AV control centre). **2. AUDIO OUT Jacks**

Connect to the Audio input jacks of A/V-compatible TV, wide screen TV or Stereo system.

### **3. VIDEO OUT Jack**

Use a video cable to connect one of the jacks to Video input on your A/V-compatible TV, wide screen TV or Stereo system. **4. COMPONENT VIDEO OUT Jacks**

Use these jacks if you have a TV with Component Video in jacks. These jacks provide C<sub>B</sub>/P<sub>B</sub>, C<sub>B</sub>/P<sub>B</sub> and Y video. Along with S-Video, Component Video provides the best quality picture.

### **5. S-VIDEO OUT Jack**

Use the S-Video cable to connect this jack to the S-Video jack on your A/V-compatible TV or wide screen TV for a higher quality picture.

**6. AV1 Jack**

Connect to the 21-pin scart jack of a TV.

### **NOTE:**

• When changing the VIDEO OUT setting (SCART, COMPONENT INTERLACE or COMPONENT PROGRESSIVE), connect to a Video jack or an S-Video jack on the TV. If the setting is changed, for example, to SCART while Component Video jacks are connected to the TV, a distorted video signal may be output (refer to page 24).

### **CAUTION:**

• Do not touch the inner pins of the jacks on the rear panel. Electrostatic discharge may cause permanent damage to the player.

### *Selecting Progressive Scan (625p <576p> or Interlaced 625i <576i>) Playback*

- If your TV is compatible with progressive scanning (625p <576p>), connect the TV to the Component Video jacks of the DVD player and set VIDEO OUT to COMPONENT PROGRESSIVE in the display setting. Next, set your TV to the progressive scan mode. Refer to page 24 for instructions on changing the display setting. P.SCAN will appear on the display of the unit.
- If your TV is not compatible with progressive scan, set VIDEO OUT to COMPONENT INTERLACE by changing the display setting (refer to page 24). Make sure that P.SCAN on the display of the unit lights off.
- Use a commercially available adaptor if the video input jacks of your TV or monitor is the BNC type.

### *What is Progressive Scanning?*

• Unlike conventional interlace scanning, the progressive scan system provides less flickering and images in higher resolution than that of traditional (625i/576i) television signals.

### **CONNECTIONS**

The following shows examples of connections commonly used to connect the DVD player to TV and other components. If using this DVD player to play back a DVD in a Dolby Digital 5.1 channel surround or DTS surround format, the DVD player outputs a Dolby Digital or DTS data stream from its OPTICAL or COAXIAL DIGITAL OUT jacks. By connecting the player to a Dolby Digital, DTS or MPEG decoder, you can enjoy more convincing, realistic ambience with powerful and high-quality surrounding sound of a professional standard which can be heard in movie theaters. Use an audio optical (not included) or coaxial digital cable (not included) for the audio connections.

### **NOTES:**

- Be sure to turn off the power to all components in the system before connecting another component.
- Refer to the Instruction Manuals for your TV, stereo system and any other components to be connected to the DVD player.

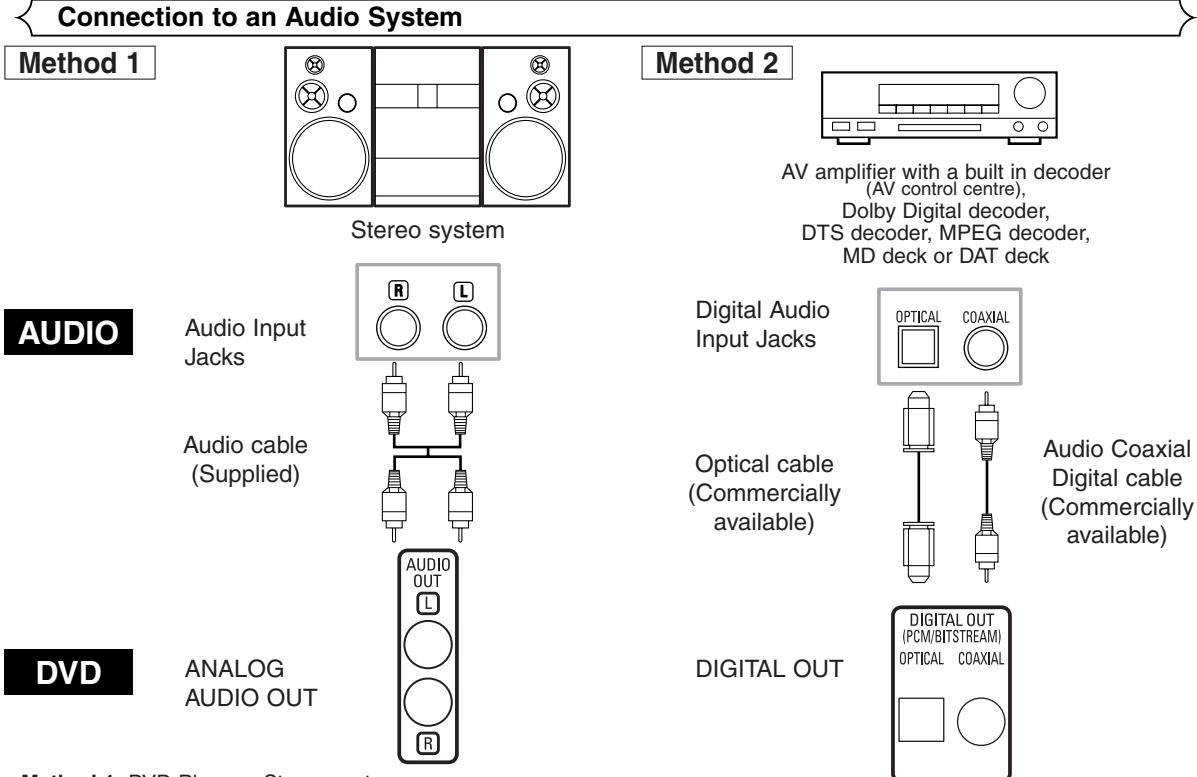

- **Method 1** DVD Player + Stereo system
- **Method 2** DVD Player + AV amplifier with a built in decoder (AV control center), Dolby Digital decoder, DTS decoder, MPEG decoder, MD deck or DAT deck

### **NOTES (for Method 2 only):**

- When using an AV amplifier with a built-in decoder (AV control center), Dolby Digital, DTS, or MPEG decoder as shown in the Method 2, set DOLBY DIGITAL, DTS or MPEG to BITSTREAM accordingly for audio output in the setup menu (refer to pages 24 and 25). Set it to PCM or OFF for the decoder that is not used currently. Playing back a DVD using incorrect settings may generate noise distortion, and may also damage the speakers.
- The audio source on a disc in a Dolby Digital 5.1 channel surround format cannot be recorded as digital sound by an MD deck or DAT deck.
- Set DOLBY DIGITAL and MPEG to PCM, and DTS to OFF for audio output in the setup menu for connecting to an MD deck or DAT deck (refer to pages 24 and 25).
- Harsh noise that could harm your ears or the speakers is generated when a DVD recorded in DTS is played back while using a decoder, etc., that is not DTS-compatible.
- When playing back a copyright-protected 96kHz (88.2kHz) linear PCM DVD, the digital sound will be down sampled at 48kHz (44.1kHz), even if you set LPCM SELECT to OFF (refer to pages 24 and 25).

## *Optical cable (commercially available)*

- Optical cable (commercially available) may be damaged when bent at sharp angles. Ensure cables are coiled in loops with a diameter of 15 cm or more when storing them.
- Use a cable which is 3m or shorter.
- Insert cable plugs firmly into the connectors when making connections.
- If a plug has dust or is dirty, clean it with a soft cloth before inserting it into a connector.

### **Connection to a TV (for video)**

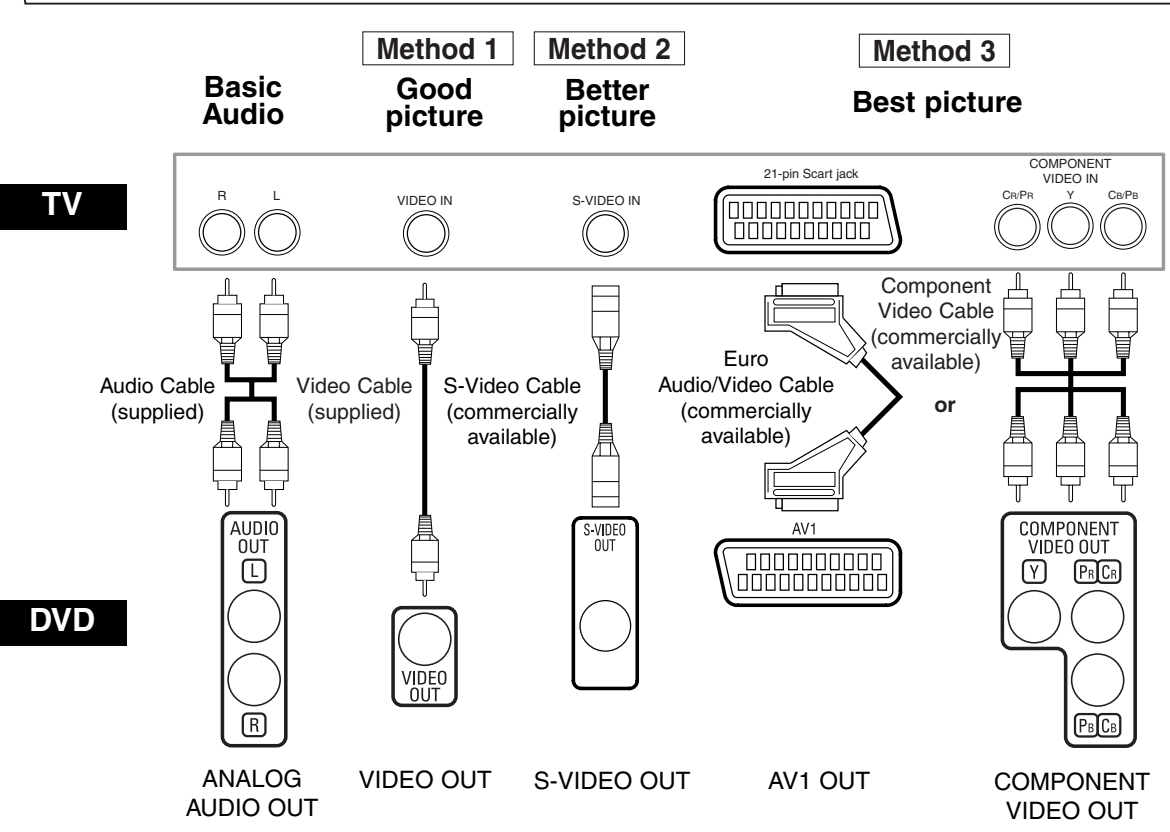

- **Method 1** DVD Player + TV with Video Input Jack
- **Method 2** DVD Player + TV with S-Video Input Jack
- **Method 3** DVD Player + TV with AV1 Jack or TV with Component Video Jacks

### **NOTES:**

- **•** Connect the DVD player directly to a TV. If the Audio/Video cables are connected to a VCR, pictures may be distorted due to the copy protection system.
- **•** S-Video output connector
	- The video signals are divided into colour (C) and brightness (Y) signals, achieving a clearer picture.

If the TV is equipped with a S-Video input connector, we recommend connecting it to this unit S-Video output connector using a commercially available S-Video connection cord.

### **HOW TO CONNECT TO A TV WITHOUT AUDIO/VIDEO INPUT JACKS**

Even if your TV does not have RCA type audio and video input jacks, it is still possible to connect this DVD player to your TV's 75-ohm coaxial antenna terminal using an optional Stereo Audio/Video RF Modulator (not included). Connect the audio and video outputs of the DVD player to the audio and video inputs on the RF Modulator, and then connect the coaxial output of the RF Modulator (usually marked "TO TV") to the 75 ohm coaxial antenna terminal on your TV. Follow the instruction supplied with the RF Modulator for more details.

If your TV's 75 ohm coaxial antenna terminal is already occupied by an antenna or cable box connection, remove that cable from your TV's antenna terminal and reconnect it to the coaxial antenna input terminal of the RF Modulator (usually marked "ANT IN"), then connect the RF modulator to your TV's antenna terminal as described above. **NOTE:**

**•** The picture quality from DVD discs will not be as good if the DVD player is connected to the TV's antenna terminal through an RF Modulator.

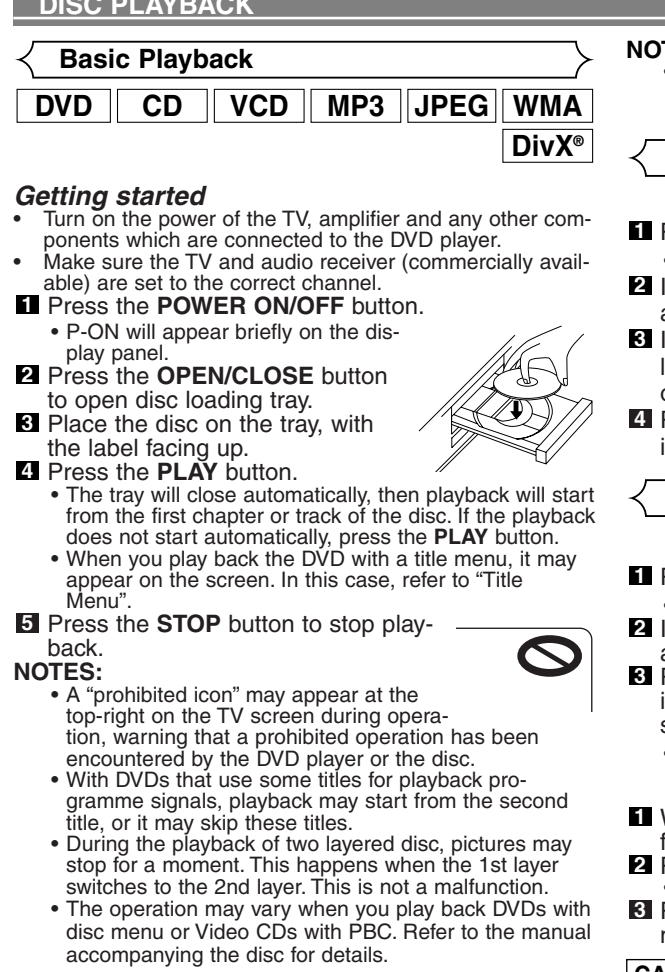

### **CANCELLING AND CALLING BACK PBC FUNCTION**

- Insert a Video CD. **1**
- Press the **STOP** button. **2**
- Press the **Numeric** buttons to enter the desired **3** Track number.
	- PBC function is now cancelled and the playback of the Video CD will start.
- To call back PBC function, press the **STOP** button **4** twice, and then press the **PLAY** button. • The title menu will appear on the display.
	-

### **Brightness of the Front Panel Display**

- **1** Press the **DIMMER** button on the front panel to select the desired brightness of the front panel display. (BRIGHT, DIMMER or OFF)
- The default setting is BRIGHT.<br>**NOTES:**

- The brightness of the front panel display can be adjusted from the setup menu. Details are on page 25.
- When you turn on the power next time, the brightness of the front panel display will be as set in setup menu.

### **General Features**

DVD may contain menus to navigate the disc and access special features. Press the appropriate **Numeric** buttons or<br>use the **Cursor** buttons (▼/ ▲ / ▶ / ◀) to highlight your selection in the DVD main menu and press the **ENTER** button to confirm.

**NOTE:** • Unless otherwise stated, all operations described are based on remote control use. Some operations can be carried out using the menu bar on the TV screen.

**Disc Menu**

- Press the **MENU** button. **1**
- The DVD main menu will appear.
- **2** If the feature is not available,  $\sum$  symbol may appear on the TV screen.
- **3** If disc menu is available on the disc, audio language, subtitle options, chapters for the title and other options will appear for selection.
- **4** Press the **Cursor** buttons ( $\blacktriangledown$   $\blacktriangle$   $\blacktriangleright$  / $\blacktriangleleft$ ) to select an item, and the **ENTER** button to confirm the selection.

**Title Menu**

- Press the **TOP MENU** button. **1**
- The title menu will appear.
- **2** If the feature is not available,  $\sum$  symbol may appear on the TV screen.
- Press the **Cursor** buttons  $(\nabla / \triangle / \blacktriangleright / \triangleleft)$  to select an item, and the **ENTER** button to confirm the selection.
	- Playback will begin at the selected title.

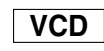

**DVD**

- **1** When playing back a Video CD with PBC function, the title menu will appear automatically.
- Press the **Numeric** buttons to select the desired title. Playback will begin at the selected title.
- Press the **RETURN** button to go back to the title **3** menu.

### **CALLING UP A MENU SCREEN DURING PLAYBACK**

- **DVD**
- Press the **MENU** button to call up the DVD main menu.
- Press the **TOP MENU** button to call up the title menu.

**NOTE:** • Contents of menus and corresponding menu operations may vary among discs. Refer to the manual accompanying the disc for details.

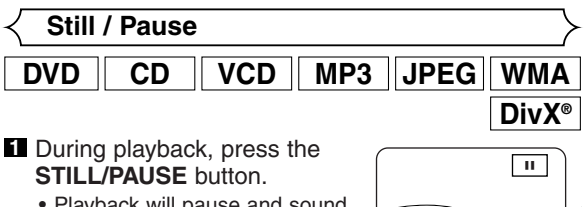

- Playback will pause and sound will be muted.
- To continue playback, press the **PLAY** button. **2**

**NOTE:** • Set STILL MODE to FIELD on the display menu if pictures in the pause mode are blurred (refer to page 24).

# **DVD**

**English**

**DVD**

**VCD**

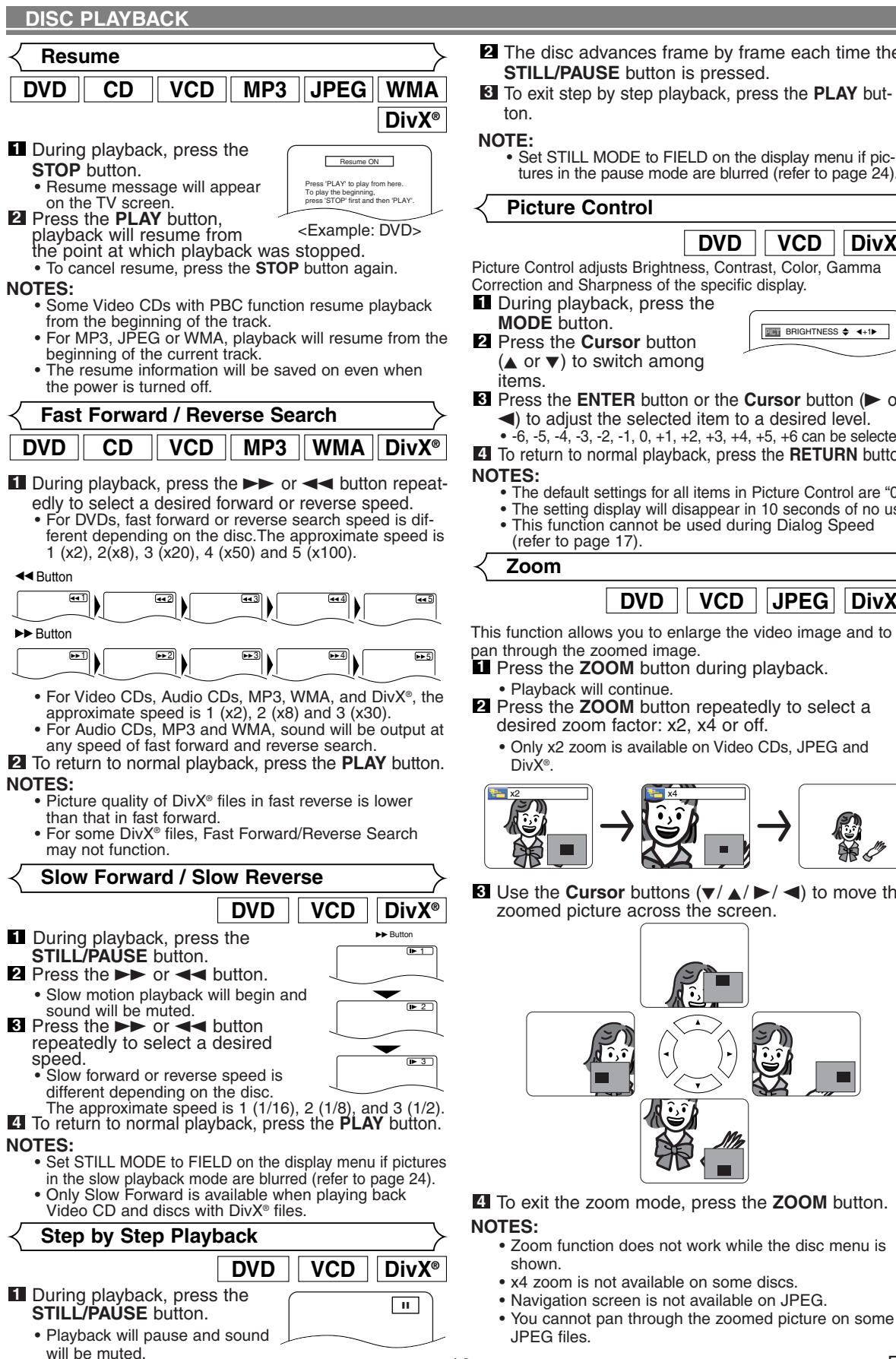

- The disc advances frame by frame each time the **2 STILL/PAUSE** button is pressed.
- To exit step by step playback, press the **PLAY** but-**3**
	- tures in the pause mode are blurred (refer to page 24).

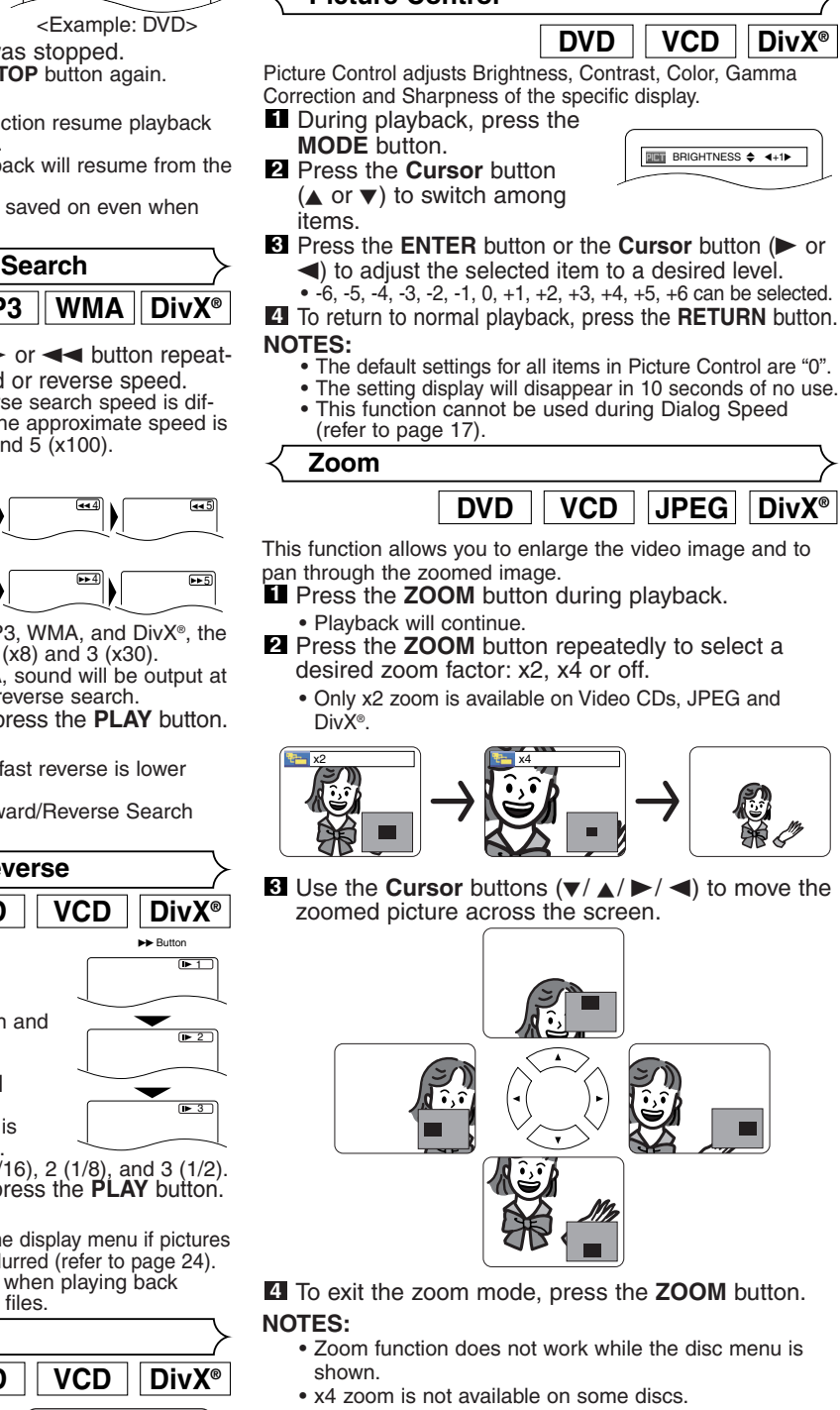

### **Dialog Speed**

## **DVD**

Available only on discs recorded in the Dolby Digital format, Dialog Speed plays back in slightly faster or slower speed while keeping the sound quality as in the normal playback.

**1** During playback, press the **MODE** button repeatedly until the Dialog Speed setting appears.

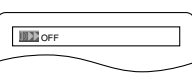

- OFF appears on the TV screen.
- **2** Press the **ENTER** button or the **Cursor** button (< or  $\triangleright$ ) to switch among  $\downarrow \downarrow$  (x1.3),  $\downarrow$  (x0.8) and

OFF.

- : Plays back approximately at 0.8 times of normal playback.
- : Plays back approximately at 1.3 times of normal play back.
- To return to normal playback, press the **PLAY** but-**3** ton.

### **NOTES:**

- Every time you press the **STOP** button, the setting will be turned OFF.
- Subtitles can be viewed during this function.
- Picture Control and Audio Language setting cannot be changed while using this mode.
- Virtual Surround does not function while using this mode.
- This feature may not work at some point on a disc. • When using digital audio connection (COAXIAL or
- OPTICAL), the LPCM sound (2 channel) will be output. • When using Dialog Speed function with 5.1 channel
- digital outputting, the analog output sound will be fixed at 2 channel.
- When using digital audio connection, only the Dolby Digital sound will be available.

**Slide Show Mode**

## **JPEG**

You can switch to slide show mode during playback.

- **1** Press the **MODE** button once during playback.
	- The slide show mode screen will appear.
	- You cannot switch the slide show mode when it is stopped, or from the file list screen or the Picture CD menu screen.

### Press the **ENTER** button. **2**

• The slide show mode will change. CUT IN/OUT: The entire image appears in one time. FADE IN/OUT: The image appears and disappears gradually.

**8** Press the **MODE** button to exit.

**Title / Chapter Search**

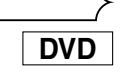

### **By using the SEARCH MODE button**

**1** Press the **SEARCH MODE** button repeatedly until the chapter search or the title search screen appears during playback.

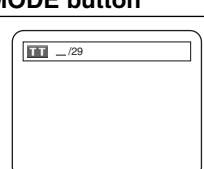

2 Enter the desired chapter/title number with the **Numeric** buttons.

### **By using the SKIP buttons**  $\leftarrow \rightarrow \rightarrow$

During playback, press the **SKIP** Dutton to move to the next chapter. Press it repeatedly to skip to subsequent chapters. Press the **SKIP H<sup>2</sup>** button to go back to the beginning of the current chapter. Press it repeatedly to go to the previous chapters.

• Chapter number will appear briefly on the front display panel.

• If the **SKIP**  $\blacktriangleleft$  or  $\blacktriangleright$  button is pressed while the playback is paused, the playback after skipping to the next chapter will be also paused.<br>**NOTES:** 

- Depending on the disc, the **Numeric** buttons can be used to search for a desired chapter by entering the chapter number directly. Refer to the manual accompa-
- nying the disc.<br>• The **SKIP I◀◀, ▶▶**I buttons are not available when playback is stopped.
- A disc that does not contain chapters within titles, the **SKIP**  $\leftarrow$ **,**  $\rightarrow$  buttons change the titles.

### **Track Search**

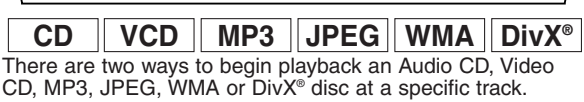

### **By using the SEARCH MODE button**

**1** Press the **SEARCH MODE** but-

ton.

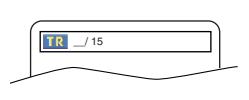

- The track search display appears.
- Within 30 seconds, select a desired track number using **2** the **Numeric** buttons.
	- For the disc with less than 10 tracks, press the track number directly.
	- For discs with 10 or more but less than 100 tracks, to play back a single-digit track, press **0** first, then the track number (e.g. for track 3, press **0**, **3**). To play back a double-digit track, press the track number.
	- For discs with 100 or more tracks, to play back a single- or a double-digit track, press **0** first, then the track number (e.g. for track 3, press **0**, **0**, **3**, and for track 26, press **0**, **2**, **6**). To play back a triple-digit track, press the track number.
- Press the **CLEAR** button to erase the incorrect input.
- - The **+10** button can also bring up the track search display except for the disc with less than 10 tracks. For such a disc, track search can be done by just pressing the track number.

### **By using the SKIP buttons**  $\blacktriangleright \blacktriangleright \blacktriangleright$

During playback, press the **SKIP**  $\rightarrow$  button to move to the next track. Press it repeatedly to skip to subsequent tracks. Press the **SKIP H** button to go back to the beginning of the current track. Press it repeatedly to go to the previous tracks.

- Track number will appear briefly on the front panel display.
- If the **SKIP**  $\leftarrow$  or  $\rightarrow$  button is pressed while the playback is paused, the playback will be paused again after skipping to the next track.

**NOTE:** • The **SKIP I<4,**  $\blacktriangleright$  **buttons are not available when play**back is stopped.

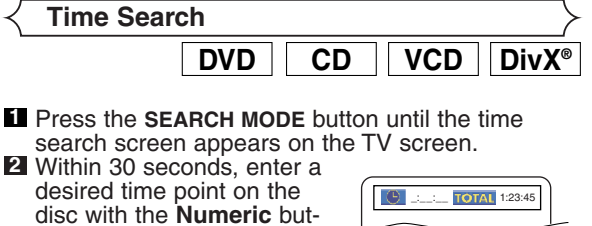

tons.

### **DISC PLAYBACK**

- Playback will start at the specified time.
- For Time Search, "0" appears automatically when there is no need to enter a number. For example,<br>"0:0: " appears on the time search scree ' appears on the time search screen if the total time of the title or track is less than 10 minutes.
- Press the **CLEAR** button to erase an incorrect **3** input.

### **NOTE:**

• For some DivX® files, Time Search may not function.

**Marker Setup Screen**

## **DVD CD VCD**

You can use markers to memorise your favourite places on a disc.

Press the **SEARCH MODE 1** button repeatedly until the dis-

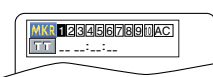

- play screen and Markers appear during playback.
- **2** Press the **Cursor** buttons (< or >) to select the number of the marker  $(1-10)$  and ensure that " $\therefore$ " appears on the display.
- When the disc reaches the point where you want **3** to remember, press the **ENTER** button.
	- The title or track and elapsed playback time will appear on the TV screen.
- To return to the Marker later, press the **SEARCH 4 MODE** button repeatedly during playback and the **Cursor** buttons  $($  or  $)$  to choose a desired marker, then press the **ENTER** button.
- Press the **SEARCH MODE** or **RETURN** button to **5**  $evit$

- **NOTES:** Opening the disc tray, turning off the power, or selecting AC at step  $2$  and pressing the **ENTER** button will erase all Markers.
	- To clear a marker, using the **Cursor** buttons  $($ button, select the marker number to be cleared and press the **CLEAR** button.
	- You can mark up to 10 points.

### **Repeat**

• The **REPEAT** button is available only during playback.

### **REPEAT TITLE / CHAPTER**

To activate Repeat function, press the **REPEAT** button during playback.

The repeat mode changes as described below every time you press the button.

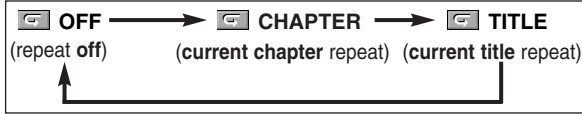

### **NOTES:**

- The Repeat Title/Chapter setting will be cleared when moving to other title or chapter.
- Repeat playback does not function during A-B repeat playback.
- Repeat Title/Chapter is not available with some scenes.

## **REPEAT TRACK / GROUP / ALL**

**CD VCD**

To activate Repeat function, press the **REPEAT** button during playback.

The repeat mode changes as described below every time you press the button.

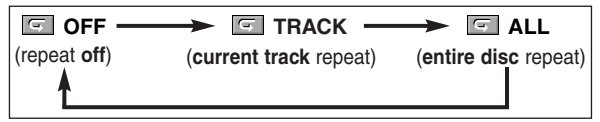

### **NOTES:**

- The Repeat Track setting will be cleared when moving to other track.
- Repeat playback does not function during A-B repeat playback.
- Repeat playback is not available when playing back the Video CD with PBC function.

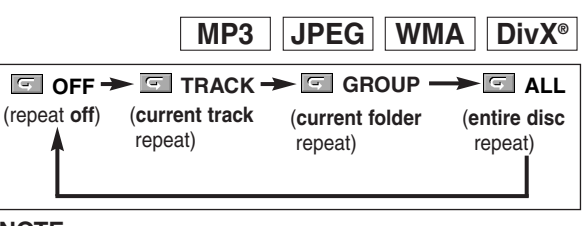

### **NOTE:**

• The Repeat setting will be cleared when moving to another title, chapter, track or group.

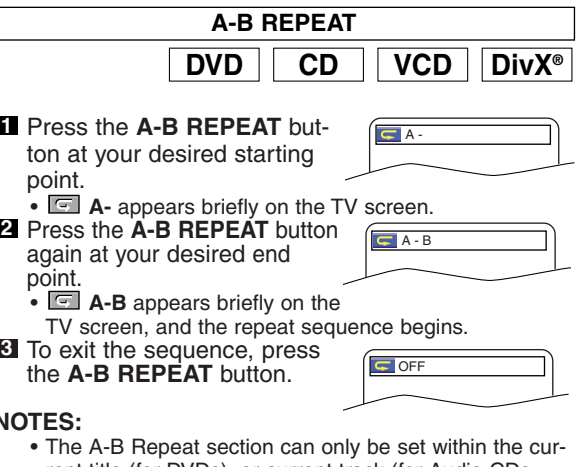

### **NOTES:**

**DVD**

- rent title (for DVDs), or current track (for Audio CDs, Video CDs and discs with DivX® files).
- A-B Repeat playback is not available with some scenes on DVD.
- To cancel the A point which was set, press the **CLEAR** button.
- A-B Repeat playback does not function during title, chapter, track or all repeat playback.
- For some DivX® files, A-B Repeat playback may not function.

### **Programme Playback**

This function allows you to programme a playback order of Audio CD, MP3, JPEG or WMA in a desired sequence.

- In stop mode, press the **MODE** button. **1**
- The programme screen will appear. Press the **Cursor** buttons **2**
	- $($  or  $\blacktriangledown)$  to select a track, then press the **ENTER** button.
	- Press the **CLEAR** button to erase the most recently entered programme.
- CD-DA TOTAL 0:03:30 PROGRAM **T** 1 3:30 **T T T T** 2 4:30 3 5:00 4 3:10 5 5:10 6 1:30 7 2:30 1 3:30 1 3:30 1/2 1/1

MY COLLECTION ALL CLEAR

PROGRAM ABC DEF GHI B<sub>B</sub> 1/1

1/1

1/1

**CD**

Press the **PLAY** button to start programmed play-**3** back.

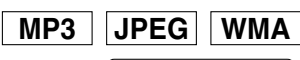

- In stop mode, press the **MODE 1** button.
	- The programme screen will appear.
- **2** Press the **Cursor** buttons ( $\triangle$  or  $\blacktriangledown$ ) to select a group, then press the **ENTER** button.
- A track selection screen appears. **8** Press the **Cursor** buttons ( $\triangle$  or  $\blacktriangledown$ ) to select a track, then press
	- the **ENTER** button to save it in a programme.
		- Press the **CLEAR** button to erase the most recently entered track.
		- The programmed track is displayed in the right-hand screen.
		- If the entire programme cannot be displayed on the screen, " $\blacktriangledown$ appears.
		- Pressing the **Cursor** button  $\blacktriangleleft$ ) will show a list of folders that belong to the hierarchy which is one-level higher than the currently selected folder.
- Press the **PLAY** button to start programmed play-**4** back.
	- Press the **RETURN** button, and the stop screen will show up with the programme contents in memory.

### **NOTES:**

- Press the **STOP** button once and then the **PLAY** button again, playback will restart from the point where the **STOP** button was pressed. (Programme continued.)
- Press the **STOP** button twice and then the **PLAY** button again, playback will restart from the first track in the usual way.Your programme is still stored until either the disc tray is open or power is turned off.
- Up to 99 tracks can be entered.
- To erase tracks in the programme all together, select ALL CLEAR at the bottom of the list at step  $2$ .
- To repeat the current track in the programme, press the **REPEAT** button repeatedly until **TRACK** appears during playback. To repeat the entire programme press the **REPEAT** button repeatedly until ALL appears during playback.
- If eight or more tracks were set in a programme, use the **SKIP**  $\blacktriangleleft$  or  $\blacktriangleright$  button to see all the tracks.
- When selecting the folder: –Press the **Cursor** button (B) when you want to go to the next hierarchy.
- –Press the **Cursor** button (<) when you want to go back to the previous hierarchy (except for the top hierarchy).
- Even if an inserted disc contains mixed MP3, JPEG and WMA files, 99 tracks in combination of MP3, JPEG and WMA files can be entered.

### **Random Playback**

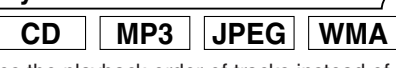

This function shuffles the playback order of tracks instead of playback in the original sequence.

#### **1** In stop mode, press the **RANDOM** button.

• The random screen will appear.

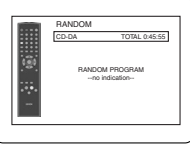

2 Press the PLAY button to start random playback.

<Example: Audio CD>

### **NOTES:**

- To repeat the current track in the random selection, press the **REPEAT** button repeatedly until **TRACK** appears during playback. To repeat the entire random selection press the **REPEAT** button repeatedly until **Example 21 ALL appears during playback.**
- You cannot go back to the previous track during random playback.
- For a disc containing mixed MP3, JPEG and WMA files, random playback of those files will be performed.

**MP3 JPEG WMA MP3 / JPEG / WMA Playback**

When a CD-R or CD-RW disc with MP3, JPEG or WMA files is inserted in the DVD player and the **MENU** button is pressed, the file list will appear. The number of tracks is also displayed on the front panel.

- **1** Press the **Cursor** buttons  $($   $\blacktriangle$  or  $\blacktriangledown$ ) to select a desired group (folder) or track.
	- To return to the previous screen, press the **Cursor** button (<).
	- If a group (folder) is selected, press the **Cursor** button (B) or **ENTER** button to go on to the track selection screen. Press the **Cursor** buttons (A or  $\blacktriangledown$ ) to choose a track, then press the **PLAY** or **ENTER** button.
	- If a track is selected, press the **PLAY** or **ENTER** button to start playing back tracks. The selected track and the subsequent tracks will be played back.
	- When selecting the folders
		- –Press the **Cursor** button (B) when you want to go to the next hierarchy.
		- $-Press$  the **Cursor** button  $(\triangleleft)$  when you want to go back to the previous hierarchy (except for the top hierarchy).

• Press the **TOP MENU** button to return to the first item. Press the **STOP** button to stop playback. **2**

### **NOTES:**

- Folders are known as Groups; files are known as Tracks.
- A symbol of  $\blacksquare$  is shown on the top of the group name.
- A symbol of  $\blacksquare$  is shown on the top of MP3 files.
- A symbol of **in** is shown on the top of JPEG files.
- A symbol of **i** is shown on the top of WMA files.
- Maximum of 255 folders can be recognized.
- Maximum of 999 files can be recognized.
- Up to 8 hierarchies can be recognized.
- If the track extends beyond the scope of screen, a down arrow " $\nabla$ " appears, indicating that the user can view another part on the previous page. The current page number and the number of total pages are shown on the left of the down arrow " $\nabla$ ".

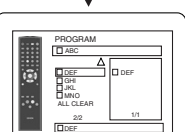

ALL CLEAR

DEF

2/2

DEF GHI JKL MNO

PROGRAM ABC

### **DISC PLAYBACK**

- If no MP3, JPEG or WMA files are found in the group, the group is not displayed.
- The DVD player can reproduce data recorded as per ISO 9660 Level 1, Level 2 or Joliet on the disc.
- It can also run a disc on which data is recorded in a multi-session.
- For more details of recording systems, refer to the instruction manual for the CD-R / CD-RW drive or the writing software.
- For MP3 and WMA files recorded in Variable Bit Rate (VBR), the unit may not display the actual elapsed time.

This player recommends the use of files recorded at the following specifications:

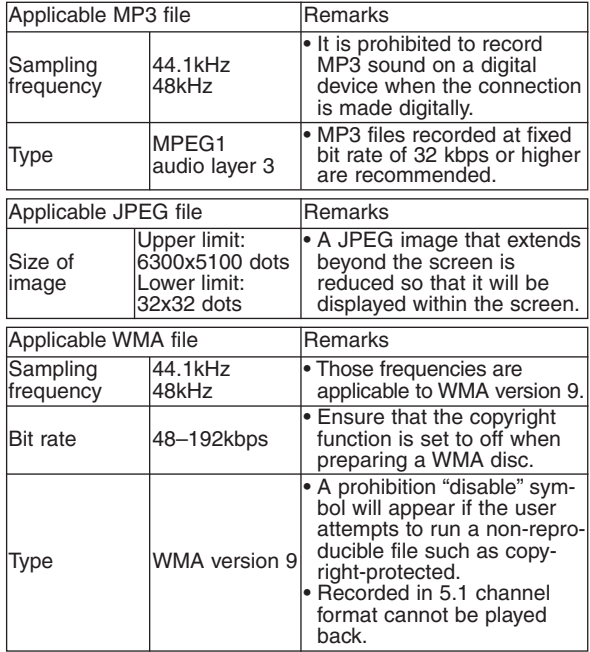

### **Information on MP3, JPEG and WMA discs**

- This DVD player can play back images and sounds from data recorded in MP3 and JPEG formats on CD-R and CD-RW discs.
- **•** A file with an extension of ".mp3 (MP3)" is called an MP3 file.
- **•** A file with an extension of ".jpg (JPG)" or ".jpeg (JPEG)" is called a JPEG file.

The DVD player can run an image file conforming to the Exif specification. Exif is a file format, Exchangeable Image File format established by Japanese Electronic Industry Development Association (JEIDA).

- **•** A file with an extension of ".wma (WMA)" is called a WMA file.
- **•** Files whose extension is other than ".mp3 (MP3)", ".jpg (JPG)" and ".jpeg (JPEG)" or ".wma (WMA)" will not be listed on the MP3, JPEG or WMA menu.
- **•** If the file is not recorded in MP3, JPEG or WMA format, noise may be produced even if the file extension is either ".mp3 (MP3)", ".jpg (JPG)", ".jpeg (JPEG)" or ".wma (WMA)".
- **•** The name of group and track can be displayed up to 25 characters. Unrecognisable characters will be replaced with asterisks. The ninth and deeper hierarchies cannot be displayed.
- **•** Unplayable groups or tracks may be displayed depending on the recording conditions.
- **•** If the **TOP MENU** button is pressed when a file list is displayed, the first item will be highlighted.

### **Kodak Picture CD**

The DVD player can also run JPEG files stored on Kodak Picture CDs. You can enjoy picture images on the television set by playing back the Picture CDs.

For details of Kodak Picture CD, contact a shop that provides photo developing service of Kodak Inc.

#### **1** In stop mode, press the **MENU** button. Kodak

Picture CD menu appears.

**•** If all menu items cannot be displayed on the screen scope, " $\blacktriangleright$ " appears at the right bottom of the screen, indicating that the user can view remaining items on the

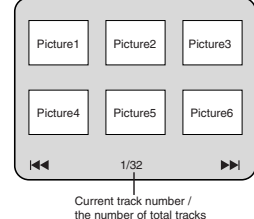

next page. " $\blacktriangleleft$ " appears, it indicates that the user can view other items on the previous page. The track number of the currently highlighted item and the total tracks are shown at the centre bottom of the screen.

- If " $\blacktriangleright$  F" is shown at the right bottom, use the **SKIP** button to view the next page. If " $\blacktriangleleft \blacktriangleleft$ " is shown at the left bottom, use the **SKIP**  $\blacktriangleleft$  button to view the previous page.
- **•** It may take some time until all menu items are displayed on the menu screen.
- **2** Press the **Cursor** buttons ( $\blacktriangledown / \blacktriangle / \blacktriangleright$  / $\blacktriangle$ ), select a desired track to be played back, then press the **PLAY** or **ENTER** button.
	- **•** If a Kodak Picture CD file is selected, an image will be played back from the selected track and go to the next one in turn.

### Press the **STOP** button, to stop playback. **3**

### **NOTES on JPEG and Kodak Picture CD:**

- A track is displayed for 5 or 10 seconds and then the next track is displayed.
- Every press on the **Cursor** button ( $\blacktriangleright$ ) will turn the image clockwise by 90 degrees when an image is displayed. A press on the **Cursor** button (<) will turn the image counterclockwise by 90 degrees.
- To change the size of the playback image, press the **MODE** button twice. The size change mode appears on top of the TV screen during playback. Then press the **Cursor** buttons  $(\blacktriangleleft, \blacktriangleright)$  or **ENTER** button to switch between NORMAL (100%) and SMALL (95%).
- Progressive JPEGs (JPEG files saved in the progressive format) will not be played back on this DVD player.
- High resolution JPEG files takes longer to be displayed. • The size change mode may have no effect on some
- files (e.g. files with a small picture size).

### **NOTES on WMA:**

- The DVD player can reproduce data recorded as ISO 9660 level 2 with 31 characters file name included punctuation marks. The name of file can be displayed up to 25 characters.
- Maximum of 8 subfolders can be recognized.
- It can also be displayed tag information of WMA at least 64 characters.
- A file with an extension of Joliet as Unicode format in up to 64 characters can be recognized.
- This unit cannot play back copyright protected WMA files.

### **DivX® Playback**

**DivX®**

This DVD player can play back DVD-R/RW and CD-R/RW discs recorded in DivX® Format. When a DVD-R/RW or CD-R/RW with DivX® files is inserted in the DVD player and the **MENU** button is pressed, the file list will appear. The number of tracks will be also displayed on the front panel.

**1** Press the **Cursor** buttons ( $\triangle$  or  $\nabla$ ) to select the desired group (folder) or track.

- $\bullet$  To return to the previous screen, press the **Cursor** button  $\left(\blacktriangleleft\right)$
- If a group (folder) is selected, press the **Cursor** button (B) or **ENTER** button to go on to the track selection screen. Press the **Cursor** buttons (A or  $\blacktriangledown$ ) to choose a track, then press the **PLAY** or **ENTER** button.
- If a track is selected, press the **PLAY** or **ENTER** button to start playing back tracks. The selected track and the subsequent tracks will be played back.
- When selecting the folders:
	- –Press the **Cursor** button (B) when you want to go to the next hierarchy.
	- –Press the **Cursor** button ({) when you want to go back to the previous hierarchy (except for the top hierarchy).
- Press the **TOP MENU** button to return to the first item.

2 Press the **STOP** button to stop playback.

### **NOTES:**

- DivX® is a codec (compression/decompression) that can compress images to a very small amount of data. The software can compress video data from almost any sources to the size that can be sent on the Internet without compromising visual quality of the images.
- A file with an extension of ".avi" and ".divx" is called an DivX® file. All files with the ".avi" extention are recognized as MPEG 4.
- Files whose extension other than ".avi" and ".divx" will not be listed on the DivX® menu. However, unplayable groups or tracks may be displayed, depending on the recording conditions.
- Even if the file has an extension of either ".avi" and ".divx", this player cannot play it back if it is recorded in the format other than DivX®.
- Folders are known as Groups; files are known as tracks.
- A symbol of **i** is shown on the top of the group name.
- Maximum of 255 folders can be recognized.
- Maximum of 999 files can be recognized.
- If the track extends beyond the scope of screen, a down arrow " $\nabla$ " appears, indicating that the user can view another part on the previous page. The current page number and the number of total pages are shown on the left of the down arrow " $\nabla$ ".
- The name of group and track can be displayed up to 25 characters. Unrecognizable characters will be replaced with asterisks. The ninth and deeper hierarchies cannot be displayed.
- You can play back the disc recorded in multi-session.
- Playback will be paused if the file list is displayed during the playback.
- It may take a while for audio and images to be output after you inserted a disc and pressed the **PLAY** button.
- When playing back the files recorded in high bit rates, the images can be interrupted in some occasions.
- Although DivX<sup>®</sup> logo has been obtained for this player, it may not be able to play back some data, depending on the disc characteristics, bit rates, or audio format settings, etc.
- Use the software recognized by DivX®, Inc. when you make DivX® files.
- When using tools or utilities to make up DivX® files, read their instruction manual beforehand.
- A DivX® file whose file size exceeds 2GB cannot be played back.
- If a large-sized DivX® file is selected, it may take a while to start the playback (over 20 seconds sometimes).
- If DivX® files wrote on CD discs cannot be played back, rewrite them on a DVD disc and try to play back.
- For more information for DivX®, please visit http://www.divx.com.
- If you insert a CD-R/RW with DivX® files that are mixed with MP3, JPEG, or WMA files, the Playback Media Selection screen will be displayed. Please select Video and proceed to Step 1.

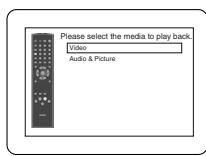

- Press the **TOP MENU** button to call up the Playback Media Selection screen in stop mode.
- If you select Audio & Picture, instead of Video on the Playback Media Selection screen, the DVD player can play back MP3/JPEG/WMA files. Refer to page 19 for details.

This player recommends the use of files recorded at the following specifications:

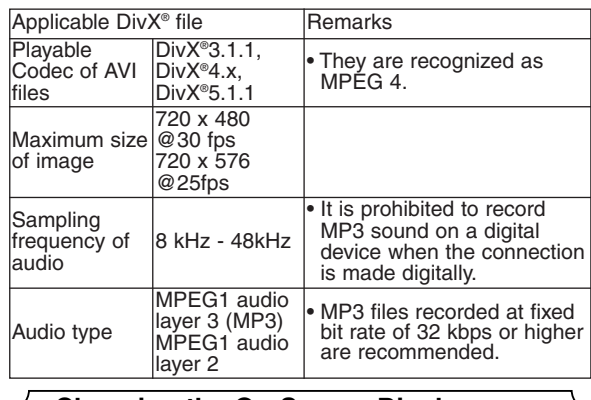

### **Changing the On-Screen Display**

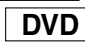

You can check information about the current disc by pressing the **DISPLAY** button.

- **1** Press the DISPLAY button during playback.
	- Current chapter number/total chapters, elapsed time and remaining time of the current chapter, and current playback status will be displayed.

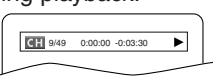

**IMPIIIIII** C.T. L1

- Current title number/total titles, elapsed time and remaining time of the current title, and current playback status will be displayed. **2** Press the DISPLAY button again.
- **8** Press the **DISPLAY** button for the third time.<br>• The bit rate (the amount of
	- audio and video data currently being read) and current playback status will be displayed.
	- Current repeat setting appears on the right side of the display bar only when the repeat setting is active. ( $\subseteq$  C: Chapter repeat/ $\subseteq$  T: Title repeat/A  $\subseteq$  B: A-B repeat)
	- If you are playing back a two-layered disc, the layer number will also be displayed. (L0: Layer 0 is being played back. L1: Layer 1 is being played back.)
- **4** Press the **DISPLAY** button again to exit.

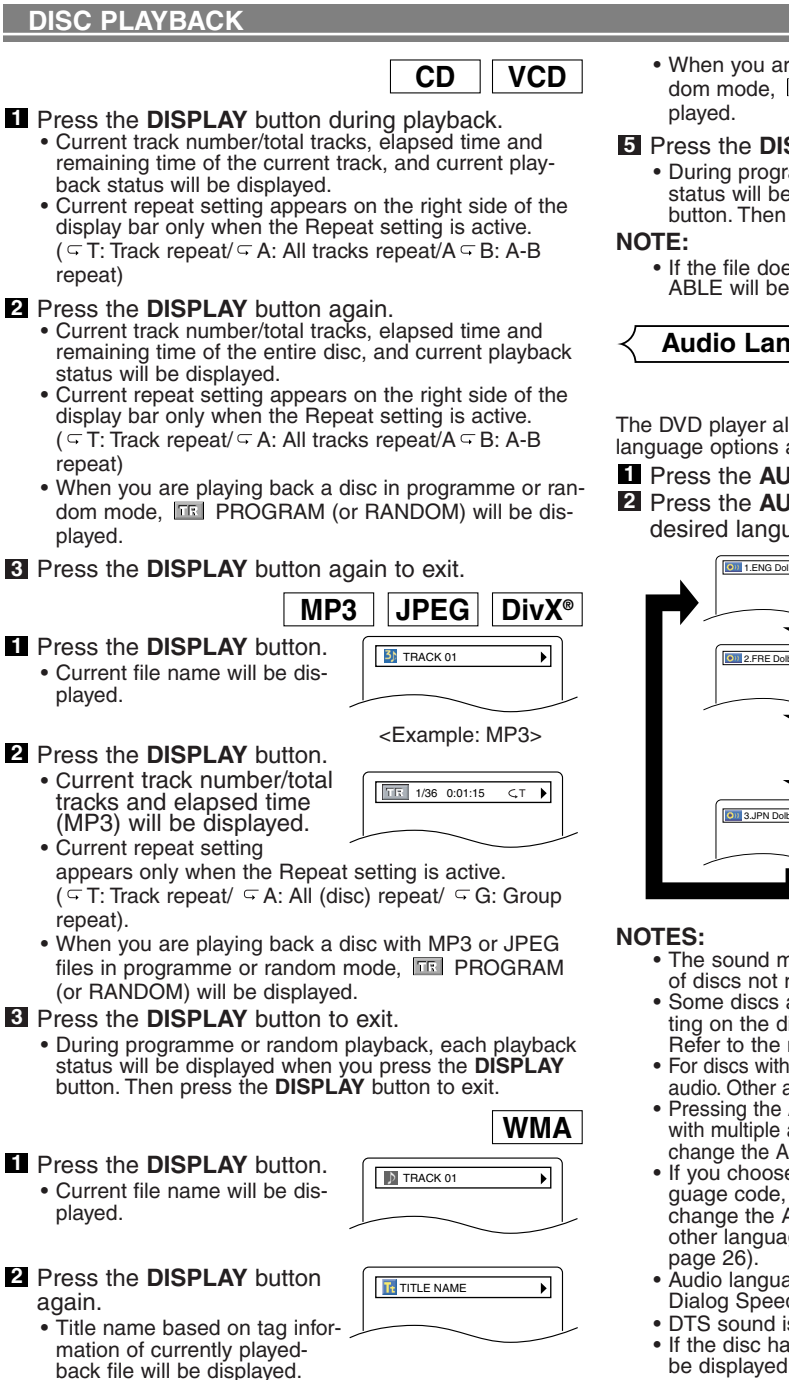

- display bar only when the Repeat setting is active.  $($   $\subseteq$  T: Track repeat/ $\subseteq$  A: All tracks repeat/A  $\subseteq$  B: A-B repeat)
- When you are playing back a disc in programme or random mode. **FROGRAM** (or RANDOM) will be displayed.

**3** Press the **DISPLAY** button again to exit.

**1** Press the **DISPLAY** button. • Current file name will be dis-

### Press the **DISPLAY** button. **2**

played.

repeat)

- Current track number/total tracks and elapsed time (MP3) will be displayed.
- Current repeat setting appears only when the Repeat setting is active.  $(\overline{\subseteq} T: \text{Track }\text{repeat}/ \subseteq A: \text{All } (\text{disc}) \text{ repeat}/ \subseteq G: \text{Group}$ repeat).
- When you are playing back a disc with MP3 or JPEG files in programme or random mode, FRI PROGRAM (or RANDOM) will be displayed.
- Press the **DISPLAY** button to exit. **3**
	- During programme or random playback, each playback status will be displayed when you press the **DISPLAY** button. Then press the **DISPLAY** button to exit.

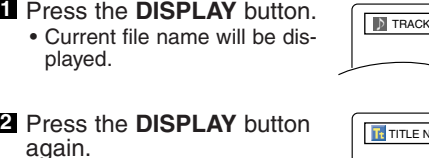

- Title name based on tag information of currently played-
- Press the **DISPLAY** button **3** for the third time.
	- Artist name based on tag information of currently played-back file will be displayed.
- Press the **DISPLAY** button **4** again.
	- Current track number/total tracks and elapsed time will be displayed.
	- Current repeat setting appears only when the Repeat setting is active.

 $(\subseteq$  T: Track repeat/  $\subseteq$  A: All (disc) repeat/  $\subseteq$  G: Group (folder) repeat).

**ARTIST NAME** 

 $T = 1/36$  0:01:15  $C = T$ 

 $\mathbf{r}$ 

**CD VCD** • When you are playing back a disc in programme or random mode, **FROGRAM** (or RANDOM) will be dis-

### **5** Press the **DISPLAY** button to exit.

- During programme or random playback, each playback status will be displayed when you press the **DISPLAY** button. Then press the **DISPLAY** button to exit.
- If the file does not contain tag information, NOT AVAIL-ABLE will be displayed.

### **Audio Language**

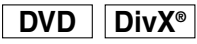

The DVD player allows you to select a language (if multiple language options are available) during DVD disc playback.

### **1** Press the **AUDIO** button during playback.

Press the **AUDIO** button repeatedly to select your **2** desired language.

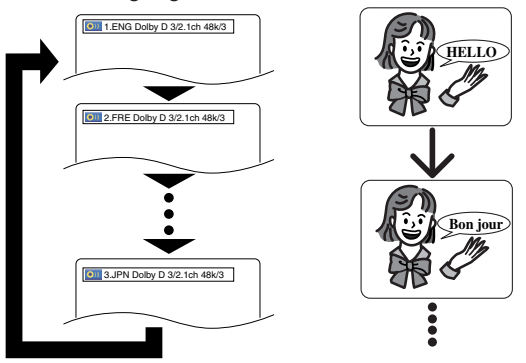

- **NOTES:** The sound mode cannot be changed during playback of discs not recorded in double sound.
	- Some discs allow to change the Audio Language setting on the disc menu. (Operation varies among discs. Refer to the manual accompanying the disc.)
	- For discs with DivX® files, the screen only displays MP3 audio. Other audio sounds will be displayed with "asterisks".
	- Pressing the **AUDIO** button may not work on some DVDs with multiple audio languages (e.g. DVDs which allow to change the Audio Language setting on the disc menu).
	- If you choose a language that has a three-letter language code, the code will be displayed every time you change the Audio Language setting. If you choose any other languages, "---" will be displayed instead (refer to
	- Audio language selection cannot be made during Dialog Speed (refer to page 17).
	- DTS sound is output only from the digital audio outputs. • If the disc has no audio language, NOT AVAILABLE will
	- be displayed.

**Subtitle Language**

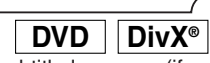

The DVD player allows you to select a subtitle language (if multiple language options are available) during DVD disc playback.

**1** Press the **SUBTITLE** button during playback.

2 Press the **SUBTITLE** button repeatedly to select your desired subtitle language.

- The selected language will be displayed on the display bar at the top of the screen.
- Press the **Cursor** buttons (< or  $\blacktriangleright$ ) to turn on or off subtitles during playback.

### **DISC PLAYBACK**

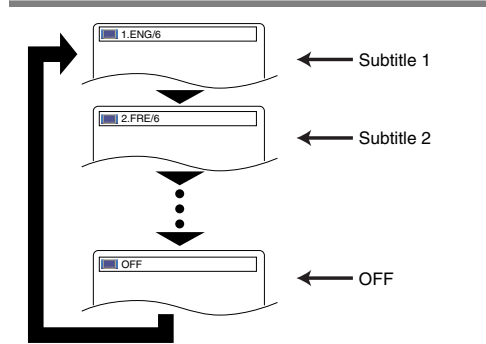

To turn off the subtitles, press the **SUBTITLE** but-**3** ton repeatedly until OFF appears.

#### **NOTES:**

- Some discs allow the Subtitle Language setting on the disc menu. (Operation varies among discs. Refer to the manual accompanying the disc.)
- Pressing the **SUBTITLE** button may not work on some DVDs with multiple subtitle languages (e.g. DVDs which allow the Subtitle Language setting on the disc menu).
- If your desired language is not shown after pressing the **SUBTITLE** button several times, the disc does not have subtitles in that language.
- If you choose a language that has a three-letter language code, the code will be displayed every time you change the Subtitle Language setting. If you choose any other languages, "---" will be displayed instead (refer to page 26).
- If the disc has no subtitle language, NOT AVAILABLE will be displayed.
- For discs with DivX® files, the screen only displays the number of subtitle languages.

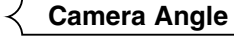

Some DVD discs contain scenes which have been shot simultaneously from various angles. You can change the camera angle when the  $(\frac{\infty}{\beta})$  icon appears on the screen.

**1** Press the **ANGLE** button during playback.

- The selected angle will be displayed on the display bar at the top of the screen.
- Press the **ANGLE** button repeatedly to select your **2** desired angle.

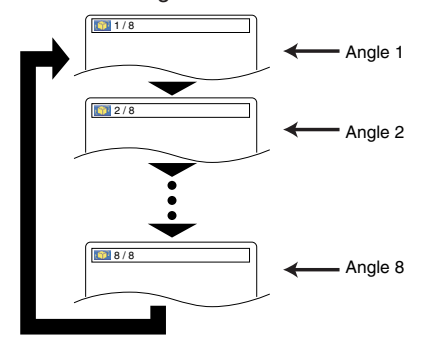

#### **NOTE:**

• If ANGLE ICON is set to OFF in the display menu, the  $(\begin{matrix} \infty \\ \infty \end{matrix})$  icon will not appear (refer to page 25).

### **Virtual Surround**

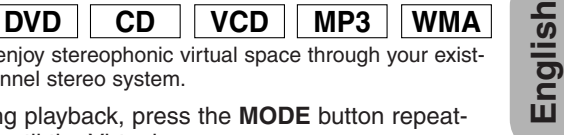

- You can enjoy stereophonic virtual space through your existing 2 channel stereo system.
- **1** During playback, press the **MODE** button repeatedly until the Virtual Surround setting appears. **Nº** 20FF
- Press the **ENTER** button to **2** set it 1 (Natural effect). 2(Emphasized effect) or OFF.

Press the **RETURN** button to exit. **3**

### **NOTES:**

- Select Virtual Surround OFF or lower the volume if the sound is distorted.
- Virtual Surround will not be effective if the sound mode is set to something other than STEREO (for Audio CD or Video CD playback only).
- This function cannot be used during Dialog Speed (refer to page 17).

**CD VCD Stereo Sound Mode**

**1** Press the **AUDIO** button repeatedly during playback to select your desired sound mode.

STEREO - both right and left channels are active (stereo)

- L-ch only left channel is active
- R-ch only right channel is active

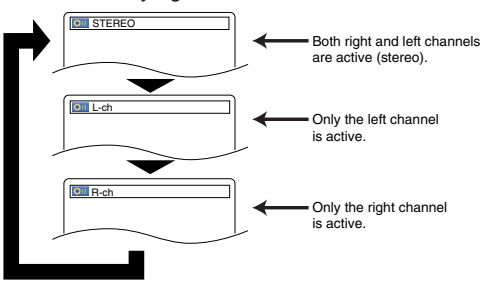

### **NOTE:**

**DVD**

• The STEREO can only be output when playing back DTS CD.

### **DVD SETUP**

In setup menu, QUICK mode, CUSTOM mode and INITIALIZE mode are available (refer to pages 24-26). QUICK mode consists of items of which the setting menus are frequently used, and they are accompanied with **QUICK** mark. You can make all settings in CUSTOM mode.

### **Language Setting**

#### Language options may not be available on some discs.

- **1** Press the **SETUP** button in stop mode.
- **2** Press the **Cursor** buttons ( $\blacktriangleleft$  or  $\blacktriangleright$ ) to select CUS-TOM, then press the **ENTER** button.
- The CUSTOM mode will appear. **8** Press the **Cursor** buttons  $(\triangleleft \text{or } \triangleright)$ to select LANGUAGE, then press the **ENTER** button to confirm.
- **4** Press the **Cursor** buttons ( $\triangle$  or  $\blacktriangledown$ ) to select an item, then press the **ENTER** button.

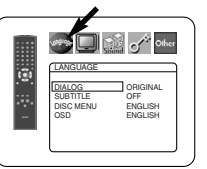

**DIALOG (Default : ORIGINAL)** • Sets the audio language.

## **SUBTITLE (Default : OFF)**

• Sets the subtitle language.

**DISC MENU (Default : ENGLISH)**

### • Sets the language for DVD Menu.

### **OSD (Default : ENGLISH) QUICK**

- Sets the language for the on-screen display.
- **5** Press the **Cursor** buttons ( $\triangle$  or  $\blacktriangledown$ ) to select a language, then press the **ENTER** button.
	- If OTHER is selected for DIALOG, SUBTITLE or DISC MENU, press four-digit number to enter the code for your desired language (refer to the language code list on page 26).
- Only the languages supported by the disc can be selected. Press the **SETUP** button to exit. **6**

### **NOTE:**

• Language setting for DIALOG and SUBTITLE may not be available on some discs. Then use the **AUDIO** and **SUBTITLE** buttons. Details are on pages 22 and 23.

### **Display Setting**

You can change certain aspects of the DVD display screens, on-

screen messages and the display panel on the front of the DVD player.

- **1** Press the **SETUP** button in stop mode.
- **2** Press the **Cursor** buttons ( $\blacktriangleleft$  or  $\blacktriangleright$ ) to select CUS-TOM, then press the **ENTER** button.
- The CUSTOM mode will appear. **8** Press the **Cursor** buttons (< or  $\blacktriangleright$ ) to select DISPLAY, then press the **ENTER** button to confirm.

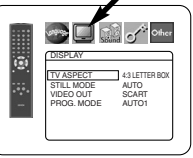

 $\Box$   $\mathbb{C}$  other 

DISPLAY AUTO FIELD FRAME STILL MODE

**All the official company** 

DISPLAY TV ASPECT TTER BOX 4:3 PAN & SCAN 16:9 WIDE

G

- <sup>4</sup> Press the **Cursor** buttons (▲ or  $\blacktriangledown$ ) to select an item, then press the **ENTER** button.
- **TV ASPECT (Default : 4:3 LETTER BOX) QUICK** • Press the **Cursor** buttons ( $\triangle$  or
	- $\blacktriangledown$ ) to select a setting, then press the **ENTER** button.
	- Select 4:3 LETTER BOX.Black bars may appear at the top and bottom of the screen, depending on the proportion of the TV screen.
	- Select 4:3 PAN & SCAN for a full height picture with both sides adjusted.
	- Select 16:9 WIDE if a wide-screen TV is connected to the DVD player.

### **STILL MODE (Default : AUTO)**

- Press the **Cursor** buttons ( $\triangle$  or  $\blacktriangledown$ ) to select a setting (AUTO, FIELD, or FRAME), then press the **ENTER** button.
- This function allows you to adjust picture resolution and quality in still mode.
- An individual picture on TV screen is called as "frame", which consists of two separate images called as "field". Some pictures may be blurred at the AUTO setting in still mode due to their data characteristics.
- AUTO: Automatically selects the best resolution setting (FRAME or FIELD) based on the data characteristics of the pictures.
- FIELD: Select FIELD when the pictures are still unstable even if AUTO is selected. FIELD stabilizes the pictures, although the picture quality may become coarse due to the limited amount of data.
- FRAME: Select FRAME to display relatively motionless pictures in higher resolution. FRAME improves the picture quality, although it may unstabilize the pictures due to simultaneous output of two field data.

**VIDEO OUT (Default : SCART)**<br>• Press the **Cursor** buttons (A or<br>**v**) to select a setting (SCART, COMPONENT INTERLACE or COMPONENT PROGRESSIVE), then press the **ENTER** button.

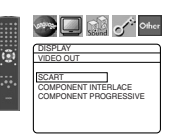

- This setting will be effective when you exit the setup screen by pressing the **SETUP** button.
- When VIDEO OUT is COMPONENT PROGRESSIVE, P.SCAN appears on the DVD player's front panel display after you exited the setup screen.
- Refer to page 12 for more details.

### **PROG. MODE (Default : AUTO1)** • Press the **Cursor** buttons (▲ or  $\blacktriangledown$ ) to select a setting (AUTO1, AUTO2, or VIDEO), then press the **ENTER** button.

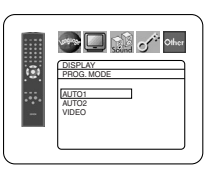

- This function allows you to select the image output, depending on the base material (video or film) of the recorded DVD images, when
	- VIDEO OUT is set to COMPONENT PROGRESSIVE.
- AUTO1: Automatically selects the best image output (AUTO2 or VIDEO) based on the information of data stream.
- AUTO2: A combination of the top and bottom fields is output as one-frame image.
- VIDEO: Either of top or bottom field is output for oneframe image.

### Press the **SETUP** button to exit. **5**

- **NOTES:** Be sure to press the **SETUP** button, or the setting will not work.
	- When changing the VIDEO OUT setting (SCART, COM-PONENT INTERLACE or COMPONENT PROGRES-SIVE), connect to a Video jack or an S-Video jack on the TV. If the setting is changed, for example, to SCART while the Component Video jacks are used to connect to the TV, a distorted video signal may be output.

### **Audio Setting**

You can change some Audio settings. It only affects during the playback of DVD discs.

- **1** Press the **SETUP** button in stop mode.
- **2** Press the **Cursor** buttons (< or > to select CUS-TOM, then press the **ENTER** button.
- The CUSTOM mode will appear.
- **8** Press the **Cursor** buttons (<  $or$   $\rightarrow$ ) to select AUDIO, then
- the **ENTER** button to confirm. **4** Press the **Cursor** buttons ( $\triangle$  or  $\blacktriangledown$ ) button to select an item,
- then press the **ENTER** button.

#### **DRC (Dynamic Range Control) (Default : ON)**

- DRC function compresses the range of sound volume.
- DRC function is available only on the discs that are recorded in the Dolby Digital format.

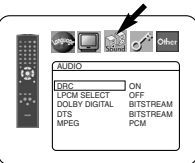

AUDIO

Sound of Other  $\Box$ 

### **DVD SETUP**

### **LPCM SELECT (Default : OFF)**

- Set to ON when outputting in 48kHz
- (or 44.1kHz).
- This function is available only on digital outputting of a disc recorded in 96kHz (or 88.2kHz).

### *When playing disc with copyright protection*

• The sound will be down sampled at 48kHz, even if you set to OFF.

### **DOLBY DIGITAL**

## **(Default: BITSTREAM) QUICK**

• Set to BITSTREAM when the player is connected to a Dolby Digital decoder. BITSTREAM:

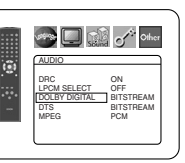

Sound of Other

AUDIO DRC ON LPCM SELECT OFF DOLBY DIGITAL BITSTREAM DTS BITSTREAM MPEG PCM

Б

AUDIO DRC ON LPCM SELECT OFF DOLBY DIGITAL BITSTREAM DTS BITSTREAM MPEG PCM

**See Digit of other** 

- Output by Dolby Digital. PCM: Convert Dolby Digital to PCM.
	-

### **DTS**

### **(Default : BITSTREAM) QUICK**

BITSTREAM:

Output by DTS sound. Set to BITSTREAM when the unit is connected to a DTS decoder.

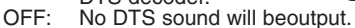

• DTS sound is output only from digital audio outputs.

## **MPEG (Default: PCM) QUICK**

BITSTREAM:

Output MPEG sound. Set to BITSTREAM when the unit is connected to an MPEG decoder.

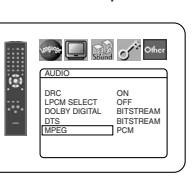

PCM: Convert MPEG sound to PCM.

**5** Press the **SETUP** button to exit.

### **Ratings Control**

Ratings Control allows you to set a limit, which prevents your children from viewing inappropriate materials on DVDs. A fourdigit password that you establish will give you the control.

### **RATING LEVEL**

You can set a viewing limit through Rating Level. Playback of the discs will stop if the disc's general rating exceeds the limit you set.

- **1** Press the **SETUP** button in stop mode.
- **2** Press the **Cursor** buttons ( $\blacktriangleleft$  or  $\blacktriangleright$ ) to select CUS-TOM, then press the **ENTER** button.
- **8** Press the **Cursor** buttons (< or > to select RAT-INGS, then press the **ENTER** button.
- Press the **Numeric** buttons to **4** enter your four-digit password. • When doing this for the first time,

enter any four-digit number by pressing the **Numeric** buttons (except for 4737), then press the **ENTER** button. That number will

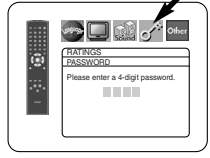

RATINGS TING LEVEL ALL PASSWORD CHANGE

ra

**BU** the o<sup>ct</sup> one

be used as the password from the second time onward. Record your password in case you forget it.

• If you forget the password, press **4**, **7**, **3**, **7**. The original password will be cleared and rating levels will be set to ALL. Enter a new four-digit password, then press the **ENTER** button.

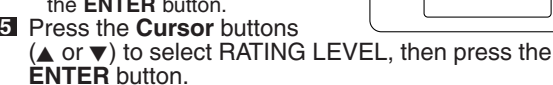

- Press the **Cursor** buttons **6**  $(**A**$  or  **to select a desired lev-**
- el, then press the **ENTER** button.

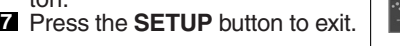

### **NOTE:**

• This function may not work on some DVDs. Be sure if the RATINGS operates in the way you have set.

- **To Change the Password:**
- 1) Follow the steps  $\blacksquare$  to  $\blacksquare$  above. 2) Press the **Cursor** buttons (▲ or ▼) to select PASSWORD CHANGE, then press the **ENTER** button.
- 3) Enter a new four-digit password, then press the **ENTER** button.
- 4) Press the **SETUP** button to exit.

### **IF YOU FORGET THE PASSWORD**

**1** Press 4, 7, 3, 7 at step **4**.

• Password will be cleared and rating level will be set to ALL.

**2** Repeat steps **4** to **7** to re-establish the parental lock.

### **CONTROL LEVELS**

- **ALL**
	- Parental lock is cancelled. • **Level 8**

DVD software of any grade (adult/general/children) can be played back.

• **Levels 7 to 2**

Only DVD software intended for general use and children can be played back.

• **Level 1**

Only DVD software intended for children can be played back, with those intended for adult and general use prohibited.

### **Others Setting**

This function allows you to adjust Angle Icon availability, Auto Power off, brightness of the Player's display panel, and slide show mode, and to obtain DivX® registration code.

- **1** Press the **SETUP** button in stop mode.
- **2** Press the **Cursor** buttons (**<**or  $\blacktriangleright$ ) to select CUSTOM, then press **ENTER**. • The custom mode will appear.
- **8** Press the **Cursor** buttons (< or <sup>B</sup>) to select OTHERS, then press the **ENTER** button to confirm.
- $\mathbb{R}$  of  $\cdot$ OTHERS ANGLE ICON ON AUTO POWER OFF ON PANEL DISPLAY BRIGHT SLIDE SHOW 5sec DivX(R) VOD
- <sup>4</sup> Press the **Cursor** buttons (▲ or  $\blacktriangledown$ ) to select an item, then press **ENTER**.

### **ANGLE ICON (Default : ON)**

• Press the **ENTER** button repeatedly to turn ANGLE ICON ON or OFF.

### **AUTO POWER OFF (Default : ON)**

- Press the **ENTER** button repeatedly to turn AUTO POWER OFF ON or OFF.
- It will turn off the DVD player automatically after 30 minutes of no use.

### **PANEL DISPLAY (Default : BRIGHT)**

- Press the **Cursor** buttons  $(**A**$  or  $\blacktriangledown)$  to select a setting (BRIGHT, DIMMER and AUTO), then press the **ENTER** button.
- When AUTO is selected, the display dims only during playback.

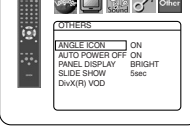

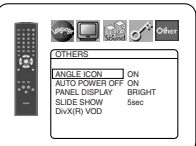

#### **Delay of other** OTHERS ANGLE ICON ON AUTO POWER OFF ON PANEL DISPLAY BRIGHT SLIDE SHOW 5sec DivX(R) VOD

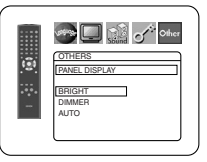

**English**

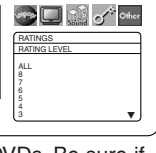

ĩ.

### **DVD SETUP**

### **SLIDE SHOW (Default : 5sec)**

- This adjusts the playback speed of the JPEG SLIDE SHOW.
- Press the **Cursor** buttons  $(A \text{ or } \blacktriangledown)$  to select between 5 sec and 10 sec, then press the **ENTER** button.

### **DIVX(R) VOD**

• This player allows you to use the DivX® Video-On-Demand (VOD) services. You can play back the files purchased or rental from the VOD services.You need to have a registration code to purchase or rental VOD files. Please visit

www.divx.com/vod for more details.

#### **NOTES:**

- You cannot play back the DivX® VOD files obtained with different registration codes on this player.
- You cannot play back the DivX® VOD files, of which rental period has been expired. In such case, press the **MENU** button and select other files that can be played back.
- Some DivX<sup>®</sup> VOD files are restricted with the limited playable times (you cannot play them back beyond the limit). If your DivX<sup>®</sup> VOD file has such limit, the playback confirmation screen will appear. Use the **Cursor** button<br>(◀ or ▶) to select YES if you want to play back the file, or to select NO if you do not wish to play it back. Then, press the **ENTER** button to confirm the selection.
- Please send your inquiries regarding the VOD files to DivX®, Inc.

**5** Press the **SETUP** button to exit.

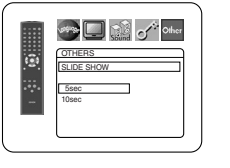

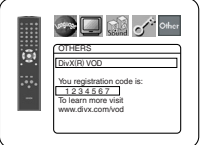

### **Reset to the Default Settings (except for Ratings Control and VIDEO OUT)**

This allows you to return all selections of SETUP (except for Ratings Control and VIDEO OUT) to their default settings.

- **1** Press the SETUP button in stop mode.
- **2** Press the **Cursor** buttons (< or  $\blacktriangleright$ ) to select INI-TIALIZE, then press the **ENTER** button.
- **8** Press the **Cursor** buttons (▲ or ▼) to select YES, then press the **ENTER** button.
- Press the **SETUP** button to exit. **4**

**NOTE:** • If you like to cancel initializing, select NO at step **81.** 

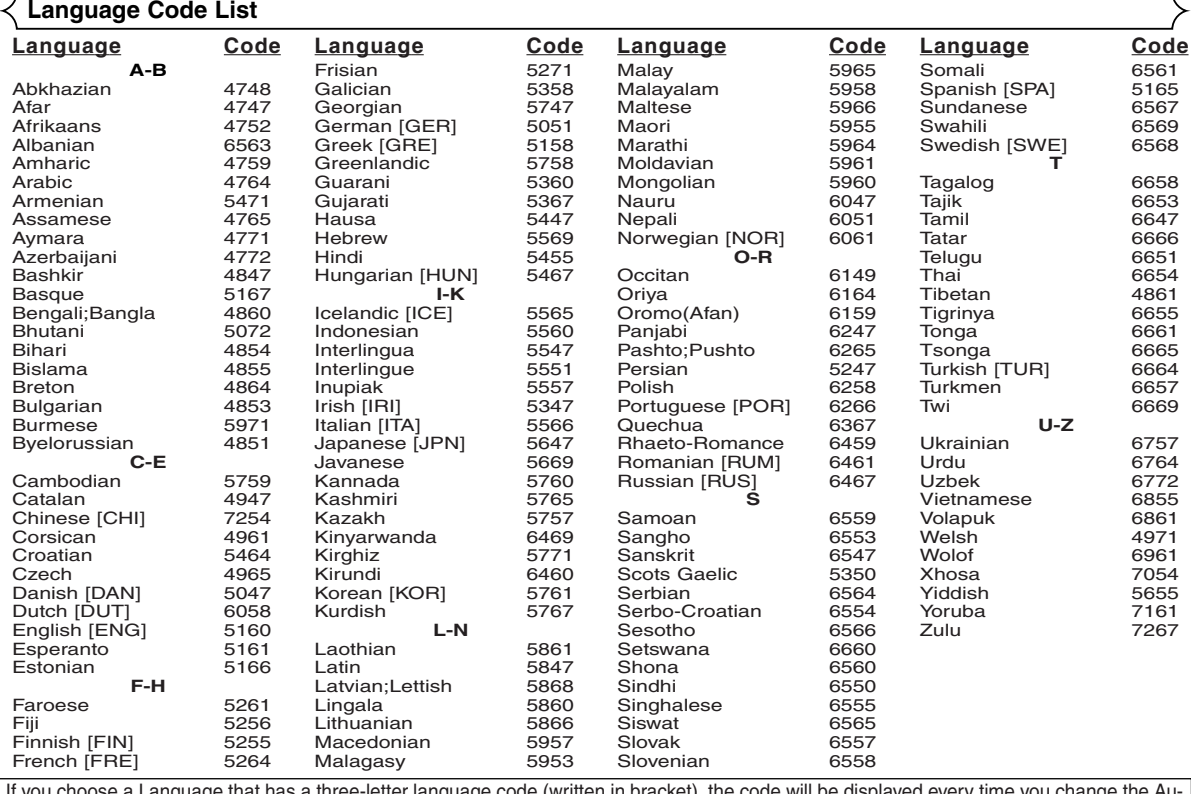

If you choose a Language that has a three-letter language code (written in bracket), the code will be displayed every time you change the Au-<br>dio or Subtitle language setting on pages 22 and 23. If you choose any other lan

### **MAINTENANCE**

**Cleaning the Cabinet** • Use a soft cloth slightly moistened with a mild detergent solution. Do not use a solution containing alcohol, spirits, ammonia or abrasives.

- **Cleaning Discs** When a disc becomes dirty, clean it with a cleaning cloth. Wipe the disc from the centre out. Do not wipe in a circular motion.
	- Do not use solvents such as benzine, thinner, commercially available cleaners, detergent, abrasive cleaning agents or antistatic spray intended for analogue records.

**Cleaning the disc lens** • If the player still does not perform properly when it is operated while referring to the relevant sections and to "TROU-BLESHOOTING GUIDE" in this Operating Instruction, the laser optical pickup unit may be dirty. Consult your dealer or an Authorised Service Centre for inspection and cleaning of the laser optical pickup unit.<br>Disc Handling

- Use discs which have the following logos on them.
- Handle the discs so that fingerprints and dust do not adhere to the surfaces of the discs.
- Always store the disc in its protective case when it is not used.
- Note that discs with special shapes (heart-shaped discs, octagonal discs, etc.) cannot be played on the this product. Do not attempt to play such discs, as they may damage the player.

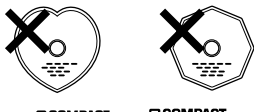

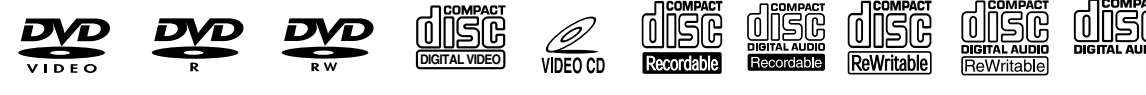

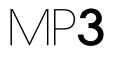

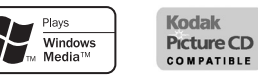

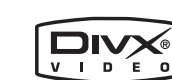

If the DVD player does not perform properly when operated as instructed in this Operating Instruction, check the player, consulting the following checklist.

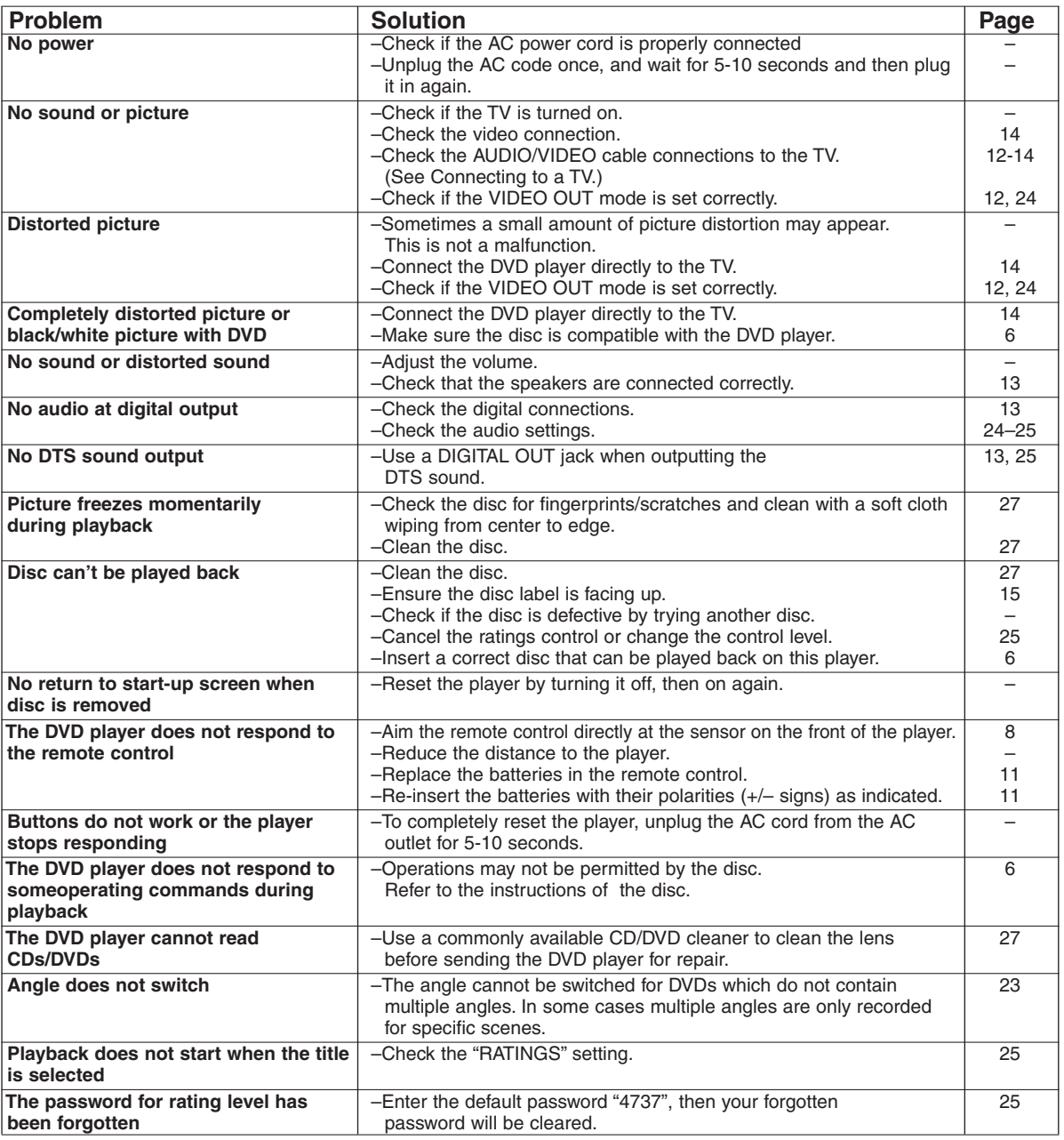

### **NOTES:**

- Some functions are not available in specific modes, but this is not a malfunction. Read the description in this Operating Instruction for details on correct operations.
- Playback from a desired track and random playback are not available during programme playback.
- Some functions are prohibited on some discs.
- When playing back Video CDs with PBC function, some operations (e.g., select and track repeat) cannot be performed. Cancel PBC function temporarily to perform those operations. See page 15.

### **SIGNAL SYSTEM**

PAL colour

### **APPLICABLE DISCS**

#### (1) DVD-Video Discs

1-layer 12cm single-sided discs, 2-layer 12cm single-sided discs, 2-layer 12cm double-sided discs (1 layer per side) 1-layer 8cm single-sided discs, 2-layer 8cm single-sided discs, 2-layer 8cm double-sided discs (1 layer per side)

- (2) DVD-R/DVD-RW
- (3) Compact discs (Audio CD, Video CD) 12cm discs, 8cm discs
- (4) CD-R/CD-RW

### **S-VIDEO OUTPUT**

Y output level: 1Vp-p (75Ω/ohms) C output level: 0.3Vp-p Output connectors: S connectors, 1 set

#### **VIDEO OUTPUT**

Output level: 1Vp-p (75Ω/ohms) Output connector: Pin jacks, 1 set

### **COMPONENT OUTPUT**

Y output level: 1Vp-p (75Ω/ohms) PB/CB output level: 0.7Vp-p (75Ω/ohms) PR/CR output level: 0.7Vp-p (75Ω/ohms) Output connector: Pin jacks, 1 set

### **AUDIO/VIDEO**

21-pin scart jack

### **AUDIO OUTPUT**

Output level: 2Vrms 2 channel (L, R) output connector: Pin jack, 1 set

### **AUDIO OUTPUT PROPERTIES**

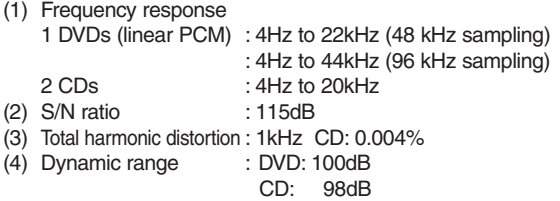

#### **DIGITAL AUDIO OUTPUT**

Optical digital output: Optical connector, 1 set Coaxial digital output: Pin jack, 1 set

### **POWER SUPPLY**

AC 200-240V, 50Hz

### **POWER CONSUMPTION**

12W (Standby: 1W)

### **MAXIMUM EXTERNAL DIMENSIONS**

435 (width) x 75 (height) x 310 (depth) mm (including protruding parts)

#### **MASS**

2.3 Kg (5.07 lbs)

### **REMOTE CONTROL UNIT**

RC-1018 Infrared pulse type Supply: DC 3V, 2 R6P/AA batteries

### **SPECIFICATIONS PIN CONNECTION (AV1)**

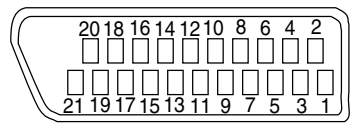

### **Contacts, signal levels and impedances**

*Contact 1* Audio Output (Right): 2.0Vrms/1kΩ *Contact 3* Audio Output (Left): 2.0Vrms/1kΩ *Contact 4* Audio, Ground *Contact 5* RGB, Ground (Blue) *Contact 7* RGB Output (Blue): 0.7Vp-p/75Ω *Contact 8* Function Select Switching Control

L : 0.0~2.0V DC Power Off M: 4.5~7.0V DC Wide-Screen Mode (16:9) H: 9.5~12.0V DC Normal Mode (4:3)

*Contact 9* RGB, Ground (Green) *Contact 11* RGB Output (Green): 0.7Vp-p/75Ω *Contact 13* RGB, Ground (Red) *Contact 14* RGB Switching Control, Ground *Contact 15* RGB Output (Red): 0.7Vp-p/75Ω *Contact 16* RGB Switching Control H: 1~3V DC RGB Mode *Contact 17* Video Output Signal, Ground *Contact 18* Video Input Signal, Ground *Contact 19* Video Output (CVBS): 1.0Vp-p/75Ω *Contact 21* Common Ground (shielding)

### **AVERTISSEMENT:** POUR RÉDUIRE LES RISQUES D'INCENDIE OU D'ÉLECTROCUTION, NE PAS EXPOSER CET APPAREIL À LA PLUIE OU À L'HUMIDITÉ.

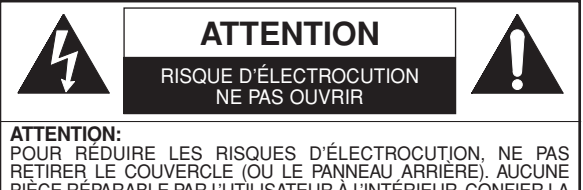

PIÈCE RÉPARABLE PAR L'UTILISATEUR À L'INTÉRIEUR. CONFIER LA RÉPARATION À UN PERSONNEL DE SERVICE QUALIFIÉ.

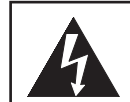

Le symbole de l'éclair dans un triangle équilatéral est prévu pour alerter l'utilisateur de la présence d'une "tension dangereuse", non isolée, d'une importance suffisante pour constituer un risque d'électrocution à l'intérieur de l'appareil.

Le symbole du point d'exclamation dans un triangle équilatéral est prévu pour avertir l'utilisateur de la présence d'informations importantes concernant le fonctionnement et l'entretien (réparation) de l'appareil dans la documentation jointe.

### **PRÉCAUTIONS**

### **Sécurité concernant le laser**

Cet appareil utilise un laser. Seul un personnel qualifié est habilité à retirer le couvercle ou à essayer de réparer cet appareil à cause des blessures oculaires possibles.

**ATTENTION:** L'UTILISATION DE COMMANDES OU AJUSTEMENTS, OU L'EXÉCUTION DE PROCÉDURES AUTRES QUE CELLES SPÉCIFIÉES DANS CE MODE D'EMPLOI PEUVENT SE TRADUIRE PAR L'EXPOSITION À DES RADIATIONS DANGEREUSES.

**ATTENTION:** RAYON LASER VISIBLE À L'OUVERTURE AVEC VERROUILLAGE INVALIDÉ. ÉVITER L'EXPOSITION AU RAYON.

**EMPLACEMENT:** IMPRIMÉ AU DOS

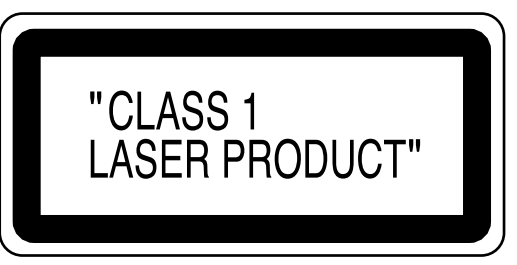

Périodes de non-utilisation - Mettre cet appareil hors tension quand il n'est pas utilisé. Le débrancher de la prise murale domestique s'il doit rester inutilisé pendant une période prolongée. Le débrancher pendant les orages s'accompagnant de foudre.

Prière de lire ce manuel d'utilisation attentivement avant d'utiliser ce lecteur de DVD Vidéo, et de le conserver afin de pouvoir vous y référer ultérieurement.

### **Déclaration de conformité**

Nous déclarons sous notre propre responsabilité que ce produit, que cette déclaration concerne, est conforme aux normes suivantes:

EN60065, EN 55013, EN55020, EN61000-3-2 et EN61000-3-3. Conformément aux stipulations des Directives 73/23/CEE, 89/336/CEE et 93/68/CEE.

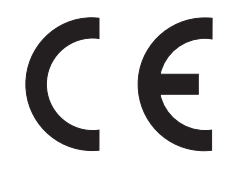

### **Important**

Utiliser uniquement des disques marqués de logos listés sur la page 6.

### **Alimentation**

L'alimentation principale est engagée lorsque la fiche principale est branchée dans une prise de secteur de 200 V-240 V, 50 Hz CA. Pour faire fonctionner l'appareil, appuyer sur la touche **ON/STANDBY** pour mettre l'appareil sous tension.

### **Avertissement**

Pour éviter les incendies ou les décharges électriques, ne pas exposer cet appareil à la pluie ou à l'humidité.

### **AVERTISSEMENT: CONTIENT DES PIECES SOUS TENSION. N'ENLEVER AUCUNE VIS.**

### **Emplacement d'installation**

Pour assurer la sécurité et les performances optimales de cet appareil.

- Ne pas placer cet appareil verticalement. L'installer à l'horizontale à un emplacement stable. Ne rien placer directement dessus. Ne pas placer l'appareil directement sur le téléviseur.
- Le protéger contre les rayons directs du soleil et le maintenir à l'écart de source de chaleur intense. Éviter les emplacements poussiéreux ou humides. Éviter les emplacements à ventilation insuffisante pour une dissipation correcte de la chaleur. Ne pas bloquer les ouvertures de ventilation sur les côtés de l'appareil. Éviter les emplacements soumis à de fortes vibrations ou des champs magnétiques puissants.
- Retirer le disque et débrancher le cordon d'alimentation de la prise avant de transporter l'appareil.

### **Precautions d'installation**

L'utilisation de cet amplificateur ou de tout autre appareil électronique à microprocesseurs près d'un tuner ou d'un téléviseur peut produire des parasites dans le son ou l'image. Si cela se produit, prendre les mesures suivantes:

- Installer cet appareil aussi loin que possible du tuner ou du téléviseur.
- Placer les câbles d'antenne du tuner ou du téléviseur aussi loin que possible du cordon d'alimentation et des câbles de connexion d'entrée/sortie de cet appareil.
- Du bruit et des parasites peuvent se produire en particulier lors de l'utilisation d'antennes intérieures ou de câbles d'alimentation de 300 Ω/ohms. L'utilisation d'antennes extérieures et de câbles coaxiaux de 75 Ω/ohms est recommandée.

### **REMARQUE:**

• Pour permettre la dissipation de chaleur, ne pas installer cet équipement dans un espace confiné tel qu'une bibliothèque ou un endroit similaire.

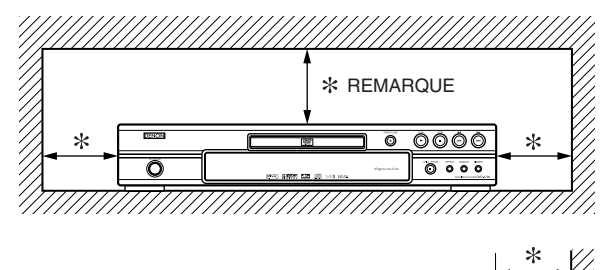

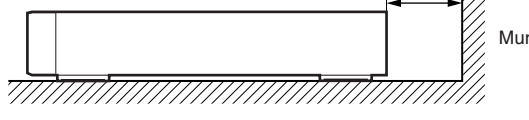

### **Avertissement concernant la condensation**

De l'humidité peut se condenser à l'intérieur de l'appareil quand il est déplacé d'un endroit froid à un endroit chaud, après l'allumage du chauffage dans une pièces froide, ou bien en cas de forte humidité ambiante. Ne pas utiliser le lecteur de DVD au moins pendant 2 heures pour laisser le temps à l'intérieur de sécher.

### **Éviter les risques d'électrocution et d'incendie**

- Ne pas manipuler le cordon d'alimentation les mains mouillées.
- Ne pas tirer sur le cordon d'alimentation à la déconnexion de la prise murale. Saisir la fiche.
- Si, par accident, de l'eau est répandue sur cet appareil, immédiatement débrancher le cordon d'alimentation et emporter l'appareil à son Centre de service agréé pour la réparation.

### **Attention**

- 1) Ne pas essayer d'ouvrir le coffret. Aucune pièce intérieure ne peut être réparée. S'adresser à un technicien qualifié pour toute réparation.
- 2) Des fentes et des ouvertures de ventilation sont fournies sur les côtés et au fond du coffret. Afin d'assurer un fonctionnement fiable et de protéger l'appareil contre la surchauffe, ces ouvertures ne doivent être ni bloquées ni couvertes. Éviter les emplacements fermés tels que les étagères à moins qu'une ventilation adéquate ne soit assurée.
- 3) Garder l'appareil éloigné des sources de chaleur.
- 4) Éviter l'utilisation à proximité de champs magnétiques puissants.
- 5) Ne pas pousser des objets quels qu'ils soient dans l'appareil via les fentes du coffret car ils pourraient toucher des pièces parcourues par le courant ou court-circuiter des pièces, provoquant ainsi un incendie ou une électrocution.
- 6) Ne renverser aucun liquide sur cet appareil. Si du liquide se répand dans l'appareil, consulter un ingénieur de service qualifié.
- 7) N'utiliser cet appareil qu'à plat (forizontalement).
- 8) Cet appareil est en mode d'attente lorsqu'il est mis hors tension alors que le cordon d'alimentation est connecté.
- 9) Protéger l'appareil contre l'humidité, l'eau et lapoussière.
- 10) Manipuler le cordon d'alimentation avec précaution. Tenir la prise lors du débranchement du cordon.
- 11) Toutes les précautions de sécurité et les instructions d'utilisation doivent être lues avant d'utiliser le lecteur DVD.
- 12) Faire attention à ne pas se faire pincer les doigts dans la fente des disques.
- 13) Ne pas poser d'objet lourd sur le cordon d'alimentation CA.
- 14) Garder le cordon d'alimentation CA éloigné des appareils de chauffage.
- 15) S'assurer de retirer le disque et de débrancher le cordon d'alimentation CA de la prise avant de transporter le lecteur DVD.
- 16) Ne pas appuyer sur le lecteur DVD pendant que vous le transportez.
- 17) Ne pas utiliser le lecteur DVD en extérieur.
- $-3$  FR

### **TABLE DES MATIERES**

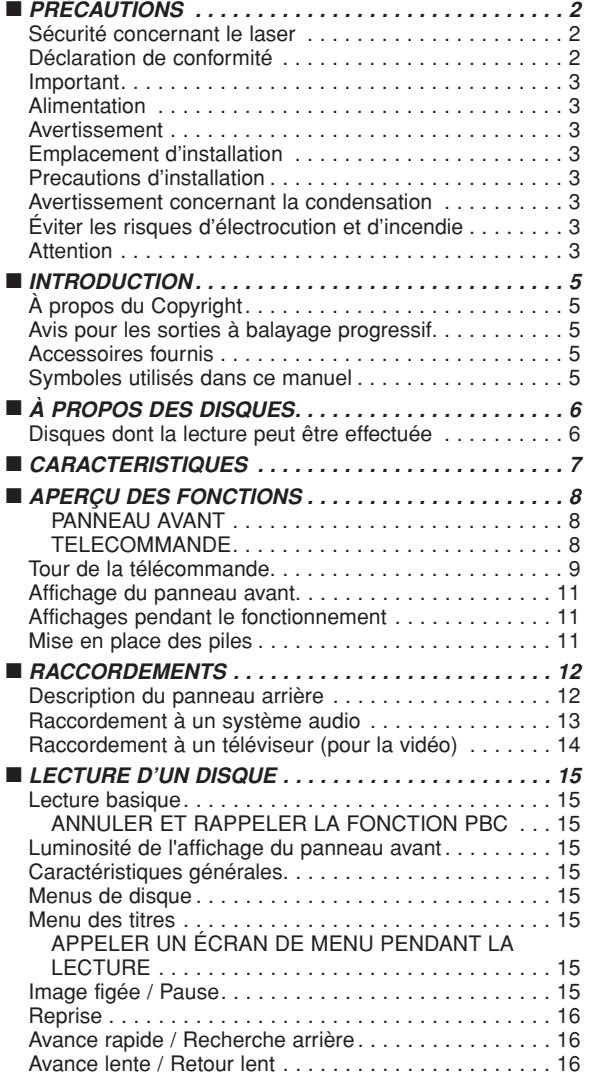

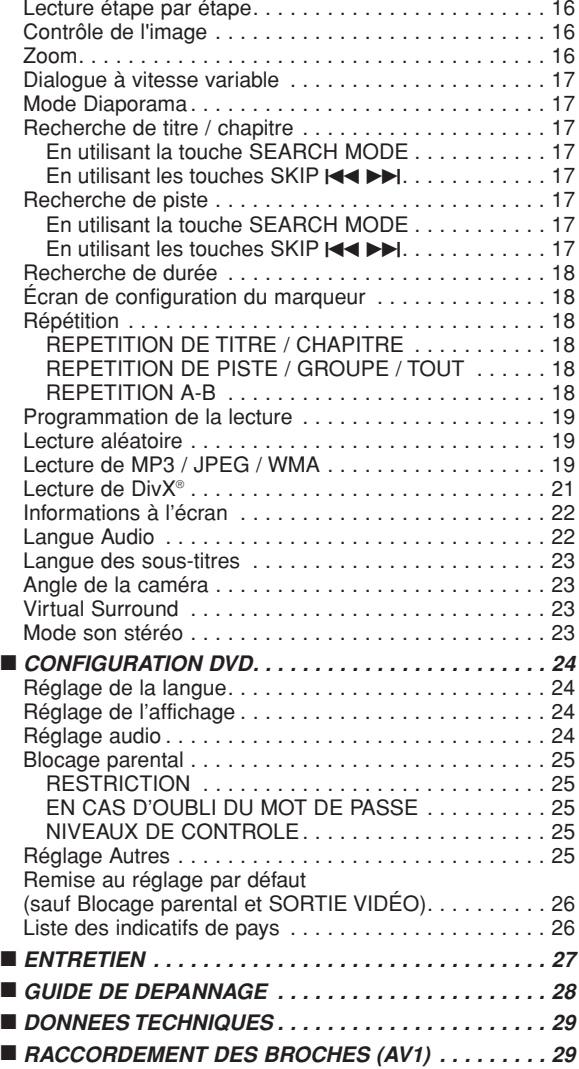

### **UNE REMARQUE CONCERNANT LE RECYCLAGE :**

Les matériaux d'emballage de ce produit sont recyclables et peuvent être réutilisés. Veuillez disposer de tout matériau conformément aux réglements de recylage locaux. Quand l'appareil est mis au rancart, suivez le règle local ou le loi concernant. Les piles ne doivent jamais être jetées ou incinérées, mais mises au rebut conformément aux réglements locaux concernant les déchets chimiques.

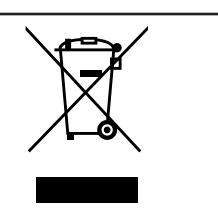

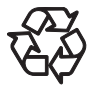

### **Contribuer à la protection de l'environnement !!!**

• Les piles usées ne doivent pas être mises dans la poubelle.

• Les jeter à un point de collecte pour piles usées ou déchets spéciaux. Consulter les autorités locales pour obtenir des détails.

### **INTRODUCTION**

Le numéro de série de ce produit se trouve à l'arrière du lecteur de DVD. Aucun autre ne possède le même numéro de série. Enregistrer le numéro et autres informations vitales dans ce livret et conservez-le comme une preuve permanente de votre achat pour faciliter l'identification en cas de vol. Les numéros de série ne sont pas conservés en archive.

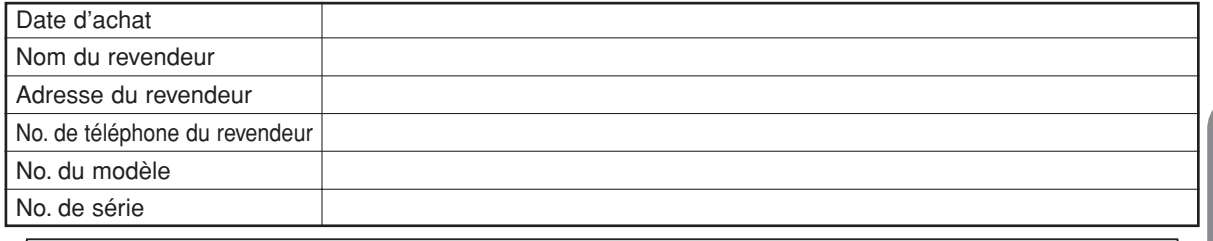

### **À Propos du Copyright**

La copie sans autorisation, la diffusion, la présentation publique et le prêt de disques sont interdits. Ce produit incorpore une technologie de protection des droits d'auteur protégée par une patente U.S. et autres droits à la propriété intellectuelle. L'utilisation de cette technologie de protection des droits d'auteur doit être autorisée par Macrovision et est conçue seulement pour le foyer et autres usages de visionnement à moins d'une autorisation différente par Macrovision. Le démontage ou le désassemblage sont interdits.

Numéros de brevets déposés aux USA 4.631.603, 4.819.098, 4.907.093, 5.315.448 et 6.516.132.

### **Avis pour les sorties à balayage progressif**

Les acheteurs devraient noter que tous les téléviseurs haute définition ne sont pas entièrement compatibles avec le présent produit et que des artefacts peuvent alors apparaître dans l'image. Dans l'éventualité de défauts d'image en balayage progressif 576 ou 625, on recommande à l'utilisateur de commuter la connexion sur la sortie à "définition standard". Si vous avez des questions sur la compatibilité de votre téléviseurs avec ce modèle de lecteur DVD 576p ou 625p, veuillez contacter notre centre de service à la clientèle.

### **Accessoires fournis**

**MP3 CD DivX® DVD**

Prière de vérifier que les éléments suivants sont fournis avec l'unité principale dans le carton.

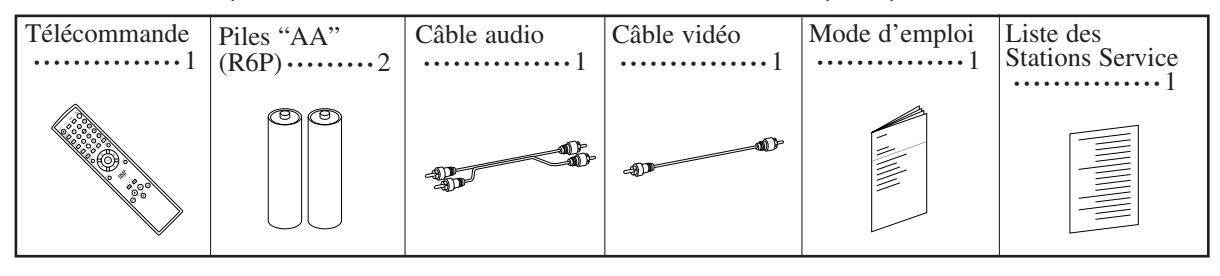

### **Symboles utilisés dans ce manuel**

Les symboles suivants apparaissent dans certaines en-têtes et remarques de la suite de ce manuel, avec les significations suivantes.

: La description fait référence à la lecture de DVD-Vidéo (y-compris les disques DVD-R/RW).

La description fait référence à la lecture de disques formatés en DivX®.

La description fait référence à la lecture de CD Audio.

La description fait référence à la lecture de disques formatés en MP3.

- La description fait référence à la lecture de CD Vidéo. **VCD**
- La description fait référence à la visualisation de disques JPEG. **JPEG**
- **WMA** : La description fait référence à la lecture de disques formatés en WMA.

#### **disque Type de disques utilisables Signaux enregistrés Taille du Marque (logo) Code de région** DVD vidéo  $\boldsymbol{\varpi}$ DVD  $*$  1, 2, 3, 5 Vidéos 12 cm **Exemple Titre 1** 1 Titre 2 numériques  $\circledast$ 0 ou  $\odot$ (MPEG2) e 1 Chapitre 2 DVD-RW DVD-R 8 cm DivX®  $*$  1, 3, 4, 5 6, 7, 8 Son CD Vidéo 10) et -  $*$  1, 3, 5, 9 VIDEO CD images **DIGITAL VIDEO** CD Vidéo<br>CD Audio CD Audio Audio disc - **Exemple**  $*$  4 6 numériques 12 cm  $\odot$ ou Piste 2 Piste 3 Piste 4 Piste 5 Piste Audio numériques 8 cm **SG** ISÆ CD-RW MP<sub>3</sub> MP3, CD-R WMA\*10 JPEG, - \* 4, 5, 6, 9 Images rinsr WMA, ONSC numériques (JPEG) DivX® **Exemple Groupe 1** Groupe 2 656 DivX®  $\odot$ Piste 2 | Piste 3 | Piste Kodak CD CD<br>d'images Picture CD . JPEG 12 cm est une marque de commerce de Format/Logo Licensing Corporation. Picture CP est une marque commerciale de Eastman Kodak Company.

### **Disques dont la lecture peut être effectuée**

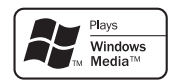

Windows Media et le logo Windows sont des marques commerciales ou des marques déposées de Microsoft Corporation aux Etats-Unis et/ou dans les autres pays. Cet appareil n'est pas compatible avec le débit multiple (Multiple Bit Rate) (MBR: un fichier qui contient le même contenu codé à plusieurs débits différents).

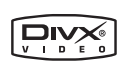

DivX, DivX Certified et les logos associés sont des marques de fabrique de DivX, Inc. et sont utilisés sous licence.

### **Vérifier les points suivants si un disque portant une des marques ci-dessus ne peut pas être lu.**

- \*1: Cet appareil est conforme au système couleur PAL. Les disques enregistrés par le système NTSC sont aussi lisibles via un téléviseur du système PAL.
- \*2: Certains DVD ne fonctionnent pas comme indiqué dans ce manuel à cause des intentions des producteurs de disques.
- \*3: Les disques rayés ou sales peuvent ne pas être lus.
- \*4: Certains disques peuvent ne pas être lus à cause de conditions d'enregistrement incompatibles, de caractéristiques de l'enregistreur ou de propriétés spéciales des disques.
- \*5: Les disques portant les marques ci-dessus sont lisibles. En cas de disque non-standard, cet appareil peut ne pas les lire. Même s'ils sont lus, la qualité du son et de l'image sera compromise.
- \*6: Seuls les disques enregistrés en format vidéo et finalisés sont lisibles. Les disques non-finalisés ne sont pas lisibles. Selon l'état d'enregistrement du disque, il peut ne pas être lu du tout ou bien pas normalement (l'image ou le son peuvent ne pas être réguliers etc.).
- \*7: S'il y a trop d'espace d'enregistrement restant sur un disque (la partie utilisée est de moins de 55 mm dessus), il peut ne pas être lu correctement.
- 
- \*8: Ne pas coller du papier ou mettre des autocollants sur un disque. Cela pourrait l'endommager, et l'appareil pourrait ne pas le lire correctement.<br>\*9: Cet appareil est conforme à la ver.1.1 et la ver.2.0 de la norme CD
- Ver.1.1 (sans fonction PBC) : Permet la lecture d'images et de CD musicaux.

Ver.2.0 (avec fonction PBC) : A l'emploi d'un CD Vidéo avec fonction PBC, "Pbc" apparaît sur l'écran et l'affichage. **REMARQUE:** Lors de la lecture de CD Vidéo avec la fonction PBC, certaines opérations (ex : recherche de piste et répéter des pistes) ne peuvent pas être exécutées à moins que la fonction soit désactivée temporairement (se référer à la page 15). \*10: Ce lecteur ne peut pas lire le contenu de disques protégés par Gestion des droits numériques (Digital Rights

Management - DRM) Windows Media.

*Qu'est-ce que PBC ?* "PBC" est l'abréviation de Playback Control. Il est possible de lire des supports interactifs utilisant des écrans de menus. Voir le mode d'emploi du CD Vidéo.

- ¡ **Ne JAMAIS lire les disques suivants. Sinon, un dysfonctionnement pourrait en résulter !** DVD-RAM / CD-I / CD Photo / DVD avec des codes de région autres que 2 ou TOUS / DVD-ROM pour ordina-
- Sur le disque suivant, le son PEUT NE PAS être entendu. Super Audio CD **REMARQUE:**
	- **Seul le son enregistré sur la couche CD normale peut être reproduit.**
- **Le son enregistré sur la couche Super Audio CD haute densité ne peut pas être reproduit.**
- ¡ *Tout autre disque sans indication de compatibilité.*

#### **CAUTION:**

• Faire attention de ne pas se pincer les doigts dans la fente pour CD.

• S'assurer de retirer le disque et de débrancher le cordon d'alimentation de la prise avant de transporter le lecteur DVD.

### **CARACTERISTIQUES**

### ¡**Système de balayage progressif**

Le système de balayage progressif entraîne moins de papillotement et des images de meilleure résolution que celle des signaux de télévision traditionnels 625i (576i) via le système de balayage entrelacé.

### **• Son Dolby Digital**

En branchant ce lecteur à un décodeur Dolby Digital multi-canaux, vous pouvez obtenir un son surround 5.1ch Dolby Digital de haute qualité comme dans un cinéma.

### ¡**DTS (Digital Theater System)**

Quand ce lecteur est branché à un décodeur DTS, vous bénéficiez du système surround 5.1 canal qui reproduit le son original avec le maximum de précision. Le système surround 5.1 canal a été mis au point par Digital Theater System, Inc.

¡**Dialogue à vitesse variable**

Lecture à une vitesse légèrement plus rapide ou plus lente tout en gardant une qualité sonore identique à la qualité lors de la lecture normale.

La fonction Dialogue à vitesse variable n'est disponible que sur les disques enregistrés en format Dolby Digital.

- ¡**Lecture Fixe/Rapide/Lente/Étapes** Différents modes de lecture sont disponibles, parmi lesquels images fixes, avance/retour rapide, avance lente et vues par étapes.
- ¡**Mode immobilité**

La résolution des images est ajustée en mode fixe (pause).

¡**Lecture aléatoire pour les CD Audio, MP3, JPEG et WMA**

Ce lecteur peut mélanger l'ordre des pistes et les lire dans le désordre.

¡**Lecture programme pour les CD Audio, MP3, JPEG et WMA**

Il est possible de programmer l'ordre des pistes pour les lire dans un ordre souhaité.

- ¡**Les menus DVD dans la langue désirée** Les menus DVD peuvent être affichés dans la langue désirée, si elle est disponible sur un DVD.
- **Extinction automatique** L'appareil s'éteint automatiquement lorsque l'utilisateur n'a pas utilisé le lecteur ou sa télécommande pendant plus de 30 minutes (voir la page 26).
- ¡**Les sous-titres dans la langue désirée (DVD, DivX®)** On peut sélectionner une langue pour afficher des sous-titres si cette langue est disponible sur le disque.
- ¡**Sélection de l'angle de la caméra** On peut sélectionner l'angle de caméra désiré si un disque contient des séquences enregistrées depuis différents angles.
- ¡**Choix de la langue audio et du mode son** On peut sélectionner la langue audio et le mode son désirés si différentes langues et différents modes sont disponibles sur le disque.
- ¡**Blocage parental (Verrouillage parental)** On peut régler le niveau de contrôle afin de limiter la lecture de disques qui pourraient ne pas convenir aux enfants.
- ¡**Détection automatique des disques**

Ce lecteur détecte automatiquement si un disque chargé est un DVD-Vidéo, CD Vidéo, CD Audio, MP3, JPEG, WMA ou DivX®.

¡**Lecture d'un disque MP3**

On peut écouter des fichiers MP3 enregistrés sur CD-R/RW.

### ¡**Recherche directe**

On peut rechercher le titre, le chapitre et la piste désirés à l'aide des touches numériques pendant la lecture ou en mode arrêt.

### ¡**Affichage à l'écran**

Les informations concernant l'opération en cours peuvent être affichées sur un écran de télévision, ce qui permet de confirmer les actions actuellement actives (telles que la lecture programmée) à l'aide de la télécommande.

### ¡**Gradateur**

La luminosité de l'affichage peut être modifiée.

#### ¡**Économiseur d'écran**

L'économiseur d'écran est lancé si l'utilisateur n'a pas utilisé le lecteur ou sa télécommande pendant plus de 5 minutes. La luminosité de l'écran est obscurcie de 75%.

### ¡**Contrôle de l'image**

Le Contrôle de l'Image permet de régler la luminosité, le contraste, le couleur, la correction gamma et la netteté de l'affichage.

### ¡**Recherche**

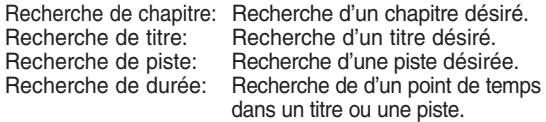

### ¡**Répétition**

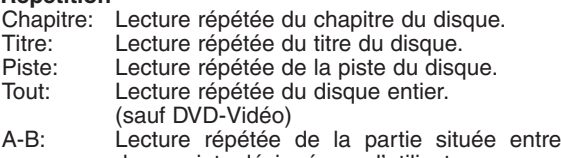

- deux points désignés par l'utilisateur. Groupe: Répétition de la lecture d'un folder d'un disque MP3/JPEG/WMA/DivX®.
- ¡**Zoom**
	- Il est possible d'afficher l'image agrandi 2 fois et 4 fois. ¡**Marqueur**
	- Le point de répère électrique désignée par l'utilisateur peut être rappelée.
	- ¡**Reprise de la lecture**

L'utilisateur peut reprendre la lecture depuis la partie à laquelle la lecture avait été arrêtée.

- ¡**Jacks de sortie Vidéo composants** Jacks situés à l'arrière du lecteur DVD utilisés pour envoyer de la vidéo haute qualité à une télévision par l'intermédiaire de jacks d'entrée vidéo composants.
- ¡**Indication de débit binaire**
- ¡**DRC (Contrôle de la gamme dynamique)**
	- On peut contrôler la gamme de volume sonore.
- ¡**Son MPEG**

Ce lecteur peut lire un disque compatible MPEG audio si le lecteur est connecté à un décodeur MPEG.

- ¡**Affichage d'images JPEG**  Les CD d'images Kodak peuvent être lus. Les images fixes stockées en format JPEG sur un CD-R/RW peuvent également être lues.
- ¡**Reproduction de données WMA**  On peut lire les fichiers WMA qui sont enregistrés sur un CD-R/RW.
- ¡**Reproduction de données DivX®** On peut lire les fichiers DivX® qui sont enregistrés sur un
	- DVD-R/RW ou CD-R/RW. • Produit officiel DivX Certified™
	- Lit des contenus vidéo DivX®5, DivX®4, DivX®3 et DivX®VOD (avec des exigences techniques compatibles avec DivX Certified™).

**Fabriqué sous licence de Dolby Laboratories. Le terme «Dolby» et le sigle double D sont des marques commerciales de Dolby Laboratories.**

**"DTS" et "DTS Digital Out" sont des marques déposées de Digital Theater Systems, Inc.**

**"WMA" (Windows Media Audio) est un nouveau code audio développé par Microsoft® aux Etats-Unis d'Amérique.**

### **APERÇU DES FONCTIONS**

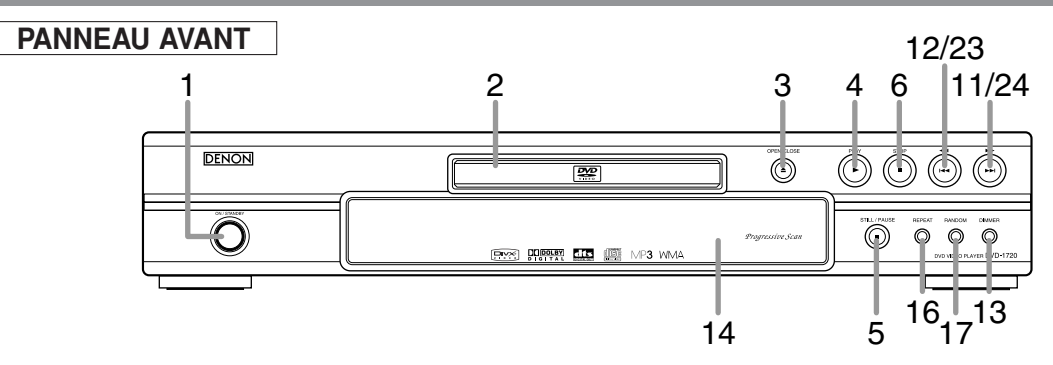

## **TELECOMMANDE**

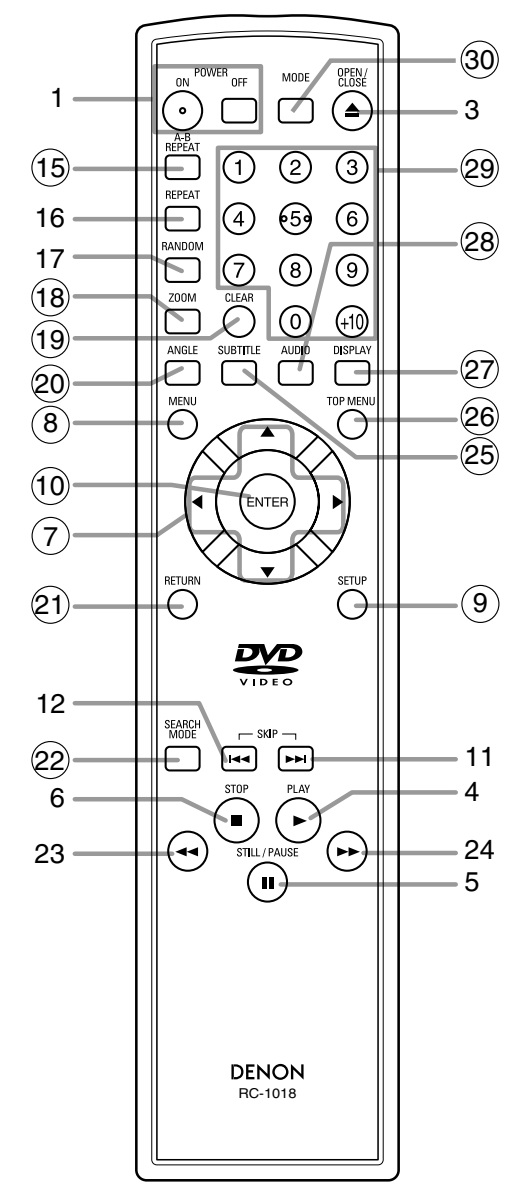

Les touches dont le numéro est encerclé ne peuvent être utilisées que depuis la télécommande.

- **1. Touches ON/STANDBY (POWER ON/OFF) [page 15]**
- **2. Plateau de chargement des disques**
- **3. Touche OPEN/CLOSE [page 15]**
- **4. Touche PLAY [page 15]**
- **5. Touche STILL/PAUSE [page 15]**
- **6. Touche STOP [page 15]**
- **7. Touches de Flèches [page 15]**
- **8. Touche MENU [page 15]**
- **9. Touche SETUP [page 24]**
- **10. Touche ENTER [page 15]**
- **11.** Touche  $\blacktriangleright$  [page 17]
- **12. Touche**  $\blacktriangleleft$  **[page 17]**
- **13. Touche DIMMER [page 15]**
- **14. Fenêtre du capteur de télécommande**
- **15. Touche A-B REPEAT [page 18] 16. Touche REPEAT [page 18]**
- **17. Touche RANDOM [pages 19]**
- **18. Touche ZOOM [page 16]**
- **19. Touche CLEAR [page 17]**
- **20. Touche ANGLE [page 23]**
- **21. Touche RETURN [page 15]**
- **22. Touche SEARCH MODE [page 17]**
- 23. Touche  $\blacktriangleleft$  [page 16] Appuyer plus de 2 secondes quand la touche du panneau frontal est utilisée.
- **24.** Touche ►► [page 16] Appuyer plus de 2 secondes quand la touche du panneau frontal est utilisée.
- **25. Touche SUBTITLE [page 23]**
- **26. Touche TOP MENU [page 15]**
- **27. Touche DISPLAY [page 22]**
- **28. Touche AUDIO [page 22]**
- **29. Touches Numériques [page 15]**
- **30. Touche MODE [page 16]**
#### **Tour de la télécommande**  $\ltimes$

Les touches de la télécommande fonctionnent de façon différente pour les fonctions DVD, CD Vidéo, CD Audio, MP3, JPEG, WMA et DivX®.

Se référer au tableau suivant pour une utilisation appropriée.

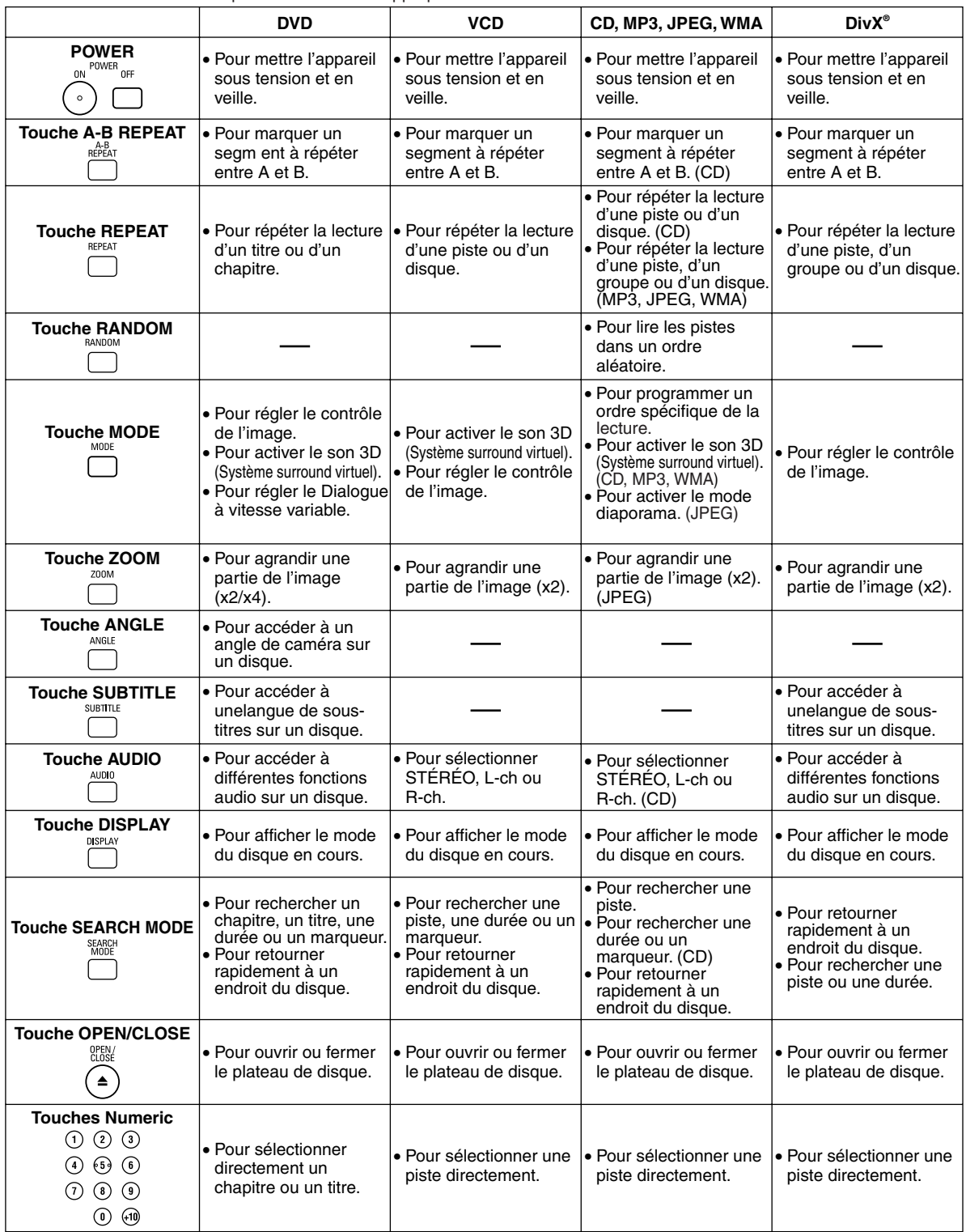

#### **Tour de la télécommande**  $\ltimes$

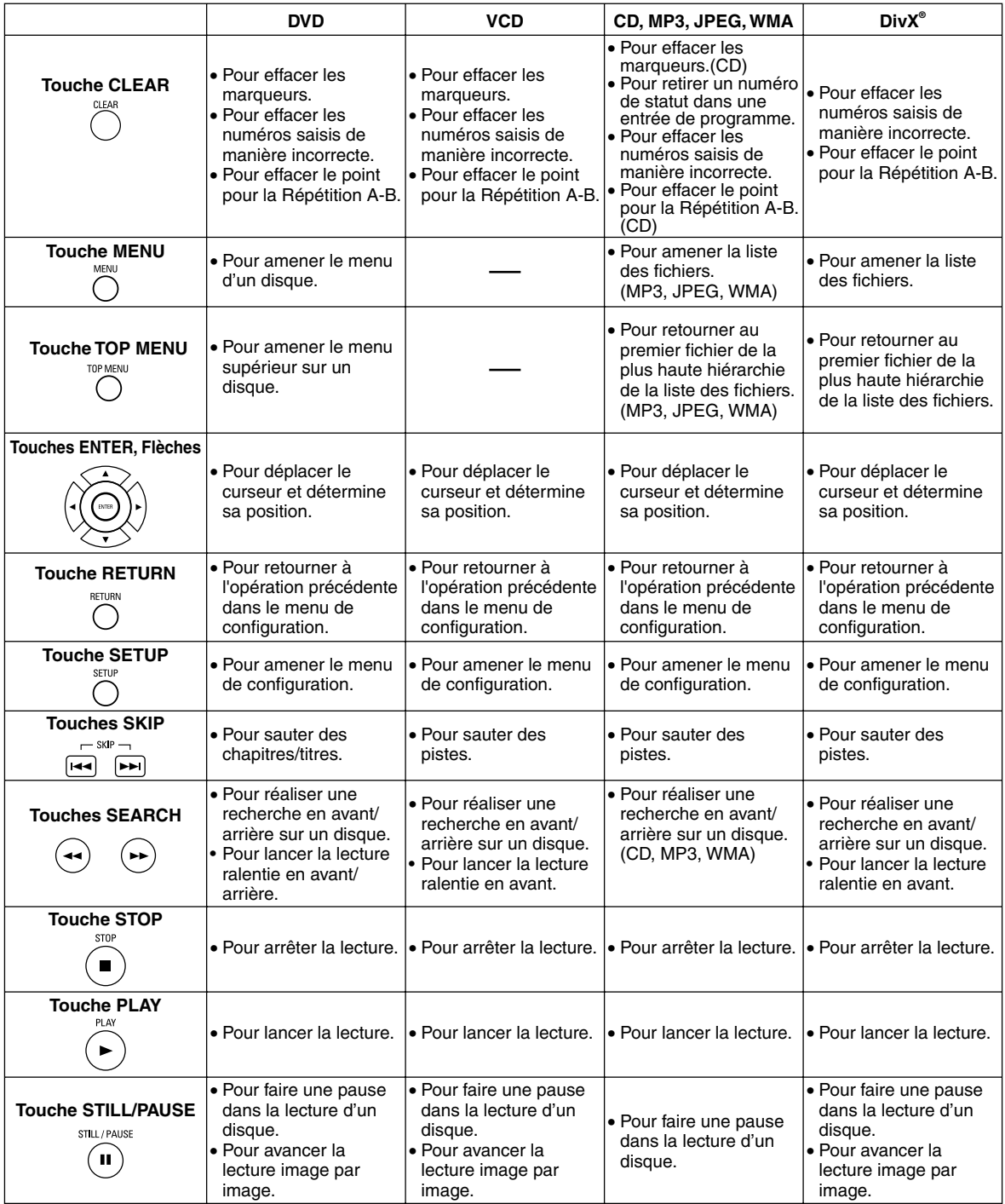

**Affichage du panneau avant** Reste allumé lorsque la fonction Reste allumé lorsque la fonction S'allume à l'activation du système de répétition A-B est active. de répétition est active. de balayage progressif. Reste allumé lorsque la fonction de répétition Affiche le type du disque inséré TOUT (ALL) est active. **GROUP AREAL AREAL AREAL PROPERTY PROPERTY**<br>GROUP POUT (ALL) est active. **GROUP AREAL AREAL PROPERTY PROPERTY**<br>ALL **DUT (ALL)** est active. **GROUP AREAL AREAL PROPERTY PROPERTY** sur le plateau. **DVD** • DVD: DVD, DivX® sur DVD • CD : CD Audio, MP3, JPEG, ũ ũ ũ ũ ã 11 D S'allume lorsque le  **VCD** WMA, CD d'image, DivX® disque inséré entre sur CD en pause. • VCD : CD Vidéo Reste allumé pendant Affiche la durée écoulée d'un titre ou d'une plage. le mode de lecture lente. (DVD, VCD) Reste allumé lorsque Lors d'un changement de chapitre ou de plage. le nouveau numéro de titre, de chapitre ou de le disque inséré est en plage s'affiche. tcours de lecture. **Affichages pendant le fonctionnement Mise en place des piles** 1. Ouvrir le couvercle du compartiment des piles. Appareil sous tension  $\Box$ Aucun disque inséré / lecture impossible 2. Insérer deux piles AA (R6P) en les orientant correctement. Plateau ouvert 3. Fermer le couvercle. Plateau fermé Disque en cours de chargement **Précautions à prendre avec les piles** • Utiliser des piles "AA" (R6P) dans cette télécom-S'allume à l'activation du mande. contrôle de lecture (VCD) • Remplacer les piles par de piles neuves environ une fois par an. Cela dépend cependant de la Appareil hors tension fréquence d'utilisation de la télécommande. • Si la télécommande ne fonctionne lorsqu'elle est utilisée près de l'unité principale, remplacer les piles même si moins d'une année s'est écoulée. • Les piles fournies ne servent qu'à vérifier le fonctionnement du lecteur. Les remplacer par des piles neuves le plus vite possible. • Lors de l'insertion des piles, faire attention de les mettre dans le bon sens, en suivant les signes  $\oplus$ et  $\Theta$  dans le compartiment à piles de la télécommande. • Pour éviter les problèmes ou les fuites de liquide de pile : • Ne pas mélanger une pile neuve avec une vieille. • Ne pas mélanger deux types de piles différents comme les alcalines et les piles au manganèse. • Ne pas court-circuiter les piles, ne pas les démonter, ne pas les chauffer et ne pas les jeter au feu. • Retirer les piles lorsque l'on prévoit de ne pas utiliser la télécommande pendant une longue période de temps. • Au cas où les piles fuiraient, essuyer soigneusement le fluide présent à l'intérieur du compartiment

puis insérer de nouvelles piles.

**Fran**

**çais**

## **Description du panneau arrière**

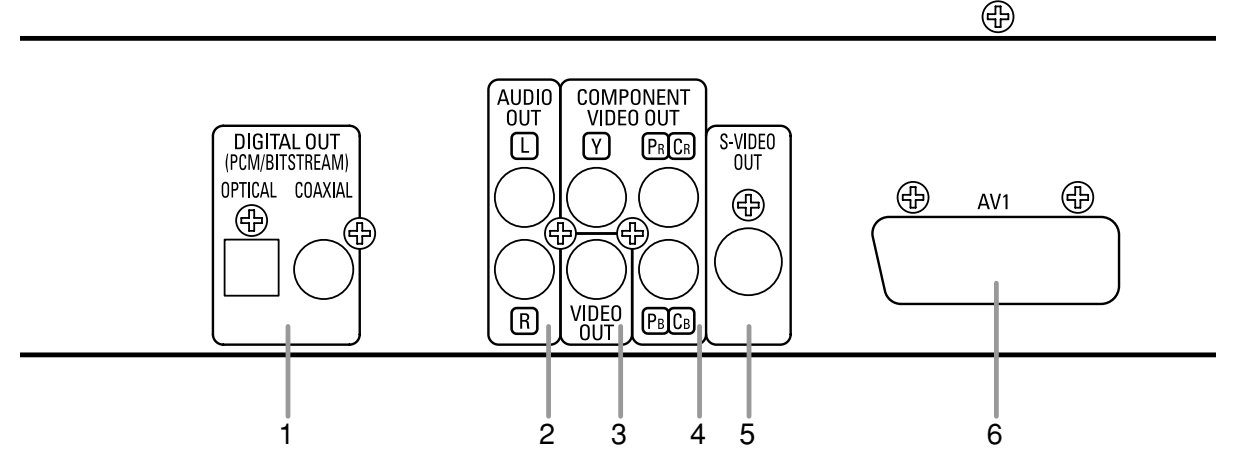

### **1. Jacks DIGITAL OUT**

Utiliser un câble optique ou numérique coaxial pour raccorder à un amplificateur audio-vidéo avec décodeur intégré (Centre de commande audio-vidéo).

#### **2. Jacks AUDIO OUT**

Raccorder aux jacks d'entrée audio d'un téléviseur A/V compatible d'un téléviseur à écran large ou d'un système stéréo. **3. Jack VIDEO OUT**

#### Utiliser un câble vidéo pour connecter l'une des prises à l'entrée Vidéo d'un téléviseur A/V compatible, d'un téléviseur à large écran ou d'un système stéréo.

#### **4. Jacks COMPONENT VIDEO OUT**

Utiliser ces jacks si l'on a une télévision avec des jacks d'entrée vidéo composants. Ces jacks produisent des signaux vidéo C<sub>B</sub>/P<sub>B</sub>, C<sub>R</sub>/P<sub>B</sub> et Y. Avec les signaux S-Vidéo, les signaux Vidéo Composants sont ceux qui fournissent la meilleure qualité d'image.

#### **5. Jack S-VIDEO OUT**

Utiliser le câble S-Vidéo pour raccorder ce jack au jack S-Vidéo d'un téléviseur A/V compatible ou d'un téléviseur à écran large pour une meilleure qualité d'image.

#### **6. Jack AV1**

Raccorder le jack scart à 21 broches d'un téléviseur.

#### **REMARQUE :**

• Quand la configuration de la SORTIE VIDÉO (SCART, COMPOSANTS ENTRELACER ou COMPOSANTS PROGRESSIF), brancher à un jack vidéo ou un jack S-vidéo sur la TV. Si le réglage est modifié, par exemple, réglé sur SCART alors que des jacks vidéo composants sont connectés à la télévision, il se peut qu'un signal vidéo présentant des distorsions soit généré (voir la page 24).

**PRÉCAUTION:** • Ne pas toucher les broches internes des jacks sur le panneau arrière. Une décharge électrostatique pourrait endommager irrémédiablement le lecteur.

### *Sélection de la lecture à balayage progressif (625p <576p> ou entrelacé 625i <576i>)*

- Si le téléviseur est compatible avec le balayage progressif (625p <576p>), raccorder le téléviseur aux prises de sortie de vidéo en composantes du lecteur DVD et régler le paramètre d'affichage SORTIE VIDÉO sur COMPOSANTS PROGRESSIF. Ensuite, régler le téléviseur sur le mode balayage progressif. Voir la page 24 pour savoir comment modifier les paramètres d'affichage. P.SCAN apparaîtra sur l'affichage du panneau avant.
- Si le téléviseur n'est pas compatible avec le balayage progressif, régler SORTIE VIDÉO sur COMPOSANTS ENTRELACER par réglage de la configuration d'affichage (voir la page 24). S'assurer que P.SCAN disparaisse sur l'affichage du panneau avant.
- Utiliser un adapteur disponible sur le commerce si les prises d'entrée vidéo de vos téléviseurs ou de vos moniteurs sont du type BNC.

### *Qu'est-ce que le balayage progressif*

• Contrairement au balayage entrelacé traditionnel, le système de balayage progressif entraîne moins de papillotement et des images de meilleure résolution que celle des signaux de télévision traditionnels 625i (576i).

## **RACCORDEMENTS**

On trouvera ci-dessous des exemples de connexion fréquemment utilisés pour connecter le lecteur de DVD au téléviseur et à d'autres composants. Si l'on utilise ce lecteur DVD pour lire un DVD en format Surround Dolby Digital 5.1 canaux ou Surround DTS, le lecteur DVD génère un flux de données Dolby Digital ou DTS depuis ses jacks OPTICAL ou COAXIAL DIGITAL OUT. En raccordant le lecteur à un décodeur Dolby Digital, DTS ou MPEG, on peut profiter d'une ambiance plus convaincante et réaliste, avec un son surround puissant et de haute qualité de niveau professionnel, comme on peut en entendre dans les cinémas. Utiliser un câble numérique optique (non fourni) ou coaxial (non fourni) pour les connexions audio.

### **REMARQUES :**

- Veiller à couper l'alimentation de tous les composants du système avant de connecter un autre composant.
- Se référer aux Modes d'emploi du téléviseur, du système stéréo et de tout autre composant devant être connecté au lecteur de DVD.

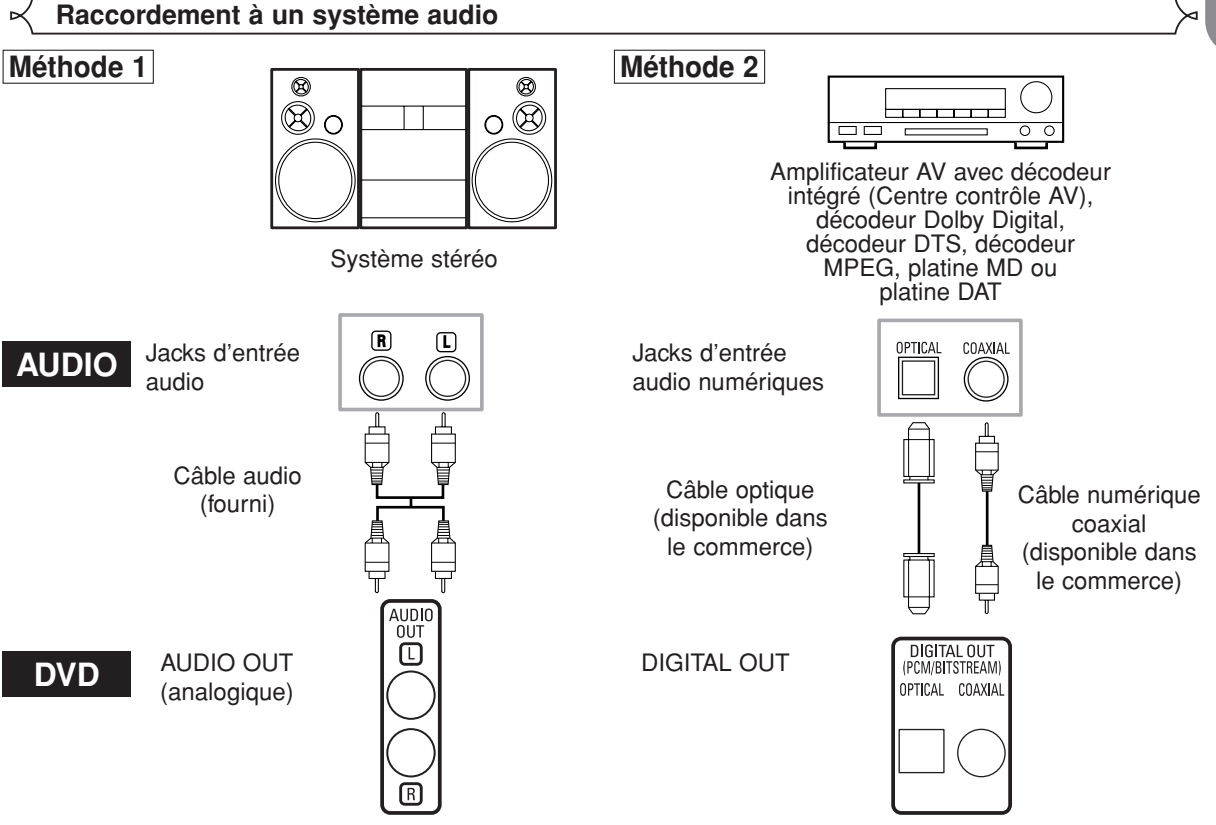

- **Méthode 1** Lecteur DVD + Système stéréo
- **Méthode 2** Lecteur DVD + Amplificateur AV avec décodeur intégré (Centre contrôle AV), décodeur Dolby Digital, décodeur DTS, décodeur MPEG, platine MD ou platine DAT

- **REMARQUES (pour la Méthode 2 uniquement) :**<br>• Lors de l'utilisation d'un amplificateur AV avec un décodeur intégré (Centre contrôle AV), un décodeur Dolby Digital, DTS, ou MPEG comme cela est montré dans la Méthode 2, régler DOLBY DIGITAL, DTS ou MPEG sur BITSTREAM en fonction de la sortie audio en mode configuration (voir les pages 24 et 25). Régler sur PCM ou HF pour le décodeur qui n'est pas utilisé actuellement. La lecture d'un DVD en utilisant des réglages incorrects peut générer distorsions de bruit et peut également endommager les enceintes.
- La source audio sur un disque en format surround Dolby Digital 5.1 canaux ne peut pas être enregistrée en tant que son numérique par une platine MD ou DAT.
- Régler DOLBY DIGITAL et MPEG sur PCM, et DTS sur HF pour la sortie audio en mode configuration pour connecter une platine MD ou une platine DAT (voir les pages 24 et 25).
- Un bruit violent qui pourrait heurter les oreilles ou endommager les haut-parleurs est généré lorsqu'un disque DVD enregistré au format DTS est lu avec un décodeur ou autre qui n'est pas compatible DTS.
- Lors de la lecture de DVD protégés par copyright de type PCM linéaire 96kHz (88,2kHz), le son numérique sera échantillonné vers le bas à 48kHz (44,1kHz), même si LPCM est réglé sur HF (voir les pages 24 et 25).

- *Câble optique (disponible dans le commerce)*<br>• Le câble optique (disponible dans le commerce) peut être endommagé s'il est plié à un angle aigu. S'assurer que les câbles sont enroulés sous forme de boucles d'un diamètre de 15 cm ou plus lors de leur stockage.
- Utiliser un câble de 3 m ou plus court.
- Insérer fermement les prises des câbles dans les connecteurs lors des raccordements.
- Si une fiche est poussiéreuse ou sale, la nettoyer avec un chiffon doux avant de l'insérer dans un connecteur.

**Fran**

**çais**

## **Raccordement à un téléviseur (pour la vidéo)**

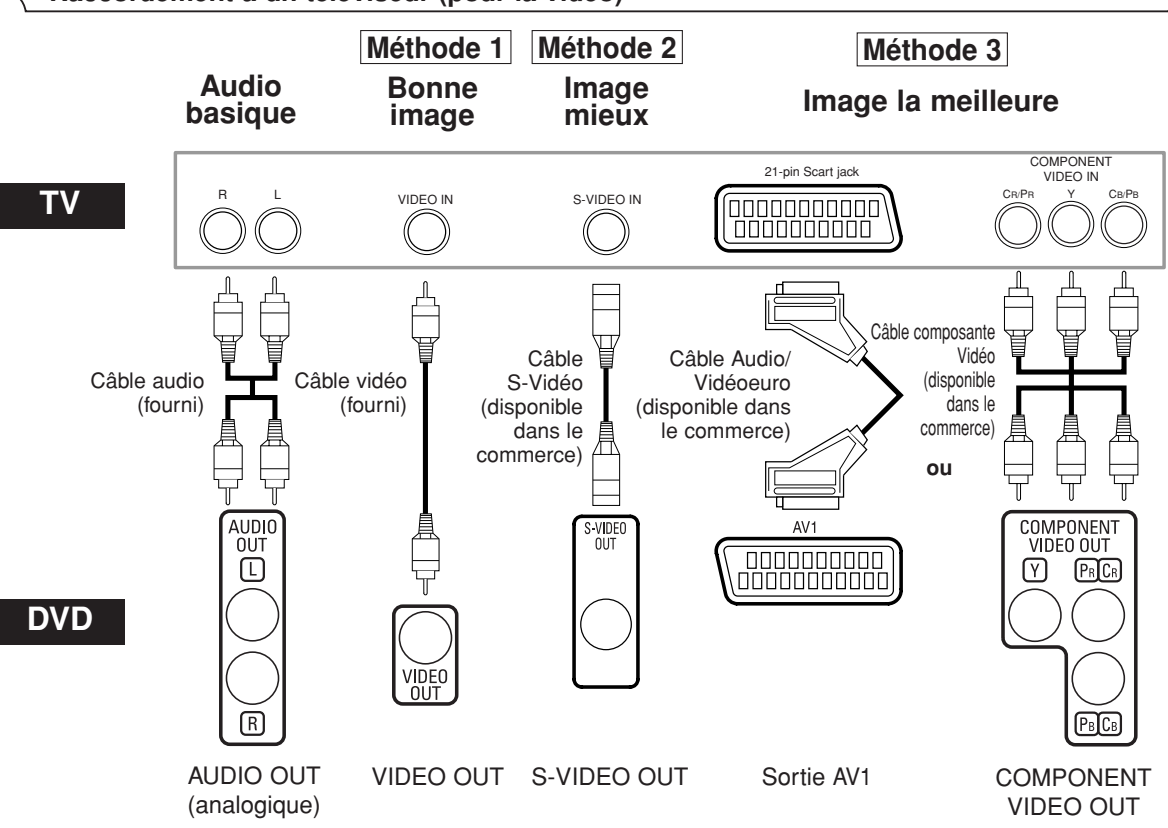

- **Méthode 1** Lecteur DVD + Téléviseur avec Jack d'entrée vidéo
- **Méthode 2** Lecteur DVD + Téléviseur avec Jack d'entrée S-Vidéo
- **Méthode 3** Lecteur DVD + TV avec Jack AV1 ou TV avec jacks Vidéo composants

#### **REMARQUES**

**•** Connecter le lecteur DVD directement à un téléviseur. Si les câbles Audio/Vidéo sont connectés au magnétoscope, il se peut que les images soient déformées à cause du système de protection contre la copie.

**•** Connecteur de sortie S-Vidéo

Les signaux vidéo sont divisés en signaux de couleur (C) et luminosité (Y), ce qui permet d'obtenir une image plus nette. Si le téléviseur est équipé d'un connecteur d'entrée S-Vidéo, nous recommandons de la raccorder au connecteur de sortie S-Vidéo de ce produit à l'aide d'un cordon de raccordement S-Vidéo disponible dans le commerce.

### **COMMENT CONNECTER À UN TELEVISEUR SANS JACKS D'ENTREE AUDIO/VIDEO**

Si le téléviseur ne possède pas de jacks d'entrée audio et vidéo de type RCA, il est tout de même possible de connecter ce lecteur de DVD à la borne d'antenne coaxiale de 75 ohms du téléviseur en utilisant le Modulateur RF Stéréo Audio/Vidéo (non fourni). Connecter les sorties audio et vidéo du lecteur de DVD aux entrées audio et vidéo du Modulateur RF, puis connecter la sortie coaxiale du Modulateur RF (habituellement marquée "TO TV") à la borne d'antenne coaxiale de 75 ohms du téléviseur. Pour plus de détails, suivre les instructions jointes au Modulateur RF.

Si la borne de l'antenne coaxiale de 75 ohms du téléviseur est déjà occupée par une antenne ou par la connexion d'un coffret de câbles, retirer ce câble de la borne d'antenne du téléviseur et le reconnecter à la borne d'entrée d'antenne coaxiale du Modulateur RF (habituellement marquée "ANT IN"), puis le connecter Modulateur RF à la borne d'antenne du téléviseur comme décrit ci-dessus.

#### **REMARQUE :**

**•** La qualité de l'image des disques DVD ne sera pas aussi bonne si le lecteur de DVD est connecté à la borne d'antenne du téléviseur par le Modulateur RF.

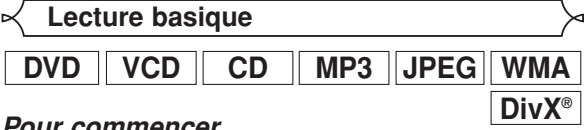

## *Pour commencer*

- Activer le téléviseur, l'amplificateur et les autres composants connectés au lecteur de DVD.
- S'assurer que le téléviseur et le récepteur audio (disponibles dans le commerce) sont réglés sur le bon canal.
- Appuyez sur la touche POWER ON/OFF.
- "P-ON" apparaîtra brièvement sur le panneau d'affichage. Appuyer sur la touche **2**
	- **OPEN/CLOSE** pour ouvrir le plateau de chargement des disques.
- Placer le disque dans le plateau avec **3** l'étiquette tournée vers le haut.
- 44 Appuyer sur la touche **PLAY**.
	- Le tiroir se fermera automatiquement puis la lecture commencera à partir du premier chapitre ou de la première piste du disque. Si la lecture ne commence
	- pas automatiquement, appuyer sur la touche **PLAY**. Lors de la lecture d'un DVD sur lequel un menu de titres est enregistré, il se peut qu'il apparaisse à l'écran. Dans ce cas, se référer à la section "Menu des titres".
- Appuyer sur la touche **STOP** pour arrêter la lecture. **5**
- 
- **REMARQUES :** Une icône "interdit" peut apparaître en haut à droite de l'écran de télévision pendant le fonctionnement, pour vous avertir que le lecteur de DVD ou le disque a rencontré une opération interdite.

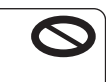

- Avec les DVD qui utilisent des titres pour la lecture des signaux de programme, la lecture peut commencer depuis le second titre ou bien elle peut sauter ces titres.
- Lors de la lecture de disques à deux couches, les images peuvent s'immobiliser pendant un moment. Cela se produit lors du passage de la première couche à la seconde. Il ne s'agit pas d'un dysfonctionnement.
- Le fonctionnement peut varier à la lecture de DVD avec menu de disque ou de CD Vidéo avec PBC. Voir le mode d'emploi accompagnant le disque pour les détails.

**ANNULER ET RAPPELER LA FONCTION PBC**

Insérer un CD Vidéo. **<sup>1</sup> VCD**

### Appuyer sur la touche **STOP**. **2**

- Appuyer sur les touches **Numériques** pour saisir **3** le numéro de piste souhaité. • La fonction PBC est maintenant annulée et la lecture
	- du CD Vidéo va commencer.
- Pour rappeler la fonction PBC, appuyer deux fois sur **4** la touche **STOP**, puis appuyer sur la touche **PLAY**. • Le menu des titres va apparaître à l'écran.

**Luminosité de l'affichage du panneau avant**

- Appuyer sur la touche **DIMMER** sur le panneau avant **1** pour sélectionner la luminosité souhaitée pour l'affichage du panneau avant (CLAIR, SOMBRE ou HF). • CLAIR est paramétrage d'usine par défaut.
	- **REMARQUES :**
	- La luminosité de l'affichage du panneau avant peut être ajustée depuis le menu de configuration. Se référer à la page 26 pour obtenir des détails.
	- La prochaine fois que l'on allumera l'appareil, la luminosité de l'affichage du panneau avant aura les paramètres définis dans le menu de configuration.

## **Caractéristiques générales**

# **DVD**

Les DVD peuvent contenir des menus permettant de naviguer sur le disque et d'accéder à des fonctions spéciales. Appuyer sur la touche **Numérique** appropriée ou utiliser les touches **Flèches**  $(\nabla / \triangle / \blacktriangleright / \triangleleft)$  pour mettre la sélection en surbrillance dans le menu principal du DVD et appuyer sur la touche **ENTER** pour confirmer.

## **REMARQUE :**

• À moins que cela ne soit spécifié autrement, toutes les opérations décrites ici sont fondées sur l'utilisation de la télécommande. Certaines opérations peuvent être exécutées en utilisant la barre de menu sur l'écran du téléviseur.

## **Menus de disque**

- Appuyer sur la touche **MENU**. **1**
	- Le menu principal du DVD apparaîtra.
- Si la fonction n'est pas disponible, il se peut que le **2** symbole  $\bigcirc$  apparaisse sur l'écran du téléviseur.
- Si un menu de disque est disponible sur le disque, **3** la langue audio, les options de sous-titres, les chapitres pour le titre et d'autres options apparaîtrons pour la sélection.
- 4 Appuyer<sup>'</sup>sur les touches **Flèches** ( $\blacktriangledown / \blacktriangle / \blacktriangleright / \blacktriangleleft$ ) pour sélectionner un élément puis sur la touche **ENTER** pour confirmer la sélection.

**Menu des titres**

- Appuyer sur la touche **TOP MENU**. **1**
- **DVD**
- Le menu des titres apparaîtra. 2 Si la fonction n'est pas disponible, il se peut que le symbole  $\bigcirc$  apparaisse sur l'écran du téléviseur.
- **8** Appuyer sur les touches Flèches ( $\blacktriangledown / \blacktriangle / \blacktriangleright / \blacktriangleleft$ ) pour sélectionner un élément puis sur la touche<br>ENTER pour confirmer la sélection.
	- La lecture commencera au Titre sélectionné.

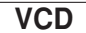

- Lors de la lecture d'un CD Vidéo avec la fonction **1** PBC, le menu de titres apparaît automatiquement.
- Appuyer sur les touches **Numériques** pour sélec-**2** tionner le titre souhaité. • La lecture commence au titre sélectionné.
	-
- Appuyer sur la touche **RETURN** pour retourner au **3** menu des titres.

**APPELER UN ÉCRAN DE MENU PENDANT LA LECTURE**

## **DVD**

- Appuyer sur la touche **MENU** pour appeler le menu principal du DVD.
- Appuyer sur la touche **TOP MENU** pour appeler le menu des titres.

**REMARQUE :** • Le contenu des menus et les opérations de menu correspondantes peuvent varier d'un disque à l'autre. Se référer au manuel qui accompagne le disque pour plus de détails.

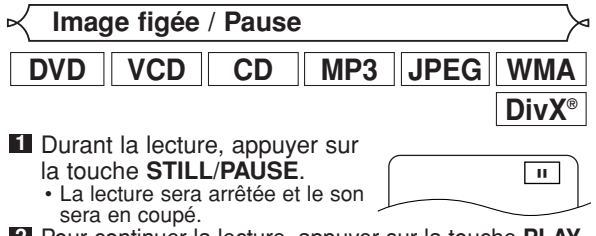

Pour continuer la lecture, appuyer sur la touche **PLAY**. **2 REMARQUE :** • Régler MODE IMMOBILITÉ sur TRAME dans le menu

d'affichage si les images sont floues en mode pause (voir la page 24).

**DVD**

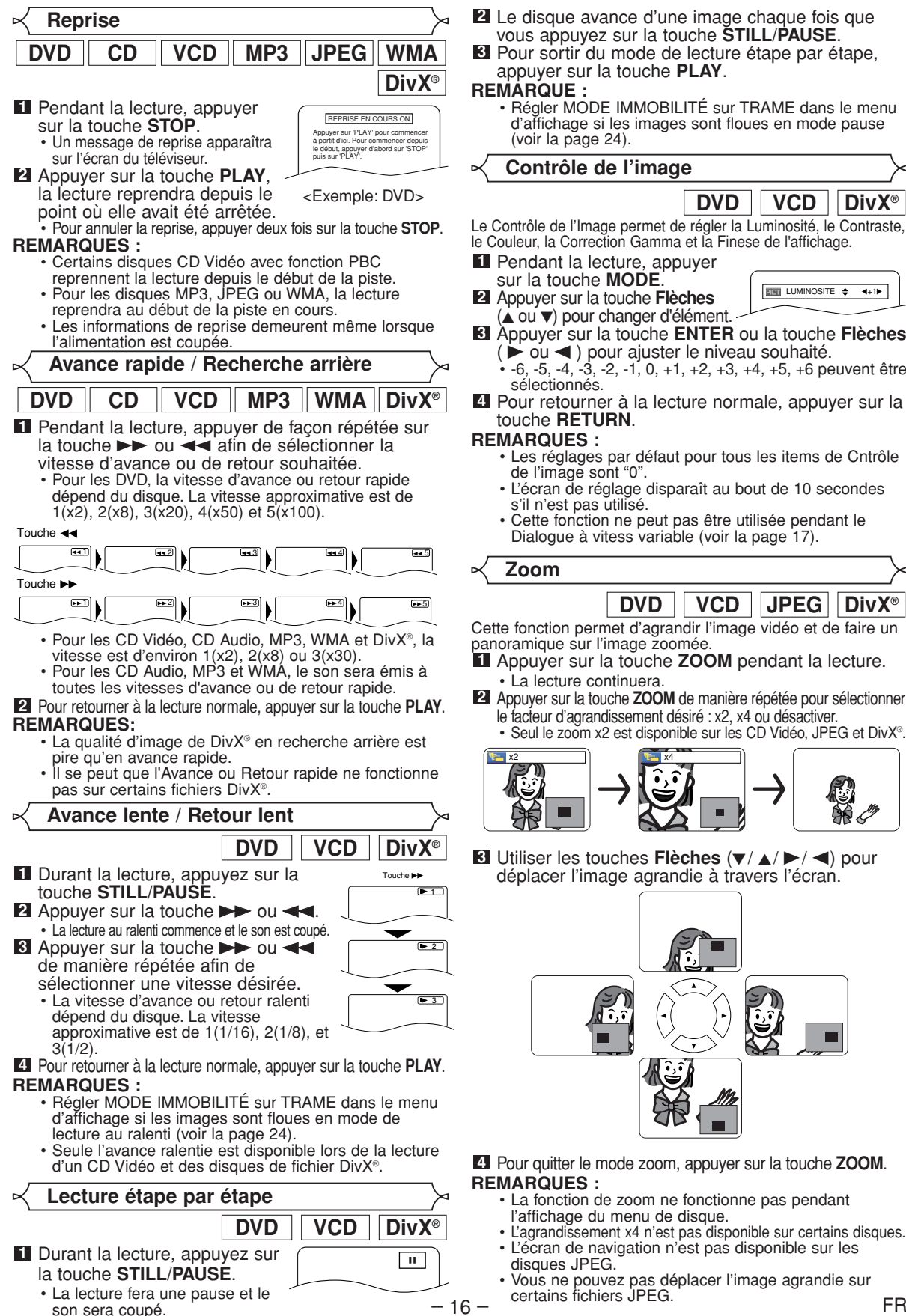

- Le disque avance d'une image chaque fois que **2** vous appuyez sur la touche **STILL/PAUSE**. Pour sortir du mode de lecture étape par étape, **3**
- 

**REMARQUE :** • Régler MODE IMMOBILITÉ sur TRAME dans le menu d'affichage si les images sont floues en mode pause

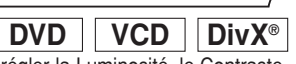

Le Contrôle de l'Image permet de régler la Luminosité, le Contraste, le Couleur, la Correction Gamma et la Finese de l'affichage.

- $\overline{2101}$  LUMINOSITE  $\Rightarrow$   $\leftrightarrow$  1
- Appuyer sur la touche **Flèches 2**
- Appuyer sur la touche **ENTER** ou la touche **Flèches 3** ( $\div$  ou < ) pour ajuster le niveau souhaité.<br>• -6, -5, -4, -3, -2, -1, 0, +1, +2, +3, +4, +5, +6 peuvent être
- Pour retourner à la lecture normale, appuyer sur la **4**
	-
	- L'écran de réglage disparaît au bout de 10 secondes
	- Cette fonction ne peut pas être utilisée pendant le Dialogue à vitess variable (voir la page 17).

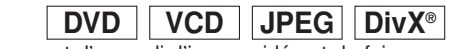

Cette fonction permet d'agrandir l'image vidéo et de faire un

- Appuyer sur la touche **ZOOM** pendant la lecture. **1**
- Appuyer sur la touche **ZOOM** de manière répétée pour sélectionner **2** le facteur d'agrandissement désiré : x2, x4 ou désactiver.

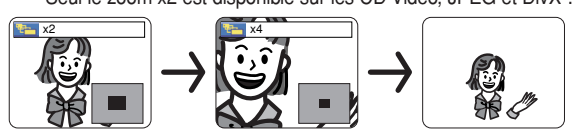

**8** Utiliser les touches **Flèches** ( $\blacktriangledown / \blacktriangle / \blacktriangleright / \blacktriangle$ ) pour déplacer l'image agrandie à travers l'écran.

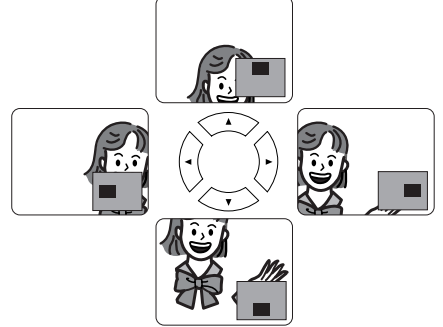

Pour quitter le mode zoom, appuyer sur la touche **ZOOM**. **4**

- l'affichage du menu de disque.
- L'agrandissement x4 n'est pas disponible sur certains disques. • L'écran de navigation n'est pas disponible sur les
- Vous ne pouvez pas déplacer l'image agrandie sur

## **Dialogue à vitesse variable**

Disponible sur les disques enregistrés en format Dolby Digital. La fonction Dialogue à vitesse variable permet la lecture à une vitesse légèrement plus rapide ou plus lente tout en gardant une qualité sonore identique à la qualité lors de la lecture normale. **DVD**

Pendant la lecture, apupyer **1** plusieurs fois sur la touche **MODE** jusqu'à ce que le

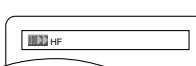

paramètre Dialogue à vitesse variable apparaisse. • HF apparaît sur l'écran télé.

- Appuyer sur la touche **ENTER** ou la touche **2 Flèches** ( $\triangleleft$  ou  $\triangleright$ ) pour commuter entre  $\triangleright$ 
	- $(x1,3)$ ,  $(x0,8)$  et HF.
	- : La lecture se fait à environ 0,8 fois la vitesse normale de lecture.
	- : La lecture se fait à environ 1,3 fois la vitesse normale de lecture.
- Pour retourner à la lecture normale, appuyer sur la **3** touche **PLAY**.

## **REMARQUES :**

- À chaque fois que l'on appuie sur la touche **STOP**, le paramètre est réglé sur HF.
- Les sous-titres peuvent être visualisés avec cette fonction. • Les paramètres Contrôle d'Image et la Langue Audio
- ne peuvent pas être changés en utilisant ce mode. • La fonction Virtual Surround ne marche pas avec ce
- mode. • Il se peut que cette fonction ne fonctionne pas à
- certains endroits du disque. • Lors de l'utilisation de connexion audio numérique
- (COAXIAL ou OPTICAL), le son LPCM (bi-canal) sera émis.
- Lors de l'utilisation de la fonction Dialogue à vitesse variable avec une sortie numérique 5.1 canaux, le son de sortie analogique sera fixé à 2 canaux.
- Lors de l'utilisation d'une connexion audio numérique, seul le son Dolby Digital sera disponible.

## **Mode Diaporama**

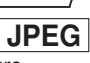

On peut activer le mode diaporama pendant la lecture.

- **1** Appuyer sur la touche **MODE** une fois pendant la lecture.
	- Appuyer sur la touche **MODE** une fois pendant la lecture. L'écran du mode diaporama apparaît.
	- Le mode diaporama peut être activé lorsqu'il est arrêté ou bien depuis l'écran de la liste des fichiers ou l'écran de menu du CD Picture.

Appuyer sur la touche **ENTER**. • Le mode diaporama change. **2**

INSÉRER/SUPPRIMER: L'image entière apparaît en une seule fois.

FONDU ENTRÉE/SORTIE: L'image apparaît puis disparaît petit à petit.

**3** Appuyer sur la touche **MODE** pour quitter.

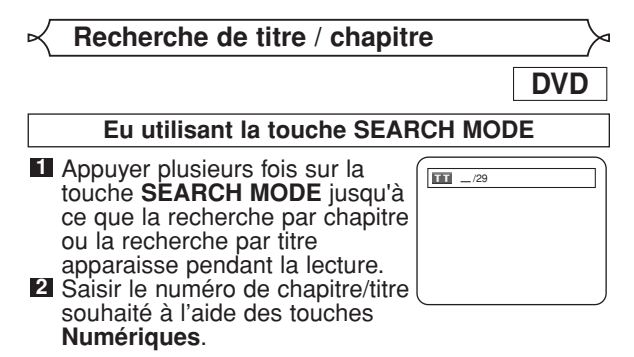

**En utilisant les touches SKIP HIMER** 

Pendant la lecture, appuyer sur la touche **SKIP** >>I pour aller au chapitre suivant. Appuyer dessus de manière répétée pour sauter les chapitres suivants. Appuyer sur la touche **SKIP He pour retourner au début du chapitre en** cours. Appuyer dessus de manière répétée pour aller aux chapitres précédents.

- Le numéro de le chapitre apparaîtra brièvement sur le
- panneau d'affichage frontal.<br>• Si la touche **SKIP I<◀** ou ▶▶I est pressée pendant une pause de lecture, une pause de lecture se fera à nouveau après le saut au chapitre suivant.

#### **REMARQUES:**

- Selon le disque, les touches **Numériques** sont utilisables pour la recherche du chapitre souhaité en entrant directement le numéro de chapitre. Voir le
- manuel accompagnant le disque.<br>• Les touches **SKIP I<4, DH** ne sont pas disponibles quand la lecture est arrêtée.
- Sur un disque ne contenant pas de chapitres dans les<br>titres, les touches **SKIP i<4, DH** change de titre.

## **Recherche de piste**

 $CD \parallel VCD \parallel MP3 \parallel JPEG \parallel WMA \parallel DivX^{\epsilon}$ 

Il y a deux façons de commencer la lecture d'un disque CD Audio, CD Vidéo, MP3, JPEG, WMA ou DivX® sur une piste particulière.

## **En utilisant la touche SEARCH MODE**

#### Appuyer sur la touche **1**

**SEARCH MODE.** • L'écran de recherche de piste

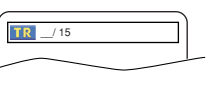

- apparaît. Dans les 30 secondes qui suivent, sélectionner un **2** numéro de piste à l'aide des touches **Numériques**.
	- •Pour un disque de moins de 10 pistes, appuyer directement sur le numéro de piste.
	- Pour un disque de 10 ou plus mais moins de 100 pistes, pour lire une piste d'un chiffre, d'abord appuyer sur **0**, puis entrer le numéro de piste (par ex. pour la piste 3, appuyer sur 0, 3). Pour lire une piste à deux chiffres, entrer le numéro de piste.
	- Pour les disques de 100 ou plus de pistes, pour lire une piste d'un ou de deux chiffres, d'abord appuyer sur **0**, puis entrer le numéro de piste (par ex. pour la piste 3, appuyer sur **0**, **0**, **3** et pour la piste 26, appuyer sur **0**, **2**, **6**). Pour lire une piste à trois chiffres, entrer le numéro de piste.
	- Appuyer sur **CLEAR** pour effacer une entrée incorrecte.

**REMARQUE:** • La touche **+10** peut aussi faire apparaître l'écran de recherche de piste, sauf pour un disque de moins de 10 pistes. Pour un tel disque, la recherche de piste est possible en appuyant simplement sur le numéro de piste.

### **En utilisant les touches SKIP**  $\text{H}\text{-}\text{H}$

Pendant la lecture, appuyer sur la touche **SKIP** > pour aller à la piste suivante. Appuyer dessus de manière répétée pour sauter les pistes suivantes. Appuyer sur la touche **SKIP H** pour retourner au début de la piste en cours. Appuyer dessus de manière répétée pour aller aux pistes précédentes.

- Le numéro de piste apparaîtra brièvement sur l'affichage du panneau avant.
- Si la touche **SKIP I<<** ou DD est pressée pendant une pause de lecture, la lecture sera de nouveau mise en pause après avoir sauté jusqu'à la piste suivante.

**REMARQUE :**<br>• Les touches **SKIP I<4. ▶▶** ne sont pas disponibles lorsque la lecture est arrêtée.

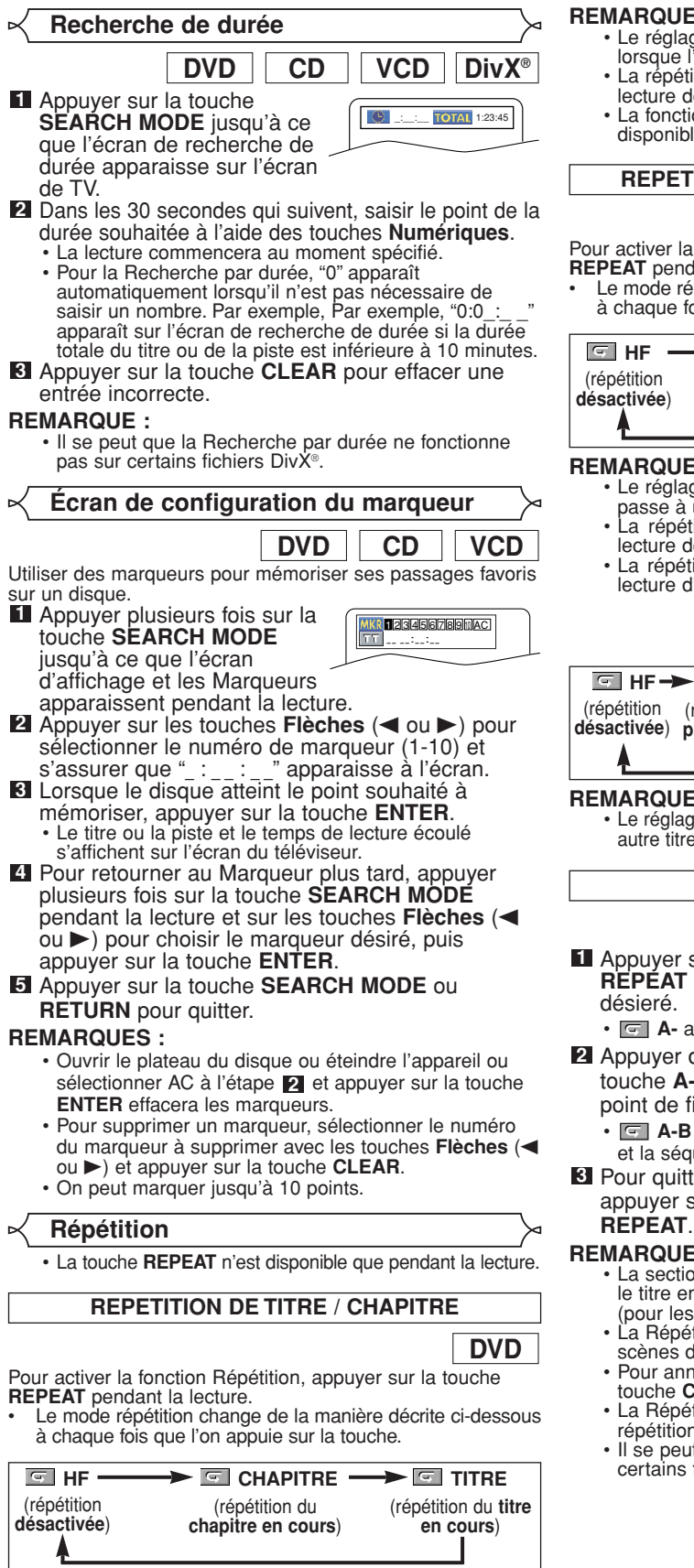

- **REMARQUES :** Le réglage Repetition de Titre / Chapitre est effacé lorsque l'on passe à un autre titre ou chapitre.
	- La répétition de lecture ne fonctionne pas pendant la lecture de répétition A-B.
	- La fonction de Répétition de Titre / Chapitre n'est pas disponible avec certaines scènes.

**REPETITION DE PISTE / GROUPE / TOUT**

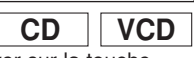

Pour activer la fonction Répétition, appuyer sur la touche **REPEAT** pendant la lecture.

• Le mode répétition change de la manière décrite ci-dessous à chaque fois que l'on appuie sur la touche.

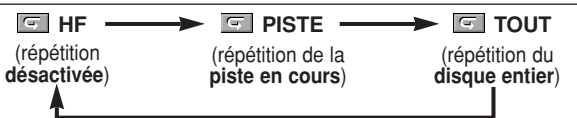

- **REMARQUES :<br>• Le réglage Repetition de Piste est effacé lorsque l'on** passe à une autre piste.
	- La répétition de lecture ne fonctionne pas pendant la lecture de répétition A-B.
	- La répétition de lecture n'est pas disponible lors de la lecture d'un CD Vidéo avec la fonction PBC.

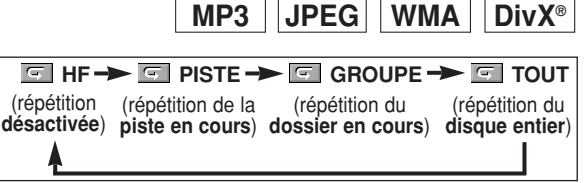

**REMARQUE :** • Le réglage de Répétition sera effacé lors du passage à un autre titre, chapitre, une autre piste ou un autre groupe.

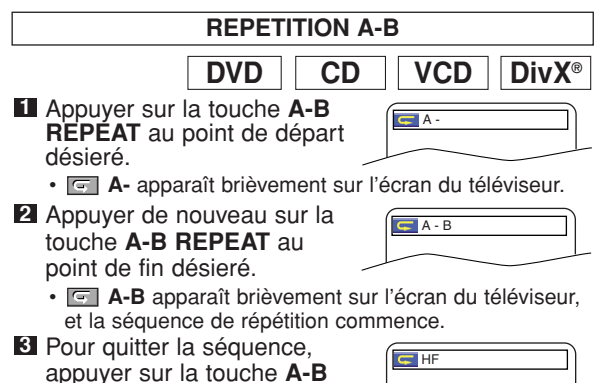

- **REMARQUES :** La section Répétition A-B ne peut être réglée que dans le titre en cours (pour les DVD), ou la piste en cours (pour les CD Audio, CD Vidéo et disques avec DivX®).
	- La Répétition A-B n'est pas disponible avec certaines scènes des DVD.
	- Pour annuler le point A qui a été défini, appuyer sur la touche **CLEAR**.
	- La Répétition A-B ne fonctionne pas pendant la répétition de titre, chapitre, piste ou tous.
	- Il se peut que la Répétition A-B ne fonctionne pas sur certains fichiers DivX®.

## **Programmation de la lecture**

Cette fonction permet de programmer un disque CD Audio, MP3, JPEG ou WMA afin de le lire dans un ordre au choix.

- En mode arrêt, appuyer sur la touche **MODE**. **1** • L'écran PROGRAMME apparaît.
- Appuyer sur les touches **Flèches 2** (▲ ou ▼) pour sélectionner une

piste puis appuyer sur la touche **ENTER**.

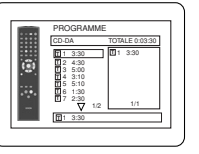

1/1

ANNUL TOUT

PROGRAMME

MY COLLECTION ABC DEF GHI ABC

ANNUL TOUT

2/2

DEF GHI JKL MNO

PROGRAMME

ABC

DEF

ANNUL TOUT

PROGRAMME

ABC

DEF GHI JKL DEF

MNO 2/2 1/1

DEF

**CD**

- Appuyer sur la touche **CLEAR** pour effacer le programme saisi le plus récemment.
- Appuyer sur la touche **PLAY** pour lancer la lecture **3** programmée.

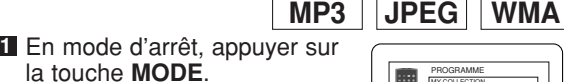

• L'écran PROGRAMME apparaît.

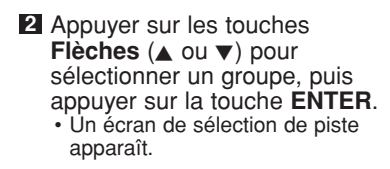

- Appuyer sur les touches **3 Flèches** (▲ ou ▼) pour sélectionner une piste puis appuyer sur la touche **ENTER** pour
	- l'enregistrer dans un programme.
	- Appuyer sur la touche **CLEAR** pour effacer la piste entrée plus recente.
	- La piste programmée est affichée dans l'écran de droite.
	- Si le programme entier ne peut pas être affiché sur l'écran, " $\overline{\mathbf{v}}$ " apparaît pour aller à la page suivante.
	- Une pression de la touche **Flèche** (<) affichera une liste de dossiers qui appartiennent à la hiérarchie d'un niveau supérieure au dossier actuellement sélectionné.
- Appuyer sur la touche **PLAY** pour lancer la lecture **4** programmée. • Appuyer sur la touche **RETURN**, et l'écran d'arrêt apparaîtra
- avec les contenus de programmation en mémoire.<br>REMARQUES :

- **REMARQUES :** Appuyer sur la touche **STOP** une fois puis de nouveau sur la touche **PLAY**, la lecture redémarrera au point où l'on
- avait appuyé sur la touche **STOP**. (Suite du programme.) Appuyer deux fois sur la touche **STOP** puis de nouveau sur la touche **PLAY**, la lecture reprendra à la première piste de la manière habituelle. Vos programme est toujours en mémoire jusqu'à ce que le plateau de disque soit ouvert ou que l'alimentation soit coupée.
- On peut définir jusqu'à 99 pistes.
- Pour effacer toutes les pistes du programme d'un seul coup, sélectionner ANNUL TOUT en bas de la liste à l'étape . **2**
- Pour répéter la piste en cours du programme, appuyer plusieurs fois sur la touche **REPEAT** jusqu'à ce que **Figure** PISTE apparaisse pendant la lecture. Afin de répéter le programme en entier, appuyer plusieurs fois sur la touche **REPEAT** jusqu'à ce
- que <sup>ress</sup> TOUT apparaisse pendant la lecture.<br>• Si huit pistes ou davantage figurent dans le programme, utiliser la touche **SKIP I<4** ou > > pour voir toutes les pistes.<br>• Quand un dossier est ouvert:
- 
- Appuyer sur la touche **Flèche (>)** pour défiler la hiérarchie suivante. hiérarchie suivante.<br>– Appuyer sur la touche **Flèche (⊲**) pour retourner la
- hiérarchie précédente (excepté de la hiérarchie la plus haute).

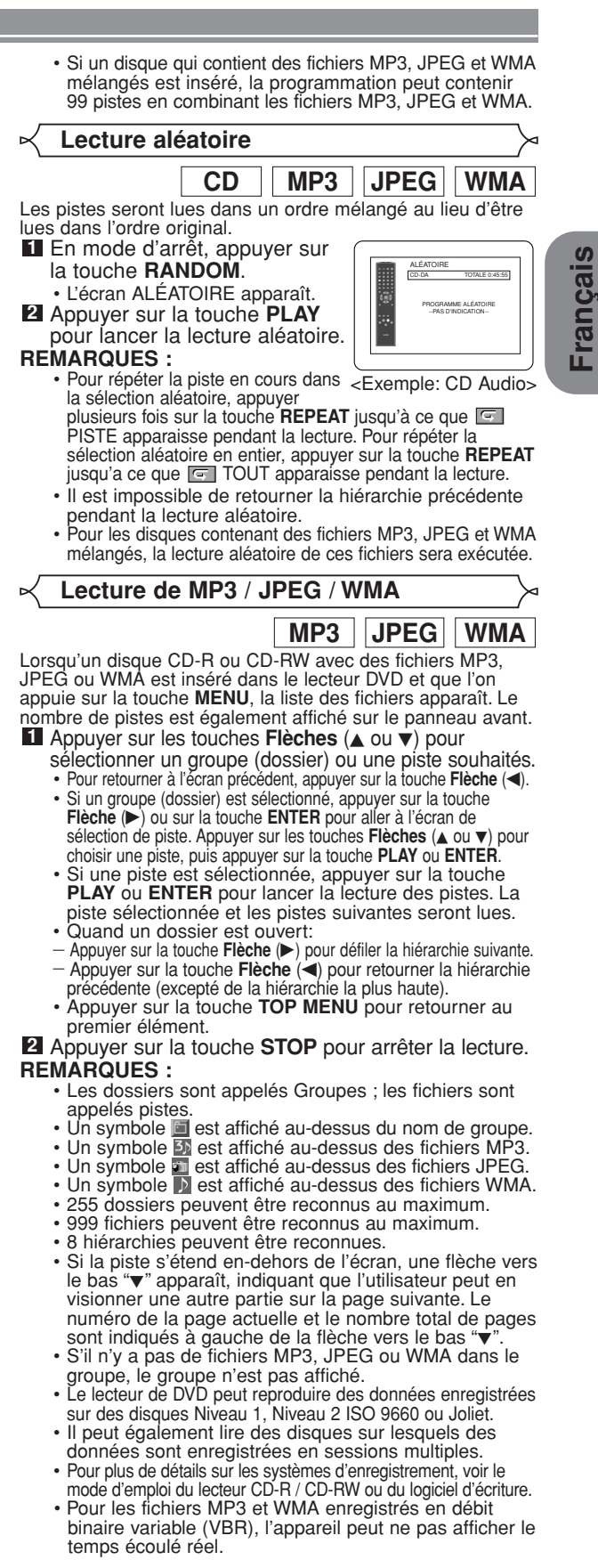

– 19 – FR

Ce lecteur recommande l'utilisation de fichiers enregistrés avec les spécifications suivantes :

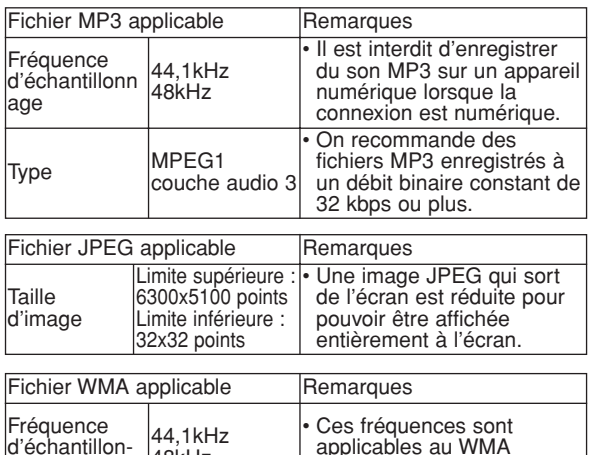

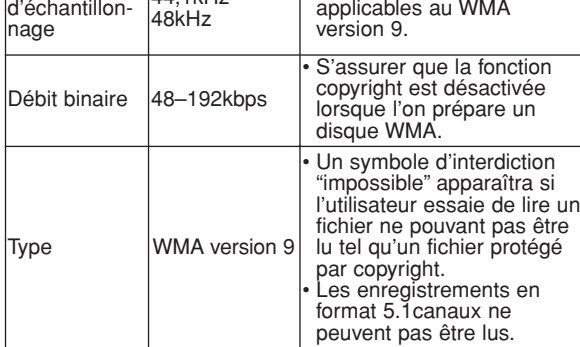

### **Information sur les disques MP3, JPEG et WMA**

- Ce lecteur DVD peut lire des images et des sons à partir de données enregistrées dans les formats MP3 et JPEG sur des disques CD-R et CD-RW.
- Un fichier ayant une extension ".mp3 (MP3)" est appelé un fichier MP3.
- Un fichier ayant une extension ".jpg (JPG)" ou ".jpeg (JPEG)" est appelé un fichier JPEG. Le lecteur de DVD peut lire un fichier image conforme à la spécification Exif. Exif est un format de fichier, Exchangeable Image File (Fichier d'image échangeable) créé par la Japanese Electronic Industry Development Association (JEIDA ou Association Japonaise de Développement de l'Industrie Electornique).
- Un fichier ayant une extension ".wma (WMA)" est appelé un fichier WMA.
- Les fichiers dont l'extension est autre que ".mp3 (MP3)", ".jpg (JPG)" et ".jpeg (JPEG)" ou ".wma (WMA)" ne figureront pas dans la liste du menu MP3, JPEG, ou WMA.
- Si le fichier n'est pas enregistré en format MP3, JPEG ou WMA, il se peut que du bruit soit généré même si l'extension du fichier est ".mp3 (MP3)", ".jpg (JPG)", ".jpeg (JPEG)" ou ".wma (WMA)".
- Le nom de groupe et piste peut être affiché avec jusqu'à 25 caractères. Les caractères non reconnaissables seront remplacés par des astérisques. La neuvième hiérarchie ainsi que les suivantes ne peuvent pas être affichées.
- Les groupes ou pistes ne pouvant être lus peuvent être affichés en fonction des conditions d'enregistrement.
- Si l'on appuie sur la touche **TOP MENU** pendant l'affichage d'une liste de fichiers, le premier élément est mis en surbrillance.

## **CD Kodak Picture**

Le lecteur de DVD peut également exécuter des fichiers JPEG enregistrés sur des CD d'images Kodak. Vous pouvez regarder vos photos sur le téléviseur en lisant des CD d'images.

Pour de plus amples informations concernant les CD d'images Kodak, contacter un magasin développant des photos de marque Kodak Inc.

- Appuyer sur la touche **1 MENU** dans le mode d'arrêt. Un menu CD Kodak
	- Picture apparaît. **•** Si tous les éléments du menu ne peuvent pas être affichés à l'écran, ">>I" apparaît en bas à droite de l'écran, pour indiquer que

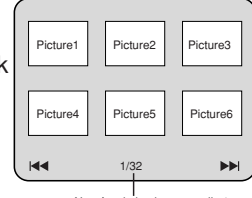

Numéro de la plage actuelle / nombre total de pistes

l'utilisateur peut visualiser les éléments restants sur la page suivante. "I<< "apparaît pour indiquer que l'utilisateur peut visualiser d'autres éléments à la page précédente. Le numéro de piste de l'élément actuellement en surbrillance et le nombre total de pistes sont indiqués en bas au centre de l'écran.

- Si " $\blacktriangleright$ " est affiché en bas à droite, utiliser la touche **SKIP**  $\blacktriangleright$  pour voir la page suivante. Si "I affiché en bas à gauche, utiliser la touche **SKIP** H pour voir la page précédente.
- **•** Il se peut que cela prenne du temps avant que tous les éléments du menu soient affichés à l'écran.
- **2** Appuyer sur les touches **Flèches** (▼ / ▲ / ▶ / ◀), sélectionner la piste que l'on souhaite lire puis appuyer sur la touche **PLAY** ou **ENTER**.
	- **•** Si un fichier de CD Kodak Picture est sélectionné, une image sera lue depuis la piste sélectionnée puis on passera à la prochaine.
- Appuyer sur la touche **STOP** pour arrêter la lecture. **3**

#### **Remarques sur le format JPEG et les CD Kodak Picture :**

- Une piste est affichée pendant 5 ou 10 secondes puis la piste suivante est affichée.
- À chaque fois que l'on appuie sur la touche **Flèche** (B), l'image subit une rotation de 90 degrés dans le sens des aiguilles d'une montre lorsqu'une image est affichée. Lorsque l'on appuie sur la touche Flèche (<), l'image subit une rotation de 90 degrés dans le sens inverse des aiguilles d'une montre.
- Pour changer la taille de l'image, appuyer deux fois sur la touche **MODE**. Le mode de changement de taille apparaît dans le haut de l'écran pendant la lecture. Puis appuyer sur les touches **Flèches** (<, D) ou **ENTER** pour commuter entre NORMAL (100%) et PETIT (95%).
- Les JPEG progressifs (fichiers JPEG sauvegardés en format progressif) ne sont pas lisibles sur ce lecteur DVD.
- L'affichage des fichiers JPEG haute résolution prend plus de temps.
- Le mode de changement de taille peut être sans effet sur certains fichiers (par ex. fichiers avec petite taille d'image).

### **Remarques sur le format WMA :**

- Le lecteur de DVD peut reproduire des données enregistrées en format ISO 9660 de niveau 2 avec un nom de fichier de 31 caractères, ponctuation comprise. Le nom de fichier peut être affiché avec jusqu'à 25 caractères.
- 8 sous-dossiers peuvent être reconnus au maximum.
- Les informations d'étiquettes d'un fichier WMA peuvent également être affichées avec au moins 64 caractères.
- Un fichier d'extension Joliet comme format Unicode ayant jusqu'à 64 caractères peut être reconnu.
- $-20 -$  Proteges par copyright. • Cet appareil ne peut pas lire des fichiers WMA protégés par copyright.

## **Lecture de DivX®**

**DivX®**

Le lecteur DVD peut lire les disques DVD-R/RW et CD-R/RW enregistrés en le format de DivX®. À l'insertion d'un DVD-R/RW ou CD-R/RW contenant des fichiers DivX® et si la touche **MENU** est pressée, la liste des fichiers apparaîtra. Le nombre de pistes s'affichera aussi au panneau avant.

- **1** Appuyer sur les touches Flèches (▲ ou ▼) pour sélectionner le groupe (dossier) ou la piste souhaités.
	- Pour retourner à l'écran précédent, appuyer sur la touche Flèche (<).
	- Si un groupe (dossier) est sélectionné, appuyer sur la touche **Flèche** (B) ou sur la touche **ENTER** pour aller à l'écran de sélection de piste. Appuyer sur les touches **Flèches** ( $\triangle$  ou  $\nabla$ ) pour choisir une piste, puis appuyer sur la touche **PLAY** ou **ENTER**.
	- Si une piste est sélectionnée, appuyer sur la touche **PLAY** ou **ENTER** pour lancer la lecture des pistes. La piste sélectionnée et les pistes suivantes seront lues.<br>• Quand un dossier est ouvert:
	-
	- <sup>−</sup> Appuyer sur la touche **Flèche (▶)** pour défiler la<br>hiérarchie suivante.
	- Appuyer sur la touche Flèche (<) pour retourner la hiérarchie précédente (excepté de la hiérarchie la plus haute).
	- Appuyer sur la touche **TOP MENU** pour retourner au premier élément.

#### Appuyer sur la touche **STOP** pour arrêter la lecture. **2 REMARQUES:**

- DivX® est un codec (compression/décompression) qui peut comprimer les images à un très petit volume de données. Le logiciel peut comprimer les données d'image de pratiquement toute source à une taille qui peut être envoyée à Internet sans compromettre la qualité visuelle des images.
- Un fichier à extension ".avi" et ".divx" est appelé fichier DivX®. Tous les fichiers à extension ".avi" sont reconnus comme MPEG 4.
- Les fichiers à extension autre que ".avi" et ".divx" ne seront pas listés au menu DivX<sup>®</sup>. Mais des groupes ou pistes illisibles peuvent l'être, selon les conditions d'enregistrement.
- Même si un fichier a une extension autre que ".avi" et ".divx", ce lecteur ne peut pas le lire s'il est dans un format autre que DivX®.
- Les dossiers sont appelés groupes, les fichiers pistes.
- Le symbole indique la tête d'un nom de groupe.
- 255 dossiers peuvent être reconnus au maximum.
- 999 fichiers peuvent être reconnus au maximum.
- Si la piste s'étend en-dehors de l'écran, une flèche vers le bas " $\nabla$ " apparaît, indiquant que l'utilisateur peut en visionner une autre partie sur la page suivante. Le numéro de la page actuelle et le nombre total de pages sont indiqués à gauche de la flèche vers le bas " $\blacktriangledown$ ".
- Un nom de groupe et de piste peut être affiché sous un maximum de 25 caractères. Les caractères méconnaissables seront remplacés par des astérisques. La neuvième hiérarchie et les hiérarchies plus profondes ne sont pas affichables.
- Un disque enregistré en multi-session n'est pas lisible. • L'appareil passera en pause de lecture si la liste des fichiers s'affiche pendant la lecture.
- Il peut falloir un certain temps pour la sortie du son et des images après l'insertion d'un disque et la pression de la touche **PLAY**.
- À la lecture de fichiers enregistrés en débit binaire élevé, les images peuvent parfois être interrompues.
- Bien que le logo DivX® ait été obtenu pour ce lecteur, la lecture de certaines données peut être impossible, selon les caractéristiques du disque, les débits ou le réglage de format audio etc.
- Utiliser le logiciel reconnu par DivX®, Inc. pour la création de fichiers DivX®.
- À l'emploi d'outils ou utilités pour créer des fichiers DivX®, d'abord lire leur mode d'emploi.
- Un fichier DivX® de taille supérieure à 2 Go n'est pas lisible.
- Si un fichier DivX® de grande taille est sélectionné, le démarrage de la lecture peut exiger un peu de temps (parfois plus de 20 secondes).
- Si des fichiers DivX® gravés sur des disques CD ne sont pas lisibles, les réécrire et essayer de les lire.
- Pour plus d'informations sur les DivX®, consulter http://www.divx.com.
- À l'insertion d'un CD-R/RW avec fichiers DivX® mélangés avec des fichiers MP3, JPEG ou WMA, l'écran Sélection de support de lecture s'affichera. Sélectionner Video et passer à l'étape 1.

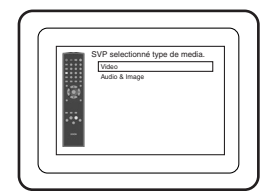

- Appuyer sur la touche **TOP MENU** en mode d'arrêt pour appeler le menu Sélection de support de lecture.
- À la sélection de Audio & Image, au lieu de Video à l'écran Sélection de support de lecture, le lecteur DVD peut lire des fichiers MP3/JPEG/WMA. Voir la page 19 pour les détails.

L'emploi de fichiers enregistrés avec les spécifications suivantes est recommandé pour ce lecteur:

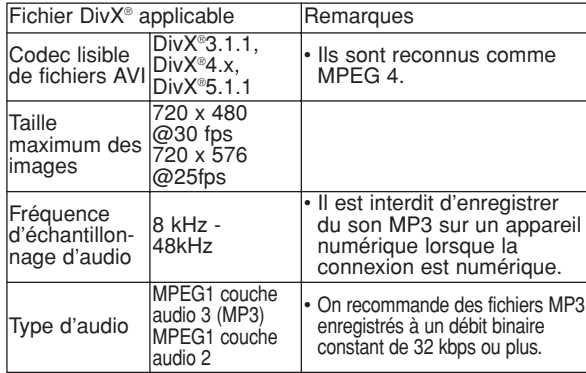

## **Informations à l'écran**

Ce fonction permet de vérifier l'information disponible sur le disque actuel en appuyant sur **DISPLAY**.

- **Il Appuyer sur la touche DISPLAY pendant la lecture.**<br>• Le numéro de chapitre en **1990** 
	- cours/numéro totale de chapitres, les temps de lecture écoulé et restant de chapitre en cours et l'état actuel de lecture s'afficheront.

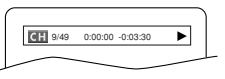

**DVD**

Appuyer à nouveau sur la **2**

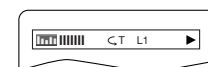

touche **DISPLAY**. • Le numéro de titre en

cours/numéro totale de titres, les temps de lecture écoulé et restant de titre en cours et l'état actuel de lecture s'afficheront.

- Appuyer une troisième fois sur la touche **DISPLAY**. **3**
	- Le taux de bit (une totalité de donnés audio et vidéo en cours de lecture) et l'état actuel de lecture s'affcheront.
	- Le réglage de répétition actuelle ne s'affiche sur le côté droit de la barre d'affichage que lors d'un réglage de répétition est activé.

 $(\overline{\subseteq} C:$  répétition de chapitre/  $\overline{\subseteq} T:$  répétition de titre/  $A \subseteq B$ : répétition A-B)

• À la lecture d'un disque à double couche, le numéro de couche sera également affiché (L0: lecture de la couche 0, L1: lecture de la couche 1).

**4** Appuyer à nouveau sur la touche **DISPLAY** pour quitter.

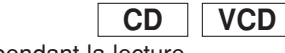

- Appuyer sur **DISPLAY** pendant la lecture. **1**
	- Le numéro de pist en cours/numéro totale de pists, les temps de lecture écoulé et restant de pist en cours et l'état actuel de lecture s'afficheront.
	- Le réglage de répétition actuelle ne s'affiche sur le côté droit de la barre d'affichage que lors d'un réglage de répétition est activé.

 $(\overrightarrow{F}T:$  répétition de piste/  $\overrightarrow{F}$  A: répétition de tout les pistes/ $A \subseteq B$ : répétition A-B)

### Appuyer à nouveau sur **DISPLAY**. **2**

- Le numéro de pist en cours/numéro totale de pists, les temps de lecture écoulé et restant du disque entier et l'état actuel de lecture s'afficheront.
- Le réglage de répétition actuelle ne s'affiche sur le côté droit de la barre d'affichage que lors d'un réglage de répétition est activé.  $($   $\subseteq$  T: répétition de piste/ $\subseteq$  A: répétition de tout les pistes/  $A \subseteq B$ : répétition A-B)
- Quand la lecture est en mode de programme ou de aléatoire, **EE PROGRAMME** (ou ALÉATOIRE) s'affhichera.
- **3** Appuyer à nouveau sur **DISPLAY** pour quitter.

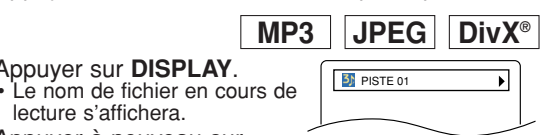

TR 1/36 0:01:15 CT

<Exemple: MP3>

lecture s'affichera. Appuyer à nouveau sur **DISPLAY**. **2**

**1** Appuyer sur DISPLAY.

- Le numéro de pist en cours/numéro totale de pists, les temps de lecture écoulé (MP3) s'afficheront.
- Le réglage de répétition actuelle ne s'affiche que lors d'un réglage de répétition est activé.
- $(\subseteq$  T: répétition de piste/  $\subseteq$  A: répétition de tout les pistes/  $\subset$  G: répétition de groupe)
- Quand la lecture est en mode de programme ou de aléatoire avec MP3 ou JPEG, FR PROGRAMME (ou ALÉATOIRE) s'affhichera.

Appuyer à nouveau sur **DISPLAY** pour quitter. **3** • Pendant la lecture programmée ou la lecture aléatoire, chaque état de lecture est affiché lorsque l'on appuie sur la touche **DISPLAY**. Ensuite, appuyer de nouveau sur la touche **DISPLAY** pour quitter.

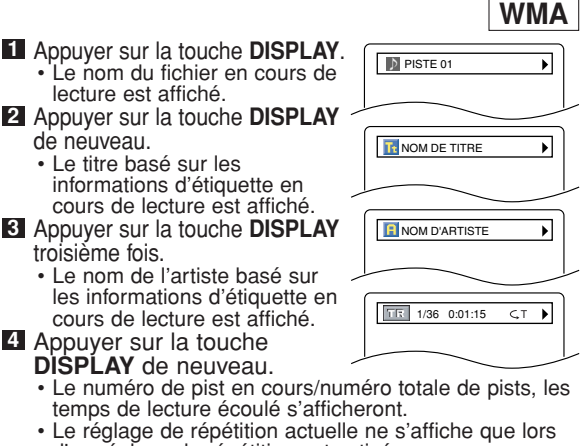

- d'un réglage de répétition est activé.  $\subset$  T: répétition de piste/  $\subset$  A: répétition de tout les
- pistes/ $\overline{G}$ : répétition de groupe)
- Quand la lecture est en mode de programme ou de aléatoire, PROGRAMME (ou ALÉATOIRE) s'affhichera. **5** Appuyer sur la touche **DISPLAY** pour quitter.
	- **Pendant la lecture programmée ou la lecture aléatoire, chaque** état de lecture est affiché lorsque l'on appuie sur la touche **DISPLAY**. Puis, appuyer sur la touche **DISPLAY** pour quitter.

**REMARQUE :** • Si le fichier ne contient pas d'informations d'étiquette, NON DISPONIBLE est affiché.

**Langue Audio**

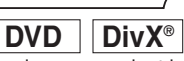

Le lecteur de DVD permet de sélectionner une langue pendant la lecture de disques DVD (si plusieurs langues sont disponibles). Appuyer sur la touche **AUDIO** pendant la lecture. **1** Appuyer de nouveau sur la touche **AUDIO** pour **2**

sélectionner la langue souhaitée.

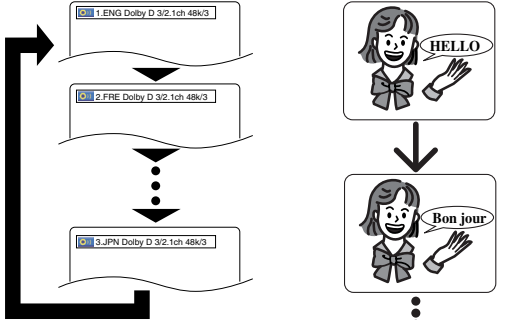

- **REMARQUES :** Le mode son ne peut pas être modifié pendant la lecture de disques non enregistrés en double son.
	- Certains disques permettent de changer le réglage de la Langue Audio sur le menu du disque. (Le fonctionnement varie en fonction des disques. Se
	- reporter au manuel livré avec le disque.) Pour les disques avec les fichiers DivX®, l'affichage montre seulement l'audio d'MP3. Les autres sons audio sont indiqués avec les astérisques.
	- La touche **AUDIO** risque de ne pas fonctionner sur certains DVD avec plusieurs langues audio (c'est à dire les DVD permettant de changer le réglage de la langue audio dans le menu du disque).

- Si une langue à code de langue de trois lettres est choisie, le code s'affichera à chaque changement de réglage de la langue des sous-titres. Si une autre langue est choisie, '---' s'affichera à la place (voir la page 26).
- La sélection de la langue audio ne peut pas être effectuée pendant Dialogue à vitesse variable (voir la page 17
- Le son DTS n'est généré que par les sorties audio numériques.
- Si le disque ne présente aucune langue audio, NON DISPONIBLE sera affiché.

## **Langue des sous-titres**

**DivX® DVD**

Le lecteur DVD vous permet de sélectionner une langue de sous-titre (si plusieurs langues sont disponibles) pendant la lecture d'un disque DVD.

Appuyer sur la touche **SUBTITLE** pendant la lecture. **1**

- Appuyer sur la touche **SUBTITLE** plusieurs fois pour **2** sélectionner la langue de sous-titres souhaitée. • La langue sélectionnée sera affichée sur la barre
	- d'affichage en haut de l'écran.
	- Appuyer sur les touches **Flèches** (< ou b) pour activer ou désactiver l'affichage des sous-titres pendant la lecture.

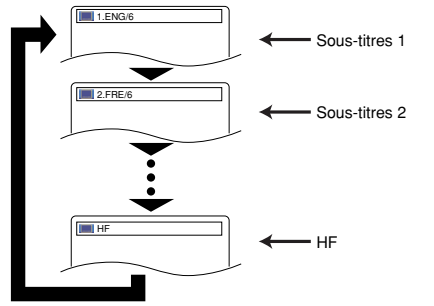

## Pour désactiver les sous-titres, appuyer plusieurs **3** fois sur **SUBTITLE** jusqu'à ce que HF apparaisse.

- **REMARQUES :** Certains disques permettent de régler la langue des sous-titres dans le menu de disque. (Le fonctionnement varie en fonction des disques. Se référer au manuel qui accompagne le disque.)
- Il se peut que la pression de la touche **SUBTITLE** ne fonctionne pas sur certains DVD avec plusieurs langues des sous-titres (ex : DVD qui permettent le réglage de la langue des sous-titres sur le menu du disque).
- Si la langue souhaitée n'est pas indiquée après plusieurs pressions de la touche **SUBTITLE**, le disque n'a pas de sous-titres dans cette langue.
- Si une langue à code de langue de trois lettres est choisie, le code s'affichera à chaque changement de réglage de la langue des sous-titres. Si une autre langue est choisie, '---' s'affichera à la place (voir la page 26).
- Si le disque ne présente aucune langue de soustitrage, NON DISPONIBLE sera affiché.
- Pour les disques avec les fichiers DivX®, l'affichage montre seulement le nombre de langes de sous-titres.

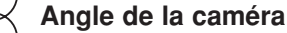

Certains disques DVD contiennent des scènes prises simultanément sous plusieurs angles. Il est possible de changer d'angle de caméra quand l'icône ( $\begin{smallmatrix} \alpha & \beta \end{smallmatrix}$ ) s'affiche.

- Appuyer sur la touche **ANGLE** pendant la lecture. **1**
- L'angle sélectionné s'affichera sur la barre d'affichage en haut de l'écran.
- Appuyer sur la touche **ANGLE** plusieurs fois pour **2** sélectionner l'angle souhaitée.

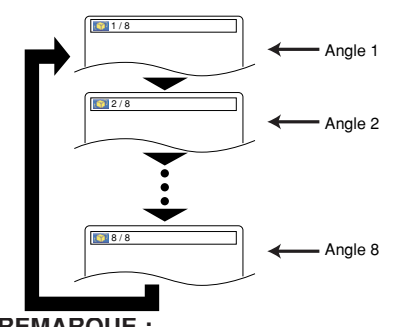

**Fran**

**çais**

## **REMARQUE :** • Si le paramètre ICÔNE DE L'ANGLE est réglé sur HF dans le menu Affichage, l'icône ( $\frac{\infty}{1}$ ) n'apparaît pas (voir la page 25).

**Virtual Surround**

Cette fonction offre une espace virtuelle de stéréophonique **DVD CD VCD MP3 WMA**

**सं** अ

## par sa chaîne de stéréo de 2 canaux.

- Pendant la lecture, appuyer **1** sur la touche **MODE** plusieurs fois jusqu'à ce que le réglage du Virtual Surround apparaisse.
- Appuyez sur la touche **ENTER** pour régler à 1 **2** (effet naturel), 2 (effet accentué) ou HF.
- Appuyez sur la touche **RETURN** pour sortir. **3**

- **REMARQUES :** Sélectionnez HF ou baisser le volume si le son est déformé.
	- La fonction Virtual Surround ne sera pas effective si le mode son n'est pas réglé sur STÉRÉO (pour la lecture de CD Audio ou CD Vidéo uniquement).
	- Cette fonction ne peut pas être utilisée pendant la lecture en Dialogue à vitesse variable (voir la page 17).

**CD VCD Mode son stéréo**

Appuyer plusieurs fois sur la touche **AUDIO** pendant **1** la lecture pour sélectionner un mode de son désiré.

- STÉRÉO les deux canaux droit et gauche sons actifs (stéréo)<br>L-ch \_\_\_\_\_ seul le canal gauche est actif
- L-ch seul le canal gauche est actif<br>R-ch seul le canal droit est actif
	- seul le canal droit est actif

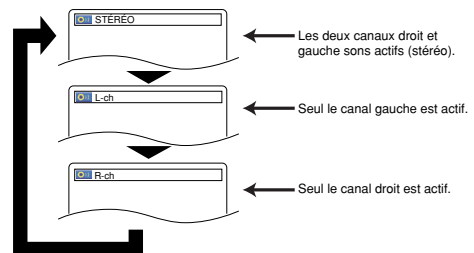

**REMARQUE :** • La sortie STÉRÉO est possible seulement à la lecture de DTS CD.

**DVD**

## **CONFIGURATION DVD**

Dans le menu Configuration, les modes QUICK, CUSTOM et INITIALIZE sont disponibles (voir pages 24-26). Le menu QUICK est composé des rubriques d'un usage fréquenté, et ils sont marqués comme QUICK. Le mode CUSTOM permet de régler toutes les rubriques.

## **Réglage de la langue**

Les options de langue ne sont pas disponibles sur certains disques.

- Appuyer sur la touche **SETUP** en mode d'arrêt. **1**
- Appuyer sur les touches **Flèches 2**  $\blacktriangleleft$  ou  $\blacktriangleright$ ) pour sélectionner CUSTOM, puis appuyer sur la touche **ENTER**. • Le mode CUSTOM apparaît.

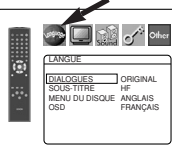

- Appuyer sur les touches **3 Flèches** (< ou b) pour
- sélectionner la LANGUE, puis appuyer sur la touche **ENTER** pour confirmer. **4** Appuyer sur les touches Flèches ( $\triangle$  ou  $\nabla$ ) pour
- sélectionner un élément puis appuyer sur la touche **ENTER**. **DIALOGUES (Défaut : ORIGINAL)**

# • Règle la langue audio.<br>SOUS-TITRE (Défaut : HF)

- $\cdot$  Règle la langue des sous-titres.
- **MENU DU DISQUE (Défaut: ANGLAIS)** Règle la langue du menu DVD.

## **OSD (Défaut : ANGLAIS) QUICK**

- Configure la langue pour l'affichage à l'écran. **5** Appuyer sur les touches Flèches ( $\triangle$  ou  $\nabla$ ) pour
	- sélectionner une langue puis appuyer sur la touche **ENTER**.
	- Si AUTRE est sélectionné sur l'écran DIALOGUES. SOUS-TITRE ou MENU DU DISQUE, appuyer le nombre à quatre chiffres pour saisir l'indicatif de pays désiré (consulter la liste des indicatifs de pays à la page 26)
	- Seules les langues supportées par le disque peuvent être sélectionnées.
- Appuyer sur la touche **SETUP** pour quitter. **6**

**REMARQUE :** • La configuration de la langue pour DIALOGUES et SOUS-TITRE n'est pas disponible avec certains disques. Utilisez alors les touches **AUDIO** et **SUBTITLE**. Pour plus d'informations, voir les pages 22 et 23.

## **Réglage de l'affichage**

On peut changer certains aspects des écrans d'affichage DVD, des messages qui apparaissent à l'écran et du panneau d'affichage sur l'avant du lecteur DVD.

- Appuyer sur la touche **SETUP** en mode d'arrêt. **1**
- Appuyer sur les touches **Flèches 2**  $(i)$  pour sélectionner personaliser, puis appuyer sur la touche **ENTER**. • Le mode CUSTOM apparaît.
- Appuyer sur les touches **Flèches 3**  $(\blacktriangleleft$  ou  $\blacktriangleright)$  pour sélectionner AFFICHAGE, puis sur la touche **ENTER** pour confirmer.

#### 4 Appuyer sur les touches **Flèches** (▲ ou ▼) pour sélectionner un élément puis appuyer sur la touche **ENTER**. **ASPECT TV**

## **(Défaut : 4:3 LETTER BOX) QUICK**

- Appuyer sur les touches **Flèches**  $(A \t{ou } \blacktriangledown)$  pour sélection d'un élément, puis appuyer sur la touche **ENTER**.
- Sélectionner 4:3 LETTER BOX pour que des barres noires apparaissent dans le haut et le bas de l'écran selon la proportion du téléviseur.
- Sélectionner 4:3 PAN & SCAN pour une image plein écran aux extrémités ajustés.
- Sélectionner 16:9 WIDE si un appareil TV à écran large est branché au lecteur DVD.

# **MODE IMMOBILITÉ (Défaut : AUTO)** • Appuyer sur les touches **Flèches**

- (▲ ou ▼) pour la sélection d'un élément (AUTO, TRAME, ou IMAGE), puis appuyer sur la touche **ENTER**.
- Cette fonction permet de régler la resolution et la qualité d'image dans le mode immobilité.

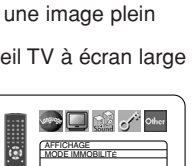

AUTO TRAME IMAGE

AFFICHAGE ASPECT TV 43 LETTER BOX MODE IMMOBILITE AUTO SORTIE VIDÈO SCART MODE.PROG AUTO1

ē

Ġ

**September 1999** 

AFFICHAGE ASPECT TV 4:3 LETTER BOX 4:3 PAN & SCAN 16:9 WIDE

**See Line Company** 

- Chaque image individuelle de l'écran de téléviseur est nommée comme "image" ici, qui consiste en deux images séparées nommées comme "trame". Une certaine image réglée sur AUTO dans le mode immobilité peut être floue par la nature des données.
- AUTO: Sélectionne automatiquement un réglage de resolution le plus favorable (IMAGE ou TRAME) basé sur la caractélistique des images.
- TRAME: Sélectionner TRAME quand les images sont encore instables même si AUTO est sélectionné. TRAME stabilise les images bien que la qualité d'image puisse devenir médiocre à cause de la limité de la somme de données.
- IMAGE: Sélectionner IMAGE pour afficher les images relativement lente en mouvement dans la haute resolution. IMAGE améliore la qualité d'image bien qu'elle puisse être instable à cause de la simultanéité

# de la sortie de deux données trames.<br>
SORTIE VIDEO (Défaut : SCART)

**SORTIE VIDEO (Défaut : SCART)** • Appuyer sur les touches **Flèches**  $(\triangle$  ou  $\blacktriangledown)$  pour la sélection d'un élément (SCART, COMPOSANTS ENTRELACER ou COMPOSANTS PROGRESSIF), puis appuyer sur la touche **ENTER**.

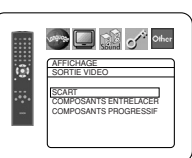

- Ce paramètrage sera effectif à la
- sortie de l'écran de réglage en appuyant sur la touche **SETUP**. Lorsque la SORTIE VIDEO est réglée sur
- COMPOSANTS PROGRESSIF, P.SCAN apparaît sur l'affichage du panneau avant du lecteur DVD après que l'on soit sorti de l'écran de réglage.
- Se référer à la page 12 pour avoir plus de détails.

# **MODE.PROG (Défaut: AUTO1)** • Appuyer sur les touches **Flèches**

- $(\triangle$  ou  $\nabla)$  pour sélectionner un article (AUTO1, AUTO2 ou VIDEO), puis appuyer sur la touche **ENTER**.
- **See Letter Comment Officer** G **AFFICHAGE** MODE.PROG AUTO1 AUTO2 VIDEO
- Cette fonction permet de sélectionner la sortie image, selon le matériau de base (film ou vidéo) des images DVD enregistrées quand SORTIE VIDEO est réglé à COMPOSANTS PROGRESSIF.
- AUTO1: Sélectionne automatiquement la sortie de la meilleure image (AUTO2 ou VIDEO) sur la base de la chaîne de données.
- AUTO2: Une combinaison des trames supérieure et
- inférieure est sortie en tant qu'image d'un cadre. • VIDEO: La trame supérieure ou inférieure est sortie en
- tant qu'image d'un cadre.
- **5** Appuyer sur la touche **SETUP** pour quitter.

- **REMARQUES :** S'assurer d'appuyer sur la touche **SETUP**, sinon le réglage ne sera pas effectif.
	- Quand vous changer la configuration de la SORTIE VIDÉO (SCART, COMPOSANTS ENTRELACER ou COMPOSANTS PROGRESSIF), branchez à un jack Vidéo ou un jack S-video sur la TV. Si le réglage est modifié, par exemple, réglé sur SCART alors que des jacks vidéo composants sont connectés à la télévision, il se peut qu'un signal vidéo présentant des distorsions soit généré.

## **Réglage audio**

Changer les réglages audio adaptés pour l'équipement. Ce réglage affectent seulement la lecture de disques DVD.

- Appuyer sur la touche **SETUP** en mode d'arrêt. **1**
- Appuyer sur les touches **2 Flèches** (< ou b) pour sélectionner CUSTOM, puis appuyer sur la touche **ENTER**. • Le mode CUSTOM apparaît.

Appuyer sur les touches **Flèches 3**

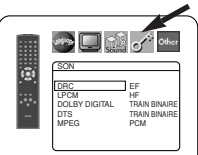

 $(\blacktriangleleft$  ou  $\blacktriangleright$ ) pour sélectionner SON, puis sur la touche **ENTER** pour confirmer. 4 Appuyer sur les touches **Flèches** (▲ ou ▼) pour

# **DRC (Contrôle de la gamme**

- **dynamique) (Défaut : EF)** Pour compresser la plage du
	- volume sonore. • La fonction DRC n'est disponible que sur les disques qui sont
- enregistrés en format Dolby Digital.<br>**LPCM (Défaut : HF)**

- **LPCM (Défaut : HF)** Régler à EF pour une sortie de 48kHz (ou 44,1kHz).
	- Cette fonction n'est disponible qu'en cas de reproduction numérique d'un disque enregistré à 96kHz (ou 88,2kHz).

# *Quand vous lisez un disque avec protection du*

*droit d'auteur* • Le son sera échantillonné vers le bas à 48kHz, même si le réglage est HF.

## **DOLBY DIGITAL**

**(Défaut : TRAIN BINAIRE) QUICK**

• Régler à TRAIN BINAIRE quand le lecteur est connecté au décodeur Dolby Digital. TRAIN BINAIRE :

Sortie par Dolby Digital. PCM : Convertit le Dolby Digital à PCM.

## **DTS**

## **(Défaut : TRAIN BINAIRE) QUICK**

TRAIN BINAIRE :

Sortie par son DTS. Réglez sur TRAIN BINAIRE quand l'appareil est branché au décodeur DTS.

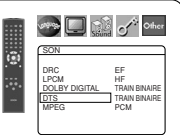

SON DRC EF LPCM HF DOLBY DIGITAL TRAIN BINAIRE DTS TRAIN BINAIRE MPEG PCM

ĸ

SON DRC EF LPCM HF DOLBY DIGITAL TRAIN BINAIRE DTS TRAIN BINAIRE MPEG PCM

ī.

**See Let us of other** 

SON  $DHC$   $E$ <sup>F</sup> LPCM HF DOLBY DIGITAL TRAIN BINAIRE DTS TRAIN BINAIRE MPEG PCM

IJ

**BUD** of the

 $\Box$   $\mathbb{C}$  of  $\circ$ 

SON  $DHC$   $E<sup>F</sup>$ LPCM HF DOLBY DIGITAL TRAIN BINAIRE DTS TRAIN BINAIRE MPEG PCM

HF: Aucun son DTS n'est émis à la sortie.

• Le son DTS n'est généré que par les sorties audio numériques.

## **MPEG (Défaut : PCM) QUICK**

TRAIN BINAIRE :

Sortie son MPEG. Réglez sur TRAIN BINAIRE quand l'appareil est branché à un décodeur MPEG.

PCM : Convertit le son MPEG en PCM.

**5** Appuyer sur la touche **SETUP** pour quitter.

## **Blocage parental**

Le contrôle parental permet de fixer une limite, qui empêche les enfants de regarder des matériaux inappropriés sur des DVD. Un mot de passe de quatre chiffres permet de contrôler le système.

## **RESTRICTION**

Le seuil de visualisation peut être fixer par Restriction. La lecture du disque arrête si le niveau général de restriction dépasse ce seuil.

- Appuyer sur la touche **SETUP** en mode d'arrêt. **1**
- **2** Appuyer sur les touches Flèches (< ou >) pour sélectionner CUSTOM, puis appuyer sur la touche **ENTER**.
- Appuyer sur les touches **3** Flèches (< ou D) pour sélectionner PARENT, puis sur la touche **ENTER**.

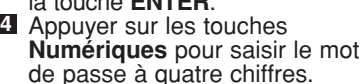

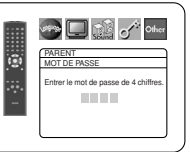

- Lorsque l'on fait cela pour la première fois, saisir n'importe quel nombre à quatre chiffres en appuyant sur les touches **Numériques** (sauf 4737), puis appuyer sur la touche **ENTER**. Ce nombre servira de mot de passe à partir de la seconde fois. Noter le mot de passe quelque part pour pouvoir le retrouver en cas d'oubli.
- En cas d'oubli du mot de passe, appuyer sur **4**, **7**, **3**, **7**. Le mot de passe d'origine sera effacé et les niveaux de RESTRICTION seront réglés sur TOUT. Saisir un nouveau mot de passe à 4 chiffres puis appuyer sur la touche **ENTER**.
- **5** Appuyer sur les touches **Flèches** (▲ ou ▼) pour sélectionner RESTRICTION, puis sur la touche **ENTER**.
- Appuyer sur les touches **Flèches 6**  $($  ou  $\blacktriangledown)$  pour sélectionner le niveau désiré, puis appuyer sur la touche **ENTER**.
- Appuyer sur la touche **SETUP 7** pour quitter.

**REMARQUE :** • Il se peut que cette fonction ne marche pas sur certains DVD. S'assurer que la fonction

PARENT fonctionne bien comme prévu.

- **Pour changer le mot de passe :**
- 1) Suivre les étapes **1 à 4** ci-dessus.
- 2) Appuyer sur les touches **Flèches** (▲ ou ▼) pour sélectionner CHANGE PASSWORD, puis appuyer sur la touche **ENTER**.
- 3) Saisir un nouveau mot de passe à quatre chiffres puis appuyer sur la touche **ENTER**.
- 4) Appuyer sur la touche **SETUP** pour quitter.

## **EN CAS D'OUBLI DU MOT DE PASSE**

- Appuyer sur **4**, **7**, **3**, **7** à l'étape . **1 4**
- Le mot de passe sera effacé et le niveau d'évaluation sera réglé sur TOUT.
- 2 Répétez les étapes 4 7 pour établir de nouveau le verrouillage parental.

## **NIVEAUX DE CONTROLE**

- **TOUT** Le verrouillage parental est annulé.
- **Niveau 8** La lecture des disques DVD de tout grade
- **Niveaux 7 à 2** Seule la lecture des disques DVD à
- **Niveau 1** Seule la lecture des disques DVD pour enfants est possible, celle des disques prévus pour les adultes et l'usage général est impossible.

## **Réglage Autres**

Cette fonction permet d'ajuster la disponibilité de la marque d'angle, la mise en arrêt automatique, la luminosité du panneau d'affichage du lecteur, le panorama d'images et l'obtention du code d'enregistrement DivX®.

- Appuyer sur **SETUP** en mode d'arrêt. **1**
- **2** Appuyer sur les touches **Flèches** (◀ ou ▶) pour sélectionner CUSTOM, puis sur **ENTER.**<br>• Le mode CUSTOM s'affiche.<br>Appuyer sur les touches
- Appuyer sur les touches **3** Flèches (< ou D) pour sélectionner AUTRES, puis sur **ENTER** pour confirmer.
- Appuyer sur les touches **4 Flèches (▲ ou ▼) pour**

sélectionner un paramètre, puis sur **ENTER**. **ICÔNE DE L'ANGLE**

## **(Défaut : EF)**

• Appuyer plusieurs fois sur la touche **ENTER** pour mettre la marque Angle EF ou HF.

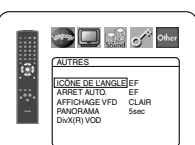

AUTRES<br>ICÔNE DE L'ANGLE EF<br>ARRET AUTO. EF<br>AFFICHAGE VFD CLAIR<br>PANORAMA 5sec DivX(R) VOD

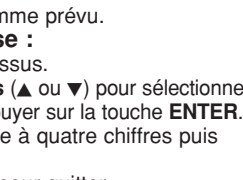

PARENT **RESTRICTION** TOUT 8 6 5

**PARENT** ESTRICTION CHANGE PASSWORD

Ġ

b

**Start Comment Comment** 

 $\frac{3}{3}$   $\sqrt{2}$ 

**See All Call of School** 

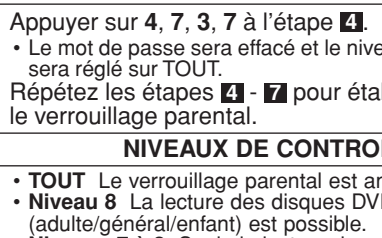

# usage général et pour enfants est possible.

**Sold of the Set of Other** 

## **CONFIGURATION DVD**

# **ARRET AUTO. (Défaut : EF)** • Appuyer plusieurs fois sur la

- touche **ENTER** afin de commuter ARRET AUTO. sur EF ou HF.
- Le lecteur DVD sera automatiquement mis HF si inutilisé pendant 30 minutes.

# **AFFICHAGE VFD (Défaut : CLAIR)** • Appuyer sur les touches **Flèches**

- (▲ ou v) pour sélection d'un élément (CLAIR, SOMBRE et AUTO), puis appuyez sur la touche **ENTER**.
- Quand AUTO est sélectionné, l'affichage s'assombrit seulement durant la lecture.

#### **PANORAMA (Défaut : 5sec)**

- Régler la vitesse de lecture pour PANORAMA de JPEG.
- Appuyer sur les touches Flèches (A ou  $\blacktriangledown$ ) pour sélectionner entre 5 et 10 secondes, puis appuyer sur la touche **ENTER**.

### **DivX(R) VOD**

• Ce lecteur permet d'utiliser les services de vidéo à la carte (VOD) DivX®. Il est possible de lire les fichiers achetés ou loués des services VOD. Un code d'enregistrement VOD est requis

pour l'achat ou la location de fichiers VOD. Consulter le site www.divx.com/vod pour plus d'informations.

## **Liste des indicatifs de pays**

**F-H** Faroesien 5261

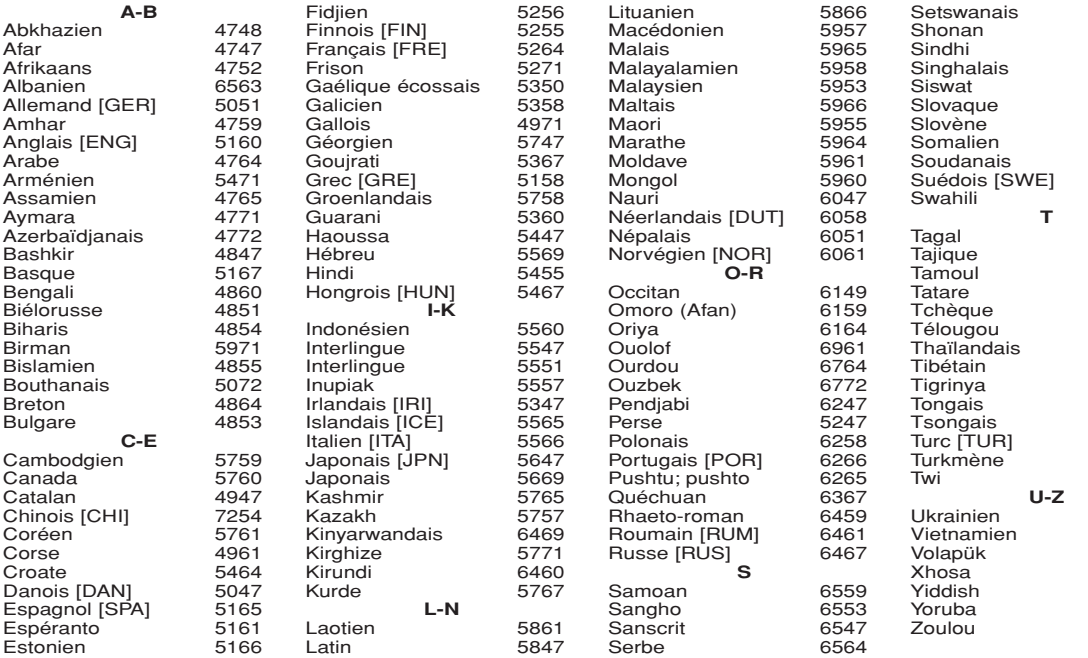

**Langue Code Langue Code Langue Code Langue Code**

Si l'on choisit une langue qui a un code de langue de trois lettres (écrit entre parenthèses), le code sera affiché chaque fois que l'on<br>changera le réglage de la langue audio ou de sous-titres aux pages 22 et 23. Si l'on affiché à la place.

Sesotho

Serbo-croate 6554<br>Sesotho 6566

Lettonien; Letton 5868<br>Lingalais 5860

Lingalais

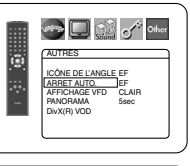

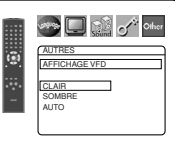

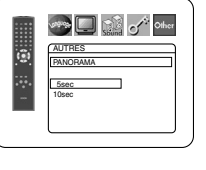

#### **DE** o<sup>f</sup> other 闣 AUTRES DivX(R) VOD Votre N° d'enregistrement est: 1 2 3 4 5 6 7 Pour plus d'info: www.divx.com/vod

- **REMARQUE :** La lecture de fichiers Divx® VOD obtenus avec des codes d'enregistrement différents est impossible sur ce lecteur.
	- La lecture de fichiers DivX® VOD dont la période de location a expiré est impossible. Dans ce cas, appuyer sur la touche **MENU** et sélectionner d'autres fichiers lisibles.
	- Certains fichiers Divx® VOD ont une période de lecture limitée (ils deviennent illisibles au-delà de cette limite). Si un fichier DivX® VOD a de telles limites, l'écran de confirmation de la lecture apparaîtra. Sélectionner OUI avec les touches **Flèches** (sou b) pour lire le fichier, ou NON pour ne pas le lire. Puis appuyer sur la touche **ENTER** pour confirmer la sélection.
	- Envoyer toute question concernant les fichiers VOD à DivX<sup>®</sup>, Inc.
- **5** Appuyer sur la touche **SETUP** pour quitter.

#### **Remise au réglage par défaut (sauf Blocage parental et SORTIE VIDÉO)**

Cela permet de ramener toutes les sélections de configration (sauf Blocage parental et SORTIE VIDÉO) à leur paramétrage par défaut.

- Appuyer sur la touche **SETUP** en mode d'arrêt. **1**
- **2** Appuyer sur les touches Flèches (< ou >) pour sélectionner INITIALIZE, puis appuyer sur la touche **ENTER**.
- **8** Appuyer sur les touches Flèches (▲ ou ▼) pour sélectionner OUI, puis appuyer sur la touche **ENTER**.

## Appuyer sur la touche **SETUP** pour quitter. **4 REMARQUE :** • Pour annuler l'initialisation, sélectionner NON à l'étape

**3** .

# **Fran çais**

## **ENTRETIEN**

## **Nettoyage du boîtier**

• Utiliser un chiffon doux légèrement humidifié avec une solution détergente douce. Ne pas utiliser de solutions contenant de l'alcool, de l'essence, de l'ammoniaque ou des substances abrasives.

#### **Nettoyage des disques**

- Quand un disque devient sale, le nettoyer avec un chiffon à nettoyer. Essuyer le disque du centre vers l'extérieur. Ne pas l'essuyer avec un mouvement circulaire.
- Ne pas utiliser de solvants tels que benzène, diluant, produits de nettoyage disponible dans le commerce, détergent, agent de nettoyage abrasif ou de spray antistatique prévu pour les disques analogiques.

### **Nettoyage de la lentille du disque**

• Si le lecteur ne fonctionne toujours pas bien quand il est utilisé en respectant les indications des sections pertinentes et du "GUIDE DE DÉPANNAGE" de ce Mode d'emploi, il se peut que l'unité de lecture optique laser soit sale. Consulter le revendeur ou un Centre de réparation agréé pour l'inspection et le nettoyage de l'unité de lecture optique laser.

### **Manipulation des disques**

- Utiliser des disques portant les logos suivants.
- Manipuler les disques de sorte que les traces de doigts et la poussière n'adhèrent pas à leur surface.
- Ranger toujours les disques dans leur boîtier de protection quand ils ne sont pas utilisés.
- Il faut remarquer que les disques ayant des formes spéciales (en forme de cœur, etc.) ne peuvent pas être lus sur cet appareil. Ne pas essayer de lire ces disques car ils pourraient endommager le lecteur.

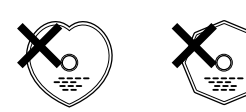

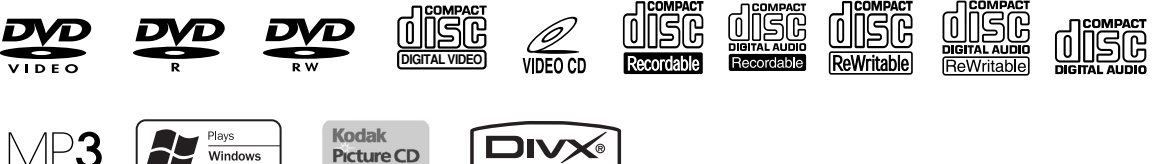

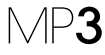

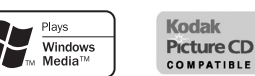

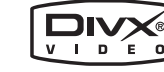

Si le lecteur de DVD ne fonctionne pas correctement lorsqu'il est utilisé comme décrit dans ce Mode d'emploi, vérifier le lecteur en consultant la liste de vérification suivante.

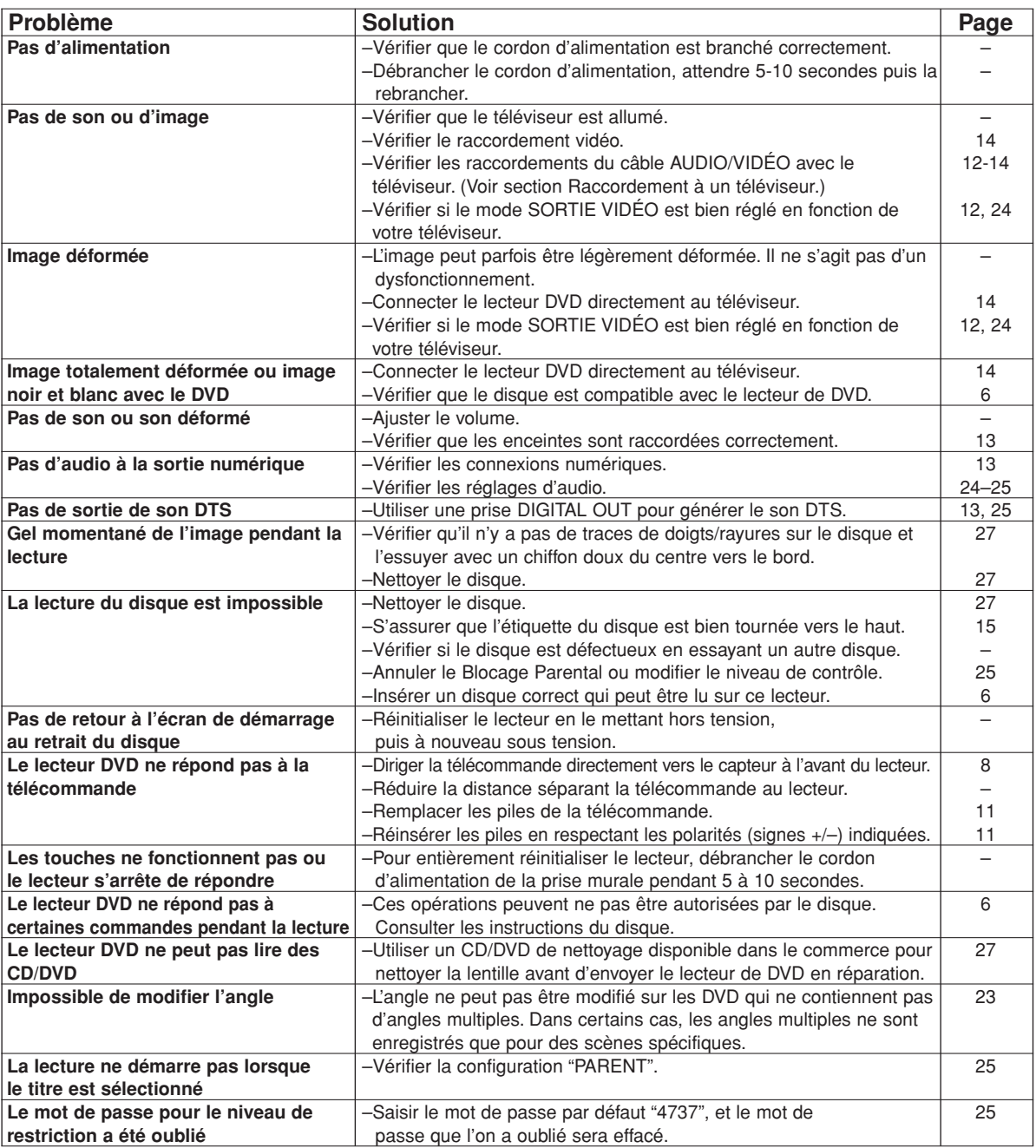

## **REMARQUES :**

- Certaines fonctions ne sont pas disponibles dans des modes spécifiques, mais il ne s'agit pas d'un dysfonctionnement. Lire la description dans ce Mode d'emploi pour avoir plus de détails sur les opérations correctes.
- La lecture à partir d'une piste désirée et la lecture aléatoire ne sont pas disponibles pendant la lecture programmée.
- Certaines fonctions sont interdites sur certains disques.
- Lors de la lecture de CD Vidéo avec fonctions PBC, certaines opérations (ex : sélection et répétition de piste) ne peuvent pas être exécutées. Annuler la fonction PBC momentanément pour exécuter ces fonctions. Voir la page 15.

## **DONNEES TECHNIQUES**

#### **SYSTEME DE SIGNAUX**

PAL couleur

#### **DISQUES APPLICABLES**

- (1) Disques DVD-Vidéo disques à 1 couche et 1 face de 12 cm, disques à 2 couches et 1 face de 12 cm, disques à 2 couches et 2 faces de 12 cm (1 couche par face) disques à 1 couche et 1 face de 8 cm, disques à 2 couches et 1 face de 8 cm, disques à 2 couches et 2 faces de 8cm (1 couche par face)
- (2) DVD-R/DVD-RW (3) Disques Compacts (CD Audio, CD Vidéo)
- Disques de 12 cm, disques de 8 cm
- (4) CD-R/CD-RW

#### **SORTIE S-VIDEO**

Niveau de sortie Y : 1Vp-p (75Ω/ohms) Niveau de sortie C : 0,3Vp-p Connecteurs de sortie : Connecteurs S, 1 jeu

#### **SORTIE VIDEO**

Niveau de sortie : 1Vp-p (75Ω/ohms) Connecteur de sortie : Jacks à broches, 1 jeu

#### **SORTIE COMPOSANTS**

Niveau de sortie Y : 1Vp-p (75Ω/ohms) Niveau de sortie PB/CB : 0,7Vp-p (75Ω/ohms) Niveau de sortie PR/CR : 0,7Vp-p (75Ω/ohms) Connecteurs de sortie : Jacks à broches, 1 jeu

#### **AUDIO/VIDEO**

Jack à 21 broches scart

#### **SORTIE AUDIO**

Niveau de sortie : 2Vrms 2 canaux (L, R) connecteur de sortie : Connecteur à broches, 1 jeu

## **PROPRIETES DE LA SORTIE AUDIO**

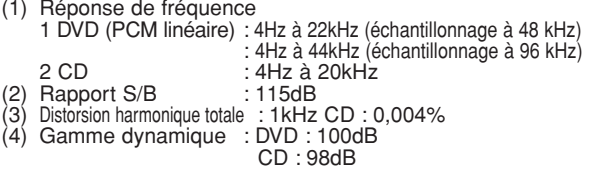

#### **SORTIE AUDIO NUMERIQUE**

Sortie numérique optique : Connecteur optique, 1 set Sortie numérique coaxiale : Connecteur à broches, 1 set

### **ALIMENTATION ELECTRIQUE**

200-240V CA, 50Hz

### **CONSOMMATION ELECTRIQUE**

12W (Standby : 1W)

#### **DIMENSIONS EXTERIEURES MAXIMALES**

435 (largeur) x 75 (hauteur) x 310 (profondeur) mm (y-compris les parties saillantes)

#### **POIDS**

2,3 Kg (5,07 lbs)

## **TELECOMMANDE**

RC-1018 Type impulsion infrarouge Fourniture : DC 3V, 2 piles R6P/AA

## **RACCORDEMENT DES BROCHES (AV1)**

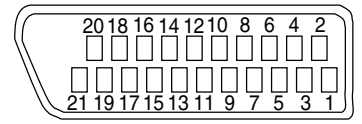

## **Contact, niveaux du signal et impédances**

*Contact 1* Sortie audio (droite): 2,0 Vrms/1 kΩ *Contact 3* Sortie audio (gauche): 2,0 Vrms/1 kΩ *Contact 4* Audio, masse *Contact 5* RGB, masse (bleu) *Contact 7* Sortie RGB (bleu): 0.7 Vc-c/75 Ω *Contact 8* Contrôle de commutation de sélection de fonction L: 0,0 - 2,0 V CC Mise hors tension M: 4,5 - 7,0V CC Mode écran large (16:9) H: 9,5 - 12,0V CC Mode normal (4:3) *Contact 9* RGB, masse (vert) *Contact 11* Sortie RGB (vert): 0,7 Vc-c/75  $\Omega$ *Contact 13* RGB, masse (rouge) *Contact 14* Contrôle de commutation RGB, masse *Contact 15* Sortie RGB (rouge): 0.7 Vc-c/75 Ω *Contact 16* Contrôle de commutation RGB H: 1~3 V CC Mode RGB *Contact 17* Signal de sortie vidéo, masse *Contact 18* Signal d'entrée vidéo, masse *Contact 19* Sortie vidéo (CVBS): 1,0 Vc-c/75 Ω *Contact 21* Masse commune (blindage)

– 29 – FR

# **WARNUNG:** UM DAS RISIKO VON FEUER UND ELEKTRISCHEN SCHLÄGEN ZU REDUZIEREN, SETZEN SIE DIESES GERÄT NIEMALS REGEN ODER FEUCHTIGKEIT AUS.

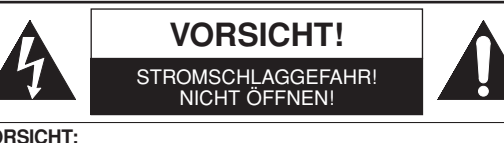

**VORSICHT:**<br>UM DIE STROMSCHLAGGEFAHR ZU REDUZIEREN, NEHMEN SIE<br>KEINE ABDECKUNGEN (ODER DIE RÜCKWAND) AB. IM INNEREN<br>DES GERÄTES BEFINDEN SICH KEINE VOM ANWENDER ZU<br>WARTENDEN TEILE. ÜBERLASSEN SIE DIE WARTUNG DEM QUALIFIZIERTEN WARTUNGSPERSONAL.

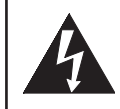

Das Blitzzeichen einem gleichseitigen Dreieck soll den Anwender davor warnen, dass nicht isolierte "gefährliche Spannung" innerhalb des Gehäuses dieses Produktes anliegt, die ausreichend hoch ist, um eine Stromschlaggefahr für Personen darzustellen.

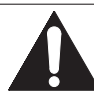

Das Ausrufungszeichen in einem gleichseitigen Dreieck soll den Anwender auf wichtige Bedienungs- und Wartungsinstruktionen in der mit diesem Gerät mitgelieferten Literatur hinweisen.

## **VORSICHTSMASSNAHMEN**

## **Laser-Sicherheit**

Dieses Gerät verwendet einen Laser. Nur qualifiziertes Wartungspersonal sollte Abdeckungen abnehmen und Wartungen an diesem Gerät ausführen, da es anderenfalls zu Verletzungen des Sehvermögens kommen kann.

**VORSICHT:** DIE VERWENDUNG VON REGLERN ODER EINSTELLUNGEN BZW. DIE AUSFÜHRUNG VON ANDEREN ALS IN DIESER ANLEITUNG AUFGEFÜHRTEN VORGÄNGEN KANN ZU GEFÄHRLICHER STRAHLUNG FÜHREN.

**VORSICHT:** SICHTBARE LASERSTRAHLUNG KANN AUSTRETEN, WENN DAS GERÄT GEÖFFNET ODER DER VERRIEGELUNGSMECHANISMUS DEAKTIVIERT WIRD. VERMEIDEN SIE DEN LASERSTRAHL.

**ANBRINGUNGSORT:** AUFGEDRUCKT AUF DER RÜCKSEITE

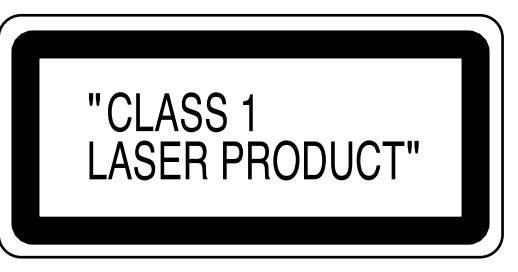

Perioden ohne Verwendung – Schalten Sie das Gerät aus, wenn es nicht verwendet wird. Ziehen Sie den Netzstecker von der Netzdose ab, wenn das Gerät für längere Zeit nicht verwendet werden soll. Trennen Sie das Gerät auch während eines Gewitters vom Netz ab.

Lesen Sie diese Bedienungsanleitung bitte sorgfältig durch, bevor Sie Ihren DVD-Player verwenden, und halten Sie sie für künftiges Nachschlagen bereit.

## **Konformitätserklärung**

Wir erklären unter unserer eigenen Verantwortung, dass dieses Produkt, auf welche diese Deklaration zutrifft, den folgenden Standards entspricht:

EN60065, EN55013, EN55020, EN61000-3-2 und EN6100-3-3. Die Anforderungen der folgenden Richtlinien werden eingehalten: 73/23/EEC, 89/336/EEC und 93/68/EEC.

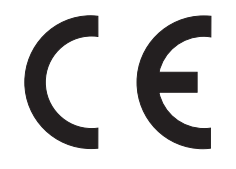

## **Wichtig**

Verwenden Sie nur mit die kennzeichen auf Seite 6 markierte Disks in diesem DVD-Player.

#### **Stromversorgung** ь

Die erforderliche Nennspannung (Wechselstrom) beträgt 200 V-240 V, 50 Hz. Um dieses Gerät zu betreiben, ist die **ON/STANDBY**-Taste zu drücken.

## **Warnung**

Um Feuer und elektrische Schläge zu vermeiden, dieses Gerät niemals Regen oder Feuchtigkeit aussetzen.

## **WARNUNG:**

## **INNERE BAUTEILE STEHEN UNTER SPAN-NUNG, KEINE SCHRAUBEN LOSDREHEN.**

## **Aufstellungsort**

Zur Sicherheit und zum optimalen Betrieb dieses Geräts:

- Stellen Sie das Gerät in waagrechter und stabiler Position auf. Stellen Sie keinerlei Gegenstände direkt auf die Geräteoberseite. Stellen Sie das Gerät nicht direkt oben auf den Fernseher.
- Schützen Sie das Gerät vor direkter Sonneneinstrahlung und halten Sie es von starken Wärmequellen fern. Vermeiden Sie staubige oder feuchte Umgebung. Vermeiden Sie Orte mit unzureichender Belüftung, um eine ausreichende Wärmeabstrahlung zu gewährleisten. Verdecken Sie nicht die Belüftungslöcher an den Seiten des Gerätes. Vermeiden Sie starken Vibrationen oder Magnetfeldern ausgesetzte Orte.
- Stellen Sie sicher, dass Sie vor dem Transport dieses Geräts die Disc herausnehmen und das Wechselstrom-Netzkabel aus der Steckdose abtrennen.

## **Vorsichtsmaßnahmen zur Installation**

Ton- und Bildstörungen können auftreten, wenn dieses Gerät oder ein anderes Mikroprozessor anwendendes Elektrogerät in der Nähe eines Tuners oder Fernsehgerätes betrieben wird.

Verfahren Sie in einem derartigen Fall wie nachfolgend aufgeführt:

- Installieren Sie das Gerät in größtmöglicher Entfernung zum Tuner oder Fernsehgerät.
- Verlegen Sie die Antennendrähte vorn Tuner oder Fernsehgerät in ausreichender Entfernung sowohl zum Netzkabel als auch zu den Eingangs-/Ausgangsanschlußkabeln dieses Gerätes.
- Ton- und Bildströrungen treten insbesondere bei Benutzung einer innenantenne oder beim Anschluß von 300 Ω/Ohm Zuleitungen auf. Wir empfehlen die Verwendung von Außenantennen und 75 Ω/Ohm Koaxialkabeln.

## **HINWEIS:**

• Um einen Wärmestau zu vermeiden, installieren Sie dieses Gerät bitte nicht an Orten mit begrenzter Luftzufuhr, wie zum Beispiel in Regalen o.ä.

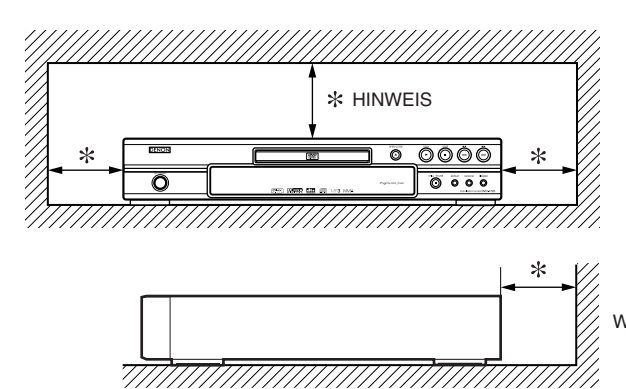

## **Warnung vor Kondensation**

Es kann zu Feuchtigkeitskondensation im Inneren des Gerätes kommen, wenn Sie dieses von einem kalten Ort an einen warmen Ort bringen bzw. wenn Sie einen kalten Raum aufwärmen oder hohe Feuchtigkeitsbedingungen vorherrschen. Verwenden Sie den DVD-Player nicht für mindestens zwei Stunden, bis das Innere trocken ist.

## **Vermeiden Sie die Gefahr elektrischer Schläge oder Brandgefahr**

- Berühren Sie das Netzkabel nicht mit nassen Händen.
- Ziehen Sie nicht am Netzkabel, um es aus der Steckdose zu ziehen. Ziehen Sie am Stecker.
- Sollte versehentlich Wasser auf das Gerät gelangen, ziehen Sie sofort das Netzkabel heraus und bringen Sie das Gerät zur Reparatur zu einem Fachkundendienstcenter.

## **Vorsicht**

- 1) Niemals das Gehäuse öffnen. Im Inneren befinden sich keine Bauteile, die Sie selbst warten können. Sämtliche Wartungsarbeiten müssen qualifizierten Kundendiensttechnikeren überlassen werden.
- 2) An der Geräteseite und an der Unterseite befinden sich Öffnungen und Schlitze, die der Ventilation dienen. Um einen zuverlässigen Betrieb des Gerätes zu gewährleisten und das Gerät vor Überhitzung zu schützen, dürfen die Ventilationsschlitze nicht blockiert werden. Aufstellorte wie Bücherregale sind zu vermeiden, außer wenn ausreichende Ventilation gewährleistet ist.
- 3) Das Gerät muß von Wärmequellen ferngehalten werden.
- 4) Die Aufstellung im Bereich von starken Magnetfeldern ist zu vermeiden.
- 5) Führen Sie niemals Objekte irgendwelcher Art durch die Belüftungsschlitze des Gehäuses in das Gerät ein, da diese anderenfalls Strom führende Teile berühren oder Kurzschlüsse und darauf resultierende Stromschläge verursachen können.
- 6) Niemals irgendwelche Flüssigheiten auf dem Gerät verschütten. Falls dennoch Flüssigkeit in das Gerät eindringen sollte, suchen Sie bitte einen qualifizierten Kundendiensttechniker auf.
- 7) Das Gerät darf nur in horizontaler Position aufgestellt werden.
- 8) Dieses Gerät befindet sich im Bereitschaftsmodus, wenn es ausgeschaltet wird, das Netzkabel aber angeschlossen ist.
- 9) Halten Sie das Gerät von Feuchtigkeit. Wasser und Staub fern.
- 10) Gehen Sie das Kabel am Stecker, wenn Sie den Stecker herausziehen.
- 11) Alle Sicherheitshinweise und Bedienungsanleitungen sollten vor der Inbetriebnahme des DVD-Players sorgfältig durchgelesen werden.
- 12) Achten Sie darauf, dass Sie Ihre Finger nicht im Disc-Fach einklemmen.
- 13) Stelle Sie keinerlei schweren Gegenstände auf dem Wechselstrom-Netzkabel ab.
- 14) Halten Sie das Wechselstrom-Netzkabel von allen Wärmequellen fern.
- 15) Stellen Sie sicher, dass Sie eine eventuell eingelegte Disc entnehmen und das Wechselstrom-Netzkabel aus der Wandsteckdose ziehen, bevor Sie den DVD-Player transportieren.
- 16) Üben Sie beim Transport des DVD-Players keinen Druck auf das Gerät aus.
- 17) Verwenden Sie den DVD-Player nur in geschlossenen Räumen.

Wand

## **INHALTSVERZEICHNIS**

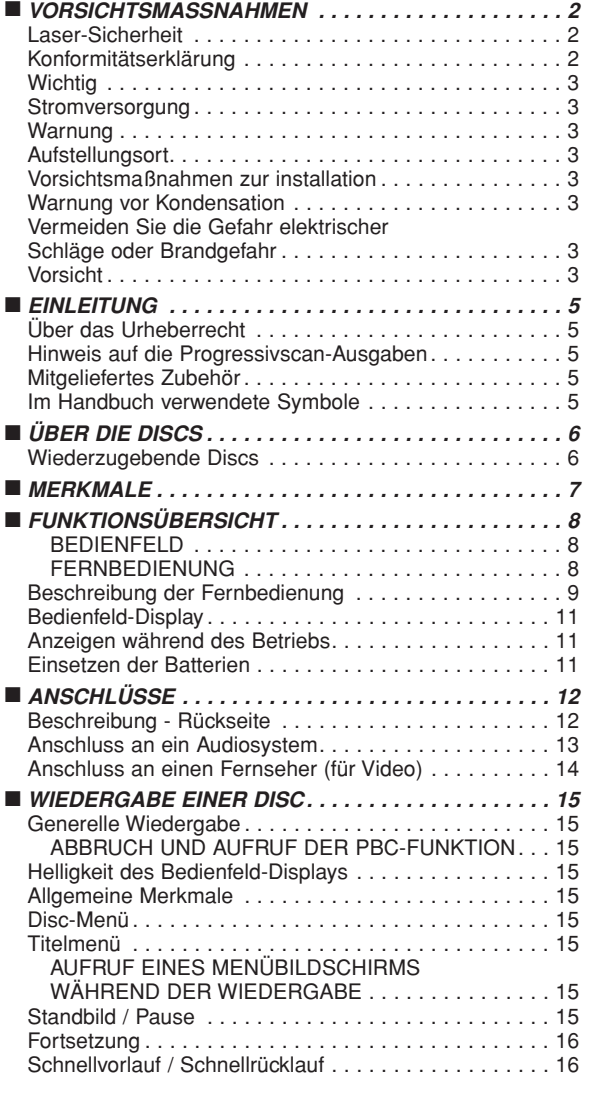

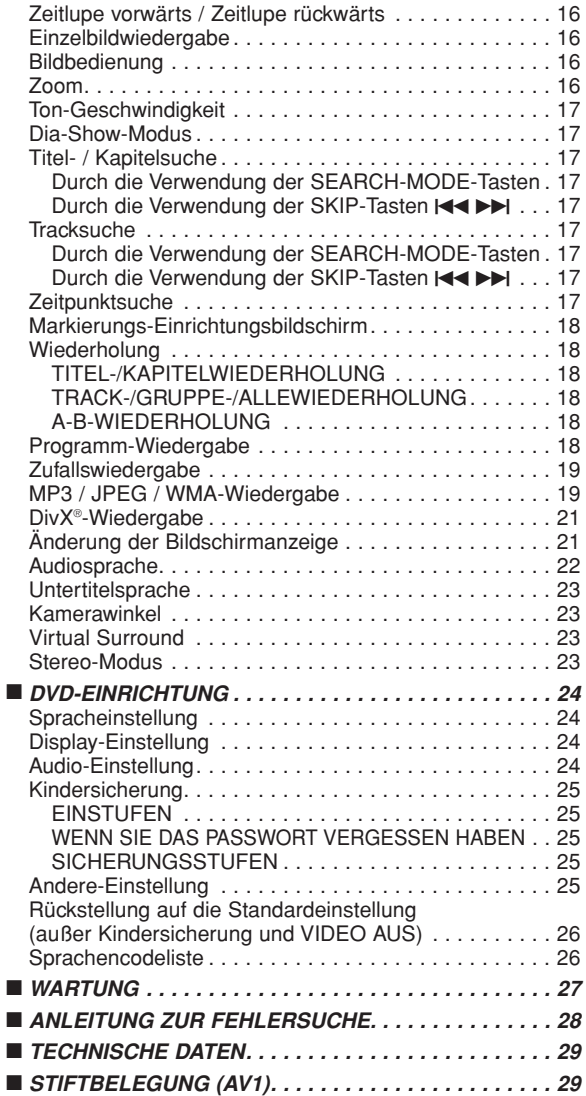

## **ÜBER DAS RECYCLING:**

Das Verpackungsmaterial dieses Produktes ist für das Recycling geeignet und kann wieder verwendet werden. Bitte entsorgen Sie alle Materialien in Abhängigkeit von Ihren örtlichen Vorschriften über das Recycling.

Falls das Gerät entsorgt werden muss, beachten Sie die örtlichen Vorschriften und Gesetze. Die Batterien dürfen nicht verbrannt und auch nicht in den Hausmüll geworfen; bitte geben Sie die Batterien gemäß örtlichen Bestimmungen an den Sammelstellen oder Sondermüllplätzen ab.

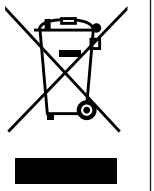

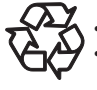

### **Tragen Sie zum Schutz der Umwelt bei!!!**

• Verbrauchte Batterien gehören nicht in die Mülltonne.

• Sie können diese an einem Sammelpunkt für verbrauchte Batterien oder Sondermüll entsorgen. Wenden Sie sich hinsichtlich der Einzelheiten an Ihre Gemeindeverwaltung.

## **EINLEITUNG**

Die Seriennummer dieses Produktes ist an der Rückseite des DVD-Players angegeben. Kein anderes Gerät weist die gleiche Seriennummer wie Ihr DVD-Player auf. Sie sollten dieser Seriennummer und andere wichtige Informationen hier eintragen und dieses Buch als permanente Bestätigung für Ihren Kauf aufbewahren, um bei Diebstahl eine Identifikation zu gestatten. Die Seriennummern werden nicht aufbewahrt.

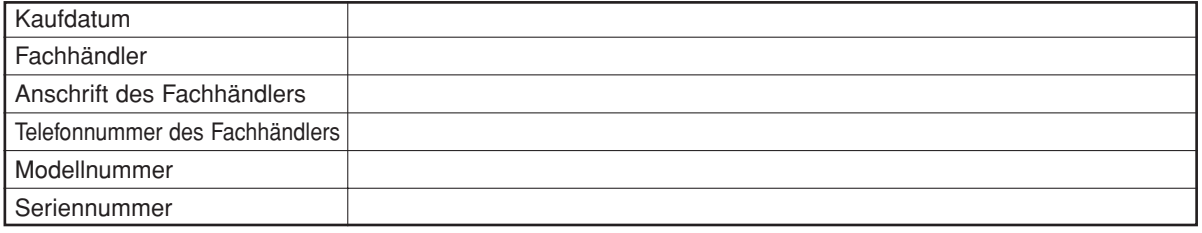

## **Über das Urheberrecht**

Nicht autorisiertes Kopieren, Ausstrahlen, öffentliche Darbietung und Verleih der Discs ist verboten. Dieses Produkt beinhaltet eine Technologie für den Schutz des Urheberrechts, die durch die Patente der Vereinigten Staaten und weitere Rechte des geistigen Eigentums geschützt ist. Die Verwendung dieser Technologie für den Schutz des Urheberrechts muss von der Firma Macrovision genehmigt werden. Diese Technologie für den Schutz des Urheberrechts ist nur für die Verwendung im Haushalt und für weitere begrenzte Vorführungen bestimmt, wenn von der Firma Macrovision nichts anderes genehmigt wurde. Das Revers-Engineering oder der Ausbau ist verboten.

US-Patent-Nr. 4.631.603, 4.819.098, 4.907.093, 5.315.448 und 6.516.132.

## **Hinweis auf die Progressivscan-Ausgaben**

Der Käufer sollte beachten, dass nicht alle High-Definition-Fernsehgeräte mit diesem Produkt voll kompatibel sind und dies könnte die Anzeige von Artefakten auf dem Bildschirm verursachen. Im Falle von Progressivscan-Bildproblemen mit dem 576 oder 625 wird dem Kunden empfohlen, den Anschluss auf "Standard-Definition"- Ausgabe umzuschalten. Falls irgendwelche Fragen hinsichtlich der Kompatibilität Ihres TV-Gerätes mit diesem DVD-Player Modell 576p oder 625p vorhanden sind, wenden Sie sich bitte an unser Kundendienst-Center.

## **Mitgeliefertes Zubehör**

Überprüfen Sie und stellen Sie sicher, dass folgende Teile mit der Haupteinheit im Karton mitgeliefert wurden:

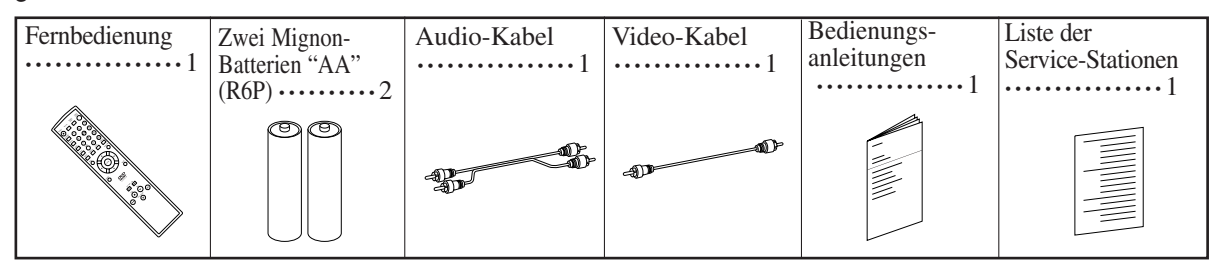

## **Im Handbuch verwendete Symbole**

Die nachfolgend aufgeführten Symbole erscheinen in manchen Überschriften und Hinweisen in dieser Anleitung und weisen die folgenden Bedeutungen auf.

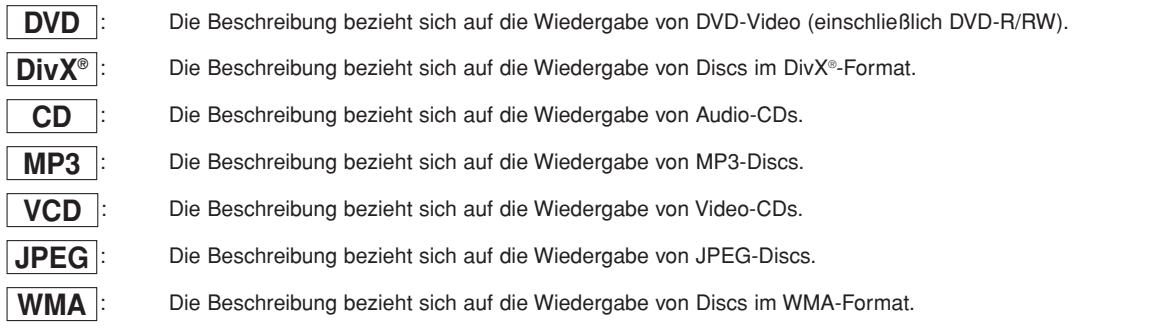

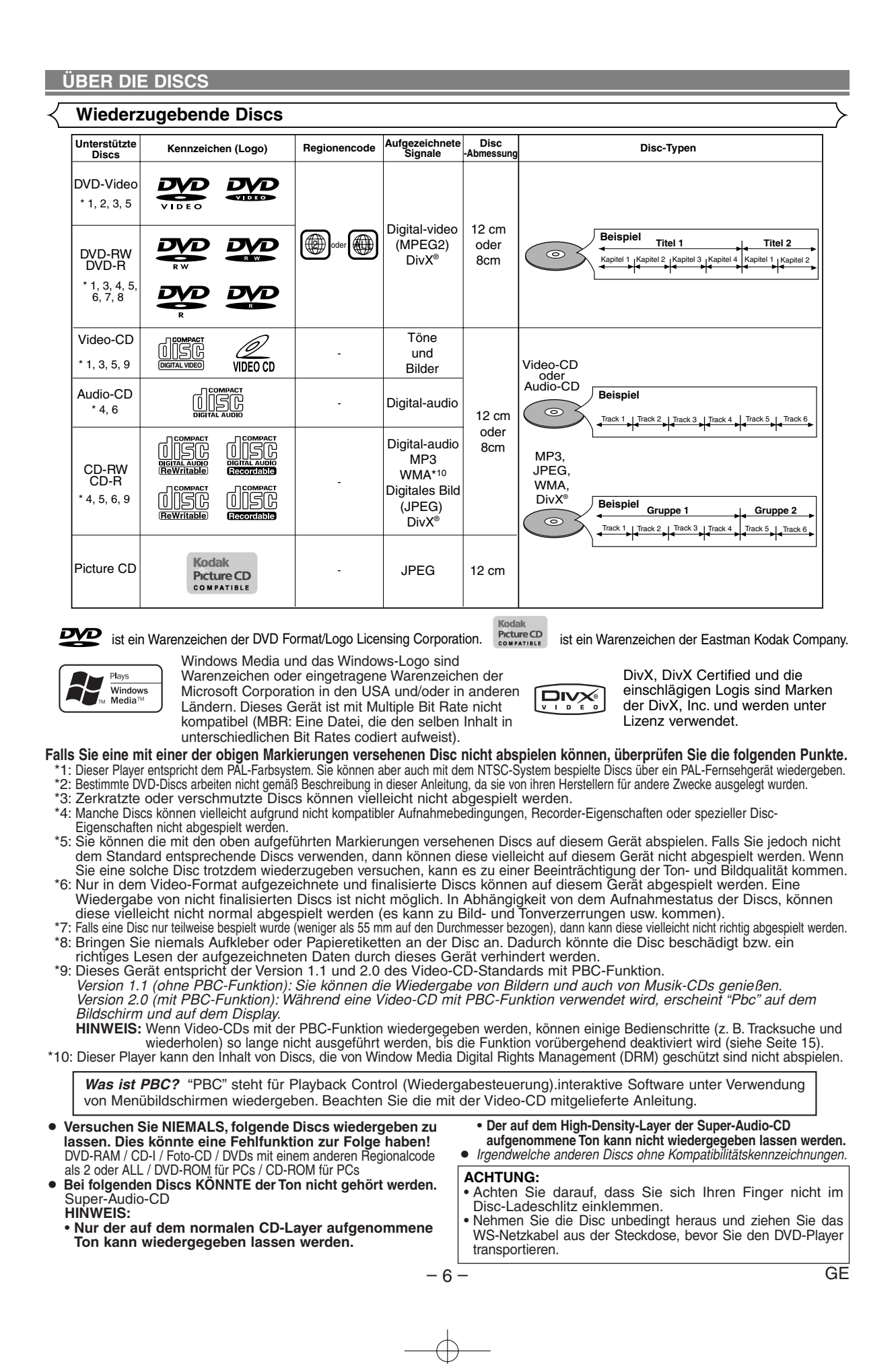

## **MERKMALE**

### ¡**Progressiv-Scansystem**

Das Progressiv-Scansystem liefert weniger Flackern und Bilder mit höherer Auflösung als herkömmliche 625i (576i) TV-Signale von der konventionelle Zwischenzeilen Scan.

### ¡**Dolby Digital Sound**

Wenn Sie diesen Player an einen Dolby Digital-Mehrkanal-Decoder anschließen, können Sie 5.1Ch Dolby Digital Surround Sound in einer Qualität wie im Kino genießen.

¡**DTS (Digital Theater System)**

Wenn Sie diesen Player an den DTS-Decoder anschließen, können Sie 5.1 Channel Surround System genießen, das den Originalton unverfälscht wiedergibt. 5.1 Channel Surround System wurde von Digital Theater System, Inc. entwickelt.

### ¡**Ton-Geschwindigkeit**

Hier erfolgt die Wiedergabe mit einer etwas schnelleren oder langsameren Geschwindigkeit als bei der normalen Wiedergabe unter Beibehaltung der Tonqualität. Die Ton-Geschwindigkeit ist nur bei im Dolby Digital-Format aufgenommenen Discs auswählbar.

¡**Standbild-/Zeitraffer-/Zeitlupe-/Einzelbild-Wiedergabe** Verschiedene Wiedergabemodi stehen zur Verfügung, einschließlich Standbilder, schneller Vorlauf/Rücklauf, Zeitlupe und Einzelbildwiedergabe.

#### ¡**Standbildmodus**

Die Bildauflösung wird im Standbildmodus (Pause) eingestellt.

- ¡**Zufallswiedergabe für Audio-CD, MP3, JPEG und WMA** Dieser Player kann die Reihenfolge des Tracks verändern, um diese in zufälliger Reihenfolge wiederzugeben.
- ¡**Programmwiedergabe für Audio-CD, MP3, JPEG und WMA** Sie können die Reihenfolge der Titel programmieren, um diese in einer beliebigen Reihenfolge wiederzugeben.
- ¡**DVD-Menüs in einer gewünschten Sprache**  Sie können die DVD-Menüs in einer gewünschten Sprache anzeigen lassen, falls diese auf einer DVD zur Verfügung steht.
- ¡**Automatische Stromausschaltung** Das Gerät schaltet sich automatisch aus, wenn länger als 30 Minuten keine Bedienung am Gerät oder mit der Fernbedienung ausgeführt worden ist (siehe Seite 26).
- ¡**Untertitel in einer gewünschten Sprache**  Sie können zur Anzeige der Untertitel eine Sprache auswählen, wenn diese Sprache auf der DVD- und DivX®-Disk verfügbar ist.
- ¡**Wahl eines Kamerawinkels**  Sie können einen gewünschten Kamerawinkel auswählen, sofern eine Disc Sequenzen enthält, die aus unterschiedlichen Kamerawinkeln aufgezeichnet wurden.
- ¡**Wahl der Audiosprache und des Soundmodus**  Sie können eine gewünschte Audiosprache und den Soundmodus auswählen, sofern verschiedene Sprachen und Modi auf der Disc vorhanden sind.
- ¡**Kindersicherung (Contrôle parent)** Sie können die Einstufung so einstellen, dass die Wiedergabe von Discs, die für Kinder nicht geeignet sind, nicht möglich ist.
- ¡**Automatische Feststellung von Discs**  Dieser Player erkennt automatisch das Format der eingelegten Disc, d. h. DVD-Video, Video-CD, Audio-CD, MP3, JPEG, WMA oder DivX®.
- ¡**Wiedergabe einer MP3-Disc** Sie können sich auch an MP3-Dateien erfreuen, die auf einer CD-R/RW-Disc aufgezeichnet sind.
- ¡**Direktsuche**

Sie können einen gewünschten Titel, das gewünschte Kapitel oder den gewünschten Track während der Wiedergabe oder im Stoppmodus mit den Zifferntasten suchen.

## ¡**Bildschirmanzeige**

Die Informationen über den gegenwärtigen Betrieb können auf dem Bildschirm des Fernsehempfängers angezeigt werden, wodurch Sie die aktivierten Funktionen (wie zum Beispiel die programmierte Wiedergabe) unter Verwendung der Fernbedienung bestätigen können.

### ¡**Dunkelschaltung**

Die Helligkeit des Displays kann variiert werden.

### ¡**Bildschirmschoner**

Das Bildschirmschoner-Programm wird aktiviert, wenn länger als 5 Minuten keine Bedienung am Gerät oder mit der Fernbedienung ausgeführt worden ist. Die Display-Helligkeit verringert sich um 75%.

#### ¡**Bildbedienung**

Mit der Bildeinstellungs-Funktion wird die Helligkeit, der Kontrast, der Farbe, die Gamma-Korrektur und die Bildschärfe des spezifischen Displays eingestellt.

**• Suchlauf**<br>Kapitelsuche:

Kapitelsuche: Suche nach dem spezifizierten Kapitel.<br>Titelsuche: Suche nach dem spezifizierten Titel. Titelsuche: Suche nach dem spezifizierten Titel. Tracksuche: Suche nach dem spezifizierten Track. Suche nach dem spezifizierten Zeitpunkt des Titeles oder Tracks.

#### ¡**Wiederholung**

- Kapitel: Wiederholte Wiedergabe eines Kapitels der wiederzugebenden Disc.
- Titel: Wiederholte Wiedergabe eines Titels der wiederzugebenden Disc.
- Track: Wiederholte Wiedergabe eines Tracks der wiederzugebenden Disc.
- Alle: Wiederholte Wiedergabe von gesamte Disc. (außer DVD-Video)
- A-B: Wiederholte Wiedergabe des vom Anwender spezifizierten Abschnittes zwischen zwei gewünschte Punkte.
- Gruppe: Wiederholte Wiedergabe des Ordners der abgespielten MP3-/JPEG-/WMA-/DivX®-Disc.

#### ¡**Zoom**

Eine 2-fache oder 4-fache Vergrößerung auf dem Bildschirm ist möglich.

¡**Markierung**

Vom Anwender bezeichneter elektronischer Bezugspunkt, der jederzeit aufgerufen werden kann.

- ¡**Fortsetzung der Wiedergabe** Der Anwender kann die Wiedergabe ab dem Teil fortsetzen, an dem die Wiedergabe gestoppt wurde.
- ¡**Komponent-Video-Ausgangsbuchsen** Mit den Buchsen auf der Rückseite des DVD-Players wird Qualitätsvideo über die Komponent-Video-Ausgangsbuchsen an ein Fernsehrgerät gesendet.
- ¡**Bitratenanzeige**
- ¡**DRC**

**(Dynamic Range Control = Dynamikbereichsregelung)** Sie können den Bereich der Soundlautstärke regeln.

- ¡**MPEG-Sound** Dieser Player kann auch eine Disc handhaben, die MPEG-Audio unterstützt, wenn der DVD-Player an einen MPEG-Decoder angeschlossen ist.
- ¡**Anzeige eines JPEG-Bildes**  Es können Kodak Picture CDs und im JPEG-Format gespeicherte Standbilder auf CD-R/RW wiedergegeben werden.
- ¡**Wiedergabe von WMA-Dateien**  Sie können sich an der Wiedergabe von WMA-Dateien erfreuen, die auf CD-R/RW-Discs aufgenommen worden sind.
- ¡**Wiedergabe von DivX®-Dateien**  Sie können sich an der Wiedergabe von DivX®-Dateien erfreuen, die auf DVD-R/RW- oder CD-R/RW-Discs aufgenommen worden sind.
	- Öffizielles DivX Certified™ Produkt<br>• Dient für die Wiedergabe von DivX® • Dient für die Wiedergabe von DivX®5, DivX®4, DivX®3
	- und DivX®VOD Videoinhalten (in Kompatibilität mit den technischen DivX Certified™ Anforderungen).

**Hergestellt unter Lizenz von Dolby Laboratories. "Dolby" und das Doppel-D-Symbol sind Warenzeichen von Dolby Laboratories.**

**"DTS" und "DTS Digital Out" sind Marken von Digital Theater Systems, Inc.**

**"WMA" (Windows Media Audio) ist ein von Microsoft® in den USA entwickelter neuer Audiocode.**

## **FUNKTIONSÜBERSICHT**

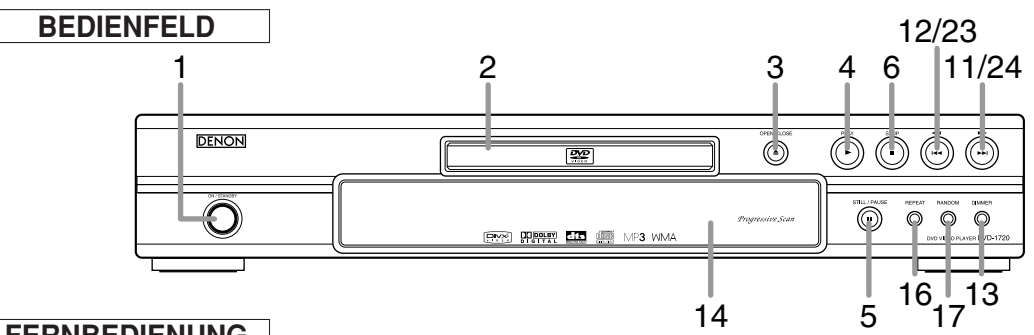

## **FERNBEDIENUNG**

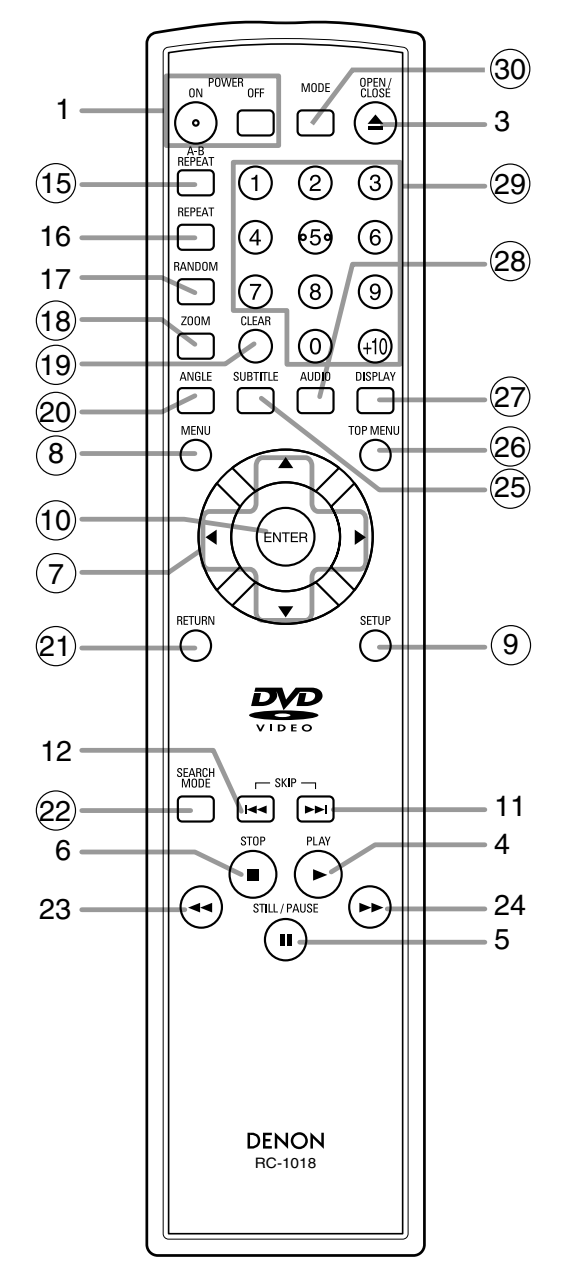

Die Tasten mit den eingekreisten Nummern können nur auf der Fernbedienung betätigt werden.

- **1. ON/STANDBY (POWER ON/OFF)-Tasten [Seite 15]**
- **2. Disc-Ladefach**
- **3. OPEN/CLOSE-Taste [Seite 15]**
- **4. PLAY-Taste [Seite 15]**
- **5. STILL/PAUSE-Taste [Seite 15]**
- **6. STOP-Taste [Seite 15]**
- **7. Cursortasten [Seite 15]**
- **8. MENU-Taste [Seite 15]**
- **9. SETUP-Taste [Seite 24]**
- **10. ENTER-Taste [Seite 15]**
- 11. **••** (SKIP UP)-Taste [Seite 17]
- **12.** H **(SKIP DOWN)-Taste [Seite 17]**
- **13. DIMMER-Taste [Seite 15]**
- **14. Fenster für den Fernbedienungssensor**
- **15. A-B REPEAT-Taste [Seite 18]**
- **16. REPEAT-Taste [Seite 18]**
- **17. RANDOM-Taste [Seite 19]**
- **18. ZOOM-Taste [Seite 16]**
- **19. CLEAR-Taste [Seite 17]**
- **20. ANGLE-Taste [Seite 23]**
- **21. RETURN-Taste [Seite 15]**
- **22. SEARCH MODE-Taste [Seite 17]**
- **23.** h**(Fast Reverse SEARCH)-Taste [Seite 16]** Drücken Sie mehr als 2 Sekunden während Sie die Tasten auf der Bedienfeld benutzen.
- 24. **►►** (Fast Forward SEARCH)-Taste [Seite 16] Drücken Sie mehr als 2 Sekunden während Sie die Tasten auf der Bedienfeld benutzen.
- **25. SUBTITLE-Taste [Seite 22]**
- **26. TOP MENU-Taste [Seite 15]**
- **27. DISPLAY-Taste [Seite 21]**
- **28. AUDIO-Taste [Seite 22]**
- **29. Zifferntasten [Seite 15]**
- **30. MODE-Taste [Seite 16]**

#### **Beschreibung der Fernbedienung**  $\ltimes$

Die Tasten auf der Fernbedienung funktionieren für DVD, Video-CD, Audio-CD, MP3, JPEG, WMA und DivX® auf unterschiedliche Weise.<br>Beachten Sie die folgende Tabelle zur richtigen Verwendung.

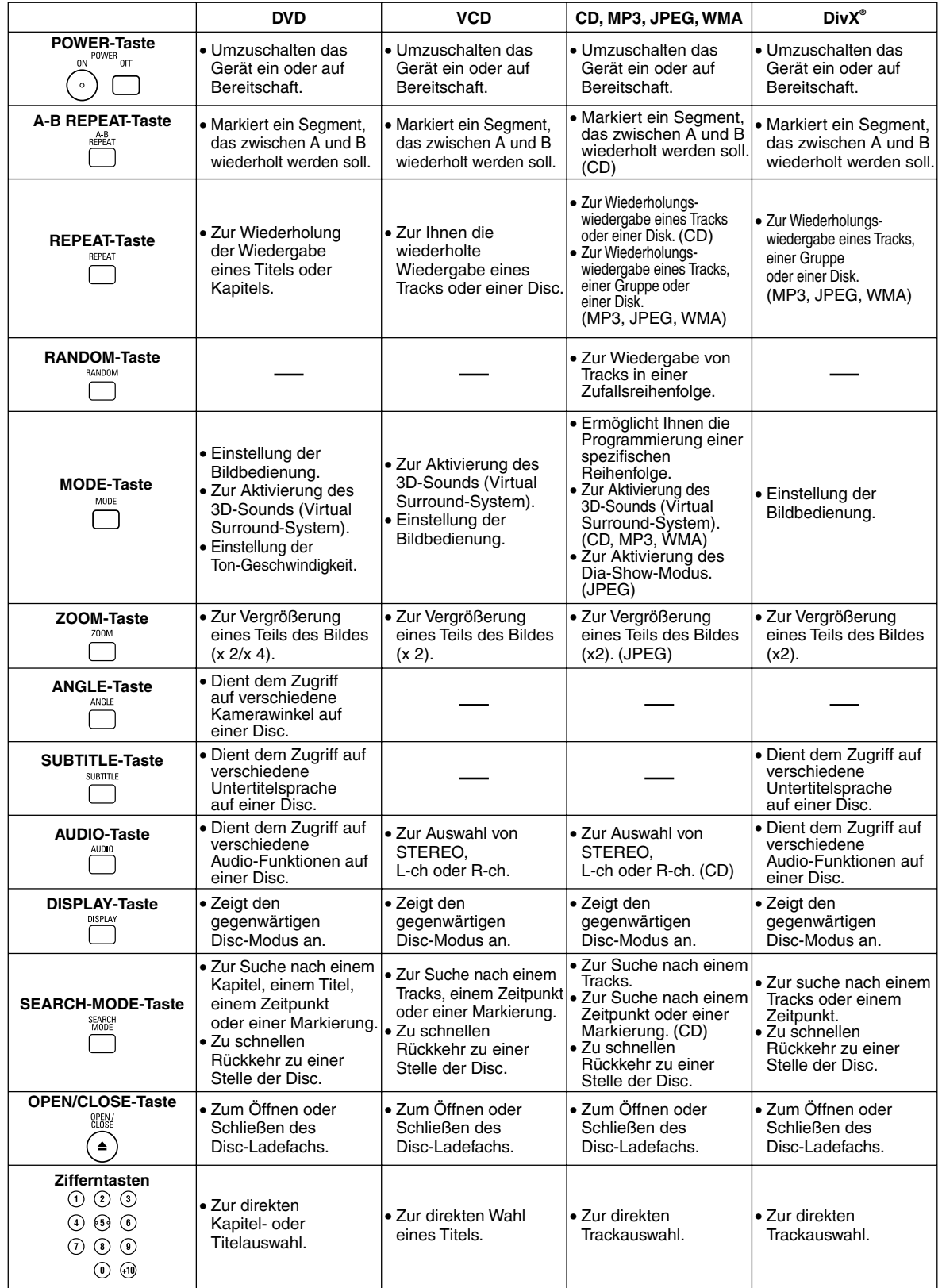

**Deutsch**

#### **Beschreibung der Fernbedienung**  $\ltimes$

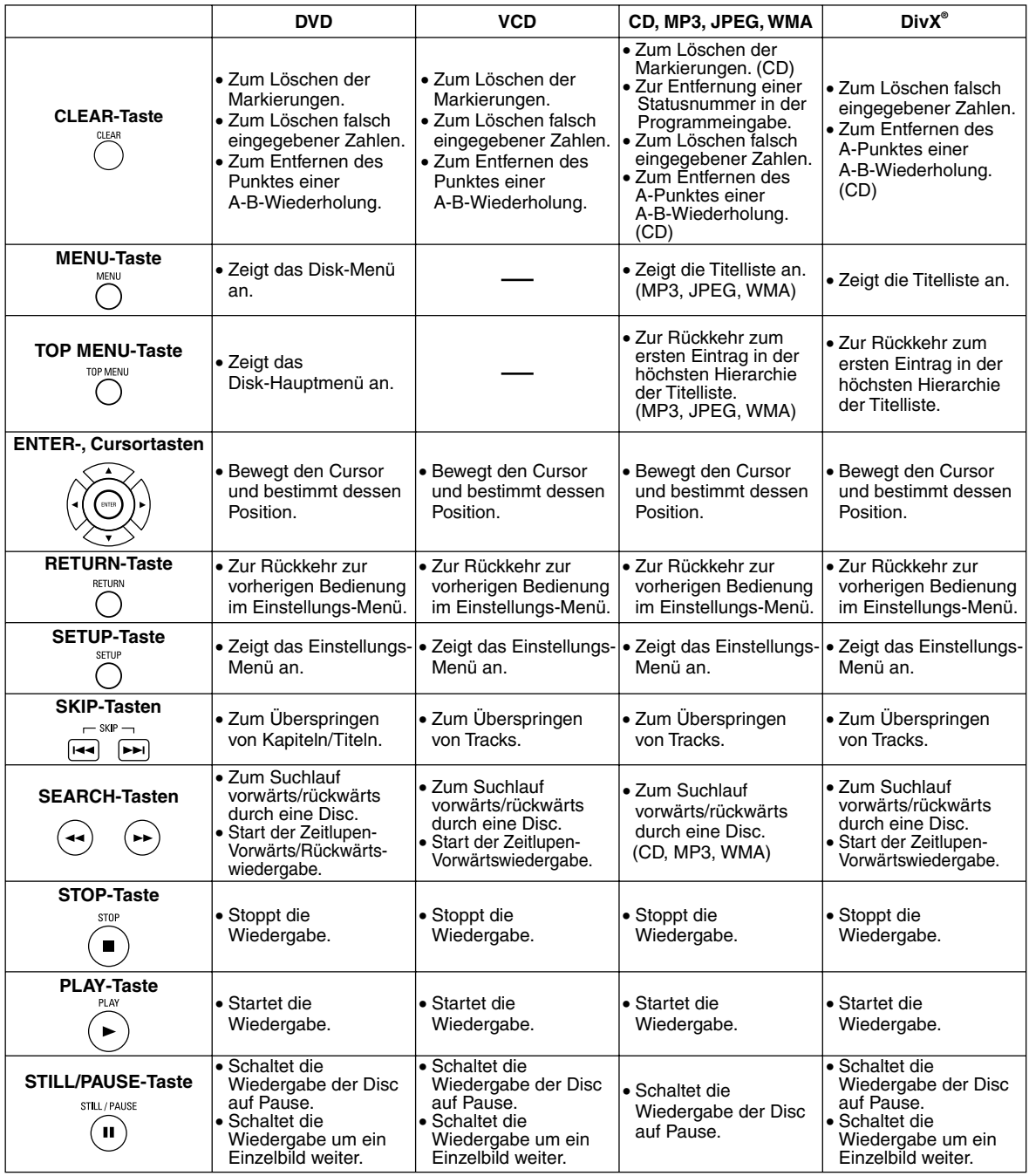

## **Bedienfeld-Display**

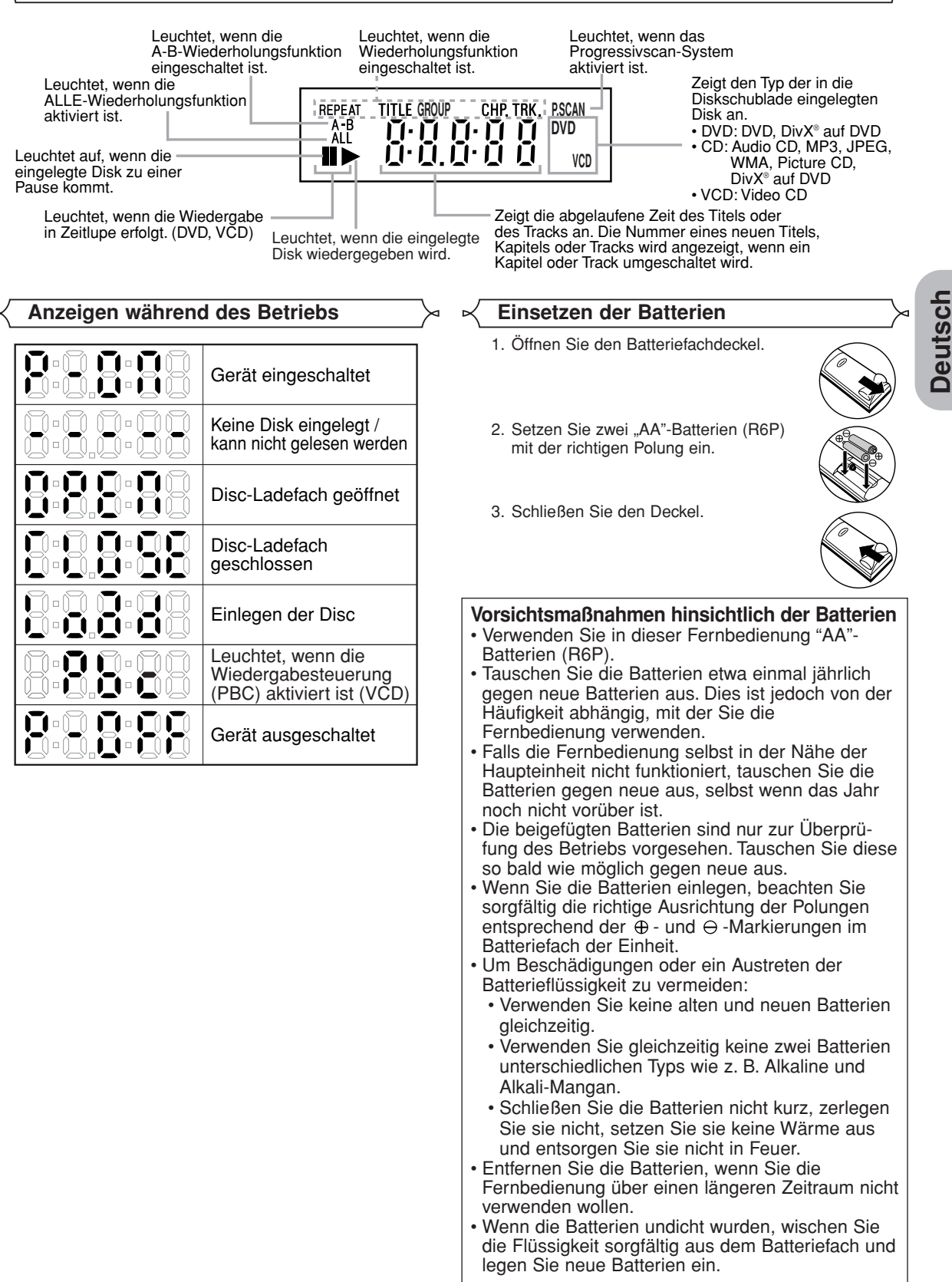

## **Beschreibung - Rückseite**

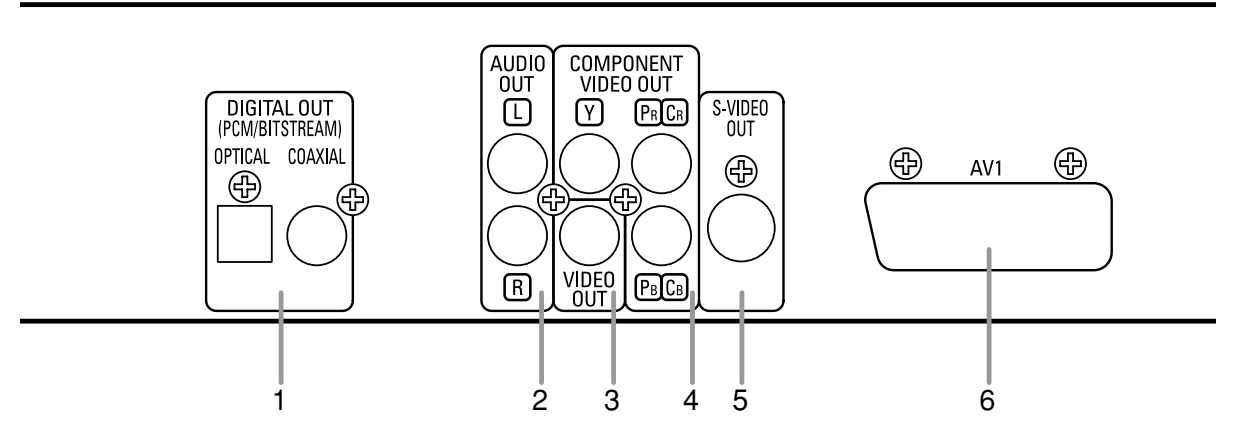

⊕

#### **1. DIGITAL OUT-Buchsen**

Verwenden Sie entweder ein digitales Lichtleiter- oder ein Koaxialkabel, um einen AV-Verstärker mit einem eingebauten Decoder (AV-Steuereinheit) anzuschließen.

#### **2. AUDIO OUT-Buchsen**

Schließen Sie hier die Audio-Eingangsbuchsen eines AV-kompatiblen Fernsehers, eines Breitbildfernsehgerätes oder einer Stereoanlage an.

#### **3. VIDEO OUT-Buchsen**

Verwenden Sie ein Videokabel für den Anschluss einer dieser Buchsen mit dem Video-Eingang Ihres AV-kompatiblen Fernsehers, Breitbildfernsehgerätes oder Stereosystems.

#### **4. COMPONENT VIDEO OUT-Buchsen**

Verwenden Sie diese Buchsen, wenn Sie einen Fernseher mit Komponent-Video-Eingangsbuchsen haben. Diese Buchsen liefern CB/PB-, CR/PR- und Y-Video. Mit S-Video, Komponent-Video erhalten Sie die beste Bildqualität.

#### **5. S-VIDEO OUT-Buchsen**

Schließen Sie hier mithilfe eines Videokabels die S-Video-Buchse Ihres AV-kompatiblen Fernsehers oder Breitbildfernsehgerätes für eine höhere Bildqualität an.

#### **6. AV1-Buchse**

Schließen Sie diese Buchse an die 21-polige Scartbuchse eines Fernsehers an.

#### **HINWEIS:**

• Wenn Sie die Einstellung für VIDEO AUS ändern (SCART, KOMPONENTEN INTERLACE ou KOMPONENTEN PROGRES-SIVE), schließen Sie das Kabel an eine Video-Buchse oder eine S-Video-Buchse am Fernseher an. Wenn die Einstellung beispielweise auf SCART geändert wird, während die Komponenten-Video-Buchsen am TV-Gerät angeschlossen sind, könnte ein verzerrtes Videosignal ausgegeben werden (siehe Seite 24).

#### **VORSICHT:**

• Berühren Sie niemals die inneren Stifte der an der Rückseite angeordneten Buchsen. Elektrostatische Entladung kann zu permanenter Beschädigung des Players führen.

#### *Auswahl der Progressivscan-Wiedergabe (625p <576p> oder Interlaced 625i <576i>)*

- Wenn Ihr TV-Gerät den Progressivscan (625p <576p>) unterstützt ist, schließen Sie das TV-Gerät an den Component-Videoausgangsbuchsen des DVD-Players an und stellen in den Anzeigeinstellungen VIDEO AUS auf KOMPONENTEN PROGRESSIVE ein. Stellen Sie dann Ihr TV-Gerät auf den Progressivscan-Betrieb ein. Auf Seite 24 finden Sie Anleitungen über die Änderung der Anzeigeeinstellungen. P.SCAN wird auf dem Bedienfeld-Display ercheinen.
- Wenn Ihr TV-Gerät mit den Progressivscan nicht unterstützt, stellen Sie VIDEO AUS auf KOMPONENTEN INTERLACE ein. Auf Seite 24 finden Sie Anleitungen über die Änderung der Anzeigeeinstellungen. Uberprüfen Sie dass P.SCAN auf dem Bedienfeld-Display erlöshen wird.
- Verwenden Sie einen handelsüblichen Adapter, falls die Eingänge Ihres TV-Gerätes oder Monitors in BNC ausgeführt sind.

#### *Was ist Progressiv-Scansystem?*

• Anders als der konventionelle Zwishenzeilen Scan liefert das Progressiv-Scansystem liefert weniger Flackern und Bilder mit höherer Auflösung als herkömmliche 625i (576i) TV-Signale.

## **ANSCHLÜSSE**

Folgendes zeigt allgemein gebräuchliche Verbindungen, wie sie für den Anschluss des DVD-Players an einen Fernseher oder andere Komponenten verwendet werden.

Wenn Sie diesen DVD-Player zur Wiedergabe einer DVD im Dolby Digital 5.1 Kanal Surround oder im DTS-Surroundformat verwenden, gibt der DVD-Player einen Dolby Digital- oder DTS-Datenstrom an seinen optischen (OPTI-CAL) oder Digitalausgangsbuchsen (COAXIAL DIGITAL OUT) aus. Wenn der Player an einen Dolby Digital-, DTS oder MPEG-Decoder angeschlossen wird, erhalten Sie ein überzeugenderes, realistischeres Ambiente mit kraftvollem und qualitativ hochwertigem Surroundsound von professionellem Standard, den Sie aus Kinos kennen. Verwenden Sie für die Audioanschlüsse ein Audio-optisches (kein Lieferumfang) oder ein koaxial-Digitalkabel (kein Lieferumfang). **HINWEISE:**

# • Stellen Sie sicher, dass alle Komponenten des Systems ausgeschaltet sind, bevor Sie eine weitere

• Beachten Sie bitte das Bedienungshandbuch Ihres Fernsehers, Ihrer Stereoanlage und irgendeiner anderen Komponente, die an den DVD-Player angeschlossen werden sollen.

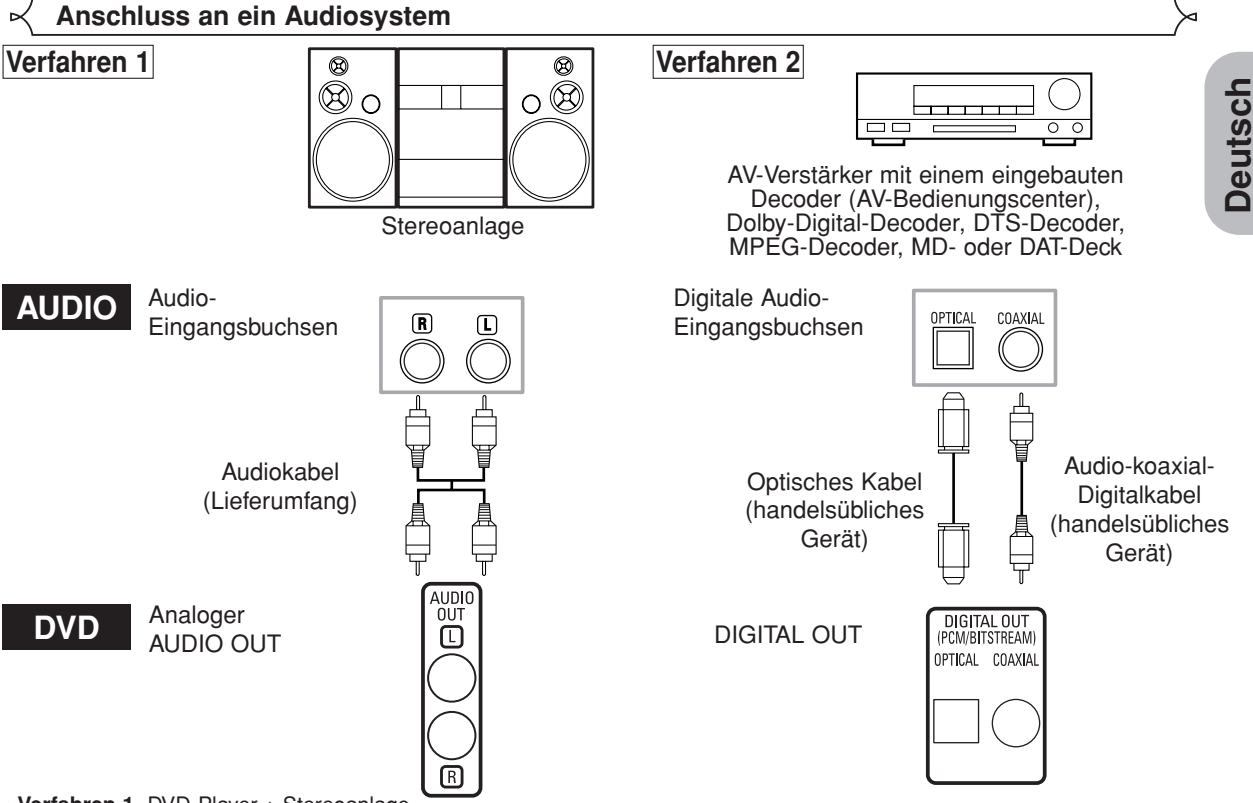

**• Verfahren 1** DVD-Player + Stereoanlage

**• Verfahren 2** DVD-Player + AV-Verstärker mit einem eingebauten decoder (AV-Bedienungscenter), Dolby-Digital-Decoder, DTS-Decoder, MPEG-Decoder, MD- oder DAT-Deck

### **HINWEISE (nur für Verfahren 2):**

- Wenn Sie einen AV-Verstärker mit einem eingebauten decoder (AV-Bedienungscenter), Dolby Digital-, DTS- oder MPEG-Decoder, wie im Verfahren 2 gezeigt verwenden, stellen Sie den Audioausgang im Einstellungsmodus auf DOLBY DIGITAL, DTS oder MPEG auf BITSTREAM entsprechend ein (siehe Seiten 24 und 25). Stellen Sie den Decoder, der gegenwärtig nicht verwendet wird, auf PCM oder AUS. Die Wiedergabe einer DVD mit nicht ordnungsgemäßen Einstellungen könnte Verzerrungen verursachen und sogar die Lautsprecher beschädigen.
- Die Audiosignale einer Disc im 5.1-Kanal-Dolby-Digital-Surround-Format können von einem MD- oder DAT-Deck nicht digital aufgezeichnet werden.
- Stellen Sie für ein MD- oder DAT-Deck im Einstellmodus den Audio-Ausgangsmodus DOLBY DIGITAL, und MPEG auf PCM, und DTS auf AUS (siehe Seiten 24 und 25).
- Wenn Sie eine in DTS aufgenommene DVD mit einem nicht DTS-kompatiblen Rekorder abspielen, wird ein Misston erzeugt, der sowohl Ihr Gehör als auch die Lautsprecher schädigen kann.
- Bei der Wiedergabe einer urheberrechtlich geschützten linearen 96kHz (88,2kHz) PCM DVD wird der Digitalton auch dann bei 48kHz (44,1kHz) wiedergegeben, wenn LPCM auf AUS eingestellt ist (siehe Seiten 24 und 25).

## *Hinweise zum Lichtleiterkabel (handelsübliches Gerät)*

- Das optische Kabel (handelsübliches Gerät) könnte beschädigt werden, wenn es in scharfen Winkeln gebogen wird. Stellen Sie deshalb sicher, dass Kabel bei der Aufbewahrung in einem Durchmesser von 15 cm oder mehr aufgerollt werden. • Verwenden Sie Kabel, die 3 m lang oder kürzer sind.
- Führen Sie beim Anschluss die Stecker des Kabels fest in die Steckverbinder ein.
- Falls ein Stecker Staub oder Schmutz aufweist, reinigen Sie ihn mit einem weichen Tuch, bevor Sie ihn in eine Buchse einstecken.

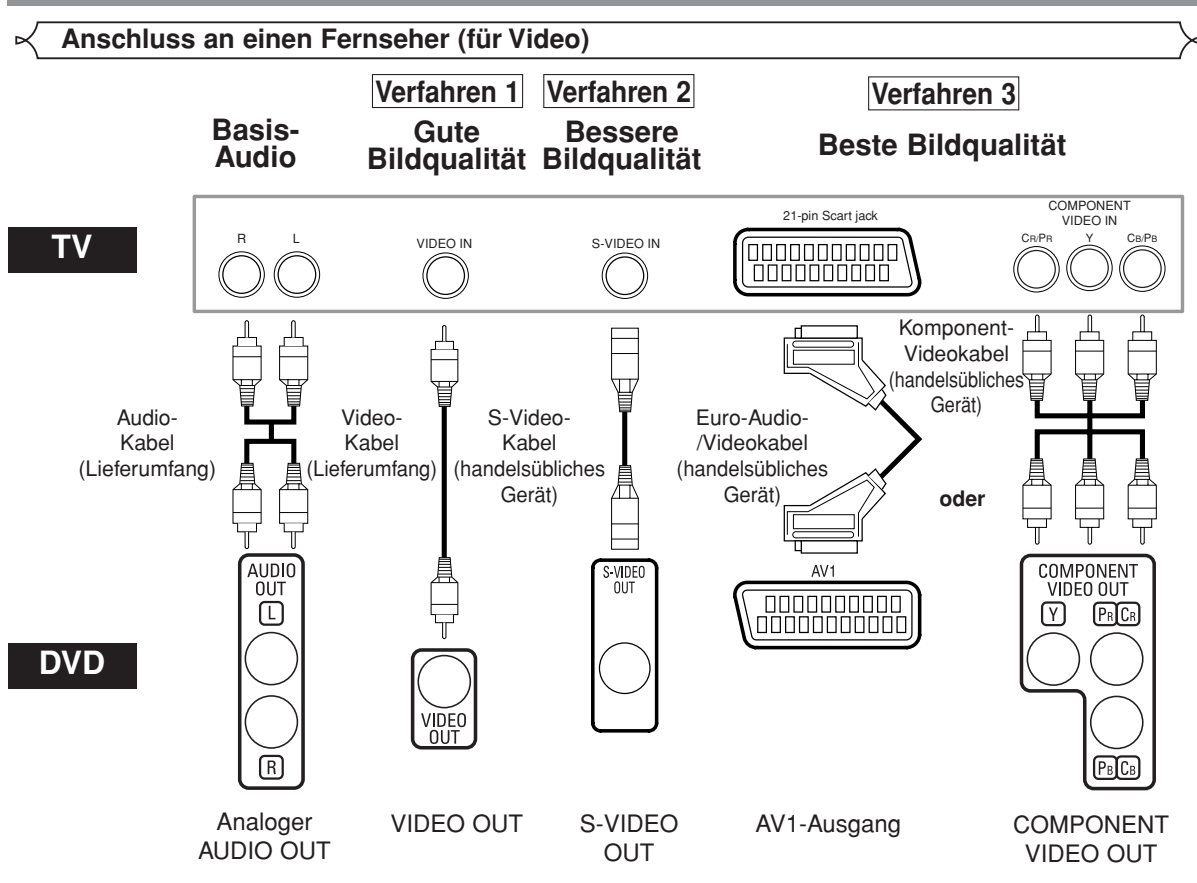

- **Verfahren 1** DVD-Player + Fernseher mit Videoeingangsbuchse
- **Verfahren 2** DVD-Player + Fernseher mit S-Video-Eingangsbuchse
- **Verfahren 3** DVD-Player + Fernseher mit AV1-Buchse oder Fernseher mit Komponent-Videobuchsen

### **HINWEISE:**

- **•** Schließen Sie den DVD-Player direkt am Fernseher an. Wenn die Audio-/Video-Kabel am Videorecorder angeschlossen sind, könnten die Bilder durch das Kopierschutzsystem verzerrt werden.
- **•** S-Video-Ausgangsanschluss

TDie Videosignale werden in Farbsignale (C) und Helligkeitssignale (Y) aufgeteilt, um eine klareres Bild zu erzielen. Falls der Fernseher mit einem S-Video-Eingangsanschluss ausgestattet ist, empfehlen wir Ihnen, den S-Video-Ausgangsanschluss dieses Gerätes mit einem handelsüblichen S-Video-Anschlusskabel anzuschließen.

### **ANSCHLUSS AN EINEN FERNSEHER OHNE AUDIO-/VIDEO-EINGANGSBUCHSEN**

Falls Ihr Fernseher nicht über Cinch-Audio- und -Video-Eingangsbuchsen verfügt, können Sie trotzdem diesen DVD-Player an die 75 Ohm-Koaxial-Antennenanschlüss Ihres Fernsehers anschließen, indem Sie einen im Fachhandel erhältlichen Stereo-Audio-/Video-HF-Modulator verwenden. Schließen Sie die Audio- und Video-Ausgänge des DVD-Players an die Audio- und Video-Eingänge des HF-Modulators an, und verbinden Sie danach den Koaxial-Ausgang des HF-Modulators (normalerweise mit "TO TV" markiert) mit dem 75 Ohm-Koaxial-Antennenanschluss Ihres Fernsehers. Für weitere Einzelheiten befolgen Sie die mit dem HF-Modulator mitgelieferte Anleitung.

Falls der 75 Ohm-Koaxial-Antennenanschluss Ihres Fernsehers bereits durch einen Antennen- oder Kabelanschluss belegt ist, entfernen Sie dieses Kabel vom Antennenanschluss des Fernsehers und schließen Sie es am Koaxial-Antennen-Eingangsanschluss des HF-Modulators an (normalerweise mit "ANT IN" bezeichnet), und schließen Sie danach den HF-Modulator gemäß obiger Beschreibung am Antennenanschluss Ihres Fernsehers an. **HINWEIS:**

**•** Die Bildqualität von DVD-Discs ist nicht so gut, wenn der DVD-Player über einen HF-Modulator am Antenneneingang des Fernsehers angeschlossen ist.

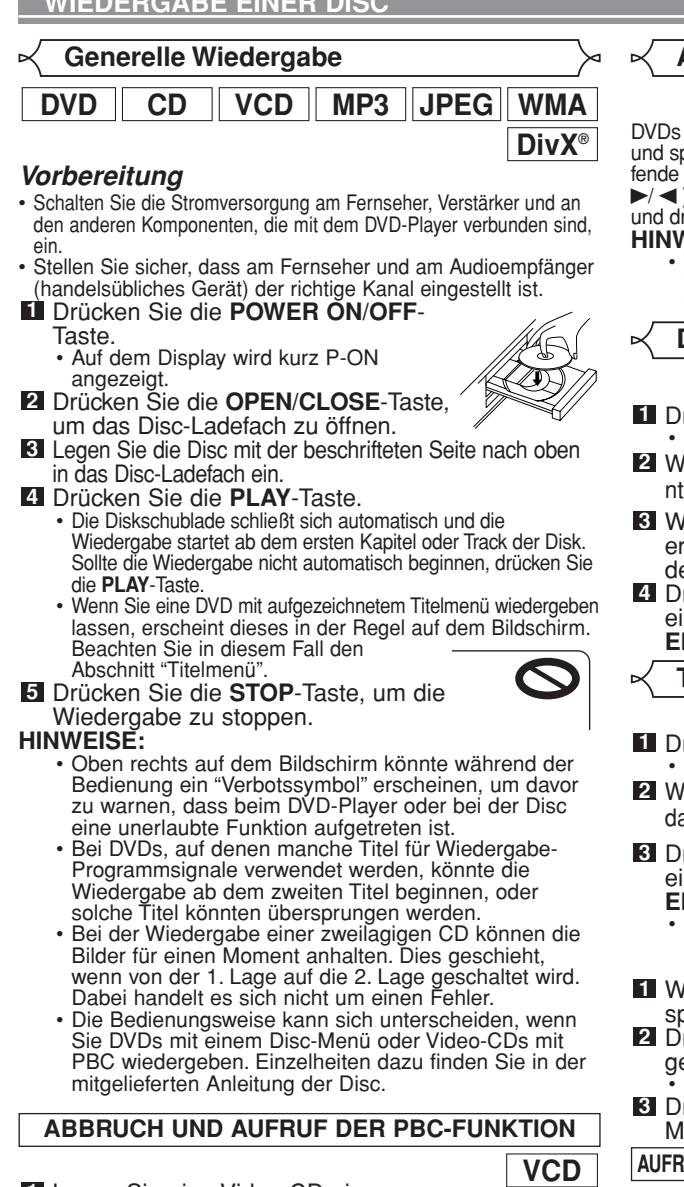

- Legen Sie eine Video-CD ein. **1**
- Drücken Sie die **STOP**-Taste. **2**
- Drücken Sie die **Zifferntasten**, um die gewünschte **3** Tracknummer einzugeben.
	- Die PBC-Funktion wird abgebrochen und die Wiedergabe der Video-CD startet.
- Drücken Sie zweimal auf die **STOP**-Taste und **4** anschließend auf die **PLAY-**Taste, um die PBC-Funktion wiederaufzurufen.
	- Das Titel-Menü erscheint auf dem Display.

## **Helligkeit des Bedienfeld-Displays**

- Drücken Sie zur Auswahl der gewünschten Helligkeit **1** die **DIMMER**-Taste auf dem Bedienfelddisplay. (HELL, DUNKEL oder AUS)
	- Als Werkseinstellung wurde "HELL" gewählt.
- 
- **HINWEISE:** Die Helligkeit des Bedienfelddisplays kann im Einstellungs-Menü eingestellt werden. Einzelheiten dazu finden Sie auf Seite 26.
	- Wenn Sie das nächste Mal das Gerät einschalten, ist die Helligkeit der Bedienfeldanzeige entsprechend den Einstellungen im Einstellungs-Menü.

## **Allgemeine Merkmale**

## **DVD**

DVDs können Menüs enthalten, damit Sie auf der Disc navigieren und spezielle Funktionen abrufen können. Drücken Sie die betreffende Zifferntaste oder verwenden Sie die Cursortasten ( $\overline{v}/\Delta$ /  $\blacktriangleright$  /  $\blacktriangleleft$ ), um Ihre Auswahl auf dem DVD-Hauptmenü hervorzuheben, und drücken Sie dann die **ENTER**-Taste zur Bestätigung.

**HINWEIS:** • Wenn nicht anders angegeben, basieren alle Bedienungen auf der Verwendung der Fernbedienung. Manche Bedienungen können unter Verwendung der Menüleiste auf dem Bildschirm durchgeführt werden.

#### **Disc-Menü**

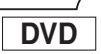

**Deutsch**

 $\cdot$  Das DVD-Hauptmenü erscheint. **1** Drücken Sie die MENU-Taste.

- Wenn ein Funktionsmerkmal nicht verfügbar ist, kön-**2** nte das Symbol  $\bigcirc$  auf dem Bildschirmerscheinen.
- Wenn auf der Disc ein Disc-Menü vorhanden ist, **3** erscheinen Audiosprache, Untertiteloptionen, Kapitel des Titels und andere Optionen zur Auswahl.
- Drücken Sie die **Cursortasten** (  $\blacktriangledown / \blacktriangle / \blacktriangleright / \blacktriangleleft$  ), um ein Menü-Element auszuwählen, und dann die **ENTER**-Taste zur Bestätigung der Auswahl.

## **Titelmenü**

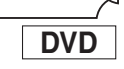

- Drücken Sie die **TOP MENU**-Taste. Das Titelmenü erscheint. **1**
- Wenn ein Funktionsmerkmal nicht verfügbar ist, könnte **2** das Symbol  $\bigcirc$  auf dem Bildschirm erscheinen.
- **8** Drücken Sie die Cursortasten (  $\blacktriangledown$  /  $\blacktriangle$  /  $\blacktriangleright$  /  $\blacktriangle$  ), um ein Menü-Element auszuwählen, und dann die<br>ENTER-Taste zur Bestätigung der Auswahl. **·** Die Wiedergabe beginnt bei dem ausgewählten Titel.

**VCD**

- Wenn eine Video-CD mit der PBC-Funktion abge-**1** spielt wird, erscheint automatisch das Titel-Menü. Drücken Sie die **Zifferntasten**, um den **2**
- gewünschten Titel auszuwählen. Die Wiedergabe beginnt ab dem ausgewählten Titel.
- Drücken Sie die **RETURN**-Taste, um zum Titel-**3** Menü zurückzukehren.

**AUFRUF EINES MENÜBILDSCHIRMS WÄHREND DER WIEDERGABE**

**DV** 

- Drücken Sie die **MENU**-Taste zum Abrufen des DVD-Hauptmenüs.
- Drücken Sie die **TOP MENU**-Taste zum Abrufen des Titelmenüs.
- 
- Die Inhalte der Menüs und die betreffenden Menübedienungen können sich von Disc zu Disc unterscheiden. Einzelheiten dazu finden Sie in der der Disc beigefügten Anleitung.

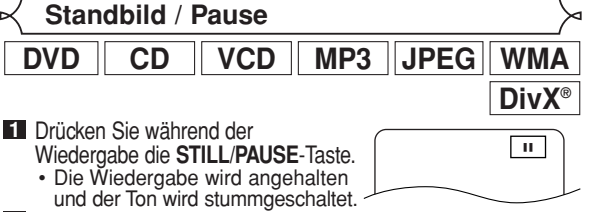

- 2 Zur Fortsetzung der
- Wiedergabe drücken Sie die **PLAY**-Taste.
	- **HINWEIS:** Stellen Sie den STANDBILDMODUS im Display-Menü auf HALBBILD, falls die Bilder im Standbildmodus verschwommen sind (siehe Seite 24).

#### **WIEDERGABE EINER DISC Fortsetzung Einzelbildwiedergabe DVD CD VCD MP3 JPEG WMA DVD VCD** DivX<sup>®</sup> Drücken Sie während **1 DivX®** der Wiedergabe die<br>STILL/PAUSE-Taste. II Drücken Sie während der **1 FORTFAHREN** Wiedergabe die **STOP**-Taste. • Die Fortsetzungsmeldung Die Wiedergabe schaltet auf Pause und der Ton wird ausgeblendet. 'PLAY' drücken, um von hier mit der erscheint auf dem Bildschirm. Wiedergabe fortzufahren. Erst 'STOP' und dann 'PLAY' drücken, um mit der Wiedergabe von vorn zu Die Disc wird bei jedem Druck der **STILL/PAUSE**-**2** Drücken Sie die **PLAY**-Taste, **2** Taste um einen Frame nach vorne bewegt. beginnen. und die Wiedergabe startet ab Zum Beenden der Einzelbildwiedergabe drücken Sie **3** <Beispiel: DVD> der Stelle, an der die die **PLAY-Taste.**<br>HINWEIS: Wiedergabe gestoppt wurde. • Um die Fortsetzung abzubrechen, drücken Sie zweimal **HINWEIS:** • Stellen Sie den STANDBILDMODUS im Display-Menü die **STOP-Taste.**<br>
HINWFISF: auf HALBBILD, falls die Bilder im Standbildmodus verschwommen sind (siehe Seite 24). **HINWEISE:** • Manche Video-CDs mit PBC-Funktionen setzen die **Bildbedienung** Wiedergabe ab dem Beginn des Tracks fort. • Bei MP3, JPEG oder WMA wird die Wiedergabe beim **DVD**  $\vert$  **VCD**  $\vert$  **DivX** Beginn des gegenwärtigen Tracks fortgesetzt. • Die Fortsetzungsinformation bleibt aktiviert, auch wenn Mit der Bildeinstellungs-Funktion wird die Helligkeit, der Kontrast, die Stromversorgung ausgeschaltet wird. der Farbe, die Gamma-Korrektur und die Schärfe des spezifischen Displays eingestellt. **Schnellvorlauf / Schnellrücklauf** Drücken Sie während der **1** Wiedergabe die **MODE**-Taste. HELLIGKEIT s +1B  $DVD \parallel CD \parallel VCD \parallel MP3 \parallel WMA \parallel DivX^{\circ}$ Drücken Sie zur Umschaltung im **2** Drücken Sie während der Wiedergabe mehrmals die **1** Menü die **Cursortasten** ( $\triangle$  oder  $\nabla$ ). Taste ►► oder ← zur Auswahl der gewünschten<br>Abspielgeschwindigkeit vorwärts oder rückwärts. Drücken Sie zur Einstellung der gewünschten Stufe die **3** Abspielgeschwindigkeit vorwärts oder rückwärts. • Bei DVDs variiert die schnelle Vorlauf- oder Rücklaufgeschwindigkeit je nach Disc. Die annähernde **ENTER-Taste oder die <b>Cursortasten** ( $\blacktriangleright$  oder  $\blacktriangleleft$ ).<br>• -6, -5, -4, -3, -2, -1, 0, +1, +2, +3, +4, +5, +6 kann ausgewählt werden. Geschwindigkeit ist  $1(x2)$ ,  $2(x8)$ ,  $3(x20)$ ,  $4(x50)$  und  $5(x100)$ . Zur Rückkehr zur normalen Wiedergabe drücken Sie **4** die **RETURN-Taste.**<br>HINWEISE:  $\blacktriangleleft$ -Taste **HINWEISE:** • Die Standardeinstellungen für allen Stufen der ण\| 6α2∤\| 6α3∤\| 6α4 5 **->** -Taste Bildbedienug sind auf "0".  $\begin{picture}(180,10) \put(0,0){\line(1,0){10}} \put(10,0){\line(1,0){10}} \put(10,0){\line(1,0){10}} \put(10,0){\line(1,0){10}} \put(10,0){\line(1,0){10}} \put(10,0){\line(1,0){10}} \put(10,0){\line(1,0){10}} \put(10,0){\line(1,0){10}} \put(10,0){\line(1,0){10}} \put(10,0){\line(1,0){10}} \put(10,0){\line(1,0){10}} \put(10,0){\line($ • Die Einstellungsanzeige erlischt 10 Sekunden nach der 5 letzten Verwendung. • Diese Funktion kann nicht während der Ton-• Bei Video-CDs, Audio-CDs, MP3, WMA und DivX® ist die Geschwindigkeit angewendet werden (siehe Seite 17). annähernde Geschwindigkeit 1(x2), 2(x8) und 3(x30). • Bei Audio-CDs, MP3 und WMA wird der Ton auf alle **Zoom** Geschwindigkeit vorwärts oder rückwärts ausgegeben. 2 Zur Rückkehr zur normalen Wiedergabe drücken Sie **DivX® DVD VCD JPEG** die **PLAY-Taste.**<br>HINWEISE: Diese Funktion gestattet Ihnen die Vergrößerung der Videobilder und ein Blättern durch diese gezoomten Bilder. Die Bildqualität der DivX<sup>®</sup>-Dateien ist bei Drücken Sie während der Wiedergabe die **ZOOM**-Taste. **1** Schnellrücklauf geringer als bei Schnellvorlauf. • Die Wiedergabe wird fortgesetzt. • Der Schnellvorlauf oder Schnellrücklauf arbeitet bei Drücken Sie mehrmals die **ZOOM**-Taste, um den gewün-**2** manchen DivX®-Dateien unter Umständen nicht. schten Zoom-Faktor auszuwählen: x 2, x 4 oder aus. • Auf Video-CDs, JPEG und DivX® steht nur Zoom x2 zur **Zeitlupe vorwärts / Zeitlupe rückwärts** Verfügung. **DVD** | VCD | DivX<sup>®</sup> x2 x4  $\blacktriangleright\blacktriangleright$  -Taste Drücken Sie während **1** m der Wiedergabe die **STILL/PAUSE**-1 Taste. 2 Drücken Sie die Taste  $\rightarrow \bullet$  oder << **8** Drücken Sie die Cursortasten ( $\forall / \blacktriangle / \blacktriangleright / \blacktriangleleft$ ), um das  $\sqrt{2}$ • Die Zeitlupe beginnt und der Ton wird vergrößerte Bild über den Bildschirm zu bewegen. ausgeblendet. Drücken Sie während der Wiedergabe **3** mehrmals die Taste  $\rightarrow \rightarrow$  oder << zur  $\sqrt{3}$ Auswahl einer gewünschten Geschwindigkeit. • Die Zeitlupen-Vorlauf/-Rücklaufgeschwindigkeit variiert je nach Disc. Die annähernde Geschwindigkeit ist 1(1/16), 2(1/8) und 3(1/2). Zur Rückkehr zur normalen Wiedergabe drücken Sie **4** die **PLAY**-Taste.

- **HINWEISE:** Stellen Sie den STANDBILDMODUS im Display-Menü auf HALBBILD, falls die Bilder im Zeitlupenmodus verschwommen sind (siehe Seite 24).
	- Bei der Wiedergabe von Video-CDs und Discs mit DivX® ist nur die Zeitlupe vorwärts verfügbar.
Um den Zoom-Modus zu beenden, drücken Sie die **4 ZOOM-Taste.**<br>HINWEISE:

- Die Zoomfunktion funktioniert nicht, während das Disc-Menü angezeigt wird.<br>• Der Zoomfaktor x 4 ist auf manchen Discs nicht verfügbar.
- 
- Der Navigationsbildschirm ist bei JPEG nicht verfügbar. • Bei einigen JPEG-Dateien kann das eingezoomte Bild
- nicht verschoben werden.

#### **Ton-Geschwindigkeit**

Steht nur bei Discs zur Verfügung, die im Dolby-Digital-Format aufgenommen wurden. Die Ton-Geschwindigkeitsfunktion gibt unter Beibehaltung der Tonqualität mit einer etwas schnelleren oder langsameren Geschwindigkeit als bei der normalen Wiedergabe wieder.

- Drücken Sie während der **1** Wiedergabe mehrmals die **MODE**-Taste, bis die Ton-Geschwindigkeitseinstellung angezeigt wird. • Auf dem Bildschirm wird AUS angezeigt. Drücken Sie die **ENTER**-Taste oder die **Cursortasten 2**  $\blacktriangleleft$  oder  $\blacktriangleright$ ), um zwischen  $\blacktriangleright$  (x1,3),  $\blacktriangleright$  (x0,8) und **BU** AUS
	- AUS umzuschalten. : Wiedergabe mit dem etwa 0,8-fachen der normalen Geschwindigkeit.
	- : Wiedergabe mit dem etwa 1,3-fachen der normalen Geschwindigkeit.
- Zur Rückkehr zur normalen Wiedergabe drücken Sie **3** die **PLAY-Taste.**<br>HINWEISE:

- **HINWEISE:** Bei jedem Drücken der **STOP**-Taste wird die Einstellung auf AUS geschaltet.
- Während dieser Funktion können Untertitel angezeigt werden. • Die Bildeinstellung und die Einstellung der Audiosprache
- kann während dieses Modus nicht geändert werden.
- Der virtuelle Surround funktioniert bei diesem Modus nicht.
- Dieses Funktionsmerkmal könnte an manchen Stellen der Disc nicht funktionieren.
- Wenn Sie eine digitale Audioverbindung (COAXIAL oder OPTICAL) auswählen, wird der LPCM-Sound (2 Kanäle) ausgegeben.
- Bei Anwendung der Ton-Geschwindigkeitsfunktion mit 5,1 Kanal-Digital-Ausgang wird der Analogausgang auf 2-Kanal festgesetzt.
- Bei Anwendung des digitalen Audioanschlusses ist nur der Dolby Digital-Ton verfügbar.

**Dia-Show-Modus**

Sie können während der Wiedergabe auf den Dia-Show-Modus umschalten.

- Drücken Sie während der Wiedergabe die **MODE**-**1** Taste einmal.
	- Der Dia-Show-Bildschirm erscheint.
	- Beim Stoppen der Wiedergabe, im TITELLISTE-Bildschirm oder im Bild-CD-Menübildschirm kann nicht auf den Dia-Show-Modus umgeschaltet werden.
- **2** Drücken Sie die ENTER-Taste.
	- Der Dia-Show-Bildschirm ändert sich. EINSTIEG/AUSSTIEG: Das Gesamtbild erscheint sofort. AUFBLENDEN/ABBLENDEN: Das Bild wird langsam ein-

**8** Drücken Sie zum Beenden die MODE-Taste.

### **Titel- / Kapitelsuche**

### **Durch die Verwendung der SEARCH-MODE-Tasten**

- Drücken Sie während der **1** Wiedergabe mehrmals die **SEARCH MODE**-Taste, bis die  $\overline{111}$   $-$  /29
- Kapitel- oder die Titelsuche-Anzeige erscheint wird. Geben Sie die gewünschte Kapitel-/Titelnummer mit **2** den **Zifferntasten** ein.

### Durch die Verwendung der SKIP-Tasten I

Um zum nachsten Kapitel weiterzuschalten, drücken Sie während der<br>Wiedergabe die **SKIP**-Taste ➡■. Drücken Sie die Taste mehrmals, um nachfolgende Kapitel zu überspringen. Drücken Sie die **SKIP**-Taste H, um zum Beginn des gegenwärtigen Kapitels zurückzuspringen. Drücken Sie die Taste mehrmals, um zu den vorherigen Kapiteln zu springen.

- Die Kapitelnummer wird kurz auf dem Bedienfelddisplay angezeigt.
- Falls die SKIP I<<<a>A-<br/>oder >>>>>>Faste gedrückt wird, während die Wiedergabe auf Pause geschaltet ist, bleibt die Wiedergabe nach dem Sprung zum nächsten Track unterbrochen.<br>HINWEISE:

**DVD**

- **HINWEISE:** Abhängig von der Disc, können Sie die Zifferntasten für die Suche nach einem bestimmten Kapitel verwendet werden, indem Sie direkt die Kapitelnummer eingeben. Beachten Sie auch die mit der Disc mitgelieferte Anleitung.
- Die **SKIP I<< . ►►I-Tasten sind deaktiviert, wenn die** Wiedergabe gestoppt wurde.
- Bei einer Disc, die keine Kapitel innerhalb der einzelnen Titel enthält, können Sie durch Drücken der **SKIP** I Tasten die Titel umschalten.

#### **Tracksuche**

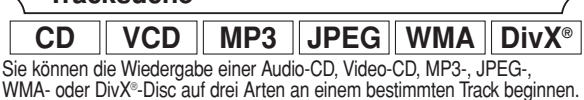

#### **Durch die Verwendung der SEARCH-MODE-Tasten**

- Drücken Sie die **SEARCH-1** TR  $_{1/15}$
- 
- **Die Tracksuche-Anzeige erscheint.**
- Wählen Sie innerhalb von 30 Sekunden mit den **2**
	- **Zifferntasten** die gewünschte Tracknummer. Bei einer Disc mit weniger als 10 Tracks, geben Sie die Tracknummer direkt ein.
	- Bei Discs mit 10 oder mehr aber weniger als 100 Tracks, liger Tracknummer zuerst die Zifferntaste 0 und danach die der Tracknummer entsprechende Zifferntaste (zum Beispiel müssen Sie die Zifferntasten **0 3** für die
	- Wiedergabe des Tracks mit der Nummer 3 drücken).<br>• Bei Discs mit 100 oder mehr Tracks, drücken Sie für die<br>Wiedergabe eines Tracks mit einstelliger oder zweistelliger<br>Tracknummer zuerst die Zifferntaste 0 und danach die de Tracknummer entsprechenden Zifferntasten (zum Beispiel<br>müssen Sie die Zifferntasten 0 0 3 für die Wiedergabe des
- Tracks mit der Nummer 3 bzw. die Zifferntasten 0 2 6 für<br>die Wiedergabe des Tracks mit der Nummer 26 drücken).<br>• Drücken Sie die CLEAR-Taste, um eine etwaig falsche<br>Eingabe zu löschen.<br>• HINWEISE:

**HINWEISE:** • Mithilfe der **+10**-Taste können Sie ebenfalls die Tracksuchanzeige aufrufen, ausgenommen bei Discs mit weniger als 10 Tracks. Im Falle einer der letztgenannten Discs können Sie die Tracksuche mit nur der Taste, die der Tracknummer entspricht, ausführen.

#### Durch die Verwendung der SKIP-Tasten H<

Um zum nächsten Track weiterzuschalten, drücken Sie während der Wiedergabe die SKIP >>-Taste. Drücken Sie die Taste mehrmals, um nachfolgende Tracks zu überspringen. Drücken Sie die **SKIP** H-Taste, um zum Beginn des gegenwärtigen Tracks zurückzuspringen. Drücken Sie die Taste mehrmals, um zu dem vorherigen Track zu springen.

- Die Tracknummer wird kurz auf dem Bedienfelddisplay angezeigt. • Falls die **SKIP I<4-** oder DDI-Taste gedrückt wird, während die
- Wiedergabe auf Pause geschaltet ist, bleibt die Wiedergabe nach dem Sprung zum nächsten Track unterbrochen.

**HINWEIS:**<br>• Die **SKIP I<<. ►►I**-Tasten stehen nicht zur Verfügung, wenn die Wiedergabe gestoppt wurde.

#### **Zeitpunktsuche**

Drücken Sie mehrmals die **1 SEARCH-MODE**-Taste bis der Zeitpunktsuche-Bildschirm auf dem TV-Bildschirm angezeigt wird.

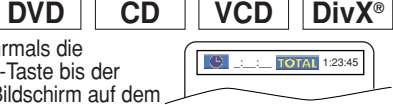

**DVD**

**JPEG**

### **WIEDERGABE EINER DISC**

der Taste wie unten dargestellt:

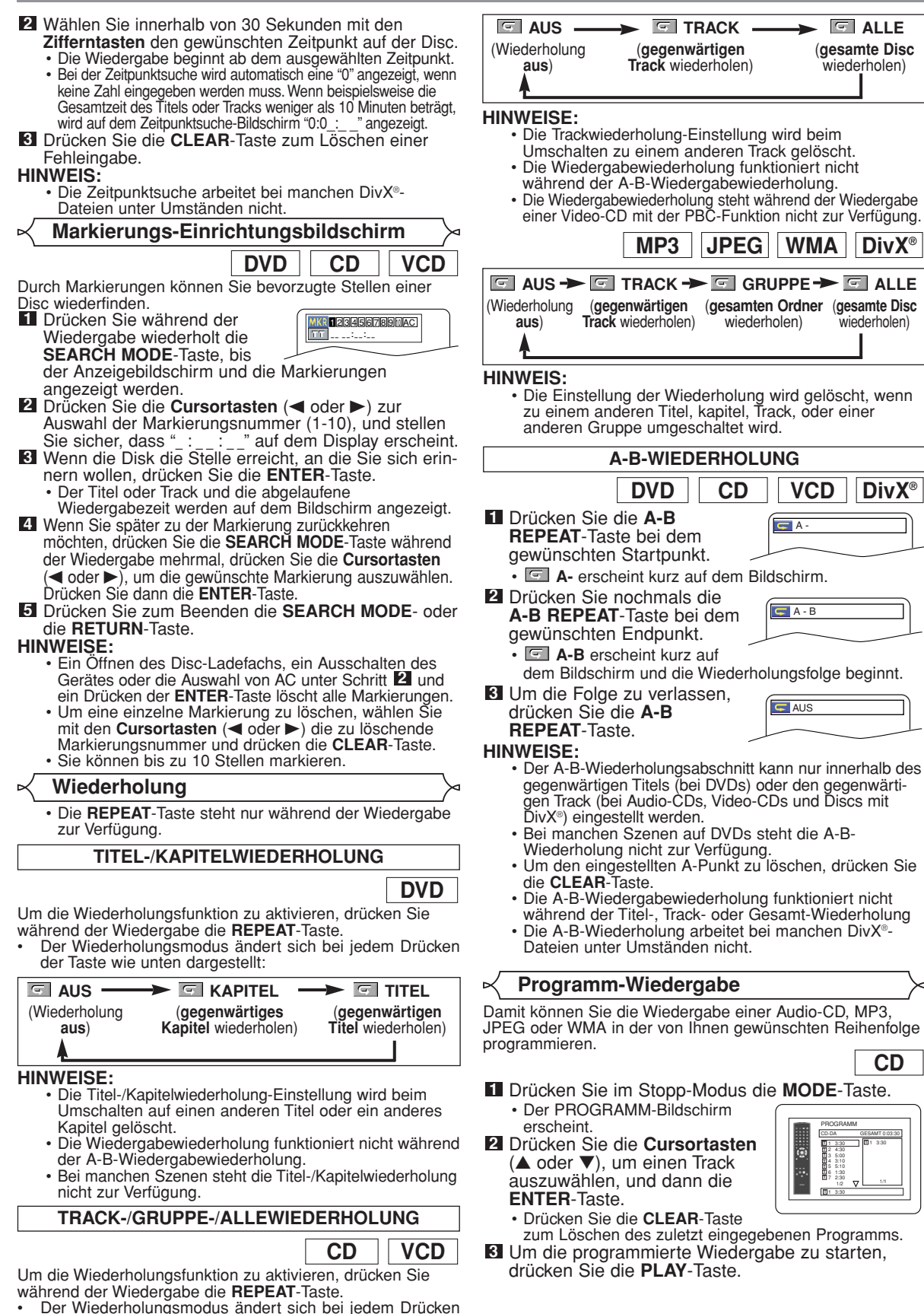

**CD**

wiederholen)

1 3:30

**T**

1/2  $\nabla$  1/1

1 3:30 2 4:30 3 5:00 4 3:10 5 5:10 6 1:30 7 2:30

**T**

1 3:30

- Drücken Sie im Stopp-Modus **1** die **MODE**-Taste. • Der PROGRAMM-Bildschirm
	- erscheint.
- Drücken Sie zur Auswahl einer **2** Gruppe die **Cursortasten** (A oder L) bund dann die **ENTER**-Taste.
	- Ein Track-Auswahlbildschirm erscheint.
- Drücken Sie zur Auswahl eines **3** Tracks die **Cursortasten** (A oder L), und dann die **ENTER**-Taste, um dieses Tracks im Programm

zu speichern.

- Drücken Sie die **CLEAR**-Taste, um den zuletzt eingegebenen Track zu löschen.
- Der programmierte Titel wird auf der rechten Bildschirmseite angezeigt.
- Falls das gesamte Programm nicht auf einmal am Bildschirm angezeigt werden kann, erscheint "v" zum Umschalten auf die nächste Seite.
- Das Drücken der Cursortaste (<) zeigt die Ordnerliste der um eine Stufe höheren Ebene in der Hierarchie an.
- Um die programmierte Wiedergabe zu starten, **4**
	- drücken Sie die **PLAY**-Taste.
- Drücken Sie die **RETURN**-Taste, und der Stopp-Bildschirm zeigt den Programminhalt des Speichers an.<br>HINWEISE:

- **Wenn Sie einmal die STOP-Taste und dann nochmals** die **PLAY**-Taste drücken, startet Wiedergabe wieder dort, wo die **STOP**-Taste gedrückt wurde. (Das Programm wird fortgesetzt.)
- Drücken Sie zweimal die **STOP**-Taste und dann nochmals die **PLAY**-Taste, und die Wiedergabe startet wie normal wieder ab dem ersten Track. Ihr Programm bleibt weiterhin gespeichert, bis entweder das Disc-Ladefach geöffnet oder das Gerät ausgeschaltet wird.
- Es können bis zu 99 Tracks eingegeben werden.
- Um alle Tracks in dem Programm auf einmal zu löschen, wählen Sie in Schritt 2 ALLE LOSCH unten an der Liste.
- Um den aktuellen Track im Programm zu wiederholen, drücken Sie während der Wiedergabe mehrmals die **REPEAT-Taste bis <b>TRACK** angezeigt wird. Um das gesamte Programm zu wiederholen, drücken Sie während der Wiedergabe mehrmals die **REPEAT**-Taste bis **E** ALLE angezeigt wird.
- Wenn acht oder mehr Tracks in einem Programm ein-<br>gerichtet wurden, verwenden Sie die **SKIP**-Taste I<del><</del><br>oder ▶▶ um alle Tracks zu sehen.
- Für die Wahl der Ordner:
- –Drücken Sie die **Cursortaste** (B), wenn Sie mit der nächsten Hierarchie fortfahren möchten. –Drücken Sie die **Cursortaste** (s), wenn Sie an die
- vorhergehende Hierarchie zurückkehren möchten (ausgenommen Haupthierarchie).
- Wenn eine Disc eingelegt wird, die gemischt MP3-, JPEG- und WMA-Dateien enthält, ist die Programmierung mit einer Kombination von bis zu 99 MP3-, JPEG- und WMA-Dateien möglich.

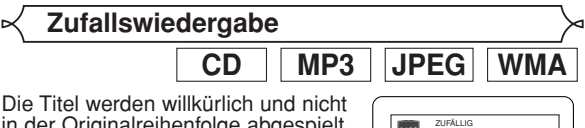

in der Originalreihenfolge abgespielt. **1** Drücken Sie im Stopp-Modus die **RANDOM**-Taste. • Der ZUFÄLLIG-Bildschirm

erscheint.

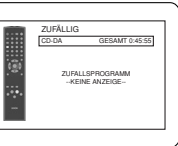

Drücken Sie die **PLAY**-Taste, um die **2** Zufallswiedergabe zu starten.<br>HINWEISE:

- **HINWEISE:** Um den aktuellen Track in einer Zufallswiedergabeauswahl zur wiederholen, drücken Sie während der Wiedergabe mehrmals die **REPEAT**-Taste bis **TRACK** angezeigt wird. Um die gesamte Zufallswiedergabeauswahl zu wiederholen, drücken Sie während der Wiedergabe mehrmals die **REPEAT**-Taste bis **ALLE** angezeigt wird.
- Während der Zufallswiedergabe können Sie nicht an dem vorhergehenden Track zurückkehren.
- Auf einer Disc, die gemischt MP3-, JPEG- und WMA-Dateien enthält, wird die Zufallswiedergabe dieser Dateien durchgeführt.

#### **MP3 / JPEG / WMA-Wiedergabe**

# **MP3 JPEG WMA**

Wenn eine CD-R- oder CD-RW-Disc mit MP3-, JPEG- oder WMA-Dateien in den DVD-Player eingelegt und die **MENU**-Taste gedrückt wurde, erscheint die Titelliste auf dem Display. Zudem wird die Anzahl der Tracks angezeigt. **1**

- Drücken Sie die **Cursortasten** (▲ oder v) zur Auswahl der gewünschten Gruppe (Ordner) oder den Track.<br>• Um zum vorherigen Bildschirm zurückzukehren, drück-
- Um zum vorherigen Bildschirm zurückzukehren, drück<sup>.</sup><br>□ en Sie die **Cursortaste** (◀).
- Wenn eine Gruppe (Ordner) ausgewählt ist, drücken Sie die **Cursortaste** (B) oder die **ENTER**-Taste, um zum Track-Auswahlbildschirm umzuschalten. Drücken Sie zur Auswahl eines Tracks die **Cursortasten** (A oder  $\blacktriangledown$ ) und dann die **PLAY**-Taste oder die **ENTER**-Taste.
- Wenn ein Track ausgewählt wurde, drücken Sie die **PLAY**- oder **ENTER**-Taste, um mit dem Abspielen von Tracks zu starten. Der ausgewählte Track und die nachfolgenden Tracks werden abgespielt.
- Für die Wahl der Ordner:
- –Drücken Sie die **Cursortaste** (B), wenn Sie mit der nächsten Hierarchie fortfahren möchten.
- –Drücken Sie die **Cursortaste** (s), wenn Sie an die vorhergehende Hierarchie zurückkehren möchten (ausgenommen Haupthierarchie).
- Drücken Sie die **TOP MENU**-Taste, um zur ersten Menüauswahl zurückzukehren.

Drücken Sie die **STOP**-Taste, um die Wiedergabe zu stoppen. **2 HINWEISE:** • Ordner werden auch als Gruppen und Dateien als

- Tracks bezeichnet.
- Über dem Gruppennamen wird das Symbol angezeigt.
- Uber MP3-Dateien wird das Symbol **D** angezeigt.
- Uber JPEG-Dateien wird das Symbol **an** angezeigt.
- Über WMA-Dateien wird das Symbol D angezeigt.
- Es können maximal 255 Ordner erkannt werden.
- Es können maximal 999 Dateien erkannt werden.
- Es können bis zu 8 Hierarchien erkannt werden.
- Wenn der Track über den Bereich des Bildschirms reicht,<br>erscheint ein Pfeil nach unten " $\overline{\textbf{v}}$ " und zeigt damit an, dass der Benutzer einen weiteren Teil auf der vorherigen Seite ansehen kann. Die gegenwärtige Seitennummer und die Anzahl der<br>Seiten wird links neben dem Pfeil nach unten "▼" angezeigt.
- Wenn in einer Gruppe keine MP3-, JPEG- oder WMA-
- Dateien gefunden werden, wird die Gruppe nicht angezeigt. Der DVD-Player kann Daten reproduzieren, die entsprechend ISO 9660 Stufe 1, Stufe 2 oder Joliet auf der Disc aufgezeichnet wurden.
- Der DVD-Player kann zudem Discs handhaben, deren Daten in einer Multisession aufgezeichnet wurden.
- Weitere Einzelheiten über Aufzeichnungssysteme finden Sie im Bedienungshandbuch des
- CD-R-/CD-RW-Laufwerks oder der Brennersoftware. • Für eine MP3- und WMA-Datei, die mit variabler Bitrate (VBR) aufgezeichnet wurde, zeigt das Gerät vielleicht nicht die aktuell abgelaufene Zeit an.

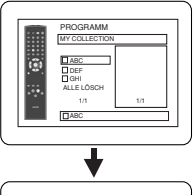

ALLE LÖSCH

PROGRAMM

ABC

DEF

DEF GHI JKL MNO

ALLE LÖSCH

PROGRAMM

ABC

DEF

GHI JKL MNO

DEF

1/1

1/1

DEF

Bei diesem Player wird die Verwendung von Dateien empfohlen, die entsprechend den folgenden Spezifikationen aufgenommen wurden.

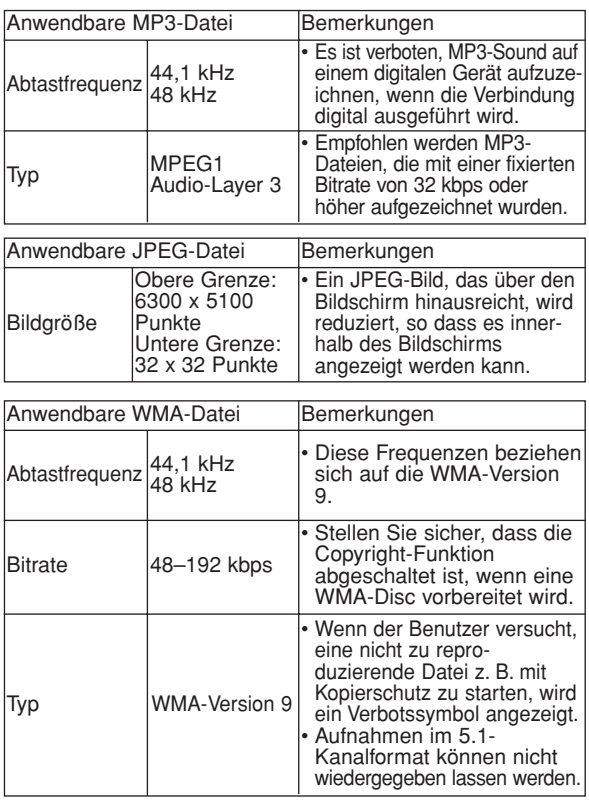

#### **Informationen über MP3-, JPEG- und WMA-Discs**

- Dieser DVD-Player kann Bilder und Sounds von Daten wiedergeben, die im MP3 und JPEG-Format auf CD-R und CD-RW aufgenommen wurden.
- Eine Datei mit der Erweiterung ".mp3" (MP3) wird als MP3-Datei bezeichnet.
- Eine Datei mit der Erweiterung ".jpg" (JPG) oder ".jpeg (JPEG)" wird als "JPEG-Datei" bezeichnet. Der DVD-Player kann Bilddateien handhaben, die der Exif-Spezifikation entsprechen. Exif ( Exchangeable Image File format ) ist ein Dateiformat für den Bilderaustausch, das vom Interessenverband der japanischen Elektronikindustrie (JEIDA - Japanese Electronic Industry Development Association) eingeführt wurde.
- Eine Datei mit der Erweiterung ".wma" (WMA) wird als WMA-Datei bezeichnet.
- Dateien mit anderen Erweiterungen als ".mp3 (MP3)", ".jpg (JPG)", ".jpeg (JPEG)" oder ".wma (WMA)" werden im MP3-, JPEG- oder WMA-Menü nicht aufgeführt.
- Falls die Datei nicht im MP3-, JPEG- oder WMA-Format aufgenommen wurden, könnten Störungen erzeugt werden, selbst wenn die Dateierweiterungen entweder auf ".mp3 (MP3)", ".jpg (JPG)", ".jpeg (JPEG)" oder ".wma (WMA)" lauten.
- Der Name der Gruppe und des Track kann bis zu 25 Zeichen lang angezeigt werden. Unbekannte Zeichen werden durch Sterne ersetzt. Die neunte und tiefere Hierarchie kann nicht angezeigt werden.
- Nicht wiederzugebende Gruppen oder Tracks können je nach Aufnahmebedingungen wiedergegeben werden.
- Beim Drücken der **TOP MENU**-Taste während der Anzeige einer Dateiliste wird die erste Auswahl hervorgehoben.

#### **Kodak-Picture-CD**

Der DVD-Player kann auch die auf einer Kodak-Picture-CD aufgezeichneten JPEG-Dateien wiedergeben. Durch die Wiedergabe von Picture-CDs können Sie sich an den Abbildungen Ihrer Bilder am Fernseher erfreuen. Details über Kodak-Picture-CDs erfahren Sie in einem Geschäft, das diesen Entwicklungsservice von Kodak Inc. anbietet.

#### Drücken Sie im Stopp-Modus **1** die **MENU**-Taste. Das Kodak-Picture-CD-Menu wird

angezeigt. **•** Wenn nicht alle Menüauswahlmöglichkeiten auf dem Bildschirmbereich angezeigt werden können, wird " $\blacktriangleright$ " unten rechts auf dem Bildschirm angezeigt

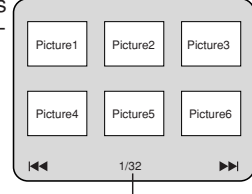

Aktuelle Tracknummer / Anzahl aller Tracks

und weist den Benutzer darauf hin, dass er die restlichen Bilder auf der nächsten Seite ansehen kann. Wenn "I<<" angezeigt wird, wird damit bedeutet, dass der Benutzer weitere Teile auf der vorherigen Seite ansehen kann. Die Tracknummer des gegenwärtig hervorgehobenen Menü-Elements und die Anzahl der Tracks werden unten in der Mitte des Bildschirms angezeigt.

- Wenn unten rechts ">>I" angezeigt wird, verwenden Sie bitte die **SKIP >>-**Taste, um die nächste Seite anzusehen. Wenn unten links "III" angezeigt wird, verwenden Sie bitte die **SKIP H-**Taste, um die vorherige Seite anzusehen.
- **•** Es kann etwas dauern, bis alle Menü-Elemente auf dem Menübildschirm angezeigt werden.
- Drücken Sie zur Auswahl des wiederzugebenden **2** Tracks die **Cursortasten** ( $\blacktriangledown / \blacktriangle / \blacktriangleright / \blacktriangleleft$ ) und dann die **PLAY**-Taste oder die **ENTER**-Taste.
- $\cdot$  Wenn eine Kodak-Picture-CD-Datei ausgewählt wurde, wird ein Bild vom ausgewählten Track wiedergegeben
- und auf das nächste Bild in der Reihe weitergeschaltet. Um die Wiedergabe zu stoppen, drücken Sie die **3**
- **STOP-Taste.**<br>Hinweise zu JPEG und zur Kodak-Picture-CD:
	- $\cdot$  Ein Track wird 5 oder 10 Sekunden angezeigt und dann auf den nächsten Track weitergeschaltet.
	- Bei jedem Drücken auf der Cursortaste ( $\blacktriangleright$ ) wird das Bild während der Anzeige um 90 Grad im Uhrzeigersinn gedreht. Durch Drücken auf der **Cursortaste (<)** wird das Bild um 90 Grad gegen den Uhrzeigersinn gedreht.
	- Um die Größe des Wiedergabebildes zu ändern, drücken Sie zwei Mal die **MODE**-Taste. Der Größenänderungsmodus erscheint dadurch während der Wiedergabe an der Oberseite des Fernsehbildschirms. Drücken Sie danach die<br>**Cursortasten (◀, ▶)** oder **ENTER**-Taste, um zwischen NORMAL (100 %) und KLEIN (95 %) umzuschalten.
	- Progressive JPEGs (JPEG-Dateien, die im progressiven Format abgespeichert wurden) können auf diesem DVD-Player nicht abgespielt werden.
	- Für die Anzeige von JPEG-Dateien mit hoher Auflösung wird längere Zeit benötigt.
- Der Größenänderungsmodus weist vielleicht auf manche Dateien (z.B. Dateien mit kleiner Bildgröße) keinerlei Wirkung auf.<br>Hinweise zu WMA:

- **Hinweise zu WMA:** Der DVD-Player kann Daten reproduzieren, die entsprechend ISO 9660 Stufe 2 mit 31-Zeichen-Dateinamen einschließlich Interpunktionszeichen aufgenommen wurden. Der Name der Datei kann bis zu 25 Zeichen lang angezeigt werden.
- Es können maximal 8 Unterordner erkannt werden.
- Es kann auch die Tag-Information von WMA mit wenigstens 64 Zeichen angezeigt werden.
- Eine Datei mit einer Joliet-Erweiterung im Unicode-Format bis zu 64 Zeichen kann erkannt werden.
- Dieses Gerät ist für die Wiedergabe von WMA-Dateien mit Urheberrecht nicht geeignet.

### **DivX®-Wiedergabe**

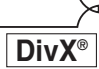

Sie können diesen DVD-Player für die Wiedergabe auch von DVD-R/RWs und CD-R/RWs verwenden, die im DivX®-Format bespielt wurden. Wenn Sie eine DVD-R/RW oder CD-R/RW einsetzen, auf der DivX®-Dateien aufgezeichnet sind, und die **MENU**-Taste drücken, dann erscheint die Dateiliste auf dem Display. Dabei wird auch die Anzahl der Tracks auf der Fronttafel angezeigt.

**1** Drücken Sie die Cursortasten (▲ oder ♥) zur Auswahl

- der gewünschten Gruppe (Ordner) oder des Track. Um zum vorherigen Bildschirm zurückzukehren, drücken Sie die **Cursortaste** (<).
- Wenn eine Gruppe (Ordner) ausgewählt ist, drücken Sie die **Cursortaste** (B) oder die **ENTER**-Taste, um zum Track-Auswahlbildschirm umzuschalten. Drücken Sie zur Auswahl eines Tracks die Cursortasten (▲ oder v) und dann die **PLAY**-Taste oder die **ENTER**-Taste.
- Wenn ein Track ausgewählt wurde, drücken Sie die **PLAY**- oder **ENTER**-Taste, um mit dem Abspielen von Tracks zu starten. Der ausgewählte Track und die nachfolgende Tracks werden abgespielt.
- Für die Wahl der Ordner:
- –Drücken Sie die **Cursortaste** (B), wenn Sie mit der nächsten Hierarchie fortfahren möchten.
- –Drücken Sie die **Cursortaste** (s), wenn Sie an die vorhergehende Hierarchie zurückkehren möchten (ausgenommen Haupthierarchie).
- Drücken Sie die **TOP MENU**-Taste, um zur ersten Menüauswahl zurückzukehren.

Drücken Sie die **STOP**-Taste, um die Wiedergabe zu stoppen. **2 HINWEISE:** • DivX® ist ein Codec (Komprimierung/Dekomprimierung), mithilfe

- dessen die Bilddaten sehr stark komprimiert werden können. Diese Software kann die Videodaten von praktisch allen Quellen auf eine Größe komprimieren, die über das Internet versandt werden kann, ohne dabei die Bildqualität zu beeinträchtigen.
- Eine Datei mit der Extension ".avi" oder ".divx" wird als DivX®-Datei bezeichnet. Alle Dateien mit der Extension .avi" werden als MPEG 4 erkannt.
- Dateien mit einer anderen Extension als ".avi" oder ".divx" werden in dem DivX®-Menü nicht aufgeführt. Nicht abspielbare Gruppen oder Tracks werden jedoch vielleicht angezeigt, abhängig von den Aufnahmebedingungen.
- Auch wenn eine Datei eine Extension von ".avi" oder ".divx" aufweist, kann diese auf diesem Player nicht abgespielt werden, wenn sie in einem anderen als dem DivX®-Format aufgezeichnet wurde.
- Ordner werden als Gruppen bezeichnet; Dateien werden dagegen Tracks genannt.
- Ein Symbol in wird am Beginn des Gruppennamens angezeigt.
- Es können maximal 255 Ordner erkannt werden.
- Es können maximal 999 Dateien erkannt werden.
- Wenn der Track über den Bereich des Bildschirms reicht, erscheint ein Pfeil nach unten "v" und zeigt damit an, dass der Benutzer einen weiteren Teil auf der vorherigen Seite ansehen kann. Die gegenwärtige Seitennummer und die Anzahl der Seiten wird links neben dem Pfeil nach unten "v" angezeigt.
- Der Name der Gruppe oder des Tracks kann mit bis zu 25 Zeichen angezeigt werden. Nicht erkannte Zeichen werden durch Asterisken (Sternchen) ersetzt. Die neunte Hierarchie und noch tiefere Hierarchien können nicht angezeigt werden.
- Sie können auch in Multi-Session aufgezeichnete Discs wiedergeben.
- Die Wiedergabe wird auf Pause geschaltet, wenn Sie die Wiedergabeliste während der Wiedergabe anzeigen.
- Es kann einige Zeit dauern, bevor nach dem Einsetzen der Disc und dem Drücken der **PLAY**-Taste die Tonund Bildsignale ausgegeben werden.
- Falls Sie Dateien wiedergeben, die mit hohen Bitraten aufgezeichnet wurden, dann kann es manchmal zu gelegentlichen Unterbrechungen der Bildwiedergabe kommen.
- Obwohl dieser Player auch mit dem DivX®-Logo versehen ist, kann dieser vielleicht manche Daten nicht wiedergeben, abhängig von Disc-Eigenschaften, den Bitraten, den Audio-Formateinstellungen usw.
- Verwenden Sie die von DivX®, Inc anerkannte Software, wenn Sie DivX®-Dateien erstellen möchten.
- Wenn Sie Tools oder Hilfsprogramme verwenden, um DivX<sup>®</sup>-Dateien herzustellen, lesen Sie zuerst die entsprechenden Gebrauchsanleitungen durch.
- Eine DivX®-Datei mit einer Größen von mehr als 2 GB kann nicht wiedergegeben werden.
- Wenn eine grosse DivX®-Datei gewählt wird, könnte es eine Weile dauern (manchmal mehr als 20 Sekunden) bis die Wiedergabe gestartet wird.
- Wenn die auf der CD geschriebenen DivX®-Dateien nicht wiedergebbar sind, schreiben Sie sie erneut auf eine DVD-Disc und versuchen Sie die Wiedergabe erneut.
- Für weitere Informationen über DivX® besuchen Sie bitte die folgende Webseite: http://www.divx.com
- Falls Sie eine DVD-R/RW einsetzen, auf der DivX®- Dateien gemischt mit MP3-, JPEG- oder WMA-Dateien aufgezeichnet sind, dann erscheint die Bildschirmanzeige für Wahl des Wiedergabemediums. Bitte wählen Sie Video, und setzen Sie mit Schritt 1 fort.

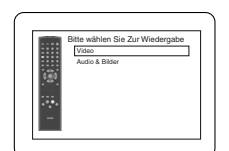

- **Deutsch**
- Drücken Sie im Stopp-Modus die **TOP MENU**-Taste zum Abrufen
- der Bildschirmanzeige für Wahl des Wiedergabemediums. Falls Sie auf der Bildschirmanzeige für Wahl des Wiedergabemediums anstelle von Video den Eintrag Audio & Bilder wählen, dann kann dieser DVD-Player auch MP3/JPEG/WMA-Dateien wiedergeben. Für weitere Einzelheiten siehe Seite 19.

Für diesen Player wird die Verwendung von Dateien empfohlen, die gemäß folgender Spezifikationen aufgezeichnet wurden:

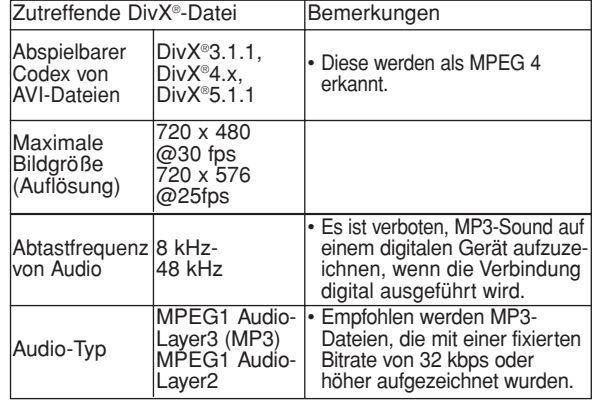

**Änderung der Bildschirmanzeige**

Durch Drücken der **DISPLAY**-Taste können Sie die Informationen über die gegenwärtige Disc überprüfen.

Drücken Sie die **DISPLAY**-Taste **1**

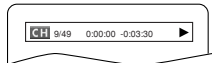

**DVD**

- während der Wiedergabe. Die aktuelle Kapitelnummer/ Gesamtkapitelzahl, abgelaufene Zeit und Restzeit des aktuellen Kapitels und
- aktueller Wiedergabestatus werden angezeigt.
- 2 Drücken Sie erneut die DISPLAY-Taste.
	- · Die aktuelle Titelnummer/Gesamttitelzahl, abgelaufene Zeit und Restzeit des aktuellen Titels sowie der aktuelle Wiedergabestatus werden angezeigt.
- Drücken Sie die **DISPLAY**-Taste um dritten Mal. **3**
	- Die Bitrate (die Lesegeschwindigkeit der aktuellen Audio- und

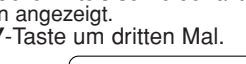

**IIII**IIIIII CT L1

- Videodaten) und der aktuelle Wiedergabestatus werden angezeigt. • Die aktuelle Wiederholungseinstellung erscheint an der rechten Seite
- der Anzeigeleiste, wenn die Wiederholungseinstellung aktiviert ist.  $\subseteq$  C: Kapitelwiederholung /  $\subseteq$  T: Titelwiederholung  $\forall A \subseteq B$ : A-B-Wiederholung)

▸

### **WIEDERGABE EINER DISC**

- Falls Sie eine zweischichtige Disc abspielen, dann wird auch die Schichtnummer (Layer) angezeigt.
- (L0: Layer 0 wird wiedergegeben. / L1: Layer 1 wird wiedergegeben.) Drücken Sie die **DISPLAY**-Taste, um diesen Vorgang **4** zu beenden.

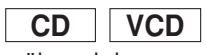

- Drücken Sie die **DISPLAY**-Taste während der **1** Wiedergabe.
	- Die aktuelle Trackummer/Gesamttrackzahl, abgelaufene Zeit und Restzeit des aktuellen Tracks und aktueller Wiedergabestatus werden angezeigt.
	- Die aktuelle Wiederholungseinstellung erscheint an der rechten Seite der Anzeigeleiste, wenn die Wiederholungseinstellung aktiviert ist. ( $\subset$  T: Trackwiederholung /  $\subseteq$  A: Wiederholung aller Tracks /  $A \subseteq B$ : A-B-Wiederholung)

#### 2 Drücken Sie erneut die DISPLAY-Taste.

- Die aktuelle Tracknummer/Gesamttrackzahl, abgelaufene Zeit und Restzeit der gesamten Disc sowie der aktuelle Wiedergabestatus werden angezeigt.
- Die aktuelle Wiederholungseinstellung erscheint an der rechten Seite der Anzeigeleiste, wenn die Wiederholungseinstellung aktiviert ist. (  $\subseteq$  T: Trackwiederholung /  $\subseteq$  A: Wiederholung aller Tracks /  $A \subseteq B$ : A-B-Wiederholung)
- Wenn Sie eine Disc in dem Programm- oder Zufallsmodus wiedergeben, dann wird PROGRAMM (oder ZUFALLIG) angezeigt.
- Drücken Sie erneut die **DISPLAY**-Taste, um diesen **3** Vorgang zu beenden.

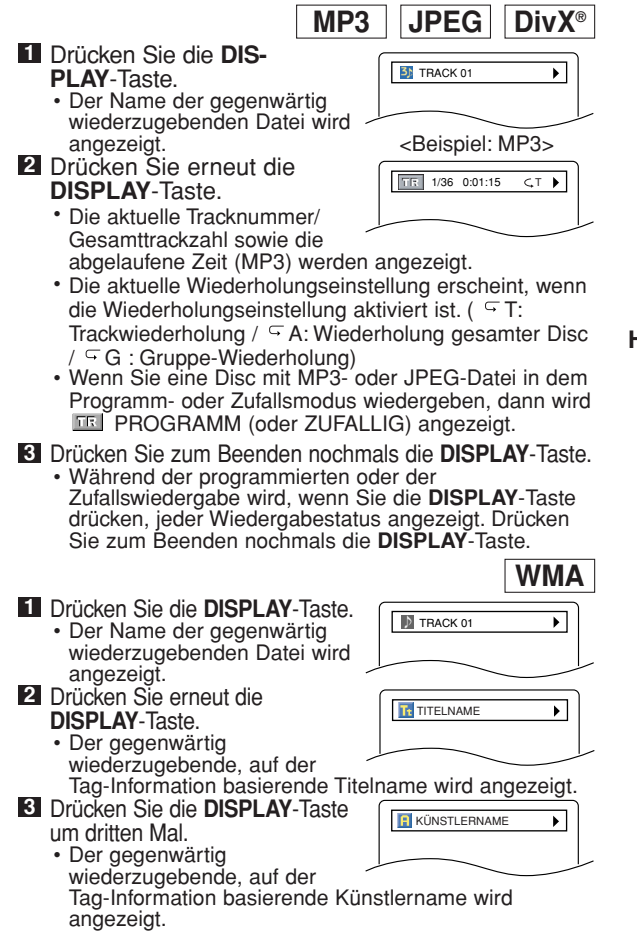

**4 Drücken Sie erneut die DISPLAY-** (FREE 1/36 0:01:15 TRT Taste.

- Die aktuelle Tracknummer/ Gesamttrackzahl sowie die abgelaufene Zeit werden angezeigt.
- Die aktuelle Wiederholungseinstellung erscheint, wenn die Wiederholungseinstellung aktiviert ist. ( $\subseteq$  T: Trackwiederholung /  $\subseteq$  A: Wiederholung gesemter Disc / G: Gruppe-Wiederholung)
- Wenn Sie eine Disc in dem Programm- oder Zufallsmodus wiedergeben, dann wird PROGRAMM (oder ZUFALLIG) angezeigt.

Drücken Sie zum Beenden die **DISPLAY**-Taste. • Während der programmierten oder der **5** Zufallswiedergabe wird jeder Wiedergabestatus angezeigt, wenn Sie die **DISPLAY**-Taste drücken. Drücken Sie dann zum Beenden die **DISPLAY**-Taste.

**HINWEIS:** • Wenn die Datei keine Tag-Information enthält; wird NICHT VORHANDEN angezeigt.

#### **Audiosprache**

Der DVD-Player ermöglicht Ihnen während der Wiedergabe einer DVD-Disc die Auswahl einer Sprache (sofern mehrere Sprachen verhanden sind). **DivX® DVD**

- Drücken Sie während der Wiedergabe die **AUDIO**-Taste. **1**
- Drücken Sie mehrmals die **AUDIO**-Taste zur **2** Auswahl der gewünschten Sprache.

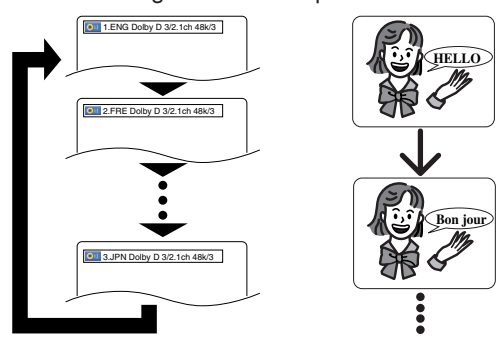

- **HINWEISE:** Der Sound-Modus kann während der Wiedergabe von Discs mit doppeltem Sound nicht geändert werden.
	- Manche Disks ermöglichen die Änderung der Audio-Spracheinstellung auf dem Disk-Menü. (Die Bedienung ist zwischen Disks verschieden. Beachten Sie die der Disk beigefügte Anleitung.)
	- Bei Discs mit DivX®-Dateien erscheint nur MP3 Audio auf der Bildschirmanzeige. Andere Tonquellen werden mit Asterisken (Sternchen) angezeigt.
	- Drücken der Taste **AUDIO** könnte bei manchen DVDs mit mehreren Audio-Sprachen nicht funktionieren (z. B. bei DVDs, welche die Änderung der Audio-Spracheinstellung auf dem Disk-Menü ermöglichen).
	- Wenn Sie eine Sprache auswählen, die einen dreistelligen Sprachcode besitzt, wird dieser Code bei jedem Umschalten der Audio-Spracheinstellung angezeigt. Bei der Auswahl einer anderen Sprache wird '---' angezeigt (siehe Seite 26).
	- Die Audio-Sprachauswahl ist während der Funktion Ton-geschwindigkeit nicht möglich (siehe Seite 17).
	- DTS-Sound wird nur von den digitalen Audioausgängen ausgegeben.
	- Wenn die Disc keine Audio enthält, wird NICHT VORHANDEN angezeigt.

### **Untertitelsprache**

nicht angezeigt (Siehe DVD | DivX<sup>®</sup><br>Der DVD-Player ermöglicht Ihnen, während der Wiedergabe einer DVD eine Sprache für die Untertitel (sofern mehrere Sprachen verhanden sind) auszuwählen. **DivX**®

- Drücken Sie während der Wiedergabe die **1 SUBTITLE**-Taste.
- Drücken Sie zur Auswahl der gewünschten **2**
	- Untertitelsprache mehrmals die **SUBTITLE**-Taste. Die ausgewählte Sprache wird an der Anzeigeleiste oben am Bildschirm angezeigt.
	- Drücken Sie während der Wiedergabe die **Cursortasten** (  $\triangleleft$  oder  $\triangleright$ ), um die Untertitel an- oder auszuschalten.

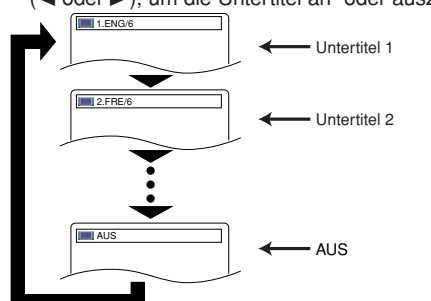

Um die Untertitel auszuschalten, drücken Sie **3** mehrmals die **SUBTITLE**-Taste, bis AUS erscheint.

- **HINWEISE:** Manche Discs ermöglichen keine Einstellung der Untertitelprache im Discmenü. (Die Bedienung variiert je nach Disc. Beachten Sie die der Disc beigefügten schriftlichen Informationen.)
	- Das Drücken der **SUBTITLE**-Taste könnte bei manchen DVDs mit mehreren Untertitelsprachen nicht funktionieren (beispielsweise bei DVDs, welche die Einstellung der Untertitelsprache im Disc-Menü ermöglichen).
	- Falls die gewünschte Sprache nach mehrmaligem Drücken der **SUBTITLE**-Taste nicht angezeigt wird, ist diese Sprache auf der Disc nicht vorhanden.
	- Wenn Sie eine Sprache auswählen, die einen 3-stelligen Sprachcode besitzt, wird dieser Code bei jedem Umschalten der Untertitel-Spracheinstellung angezeigt. Bei der Auswahl einer anderen Sprache wird '---' angezeigt (siehe Seite 26).
	- Wenn die Disc keine Untertitelsprachen enthält, wird NICHT VORHANDEN angezeigt.
	- Bei Discs mit DivX®-Dateien erscheint nur die Nummer der Untertitelsprache auf der Bildschirmanzeige.

#### **Kamerawinkel**

**DVD**

Manche DVD-Discs enthalten Szenen, die gleichzeitig aus verschiedenen Kamerawinkeln aufgenommen wurden. Sie können den Kamerawinkel ändern, wenn das Symbol ( $\widehat{P}_{n}$ ) auf dem Bildschirm erscheint.

- Drücken Sie während der Wiedergabe die **ANGLE**-**1** Taste.
	- Der ausgewählte Kamerawinkel wird an der
	- Anzeigeleiste oben am Bildschirm angezeigt.
- Drücken Sie zur Auswahl des gewünschten **2** Kamerawinkels mehrmals die **ANGLE**-Taste.

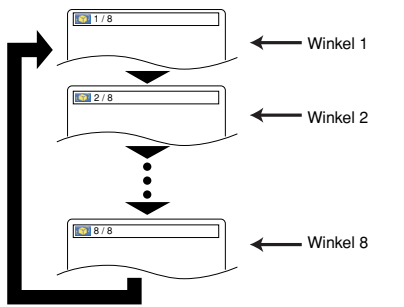

**HINWEIS:** • Wenn die Einstellung KAMERAWINKEL im Display-Menü auf AUS eingestellt ist wird das Symbol  $(\frac{33}{10})$  nicht angezeigt (siehe Seite 25).

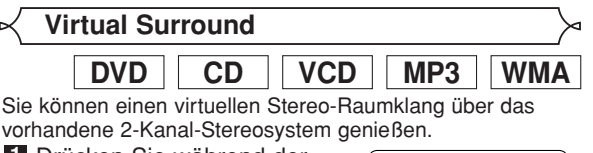

**V**<sup>2</sup> AUS

- Drücken Sie während der **1** Wiedergabe die **MODE**- Taste wiederholt, bis die
- virtuelle Surround-Einstellung angezeigt wird. Drücken Sie die **ENTER**-Taste, um 1 (natürlicher **2**
- Effekt), 2 (verstärkter Effekt) oder AUS einzustellen. Drücken Sie die **RETURN**-Taste, um den Modus **3**

# zu beenden.<br>HINWFISF:

- **HINWEISE:** Wählen Sie Virtual Surround AUS oder senken Sie die Lautstärke, wenn der Klang verzerrt ist.
- Der virtuelle Surround-Sound kommt nicht zur Wirkung, wenn der Soundmodus auf etwas anderes als STEREO eingestellt wurde (nur bei der Audio-CD- oder Video-CD-Wiedergabe).
- Diese Funktion kann bei der Ton-Geschwindigkeitsfunktion nicht verwendet werden (siehe Seite 17).

#### **Stereo-Modus**

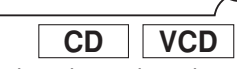

- Drücken Sie während der Wiedergabe mehrmals **1** die **AUDIO**-Taste, um einen gewünschte Sound-Modus verwählen.
- STEREO -Sowohl der rechte als auch der linke Kanal ist aktiv (stereo)
- L-ch Nur der linke Kanal ist aktiv<br>R-ch Nur der rechte Kanal ist akt

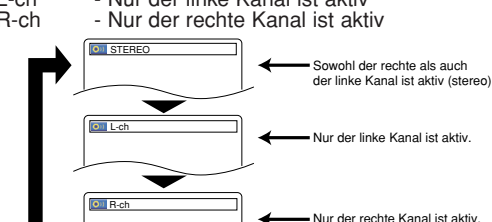

**HINWEIS:** • Der Ton wird nur dann in STEREO ausgegeben, wenn eine DTS CD abgespielt wird.

### **DVD-EINRICHTUNG**

Im Setup-Menü stehen der QUICK-, der CUSTOM- und INITIALIZE-Modus zur Verfügung (siehe Seiten 24-26). Der QUICK-Modus besteht aus Einträgen, deren Einstellungsmenüs häufig verwendet werden und die durch eine <mark>QUICK</mark> -Markierung gekennzeichnet sind. In dem CUSTOM-Modus können Sie alle Einstellungen ausführen.

#### Bei manchen Discs stehen keine Sprachoptionen zur Verfügung.

- Drücken Sie im Stopp-Modus die **SETUP**-Taste. **1**
- Drücken Sie zur Auswahl von CUSTOM die **2**
- **Cursortasten** (◀ oder ▶), und dann die **ENTER**-Taste. Der CUSTOM-Modus erscheint.
- Drücken Sie zur Auswahl um SPRACHE **3** die **Cursortasten** (< oder >), und dann zur Bestätigung die **ENTER**-Taste.
- Drücken Sie zur Auswahl einer Menü-**4** Elemente die **Cursortasten** (A oder

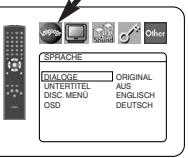

L), und dann die **ENTER**-Taste. **DIALOGE (Standard: ORIGINAL)** • Zur Einstellung der Audio-Sprache.

Zur Einstellung der Untertitel-Sprache.

**DISC. MENÜ (Standard: ENGLISCH)** • Zur Einstellung der Sprache des DVD-Menüs.

### **OSD (Standard: ENGLISCH) QUICK**

- Einstellen der Sprache für die Bildschirmanzeige.
- Drücken Sie zur Auswahl einer Sprache die **5**
	- **Cursortasten** (▲ oder ▼), und dann die **ENTER**-Taste.<br>• Wenn Sie auf dem Bildschirm DIALOGE, UNTERTITEL oder DISC. MENÜ die Option ANDERE auswählen, geben Sie den vierstelligen Code der gewünschten Sprache ein (siehe Sprachencodeliste auf Seite 26).
	- Es können nur die von der Disc unterstützten Sprachen ausgewählt werden.

# Drücken Sie zum Beenden die **SETUP**-Taste. **6**

**HINWEIS:** • Die Spracheinstellung für DIALOGE und UNTERTITEL steht nicht bei allen Discs zur Verfügung. Verwenden Sie dann die **AUDIO**- und **SUBTITLE**-Tasten. Details finden Sie auf Seiten 22 und 23.

#### **Display-Einstellung**

Bestimmte Aspekte der DVD-Anzeigebildschirme, Bildschirmmeldungen und des Displays auf dem Bedienfeld des DVD-Players können geändert werden.

- Drücken Sie im Stopp-Modus die **SETUP**-Taste. **1**
- Drücken Sie zur Auswahl von CUSTOM die **2**
- **Cursortasten** (< oder >), und dann die **ENTER**-Taste.<br>• Der CUSTOM-Modus erscheint.
- Drücken Sie zur Auswahl um **3** ANZEIGE die **Cursortasten**  $\blacktriangleleft$  oder  $\blacktriangleright$ ), und dann zur Bestätigung die **ENTER**-Taste.

Drücken Sie zur Auswahl einer Menü- **4** Elemente die **Cursortasten** ( **A** oder ▼), und dann die **ENTER-Taste.** 

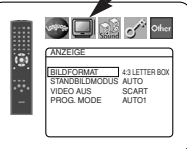

# **BILDFORMAT (Standard: 4:3 LETTER BOX) QUICK**

- Drücken Sie die **Cursortasten** ( $\triangle$  oder  $\nabla$ ), um einen Eintrag auszuwählen, und dann die **ENTER**-Taste.
- Wählen Sie 4:3 LETTER BOX. Schwarze Balken können vielleicht an der Ober- und Unterseite des Bildschirms erscheinen, abhängig von dem Seitenverhältnis des TV-Gerätes.
- Wenn Sie 4:3 PAN & SCAN wählen, wird ein Vollbild
- angezeigt, wobei beide Seiten beschnitten sind. Wählen Sie 16:9 BREIT, wenn ein Widescreen-Fernseher an den DVD-Player angeschlossen ist.

- **STANDBILDMODUS<br>(Standard: AUTO)<br>• Drücken Sie die <b>Cursortasten** (A oder L) für eine Menüauswahl aus den Optionen (AUTO, HALBBILD oder VOLLBILD) und dann die **ENTER**-Taste.
	- Diese Funktion gestattet Ihnen die Einstellung der Bildauflösung und der Bildqualität im Standbildmodus.

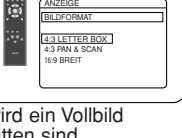

**See Ellistic of Other** 

 $\bullet$  Mass  $\circ$  other

AUTO HALBBILD VOLLBILD STANDBILDMODUS ANZEIGE

- **Spracheinstellung** Ein individuelles Bild am Fernsehbildschirm wird als "Vollbild" bezeichnet, das aus zwei separaten Bilder, den so genannten "Halbbildern", besteht. Manche Bilder können aufgrund ihrer Eigenschaften im Standbildmodus
	- bei Einstellung AUTO unscharf erscheinen. AUTO: Die optimale Einstellung für die Auflösung (VOLLBILD oder HALBBILD) wird automatisch gewählt, und zwar anhand der Datencharakteristik der Bilder.
	- HALBBILD: Wählen Sie HALBBILD, wenn bei Einstellung AUTO die Bilder instabil erscheinen. Mit der Einstellung HALBBILD werden die Bilder stabilisiert, wenn auch die Bildqualität aufgrund
	- der begrenzten Datenmenge verschlechtert wird (Grobzeichnung). VOLLBILD: Wählen Sie VOLLBILD, um relativ bewegungslose Bilder mit hoher Auflösung anzuzeigen. Die Einstellung VOLLBILD verbessert die Bildqualität, obwohl es aufgrund der gleichzeitigen Ausgabe von Daten für zwei Halbbilder zu Instabilität kommen kann.

# **VIDEO AUS (Standard: SCART)** • Drücken Sie die **Cursortasten** (<sup>K</sup>

 $oder \blacktriangleright$  für eine Menüauswahl aus den Optionen (SCART, KOMPONENTEN INTERLACE oder KOMPONENTEN PROGRESSIVE) und dann die **ENTER**-Taste.

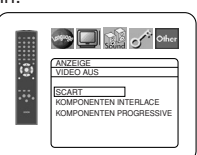

- Diese Einstellung kommt zu Wirkung, wenn Sie den Einstellbildschirm mit dem Drücken der **SETUP**-Taste verlassen.
- Wenn der VIDEO AUS auf KOMPONENTEN PROGRESSIVE eingestellt wurde, wird P.SCAN auf dem Bedienfelddisplay des DVD-Players angezeigt, nachdem Sie den Einstellbildschirm verlassen haben.
- Auf Seite 12 finden Sie weitere Einzelheiten.

**PROG. MODE<br>(Standard: AUTO1)**<br>← Drücken Sie die **Cursortasten** (▲ oder v), um einen Menüpunkt (AUTO1, AUTO2 oder VIDEO) zu wählen und dann die **ENTER**-Taste.

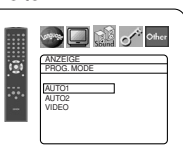

- Mit dieser Funktion können Sie die Bildausgabe wählen in Abhängigkeit vom Basismaterial (Film oder Video) der aufgenommenen DVD-Bilder, wenn VIDEO AUS auf KOMPONENTEN PROGRESSIVE eingestellt sind.
- AUTO1: Wählt automatisch die beste Bildausgabe aus (AUTO2 oder VIDEO) aufgrund der Informationen des Datenstroms.
- AUTO2: Eine Kombination des oberen und unteren Feldes wird als Einzelbild ausgegeben.
- VIDEO : Entweder das obere oder das untere Feld wird als Einzelbild ausgegeben.

Drücken Sie zum Beenden die **SETUP**-Taste. **5**

- **HINWEISE:** Stellen Sie sicher, dass Sie die **SETUP**-Taste drücken; anderenfalls funktioniert die Einstellung nicht.
	- Wenn Sie die Einstellung für VIDEO AUS ändern (SCART , KOMPONENTEN INTERLACE oder KOMPONENTEN PROGRESSIVE), schließen Sie das Kabel an eine Video-Buchse oder eine S-Video-Buchse am Fernseher an. Wenn die Einstellung beispielweise auf SCART geändert wird, während die Komponenten-Video-Buchsen am TV-Gerät angeschlossen sind, könnte ein verzerrtes Videosignal ausgegeben werden.

#### **Audio-Einstellung**

Sie könen die geeigneten Audio-Einstellungen wählen. Diese nur während der Wiedergabe von DVD-Discs wirksam ist. Drücken Sie im Stopp-Modus die **SETUP**-Taste. **1**

- Drücken Sie zur Auswahl von CUSTOM die **2 Cursortasten** (< oder >), und<br>dann die **ENTER-Taste**.
	- **Der CUSTOM-Modus erscheint.**
- Drücken Sie zur Auswahl um **3** AUDIO die **Cursortasten**  $(\blacktriangleleft$  oder  $\blacktriangleright$ ), und dann zur Bestätigung die **ENTER**-Taste.

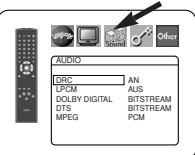

– 24 – GE Drücken Sie zur Auswahl der **4** Menü-Elemente unten die **Cursortasten** (▲ oder ▼), und dann die **ENTER**-Taste.

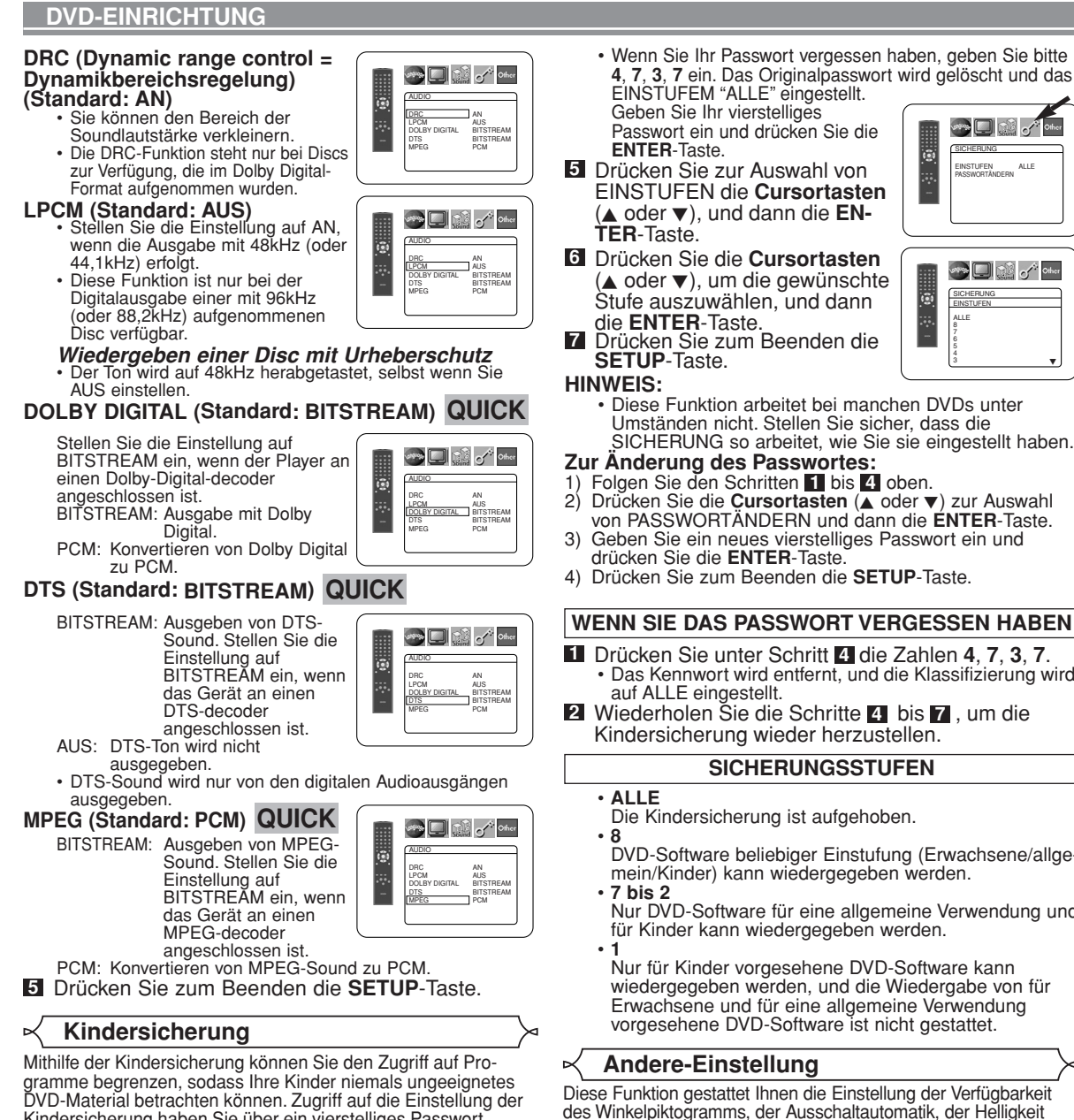

# **Deutsch**

- 1) Folgen Sie den Schritten **1** bis 4 oben. 2) Drücken Sie die Cursortasten (▲ oder v) zur Auswahl von PASSWORTÄNDERN und dann die **ENTER**-Taste.
- 3) Geben Sie ein neues vierstelliges Passwort ein und
- 

### **WENN SIE DAS PASSWORT VERGESSEN HABEN**

- **1** Drücken Sie unter Schritt 4 die Zahlen 4, 7, 3, 7.
	- Das Kennwort wird entfernt, und die Klassifizierung wird

#### **2** Wiederholen Sie die Schritte 4 bis 7, um die Kindersicherung wieder herzustellen.

### **SICHERUNGSSTUFEN**

- Die Kindersicherung ist aufgehoben.
- DVD-Software beliebiger Einstufung (Erwachsene/allgemein/Kinder) kann wiedergegeben werden.
- Nur DVD-Software für eine allgemeine Verwendung und für Kinder kann wiedergegeben werden.
- Nur für Kinder vorgesehene DVD-Software kann wiedergegeben werden, und die Wiedergabe von für Erwachsene und für eine allgemeine Verwendung vorgesehene DVD-Software ist nicht gestattet.

Diese Funktion gestattet Ihnen die Einstellung der Verfügbarkeit des Winkelpiktogramms, der Ausschaltautomatik, der Helligkeit des Anzeigefeldes des Players und des Diashow-Modus sowie die Bestimmung des DivX®-Registrierungscodes.

- Drücken Sie im Stopp-Modus die **SETUP**-Taste. **1**
- Drücken Sie zur Auswahl von CUSTOM die **Cur-2** sortasten (< oder  $\blacktriangleright$ ), und dann die

**ENTER**-Taste. Der CUSTOM-Modus erscheint.

Drücken Sie zur Auswahl um **3** ANDERE die **Cursortasten**  $(\blacktriangleleft$  oder  $\blacktriangleright$ ), und dann zur Bestätigung die **ENTER**-Taste.

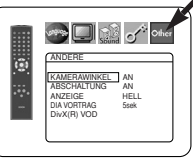

Menü-Elemente die **Cursortas**ten (▲ oder v), und dann die **ENTER-Taste.** 

# **KAMERAWINKEL (Standard: AN)** • Drücken Sie mehrmals die

Drücken Sie zur Auswahl einer **4**

**ENTER**-Taste, um den Kamerawinkel auf AN oder AUS einzustellen.

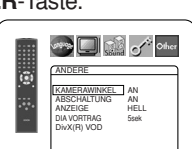

SICHERUNG EINSTUFEN ALLE PASSWORTÄNDERN

**Loop** G

District of Other

F

 $3 \quad \blacksquare$ 

Set Land of the

- 
- 4) Drücken Sie zum Beenden die **SETUP**-Taste.
- -
	-

Kindersicherung haben Sie über ein vierstelliges Passwort.

# **EINSTUFEN**

Über die Einstufung können Sie den Zugriff auf gewisse Programme begrenzen. Die Wiedergabe der Disc stoppt, wenn die Einstufung der Disc den von Ihnen gesetzten Grenzwert übersteigt. Drücken Sie im Stopp-Modus die **SETUP**-Taste. **1**

- Drücken Sie zur Auswahl von CUSTOM die **Cur-2**
- sortasten (< oder  $\blacktriangleright$ ), und dann die **ENTER**-Taste. Drücken Sie zur Auswahl um **3** SICHERUNG die **Cursortasten**  $(\blacktriangleleft$  oder  $\blacktriangleright$ ), und dann zur
- Bestätigung die **ENTER**-Taste. Drücken Sie die **Zifferntasten 4** zur Eingabe Ihres vierstelligen Passwortes.

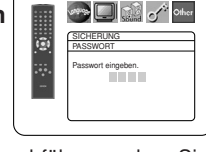

• Wenn Sie dies beim ersten Mal durchführen, geben Sie mit den **Zifferntasten** eine vierstellige Zahl (außer 4737) ein und drücken Sie dann die **ENTER**-Taste. Diese eingegebene Zahl wird ab der zweiten Eingabe als Passwort verwendet. Notieren Sie Ihr Passwort, falls Sie es vergessen.

### **DVD-EINRICHTUNG**

# **ABSCHALTUNG (Standard: AN)** • Drücken Sie mehrmals die

- **ENTER**-Taste, um die automatische Abschaltung auf AN
	- oder AUS einzurichten. • Der DVD-Player wird automatisch nach 30 Minuten Leerlauf ausgeschaltet.

- **ANZEIGE (Standard: HELL)**<br>• Drücken Sie die **Cursortasten** (▲<br>oder ▼), um HELL, DUNKEL oder AUTO auszuwählen, und dann die<br>**ENTER**-Taste.
	- $\cdot$  Wenn Sie AUTO auswählen, wird die Anzeige nur bei der Wiedergabe abgedunkelt.

# **DIA VORTRAG (Standard: 5sek)** • Damit können Sie die

- Wiedergabegeschwindigkeit der JPEG SLIDE SHOW einstellen.
- Drücken Sie die **Cursortasten**  $(\triangle$  oder  $\nabla)$ , um zwischen 5 sek. und 10 sek. zu wählen, und betätigen Sie danach die **ENTER**-Taste.

#### **DIVX(R) VOD**

• Dieser Player gestattet Ihnen die Verwendung der DivX® Video-On-Demand (VOD) Dienste. Sie können die von den VOD<br>Diensten ausgeliehenen oder Diensten ausgeliehenen oder gekauften Dateien wiedergeben. Sie benötigen jedoch einen

Registrierungscode für die Wiedergabe der gekauften oder ausgeliehenen VOD Dateien. Für weitere Einzelheiten besuchen Sie bitte die folgende Webseite: www.divx.com/vod

**OD** F ANDERE KAMERAWINKEL AN ABSCHALTUNG AN ANZEIGE HELL DIA VORTRAG 5 sek DivX (R) VOD

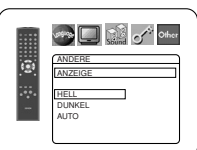

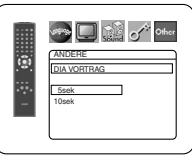

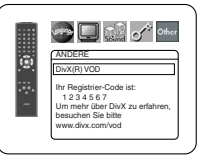

- **HINWEISE:** Sie können die erhaltenen DivX® VOD Dateien mit unterschiedlichen Registrierzungscodes nicht auf diesem Player wiedergeben.
	- Sie können DivX® VOD Dateien nicht wiedergeben, deren Mietdauer abgelaufen ist. In einem solchen Fall drücken Sie die **MENU**-Taste, und wählen Sie andere Dateien, die wiedergegeben werden können.
	- Manche DivX® VOD Dateien sind mit begrenzter Wiedergabedauer registriert (Sie können diese Dateien nach Ablauf deren Wiedergabedauer nicht mehr abspielen). Falls Ihre DivX® VOD Datei eine solche Veschränkung aufweist, erscheint die Wiedergabebestätigungsanzeige. Verwenden Sie die<br>**Cursortasten (< o**der ▶), um JA, wenn Sie die Datei wiedergeben möchten, oder NEIN zu wählen, wenn Sie diese nicht wiedergeben möchten. Drücken Sie danach die **ENTER**-Taste zur Bestätigung der getroffenen Wahl.
	- Bitte senden Sie Ihre Anfragen hinsichtlich der VOD Dateien an DivX®, Inc.

**5** Drücken Sie zum Beenden die **SETUP**-Taste.

**Rückstellung auf die Standardeinstellung (außer Kindersicherung und VIDEO AUS)**

Damit können Sie alle Auswahlmöglichkeiten der Einstellungen (außer Kindersicherung und VIDEO AUS) auf deren Standardeinstellung zurückstellen.

- Drücken Sie im stopp-Modus die **SETUP**-Taste. **1**
- 2 Drücken Sie die Cursortasten (< oder >) zur Auswahl von INITIALIZE und dann die **ENTER**-Taste.
- Drücken Sie die **Cursortasten** (▲ oder ▼) zur Auswahl von JA und dann die **ENTER**-Taste. **3**
- Drücken Sie zum Beenden die **SETUP**-Taste. **4**

**HINWEIS:** • Wenn Sie die Initialisierung löschen wollen, wählen sie in Schritt **3NEIN.** 

#### **Sprachencodeliste**

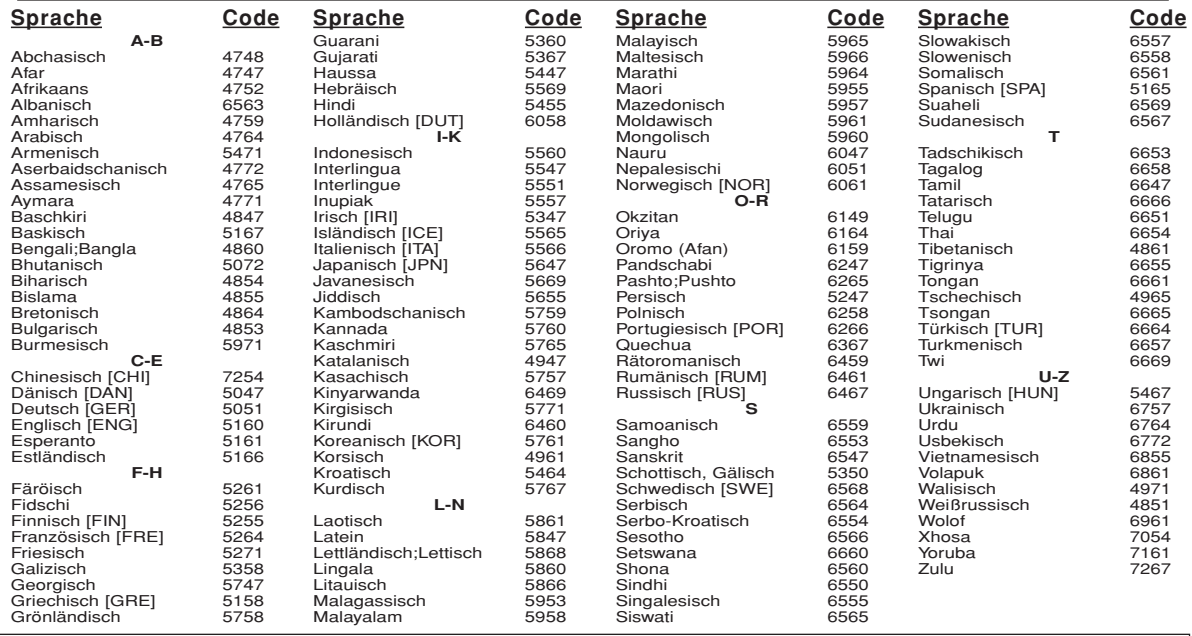

Wenn Sie eine Sprache auswählen, die einen drei stelligen Sprachcode (in Klammern aufgeführt) besitzt, wird dieser Code bei jeder<br>Änderung der auf Seiten 22 und 23 beschriebenen Audio- oder Untertitelsprach-Einstellung ang Sprache gewählt haben, wird an Stelle des Codes '---' angezeigt.

#### **WARTUNG**

#### **Reinigung des Gehäuses**

• Verwenden Sie ein weiches, mit einer milden Reinigungslösung angefeuchtetes Tuch. Verwenden Sie keine Lösung, die Alkohol, Lösungsmittel, Ammoniak oder Scheuermittel enthält.

#### **Reinigung von Discs**

- Wenn eine Disc schmutzig wird, reinigen Sie diese mit einem Reinigungstuch. Wischen Sie die Disc von der Mitte nach außen ab. Reiben Sie nicht in kreisförmigen Bewegungen.
- Verwenden Sie keine Lösungsmittel wie Benzin, Verdünner, handelsübliche Reiniger, Reinigungslösungen, Scheuermittel oder für analoge Schallplatten vorgesehene Antistatiksprays.

#### **Reinigung der Disc-Linse**

• Falls der Player immer noch nicht richtig funktioniert, wenn er entsprechend den Anleitungen bedient wird und die "FEHLERSUCHANLEITUNG" in diesem Handbuch durchgeführt wurde, könnte der Laser-Abtastkopf schmutzig sein. Wenden Sie sich zur Reinigung der Laser-Abtasteinheit an Ihren Händler oder an ein autorisiertes Kundendienst-Center.

#### **Disc-Handhabung**

- Verwenden Sie Discs mit folgenden Logos.
- Handhaben Sie die Discs so, dass keine Fingerabdrücke oder Staub auf der Oberfläche haften bleibt.
- Bewahren Sie die Discs immer in ihrem Schutzgehäuse auf, wenn Sie sie nicht verwenden.
- Beachten Sie, dass Discs mit speziellen Formen (herzförmige Discs, o. Ä.) auf diesem Player nicht wiedergegeben werden können. Versuchen Sie nicht, solche Discs wiedergeben zu lassen, denn sie könnten den Player beschädigen.

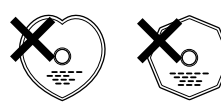

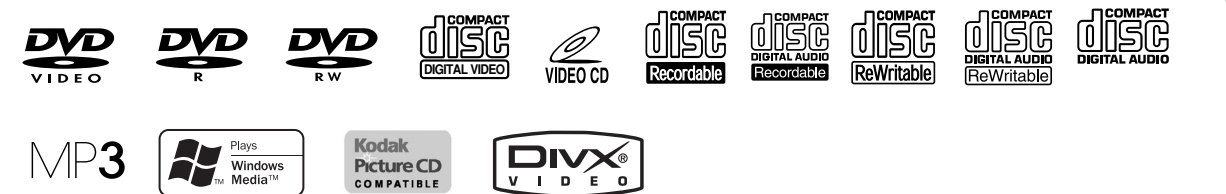

Wenn der DVD-Player nicht richtig funktioniert, obwohl er wie in diesem Bedienungshandbuch beschrieben bedient wurde, überprüfen Sie den Player anhand der folgenden Prüfliste.

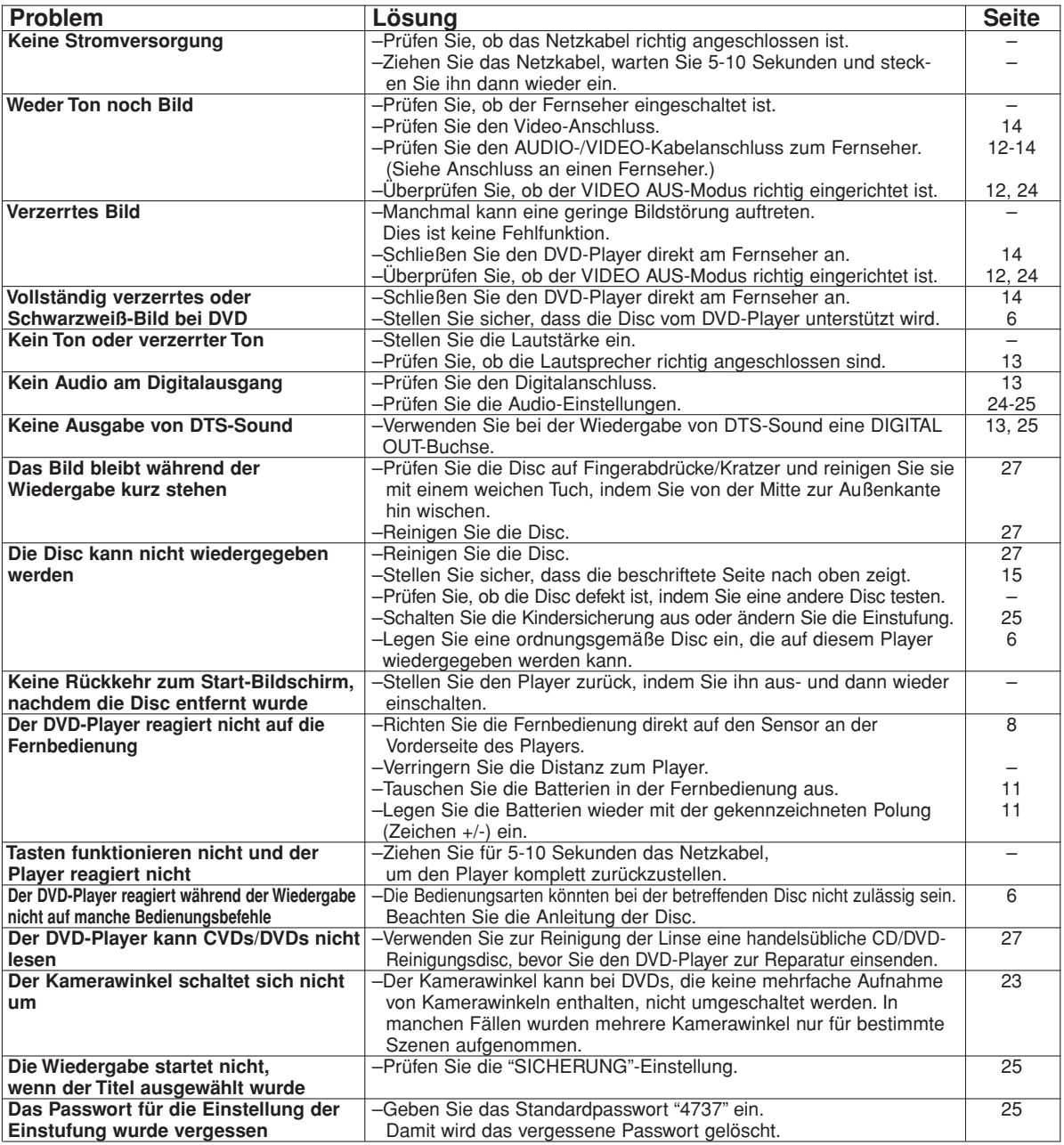

#### **HINWEISE:**

- Manche Funktionen stehen in bestimmten Modi nicht zur Verfügung, dies ist aber keine Fehlfunktion. Lesen Sie in dieser Bedienungsanleitung die Beschreibung der Einzelheiten zur korrekten Bedienung nach.
- Die Wiedergabe eines gewünschten Titels oder die Zufallswiedergabe steht während der programmierten Wiedergabe nicht zur Verfügung. • Einige Funktionen sind bei einigen Discs unzulässig.
- Bei der Wiedergabe von Video-CDs mit PBC-Funktion können Sie manche Vorgänge (z.B. Trackwahl und Trackwiederholung) nicht ausführen. Brechen Sie die PBC-Funktion vorübergehend ab, um diese Vorgänge ausführen zu können. Siehe Seite 15.

#### **SIGNALSYSTEM**

PAL-Farbsystem

#### **UNTERSTÜTZTE DISCS**

#### (1) DVD-Video-Discs

1-Layer 12 cm einseitige Discs, 2-Layer 12 cm einseitige Discs, 2-Layer 12 cm doppelseitige Discs (1 Layer pro Seite) 1-Llayer 8 cm einseitige Discs, 2-Layer 8 cm einseitige Discs, 2-Layer 8 cm doppelseitige Discs (1 Layer pro Seite)

- (2) DVD-R/DVD-RW
- (3) Compact Discs (Audio-CD, Video-CD) 12 cm-Discs, 8 cm-Discs
- (4) CD-R/CD-RW

#### **S-VIDEO-AUSGANG**

Y-Ausgangspegel: 1 Vss (75 Ω/Ohm) C-Ausgangspegel: 0,3Vss Ausgangsanschlüsse: S-Steckverbinder, 1 Satz

#### **VIDEO-AUSGANG**

Ausgangspegel: 1 Vss (75 Ω/Ohm) Ausgangsanschluss: Steckerbuchsen, 1 Satz

#### **KOMPONENT-AUSGANG**

Y-Ausgangspegel: 1 Vss (75 Ω/Ohm) PB/CB-Ausgangpegel: 0,7 Vss (75 Ω/Ohm) PR/CR-Ausgangspegel: 0,7 Vss (75 Ω/Ohm) Ausgangsanschluss: Steckerbuchsen, 1 Satz

#### **AUDIO/VIDEO**

21-polige Scart-Buchse

#### **AUDIO-AUSGANG**

Ausgangspegel: 2 V rms 2-Kanal (L, R)-Ausgangsanschluss: Steckerbuchse, 1 Satz

#### **AUDIO-AUSGANGSEIGENSCHAFTEN**

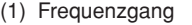

- 1 DVDs (linear PCM) : 4Hz bis 22kHz (48 kHz-Abtastrate) : 4Hz bis 44kHz (96 kHz-Abtastrate) 2 CDs : 4Hz bis 20kHz
- 
- (2) Signal-/Rauschspannungsabstand : 115dB<br>(3) Gesamtklirrfaktor : 1kHz CD: 0.004% (3) Gesamtklirrfaktor : 1kHz CD: 0<br>(4) Dynamikbereich : DVD: 100dB
- $(4)$  Dynamikbereich
- CD: 98dB

#### **DIGITALER AUDIO-AUSGANG**

Optischer Digitalausgang: Optischer Steckverbinder, 1 Satz Koaxialer Digitalausgang: Steckerbuchse, 1 Satz

#### **STROMVERSORGUNG**

WS 200-240V, 50 Hz

#### **LEISTUNGSAUFNAHME**

12 W (Standby: 1 W)

#### **MAXIMALE ÄUSSERE ABMESSUNGEN**

435 (Breite) x 75 (Höhe) x 310 (Tiefe) mm (einschließlich vorstehender Teile)

#### **GEWICHT**

2,3 kg (5,07 lbs)

#### **FERNBEDIENUNG**

RC-1018 Infrarot-Impuls Stromversorgung: Gleichstrom 3 Volt, 2 R6P/AA-Batterien

### **TECHNISCHE DATEN STIFTBELEGUNG (AV1)**

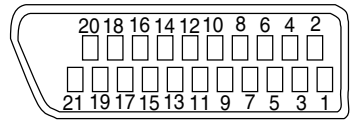

### **Kontakte, Signalpegel und Impedanzen**

*Kontakt 1* Audio-Ausgang (rechts): 2,0 V effekt/ 1kOhm *Kontakt 3* Audio-Ausgang (links): 2,0 V effekt/ 1kOhm *Kontakt 4* Audio, Erdung *Kontakt 5* RGB, Erdung (blau) *Kontakt 7* RGB-Ausgang (blau): 0,7 Vs-s/ 75 Ohm *Kontakt 8* Funktionswahl-Umschaltsteuerung L: 0,0~2,0V Gleichstrom

*Kontakt 9*

**Stromversorgung** ausgeschaltet M: 4,5~7,0V Gleichstrom Breitbild-Modus (16:9) H: 9,5~12,0V Gleichstrom Normaler Modus (4:3)

RGB, Erdung (grün) *Kontakt 11* RGB-Ausgang (grün): 0,7 Vs-s/ 75 Ohm *Kontakt 13* RGB, Erdung (rot) *Kontakt 14* RGB-Umschaltsteuerung, Erdung *Kontakt 15* RGB-Ausgang (rot): 0.7 Vs-s/ 75 Ohm *Kontakt 16* RGB-Umschaltsteuerung H: 1~3V Gleichstrom RGB-Modus *Kontakt 17* Video-Ausgangssignal, Erdung *Kontakt 18* Video-Eingangssignal, Erdung *Kontakt 19* Video-Ausgang (CVBS): 1,0 Vs-s/ 75 Ohm *Kontakt 21* Gemeinsame Erdung (Abschirmung)

#### **WAARSCHUWING:** STEL DIT TOESTEL NIET BLOOT AAN REGEN OF NATHEID, OM HET GEVAAR OP VUUR EN ELEKTRISCHE SCHOKKEN TE VERMINDEREN.

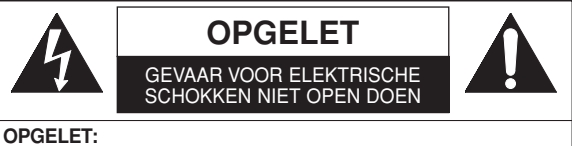

VERWIJDER DE AFDEKKING (OF HET ACHTERPANEEL) NIET, OM HET GEVAAR OP ELEKTRISCHE SCHOKKEN TE VERMINDEREN. IN DE SPELER ZIJN GEEN OPNIEUW TE GEBRUIKEN ONDERDELEN AANWEZIG. VOOR SERVICE VERLENING MOET U ZICH WENDEN TOT GEKWALIFICEERD SERVICE PERSONEEL.

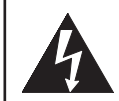

Het symbool van een weerlicht in een gelijkzijdige driehoek is bedoeld, om de gebruiker te attenderen op de aanwezigheid van een niet geïsoleerde "gevaarlijke spanning" binnen het omhulsel van het product, een spanning die zo hoog kan zijn, dat er gevaar is voor elektrische schokken.

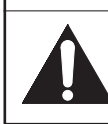

Het uitroepteken in een gelijkzijdige driehoek is bedoeld om de gebruiker te attenderen op de aanwezigheid van bedienings- en onderhoudsinstructies (serviceverlening) in de bij het toestel geleverde literatuur.

### **AANDACHTSPUNT**

#### **Laserbeveiliging**

Deze eenheid gebruikt een laser. Gezien het mogelijke gevaar op oogletsel, mag alleen gekwalificeerd servicepersoneel de afdekking verwijderen of in het onderhoud voorzien van dit apparaat.

- **OPGELET:** HET BEDIENEN VAN DE CONTROLES OF AANPASSINGEN OF HET UITVOEREN VAN PROCEDURES DIE NIET IN DIT HANDBOEK GESPECIFICEERD ZIJN, KUNNEN RESULTEREN IN GEVAARLIJKE BLOOTSTELLINGEN AAN RADIATIE.
- **OPGELET:** ER IS EEN DUIDELIJK MERKBARE LASER RADIATIE BIJ HET OPENEN WANNEER HET VERGRENDELINGSSYSTEEM ONTKRACHT IS. VOORKOM BLOOTSTELLING AAN DE LASERSTRAAL.
- **PLAATS:** GEPRINT OP DE ACHTERZIJDE

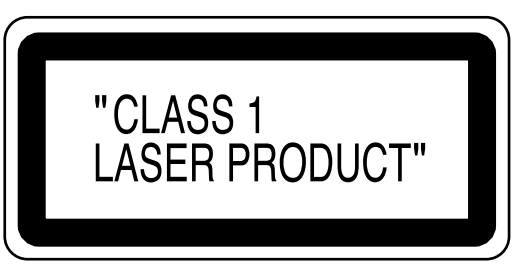

Periodes waarin u het apparaat niet gebruikt - Schakel het apparaat uit wanneer het niet wordt gebruikt. Haal de stekker van het apparaat uit het stopcontact wanneer u het apparaat gedurende langere tijd niet gebruikt. Haal de stekker van het apparaat uit het stopcontact tijdens onweer.

Lees deze gebruiksaanwijzing aandachtig alvorens uw DVD-videospeler te gebruiken en bewaar ze voor latere naslag.

#### **Conformiteitsverklaring**

Wij verklaren dat, op het moment van overdracht, dit product, waarop deze verklaring van toepassing is, in overeenstemming is met volgende standaarden:

EN60065, EN 55013, EN55020, EN61000-3-2 en EN61000-3-3. Volgens de voorschriften van Directives 73/23/EEC, 89/336/EEC en 93/68/EEC.

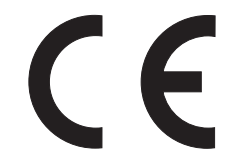

### **Belangrijk**

Gebruik uitsluitend discs met logo´s die voorkomen in de lijst op pagina 6.

#### **Voeding**

De netvoeding wordt ingeschakeld op het moment dat u de stekker van het apparaat in het (200 V–240 V, 50 Hz) stopcontact steekt. Om het apparaat in te schakelen drukt u op de toets **ON/STANDBY**.

#### **Waarschuwing**

Stel het apparaat niet bloot aan regen of vocht om brandgevaar of elektrische schok te voorkomen.

#### **WAARSCHUWING: ERENDE DELEN BINNEN DE BEHUIZING VAN HET APPARAAT. SCHROEVEN NIET VERWIJDEREN.**

#### **Installatieplaats**

Voor veilig gebruik en optimale prestatie van dit toestel:

- Plaats het toestel niet verticaal. Zet het toestel op een horizontale en stabiele ondergrond. Zorg dat u niets rechtstreeks op het toestel plaatst. Zet het toestel niet rechtstreeks op de TV.
- Scherm het af van direct zonlicht en houd het uit de buurt van krachtige warmtebronnen. Vermijd stoffige of vochtige plaatsen. Vermijd plaatsen waar onvoldoende ventilatie is voor een goede warmte-afvoer. Zorg dat u de ventilatieopeningen aan de zijkanten van het toestel niet blokkeert. Vermijd plaatsen die zijn blootgesteld aan hevige trilling of sterke magnetische velden.
- Verwijder de disc en trek het netsnoer uit het stopcontact voordat u het toestel vervoert.

#### **Voorzorgsmaatregelen bij de installatie**

Het gebruik van dit toestel of een ander elektronisch apparaat met ingebouwde microprocessor in de nabijheid van een tuner of een TV kan leiden tot storingen van klank of beeld. Neem als dit gebeurt de volgende maatreglen:

- Installeer dit toestel zover mogelijk van de tuner of ven het TV-toestel.
- Houd de antennedraden van de tuner of de TV zover mogelijk verwijderd van het netsnoer en de ingangs- /uitgangsaansluitsnoeren van dit tostel.
- Storingen treden vooral op bij het gebruik van binnenantennes of voedingskabels van 300 Ω/ohm. Daarom raden wij u aan buitenantennes en coaxkabels van 75 Ω/ohm te gebruiken.

#### **OPMERKING:**

• Plaats dit toestel niet in een kleine afgesloten ruimte, zoals een boekenkast e.d., omdat anders de warmte niet afgevoerd kan worden.

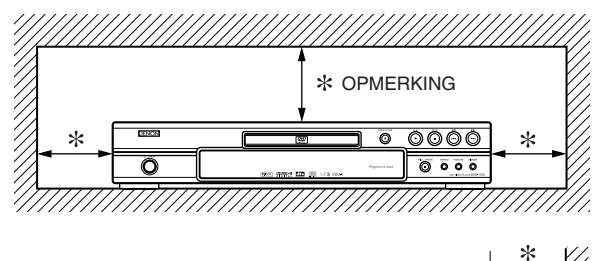

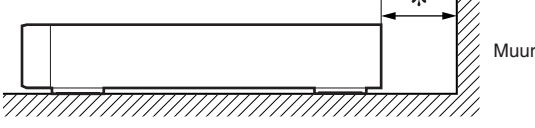

### **Condenswaarschuwing**

Wanneer de speler van een koude naar een warme plek wordt verplaatst, of nadat een koude kamer wordt verwarmt bij condities van hoge luchtvochtigheid, kan er condens ontstaan aan de binnenzijde van de speler. Gebruik in dit geval, voor tenminste 2 uren, de DVD speler niet, totdat de binnenzijde droog is.

#### **Vermijd gevaar voor een elektrische schok of brand**

- Raak het netsnoer niet met natte handen aan.
- Ruk niet aan het netsnoer om het uit het stopcontact te halen. Neem het bij de stekker vast.
- Als u per ongeluk water op dit toestel morst, moet u onmiddellijk het netsnoer uittrekken en het toestel voor onderhoud naar uw gekwalificeerd onderhoudscentrum brengen.

### **Let op**

- 1) Probeer nooit om de behuizing te openen. In de behuizing bevinden zich geen onderdelen die door de eindgebruiker kunnen worden vervangen. Biedt het apparaat voor onderhoud aan bij een gekwalificeerd monteur.
- 2) Aan de zijkant of onderzijde van het apparaat zijn vertilatieopeningen aangebracht. Voorkom dat deze geblokkeerd of afgedekt worden zodat het apparaat niet te heet wordt en betrouwbaar kan werken. Plaats het apparaat niet in een afgesloten compartiment, zoals bijvoorbeeld in een boekenkast, tenzij een goede ventilatie wordt gewaarborgd.
- 3) Plaats het apparaat niet in de buurt van een radiator of andere warmtestralingsbron.
- 4) Plaats het apparaat niet in de buurt van een sterk magnetisch veld.
- 5) Steek geen objecten, van generlei aard, in dit product via de sluiting van de kast, want deze kunnen stroomdragende onderdelen aanraken en kortsluiting veroorzaken, wat kan leiden tot verbranding of elektrische schokken.
- 6) Mors nooit vloeistoffen over dit apparaat. Laat het apparaat nakijken door een gekwalificeerd servicemonteur wanneer er vloeistof in het apparaat is gemorst.
- 7) Gebruik dit apparaat alleen horizontaal op een vlakke ondergrond.
- 8) Dit apparaat wordt in de Standby-modus geplaatst wanneer u het uitschakelt maar het netsnoer in het stopcontact laat zitten.
- 9) Laat geen vochtigheid, water of stof in het apparaat binnendringen.
- 10) Hanteer het netsnoer voorzichtig. Houd het snoer bij de stekker vast wanneer deze moet worden aan- of losgekoppeld.
- 11) Lees alle veiligheidswaarschuwingen en bedieningsvoorschriften alvorens de DVD-speler te bedienen.
- 12) Let op dat uw vinger niet bekneld raakt in de discgleuf.
- 13) Plaats geen zware voorwerpen op het netsnoer.
- 14) Houd het netsnoer uit de buurt van verwarmingstoestellen. 15) Verwijder de disc en trek het netsnoer uit het stopcontact
- alvorens de DVD-speler te verplaatsen. 16) Oefen geen druk uit op de DVD-speler terwijl u hem verplaatst.
- 17) Gebruik de DVD-speler niet buiten.

### **INHOUD**

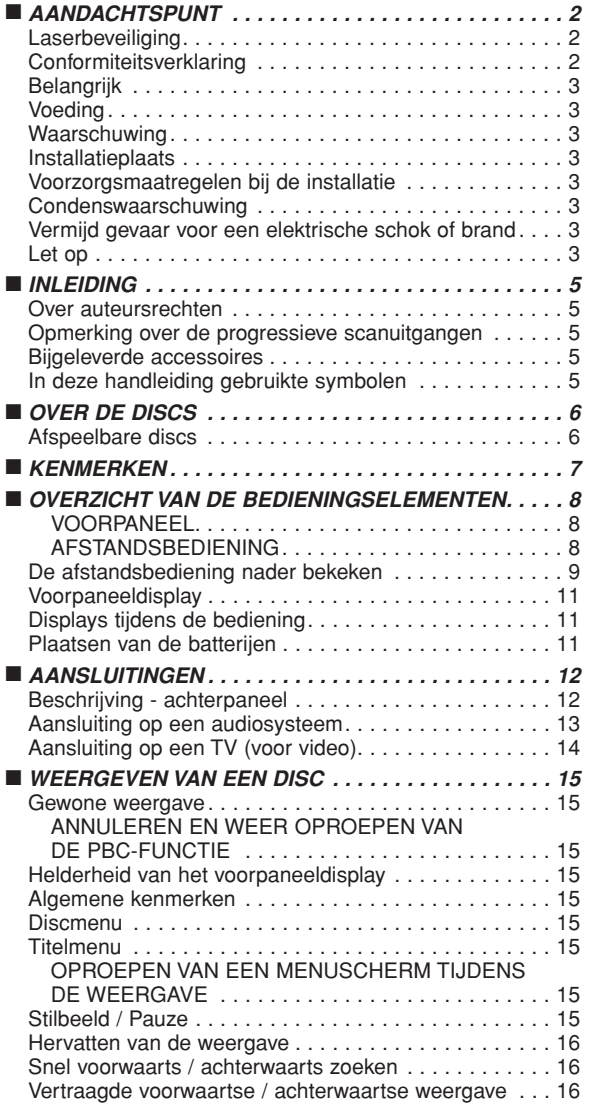

![](_page_87_Picture_355.jpeg)

#### **EEN AANTEKENING WAT BETREFT HET RECYCLEREN:**

Het inpakmateriaal van dit product is recycleerbaar en kan opnieuw gebruikt worden. Er wordt verzocht om zich van elk afvalmateriaal te ontdoen volgens de plaatselijke voorschriften. Volg voor het wegdoen van de speler de voorschriften voor de verwijdering van wit- en bruingoed op. Batterijen mogen nooit worden weggegooid of verbrand, maar moeten volgens de plaatselijke voorschriften betreffende chemisch afval worden verwijderd.

![](_page_87_Picture_5.jpeg)

![](_page_87_Picture_6.jpeg)

**Draag uw steentje bij tot een schoner milieu!!!**

• Gebruikte batterijen horen niet thuis bij het gewone huisvuil.

• Breng ze naar een inzamelpunt voor gebruikte batterijen of KGA. Neem contact op met de bevoegde gemeentedienst voor meer informatie.

#### **INLEIDING**

Het serienummer van dit product is te vinden op de achterzijde van de DVD speler. Geen enkel ander product heeft hetzelfde serienummer als het uwe. Het wordt u aanbevolen het nummer en andere belangrijke informatie hier te registreren en dit boek te bewaren als een permanente registratie van uw aankoop om identificatie bij diefstal te vergemakkelijken. Serie nummers worden niet gearchiveerd.

![](_page_88_Picture_246.jpeg)

#### **Over auteursrechten**

Het is verboden om zonder autorisatie schijven te kopiëren, uit te zenden, te gebruiken bij publieke voorstellingen, of uit te lenen.

Dit produkt bevat een auteursrecht beschermende technologie die beschermd is door octrooien van de Vereinigde Staten en andere rechten aangaande intellectuele eigendom. Gebruik van deze auteursrecht beschermende technologie moet door Macrovision worden toegestemd en is bestemd alleen voor huiselijk gebruik en andere beperkte vertoning, tenzij Macrovision anders toestemt. Reverse engineering of demontage is verboden.

Amerikaanse patentnrs. 4.631.603, 4.819.098, 4.907.093, 5.315.448 en 6.516.132.

#### **Opmerking over de progressieve scanuitgangen**

Gebruikers dienen te weten dat niet alle hoge-definite-televisietoestellen volledig compatibel zijn met dit product en dat beeldfouten kunnen optreden. In geval van problemen met het 576- of 625-progressieve scanbeeld raden wij de gebruiker aan de aansluiting om te schakelen naar de 'standaarddefinitie'-uitgang. Voor eventuele vragen over de compatibiliteit van uw TV-toestel met dit model 576p- of 625p-DVD-speler kunt u contact opnemen met onze klantendienst.

#### **Bijgeleverde accessoires**

Controleer of de volgende onderdelen bij het hoofdtoestel in de doos zitten.

![](_page_88_Figure_11.jpeg)

#### **In deze handleiding gebruikte symbolen**

De onderstaande symbolen worden weergegeven in sommige koppen en opmerkingen in deze handleiding en betekenen het volgende.

![](_page_88_Figure_14.jpeg)

#### **OVER DE DISCS**

![](_page_89_Figure_1.jpeg)

- eigenschappen van de recorder of speciale eigenschappen van de discs.
- \*5: U kunt discs weergeven die voorzien zijn van de bovenvermelde merken. Als u niet-gestandaardiseerde discs gebruikt, kan het zijn dat dit toestel ze niet weergeeft. Als ze wel worden weergeven, is er verlies van geluids- of beeldkwaliteit. \*6: Alleen de in het videoformaat opgenomen en gefinaliseerde discs kunnen worden afgespeeld.
- Niet-gefinaliseerde discs kunnen niet worden weergegeven. Afhankelijk van de opnamestatus van een disc kan het zijn dat de disc niet of niet normaal wordt weergegeven (storingen in afbeelding of geluid, enz.).
- \*7: Als er teveel opnameruimte op een disc overblijft (het gebruikte gedeelte is minder dan 55 mm in de doorsnede), wordt ze mogelijk niet naar behoren weergegeven.
- \*8: Kleef geen papier of stickers op de disc. Zij kunnen de disc beschadigen en het is mogelijk dat het toestel ze niet juist kan lezen. \*9: Dit apparaat voldoet aan versie 1.1 en versie 2.0 van de Video-CD-standaard, met PBC-functie.
- *Versie 1.1 (zonder PBC-functie): U kunt zowel beeld bekijken als muziek-CD's beluisteren. Versie 2.0 (met PBC-functie): Tijdens het weergeven van een Video-CD met PBC-functie verschijnt "Pbc" op het scherm en in het display.*

**OPMERKING:** Bij de weergave van Video-CD´s met PBC-functie zijn sommige functies (bv. track zoeken en herhalen van tracks) niet mogelijk tenzij u de PBC-functie tijdelijk annuleert (zie pagina 15).

\*10: Deze speler kan geen discinhoud weergeven die beschermd is door Windows Media Digital Rights Managemnt (DRM) *Wat is PBC?* "PBC" staat voor Playback Control.

U kunt interactieve software weergeven via menuschermen. Zie de instructies bij de Video-CD.

- Speel NOOIT de volgende discs af. Dit kan een defect veroorzaken! DVD-RAM / CD-I / Foto-CD / DVD's met een andere regiocode dan 2 of ALL / DVD-ROM voor personal computers / CD-ROM voor personal computers
- ¡ **Het geluid van de volgende disc kan MOGELIJK NIET worden beluisterd.** Super Audio-CD
	- **OPMERKING:**
	- **Alleen het geluid dat is opgenomen op de normale CD-laag kan worden weergegeven.**
	- **Het geluid dat is opgenomen op de Super Audio CDlaag met hoge dichtheid kan niet worden weergegeven.**
- ¡ *Alle andere discs zonder compatibiliteitsaanduidingen.*

#### **WAARSCHUWING:**

• Wees voorzichtig dat uw vingers niet bekneld raken in de discgleuf. • Verwijder de disc en trek het netsnoer uit het stopcontact voordat u de DVD-speler gaat verplaatsen.

#### **KENMERKEN**

#### ¡**Progressief scansysteem**

In vergelijking met het gewone interlace-scansysteem biedt het progressieve scansysteem minder flikkering en een hogere beeldresolutie dan de traditionele 625i (576i) televisiesignalen.

¡**Dolby Digital-geluid**

Als deze speler op een Dolby Digital-decoder met meerdere kanalen is aangesloten, kunt u genieten van 5.1ch Dolby Digital surround geluid van uitstekende kwaliteit, zoals u dat ook in de bioscoopzaal hoort.

¡**DTS (Digital Theater System)**

Wanneer deze speler op de DTS decoder wordt aangesloten, kunt u genieten van het 5.1channel surroundsysteem dat het oorspronkelijke geluid zo echt mogelijk weergeeft. Het 5.1 channel surroundsysteem werd ontwikkeld door Digital Theater System, Inc.

#### ¡**Dialoog snelheid**

Weergave met iets hogere of lagere snelheid, terwijl de geluidskwaliteit van de normale weergave behouden blijft. De Dialoog snelheid is alleen beschikbaar bij discs die zijn opgenomen in Dolby Digital-formaat.

¡**Stilstaand beeld/Versnelde en vertraagde weergave/Weergave beeld voor beeld** Verschillende weergavemodi zijn beschikbaar, zoals stilstaand

beeld, versnelde weergave voorwaarts/achterwaarts, vertraagde weergave en weergave beeld voor beeld.

¡**Stilbeeldmodus**

In de stilbeeldstand (pauzestand) kan de resolutie van beelden worden afgesteld.

¡**Willekeurige weergave voor Audio-CD, MP3, JPEG en WMA**

Deze speler kan tracks in willekeurige volgorde rangschikken en weergeven.

¡**Geprogrammeerde weergave voor Audio-CD, MP3, JPEG en WMA**

U kunt de volgorde van tracks programmeren om ze in een gewenste volgorde weer te geven.

- ¡**DVD-menu's in de gewenste taal** U kunt de DVD-menu's in de gewenste taal weergeven als deze taal beschikbaar is op de DVD.
- ¡**Automatisch uitschakelen** Het toestel wordt automatisch uitgeschakeld wanneer de speler of de afstandsbediening langer dan 30 minuten niet worden gebruikt (zie pagina 26).
- ¡**Ondertitels in de gewenste taal** U kunt een taal kiezen voor de weergave van ondertitels als deze taal op een disc van DVD en DivX® beschikbaar is.
- ¡**Keuze van het camerastandpunt** U kunt het gewenste camerastandpunt kiezen als een disc scènes bevat die vanuit verschillende camerastandpunten zijn opgenomen.
- ¡**Keuze van audiotaal en geluidsmodus** U kunt de gewenste audiotaal en geluidsmodus kiezen indien verschillende talen en modi beschikbaar zijn op de disc.
- ¡**Toegangsbeheer (Kinderslot)** U kunt het controleniveau instellen om de weergave te verhinderen van discs die ongeschikt zijn voor kinderen.
- ¡**Automatische herkenning van discs** Deze speler merkt automatisch op of een geladen disk een DVD-Video, Video-CD, Audio-CD, MP3, JPEG, WMA of DivX® is.
- ¡**Weergeven van een MP3-disc** Met deze speler kunt u MP3-bestanden beluisteren die zijn opgenomen op een CD-R/RW.
- ¡**Direct zoeken**

Tijdens de weergave of in de stopmodus kunt u een gewenste titel, hoofdstuk of track zoeken met de nummertoetsen.

¡**On-screen-display**

Informatie over de huidige bediening kan worden weergegeven op het TV-scherm. Zo kunt u met behulp van de afstandsbediening de actieve functies (bijvoorbeeld, geprogrammeerde weergave) controleren.

¡**Dimmer**

De helderheid van het display kan worden aangepast.

#### ¡**Screensaver**

De screensaver start wanneer er gedurende 5 minuten geen activiteit is op de speler of de afstandsbediening. De helderheid van het display wordt verlaagd met 75%.

#### ¡**Beeldregeling**

Met beeldregeling kunnen de helderheid, het contrast, het kleur, de gammacorrectie en de scherpte van het display worden aangepast.

#### ¡**Zoeken**

![](_page_90_Picture_569.jpeg)

![](_page_90_Picture_570.jpeg)

MP3/JPEG/WMA/DivX® disk. ¡**Inzoomen**

Het beeld kan tweemaal of viermaal vergroot worden weergegeven.

#### ¡**Markeren**

Een door de gebruiker gemarkeerd elektronisch referentiepunt kan worden teruggeroepen.

- ¡**Hervatten van de weergave** De gebruiker kan de weergave hervatten vanaf het punt waarop de weergave is gestopt.
- ¡**Componentvideo-uitgangsaansluitingen** Aansluitingen op de achterkant van de DVD-speler die worden gebruikt om video van hoge kwaliteit te versturen naar een TV-toestel via de componentvideoingangsaansluitingen.
- ¡**Aanduiding van de bitsnelheid**
- ¡**DRC (Dynamic Range Control)**
	- Het dynamisch bereik van het geluidsvolume kan worden geregeld.

#### ¡**MPEG-geluid**

Deze DVD-speler kan MPEG-audiodiscs weergeven als hij is aangesloten op een MPEG-decoder.

- ¡**Weergeven van een JPEG-afbeelding**  Kodak Picture CD's kunnen worden weergegeven. Stilstaande beelden in JPEG-indeling op CD-R/RW kunnen eveneens worden weergegeven.
- ¡**Weergeven van WMA-gegevens**

U kunt WMA-bestanden weergeven die zijn opgenomen op een CD-R/RW.

- ¡**Weergeven van DivX**®**-gegevens**  U kunt DivX®-bestanden weergeven die zijn opgenomen
	- op een DVD-R/RW of CD-R/RW.
		- Officieel DivX Certified™-product.
		- Geeft DivX®5-, DivX®4-, DivX®3- en DivX®VOD-video´s weer (indien compatibel met de technische vereisten van DivX Certified™).

**Gefabriceerd onder licentie van Dolby Laboratories. 'Dolby' en het symbool double-D zijn handelsmerken van Dolby Laboratories.**

**"DTS" en "DTS Digital Out" zijn handelsmerken van Digital Theater Systems, Inc.**

**"WMA" (Windows Media Audio) is een nieuwe audiocodec die werd ontwikkeld door Microsoft® in de Verenigde Staten.**

### **OVERZICHT VAN DE BEDIENINGSELEMENTEN**

![](_page_91_Figure_1.jpeg)

### **AFSTANDSBEDIENING**

![](_page_91_Figure_3.jpeg)

De toetsen waarvan de nummers zijn omcirkeld kunnen alleen met de afstandsbediening worden bediend.

- **1. ON/STANDBY- (POWER ON/OFF)-toetsen [pagina 15]**
- **2. Disclade**
	- **3. OPEN/CLOSE-toets [pagina 15]**
	- **4. PLAY-toets [pagina 15]**
- **5. STILL/PAUSE-toets [pagina 15]**
- **6. STOP-toets [pagina 15]**
- **7. Cursortoetsen [pagina 15]**
- **8. MENU-toets [pagina 15]**
- **9. SETUP-toets [pagina 24] 10. ENTER-toets [pagina 15]**
- 11.  $\blacktriangleright$  (SKIP UP)-toets [pagina 17]
- 12.  $\leftarrow$  **(SKIP DOWN)-toets [pagina 17]**
- **13. DIMMER-toets [pagina 15]**
- **14. Afstandsbedieningssensor**
- **15. A-B REPEAT-toets [pagina 18]**
- **16. REPEAT-toets [pagina 18]**
- **17. RANDOM-toets [pagina 19]**
- **18. ZOOM-toets [pagina 16]**
- **19. CLEAR-toets [pagina 17]**
- **20. ANGLE-toets [pagina 23]**
- **21. RETURN-toets [pagina 15]**
- **22. SEARCH MODE-toets [pagina 17]**
- 23.  $\blacktriangleleft$  (Fast Reverse SEARCH)-toets [pagina 16] Druk langer dan 2 seconden wanneer u voor deze functie de toets op het voorpaneel gebruikt.
- 24. ►► (Fast Forward SEARCH)-toets [pagina 16] Druk langer dan 2 seconden wanneer u voor deze functie de toets op het voorpaneel gebruikt.
- **25. SUBTITLE-toets [pagina 23]**
- **26. TOP MENU-toets [pagina 15]**
- **27. DISPLAY-toets [pagina 21]**
- **28. AUDIO-toets [pagina 22]**
- **29. Nummertoetsen [pagina 15]**
- **30. MODE-toets [pagina 16]**

#### **De afstandsbediening nader bekeken**  $\ltimes$

De toetsen op de afstandsbediening hebben verschillende functies voor DVD, Video-CD, Audio-CD, MP3, JPEG, WMA en DivX®. Zie de onderstaande tabel voor het juiste gebruik.

![](_page_92_Picture_593.jpeg)

#### **De afstandsbediening nader bekeken**  $\ltimes$

![](_page_93_Picture_632.jpeg)

![](_page_94_Figure_1.jpeg)

en vervolgens nieuwe batterijen plaatsen.

**Nederlands**

ederlands

### **Beschrijving - achterpaneel**

⊕

![](_page_95_Figure_3.jpeg)

#### **1. DIGITAL OUT-Aansluitingen**

Gebruik een optische of coaxiale digitale kabel om deze uitgangen aan te sluiten op een AV-versterker met ingebouwde decoder (AV control center).

#### **2. AUDIO OUT-Aansluitingen**

Sluit deze uitgangen aan op de audio-ingangen van een A/V-compatibele TV, breedbeeld-TV of stereosysteem.

#### **3. VIDEO OUT-Aansluiting**

Gebruik een videokabel om één van de aansluitingen op de video-ingang van uw A/V-compatibele TV, breedbeeld-TV of stereosysteem aan te sluiten.

#### **4. COMPONENT VIDEO OUT-Aansluitingen**

Gebruik deze uitgangen als uw TV componentvideo-ingangsaansluitingen heeft. Via deze aansluitingen is CB/PB, CR/PR en Y-video mogelijk. Samen met S-Video biedt componentvideo de beste beeldkwaliteit.

#### **5. S-VIDEO OUT-Aansluiting**

Gebruik een S-videokabel om deze uitgang aan te sluiten op de S-Video-aansluiting van uw A/V-compatibele TV of breedbeeld-TV voor een betere beeldkwaliteit.

#### **6. AV1-Aansluiting**

Sluit deze aan op de 21-polige scart-aansluiting van een TV.

#### **OPMERKING:**

• Wanneer u de instelling van VIDEO UIT wijzigt (SCART, COMPONENT INTERLINIEREN of COMPONENT PROGRESSIEF), moet u de TV aansluiten via een Video-aansluiting of een S-video-aansluiting. Als de instelling wordt gewijzigd, bijvoorbeeld in SCART, terwijl de Componentvideo-aansluitingen zijn aangesloten op de TV, kan het videosignaal vervormd worden (zie pagina 24).

#### **LET OP**

• Raak de binnenste pennen van de aansluitingen op het achterpaneel niet aan. Door elektrostatische ontlading kan de speler voorgoed worden beschadigd.

#### *Progressieve scanweergave kiezen (625p<576p> of Interlaced 625i<576i>)*

- Als uw TV compatibel is met progressief scannen (625p<576p>), sluit u hem aan op de Component Videouitgangsaansluitingen van de DVD-speler en zet u VIDEO UIT op COMPONENT PROGRESSIEF in de display-instelling. Vervolgens zet u uw TV in de progressieve scanmodus. Zie pagina 24 voor informatie over het wijzigen van de displayinstelling. P.SCAN verschijnt in het display van het toestel.
- Als uw TV niet compatibel is met progressief scannen, zet u VIDEO UIT op COMPONENT INTERLINIEREN. Zie pagina 24 voor informatie over het wijzigen van de display-instelling. Controleer of P.SCAN in het display van het toestel verdwijnt.
- Gebruik een in de handel verkrijgbare adapter als de video-ingangsaansluitingen van uw TV of monitor van het BNC-type zijn.

#### *Wat is Progressif scansystem?*

• In vergelijking met het gewone interlace-scansysteem biedt het progressieve scansysteem minder flikkering en een hogere beeldresolutie dan de traditionele 625i (576i) televisiesignalen.

### **AANSLUITINGEN**

Hierna volgen voorbeelden van veel gebruikte manieren om de DVD-speler op een TV en andere componenten aan te sluiten. Als u deze DVD-speler gebruikt voor de weergave van een DVD in een Dolby Digital 5.1-kanaals surround- of DTS-surroundformaat, voert de DVD-speler een Dolby Digital- of DTS-gegevensstroom uit via de aansluitingen OPTICAL of COAXIAL DIGITAL OUT. Door de speler aan te sluiten op een Dolby Digital- , DTSof MPEG- decoder kunt u een meer overtuigende en realistische omgeving creëren waarin u kunt genieten van het krachtige en hoogstaande surroundgeluid van professioneel niveau dat u ook in bioscopen hoort. Gebruik een optische (niet bijgeleverd) of een coaxiale audio-digital kabel (niet bijgeleverd) voor de audio-aansluitingen.

#### **OPMERKINGEN:**

- **•** Schakel de spanning van alle systeemcomponenten uit voordat u een andere component aansluit.
- **•** Raadpleeg de handleiding van uw TV-toestel, stereosysteem en andere componenten die u op de DVD-speler aansluit.

![](_page_96_Figure_5.jpeg)

- Methode 1 DVD-speler + stereosysteem
- **Methode 2** DVD-speler + AV-versterker met ingebouwde decoder (AV-controlecentrum), Dolby Digital-decoder, DTSdecoder, MPEG-decoder, MD deck of DAT deck

#### **OPMERKINGEN (alleen voor methode 2):**

- Wanneer u een AV-versterker met ingebouwde decoder (AV-controlecentrum), Dolby Digital-, DTS- of MPEG-decoder gebruikt, zoals getoond in methode 2, stelt u DOLBY DIGITAL, DTS of MPEG in op BITSTREAM voor de audio-uitvoer in het instelmenu (zie pagina's 24 en 25). Stel PCM of UIT in voor de decoder die u momenteel niet gebruikt. Het weergeven van een DVD met verkeerde instellingen kan geluidsvervorming en beschadiging van de luidsprekers veroorzaken.
- De audiobron van een disc in Dolby Digital 5.1-kanaals sourroundformat kan niet als digitaal geluid worden opgenomen op een MD- of DAT-deck.
- Stel DOLBY DIGITAL en MPEG in op PCM, en DTS in op UIT voor de audio-uitvoer in het instelmenu als u de speler aansluit op een MD-deck of DAT-deck (zie pagina's 24 en 25).
- Wanneer een dvd opgenomen in DTS wordt weergegeven terwijl een niet-DTS-compatibele decoder, enz. Wordt gebruikt, ontstaat een ruw geluid dat schadelijk kan zijn voor uw gehoor of voor de luidsprekers.
- Wanneer u een 96kHz (88,2kHz) lineaire PCM DVD, et copyright-protection afspeelt, wordt het digitale geluid gedownsampled op 48kHz (44,1kHz), zelfs wanneer u de LPCM op UIT zet (zie pagina's 24 en 25).

### *Optische kabel (in de handel verkrijgbaar)*

- De optische kabel (in de handel verkrijgbaar) kan worden beschadigd als hij sterk wordt gebogen. Zorg er bij het oprollen van kabels voor dat de doorsnede van de lus minstens 15 cm is.
- Gebruik een kabel die maximaal 3 m lang is.
- Steek de stekkers van de kabel stevig in de aansluitingen.
- Maak een stoffige of vuile stekker met een zachte doek schoon voordat u hem in een connector steekt.

**Nederlands**

**Jederlands** 

# **Aansluiting op een TV (voor video)**

![](_page_97_Figure_2.jpeg)

- Methode 1 DVD-speler + TV met video-ingang
- **Methode 2** DVD-speler + TV met S-Video-ingang
- **Methode 3** DVD-speler + TV met AV1-aansluiting + TV met componentvideo-aansluitingen

#### **OPMERKINGEN:**

- **•** Sluit de DVD-speler rechtstreeks aan op een TV-toestel. Als de Audio/Video-kabels worden aangesloten op een videorecorder, kan het beeld worden vervormd als gevolg van de auteursrechtbescherming.
- **•** S-Video-uitgang

De videosignalen worden onderverdeeld in kleur- (C) en helderheidssignalen (Y), waardoor een zuiverder beeld wordt verkregen. Als het TV-toestel over een S-Video-ingang beschikt, raden wij u aan deze aan te sluiten op de S-Video-uitgang van deze speler met een in de handel verkrijgbare S-Video-aansluitkabel.

#### **AANSLUITING OP EEN TV ZONDER AUDIO/VIDEO-INGANGEN**

Als uw TV geen audio- en video-ingangen van het RCA-type heeft, kunt u deze DVD-speler toch op de coaxiale antenneaansluiting van 75 ohm van uw TV aansluiten met behulp van een optionele, niet bijgeleverde stereo audio/video RF-modulator. Sluit de audio- en video-uitgangen van de DVD-speler aan op de audio- en video-ingangen van de RF-modulator. Sluit vervolgens de coaxiale uitgang van de RF-modulator (gewoonlijk aangeduid met "TO TV") aan op de coaxiale antenneaansluiting van 75 ohm op uw TV. Volg de instructies in de handleiding van de RFmodulator voor meer informatie. Als op de coaxiale antenneaansluiting van 75 ohm van uw TV reeds een antenne of een kabelkast is aangesloten, verwijdert u de kabel van de antenneaansluiting van uw TV en sluit u hem aan op de coaxiale antenne-ingang van de RF-modulator (gewoonlijk aangeduid met "ANT IN"). Sluit vervolgens de RF-modulator aan op de antenneaansluiting van uw TV zoals hiervoor beschreven.

#### **OPMERKING:**

**•** De beeldkwaliteit van DVD's zal minder goed zijn als de DVD-speler op de antenneaansluiting van de TV wordt aangesloten via een RF-modulator.

![](_page_98_Figure_1.jpeg)

#### *Voorbereiding*

- Schakel de spanning in van de TV, versterker en alle andere componenten die op de DVD-speler zijn aangesloten.
- Zorg ervoor dat uw TV en audio-ontvanger (in de handel verkrijgbaar) zijn afgestemd op het juiste kanaal.
- **1** Druk op de **POWER ON/OFF-toets.**
- $\cdot$  P-ON verschijnt kortstondig in het display. Druk op de **OPEN/CLOSE**-toets **2**
- om de disclade te openen. Plaats de disc in de lade met de **3** labelzijde naar boven.
- **4** Druk op de PLAY-toets.
	- De disclade sluit automatisch en vervolgens start de weergave vanaf het eerste hoofdstuk of de eerste track van de disc. Als de weergave niet automatisch start, drukt u op de **PLAY**-toets.
	- Wanneer u een DVD weergeeft waarop een titelmenu is opgenomen, kan dit menu op het scherm verschijnen. Zie in dat geval "Titelmenu".
- **5** Druk op de STOP-toets om de weergave te stoppen.
- **OPMERKINGEN:** Tijdens de bediening kan rechts boven aan het TV-scherm een "verbodsteken" verschijnen. Dit betekent dat een bepaalde bedieningsfunctie niet kan

![](_page_98_Picture_13.jpeg)

- worden uitgevoerd door de DVD-speler of de disc.
- Bij DVD's die enkele titels bevatten voor de weergave van programmasignalen is het mogelijk dat de weergave begint vanaf de tweede titel of dat deze titels worden overgeslagen.
- Tijdens de weergave van een disc met twee lagen kan de beeldweergave tijdelijk worden onderbroken. Dit gebeurt bij de overgang van de eerste naar de tweede laag. Dit is geen defect.
- De bediening kan verschillen wanneer u DVD's met een discmenu of Video-CD's met PBC weergeeft. Raadpleeg de documentatie bij de disc voor meer informatie.

#### **ANNULEREN EN WEER OPROEPEN VAN DE PBC-FUNCTIE**

#### **VCD**

- Plaats een Video-CD. **1**
- Druk op de **STOP**-toets. **2**
- Voer met de **Nummertoetsen** het gewenste **3** tracknummer in.
	- De PBC-functie wordt nu geannuleerd en de weergave van de Video-CD begint.
- Om de PBC-functie opnieuw in te schakelen, drukt **4** u tweemaal op de **STOP**-toets en vervolgens op de **PLAY**-toets. • Het titelmenu verschijnt op het display.
	-

#### **Helderheid van het voorpaneeldisplay**

Druk op de **DIMMER**-toets op het voorpaneel om **1** de gewenste helderheid te kiezen voor het voorpaneeldisplay. (HELDER, GEDIMD of UIT) • HELDER is de fabrieksinstelling.<br> **OPMERKINGEN:** 

- **De helderheid van het voorpaneeldisplay kan worden ingesteld** in het instelmenu. Zie pagina 26 voor meer informatie.
- Wanneer u de eerstvolgende keer de spanning inschakelt, zal de helderheid van het voorpaneeldisplay overeenkomen met de instelling in het instelmenu.

### **Algemene kenmerken**

# **DVD**

**DVD**

DVD´s kunnen menu´s bevatten om door de inhoud van de disc te bladeren en toegang te krijgen tot speciale functies. Druk op de juiste **Nummertoets** of gebruik de **Cursortoetsen**  $(\nabla / \triangle) \rightarrow$   $(\nabla / \triangle)$  om uw keuze te markeren op het DVDhoofdmenu en druk op de **ENTER**-toets om te bevestigen.

**OPMERKING:** • Tenzij anders vermeld, worden alle beschreven bedieningen uitgevoerd met de afstandbediening. Sommige bedieningen kunnen worden uitgevoerd via de menubalk op het TV-scherm.

**Discmenu**

**1** Druk op de **MENU**-toets.

**Prun op de verschijnt.** • Het DVD-hoofdmenu verschijnt.

- Als een functie niet beschikbaar is, verschijnt het **2** symbool  $\bigcirc$  op het TV-scherm.
- Als de disc een discmenu bevat, verschijnt een menu **3** waarin u de audiotaal, ondertitelingstaal, hoofdstukken van de titel en andere opties kunt kiezen.
- **4** Druk op de Cursortoetsen ( $\blacktriangledown$  /  $\blacktriangle$  /  $\blacktriangleright$  /  $\blacktriangle$ ) om een item te kiezen en dan op de **ENTER**-toets om uw keuze te bevestigen.

#### **Titelmenu**

- Druk op de **TOP MENU**-toets. Het titelmenu verschijnt. **1**
- Als een functie niet beschikbaar is, verschijnt het **2** symbool  $\bigcirc$  op het TV-scherm.
- **8** Druk op de Cursortoetsen ( $\blacktriangledown$  /  $\blacktriangle$  /  $\blacktriangleright$  /  $\blacktriangle$ ) om een item te kiezen en dan op de **ENTER**-toets om uw keuze te bevestigen.

• De weergave begint vanaf de gekozen titel.

![](_page_98_Picture_47.jpeg)

**DVD**

**Nederlands**

ederlands

- Wanneer u een Video-CD met PBC-functie **1** weergeeft, zal het titelmenu automatisch verschijnen.
- Kies de gewenste titel met de **Nummertoetsen**. De weergave begint vanaf de gekozen titel. **2**
- Druk op de **RETURN**-toets om terug te gaan naar **3** het titelmenu.

**OPROEPEN VAN EEN MENUSCHERM TIJDENS DE WEERGAVE**

- **DVD**
- Druk op de **MENU**-toets om het DVD-hoofdmenu op te roepen.
- Druk op de **TOP MENU**-toets om het titelmenu op te roepen. **OPMERKING:** • De inhoud van de menu's en de bijbehorende
- menubedieningen kunnen van disc tot disc verschillen. Raadpleeg de documentatie bij de disc voor meer informatie.

![](_page_98_Figure_56.jpeg)

- Druk op de **PLAY**-toets om de weergave te hervatten. **2**
- **OPMERKING:** Stel STILBEELD in op FIELD in het displaymenu als de beelden wazig zijn in de pauzemodus (zie pagina 24).

### **WEERGEVEN VAN EEN DISC**

![](_page_99_Figure_1.jpeg)

niet worden verplaatst.  $-16-$ 

DU

### **Dialoog snelheid**

Alleen mogelijk met discs die zijn opgenomen in het Dolby Digital-formaat, met Dialoog snelheid wordt een iets hogere of lagere weergavesnelheid verkregen, maar blijft de geluidskwaliteit van de normale weergave behouden. **DVD**

**IBID** un

- Druk tijdens de weergave **1** meermaals op de **MODE**toets totdat de instelling voor Dialoog snelheid verschijnt.
- UIT verschijnt op het TV-scherm. Druk op de **ENTER**-toets of de **Cursortoets 2**  $\blacktriangleleft$  of  $\blacktriangleright$ ) om te kiezen tussen  $\blacktriangleright$  (x1,3),  $\blacktriangleright$  (x0,8) en UIT.
	- : Ongeveer 0,8 maal de normale weergavesnelheid.
	-
	- $M:$  Ongeveer 1,3 maal de normale weergavesnelheid.
- Om terug te keren naar de normale weergave, **3** drukt u op de **PLAY**-toets.

- **OPMERKINGEN:** Bij elke druk op de **STOP**-toets wordt de instelling UIT
	- geschakeld. Tijdens deze functie kunnen de ondertitels worden bekeken. • De instelling van beeldregeling en audiotaal kan niet
	- worden gewijzigd in deze modus.
	- Virtual Surround werkt niet in deze modus.
	- Het is mogelijk dat deze functie op bepaalde punten op een disc niet werkt.
	- Wanneer u een digitale audio-aansluiting (COAXIAL of OPTICAL) gebruikt, wordt het LPCM-geluid (tweekanaals) uitgevoerd.
	- Wanneer u gebruikt maakt van de Dialoog snelheid bij 5.1 kanaals digitale uitvoer, wordt het analoge uitgangssignaal vastgezet op 2-kanaals.
	- Gebruikt u een digitale audioverbinding, dan is alleen het Dolby Digital-geluid beschikbaar.

### **Diavoorstelling**

Tijdens de weergave kunt u de functie diavoorstelling inschakelen. Druk tijdens de weergave op de **MODE**-toets eens. **1 JPEG**

- Het diavoorstellingscherm verschijnt.
- De diavoorstellingsfunctie kan niet worden gewijzigd wanneer ze is gestopt, noch vanaf het bestandslijstscherm of het Picture CD-menuscherm.

#### Druk op de **ENTER**-toets. **2**

- 
- De diavoorstellingsfunctie verandert. CUT IN/OUT: Het volledige beeld verschijnt in één keer.<br>FADE IN/OUT: Het beeld verschijnt en verdwi jnt dan geleide Het beeld verschijnt en verdwi jnt dan geleidelijk.

![](_page_100_Figure_25.jpeg)

volgende hoofdstuk te gaan. Druk meermaals op de toets om meerdere hoofdstukken over te slaan. Druk op de **SKIP** H-toets om terug te gaan naar het begin van het huidige hoofdstuk. Druk meermaals op de toets om terug te gaan naar vorige hoofdstukken. • Het hoofdstucknummer verschijnt kortstondig op het voorpa-

neeldisplay.

• Als de **SKIP << ... DE**-toets wordt ingedrukt terwijl de weergave is onderbroken, wordt de weergave opnieuw onderbroken nadat de speler naar het volgende hoofdstuck is gegaan.

#### **OPMERKINGEN:**

- Afhankelijk van de disc kunnen de nummertoetsen worden gebruikt om naar het gewenste hoofdstuk te zoeken door het nummer van het hoofdstuk rechtstreeks in te voeren. Raadpleeg de handleiding die bij de disc wordt geleverd.
- De **SKIP I<4, DD** toetsen kunnen niet worden gebruikt wanneer de weergave is gestopt.
- Bij een disc waarvan de titels geen hoofdstukken<br>bevatten, wisselen de **SKIP III, De**ltussen de titels.

#### **Track zoeken**

![](_page_100_Picture_34.jpeg)

Er zijn twee manieren waarop u de weergave een Audio-CD, Video-CD, MP3, JPEG, WMA of DivX® disk bij een specifieke track kunt laten beginnen.

![](_page_100_Picture_36.jpeg)

 $-$ / 15

- Druk op de **SEARCH MODE**-toets. **1** • Het track-zoekdisplay verschijnt.
- Kies binnen 30 seconden het **2**
	- gewenste tracknummer met de **Nummertoetsen**.
	- Voor een disc met minder dan 10 tracks drukt u het tracknummer rechtstreeks in.
	- Voor discs met 10 tracks of meer maar minder dan 100 tracks drukt u voor het weergeven van een track met 1 cijfer eerst **0** en vervolgens het tracknummer in (bv. voor track 3 drukt u **0**, **3** in). Voor het weergeven van een track met twee cijfers drukt u het tracknummer in.
	- Voor discs met 100 tracks of meer drukt u voor het weergeven van een track met één of twee cijfers eerst **0** en vervolgens het tracknummer in (bv. voor track 3 drukt u **0**, **0**, **3** in en voor track 26 drukt u **0**, **2**, **6** in). Voor het weergeven van een track met drie cijfers drukt u het tracknummer in. • Druk op de **CLEAR**-toets om een onjuiste invoer te
- annuleren<br>**OPMERKING:**

• De **+10** -toets kan eveneens worden gebruikt voor het trackzoekdisplay, behalve voor een disc met minder dan 10 tracks. Voor een dergelijke disc voert u eenvoudig het tracknummer in om te zoeken naar een track.

#### Met de SKIP  $\leftarrow$   $\rightarrow$   $\rightarrow$  toetsen

Druk tijdens de weergave op de **SKIP >>**I-toets om naar de volgende track te gaan. Druk meermaals op de toets om meerdere tracks over te slaan. Druk op de **SKIP** H-toets om terug te gaan naar het begin van de huidige track. Druk meermaals op de toets om terug te gaan naar vorige tracks. • Het tracknummer verschijnt kortstondig op het voorpa-

- - neeldisplay.<br>• Als de **SKIP I<del>I</del>⊲, DD**-toets wordt ingedrukt terwijl de weergave is onderbroken, wordt de weergave opnieuw onderbroken nadat de speler naar de volgende track is gegaan.

**OPMERKING:**<br>
• De **SKIP IIII. ► E**I-toetsen kunnen niet worden gebruikt wanneer de weergave is gestopt.

![](_page_100_Figure_52.jpeg)

- met de **Nummertoetsen**.<br>• De weergave begint vanaf de gekozen tijd.
	-
	- Bij het zoeken op tijd verschijnt automatisch "0" als geen nummer moet worden ingevoerd. Bijvoorbeeld, "0:0\_:\_\_\_" verschijnt in het tijdzoekscherm als de totale speeltijd van de titel of track minder dan 10 minuten bedraagt.
- Druk op de **CLEAR**-toets om een onjuiste invoer te annuleren. **3 OPMERKING:** • Het is mogelijk dat Tijd zoeken niet werkt met sommige
	- DivX®-bestanden.

### **Markeringsinstelscherm**

![](_page_101_Figure_2.jpeg)

Gebruik markeringen om uw favoriete fragmenten van een disc in het geheugen op te slaan.

Druk meermaals op de **1 SEARCH MODE**-toets totdat het displayscherm en de markeerpunten worden getoond tijdens de weergave.

![](_page_101_Figure_5.jpeg)

**2** Druk op de **Cursortoetsen** (< of  $\blacktriangleright$ ) om het merkerings nummer (1-10) te kiezen en kijk of "; : " in het display verschijnt.

Wanneer de disc het punt bereikt dat u wilt **3** onthouden, drukt u op de **ENTER**-toets. • De titel of track en de verstreken weergavetijd verschijnen

- op het TV-scherm.
- Als u later naar het markeringsteken wilt terugkeren, **4** drukt u tijdens de weergave herhaaldelijk op de **SEARCH MODE**-toets en op de **Cursortoetsen**  $\left( \blacktriangleleft$  of  $\blacktriangleright$ ) om het gewenste markeringsteken te kiezen. Druk daarna op de **ENTER**-toets.

Druk op de **SEARCH MODE**- of **RETURN**-toets **5** om de functie af te sluiten.

- **OPMERKINGEN:** Als u de disklade opent of de stroom uitzet of AC bij stap 2 kiest en op de **ENTER**-toets drukt, worden alle Markeringen gewist.
	- Om een markering te wissen, plaatst u de cursor met de **Cursortoetsen**  $(\blacktriangleleft$  of  $\blacktriangleright)$  op het te wissen markeringsnummer en drukt u op de **CLEAR**-toets.
	- U kunt maximaal 10 punten markeren.

### **Herhalen**

• De **REPEAT**-toets kan alleen tijdens de weergave worden gebruikt.

#### **TITEL / HOOFDSTUK HERHALEN**

Om de Herhaalfunctie in te schakelen, drukt u tijdens de weergave op de **REPEAT**-toets.

• Bij elke druk op de toets verandert de herhaalfunctie zoals hieronder aangegeven.

![](_page_101_Figure_21.jpeg)

- **OPMERKINGEN:** De instelling van Repeat Titel/Hoofdstuk wordt geannuleerd wanneer naar een andere titel of een ander hoofdstuk wordt gegaan.
	- Herhaalde weergave is niet mogelijk tijdens A-B-herhaling. • Titel/Hoofdstuk herhalen is niet mogelijk bij bepaalde
	- scènes.

**TRACK HERHALEN / GROEP / ALLE**

**CD VCD**

**DVD**

Om de Herhaalfunctie in te schakelen, drukt u tijdens de weergave op de **REPEAT**-toets.

• Bij elke druk op de toets verandert de herhaalfunctie zoals hieronder aangegeven.

![](_page_101_Figure_30.jpeg)

- **OPMERKINGEN:** De instelling van Herhalen Track wordt geannuleerd
	- wanneer naar een andere track wordt gegaan. • Herhaalde weergave is niet mogelijk tijdens A-B-herhaling.
	- Herhaalde weergave is niet mogelijk tijdens het weergeven van een Video-CD met PBC-functie.

![](_page_101_Picture_35.jpeg)

**OPMERKING:** • De instelling voor het herhalen van een track/groep wordt gewist wanneer u overgaat naar een andere titel, hoofdstuk, track of groep.

![](_page_101_Picture_38.jpeg)

druk vervolgens op de **ENTER**toets. • Druk op de **CLEAR**-toets om het laatst ingevoerde programma te

![](_page_101_Figure_40.jpeg)

wissen. Druk op de **PLAY**-toets om de geprogrammeerde **3** weergave te starten.

### **WEERGEVEN VAN EEN DISC**

#### **1** Druk in de stopstand op de **MODE**-toets.

- Het scherm PROGRAMMEREN verschijnt.
- **2** Druk op de **Cursortoetsen** ( $\triangle$  of  $\blacktriangledown$ ) om een groep te selecteren en druk vervolgens op de **ENTER**-toets.
- Er verschijnt een track-keuzescherm. 8 Druk op de **Cursortoetsen** (▲ of  $\blacktriangledown$ ) om een track te selecteren en druk vervolgens op de **ENTER**toets om de track in een programma op te slaan.
	- Druk op de **CLEAR**-toets om de laatst ingevoerde track te wissen.
	- De geprogrammeerde track wordt getoond op het rechtse scherm.
	- Als het volledige programma niet op één scherm past, wordt "v" getoond<br>om naar de volgende pagina te gaan.
	- Wanneer u op de **Cursortoets** (<) drukt, verschijnt een lijst met mappen die behoren tot één hiërarchisch hoger niveau
- dan de huidig gekozen map. Druk op de **PLAY**-toets om de geprogrammeerde **4** weergave te starten.
	- Druk op de **RETURN**-toets om het stopscherm met de inhoud van het opgeslagen programma weer te geven.

#### **OPMERKINGEN:**

- Wanneer u eenmaal op de **STOP**-toets en dan opnieuw op de **PLAY**-toets drukt, wordt de weergave hervat vanaf het punt waarop de **STOP**-toets werd ingedrukt. (Programma gewist.)
- Druk tweemaal op de **STOP**-toets en dan nogmaals op de **PLAY**-toets. De weergave begint gewoon vanaf de eerste track. Uw programma blijven bewaard totdat de disclade wordt geopend of de spanning wordt uitgeschakeld.
- U kunt maximaal 99 tracks invoeren.
- Om alle tracks in het programma in één keer te wissen, kiest u WIS ALLES onderaan in de lijst bij stap 2.
- Om de huidige track in het programma te herhalen, drukt u herhaaldelijk op de REPEAT-toets totdat **TRACK** tijdens de weergave verschijnt. Om het volledige programma te herhalen, drukt u herhaaldelijk op de **REPEAT**-toets totdat **ALLE** tijdens de weergave verschijnt.
- Als acht of meer tracks in een programma zijn ingesteld, gebruikt u de **SKIP**-toets  $\blacktriangleleft$  of  $\blacktriangleright$  om alle tracks te bekijken.
- Kiezen van mappen:
- –Druk op de **Cursortoets** (B) wanneer u wilt doorgaan naar het volgende hiërarchische niveau.
- –Druk op de **Cursortoets** ({) wanneer u wilt terugkeren naar het vorige hiërarchische niveau (behalve voor het bovenste hiërarchisch niveau).
- Als een disc zowel MP3-, JPEG- als WMA-bestanden bevat, kunnen maximaal 99 tracks van MP3-, JPEG- en WMA-bestanden worden geprogrammeerd.

#### **RANDOM**-toets. • Het scherm WILLEKEURIG verschijnt. Druk op de **PLAY**-toets om de **2** willekeurige weergave te starten.<br>OPMERKINGEN: **· Om de huidige track in de keuze voor willekeurige volgorde** te herhalen, drukt u herhaaldelijk op de **REPEAT**-toets totdat **TRACK** tijdens de weergave verschijnt. Om de volledige keuze voor willekeurige volgorde te herhalen, drukt u herhaaldelijk op de **REPEAT**-toets totdat **ALLE** tijdens de weergave verschijnt. • Tijdens de weergave in willekeurige volgorde is het niet mogelijk terug te keren naar de vorige track. 1/1 VVIS ALLES VVIS ALLES PROGRAMMEREN PROGRAMMEREN ABC 2/2 ABC DEF GHI JKL MNO DEF DEF GHI JKL DEF MNO

volgorde weergegeven.

Druk in de stopstand op de **1**

**Willekeurige weergave**

• Als een disc zowel MP3-, JPEG- als WMA-bestanden bevat, worden deze bestanden in willekeurige volgorde weergegeven.

**MP3 JPEG WMA**

Hierdoor worden de nummers door elkaar en niet op de gewone

**CD MP3 JPEG WMA**

CD-DA TOTAAL 0:45:55 WILLEKEURIG WILLEKEURIG PHOGRAMMA --GEEN AANDUIDING--

<Voorbeeld: Audio-CD>

**Weergeven van MP3 / JPEG / WMA**

#### Wanneer een CD-R- of CD-RW-disc met MP3-, JPEG- of WMAbestanden in de DVD-speler is geplaatst en u op de **MENU**-toets drukt, verschijnt de file lijst. Het aantal tracks wordt eveneens weergegeven op het voorpaneel.

- **1** Druk op de **Cursortoetsen** ( $\triangle$  of  $\nabla$ ) om de gewenste groep (map) of track te kiezen.<br>• Druk op de **Cursortoets (<**) om terug te keren naar het
	- vorige scherm. • Als een groep (map) is gekozen, drukt u op de **Cursortoets** (B) of **ENTER**-toets om naar het trackkeuzescherm te gaan. Druk op de **Cursortoetsen** (A of  $\blacktriangledown$ ) om een track te kiezen en druk vervolgens op de PLAY- of ENTER-toets.
	- **PLAY** of **ENTER**-toets. Als een track is gekozen, drukt u op de **PLAY** of **ENTER**toets om de weergave van tracks te starten. De gekozen track en de daarop volgende tracks zullen worden weergegeven.
	- Kiezen van mappen:
	- –Druk op de **Cursortoets** (B) wanneer u wilt doorgaan
	- -Druk op de **Cursortoets** (<) wanneer u wilt terugkeren naar het vorige hiërarchische niveau (behalve voor het bovenste hiërarchisch niveau).
	- Druk op de **TOP MENU**-toets om terug te keren naar het eerste item.

Druk op de **STOP**-toets om de weergave te stoppen. **2 OPMERKINGEN:** • Mappen worden groepen genoemd; bestanden heten tracks.

- Het symbool i wordt weergegeven boven de groepsnaam.
- Het symbool  $\overline{\mathbb{Z}}$  wordt weergegeven boven MP3-bestanden.
- Het symbool wordt weergegeven boven JPEG-bestanden.
- Het symbool wordt weergegeven boven WMA-bestanden.
- Maximaal 255 mappen kunnen worden herkend.
- Maximaal 999 bestanden kunnen worden herkend.
- Maximaal 8 hiërarchische kunnen worden herkend.
- Als de track niet op één scherm past, verschijnt een pijlomlaag " $\nabla$ ", om aan te geven dat de gebruiker een ander deel kan bekijken op de vorige pagina. Het huidige paginanummer en het totale aantal pagina's worden links<br>van de pijl-omlaag "▼" weergegeven.<br>• Als geen MP3-, JPEG- of WMA-bestanden worden
- aangetroffen in de groep, wordt de groep niet getoond.
- De DVD-speler kan gegevens weergeven die volgens ISO 9660 Level 1, Level 2 of Joliet op de disc zijn opgenomen.
- Het kan ook discs weergeven waarop de gegevens in een multi-sessie zijn opgenomen.
- Voor meer informatie over opnamesystemen, zie de handleiding van het CD-R/ CD-RW-station of de schrijfsoftware.
- Voor een MP3- en WMA-bestand opgenomen in variabele bitsnelheid (VBR) kan het zijn dat dit toestel de werkelijk verstreken tijd niet weergeeft.

1/1 VVIS ALLES PROGRAMMEREN MY COLLECTION ABC DEF GHI ABC 1/1

**MP3 JPEG WMA**

![](_page_102_Figure_52.jpeg)

Voor deze speler wordt aanbevolen bestanden te gebruiken die zijn opgenomen met de onderstaande specificaties:

![](_page_103_Picture_710.jpeg)

#### **Informatie over MP3-, JPEG- en WMA-discs**

- **•** Deze DVD-speler kan beelden en geluiden weergeven van opnamen in MP3- en JPEG-indeling op CD-R- en CD-RW-discs.
- **•** Een bestand met de extensie ".mp3 (MP3)" wordt een "MP3-bestand" genoemd.
- **•** Een bestand met de extensie ".jpg (JPG)" of ".jpeg (JPEG)" wordt een JPEG-bestand genoemd. De DVD-speler kan een beeldbestand weergeven dat voldoet aan de Exif-specificatie. Exif (Exchangeable Image File) is een bestandsindeling die is vastgelegd door de Japanese Electronic Industry Development Association (JEIDA).
- **•** Een bestand met de extensie ".wma (WMA)" wordt een WMA-bestand genoemd.
- **•** Bestanden met een andere extensie dan ".mp3 (MP3)", ".jpg (JPG)" en ".jpeg (JPEG)" of ".wma (WMA)" worden niet getoond in het MP3-, JPEG- of WMA-menu.
- **•** Als het bestand niet is opgenomen in de indeling MP3, JPEG of WMA, treedt mogelijk ruis op, zelfs al heeft het bestand de extensie ".mp3 (MP3)", ".jpg (JPG)", ".jpeg (JPEG)" of ".wma (WMA)".
- **•** Het maximumaantal tekens van groeps- en tracknamen dat kan worden getoond is 25. Onherkenbare tekens worden vervangen door sterretjes. Het negende en diepere hiërarchische niveaus kunnen niet worden getoond.
- **•** Het is mogelijk dat groepen of tracks die niet kunnen worden afgespeeld toch worden getoond, afhankelijk van de opnameomstandigheden.
- **•** Als u op de **TOP MENU**-toets drukt terwijl een bestandenlijst wordt weergegeven, wordt het eerste item gemarkeerd.

#### **Kodak Picture CD**

De DVD-speler kan ook JPEG-bestanden opgeslagen op Kodak Picture CD´s weergeven. U kunt de afbeeldingen op uw televisietoestel bekijken door de Picture CD´s weer te geven.

Voor meer informatie over Kodak Picture CD neemt u contact op met een winkel de de ontwikkelingsservice van Kodak Inc. aanbiedt.

- Druk in de stopstand op de **1 MENU**-toets. Het Kodak Picture CD-menu verschijnt.
	- **•** Als alle menu-items niet op één scherm passen, verschijnt "G" rechts onder aan het scherm, om aan te geven dat de gebruiker de resterende items kan bekijken op de volgende pagina. Met "H

![](_page_103_Picture_18.jpeg)

Totaal aantal tracks

wordt aangegeven dat de gebruiker andere items kan bekijken op de vorige pagina. Het tracknummer van het gemarkeerde item en het totale aantal tracks worden in het midden onder aan het scherm getoond.

- Als " $\blacktriangleright$ " wordt getoond rechts onder aan het scherm, gaat u met de **SKIP** D-toets naar de volgende pagina. Als "I<<" wordt getoond links onder aan het scherm, gaat u met de **SKIP** I **-** toets naar de vorige pagina.
- **•** Het kan even duren voordat alle menu-items worden getoond op het menuscherm.
- **2** Druk op de **Cursortoetsen** (▼ / ▲ / ▶ / ◀), kies de track die u wilt afspelen en druk vervolgens op de **PLAY**- of **ENTER**-toets.
	- **•** Als een bestand op een Kodak Picture CD wordt gekozen, worden de afbeeldingen in volgorde weergegeven vanaf de gekozen track.

### Druk op de **STOP**-toets om de weergave te stoppen. **3 Opmerkingen in verband met JPEG en Kodak**

#### **Picture CD:**

- Een track wordt gedurende 5 of 10 seconden weergegeven en vervolgens wordt de volgende track weergegeven.
- Wanneer een afbeelding wordt weergegeven, wordt de afbeelding bij elke druk op de **Cursortoets** (B) 90 graden rechtsom gedraaid. Wanneer u op de **Cursortoets (<)** drukt, wordt de afbeelding 90 graden linksom gedraaid.
- Druk tweemaal op de **MODE**-toets om het formaat van de weergegeven afbeelding te wijzigen. De formaatwijzigingsmodus verschijnt tijdens de weergave aan de bovenkant van het TV-scherm. Druk vervolgens op de **Cursortoetsen** (<,  $\blacktriangleright$ ) of **ENTER**-toets om te wisselen tussen NORMAAL (100%) en KLEIN (95%).
- Progressieve JPEG´s (JPEG-bestanden opgeslagen in het progressieve formaat) kunnen op deze DVD-speler niet worden weergegeven.
- De weergave van JPEG-bestanden met hoge resolutie duurt langer.
- De formaatwijzigingsmodus heeft mogelijk geen effect op sommige bestanden (bv. bestanden met een klein beeldformaat).

#### **Opmerkingen in verband met WMA:**

- De DVD-speler kan gegevens weergeven die zijn opgenomen volgens het systeem ISO 9660 Level 2 met een bestandsnaam van 31 tekens, inclusief leestekens. Maximaal 25 tekens van de bestandsnaam kunnen worden getoond.
- Maximaal 8 submappen kunnen worden herkend.
- WMA-taginformatie van maximaal 64 tekens kan eveneens worden getoond.
- Een bestand met Joliet-extensie in Unicode-indeling van maximaal 64 tekens kan worden herkend.
- $-20 -$  WMA-bestanden weergeven. • Dit toestel kan geen auteursrechterlijk beschermde

Deze DVD-speler kan DVD-R/RW-.en CD-R/RW-discs opgenomen in DivX®-formaat weergeven. Als u een DVD-R/RW of CD-R/RW plaatst die uitsluitend DivX®-bestanden bevat en u op de **MENU**toetsen drukt, verschijnt de bestandslijst in het display. Het aantal tracks wordt eveneens getoond op het voorpaneel.

**DivX®**

**1** Druk op de **Cursortoetsen** ( $\blacktriangle$  of  $\blacktriangledown$ ) om de

- gewenste groep (map) of track te kiezen.<br>• Druk op de **Cursortoets (⊲**) om terug te keren naar het vorige scherm.
- Als een groep (map) is gekozen, drukt u op de **Cursortoets** (B) of **ENTER**-toets om naar het trackkeuzescherm te gaan. Druk op de **Cursortoetsen** (A of ▼) om een track te kiezen en druk vervolgens op de **PLAY**- of **ENTER**-toets.
- Als een track is gekozen, drukt u op de **PLAY** of **ENTER**toets om de weergave van tracks te starten. De gekozen track en de daarop volgende tracks zullen worden weergegeven. • Kiezen van mappen:
- –Druk op de **Cursortoets** (B) wanneer u wilt doorgaan naar het volgende hiërarchische niveau. –Druk op de **Cursortoets** ({) wanneer u wilt terugkeren
- naar het vorige hiërarchische niveau (behalve voor het<br>bovenste hiërarchisch niveau).
- Druk op de **TOP MENU**-toets om terug te keren naar het eerste item.

#### Druk op de **STOP**-toets om de weergave te stoppen. **2 OPMERKINGEN:**

- DivX® is een codec (compressie/decompressie) die afbeeldingen kan comprimeren tot een zeer kleine gegevenshoeveelheid. Met deze software kunnen videogegevens van vrijwel alle bronnen worden gecomprimeerd tot een formaat dat via het internet kan worden verzonden zonder verlies van de beeldkwaliteit.
- Een bestand met de extensie ".avi" en ".divx" wordt een DivX®-bestand genoemd. Alle bestanden met de extensie ".avi" worden herkend als MPEG 4.
- Bestanden met een andere extensie dan ".avi" en ".divx" worden niet getoond op het DivX®-menu. Het is evenwel mogelijk dat groepen of tracks worden getoond die niet kunnen worden afgespeeld, afhankelijk van de opnameomstandigheden.
- Zelfs wanneer een bestand de extensie ".avi" of ".divx" heeft, kan het niet op deze speler worden weergegeven als het is opgenomen in een ander formaat dan DivX®.
- Mappen worden groepen genoemd; bestanden worden tracks genoemd.
- Een symbool wordt weergegeven boven de groepsnaam.
- Maximaal 255 mappen kunnen worden herkend.
- Maximaal 999 bestanden kunnen worden herkend.
- Als de track niet op één scherm past, verschijnt een pijl-omlaag " $\nabla$ ", om aan te geven dat de gebruiker een ander deel kan bekijken op de vorige pagina. Het huidige paginanummer en het totale aantal pagina's worden links van de pijl-omlaag " $\blacktriangledown$ " weergegeven.
- De groeps- en tracknaam wordt getoond met maximum 25 tekens. Onherkenbare tekens worden vervangen door sterretjes. Het negende en diepere hiërarchische niveaus kunnen niet worden getoond.
- U kunt ook discs weergeven waarop de gegevens in multisessie zijn opgenomen.
- De weergave wordt onderbroken als de bestandslijst tijdens de weergave wordt getoond.
- Nadat u een disc hebt geplaatst en op de **PLAY**-toets hebt gedrukt, kan het even duren voordat het geluid en de afbeeldingen worden weergegeven.
- Wanneer u bestanden weergeeft die zijn opgenomen in hoge bitsnelheden, kan het zijn dat de afbeeldingen af en toe worden onderbroken.
- Hoewel deze speler compatibel is met het DivX®-logo, kan het zijn dat sommige gegevens niet kunnen worden weergegeven, afhankelijk van de eigenschappen van de disc, bitsnelheden, audioformaatinstellingen, enz.
- Gebruik voor het maken van DivX®-bestanden de door DivX®, Inc. erkende software.
- **Weergeven van DivX<sup>®</sup>** Wanneer u bij het opmaken van DivX<sup>®</sup>-bestanden tools of hulpprogramma´s gebruikt, dient u vooraf de instructiehandleiding ervan door te lezen.
	- Een DivX®-bestand dat groter is dan 2GB kan niet worden weergegeven.
	- Als u een groot DivX®-bestand hebt gekozen, kan het even duren voordat de weergave start (soms meer dan 20 seconden).
	- Als DivX®-bestanden geschreven op CD-discs niet kunnen worden weergegeven, herschrijft u ze op een DVD-disc en probeert u ze opnieuw weer te geven.
	- Verdere informatie over DivX® vindt u op http://www.divx.com.
	- Als u een CD-R/RW met DivX®-bestanden plaatst waarop ook MP3-, JPEG- of WMA-bestanden staan, verschijnt het keuzescherm voor weergavemedia. Kies Video en ga door naar stap 1.

![](_page_104_Picture_33.jpeg)

- Druk in de stopstand op de **TOP MENU**-toets om het keuzescherm voor weergavemedia op te roepen.
- Als u op het keuzescherm voor weergavemedia Audio & Beeld in plaats van Video kiest, kan de DVD-speler MP3/JPEG/WMA-bestanden weergeven. Zie pagina 19 voor verdere informatie.

Wij raden u aan deze speler te gebruiken voor het weergeven van bestanden die zijn opgenomen met de onderstaande specificaties:

![](_page_104_Picture_769.jpeg)

**Wijzigen van het on-screen-display**

**DVD**

U kunt informatie over de huidige disc opvragen door op de **DISPLAY**-toets te drukken.

**1** Druk tijdens de weergave op de **DISPLAY**-toets.

![](_page_104_Picture_42.jpeg)

- Het nummer van het huidige hoofdstuk/totaal aantal hoofdstukken, de verstreken en resterende tijd van het huidige hoofdstuk en de huidige weergavestatus worden getoond.
- Druk nogmaals op de **DISPLAY**-toets. **2**
	- Het nummer van de huidige titel/totaal aantal titels, de verstreken en resterende tijd van de huidige titel en de huidige weergavestatus worden getoond.

#### Druk een derde maal op de **3 DISPLAY**-toets.

- De bitsnelheid (de hoeveelheid audio- en videogegevens die momenteel worden gelezen) en de huidige weergavestatus **IIIII**IIIIIII CT L1
- worden getoond. • De momenteel ingestelde herhalingsmodus verschijnt aan de rechterkant van de displaybalk wanneer de herhaalde weergave is ingeschakeld. ( $\subseteq$  C: herhaling van hoofdstuk/ $\subseteq$  T: herhaling van

 $-21 -$  litely A  $\rightarrow$  D. Hernaling vari A-D/ titel/A $\subseteq$  B: herhaling van A-B)

ନ

### **WEERGEVEN VAN EEN DISC**

- Als u een disc met dubbele laag weergeeft, wordt ook het nummer van de laag getoond. (L0: laag 0 wordt weergegeven. L1: laag 1 wordt weergegeven.)
- Druk nogmaals op de **DISPLAY**-toets om af te **4** sluiten.

![](_page_105_Picture_3.jpeg)

<Voorbeeld: MP3>

 $T = 1/36$  0:01:15  $C, T$ 

**DivX® MP3 JPEG 5** TRACK 0

- **1** Druk tijdens de weergave op de DISPLAY-toets.
	- Het nummer van de huidige track/totaal aantal tracks, de verstreken en resterende tijd van de huidige track en de huidige weergavestatus worden getoond.
	- De momenteel ingestelde herhalingsmodus verschijnt aan de rechterkant van de displaybalk wanneer de herhaalde weergave is ingeschakeld.  $(\subseteq$  T: herhaling van track/ $\subseteq$  A: herhaling van alle
	- tracks/ $A \subseteq B$ : herhaling van A-B)

#### Druk nogmaals op de **DISPLAY**-toets. **2**

- Het nummer van de huidige track/totaal aantal tracks, de verstreken en resterende tijd van de volledige disc en de huidige weergavestatus worden getoond.
- De momenteel ingestelde herhalingsmodus verschijnt aan de rechterkant van de displaybalk wanneer de herhaalde weergave is ingeschakeld. ( $\subseteq$  T: herhaling van track/ $\subseteq$  A: herhaling van alle tracks/  $A \subseteq B$ : herhaling van A-B)
- Wanneer u een disc weergeeft in geprogrammeerde of willekeurige volgorde, wordt PROGRAMMA (of WILLEKEURIG) weergegeven.
- Druk nogmaals op de **DISPLAY**-toets om af te **3** sluiten.

#### Druk op de **DISPLAY**-toets. **1**

• De naam van het weergegeven bestand wordt getoond.

#### Druk op de **DISPLAY**-toets. **2**

- Het nummer van de huidige track/totaal aantal tracks, en de verstreken tijd (MP3) worden getoond.
- De momenteel ingestelde herhalingsmodus verschijnt wanneer de herhaalde weergave is ingeschakeld. ( $\sqrt{ }$  T: herhaling van track/ $\sqrt{ }$  A: herhaling van volledige disc/ $\subseteq$  G:herhaling van groep)
- Wanneer u een disc met MP3- of JPEG-bestanden weergeeft in geprogrammeerde of willekeurige volgorde, wordt FROGRAMMEREN (of WILLEKEURIG) weergegeven.
- Druk nogmaals op de **DISPLAY**-toets om de **3** functie af te sluiten.
	- Tijdens de geprogrammeerde of willekeurige weergave wordt elke weergavestatus getoond wanneer u op de **DISPLAY**-toets drukt. Druk vervolgens nogmaals op de **DISPLAY-toets om de functie af te sluiten.**

#### **1** Druk op de **DISPLAY**-toets.

• De naam van het weergegeven bestand wordt getoond.

#### Druk nogmaals op de **2 DISPLAY**-toets.

- De naam van de weergegeven titel wordt getoond, op basis van de taginformatie.
- Druk een derde maal op de **3 DISPLAY**-toets.
	- De naam van de artiest wordt getoond, op basis van de taginformatie.

#### Druk nogmaals op de **4 DISPLAY**-toets.

- Het nummer van de huidige
- track/totaal aantal tracks, en de verstreken tijd worden getoond.
- De momenteel ingestelde herhalingsmodus verschijnt wanneer de herhaalde weergave is ingeschakeld.  $($   $\subseteq$  T: herhaling van track/ $\subseteq$  A: herhaling van volledige  $\text{disc}/\text{G}$ : herhaling van groep(map))
- Wanneer u een disc weergeeft in geprogrammeerde of willekeurige volgorde, wordt FEI PROGRAMMEREN (of WILLEKEURIG) weergegeven.

**5** Druk op de DISPLAY-toets om de functie af te sluiten.

• Tijdens de geprogrammeerde of willekeurige weergave wordt elke weergavestatus getoond wanneer u op de **DISPLAY**toets drukt. Druk nogmaals op de **DISPLAY**-toets om de functie af te sluiten.

#### **OPMERKING:**

• Als het bestand geen taginformatie bevat, wordt NIET AANWEZIG getoond.

![](_page_105_Figure_36.jpeg)

Deze DVD-speler biedt de gebruiker de mogelijkheid een taal te kiezen (als meerdere talen beschikbaar zijn) tijdens de weergave van een DVD-disc.

Druk tijdens de weergave op de **AUDIO**-toets. **1**

Druk meermaals op de **AUDIO**-toets om de **2** gewenste taal te selecteren.

![](_page_105_Figure_40.jpeg)

- **OPMERKINGEN:** De geluidsmodus kan niet worden gewijzigd tijdens de weergave van discs zonder dubbele geluidsopname.
	- Bij sommige discs kunt u de instelling van de Audiotaal wijzigen in het disc-menu. (De bediening varieert van disc tot disc. Zie de gebruiksaanwijzing van de disc.) • Voor discs met DivX®-bestanden toont het scherm
	- alleen MP3-audio. Andere audiosignalen worden<br>weergegeven met "sterretjes".
	- \* Op sommige DVD´s met meerdere audiotalen heeft het indrukken van de AUDIO-toets geen effect (bv. DVD´s waarbij de instelling van de audiotaal kan worden gewijzigd via het disc-menu).
	- Als u een taal kiest die een taalcode van drie letters heeft, wordt de code getoond telkens wanneer u de instelling van de audiotaal wijzigt. Als u een andere taal kiest, wordt in plaats van de code '---' getoond (zie pagina 26).
	- Het kiezen van een audiotaal is niet mogelijk in Dialoog snelheid (zie pagina 17).
	- DTS-geluid wordt alleen weergegeven via de digitale audio-uitgangen.
	- Als de disc geen audiotaalingstalen bevat, wordt NIET AANWEZIG getoond.

**WMA**

 $\overline{\phantom{a}}$ 

∓

₮

**D** TRACK 01

TH TITLENAAM

**ARTIST-NAAM** 

![](_page_105_Picture_664.jpeg)

### **WEERGEVEN VAN EEN DISC**

#### **Ondertitelingstaal**

![](_page_106_Picture_2.jpeg)

Tijdens het weergeven van een DVD-disc kunt u op de DVDspeler een taal selecteren voor ondertitels (als meerdere talen beschikbaar zijn).

Druk tijdens de weergave op de **SUBTITLE**-toets. **1** Druk meermaals op de **SUBTITLE**-toets om de **2** gewenste ondertitelingstaal te kiezen.

- De gekozen taal wordt getoond op de weergavebalk boven aan het scherm.
- Druk op de **Cursortoetsen** (< of  $\blacktriangleright$ ) om de ondertitels in of uit te schakelen tijdens de weergave.

![](_page_106_Figure_7.jpeg)

- Om de ondertitels uit te schakelen, drukt u meer-**3** maals op de **SUBTITLE**-toets tot UIT verschijnt.<br>**OPMERKINGEN:** 
	- **OPMERKINGEN:** Bij sommige discs kunt u de Ondertitelingstaal instellen in het discmenu. (De bediening varieert afhankelijk van de disc. Zie de gebruiksaanwijzing van de disc.)
	- Op sommige discs met meerdere ondertitelingstalen heeft het indrukken van de **SUBTITLE**-toets geen effect (bv. DVD's waarbij de ondertitelingstaal kan worden ingesteld via het discmenu).
	- Als de gewenste taal niet wordt getoond na meermaals drukken op de **SUBTITLE**-toets, zijn er geen ondertitels beschikbaar in de gekozen taal.
	- Als u een taal kiest die een taalcode van drie letters heeft, wordt de code getoond telkens wanneer u de instelling van de ondertitelingstaal wijzigt. Als u een andere taal kiest, wordt in plaats van de code '---' getoond (zie pagina 26).
	- Als de disc geen ondertitelingstalen bevat, wordt NIET AANWEZIG getoond.
	- Voor discs met DivX®-bestanden toont het scherm uitsluitend het aantal ondertitelingstalen.

### **Camerastandpunt**

Sommige DVD's bevatten scènes die tegelijkertijd vanuit verschillende camerastandpunten zijn opgenomen. U kunt het camerastandpunt wijzigen wanneer het teken  $(\begin{matrix} \infty \\ 1 \end{matrix})$  op het scherm verschijnt.

- 
- Druk tijdens de weergave op de **ANGLE**-toets. Het gekozen camerastandpunt wordt getoond op de weer-**1** gavebalk boven aan het scherm.
- Druk meermaals op de **ANGLE**-toets om het **2** gewenste camerastandpunt te kiezen.

1 / 8 2 / 8 **8** 8 / Camerastandpunt 1 Camerastandpunt 2 Camerastandpunt 8

**OPMERKING:** • Als de instelling ZICHTHOEK ICOON op UIT staat in het displaymenu, wordt het teken  $(\begin{matrix} \infty \\ 1 \end{matrix})$  niet getoond (zie pagina 25).

**Virtual Surround**

![](_page_106_Picture_24.jpeg)

- toets totdat de instelling voor Virtual Surround verschijnt. Druk op de **ENTER**-toets en kies 1 (Natuurlijk **2** effect), 2 (Beklemtoond effect) of UIT.
- Druk op de **RETURN**-toets om de weergave te **3** beëindigen.

#### **OPMERKINGEN:**

- Kies Virtual Surround UIT of zet het volume zachter als het geluid vervormd is.
- Virtual Surround werkt niet als een andere geluidsmodus dan STEREO is ingesteld (alleen voor de weergave van Audio-CD's of Video-CD's).
- Deze functie kan niet worden gebruikt tijdens de Dialoog snelheid (zie pagina 17).

**Stereogeluidsmodus**

![](_page_106_Picture_32.jpeg)

**Nederlands**

**Nederlands** 

- Druk tijdens de weergave meermaals op de **AUDIO**-**1** toets om een geluidsmodus te kiezen.
- STEREO zowel het rechter- als het linkerkanaal is actief (stereo)
- L-ch alleen het linkerkanaal is actief<br>B-ch alleen het rechterkanaal is actie
- alleen het rechterkanaal is actief

![](_page_106_Figure_37.jpeg)

**DVD**

**OPMERKING:** • STEREO kan alleen worden uitgevoerd bij de weergave van DTS CD.

### **DVD-INSTELLINGEN**

![](_page_107_Picture_1.jpeg)

• Deze functie maakt het mogelijk om de resolutie en de kwaliteit van het beeld van de stilbeeldweergave in te stellen.

– 24 – DU

selecteren en druk vervolgens op de **ENTER**-toets.
# **DRC (Dynamic Range Control) (Standaard: AAN)**

- Hiermee kan het bereik van het geluidsvolume worden
- gecomprimeerd. De DRC-functie is alleen beschikbaar voor discs die zijn opgenomen in het Dolby Digital-formaat.

### **LPCM (Standaard: UIT)**

- Zet deze instelling op AAN wanneer de weergave in 48kHz (of 44,1kHz) gebeurt.
- Deze functie is alleen beschikbaar bij de digitale weergave van een disc die is opgenomen met 96kHz (of 88,2kHz).

### *Een disk met copyrightbeveiliging afspelen*

• Het geluid wordt gedownsampled tot 48kHz, ook als u UIT kiest.

### **DOLBY DIGITAL**

# **(Standaard : BITSTREAM) QUICK**

Zet deze instelling op BITSTREAM wanneer het toestel op een Dolby Digital-decoder is aangesloten. BITSTREM: Output via Dolby Digital.

PCM: Het signaal wordt omgezet van Dolby Digital op PCM.

# **DTS (Standaard: BITSTREAM) QUICK**

BITSTREM:

Output via DTS-geluid. Zet deze instelling op BITSTREAM wanneer het toestel op een DTS-decoder is aangesloten. UIT: Er wordt geen DTS-geluid

weergegeven. • DTS-geluid wordt alleen weergegeven via de digitale audio-uitgangen.

# **MPEG (Standaard: PCM) QUICK**

BITSTREM:

Output MPEG-geluid. Zet deze instelling op BITSTREAM wanneer het toestel op een MPEGdecoder is aangeloten.

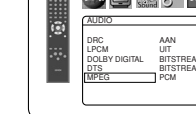

AUDIO DRC AAN LPCM UIT DOLBY DIGITAL BITSTREAM DTS BITSTREAM MPEG PCM

**AUDIC** DRC AAN LPCM UIT DOLBY DIGITAL BITSTREAM DTS BITSTREAM MPEG PCM

AUDIO DRC AAN LPCM UIT DOLBY DIGITAL BITSTREAM DTS BITSTREAM MPEG PCM

**Days** of other

Day of Other

**Delay of other** 

AUDIO

AAN LPCM UIT DOLBY DIGITAL BITSTREAM DTS BITSTREAM MPEG PCM

**Company of Other** 

PCM: Het geluid wordt omgezet van MPEG tot PCM.

**5** Druk op de **SETUP**-toets om de instelling af te sluiten.

# **Toekenningsbeheer**

Met toegangsbeheer kunt u een toegangsniveau instellen om te verhinderen dat uw kinderen voor hen ongeschikt beeldmateriaal op DVD´s kunnen bekijken. Met een wachtwoord

van vier cijfers dat u zelf instelt, krijgt u toegangsbeheer.

## **KINDERSLOT**

Met het toegangsniveau kunt u een kijkbeveiliging instellen. De weergave van discs wordt stopgezet als het algemene toegangsniveau van de disc het door u ingestelde toegangsniveau overschrijdt.

- **1** Druk in de stopstand op de **SETUP**-toets.
- **2** Druk op de **Cursortoetsen** (< of >) om CUSTOM te selecteren en druk vervolgens op de **ENTER**-toets.
- **8** Druk op de **Cursortoetsen** (< of >) om TOEKENNING te kiezen, en daarna op de **ENTER**toets om uw keuze te bevestigen.
- Voer uw wachtwoord van vier **4**
	- cijfers in met de **Nummertoetsen**. Wanneer u dit voor het eerst doet, voert u een getal van vier cijfers in met de **Nummertoetsen** (niet het getal 4737) en drukt u vervolgens op de **ENTER**-toets. De code die u invoert wordt vanaf de tweede keer

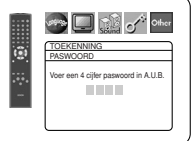

als wachtwoord gebruikt. Noteer uw wachtwoord voor het geval dat u het zou vergeten.

- Als u uw wachtwoord vergeten bent, drukt u op **4**, **7**, **3**, **7**. Het oorspronkelijke wachtwoord wordt gewist en KINDERSLOT worden ingesteld op "ALLE". Voer een nieuw wachtwoord van 4 cijfers in en druk vervolgens op **ENTER**-toets.
- Druk op de **Cursortoetsen 5**  $(\blacktriangle$  of  $\blacktriangledown)$  om KINDERSLOT te kiezen, en daarna op de **ENTER**-toets om uw keuze te bevestigen.
- Druk op de **Cursortoetsen 6**  $(**A**$  of  $\overline{\mathbf{v}})$  om het gewenste niveau te kiezen te kiezen en daarna op de **ENTER**-toets om uw keuze te bevestigen.
- Druk op de **SETUP**-toets om de **7** instelling af te sluiten.

**OPMERKINGEN:**<br>• Het is mogelijk dat deze functie niet werkt met sommige DVD's. Vergewis u ervan dat de instelling van TOEKEN-NING het bedoelde resultaat heeft.

# **Het wachtwoord wijzigen:**<br>1) Volg stappen **FI** tot en met

- 1) Volg stappen **1** tot en met **4** hierboven.
- 2) Druk op de **Cursortoetsen** (▲ of ▼) om ANDER WACHTW. te kiezen en druk vervolgens op de **ENTER**-toets.
- 3) Voer een nieuw wachtwoord van vier cijfers in en druk vervolgens op de **ENTER**-toets.
- 4) Druk op de **SETUP**-toets om de instelling af te sluiten.
- **ALS U HET WACHTWOORD VERGETEN BENT**

# **1** Druk op 4, 7, 3, 7 in stap 4 .

• Het paswoord wordt gewist en de instelling gaat over op ALLE. **2** Herhaal stap **4** - **7** om het kinderslot er weer op te zetten.

# **CONTROLENIVEAUS**

Kinderslot geannuleerd.

DVD-software voor elk publiek (volwassenen/alle leeftijden/kinderen) kan worden weergegeven.

• **Niveaus 7 t/m 2**

Alleen DVD-software die is bedoeld voor elk publiek en voor kinderen kan worden weergegeven.

• **Niveau 1**

Alleen DVD-software die is bedoeld voor kinderen kan worden weergegeven; die voor volwassenen en voor elk publiek kan niet worden weergegeven.

# **Overige instelling**

Deze functie maakt het mogelijk om de beschikbaarheid van het pictogram voor het camerastandpunt, de automatische uitschakeling, de helderheid van het display van de speler, de functie voor diavoorstellingen in te stellen en om de registratiecode van DivX® uit te lezen.

- **1** Druk in de stopstand op de **SETUP**-toets.
- **2** Druk op de **Cursortoetsen** (< of >) om CUSTOM te selecteren en druk vervolgens op de **ENTER**-toets. • De CUSTOM-modus verschijnt.
- **8** Druk op de **Cursortoetsen** (< of  $\blacktriangleright$ ) om de OVERIGE te kiezen. Druk daarna ter bevestiging op de **ENTER**-toets.
- **4** Druk op de **Cursortoetsen** ( $\triangle$  of  $\nabla$ ) om een item te selecteren en druk vervolgens op de **ENTER**-toets.
- **ZICHTHOEK ICOON (Standaard: AAN)** • Druk herhaaldelijk op de **ENTER**toets om het Hoekteken AAN of UIT te zetten.

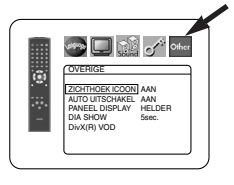

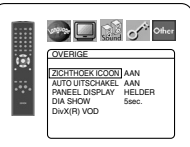

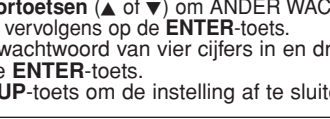

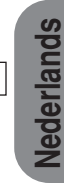

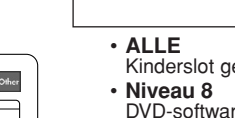

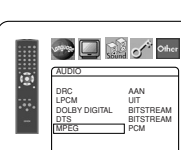

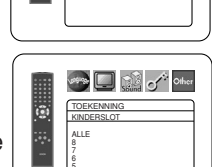

 $\overline{\mathbf{3}}$   $\overline{\mathbf{4}}$   $\overline{\mathbf{5}}$   $\overline{\mathbf{8}}$ 

TOEKENNING **IDERSLOT** ALLE ANDER WACHTW.

**Search Company of Other** 

# **DVD-INSTELLINGEN**

# **AUTO UITSCHAKEL (Standaard: AAN)** • Druk herhaaldelijk op de **ENTER**-toets

- om de automatische uitschakelfunctie AAN of UIT te schakelen.
- Hiermee wordt de DVD-speler automatisch uitgeschakeld, wanneer hij 30 minuten lang niet is gebruikt.

# **PANEEL DISPLAY**

- Druk op de **Cursortoetsen** (A of  $\blacktriangledown$ ) om HELDER, GEDIMD of AUTO te kiezen, en daarna op de **ENTER**toets om uw keuze te bevestigen.
- Wanneer AUTO wordt gekozen, wordt het display alleen tijdens de

# weergave gedimd.<br>DIA SHOW (Standaard: 5sec.)

- **DIA SHOW (Standaard : 5sec.)** Hiermee wordt de weergavesnelheid van de JPEG-DIASHOW afgesteld.
	- Druk op de **Cursortoetsen**  $(A \nightharpoonup f \blacktriangleright)$  om te kiezen tussen 5 sec. en 10 sec. en druk vervolgens op de **ENTER**-toets.

### **DIVX(R) VOD**

• Dit toestel stelt u staat gebruik te maken van DivX® Video-On-Demand (VOD) diensten. Hiermee is het mogelijk om bestanden weer te geven dat u via de VOD-dienst heeft gekocht of gehuurd. Voor het kopen of

huren van VOD-bestanden heeft u een registratiecode nodig. Ga naar internetpagina www.divx.com/vod voor

# details.<br>**OPMERKINGE:**

DivX<sup>®</sup> VOD-bestanden die u met een andere registratiecode heeft verkregen, kunnen niet met dit toestel worden weergegeven.

### **Taalcode lijst** b.

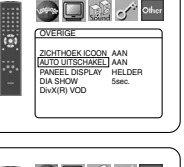

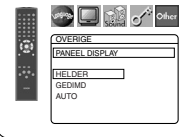

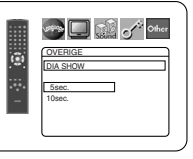

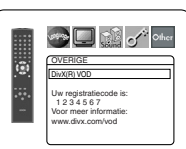

- DivX® VOD-bestanden waarvan de huurperiode is verstreken, kunnen niet meer worden weergegeven. Druk in dit geval op de **MENU**-toets en selecteer een ander bestand om weer te geven.
- Sommige DivX® VOD-bestanden zijn slechts een aantal malen afspeelbaar (u kunt ze niet vaker weergeven dan de limiet aangeeft). Als het DivX® VOD-bestand zo'n limiet heeft, dan verschijnt er een bericht waarmee u om bevestiging wordt gevraagd. Gebruik de **Cursortoetsen** (< of  $\blacktriangleright$ ) om JA te kiezen als u het bestand wilt weergeven, of om NIET te kiezen als u het bestand niet wilt weergeven. Druk vervolgens op de **ENTER**-toets om uw keuze te bevestigen.
- Neem voor meer informatie over VOD-bestanden contact op met DivX®, Inc.
- **5** Druk op de SETUP-toets om de instelling af te sluiten.

**Terugstellen op de standaardinstellingen (behalve voor Toekenningsbeheer en VIDEO UIT)**

Hiermee kunt u alle selecties van INSTELLING (behalve Toekenningsbeheer en VIDEO UIT) terugstellen op hun standaardinstellingen.

- Druk in de stopstand op de **SETUP**-toets. **1**
- **2** Druk op de **Cursortoetsen** (< of  $\blacktriangleright$ ) om INITIALIZE te kiezen en druk vervolgens op de **ENTER**-toets.
- **8** Druk op de **Cursortoetsen** ( $\triangle$  of  $\nabla$ ) om JA te kiezen en druk vervolgens op de **ENTER**-toets.
- Druk op de **SETUP**-toets om de functie af te **4**

# sluiten.<br>OPMERKINGE:

**•** Als u initialisatie wilt annuleren, kiest u NEE in stap **8**.

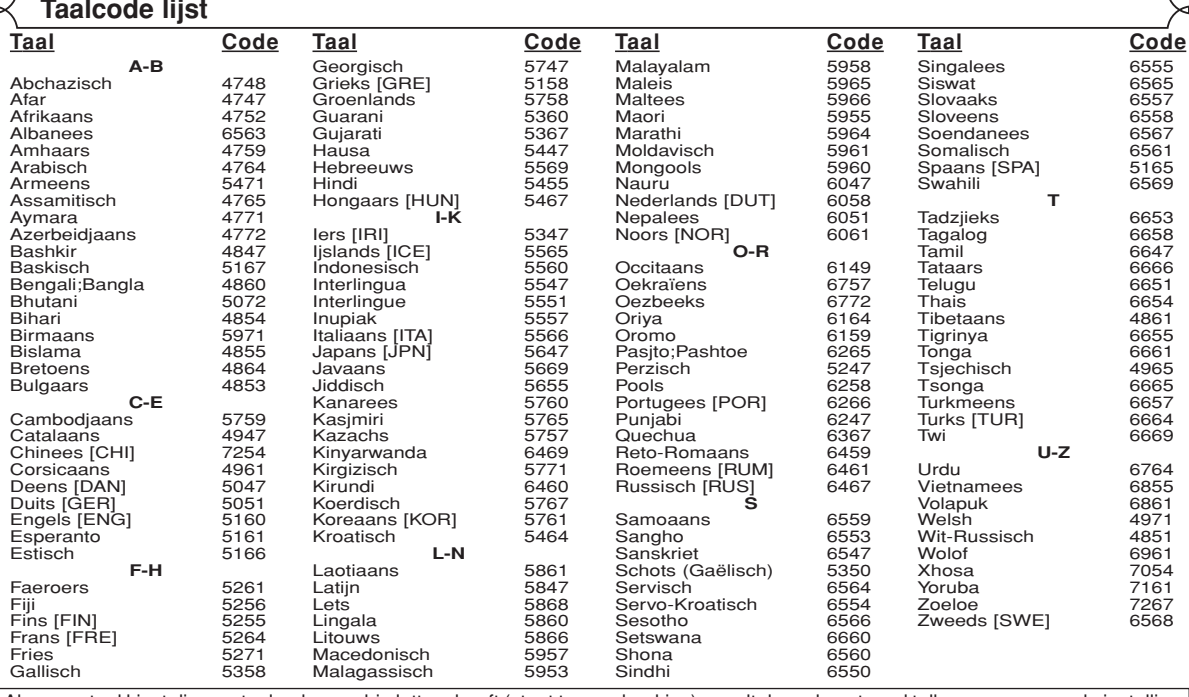

Als u een taal kiest die een taalcode van drie letters heeft (staat tussen haakjes), wordt de code getoond telkens wanneer u de instelling van de audio- of ondertitelingstaal wijzigt op pagina's 22 en 23. Als u een andere taal kiest, wordt in plaats van de code '---' getoond.

## **ONDERHOUD**

# **Schoonmaken van de behuizing**

• Gebruik een zachte doek die lichtjes bevochtigd is met een zacht schoonmaakmiddel. Gebruik geen oplossing die alcohol, spiritus, ammoniak of schuurmiddelen bevat.

### **Schoonmaken van discs**

- Maak vuile discs schoon met een poetsdoek. Veeg vanaf het midden naar de buitenrand. Veeg niet in cirkels.
- Gebruik geen oplosmiddelen zoals benzine, thinner, in de handel verkrijgbare schoonmaakmiddelen, detergent, schurende schoonmaakproducten of antistatische sprays voor grammofoonplaten.

### **Schoonmaken van de lens van de toonopnemer**

• Als de speler niet goed werkt ondanks een juiste bediening en het volgen van de aanwijzingen in "VERHELPEN VAN PROBLEMEN" in deze handleiding, kan de optische eenheid van de speler vuil zijn. Neem contact op met uw dealer of een erkend servicecentrum om de optische eenheid te laten controleren en reinigen.

### **Behandelen van discs**

- Gebruik uitsluitend discs met een van de onderstaande logo's.
- Zorg ervoor dat er geen vingerafdrukken of stof op het discoppervlak kunnen terechtkomen.
- Berg een niet-gebruikte disc altijd op in zijn doosje.
- Discs met een speciale vorm (hartvormige discs, zeshoekige discs, enz.) kunnen niet met deze speler worden weergegeven. Probeer dergelijke discs niet weer te geven, want zij kunnen de speler beschadigen.

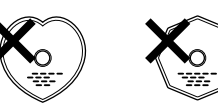

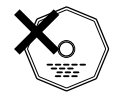

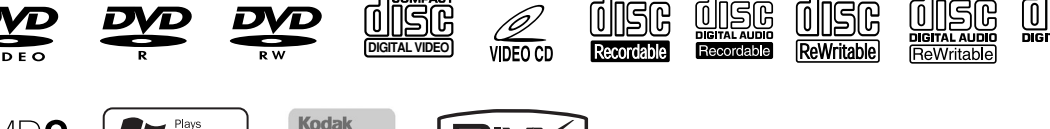

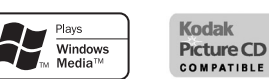

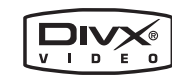

# **VERHELPEN VAN PROBLEMEN**

Als de DVD-speler niet goed werkt ondanks het volgen van de bedieningsinstructies in deze handleiding, controleert u de opgesomde punten in de volgende lijst.

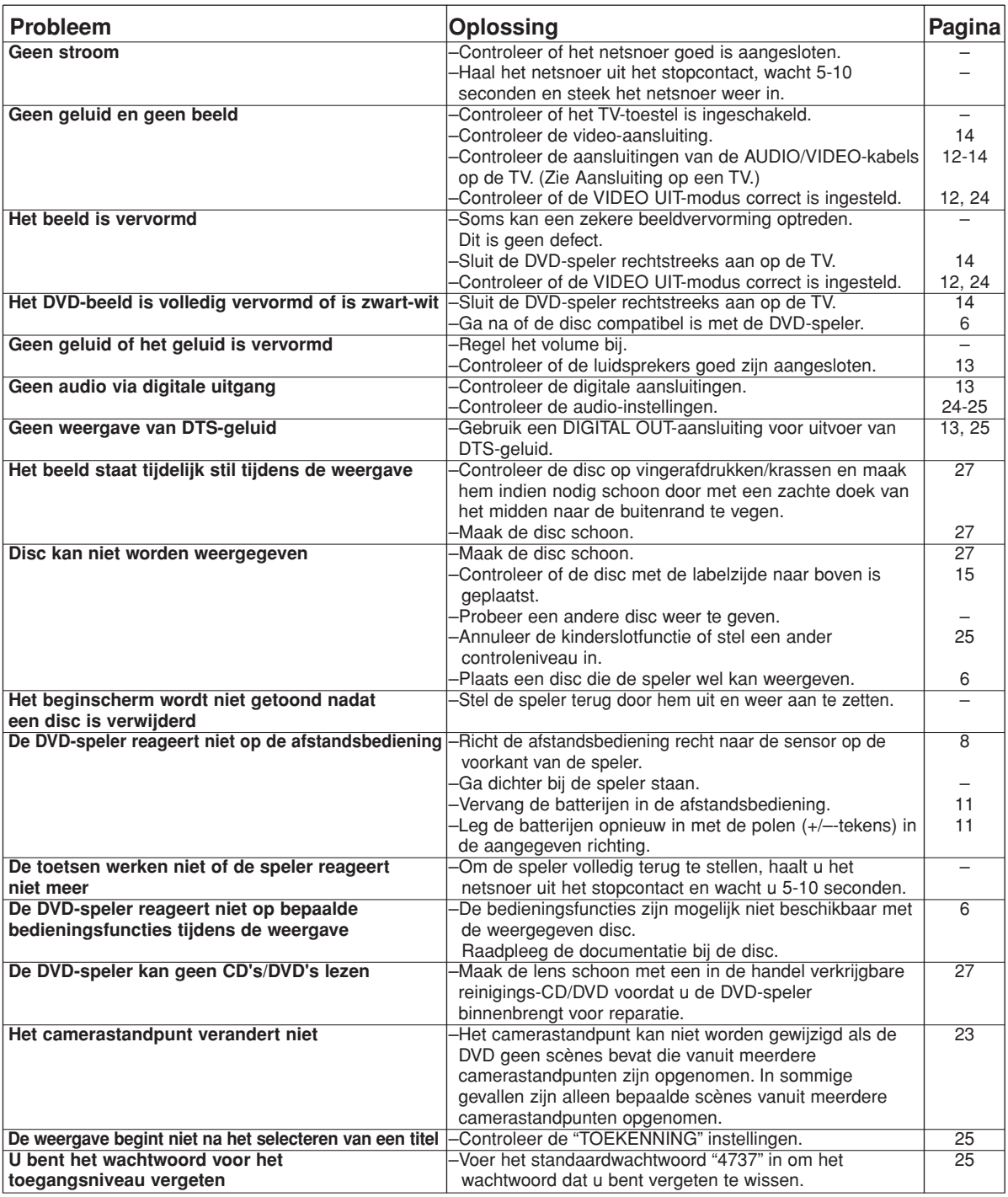

### **OPMERKINGEN:**

- Sommige functies zijn niet beschikbaar in bepaalde bedieningsstanden. Dit wijst echter niet op een storing. Lees de beschrijving in deze handleiding voor meer informatie over de juiste bediening.
- Weergave vanaf de gewenste track en willekeurige weergave zijn niet mogelijk tijdens de geprogrammeerde weergave.
- Sommige functies zijn voor bepaalde discs niet toegankelijk.
- Wanneer u Video-CD´s met PBC-functie afspeelt, kunnen sommige bewerkingen (bv. selecteren en track herhalen) niet worden uitgevoerd. Schakel de PBC-functie tijdelijk uit om deze bewerkingen te kunnen uitvoeren. Zie pagina 15.

# **TECHNISCHE GEGEVENS PINAANSLUITING (AV1)**

### **SIGNAALSYSTEEM**

PAL-kleur

### **BRUIKBARE DISCS**

- (1) DVD-Video disks
	- Enkelzijdige discs van 12 cm met enkele laag, enkelzijdige discs van 12 cm met 2 lagen, dubbelzijdige discs van 12 cm met 2 lagen (1 laag per zijde) Enkelzijdige discs van 8 cm met enkele laag, enkelzijdige disc van 8 cm met twee lagen, dubbelzijdige discs van 8 cm met twee lagen (1 laag per zijde)
- (2)  $DVD-R/DVD-RW$ <br>(3) Compact discs  $($
- Compact discs (Audio-CD, Video-CD) Discs van 12 cm, discs van 8 cm
- (4) CD-R/CD-RW

### **S-VIDEO-UITGANG**

Y-uitgangsniveau: 1 Vp-p (75Ω/ohm) C-uitgangsniveau: 0,3 Vp-p Uitgangsaansluitingen: S-aansluitingen, 1 set

### **VIDEO-UITGANG**

Uitgangsniveau: 1 Vp-p (75Ω/ohm) Uitgangsaansluiting: Pinaansluitingen, 1 set

### **COMPONENTUITGANG**

Uitgangsniveau Y: 1 Vp-p (75Ω/ohm) Uitgangsniveau PB/CB: 0,7 Vp-p (75Ω/ohm) Uitgangsniveau PR/CR: 0,7 Vp-p (75Ω/ohm) Uitgangsaansluiting: Pinaansluitingen, 1 set

### **AUDIO/VIDEO**

21-polige scart-aansluiting

### **AUDIO-UITGANG**

Uitgangsniveau: 2 Vrms 2-kanaals (L, R) uitgangsaansluiting: Pinaansluiting, 1 set

### **EIGENSCHAPPEN VAN AUDIO-UITGANGEN**

- (1) Frequentieweergave
- 1 DVD's (lineaire PCM) : 4 Hz tot 22 kHz (bemonstering van 48 kHz) : 4 Hz tot 44 kHz (bemonstering van 96 kHz) 2 CD's : 4 Hz tot 20 kHz (2) Signaal-ruisverhouding : 115 dB
- (3) Totale harmonische vervorming
	- : 1 kHz CD: 0,004%<br>: DVD: 100 dB
- (4) Dynamisch bereik : DVD<br>:CD
	- 98 dB

### **DIGITALE AUDIO-UITGANG**

Optische digitale uitgang: Optische aansluiting, 1 set Coaxiale digitale uitgang: Pinaansluiting, 1 set

### **STROOMVOORZIENING**

200-240 V wisselstroom, 50Hz

### **STROOMVERBRUIK**

12 W (Stand-by: 1 W)

### **MAXIMALE BUITENAFMETINGEN**

435 (breed) x 75 (hoog) x 310 (diep) mm (inclusief uitstekende delen)

### **GEWICHT** 2,3 kg (5,07lbs)

# **AFSTANDSBEDIENING**

RC-1018

Infrarood impuls type Stroomtoevoer: 3V DC, 2 R6P/AA-batterijen

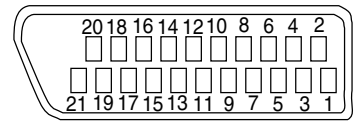

# **Contacten, signaalniveaus en impedanties**

*Contact 1* Audio-uitgang (Rechts): 2,0Vrms/1kΩ *Contact 3* Audio-uitgang (Links): 2,0Vrms/1kΩ *Contact 4* Audio, Aarde *Contact 5* RGB, Aarde (Blauw) *Contact 7* RGB-uitgang (Blauw): 0,7Vp-p/75Ω *Contact 8* Functie-instelling

L : 0,0~2,0V gelijkstroom Voedingsspanning uit M: 4,5~7,0V gelijkstroom Wide-screenmodus (16:9) H: 9,5~12,0V gelijkstroom Normale modus (4:3)

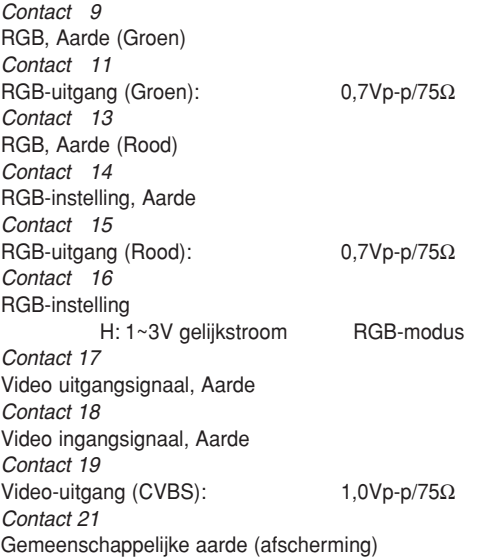

Vederlands **Nederlands**

# **ADVERTENCIA:** PARA REDUCIR EL RIESGO DE INCENDIO O DESCARGA ELÉCTRICA, NO EXPONGA ESTE APARATO A LA LLUVIA NI A LA HUMEDAD.

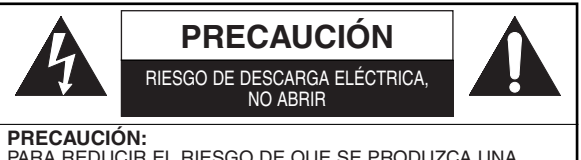

PARA REDUCIR EL RIESGO DE QUE SE PRODUZCA UNA DESCARGA ELÉCTRICA, NO QUITE LA TAPA (NI EL PANEL POSTERIOR). EN EL INTERIOR NO HAY PIEZAS QUE DEBA REPARAR EL USUARIO. SOLICITE EL TRABAJO DE REPARACIÓN AL PERSONAL DE SERVICIO CALIFICADO.

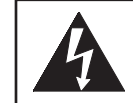

El símbolo del rayo con punta de flecha, en el interior de un triángulo equilátero, tiene la finalidad de avisar al usuario de que en el interior del producto hay "tensión peligrosa" sin aislar que puede tener suficiente intensidad como para constituir un riesgo de descarga eléctrica para las personas.

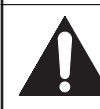

El signo de exclamación en el interior de un triángulo equilátero tiene la finalidad de avisar al usuario de que se adjuntan instrucciones de utilización y mantenimiento (servicio) importantes con el manual que acompaña al aparato.

# **PRECAUCIÓN**

# **Seguridad del láser**

Esta unidad emplea un láser. Sólo el personal de servicio calificado deberá quitar la cubierta o intentar reparar este aparato, ya que de lo contrario podría producirse lesiones en los ojos.

**PRECAUCIÓN:** EL USO DE CONTROLES, AJUSTES O PROCEDIMIENTOS DE LOS ESPECIFICADOS EN ESTE MANUAL PUEDE PRODUCIR UNA EXPOSICIÓN PELIGROSA A LA RADIACIÓN.

**PRECAUCIÓN:** CUANDO SE ABRE LA UNIDAD Y SE ANULA EL ENCLAVAMIENTO SE PRODUCE UNA RADIACIÓN LÁSER VISIBLE E INVISIBLE EVITE MIRAR EL RAYO.

**UBICACIÓN:** IMPRESO EN EL INTERIOR

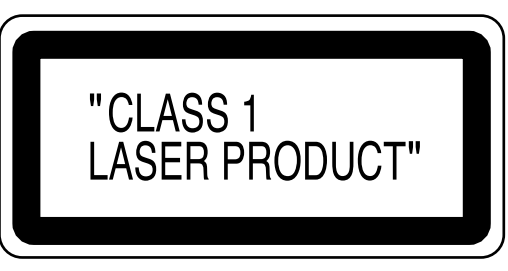

Periodos de no utilización: apague la unidad cuando no esté en funcionamiento. Desconecte la unidad de la toma de CA doméstica si no va a utilizarla durante un largo periodo de tiempo. Desconecte la unidad cuando haya tormentas eléctricas.

Lea este manual de instrucciones atentamente antes de usar el reproductor de vídeo DVD y consérvelo para futuras consultas.

# **Declaración de conformidad**

La empresa declara bajo su única responsabilidad que este producto, al que hace referencia la presente declaración, cumple con las siguientes normativas:

EN60065, EN 55013, EN55020, EN61000-3-2 y EN61000-3-3. De acuerdo con las disposiciones de las directivas 73/23/EEC, 89/336/EEC y 93/68/EEC.

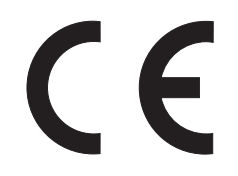

# **Importante**

Utilice sólo discos marcados de logos en la lista de la página 6.

### **Alimentación**

El suministro de alimentación principal se activa cuando la clavija principal se enchufa en una toma de CA, 200 V-240 V, 50 Hz. Para utilizar este aparato, pulse el botón **ON/STANDBY** y así encenderlo.

## **Advertencia**

Para impedir incendios o descargas eléctricas, no exponga este aparato a la lluvia ni a la humedad.

# **ADVERTENCIA: EN EL INTERIOR DEL APARATO HAY PIEZAS QUE ESTÁN BAJO TENSIÓN. NO RETIRE NINGÚN TORNILLO.**

# **Lugar de instalación**

- Para su seguridad y óptimas prestaciones de esta unidad:
- No pare la unidad verticalmente. Instale la unidad en posición horizontal y estable. No coloque nada directamente encima de la unidad. No coloque la unidad directamente sobre el TV.
- Protégalo de los rayos directos del sol y mantenga lejos de fuentes de calor intenso. Evite lugares con polvo o húmedos. Evite lugares con insuficiente circulación de aire para que se disperce bien el calor. No tape los orificios de salida de aire en los lados de la unidad. Evite lugares expuestos a fuerte vibración o fuertes campos magnéticos.
- Asegúrese de retirar un disco y desenchufar el cable eléctrico de CA del tomacorriente antes de transportar la unidad.

### **Precauciones en la instalación**

Se pueden producir ruidos o la imagen se puede distorsionar si este equipo, o cualquier otro equipo electrónico que utilice microprocesadores, está situado cerca de un sintonizador o de una televisión.

Si este fuera el caso, siga los pasos que se indican a continuación:

- Instale este equipo lo más lejos posible del sintonizador o de la televisión.
- Coloque los cables de la antena del sintonizador o de la televisión lejos del cable de alimentación de este equipo y de los cables de conexión de entrada y salida del mismo.
- Se pueden producir ruidos o distorsiones, sobre todo cuando se utizan antenas de interior o cables de alimentación de 300 Ω/ohmios. Recomendamos que se utilicen antenas de exterior y cables coaxiales de 75Ω/ohmios.

### **NOTA:**

• Para la dispersión del calor, no instale este equipo en un lugar confinado tal como una librería o unidad similar.

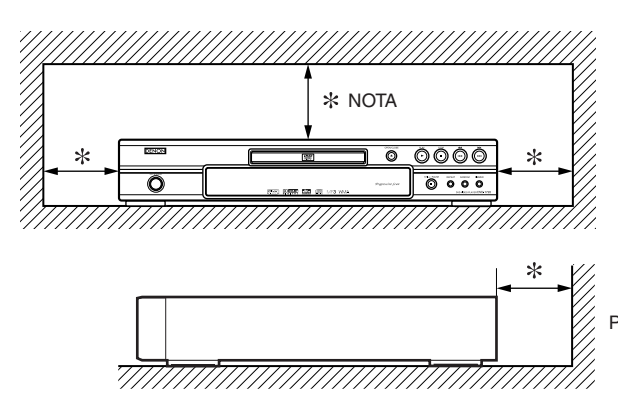

# **Advertencia acerca del rocío**

La condensación de humedad puede ocurrir dentro de la unidad cuando es movido de un lugar frío a un lugar caliente, o después de calentar una habitación fría o bajo condiciones de alta humedad. No utilice el reproductor DVD, por lo menos, por 2 horas hasta que su interior esté seco.

### **Evite los peligros de descarga eléctrica y fuego**

- No toque el cable eléctrico con las manos mojadas.
- No tire del cable eléctrico para desenchufarlo del tomacorriente de CA de la pared. Tome por el enchufe.
- Si se derrama por accidente agua en esta unidad, desenchufe inmediatamente el cable eléctrico y lleve la unidad a nuestro Centro de Servicio Autorizado para el servicio.

# **Precaución**

- 1) No intente abrir la caja. En el interior no hay piezas que usted pueda reparar. Solicite todas las reparaciones al personal de servicio cualificado.
- 2) Las ranuras y aberturas de la caja y del costado o de la parte inferior sirven para ventilar el aparato. Para asegurar un funcionamiento fiable y proteger el aparato contra el recalentamiento, estas aberturas no deberán taparse. Evite los espacios cerrados como, por ejemplo, los muebles librería a menos que éstos dispongan de una ventilación apropiada.
- 3) Mantenga el aparato alejado de las fuentes que generen calor.
- 4) Evite utilizarlo cerca de campos magnéticos intensos.
- 5) No meta objetos de ninguna clase dentro la ranura de la caja, ya que podrían tocar partes con corriente o partes en corto circuito resultando en un incendio o sacudida eléctrica.
- 6) No derrame nunca líquidos de ninguna clase en este aparato. Si se derrama algún líquido en el interior del aparato, consulte a un ingeniero de servicio cualificado.
- 7) Utilice este aparato en una posición horizontal (plana) solamente.
- 8) Este equipo se pone en el modo de espera cuando se apaga pero se mantiene conectado el cable de alimentación.
- 9) Mantenga el equipo libre de humedad, agua y polvo.
- 10) Maneje el cordón de energía cuidado. Sostenga el enchufe cuando desconecte el cordón de energía.
- 11) Antes de operar el reproductor de DVD se deben leer todas las precauciones de seguridad y las instrucciones de funcionamiento.
- 12) Tenga cuidado de no pinchar su dedo dentro de la ranura del disco.
- 13) No coloque objetos pesados sobre el cable de alimentación de CA.
- 14) Mantenga el cable de alimentación de CA lejos de dispositivos que emitan calor.
- 15) Asegúrese de retirar el disco y desconectar el cable de alimentación de CA cuando vaya a transportar el reproductor de DVD.
- 16) No ejerza ninguna presión sobre el reproductor de DVD cuando lo esté transportando.
- 17) No utilice el reproductor de DVD al aire libre.

Pared

## **ÍNDICE**

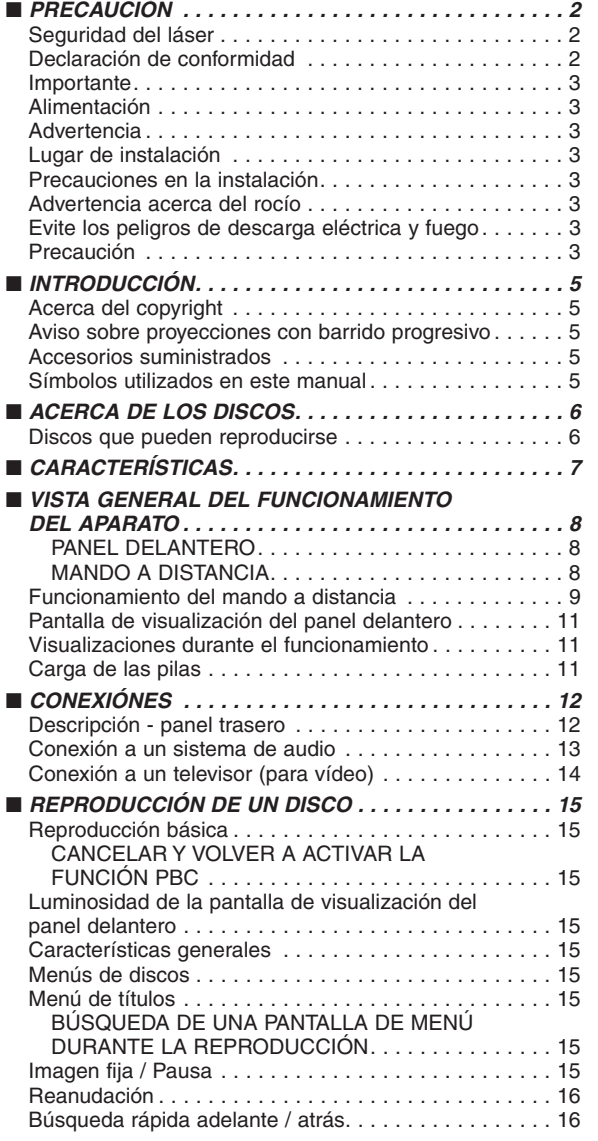

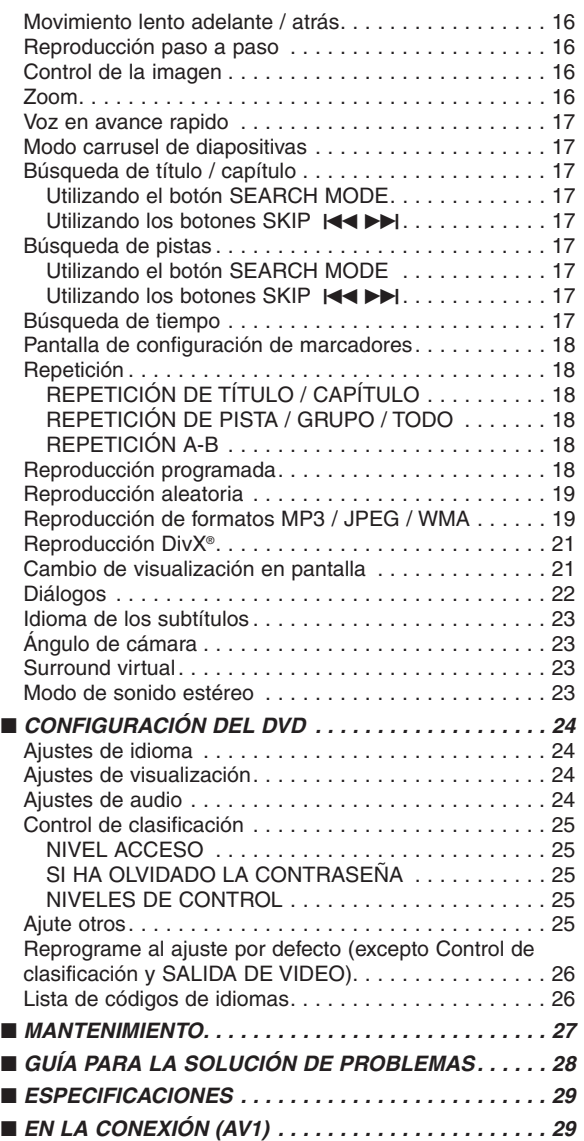

# **ACERCA DEL RECICLAJE:**

Los materiales de embalaje de este producto son reciclables y se pueden volver a utilizar. Disponga de estos materiales siguiendo los reglamentos de reciclaje de su localidad. Cuando se deshaga de la unidad, cumpla con las reglas o reglamentos locales. Las pilas nunca deberán tirarse ni incinerarse. Deberá disponer de ellas siguiendo los reglamentos de su locali-dad relacionados con los desperdicios químicos.

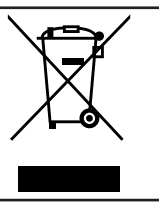

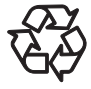

**¡¡¡Contribuya a la mejora de su entorno!!!** • No tire las pilas usadas al cubo de basura.

• Puede deshacerse de ellas en los puntos de recogida de pilas o de basuras especiales. Póngase en contacto con su ayuntamiento para conocer más detalles.

# **INTRODUCCIÓN**

El número de serie de este producto se encuentra en la parte posterior del reproductor DVD. No hay ningún otro que tenga el mismo número de serie que el suyo. Deberá anotar el número de serie y otra información vital en el espacio provisto a continuación y guardar este manual como prueba permanente de su compra y para ayudarle a identificar el producto en caso de que le sea robado. Los números de serie no se guardan en archivos.

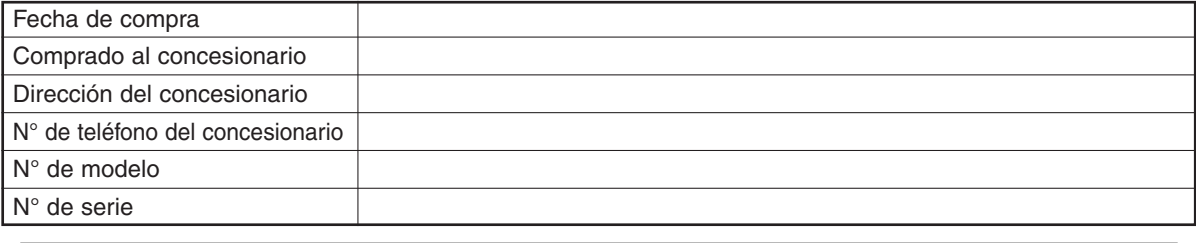

# **Acerca del copyright**

La copia, la emisión, la muestra al público y el préstamo de los discos sin la debida autorización están prohibidos.

Este producto incorpora tecnología de protección del copyright que a su vez está protegida por patentes y otros derechos de la propiedad intelectual de los EE.UU. La utilización de esta tecnología de protección del copyright deberá contar con la autorización de Macrovision, y ésta se limitará a casas y otros lugares de visión limitada a menos que Macrovision autorice lo contrario. La inversión de la ingeniería o el desmontaje del aparato están prohibidos.

Patente Nos de EE.UU., 4.631.603, 4.819.098, 4.907.093, 5.315.448 y 6.516.132.

## **Aviso sobre proyecciones con barrido progresivo**

Los consumidores deben tener en cuenta que no todos los televisores de alta definición son totalmente compatibles con este producto y que pueden producirse errores en la señal que distorsionen la imagen. En caso de problemas de imagen con el barrido progresivo de 576 o 625 líneas, se recomienda al usuario cambiar la conexión a la salida de "definición estándar". Si quiere consultar la compatibilidad de un televisor con este modelo reproductor de DVD 576p o 625p, póngase en contacto con nuestro centro de atención al cliente.

# **Accesorios suministrados**

Asegúrese de que los siguientes elementos están incluidos con la unidad principal en el embalaje.

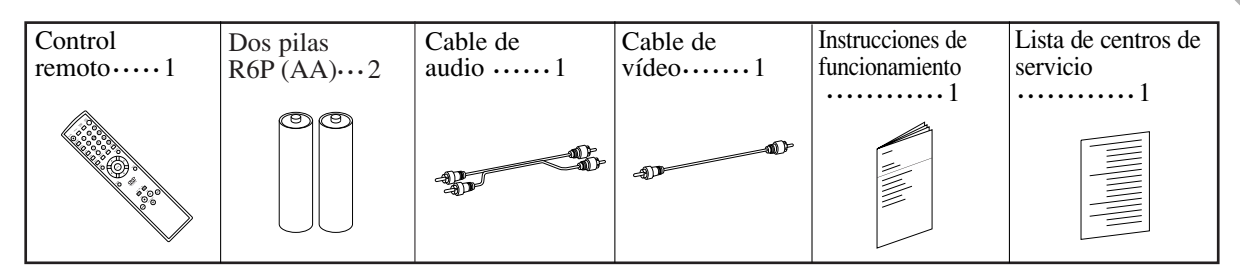

### **Símbolos utilizados en este manual**

Los siguientes símbolos aparecen debajo de algunos encabezados y notas en este manual, con los siguientes significados.

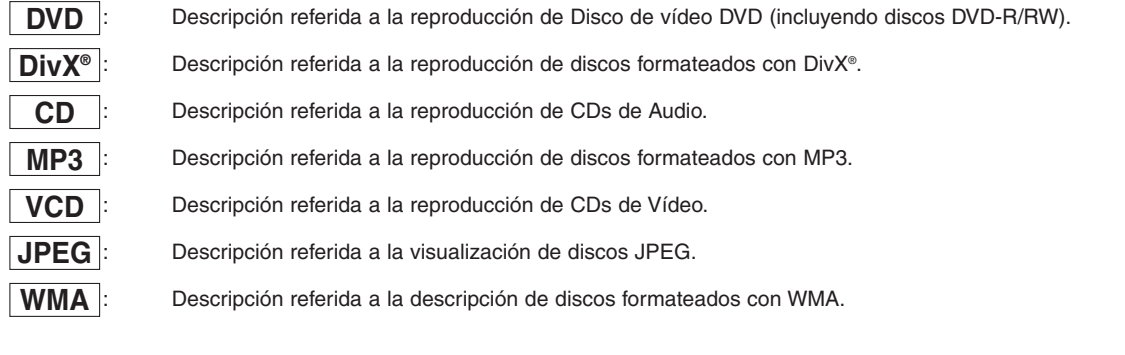

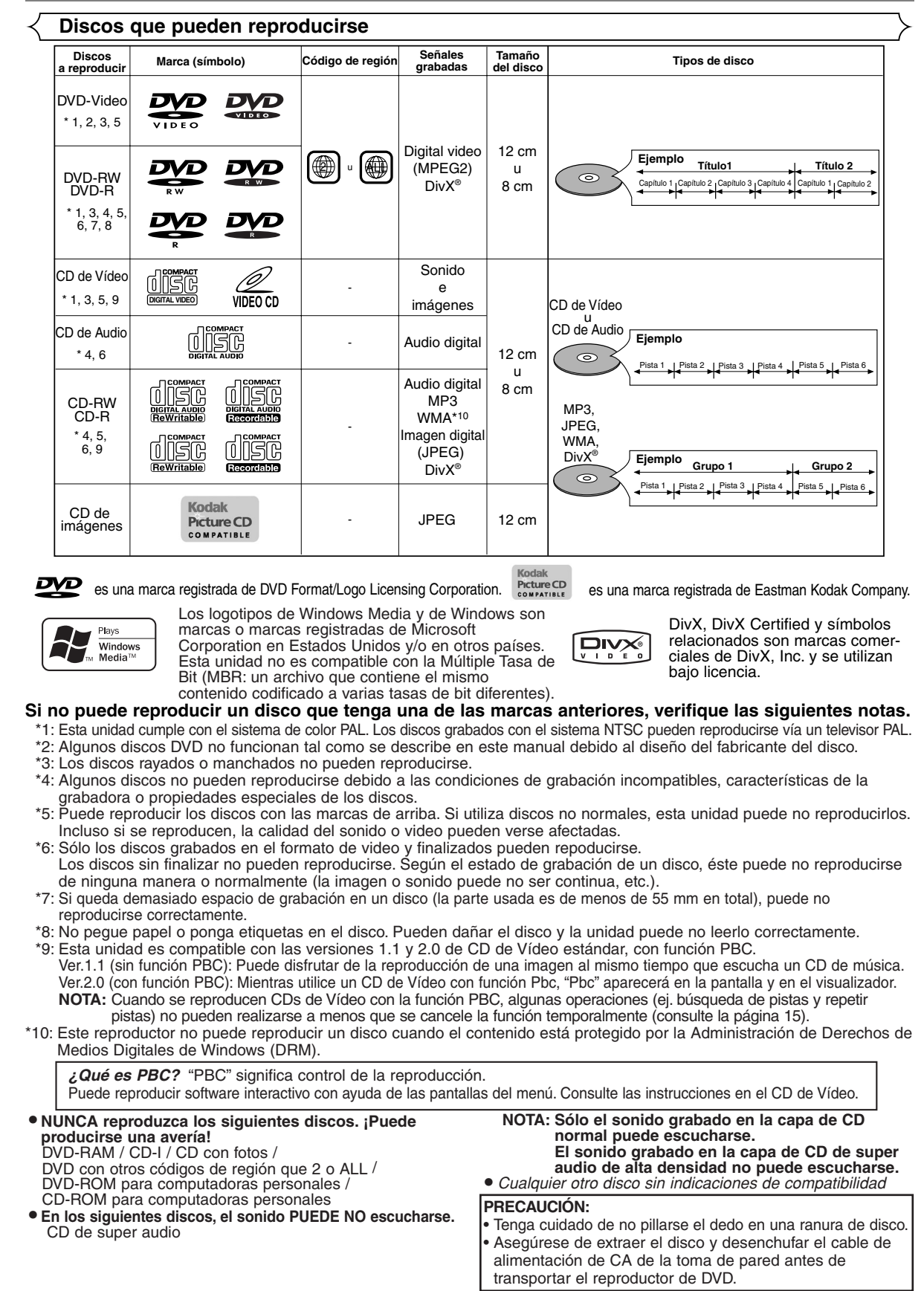

## – 6 – SP

# **CARACTERÍSTICAS**

## ¡**Sistema de exploración progresiva**

El sistema de exploración progresiva produce menor oscilación e imágenes con mayor resolución que las señales de televisión tradicionales 625i (576i) de la exploración entrelazada convencional.

### ¡**Sonido Dolby Digital**

Si conecta este reproductor a un decodificador Dolby Digital Multicanal, puede disfrutar de sonido Dolby Digital surround de 5.1CH tal y como suena en las salas de cine.

- ¡**DTS (Sistema Cinema Digital)** Si conecta este reproductor a un decodificador DTS, puede disfrutar del sonido surround 5.1CH que reproduce el sonido original con toda la fidelidad posible. El sistema surround 5.1CH ha sido desarrollado por Digital Theater System, Inc.
- ¡**Voz en avance rapido**

El disco se reproduce a una velocidad ligeramente mayor o menor, manteniéndose la calidad de sonido de la reproducción normal.

La Voz en avance rapido se encuentra disponible solamente en discos grabados en formato Dolby Digital.

¡**Reproducción detenida/Rápida/Lenta/Paso a paso** Hay disponibles varios modos de reproducción, entre los que se incluyen imágenes fijas, desplazamiento rápido hacia adelante/atrás y cuadros paso a paso.

## ¡**Modo de vista fija**

La resolución de las imágenes en el modo vista fija (pausa) está ajustada.

¡**Reproducción aleatoria de CD de Audio, MP3, JPEG y WMA**

Este reproductor puede mezclar el orden de las pistas para reproducirlas de forma aleatoria.

¡**Reproducción programada de CD de Audio, MP3, JPEG y WMA**

Puede programar el orden de las pistas para reproducirlas en el orden que desee.

¡**Menús DVD en un idioma determinado** Puede visualizar los menús DVD en el idioma que desee, siempre que esté disponible en un DVD.

### ¡**Apagado automático**

La alimentación se desactiva automáticamente si el reproductor no realiza ninguna actividad o realiza una actividad remota durante más de 30 minutos (consulte la página 26).

- ¡**Subtítulos en un idioma determinado** Podrá seleccionar un idioma para los subtítulos si el idioma está disponible en el disco DVD y DivX®.
- ¡**Selección de un ángulo de cámara** Puede seleccionar el ángulo de cámara deseado, si un disco contiene secuencias grabadas desde diferentes ángulos.
- ¡**Selección de idioma de audio y modo de sonido** Puede seleccionar el idioma de audio y el modo de sonido que desee, siempre que haya diferentes idiomas y modos disponibles en un disco.
- ¡**Control de clasificación (Bloqueo de los padres)** Puede establecer el nivel de control para limitar la reproducción de los discos cuyos contenidos no sean recomendables para los niños.
- ¡**Detección automática de discos** Este reproductor detecta automáticamente si el disco introducido en la bandeja es un DVD de vídeo, un CD de Vídeo, un CD de Audio, MP3, JPEG, WMA o DivX®.
- ¡**Reproducción de un disco de MP3** Puede disfrutar de archivos MP3 grabados en un CDR/RW.
- ¡**Búsqueda directa** Puede buscar el título, capítulo y pista deseados mediante un botón numérico durante la reproducción o en modo parada.
- ¡**Visualización en pantalla** Puede visualizarse información sobre la operación actual en una pantalla de televisión, lo que le permitirá confirmar las funciones activas actuales (como la reproducción de un programa), en la pantalla de televisión utilizando el mando a distancia.

## ¡**Atenuador**

Se puede ajutar la luminosidad de la pantalla de visualización.

### ¡**Salvapantallas**

El programa de salvapantallas se inicia si el reproductor no realiza ninguna actividad o realiza una actividad remota durante más de 5 minutos. El brillo de la pantalla se oscurece un 75%.

### ¡**Control de la imagen**

La función Control de imagen permite ajustar la luminosidad, contraste, color, corrección del gamma y nitidez de la imagen de la pantalla en particular.

### ¡**Búsqueda**

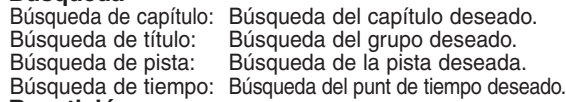

### ¡**Repetición**

- Capítulo: Repetición de la reproducción del capítulo del disco.
- Título: Repetición de la reproducción del título del disco.
- Pista: Repetición de la reproducción de la pista del disco.
- Todo: Repetición de la reproducción de disco completo. (excluidos los discos de vídeo DVD)
- A-B: Repetición de la parte entre dos puntos indicada por el usuario.
- Grupo: Repetición de la reproducción de la carpeta de MP3/JPEG/WMA/DivX®.

### ¡**Zoom**

Se puede visualizar la pantalla ampliada 2 o 4 veces. ¡**Marcador**

Punto de referencia electrónico definido por el usuario y que puede llamarse.

¡**Reanudación de la reproducción**

El usuario puede reanudar la reproducción desde la parte en la que se detuvo.

- ¡**Tomas de salida de componente de vídeo** Las tomas situadas en la parte trasera del reproductor de DVD que se usan para enviar señales de vídeo de alta calidad al televisor a través de las tomas de entrada de componente de vídeo.
- ¡**Indicador de tasa de bits**
- ¡**DRC (Dynamic Range Control)**
- Puede controlar los límites de volumen del sonido. ¡**Sonido MPEG**

Este reproductor puede reproducir un disco que sea compatible con MPEG audio si el reproductor de DVD está conectado a un descodificador MPEG.

- ¡**Visualización de una imagen JPEG** Pueden reproducirse Kodak Picture CDs. También pueden reproducirse imágenes fijas guardadas con formato JPEG en discos CD-R/RW.
- ¡**Reproducción de datos WMA** Puede disfrutar de sus archivos WMA grabados en discos CD-R/RW.

### ¡**Reproducción de datos DivX®** Puede disfrutar de sus archivos DivX® grabados en discos

DVD-R/RW o CD-R/RW.

- Producto DivX Certified™ oficial
- Reproduce videos DivX®5, DivX®4, DivX®3 y DivX®VOD (compatible con requisitos técnicos de DivX Certified™).

**Fabricado bajo licencia de Dolby Laboratories. "Dolby" y el símbolo de la doble D son marcas comerciales de DolbyLaboratories.**

### **"DTS" y "DTS Digital Out" son marcas comerciales propiedad de Digital Theater Systems, Inc.**

**"WMA" (Windows Media Audio) es un nuevo codec de audio desarrollado por Microsoft® en Estados Unidos.**

# **VISTA GENERAL DEL FUNCIONAMIENTO DEL APARATO**

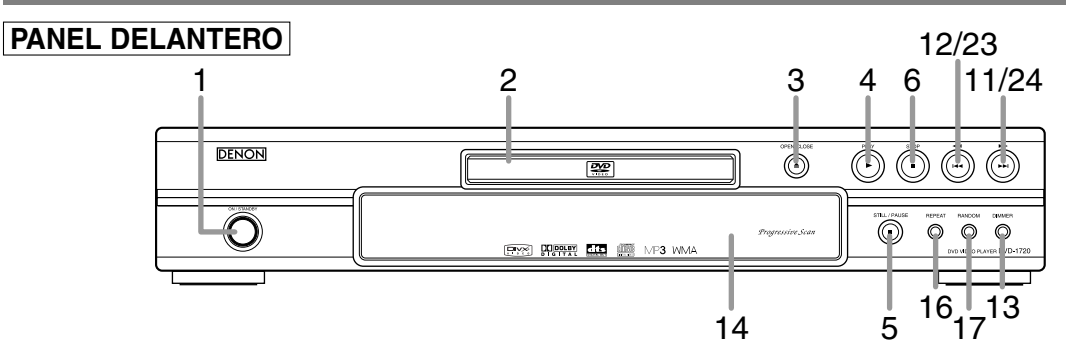

# **MANDO A DISTANCIA**

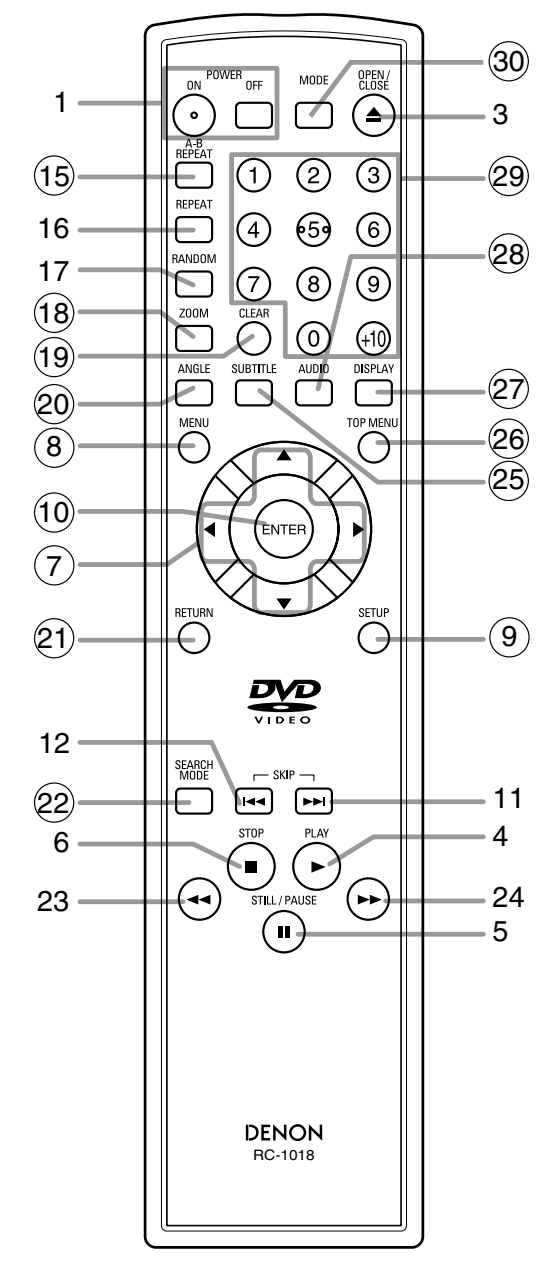

- **1. Botones ON/STANDBY (POWER ON/OFF) [página 15]**
- **2. Bandeja de carga de discos**
- **3. Botón OPEN/CLOSE [página 15]**
- **4. Botón PLAY [página 15]**
- **5. Botón STILL/PAUSE [página 15]**
- **6. Botón STOP [página 15]**
- **7. Botones de Cursor [página 15]**
- **8. Botón MENU [página 15]**
- **9. Botón SETUP [página 24]**
- **10. Botón ENTER [página 15]**
- **11. Botón ▶▶ (SKIP UP) [página 17]**
- 12. Botón **H < (SKIP DOWN)** [página 17]
- **13. Botón DIMMER [página 15]**
- **14. Ventana del sensor de mando a distancia**
- **15. Botón A-B REPEAT [página 18]**
- **16. Botón REPEAT [página 18]**
- **17. Botón RANDOM [página 19]**
- **18. Botón ZOOM [página 16]**
- **19. Botón CLEAR [página 17]**
- **20. Botón ANGLE [página 23]**
- **21. Botón RETURN [página 15]**
- **22. Botón SEARCH MODE [página 17]**
- 23. Botón <<<<<r /> **(Fast Reverse SEARCH)** [página 16] Pulse más de 2 segundos cuando utilise los botones del panel frontal para esta función.
- 24. Botón ▶▶ (Fast Forward SEARCH) [página 16] Pulse más de 2 segundos cuando utilise los botones del panel frontal para esta función.
- **25. Botón SUBTITLE [página 23]**
- **26. Botón TOP MENU [página 15]**
- **27. Botón DISPLAY [página 21]**
- **28. Botón AUDIO [página 22]**
- **29. Botones Numéricos [página 15]**
- **30. Botón MODE [página 16]**

Los botones con números dentro de círculos sólo puede activarse desde el mando a distancia.

# **Funcionamiento del mando a distancia**

Los botones del mando a distancia funcionan de manera diferente para los DVD, CD de Vídeo, CD de Audio, MP3, JPEG, WMA y DivX®.

Consulte la siguiente tabla para conocer el uso correcto.

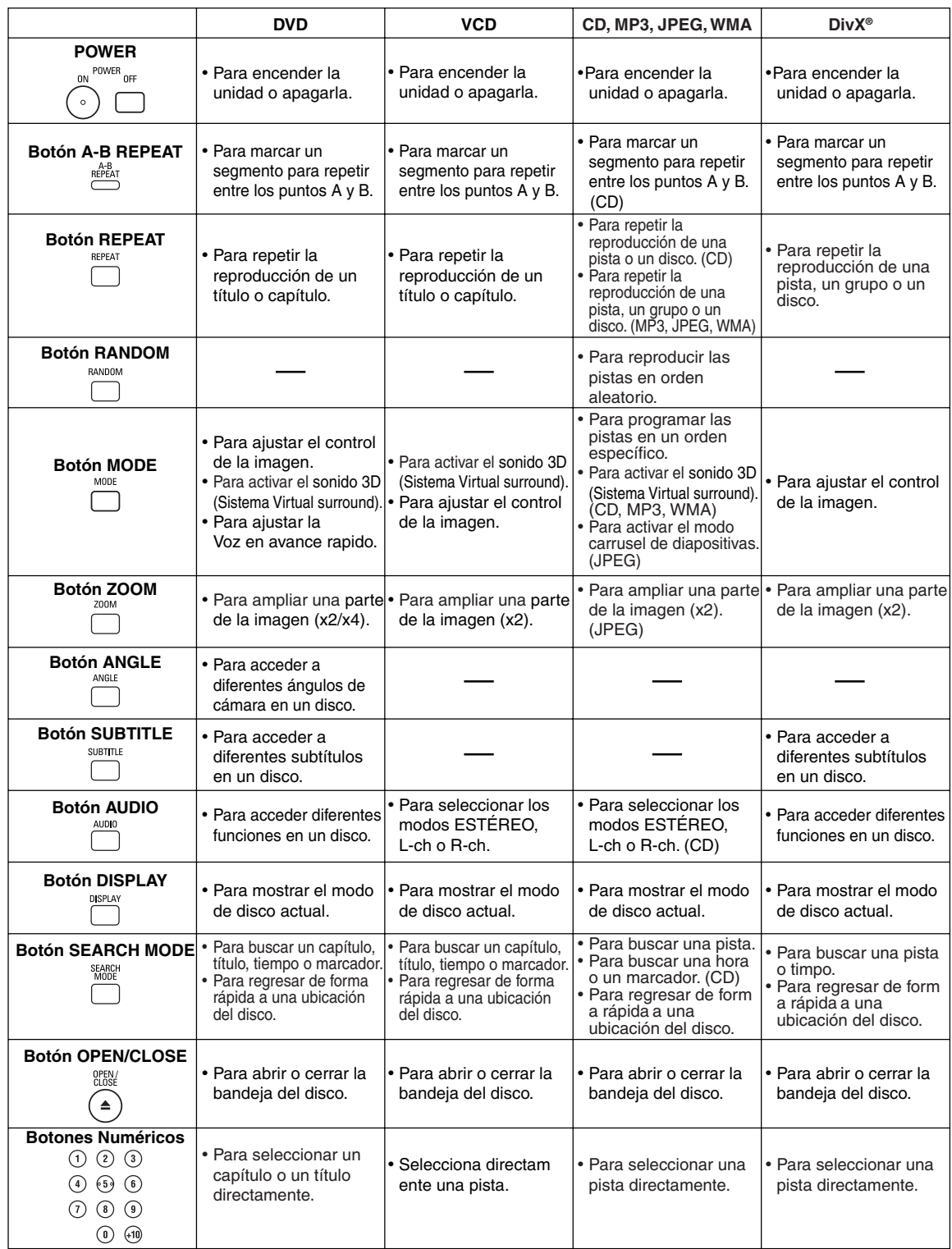

# **Funcionamiento del mando a distancia**

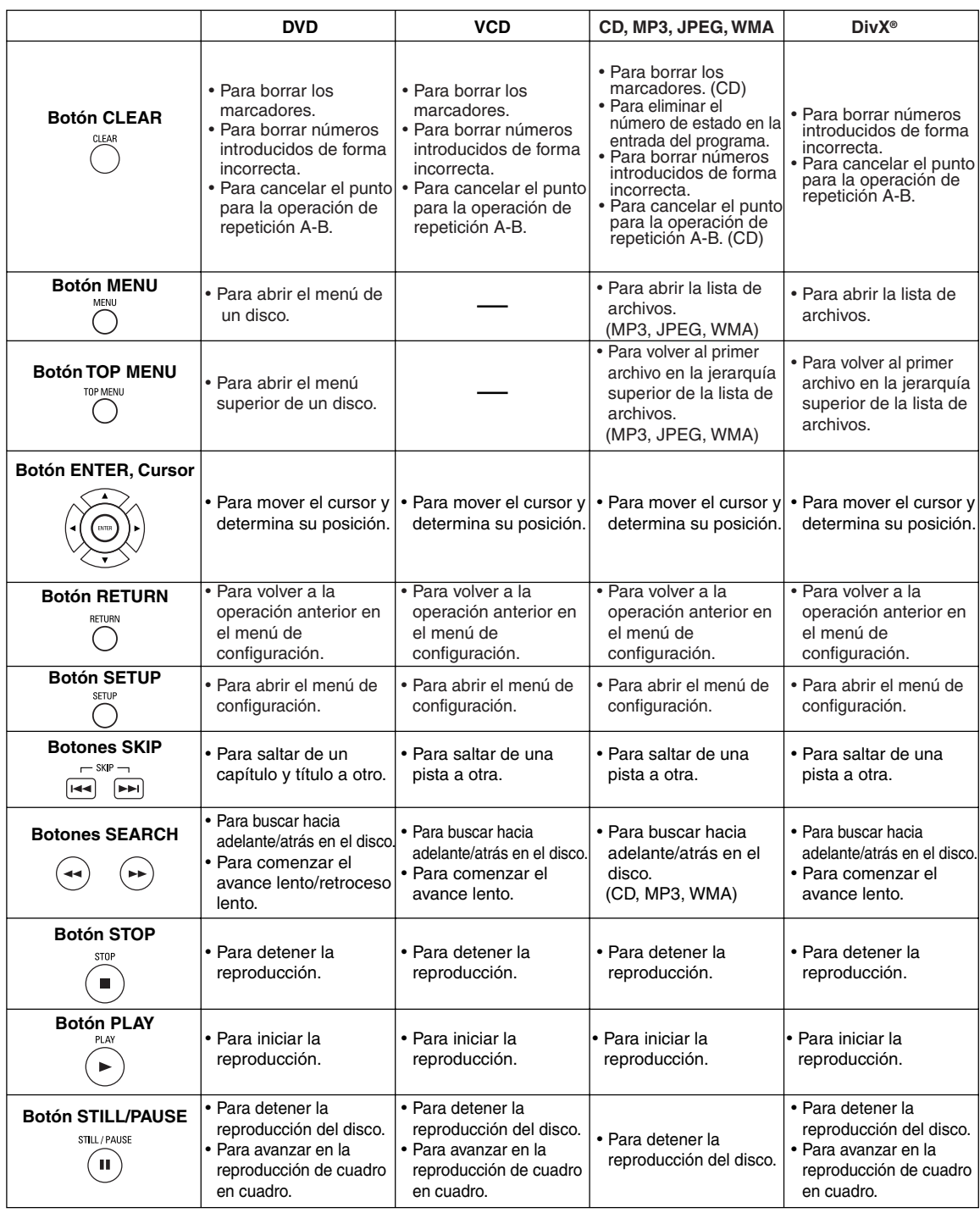

# **Pantalla de visualización del panel delantero**

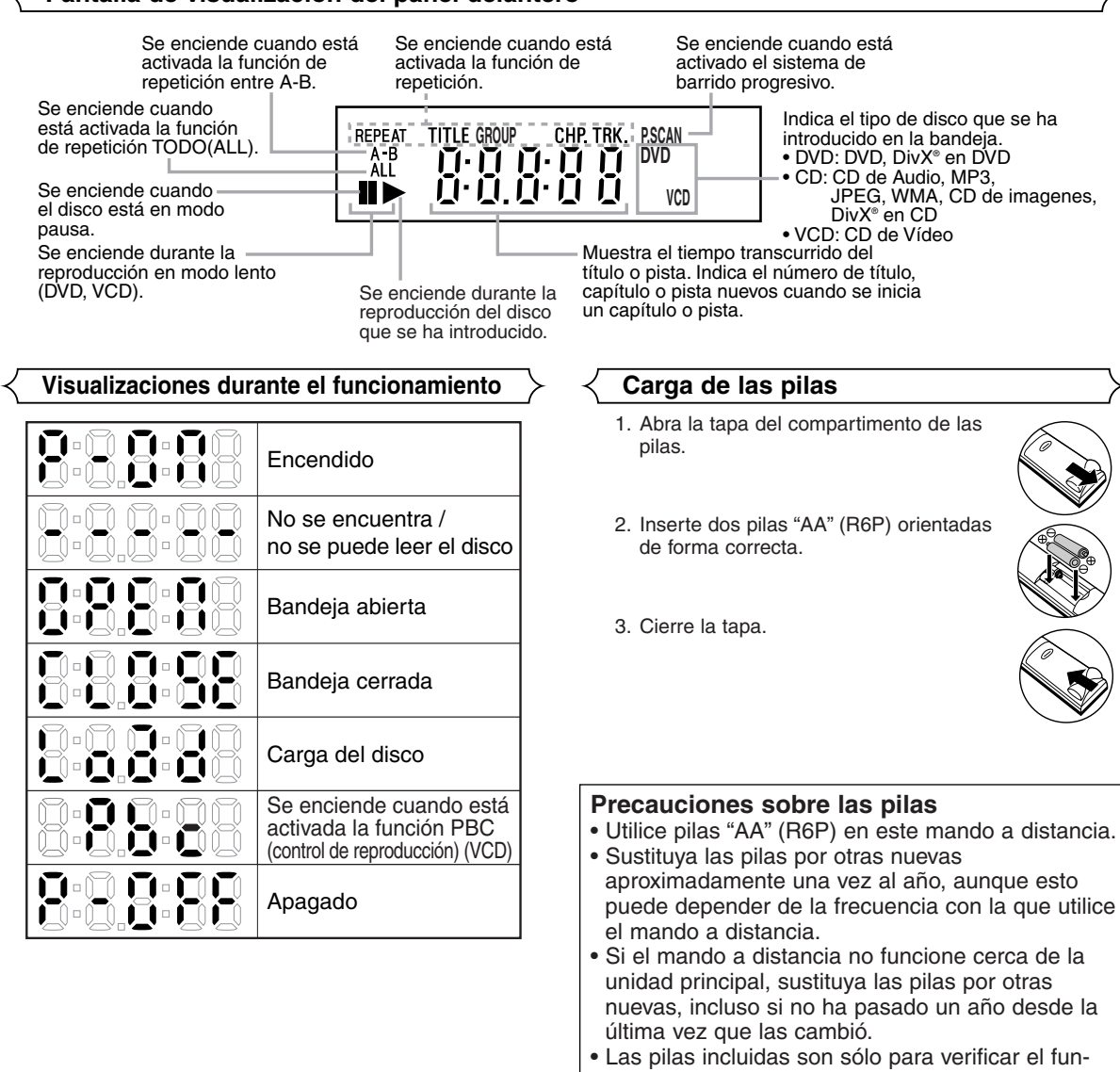

- Cuando inserte las pilas, procure hacerlo en la orientación correcta, teniendo en cuenta las marcas  $\oplus$  y  $\ominus$  del compartimento de pilas del mando a distancia.
- Para evitar daños o pérdidas de líquido en las pilas:
	- No mezcle una pila nueva con otra nueva.
	- No mezcle diferentes tipos de pila, como alcalinas y de manganeso.
	- No cortocircuite, desmonte, caliente ni tire las pilas al fuego.
- Quite las pilas del mando a distancia cuando no vaya a usarlo durante un periodo prolongado de tiempo.
- Si las pilas tienen pérdidas de líquido, limpie el líquido con un trapo en el interior del compartimento de pilas, a continuación, inserte pilas nuevas.

# **Descripción - panel trasero**

⊕

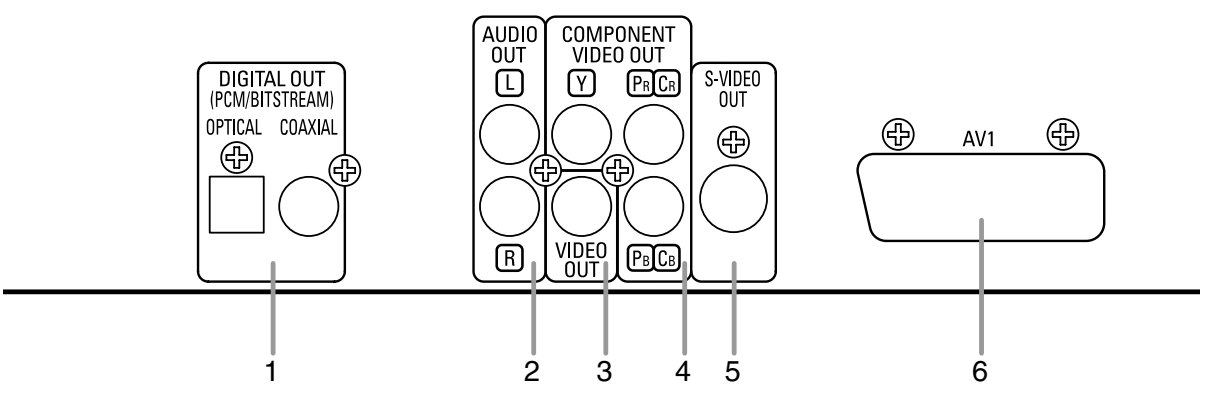

### **1. Tomas DIGITAL OUT**

Utilice un cable digital óptico o coaxial para conectar a un amplificador AV con un descodificador integrado (centro de control AV).

### **2. Tomas AUDIO OUT**

Conecte a las tomas de entrada de audio de TV compatible A/V o TV de pantalla ancha, con sistema estéreo.

### **3. Toma VIDEO OUT**

Utilice un cable de vídeo para enchufar uno de los conectores a la entrada de vídeo del televisor compatible con A/V, del televisor de pantalla panorámica o del sistema estéreo.

### **4. Tomas COMPONENT VIDEO OUT**

Utilice estas tomas si tiene un TV con tomas de entrada de componente de vídeo. Estas tomas proporcionan señales de vídeo C<sub>B</sub>/P<sub>B</sub>, C<sub>B</sub>/P<sub>B</sub> e Y. Junto con S-Vídeo, el componente de vídeo ofrece la mejor calidad de imagen.

### **5. Toma S-VIDEO OUT**

Utilice el cable de S-Vídeo para conectar esta toma a la toma de S-Vídeo a la toma de TV compatible A/V o su TV de pantalla ancha para obtener una imagen de calidad superior.

### **6. Conector AV1**

Conecte a una toma scart de 21 clavijas de un TV.

### **NOTA:**

• Cuando cambie la configuración de SALIDA DE VÍDEO (SCART, COMPONENTE ENTRELAZER o COMPONENTE PROGRESIVO), conecte un jack de Vídeo o un jack S-vídeo al aparato de televisión. Si se cambia el ajuste, por ejemplo a SCART, mientras los conectores de vídeo de componente están conectados al televisor, el equipo podrá emitir una señal de vídeo distorsionada (consulte la página 24 ).

### **PRECAUCIÓN:**

• No toque las patillas interiores de las tomas en el panel trasero. La descarga electrostática puede provocar un daño permanente en el reproductor.

### *Selección de reproducción con barrido progresivo (625p <576p> o entrelazado 625i <576i>)*

- Si su televisor es compatible con la función de barrido progresivo (625p <576p>), conecte el televisor a los conectores de salida Vídeo componente del reproductor de DVD y configure SALIDA DE VIDEO a COMPONENTE PROGRESIVO en la configuración de la pantalla de visualización. A continuación, configure el televisor al modo de barrido progresivo. Consulte en la página 24 las instrucciones para modificar la configuración de la pantalla de visualización. P.SCAN aparece en la pantalla de visualización.
- Si su televisor no es compatible con la función de barrido progresivo, configure SALIDA DE VIDEO a COMPONENTE ENTRELAZER con la configuración de la pantalla de visualización (consulte la página 24). Compruebe que P.SCAN desaparece en la pantalla de visualización de la unidad.
- Adquiera un adaptador si los conectores de entrada de vídeo de su televisor o monitor son BNC.

### *¿Qué es la exploración progresiva?*

• A diferencia de la exploración entrelazada convencional, el sistema de exploración progresiva produce menor oscilación e imágenes con mayor resolución que las señales de televisión tradicionales 625i (576i).

# **CONEXIÓNES**

A continuación se muestran ejemplos de conexiones utilizadas habitualmente para conectar el reproductor de DVD a un televisor y a otros componentes. Si se utiliza este reproductor de DVD para reproducir un DVD grabado en formato Dolby Digital de 5.1 canales o sonido envolvente DTS, el reproductor de DVD emite un flujo de datos Dolby Digital o DTS desde los conectores OPTICAL o COAXIAL DIGITAL OUT. Al conectar el reproductor a un descodificador Dolby Digital, DTS o MPEG, puede disfrutar de un ambiente más convincente y real con un sonido surround potente y de alta calidad a un estándar profesional, como el que puede oírse en las salas cinematográficas. Utilice un cable de audio óptico (no suministrado) o digital coaxial (no suministrado) para efectuar las conexiones de audio.

### **NOTAS:**

- Asegúrese de apagar todos los componentes del sistema antes de conectar otro componente.
- Consulte los manuales de instrucciones de su televisor, sistema estéreo o cualquier otro componente que desee conectar al reproductor de DVD.

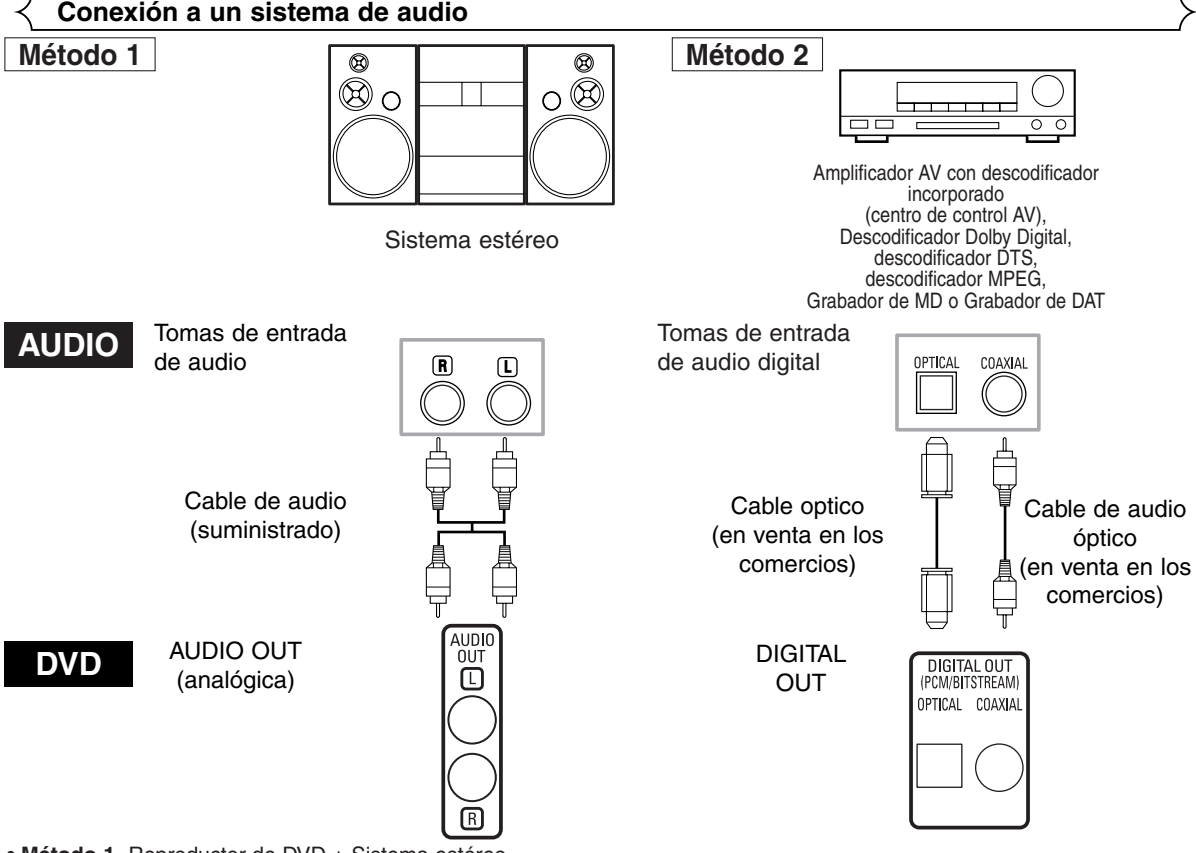

- **Método 1** Reproductor de DVD + Sistema estéreo
- **Método 2** Reproductor de DVD + Amplificador AV con descodificador incorporado (centro de control AV), Descodificador Dolby Digital, Descodificador DTS o Descodificador MPEG

- **NOTAS (sólo para el método 2):**<br>• Al utilizar un amplificador AV equipado con un descodificador integrado (centro de control AV), con un descodificador Dolby Digital, DTS o MPEG como se indica en el método 2, ajuste DOLBY DIGITAL, DTS o MPEG a BITSTREAM según sea necesario para salida de audio en el menú de configuración (consulte las páginas 24 y 25). Seleccione PCM o APDO. para el descodificador que no esté en uso. La reproducción de un DVD con una configuración incorrecta puede provocar distorsión del sonido y dañar los altavoces.
- El origen de audio de un disco en formato surround Dolby Digital de canal 5.1 no puede grabarse como sonido digital por una unidad MD o DAT.
- Ajuste DOLBY DIGITAL y MPEG a PCM, y DTS a APDO. para salida de audio en el menú de configuración para conectar el sistema a un grabador de MD o magnetófono DAT (consulte las páginas 24 y 25).
- Se generan ruidos violentos que podrían dañar sus oídos o dañar los altavoces cuando se reproduce un DVD grabado en DTS mientras se está utilizando un decodificador, etc., esto no es compatible con DTS. • Al reproducir un DVD PCM lineal de 96kHz (88,2kHz) protegido por copyright, el sonido digital se emitirá en una muestra infe-
- rior a 48kHz (44,1kHz), incluso si se ajusta LPCM a APDO. (consulte las páginas 24 y 25).

# *Cable óptico (en venta en los comercios)*

- Puede que el cable óptico (en venta en los comercios) se dañe si se dobla en ángulos afilados. Asegúrese de que los cables están enrollados en bucles con un diámetro de 15 cm o más cuando los guarde.
- Utilice un cable de 3 m o menos.
- Inserte firmemente los terminales del cable en los conectores cuando realice las conexiones.
- Si un enchufe tiene polvo o está sucio, limpie con un paño suave antes de enchufar en un conector.

# **Conexión a un televisor (para vídeo)**

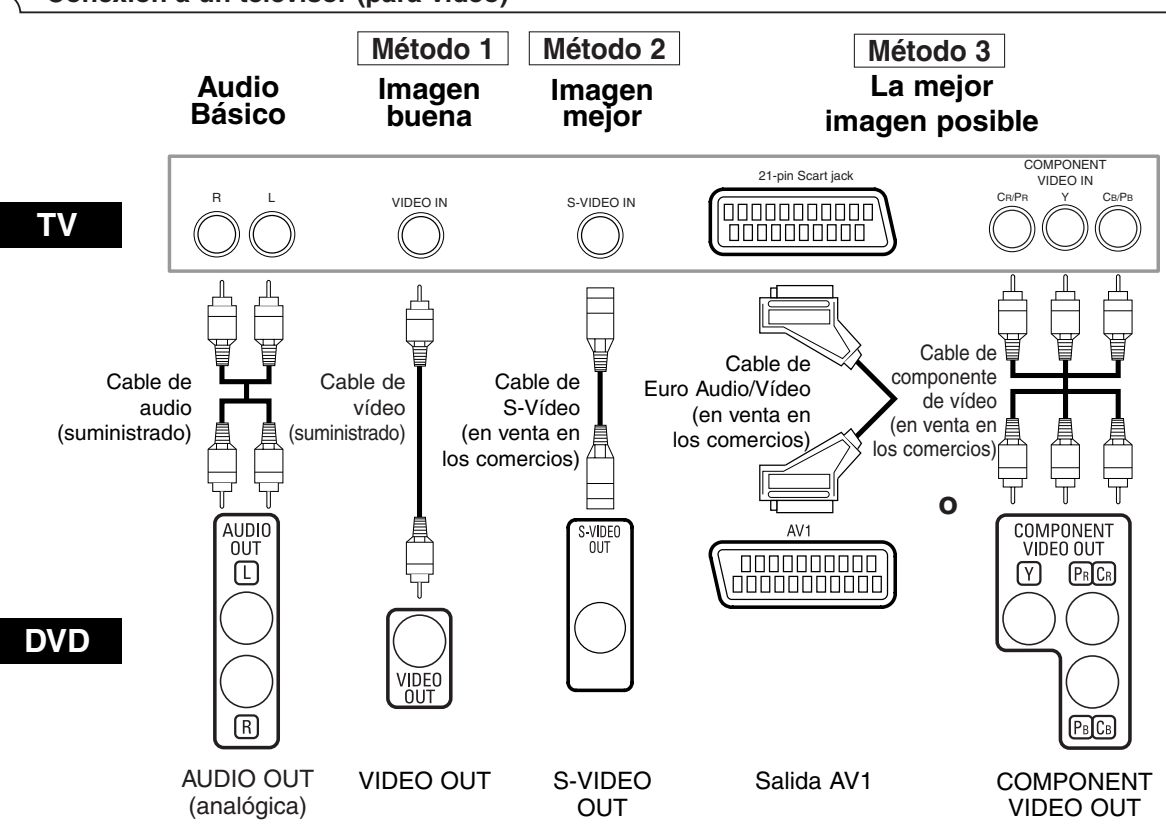

- **Método 1** Reproductor de DVD + Televisor con toma de entrada de vídeo
- **Método 2** Reproductor de DVD + Televisor con toma de entrada de S-Vídeo
- **Método 3** Reproductor DVD + TV con Jack AV1 o TV con toma de salida de componente de vídeo

### **NOTAS:**

- **•** Conecte el reproductor de DVD directamente al televisor. Si los cables Audio/Vídeo están conectados a un VCR, las imágenes pueden aparecer distorsionadas debido al sistema de protección anticopias.
- **•** Conector de salida de S-Vídeo

Las señales de vídeo se dividen en color (C) y brillo (Y), consiguiendo una imagen más clara.

Si el televisor está equipado con un conector de entrada de S-Vídeo, recomendamos conectarlo al conector de salida de S-Vídeo de este productor, utilizando un cable de conexión de S-Vídeo disponible en el mercado.

# **CÓMO ESTABLECER UNA CONEXIÓN CON UN TELEVISOR SIN TOMAS DE ENTRADA DE AUDIO/VÍDEO**

Si su televisor no dispone de tomas de entrada de audio y vídeo de tipo RCA, sigue siendo posible conectar este reproductor de DVD al terminal de antena coaxial de 75 ohmios de su televisor, utilizando un modulador RF estéreo de audio/vídeo opcional, no incluido.

Conecte las salidas de vídeo y audio del reproductor de DVD a las entradas de audio y vídeo del modulador RF, a continuación, conecte la salida coaxial del modulador RF (normalmente marcada como "TO TV") al terminal de antena coaxial de 75 ohmios de su televisor. Siga las instrucciones que acompañan al modulador RF para obtener más detalles.

Si el terminal de antena de 75 ohmios de su televisor ya está ocupado por una antena o conexión de cable, retire el cable del terminal de antena del televisor y vuelva a conectarlo al terminal de entrada de antena coaxial del modulador RF (normalmente marcado como "ANT IN"), a continuación, conecte el modulador RF al terminal de antena del televisor, tal y como se ha descrito anteriormente.

### **NOTA:**

**•** La calidad de imagen de los discos DVD no será tan buena si el reproductor de DVD está conectado al terminal de antena del televisor a través de un modulador RF.

# **DivX® DVD CD VCD MP3 JPEG WMA Reproducción básica**

### *Primeros pasos*

- Encienda el televisor, el amplificador y cualquier otro
- componente que esté conectado al reproductor de DVD. Asegúrese de que el televisor y el receptor de audio (en venta en los comercios) están configurados para el canal correcto.
- **1** Pulse el botón **POWER ON/OFF.**
- **El mensaje P-ON aparecerá brevemente** en el panel de visualización. Pulse el botón **OPEN/CLOSE** para **2**
	- abrir la bandeja de carga de discos.
- Coloque el disco en la bandeja con **3** la etiqueta mirando hacia arriba.
- 4 Pulse el botón **PLAY**.
	- Pulse el botón **PLAY**. La bandeja se cerrará automáticamente y se iniciará la reproducción desde el primer capítulo o pista del disco. Si la reproducción no se inicia automáticamente, pulse el botón **PLAY**.
	- Cuando reproduce el DVD en el que se ha grabado un menú de títulos, éste puede aparecer en pantalla. En este caso, consulte el "Menú de títulos".

**5** Pulse el botón STOP para detener la reproducción. **NOTAS:** • Puede que aparezca un "icono prohibido"

en la parte superior derecha de la pantalla del televisor durante la operación,

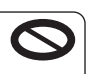

**VCD**

- avisándole que se ha producido una operación prohibida por el reproductor de DVD o por el disco. • Con DVDs que utilizan algunos títulos para la reproducción
- de señales de programa, puede que la reproducción se inicie desde el segundo título, o puede que salte estos títulos. • Durante la reproducción de un disco de dos capas, puede que
- las imágenes se detengan durante un instante. Esto sucederá cuando se cambie de la 1ª a la 2ª capa. No se trata de un fallo.
- Esta operación puede variar cuando se reproducen DVDs con menú de disco o CDs de Vídeo con PBC. Consulte el manual que acompaña al disco para obtener más detalles.

# **CANCELAR Y VOLVER A ACTIVAR LA FUNCIÓN PBC**

- **1** Inserte un CD de Vídeo.
- Pulse el botón **STOP**. **2**
- Pulse los botones **Numéricos** para introducir el **3** número de pista deseado.
	- La función PBC se cancela y se iniciará la
- reproducción del CD de Vídeo. Para volver a activar la función PBC, pulse el botón **STOP** dos veces, y luego pulse el botón **PLAY**. • El menú de títulos aparecerá en la pantalla. **4**
	-

# **Luminosidad de la pantalla de visualización del panel delantero**

- Pulse el botón **DIMMER** en el panel delantero para **1** seleccionar el nivel de luminosidad deseado para la pantalla de visualización. (BRILLO, OSCURO o APDO.) • BRILLO es el ajuste preestablecido de fábrica. **NOTAS:**
	- La luminosidad de la pantalla de visualización puede ajustarse desde el menú de configración. Para más detalles, consulte la página 26.
	- La próxima vez que encienda el equipo, la luminosidad de la pantalla de visualización corresponderá al ajuste seleccionado en el menú de configración.

# **Características generales**

El DVD puede contener menús para navegar por el disco y acceder a las características especiales. Pulse los botones **Numéricos** adecuada o utilice los botones **Cursor** (▼/ ▲ / ▶/ s) para marcar su selección en el menú principal del DVD y pulse el botón **ENTER** para confirmarla. **DVD**

**NOTA:** • A menos que se indique lo contrario, todas las operaciones descritas se basan en el uso de mando a distancia. Algunas operaciones pueden realizarse utilizando la barra de menú que aparece en la pantalla del televisor.

## **Menús de discos**

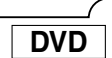

- Pulse el botón **MENU**. **1**
- El menú principal del DVD aparecerá en pantalla.
- Si esta característica no está disponible, puede **2** que el símbolo  $\bigcirc$  aparezca en la pantalla del televisor.
- Si el menú de disco está disponible en el disco, **3** aparecerán en pantalla los menús de idioma de audio, opciones de subtítulos, capítulos para el título y otras opciones.
- 4 Pulse el botón **Cursor** (▼/ ▲/ ▶/ ◀) para seleccionar un elemento y el botón **ENTER** para confirmar la selección.

# **Menú de títulos**

- **1** Pulse el botón TOP MENU.
- Aparecerá en pantalla el menú de títulos. Si esta característica no está disponible, puede **2** que el símbolo  $\bigcirc$  aparezca en la pantalla del televisor.
- **8** Pulse el botón Cursor ( $\blacktriangledown$  /  $\blacktriangle$  /  $\blacktriangleright$  /  $\blacktriangle$ ) para seleccionar un elemento y el botón **ENTER** para confirmar la selección.

• Se iniciará la reproducción en el título seleccionado.

**VCD**

**DVD**

- Cuando se reproduce un CD de Vídeo con la **1** función PBC, el menú de títulos aparecerá de forma automática.
- Pulse los botones **Numéricos** para seleccionar el **2** título deseado.
- La reproducción se iniciará en el título seleccionado. Pulse el botón **RETURN** para regresar al menú de **3** títulos.

# **BÚSQUEDA DE UNA PANTALLA DE MENÚ DURANTE LA REPRODUCCIÓN**

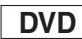

- Pulse el botón **MENU** para que aparezca el menú principal del DVD.
- Pulse el botón **TOP MENU** para que aparezca el menú de títulos.
	-

- 
- 
- **NOTA:** Los contenidos de los menús y las operaciones correspondientes a los menús pueden variar según los discos. Consulte el manual que acompaña al disco para obtener más detalles.

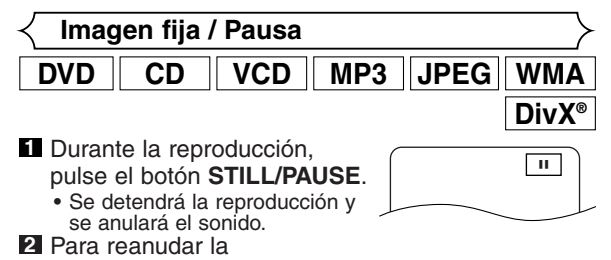

- reproducción, pulse el botón **PLAY**.
- 
- **NOTA:** Si las imágenes se ven borrosas en el modo de pausa, ajuste MODO VISTA FIJA a IMAGEN en el menú de visualización (consulte la página 24).

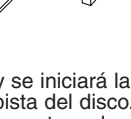

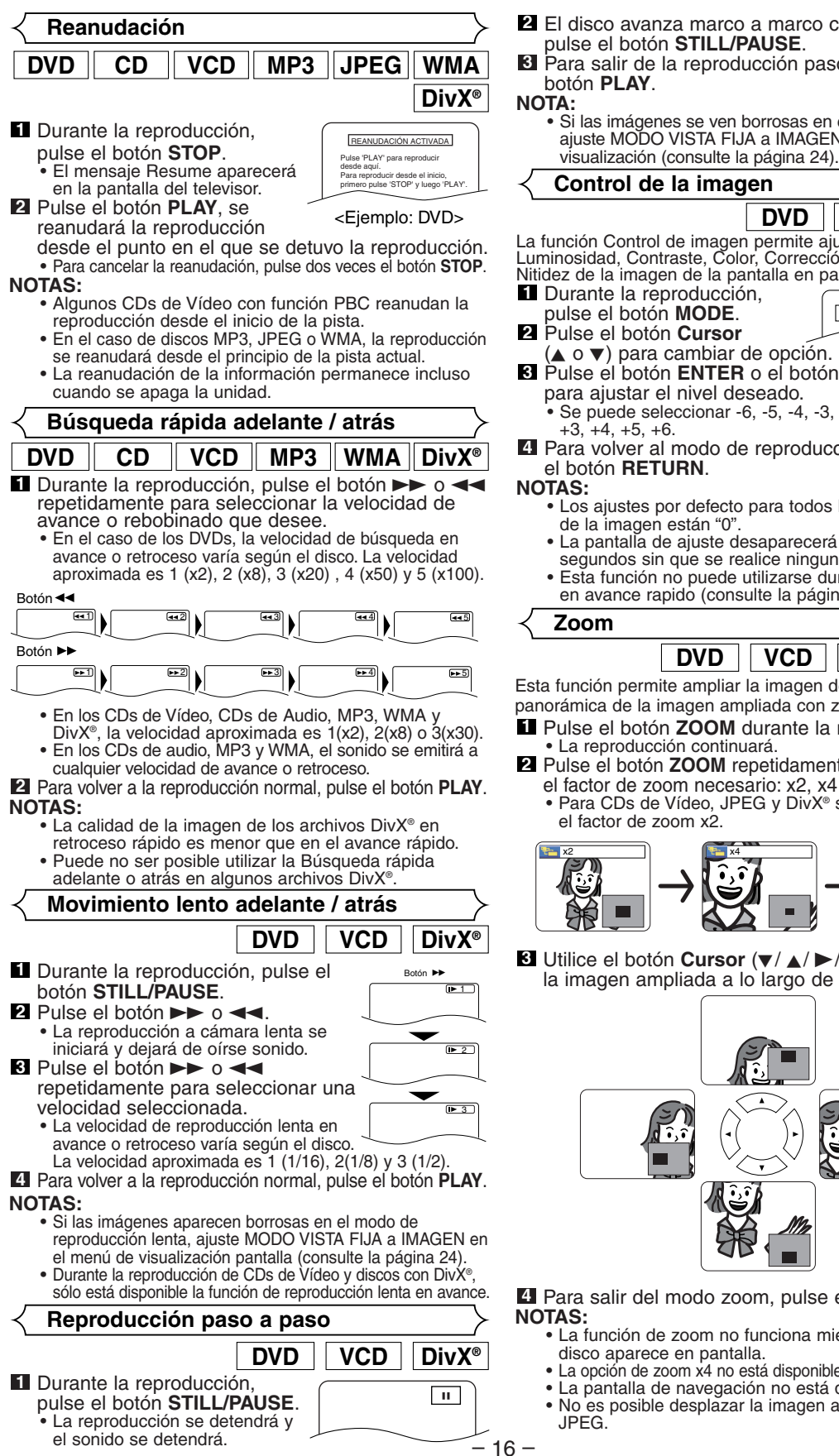

El disco avanza marco a marco cada vez que se **2** pulse el botón **STILL/PAUSE**. Para salir de la reproducción paso a paso, pulse el botón **PLAY**.<br>**NOTA: NOTA:** • Si las imágenes se ven borrosas en el modo de pausa, ajuste MODO VISTA FIJA a IMAGEN en el menú de

### Esta función permite ampliar la imagen de video y hacer una panorámica de la imagen ampliada con zoom. Pulse el botón **ZOOM** durante la reproducción. • La reproducción continuará. **1** Pulse el botón **ZOOM** repetidamente para seleccionar **2** el factor de zoom necesario: x2, x4 o desactivar. **DivX® DVD VCD JPEG Zoom** La función Control de imagen permite ajustar la Luminosidad, Contraste, Color, Corrección del gamma y Nitidez de la imagen de la pantalla en particular. Durante la reproducción, **1** pulse el botón **MODE**. Pulse el botón **Cursor**  $(\blacktriangle o \blacktriangledown)$  para cambiar de opción. **8** Pulse el botón **ENTER** o el botón **Cursor** ( $\blacktriangleright$  o <) para ajustar el nivel deseado. • Se puede seleccionar -6, -5, -4, -3, -2, -1, 0, +1, +2,  $+3, +4, +5, +6.$ Para volver al modo de reproducción normal, pulse **4** el botón **RETURN**.<br>NOTAS: **NOTAS:** • Los ajustes por defecto para todos los ítems en Control de la imagen están "0". • La pantalla de ajuste desaparecerá si transcurren 10 segundos sin que se realice ninguna operación. • Esta función no puede utilizarse durante el modo Voz en avance rapido (consulte la página 17). **DVD**  $\parallel$  **VCD**  $\parallel$  **DivX**<sup>®</sup>  $\boxed{\Box\Box}$  LUMINOSIDAD  $\Leftrightarrow$   $\rightarrow$  +1B

• Para CDs de Vídeo, JPEG y DivX® sólo está disponible el factor de zoom x2.

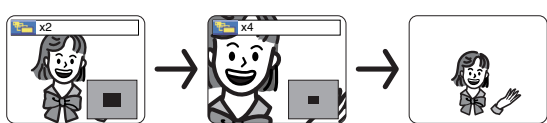

**8** Utilice el botón **Cursor** (▼/ ▲/ ▶/ ◀) para mover la imagen ampliada a lo largo de la pantalla.

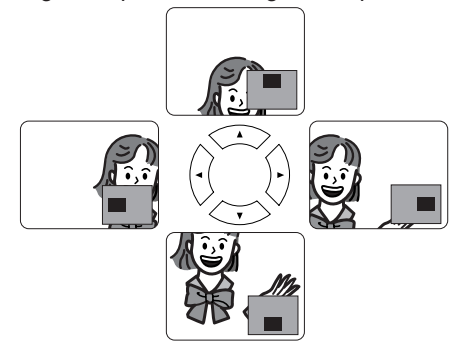

Para salir del modo zoom, pulse el botón **ZOOM**. **4 NOTAS:** • La función de zoom no funciona mientras el menú de

- disco aparece en pantalla.
- La opción de zoom x4 no está disponible para algunos discos.
- La pantalla de navegación no está disponible en JPEG.
- No es posible desplazar la imagen ampliada en archivos JPEG.

# **Voz en avance rapido**

**DVD**

Disponible solamente en discos grabados en formato Dolby Digital, la función "Voz en avance rapido" reproduce el disco a una velocidad ligeramente mayor o menor, manteniendo la calidad de sonido de la reproducción normal.

**1** Durante la reproducción, pulse el botón **MODE** repetidamente hasta que

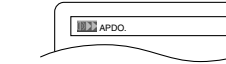

aparezca la opción Voz en avance rapido.

- APDO. aparece en la pantalla de TV.
- **2** Pulse el botón ENTER o el botón Cursor (< o  $\blacktriangleright$ ) :
	- para cambiar entre  $\downarrow \downarrow$  (x1,3),  $\downarrow$  :(x0,8) y APDO.
		- : La reproducción se realiza a aproximadamente
		- 0,8 veces la velocidad de reproducción normal. : La reproducción se realiza a aproximadamente
- 1,3 veces la velocidad de reproducción normal. Para volver al modo de reproducción normal, pulse el botón **PLAY**. **3**

**NOTAS:**

- Cada vez que pulse el botón **STOP**, el ajuste cambiará a APDO.
- Se puede usar la función de subtítulos durante este modo.
- No es posible cambiar el ajuste de Control de imagen y Ideoma de Audio durante este modo.
- No es posible utilizar la función de sonido envolvente virtual durante este modo.
- Puede no ser posible utilizar esta función en ciertos puntos del disco.
- Cuando utilice una conexión de audio digital (COAXIAL u OPTICAL), se emitirá el audio LPCM (de 2 canales).
- Al utilizar la función de Voz en avance rapido con salida digital de 5,1 canales, el sonido analógico emitido quedará fijado en 2 canales.
- Al utilizar la conexión de audio digital, sólo se encontrará disponible el sonido Dolby Digital.

**Modo carrusel de diapositivas**

**JPEG**

Puede activar el modo de carrusel de diapositivas durante la reproducción.

- **1** Pulse el botón **MODE** una vez durante la reproducción.
	- Aparecerá la pantalla del modo de carrusel de diapositivas. • El modo de carrusel de diapositivas no puede activarse una vez detenida ni desde la pantalla de LISTA DE ARCHIVOS o de la pantalla de menú de Picture CD.
- **2** Pulse el botón **ENTER**.
	- **El modo de carrusel de diapositivas cambiará.** INSERTAR / CORTAR: La imagen completa aparecerá de una sola vez.
		- APAR./DESAP. GRADUAL: La imagen aparece y, a continuación, desaparece gradualmente.

## **3** Pulse el botón **MODE** para salir.

# **Búsqueda de título / capítulo**

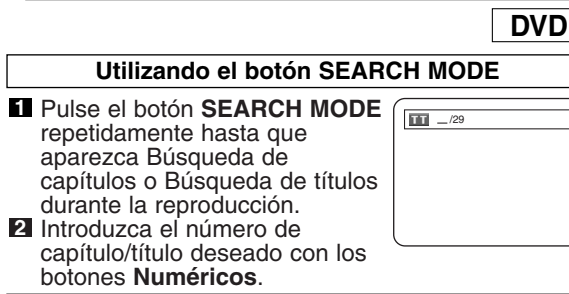

### Utilizando los botones SKIP <<

Durante la reproducción, pulse el botón **SKIP** DI para pasar al capítulo siguiente. Púlselo repetidamente para saltarse pistas<br>siguientes. Pulse el botón **SKIP I◀◀** para regresar al inicio del capítulo actual. Púlselo repetidamente para ir al capítulo anterior.

• El número de el capitulo aparecerá brevemente en la pantalla de visualización.

• Si se pulsa el botón **SKIP I<<** o Dimientras la reproducción está en modo pausa, la reproducción volverá al estado de pausa después de pasar a la pista siguiente.<br>NOTAS:

- **NOTAS:** Según el disco, puede utilizar los botones numéricos para buscar un capítulo deseado entrando directamente el número de canal. Consulte el manual que viene con el disco.
- Los botones **SKIP H4, EFI** no pueden utilizarse cuando la reproducción está parada.
- En un disco que no contenga capítulos dentro de los títulos, los botones **SKIP H4, DD** cambian los títulos.

# **Búsqueda de pistas**

**CD**  $\parallel$  **VCD**  $\parallel$  **MP3**  $\parallel$ **JPEG** $\parallel$  **WMA**  $\parallel$  **DivX**<sup>®</sup>

Hay dos formas de comenzar la reproducción de una pista específica de un CD de Audio, de un CD de Vídeo, de un disco de MP3, de JPEG, de WMA o de DivX®.

**Utilizando el botón SEARCH MODE**

- Pulse el botón **SEARCH 1 MODE**. • Aparecerá el visualizador de
	- búsqueda de pistas.
- Durante los siguientes 30 segundos, seleccione el número **2** de pista que desee utilizando los botones **Numéricos**. • Para discos con menos de 10 pistas, pulse
	-
	- directamente el número de pista.
	- Para discos con 10 o más pero menos de 100 pistas, para reproducir una sola pista, pulse primero **0** y después el número de pista (por ejemplo, para la pista 3, pulse **0**, **3**). Para reproducir una pista de dos cifras, pulse el número de pista.
	- Para discos con 100 o más pistas, para reproducir una pista de una o dos cifras, pulse primero **0** y después el número de pista (por ejemplo, para la pista 3, pulse **0**, **0**, **3** y para la pista 26, pulse **0**, **2**, **6**). Para reproducir una pista de tres cifras, pulse el número de pista.
	- Pulse el botón **CLEAR** para borrar la entrada incorrecta.

 $-$ / 15

**NOTA:** • El botón **+10** también puede mostrar la búsqueda de pista excepto para discos con menos de 10 pistas. Para estos discos, la búsqueda de pista puede hacerse pulsando el número de pista.

# Utilizando los botones SKIP  $\left|\leftarrow\right\|$

Durante la reproducción, pulse el botón **SKIP** >> para pasar a la pista siguiente. Púlsela repetidamente para saltarse pistas<br>siguientes. Pulse el botón **SKIP I<del>⊲</del> p**ara regresar al inicio de la pista actual. Púlsela repetidamente para ir a las pistas anteriores.

- El número de la pista aparecerá brevemente en la pantalla de visualización.
- Si se pulsa el botón **SKIP < o DD** mientras la reproducción está en modo pausa, la reproducción volverá al estado de pausa después de pasar a la pista siguiente.

**NOTA:**<br>• Los botones **SKIP I<4**, ▶▶I no se encuentran disponibles cuando se detiene la reproducción.

**Búsqueda de tiempo**

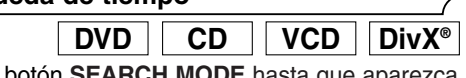

- Pulse el botón **SEARCH MODE** hasta que aparezca **1** la pantalla de búsqueda de tiempo en el televisor.
- 2 Durante los siguientes 30 segundos, introduzca un punto de tiempo utilizando<br>los botones **Numéricos**.
	- los botones **Numéricos**. Se iniciará la reproducción en el tiempo especificado. • Para Búsqueda por tiempo, "0" aparece automáticamente cuando no es necesario introducir un número. Por ejemplo, si el tiempo total del título o pista es inferior a 10 minutos, aparecerá "0:0\_:\_ \_" en la pantalla de búsqueda de tiempo.

## Pulse el botón **CLEAR** para borrar una entrada incorrecta. **3 NOTA:**

– 17 – algunos archivos DivX®.<br>SP • Puede no ser posible utilizar la Búsqueda de tiempo en

TOTAL 1:23:45

# **Pantalla de configuración de marcadores**

**DVD CD VCD**

-- --: --: -- **1 2 3 4 5 6 7 8 9 10 AC** 

Utilice marcadores para memorizar sus lugares favoritos en un disco.

- Durante la reproducción, **1** pulse el botón **SEARCH MODE** repetidamente hasta que aparezca la pantalla de visualización y los marcadores.
- **2** Pulse el botón Cursor (< o >) para seleccionar el número de marcadores (1-10), y asegúrese de que " aparece en el visualizador.
- Cuando el disco llegue al punto que desee **3** recordar, pulse el botón **ENTER**. • El título o pista, así como el tiempo transcurrido de reproducción aparecerán en la pantalla del televisor.
- Para volver al Marcador anterior, pulse el botón **4 SEARCH MODE** varias veces durante la reproducción y luego, el botón **Cursor** (< o D) para seleccionar un Marcador que desee. Luego, pulse el botón **ENTER**.
- Pulse el botón **SEARCH MODE** o **RETURN** para **5** salir.

- **NOTAS:** Si se abre la bandeja del disco o se apaga el aparato o se selecciona AC en el paso 2 y luego se pulse el botón **ENTER**, se borrarán todos los Marcadores.
	- Para borrar un marcador, utilizando el botón **Cursor** (< o B), seleccione el número del marcador que deberá borrarse y pulse el botón **CLEAR**.
	- Puede marcar hasta 10 puntos.

# **Repetición**

• El botón **REPEAT** sólo está disponible durante la reproducción.

# **REPETICIÓN DE TÍTULO / CAPÍTULO**

Para activar la función de Repetición, pulse el botón **REPEAT** durante la reproducción.

• El modo de repetición cambia tal y como se describe más adelante cada vez que pulsa este botón.

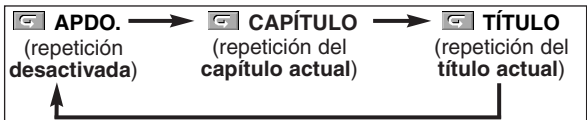

- **NOTAS:** El ajuste Repetición de Título/Capítulo se desactivará cuando pase a otro título o capítulo.
	- La repetición de la reproducción no funciona durante la reproducción de A-B.
	- La Repetición de Título/Capítulo no está disponible para algunas escenas.

**REPETICIÓN DE PISTA / GRUPO / TODO**

**CD VCD**

**DVD**

Para activar la función de Repetición, pulse el botón

- **REPEAT** durante la reproducción.
- El modo de repetición cambia tal y como se describe más adelante cada vez que se pulsa el botón.

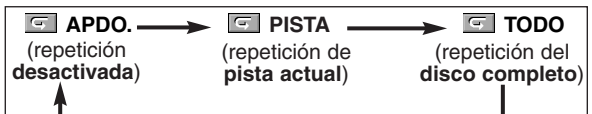

- **NOTAS:** El ajuste repetición de pista desaparecerá cuando se pasa a otra pista.
	- La repetición de la reproducción no funciona durante la reproducción de A-B.
	- La repetición de la reproducción no se encuentra disponible cuando se reproduce el CD de Vídeo con la función PBC.

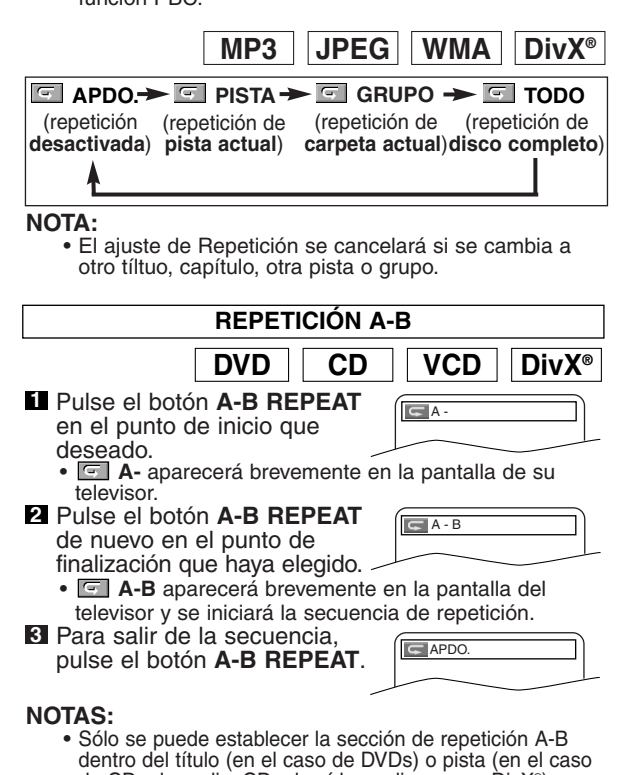

- de CDs de audio, CDs de vídeo y discos con DivX®) actual.
- La función de repetición A-B no está disponible para algunas escenas en DVD.
- Para cancelar el punto A ajustado previamente, pulse el botón **CLEAR**.
- La repetición de la reproducción A-B no funciona durante la repetición de la reproducción de título, capítulo, pista o del disco completo.
- Puede no ser posible utilizar la Repetición A-B en algunos archivos DivX®.

**Reproducción programada**

Esta opción le permitirá programar la reproducción de discos CDs de Audio, MP3, JPEG o WMA en una secuencia deseada.

- En el modo de parada, pulse el botón **MODE**. Aparecerá la ventana PROGRAMA. **1**
- $\mathbf{2}$  Pulse el botón **Cursor** ( $\angle$  0  $\mathbf{v}$ ) para seleccionar una pista, a continuación pulse el botón<br>**FNTFR** 
	- **ENTER**. Pulse el botón **CLEAR** para borrar el programa introducido

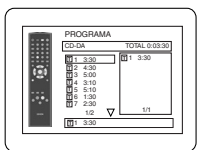

**CD**

más recientemente. Pulse el botón **PLAY** para **3** iniciar la reproducción programada.

- En el modo de parada, pulse el **1 MP3 JPEG WMA**
	- botón **MODE**. Aparecerá la ventana PROGRAMA.
- **2** Pulse el botón Cursor ( $\triangle$  o  $\nabla$ ) para seleccionar un grupo, a continuación, pulse el botón<br>ENTER.
	- **ENTER**. Aparecerá una pantalla de selección de pistas.
- **8** Pulse el botón Cursor ( $\triangle$  o  $\nabla$ ) para seleccionar una pista, a continuación, pulse el botón **ENTER** para guardarla en un programa.
	- Pulse el botón **CLEAR** para borrar la pista entrada más reciente.
	- La pista programada se muestra en la pantalla de la derecha.
	- Si no puede mostrarse todo el programa en la pantalla, → especiencia para pasar a la siguiente página.
	- Si se pulsa el botón **Cursor** (<) se mostrará una lista de carpetas que pertenecen a una jerarquía un nivel superior a la carpeta actualmente seleccionada.
- Pulse el botón **PLAY** para iniciar la reproducción **4** programada.
- Pulse el botón **RETURN**, y aparecerá la pantalla stop con el contenido programado en memoria.<br>NOTAS:

- **NOTAS:** Pulse el botón **STOP** una vez y, a continuación, vuelva a pulsar el botón **PLAY**, la reproducción se reiniciará desde el punto en el que se pulsó el botón **STOP**. (Continuación del programa.)
- Pulse el botón **STOP** dos veces y luego el botón **PLAY** nuevamente; la reproducción volverá comenzar desde la primera pista de la forma habitual. El programa quedarán almacenado hasta que se abra la bandeja portadisco o se desconecte la alimentación.
- Pueden introducirse hasta 99 pistas.
- Para borrar todas las pistas del programa a la vez, seleccione la opción BORRA TODO en la parte inferior de la lista en el paso 2.
- Para repetir la pista actual en el programa, pulse el botón **REPEAT** varias veces hasta que aparezca el mensaje PISTA durante la reproducción. Para repetir todo el programa, pulse el botón **REPEAT** varias veces hasta que aparezca el mensaje **T** TODO durante la reproducción.
- Si se memorizaron ocho pistas o más en un programa, utilice el botón **SKIP <<** o **DD** para ver todas las pistas.
- Cuando una carpeta está abierta: –Presione el botón **Cursor (**B) cuando desea ir a la siguiente jerarquía.
- –Presione el botón **Cursor (**s) cuando desea volver a la jerarquía anterior (excepto para la jerarquía superior).
- Si se inserta un disco que contiene archivos MP3, JPEG y WMA mezclados, la configuración del programa permite 99 pistas para que se combinen archivos MP3, JPEG y WMA.

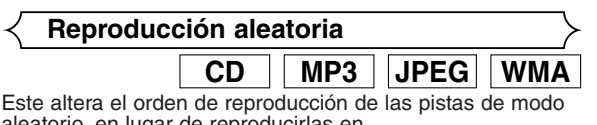

aleatorio, en lugar de reproducirlas en su orden original.

- En el modo de parada, pulse **1** el botón **RANDOM**.
- Aparece la pantalla ALEATORIO. Pulse el botón **PLAY** para **2** iniciar la reproducción aleatoria.

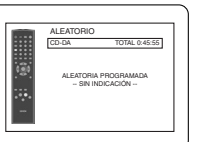

<Ejemplo: CD de Audio>

### **NOTAS:**

1/1

BORRA TODO

PROGRAMA

MY COLLECTION ABC DEF GHI ABC 1/1

BORRA TODO

2/2

DEF GHI JKL MNO

PROGRAMA

ABC

DEF

BORRA TODO

PROGRAMA

ABC

DEF

GHI JKL MNO 2/2

DEF

1/1

1/1

DEF

- Para repetir la pista actual en la selección aleatoria pulse el botón **REPEAT** varias veces hasta que aparezca el mensaje **PISTA** durante la reproducción. Para repetir toda la selección aleatoria, pulse el botón **REPEAT** varias veces hasta que aparezca el mensaje L<sup>or</sup>l TODO durante la reproducción.
- No peude volver a la jerarquía anterior durante la reproducción aleatoria.
- En aquellos discos que contengan archivos MP3, JPEG y WMA mezclados, se podrá activar la reproducción aleatoria de estos archivos.

# **Reproducción de formatos MP3 / JPEG / WMA**

**MP3 JPEG WMA**

Si se carga un disco CD-R o CD-RW con archivos MP3, JPEG o WMA en el reproductor de DVD y se pulsa el botón **MENU**, aparece la lista de archivos. El número de pistas también se visualiza en el panel delantero.

- **i** Pulse el botón **Cursor** (▲ o ▼) para seleccionar el grupo (carpeta) o pista que desea.
	- Para volver a la pantalla anterior, pulse el botón Cursor  $(4)$ .
	- Si hay un grupo (carpeta) seleccionado, pulse el botón **Cursor** (B) o el botón **ENTER** para ir a la pantalla de selección de pistas. Pulse el botón **Cursor** (A o  $\blacktriangledown$ ) para seleccionar una pista y, a continuación, pulse el botón **PLAY** o **ENTER**.
	- Si se selecciona una pista, pulse el botón **PLAY** o **ENTER** para empezar a reproducir las pistas. Se reproducirá la pista seleccionada y las pistas siguientes.
	- Cuando una carpeta está abierta: –Presione el botón **Cursor (**B) cuando desea ir a la siguiente jerarquía.
		- –Presione el botón **Cursor** (<) cuando desea volver a la jerarquía
	- Pulse el botón **TOP MENU** para volver al primer ítem.

Pulse el botón **STOP** para detener la reproducción. **2 NOTAS:**

- Las carpetas se conocen como grupos; los archivos se conocen como pistas.
- El símbolo aparece arriba del nombre del grupo.
- El símbolo **5** aparece arriba de los archivos MP3.
- El símbolo a aparece arriba de los archivos JPEG.
- El símbolo  $\blacksquare$  aparece arriba de los archivos WMA.
- El sistema puede reconocer un máximo de 255 carpetas.
- El sistema puede reconocer un máximo de 999 archivos.
- El sistema puede reconocer hasta 8 jerarquías.
- Si la pista se extiende más allá de los límites de la pantalla, aparece una flecha que apunta hacia abajo  $\blacktriangledown$ ", indicando que se puede ver otra parte de la pista en la página anterior. El número de la página actual y el número total de páginas aparecen a la izquierda de la flecha que apunta hacia abajo " $\nabla$ "
- Si el grupo no contiene archivos MP3, JPEG o WMA, el grupo no se visualiza.
- El reproductor de DVD puede reproducir datos grabados en un disco según la norma ISO 9660 Nivel 1, Nivel 2 o Joliet.
- También es posible reproducir discos que contienen datos grabados en modo "multisesión".
- Para obtener más detalles acerca de los sistemas de grabación, consulte el manual de instrucciones de la unidad de CD-R / CD-RW o del software de grabación.
- Para los archivos MP3 y WMA grabados en la Velocidad de Bit Variable (VBR) la unidad puede no mostrar el tiempo transcurrido real.

# **REPRODUCCIÓN DE UN DISCO**

Para este reproductor se recomienda utilizar archivos grabados de acuerdo con las especificaciones siguientes:

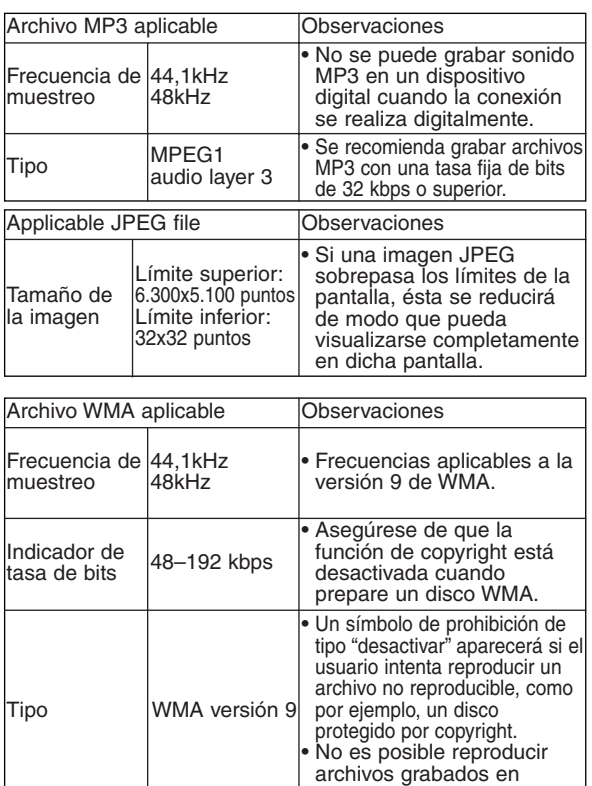

### **Información acerca de los discos MP3, JPEG y WMA**

formato de 5.1 canales.

- Este reproductor de DVD puede reproducir imágenes y sonidos de datos grabados en formato MP3 y JPEG en discos CD-R y CD-RW.
- **•** Un archivo con la extensión ".mp3 (MP3)" recibe el nombre de archivo MP3.
- **•** Un archivo con la extensión ".jpg (JPG)" o ".jpeg (JPEG)" recibe el nombre de archivo JPEG. El reproductor de DVD puede reproducir archivos de imagen compatibles con la especificación Exif. Exif es un formato de archivo (Archivo de Imagen Intercambiable) establecido por la Asociación Japonesa de Desarrollo de la Industria Electrónica (JEIDA).
- **•** Un archivo con la extensión ".wma (WMA)" recibe el nombre de archivo WMA.
- **•** Aquellos archivos que no tengan una extensión ".mp3 (MP3)", ".jpg (JPG)", ".jpeg (JPEG)" o ".wma (WMA)" no aparecerán en el menú MP3, JPEG, o WMA.
- **•** Si el archivo no ha sido grabado en formato MP3, JPEG o WMA, podrá producirse ruido incluso si la extensión del archivo es ".mp3 (MP3)", ".jpg (JPG)", ".jpeg (JPEG)" o ".wma (WMA)".
- **•** Los nombres de grupo y de pista pueden tener hasta 25 caracteres. Los caracteres irreconocibles son sustituidos por asteriscos. No es posible visualizar la novena jerarquía ni las jerarquías posteriores.
- **•** Los grupos o pistas no reproducibles pueden visualizarse o no, dependiendo de sus condiciones de grabación.
- **•** Si se pulsa el botón **TOP MENU** mientras se visualiza una lista de archivos, el primer elemento aparecerá resaltado.

## **Kodak Picture CD**

El reproductor de DVD también puede reproducir archivos JPEG grabados en CD de fotografías Kodak. Podrá disfrutar de las imágenes en su televisor reproduciendo los CD de fotografías. Para obtener más información acerca de los CD de fotografías de Kodak, póngase en contacto con una tienda que trate con el servicio de desarrollo de Kodak Inc.

# Pulse el botón **MENU** en el **1**

modo de parada. Aparecerá el menú Kodak Picture CD.

**•** Si todos los elementos del menú no caben en la pantalla, ">>|" aparece en la parte inferior derecha de la pantalla, indicando que el usuario puede ver más elementos en la página siguiente. Cuando

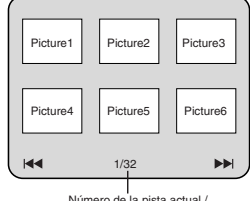

número total de pistas

aparece " $\blacktriangleleft$ ", significa que el usuario puede ver otros elementos en la página anterior. El número de pista del elemento resaltado actualmente y el número total de pistas aparecen en la parte inferior central de la pantalla.

- Si aparece ">>" en la parte inferior derecha de la pantalla, utilice el botón **SKIP** DI para ver la página siguiente. Si se visualiza "III" en la parte inferior izquierda de la pantalla, utilice el botón **SKIP H** para ver la página anterior.
- **•** Puede que se necesite algún tiempo para que se muestren todos los elementos en la pantalla de menús.
- **2** Pulse el botón Cursor (▼/▲/▶/ ◀), seleccione la pista que desea reproducir y, a continuación, pulse el botón **PLAY** o **ENTER**.
	- **•** Si se selecciona un archivo de un disco Kodak Picture CD, la imagen se reproducirá desde la pista seleccionada y luego avanzará a la siguiente.

Pulse el botón **STOP** para detener la reproducción. **3**

### **Notas acerca de JPEG y Kodak Picture CD:**

- Se mostrará una pista durante 5 o 10 segundos y a continuación se mostrará la siguiente pista.
- Cada vez que pulse el botón **Cursor** ( $\blacktriangleright$ ), la imagen mostrada girará 90 grados en el sentido de las agujas del reloj. Si pulsa el botón **Cursor (<)**, la imagen girará 90 grados en el sentido contrario a as agujas del reloj.
- Para cambiar el tamaño de la imagen reproducida, pulse dos veces el botón **MODE**. El modo de cambio de tamaño aparece en la parte superior de la pantalla de TV durante la reproducción. Pulse el botón **Cursor** (◀ o ▶) o **ENTER** para cambiar entre NORMAL (100%) y PEQUEÑO (95%).
- Los archivos JPEGs progresivos (archivos JPEG memorizados en el formato progresivo) no se reproducirá en este reproductor de DVD.
- Los archivos JPEG de gran resolución demoran en aparecer
- El modo de cambio de tamaño puede no tener efecto en algunos archivos (por ejemplo, archivos con tamaño de imagen pequeña)

### **Notas acerca de WMA:**

- El reproductor de DVD puede reproducir datos grabados según la norma ISO 9660 Nivel 2, con nombres de archivo de hasta 31 caracteres (incluyendo signos de puntuación). Los nombres de archivo pueden tener hasta 25 caracteres.
- El sistema puede reconocer un máximo de 8 subcarpetas.
- El sistema también puede mostrar información de etiquetas WMA de hasta 64 caracteres.
- El sistema puede reconocer archivos con extensión Joliet en formato Unicode de hasta 64 caracteres.
- Esta unidad no puede reproducir archivos WMA con protección de copyright.

# **Reproducción DivX®**

Este reproductor de DVD puede reproducir discos DVD-R/RW y CD-R/RW grabados en el formato DivX®. Cuando inserta un DVD-R/RW o CD-R/RW que contenga sólo archivos DivX® y pulsa el botón **MENU**, aparecerá la lista de archivos en la indicación. El número de pistas también aparecerá en el panel frontal.

**DivX®**

- **1** Pulse el botón **Cursor** (▲ o ▼) para seleccionar el grupo (carpeta) o pista que desea.<br>• Para volver a la pantalla anterior, pulse el botón Cursor (<).
	- Si hay un grupo (carpeta) seleccionado, pulse el botón
	- **Cursor** (B) o el botón **ENTER** para ir a la pantalla de selección de pistas. Pulse el botón **Cursor** ( $\triangle$  o  $\nabla$ ) para seleccionar una pista y, a continuación, pulse el botón **PLAY** o **ENTER**.
	- Si se selecciona una pista, pulse el botón **PLAY** o **ENTER** para empezar a reproducir las pistas. Se reproducirá la pista seleccionada y las pistas siguientes.
	- Cuando una carpeta está abierta:
	- –Presione el botón **Cursor** (B) cuando desea ir a la siguiente jerarquía.
	- -Presione el botón **Cursor** (<) cuando desea volver a la jerarquía

• Pulse el botón **TOP MENU** para volver al primer ítem.

Pulse el botón **STOP** para detener la reproducción. **2**

- **NOTAS:** El DivX® es un codec (compresión/descompresión) que comprime imágenes a una muy pequeña cantidad de datos. El software puede comprimir los datos de video de casi cualquier fuente al tamaño que pueda enviarse en
	- Internet sin comprometer la calidad visual de las imágenes. Un archivo con una extensión de ".avi" y ".divx" se denomina un archivo DivX®. Todos los archivos con la extensión ".avi" se reconocen como MPEG4.
	- Los archivos con otra extensión que no sea ".avi" y ".divx" no aparecerán en la lista del menú DivX®. Sin embargo pueden aparecer grupos o pistas que no pueden reproducirse, según las condiciones de la grabación.
	- Incluso si un archivo tiene una extensión de ".avi" o ".divx" este reproductor no puede reproducirlo si se grabó en otro formato que no sea DivX®.
	- Las carpetas se conocen como Grupos, los archivos se conocen como pistas.
	- Aparece un símbolo de la en la parte superior del nombre del grupo.
	- El sistema puede reconocer un máximo de 255 carpetas.
	- El sistema puede reconocer un máximo de 999 archivos. • Si la pista se extiende más allá de los límites de la
	- pantalla, aparece una flecha que apunta hacia abajo "v", indicando que se puede ver otra parte de la pista en la página anterior. El número de la página actual y el número total de páginas aparecen a la izquierda de la flecha que apunta hacia abajo " $\nabla$ "
	- El nombre del grupo y pista puede aparecer con hasta 25 caracteres. Los caracteres no reconocidos pueden cambiarse por asteriscos. No aparecen jerarquías desde la novena y más profundas.
	- Puede reproducir el disco grabado en múltiples sesiones.
	- La reproducción estará en pausa si aparece la lista de archivos durante la reproducción.
	- Puede demorar un poco para que salga el audio y las imágenes, después de insertar un disco y pulsar el botón **PLAY.**
	- Cuando se reproducen los archivos grabados con velocidades de bit altas, las imágenes pueden interrumpirse en algunos casos.
	- Aunque el símbolo DivX® puede obtenerse para este reproductor, no puede reproducir algunos datos según las características del disco, velocidades de bit o ajustes de formato de audio, etc.
	- Utilice el software reconocido por DivX®, Inc. cuando haga archivos DivX®.
	- Cuando utilice herramientas o utilidades para crear archivos DivX®, lea primero el correspondiente manual de instrucciones.
	- Un archivo DivX® cuyo tamaño de archivo supera 2GB no puede reproducirse.
- Si selecciona un archivo DivX® de gran tamaño, puede demorar en empezar a reproducir (a veces más de 20 segundos).
- Si no puede reproducir los archivos DivX<sup>®</sup> escritos en los discos CD vuelva a escribirlos en un disco DVD y trate de reproducirlos.
- Para más información sobre DivX®, visite http://www.divx.com
- Si inserta un CD-R/RW con archivos DivX® que estén mezclados con archivos MP3, JPEG o WMA aparecerá la pantalla de Selección de Medio Reproducido. Seleccione Video y continúe con el Paso 1.

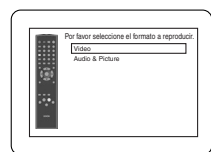

- Pulse el botón **TOP MENU** en el modo de parada para que aparezca la pantalla de Selección de Medio Reproducido.
- Si selecciona Audio & Picture en lugar del Video en la pantalla de Selección de Medio Reproducido, el reproductor de DVD puede reproducir archivos MP3/JPEG/WMA. Para más detalles, consulte la página 19.

Este reproductor recomienda el uso de archivos grabados con las siguientes especificaciones:

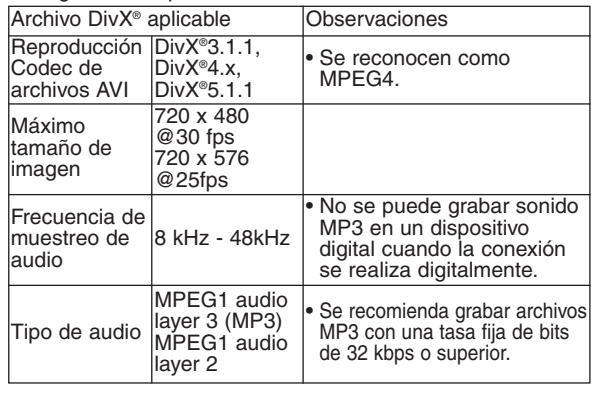

### **Cambio de visualización en pantalla**

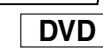

 $\blacksquare$ 

**Español**

Puede comprobar la información acerca del disco actual presionando el botón **DISPLAY**.

### Pulse el botón **DISPLAY 1**

durante la reproducción. • Se mostrará el número del capítulo actual/ total de

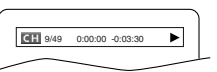

**IIIII**IIIIII CT L1

capítulos, el tiempo transcurrido y el tiempo restante de capítulo actual, y el estado de reproducción actual.

### **2** Pulse el botón **DISPLAY** otra vez.

· Se mostrará el número del título actual/ total de títulos, el tiempo transcurrido y el tiempo restante de título actual, y el estado de reproducción actual.

# Pulse el botón **DISPLAY** tres **3**

- vez. • Se mostrará la velocidad en bits (la totalidad de datos de
	- audio y vídeo de la reproducción actual) y el estado de reproducción actual.
- Aparece el ajuste de repetición actual en el lado derecho de la barra de visualización sólo cuando está activado la función de Repetición.  $\subseteq$  C: Repetición de capítulo/ $\subseteq$  T: Repetición de  $t$ ítulo/A  $\subset$  B: Repetición A-B)
- Si está reproduciend un disco de boble capa, también se reproducirá el número de capa (L0: Se está reproduciendo la capa 0. L1: Se está reproduciendo la
- 21 SP capa 1). **<sup>4</sup>** Pulse el botón **DISPLAY** para salir.

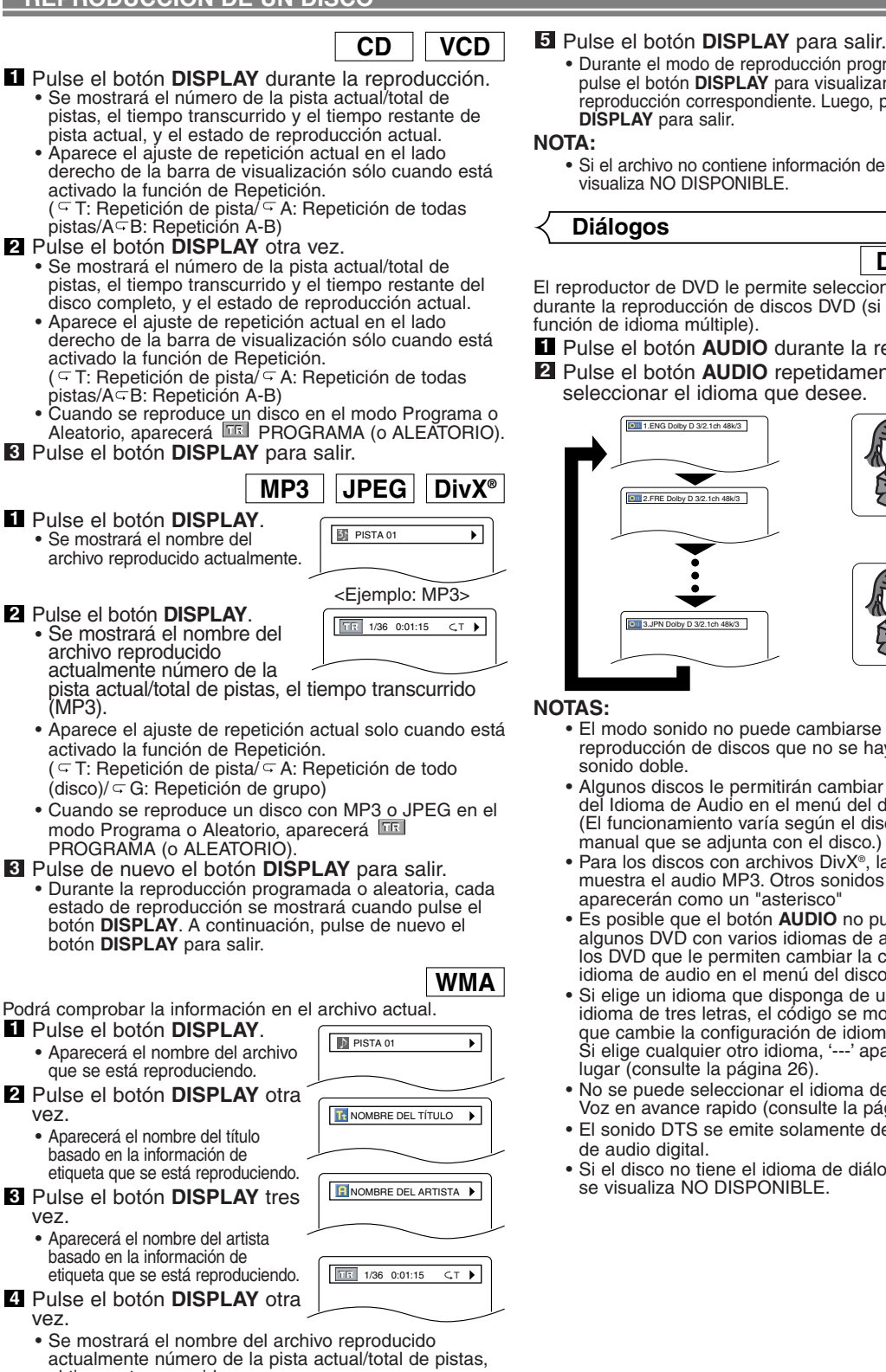

el tiempo transcurrido. • Aparece el ajuste de repetición actual solo cuando está activado la función de Repetición.  $\subseteq$  T: Repetición de pista/ $\subseteq$  A: Repetición de todo

vez.

vez.

vez.

 $\langle$ disco)/ $\subset$  G: Repetición de grupo  $\langle$ carpeta)) • Cuando se reproduce un disco en el modo Programa o Aleatorio, aparecerá PROGRAMA (o ALEATORIO).

- Durante el modo de reproducción programada o aleatoria, pulse el botón **DISPLAY** para visualizar el estado de reproducción correspondiente. Luego, pulse el botón **DISPLAY** para salir.
- Si el archivo no contiene información de etiqueta, se visualiza NO DISPONIBLE.

**Diálogos**

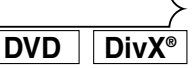

El reproductor de DVD le permite seleccionar un idioma durante la reproducción de discos DVD (si está disponible la función de idioma múltiple).

Pulse el botón **AUDIO** durante la reproducción. **1** Pulse el botón **AUDIO** repetidamente para **2** seleccionar el idioma que desee.

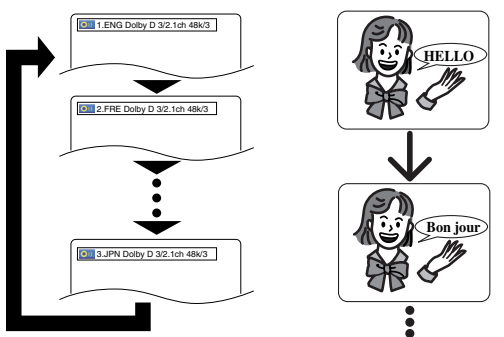

- El modo sonido no puede cambiarse durante la reproducción de discos que no se hayan grabado en sonido doble.
- Algunos discos le permitirán cambiar la configuración del Idioma de Audio en el menú del disco. (El funcionamiento varía según el disco. Consulte el manual que se adjunta con el disco.)
- Para los discos con archivos DivX®, la pantalla sólo muestra el audio MP3. Otros sonidos de audio aparecerán como un "asterisco"
- Es posible que el botón **AUDIO** no pueda utilizarse en algunos DVD con varios idiomas de audio (por ejemplo, los DVD que le permiten cambiar la configuración del idioma de audio en el menú del disco).
- Si elige un idioma que disponga de un código de idioma de tres letras, el código se mostrará cada vez que cambie la configuración de idioma para diálogos. Si elige cualquier otro idioma, '---' aparecerá en su lugar (consulte la página 26).
- No se puede seleccionar el idioma de audio durante la Voz en avance rapido (consulte la página 17).
- El sonido DTS se emite solamente desde las salidas de audio digital.
- Si el disco no tiene el idioma de diálogos seleccionado, se visualiza NO DISPONIBLE.

## **Idioma de los subtítulos**

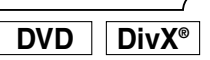

El reproductor de DVD le permite seleccionar un idioma para los subtítulos (si está disponible la función de idioma múltiple) durante la reproducción de un disco DVD.

Pulse el botón **SUBTITLE** durante la reproducción. **1** Pulse el botón **SUBTITLE** repetidamente para **2**

- seleccionar el idioma para subtítulos que desee. • El idioma selecconado se mostrará en la barra de
- visualización en la parte superior de la pantalla.<br>• Pulse el botón de Cursor (< 0 >) para activar o
- desactivar los subtítulos durante la reproducción.

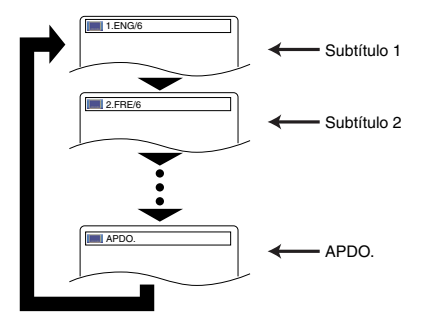

### Para desactivar los subtítulos, pulse el botón **3 SUBTITLE** repetidamente hasta que aparezca APDO.

- **NOTAS:** En algunos discos se puede seleccionar el Idioma de los Subtítulos en el menú del disco. (El procedimiento varía según el disco. Consulte la información suministrada con el disco.)
	- Puede que pulsar el botón **SUBTITLE** no active ninguna función en algunos DVDs con idiomas de los subtítulos múltiple (por ejemplo, en DVDs que permitan configurar el idioma de los subtítulos en el menú de disco).
	- Si no se muestra el idioma deseado después de pulsar el botón **SUBTITLE** varias veces, el disco no dispone de subtítulos para ese idioma.
	- Si elige un idioma que disponga de un código de idioma de 3 letras, el código se mostrará cada vez que cambie la configuración de idioma para subtítulos. Si elige cualquier otro idioma, '---' aparecerá en su lugar. (consulte la página 26).
	- Si el disco no tiene el idioma de subtítulos seleccionado, se visualiza NO DISPONIBLE.
	- Para los discos con DivX®, se mostrará sólo el número de las ideomas de subtítulos.

# **Ángulo de cámara**

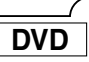

Algunos discos DVD contienen escenas que han sido rodadas desde varios ángulos de forma simultánea. Puede cambiar el ángulo de cámara cuando el icono ( $\mathbb{C}_{\mathfrak{p}}$ ) en la pantalla.

- **El ángulo seleccionado se mostrará en la barra de 1** Pulse el botón **ANGLE** durante la reproducción.
- visualización en la parte superior de la pantalla. Pulse el botón **ANGLE** repetidamente para selec-**2**

# cionar el ángulo que desee.

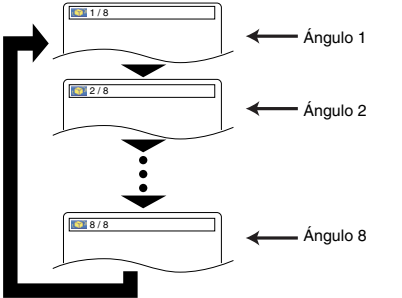

**NOTA:** • Si el ajuste de ICONO DE ÁNGULO es APDO. en el menú de visualización, no se visualizará el icono ( $\frac{\infty}{10}$ ) (consulte la página 25).

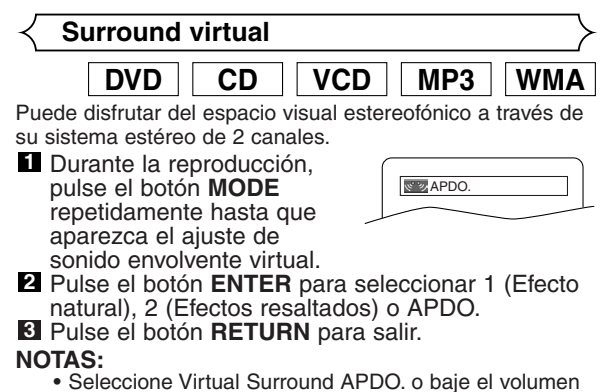

- si el sonido está distorsionado.
- La función de sonido envolvente virtual no será efectiva si el modo de sonido no está ajustado a ESTÉREO. (sólo para reproducción de CDs de audio o CDs de vídeo)
- Esta función no puede utilizarse durante el modo Voz en avance rapido (consulte la página 17).

**Modo de sonido estéreo**

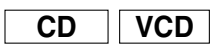

Pulse el botón **AUDIO** repetidamente durante la **1** reproducción para seleccionar el modo de sonido deseado.

### ESTÉREO - ambos canales, izquierdo y derecho, están activos (estéreo)

L-ch - sólo el canal izquierdo está activo<br>R-ch - sólo el canal derecho está activo - sólo el canal derecho está activo ESTÉREO

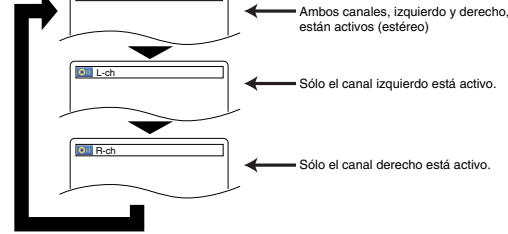

# **NOTA:** • El ESTÉREO sólo puede salir cuando se reproducen discos compactos DTS.

En el menú de configuración se encuentran disponibles los modos QUICK, CUSTOM y INITIALIZE (véase las páginas 24-26). El modo QUICK se compone de ítems de los menús de configuración utilizados frecuentemente y están acompañados por la marca **QUICK**. Puede hacer todos los ajustes en el modo CUSTOM.

- Las opciones de idioma no están disponibles en algunos discos.
- Pulse el botón **SETUP** en el modo de parada. **1**
- **2** Pulse el botón **Cursor** (< o >) para seleccionar CUSTOM, a continuación, pulse el botón **ENTER**. • Aparecerá el modo CUSTOM.
- **8** Pulse el botón **Cursor** (< o >) para seleccionar IDIOMA, luego pulse el botón **ENTER** para confirmar. 4 Pulse el botón **Cursor** (▲ o ▼) para

seleccionar un elemento, a

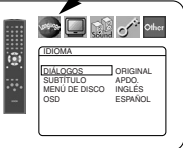

- continuación, pulse el botón **ENTER**. **DIÁLOGOS (Por defecto: ORIGINAL)** • Ajusta el idioma de audio.
- **SUBTÍTULO (Por defecto: APDO.)** Ajusta el idioma de los subtítulos.
- **MENÚ DE DISCO (Por defecto: INGLÉS)** Ajusta el idioma para el menú del DVD.
- **OSD (Por defecto: INGLÉS) QUICK**
- Ajusta el idioma para el menú del DVD.
- Pulse el botón **Cursor** (▲ o ▼) ara seleccionar un **5**
	- idioma, y luego pulse el botón **ENTER**. Si seleccionó OTRO en el DIÁLOGOS, SUBTÍTULO o MENÚ DE DISCO, presione el número de cuatro cifras para entrar el código del idioma deseado (consulte la lista de códigos de idiomas en la página 26).
- Sólo podrán seleccionarse los idiomas soportados por el disco.
- Pulse el botón **SETUP** para salir. **6**

**NOTA:** • Algunos discos no ofrecen la opción de Configuración del Idioma para los DIÁLOGOS y SUBTÍTULO. En ese caso, utilice los botones **AUDIO** y **SUBTITLE**. Para obtener más información, consulte las páginas 22 y 23.

# **Ajustes de visualización**

Puede cambiar ciertos aspectos de las pantallas de visualización de DVD, mensajes en pantalla y del panel de visualización en la parte delantera del reproductor de DVD.

- Pulse el botón **SETUP** en el modo de parada. **1**
- **2** Pulse el botón **Cursor**  $($  o  $)$  para seleccionar CUSTOM, a continuación, pulse el botón **ENTER**. • Aparecerá el modo CUSTOM.  $\square$
- **8** Pulse el botón **Cursor** (< o >) para seleccionar PANTALLA, luego pulse el botón **ENTER** para confirmar.
- 4 Pulse el botón **Cursor** (▲ o ▼) para seleccionar un elemento, a continuación, pulse el botón **ENTER**.

# **ASPECTO TV**

- **(Por defecto: 4:3 LETTER BOX) QUICK**
	- Pulse el botón **Cursor** ( $\triangle$  o  $\nabla$ ) para seleccionar un elemento, luego pulse el botón **ENTER** para confirmar.
	- Seleccione 4:3 LETTER BOX. Pueden aparecer barras negras en la parte superior e inferior de la pantalla, 16:9 WIDE
	- dependiendo de la proporción de la pantalla de TV. Seleccione 4:3 PAN & SCAN si desea una imagen con su altura total y ambos lados recortados.
	- Seleccione 16:9 WIDE si ha conectado un aparato de televisión de pantalla ancha al reproductor de DVD.

### **MODO VISTA FIJA (Por defecto: AUTO)**

• Pulse el botón **Cursor** ( $\triangle$  o  $\blacktriangledown$ ) para seleccionar una opción (AUTO, IMAGEN o CUADRO) y, a continuación, pulse el botón **ENTER**.

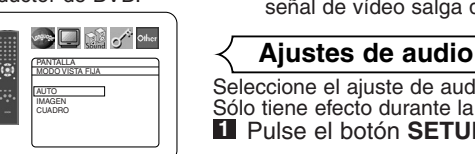

PANTALLA ASPECTO TV 4:3 LETTER BOX 4:3 PAN & SCAN

**BU** of other

PANTALLA ASPECTO TV 4:3 LETTER BOX MODO VISTA FIJA AUTO SALIDA DE VIDEO SCART PROG.MODE AUTO1

G

G

- **Ajustes de idioma** Esta función le permite ajustar la resolución y la calidad de la imagen en el modo de imagen fija.
	- Una imagen individual en la pantalla de TV se denomina "fotograma" que se compone de dos imágenes separadas llamadas "campos". Algunas imágenes pueden verse borrosas en la posición AUTO en el modo de imagen fija debido a las características de sus datos.
	- AUTO: Selecciona automáticamente el ajuste para la mejor resolución (CUADRO o IMAGEN) basado en las características de los datos de la imagen.
	- IMAGEN: Seleccione IMAGEN cuando las imágenes siguen estando inestables incluso cuando se seleccionó AUTO. El IMAGEN estabiliza las imágenes aunque la calidad de la imagen puede verse mala debido a la limitada cantidad de datos.
	- CUADRO: Seleccione CUADRO para mostrar imágenes relativamente quietas con gran resolución. CUADRO mejora la calidad de la imagen aunque puede desestabilizar las imágenes debido a que salen simultáneamente datos de dos campos.

### **SALIDA DE VIDEO (Por defecto: SCART)**

• Pulse el botón **Cursor** ( $\triangle$  o  $\nabla$ ) para seleccionar una opción (SCART, COMPONENTE ENTRELAZER o COMPONENTE PROGRESIVO) y, a continuación, pulse el botón **ENTER**.

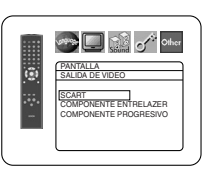

- El ajuste se activará cuando pulse el botón **SETUP** para salir de la pantalla de configuración.
- Si ajusta SALIDA DE VIDEO a COMPONENTE PROGRESIVO, P.SCAN aparecerá en la pantalla del panel delantero del reproductor de DVD cuando usted salga de la pantalla de configuración.
- Para más detalles, consulte la página 12.

### **PROG. MODE (Por defecto: AUTO1)**

• Presione los botones **Cursor** (A o v) para una selección de ítem (AUTO1, AUTO2 o VIDEO) y presione el botón **ENTER**.

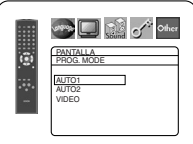

- Esta función permite seleccionar la salida de imagen dependiendo del material base (video o película) o las imágenes de DVD grabadas cuando el SALIDA DE VIDEO está en COMPONENTE PROGRESIVO.
- AUTO1: Selecciona automáticamente la mejor salida de imagen (AUTO2 o VIDEO) basada en la información del flujo de datos.
- AUTO2: Sale una combinación de los campos superior e inferior como una imagen de un fotograma.
- VIDEO: Sale el campo superior o inferior como imagen de un fotograma.
- Pulse el botón **SETUP** para salir. **5**

- **NOTAS:** Asegúrese de presionar el botón **SETUP**, o el ajuste no funcionará.
	- Cuando cambie la configuración de SALIDA DE VIDEO (SCART, COMPONENTE ENTRELAZER o COMPONENTE PROGRESIVO), conecte una toma de Vídeo o una toma de S-vídeo al aparato de televisión. Si se modifica la configuración, por ejemplo, a SCART
	- mientras el conectores de vídeo de componente está conectado al aparato de televisión, es posible que la señal de vídeo salga distorsionada.

Seleccione el ajuste de audio apropiado para su equipo. Sólo tiene efecto durante la reproducción de discos DVD. **1** Pulse el botón **SETUP** en el modo de parada.

- **2** Pulse el botón Cursor (< o >) para seleccionar CUSTOM, a continuación, pulse el botón **ENTER**. • Aparecerá el modo CUSTOM.
- **8** Pulse el botón **Cursor** (< o >) para seleccionar AUDIO, luego pulse el botón **ENTER** para confirmar.
- 4 Pulse el botón **Cursor** (▲ o ▼) para seleccionar un elemento, pulse el botón **ENTER**.

# **DRC (Control del rango dinámico)**

- **(Por defecto: ENC.)**
	- Para comprimir el intervalo de volumen de sonido.
	- La función DRC sólo está disponible en discos grabados en formato Dolby Digital.

# **LPCM (Por defecto: APDO.)** • Actívelo cuando la salida sea a

- 48kHz (o 44,1kHz).
- Esta función sólo está disponible en la salida digital de un disco grabado a 96kHz (o 88,2kHz).

### *Cuando reproduzca un discocon protección de Derechos de Autor*

• El sonido será muestreado a 48kHz, incluso si se selecciona APDO.

# **DOLBY DIGITAL (Por Defecto: BITSTREAM) QUICK**

Seleccione BITSTREAM cuando el reproductor esté conectado a un decodificador Dolby Digital. BITSTREAM:

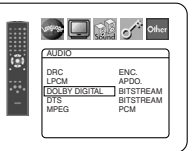

AUDIO DRC ENC. LPCM APDO. DOLBY DIGITAL BITSTREAM DTS BITSTREAM MPEG PCM

AUDIO DRC ENC. LPCM APDO. DOLBY DIGITAL BITSTREAM DTS BITSTREAM MPEG PCM

G

 $\Box$  M of  $\circ$ 

 $\bullet$   $\Box$   $\circ$   $^*$  offer

AUDIO DRC ENC. LPCM APDO. DOLBY DIGITAL BITSTREAM DTS BITSTREAM MPEG PCM

Salida de Dolby Digital. PCM: Convierte Dolby Digital en PCM.

# **DTS (Por defecto: BITSTREAM) QUICK**

BITSTREAM:

- Salida de sonido por DTS. Seleccione BITSTREAM cuando el aparato esté conecta do a un decodificador DTS. APDO.: No se emitriá senãl de
- ⋗□ॗऀऀऀ G AUDIO DRC ENC. LPCM APDO. DOLBY DIGITAL BITSTREAM DTS BITSTREAM MPEG PCM
- salida de sonido DTS. • El sonido DTS se emite solamente desde las salidas de audio digital.

# **MPEG (Por defecto: PCM) QUICK**

BITSTREAM:

Salida de sonido MPEG. Actívelo cuando el apara to esté conectado a un decodificador MPEG. PCM: Convierte el sonido

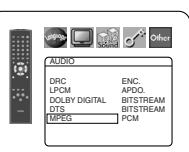

MPEG en PCM. **5** Pulse el botón **SETUP** para salir.

# **Control de clasificación**

El control paterno permite seleccionar un límite que evita que sus hijos vean material para adultos en el DVD. Una contraseña de cuatro cifras elegida le dará este control.

# **NIVEL ACCESO**

Puede establecer un límite de visión con el nivel paterno. La reproducción del disco se para si la clasificación general supera el límite seleccionado.

- Pulse el botón **SETUP** en el modo de parada. **1**
- **2** Pulse el botón **Cursor** (< o >) para seleccionar CUSTOM, a continuación, pulse el botón **ENTER**.
- **8** Pulse el botón Cursor (< o >) para seleccionar CLASIFICACIÓN, luego pulse el botón **ENTER** para confirmar.
- Pulse los botones **Numéricos 4** para introducir la contraseña de cuatro dígitos.
	- Al hacerlo por primera vez, introduzca cualquier número de cuatro dígitos pulsando los botones **Numéricos** (excepto

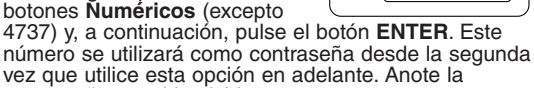

- contraseña por si la olvida. • Si olvida la contraseña, pulse **4**, **7**, **3**, **7**. La contraseña original se borrará y el nivel de acceso quedará ajustado a TODO. Introduzca una nueva contraseña de 4 dígitos y pulse el botón **ENTER**.
- **5** Pulse el botón **Cursor** ( $\triangle$  o  $\blacktriangledown$ ) para seleccionar NIVEL Para seleccionar NIVEL<br>ACCESO, luego pulse el botón
- **ENTER** para confirmar. **6** Pulse el botón **Cursor** ( $\triangle$  o  $\nabla$ ) para seleccionar el nivel deseado, luego pulse el botón **ENTER**.

Pulse el botón **SETUP** para salir. **7 NOTA:**

• Puede no ser posible utilizar esta función en algunos discos DVD. Asegúrese de que la función CLASIFICACIÓN funcione de la forma en que la ha programado.

# **Para cambiar la contraseña:**

- 1) Repita los pasos **1** a 4 anteriores.
- 2) Pulse el botón **Cursor** (▲ o ▼) para seleccionar CAMB.
- CONTRAS. y, a continuación, pulse el botón **ENTER**.
- 3) Introduzca una nueva contraseña de 4 dígitos y pulse **ENTER**. 4) Pulse el botón **SETUP** para salir.

# **SI HA OLVIDADO LA CONTRASEÑA**

- Pulse **4**, **7**, **3**, **<sup>7</sup>** en el paso . Se borrará la clave y el nivel de acceso se establecerá en TODO. 2 Repita los pasos del 4 al **7** para reactivar el **1** Pulse 4, 7, 3, 7 en el paso 4.
	- Bloqueo de los padres.

# **NIVELES DE CONTROL**

- **TODO**
- Se cancela el bloqueo de los padres. • **Nivel 8**
	- Puede reproducirse software DVD de cualquier calificación (adultos/general/niños).
- **Niveles del 7 al 2** Sólo podrá reproducirse el software DVD para uso
- general y para niños. • **Nivel 1**
	- Sólo podrá reproducirse software DVD para niños, mientras que el uso de software general o para adultos quedará prohibido.

# **Ajute otros**

Esta función permite ajustar la disponibilidad del Icono de Ángulo, Desconexión Automática, brillo del panel de indicaciones el reproductor y modo de exhibición de diapositivas y obtiene el código de registro de DivX®.

- Pulse el botón **SETUP** en el modo de parada. **1**
- **2** Pulse el botón Cursor (< o >) para seleccionar CUSTOM, a
- continuación, pulse el botón **ENTER**. • Aparecerá el modo CUSTOM.
- **8** Pulse el botón **Cursor** (< o >) para seleccionar OTROS, luego pulse el botón **ENTER** para confirmar.
- 4. Pulse el botón **Cursor** (▲ o ▼) para seleccionar un elemento, a continuación, pulse el botón **ENTER**.

### **ICONO DE ÁNGULO (Por defecto: ENC.)**

• Pulse el botón **ENTER** varias veces para cambiar la indicación de Ángulo a ENC. u APDO.

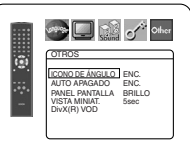

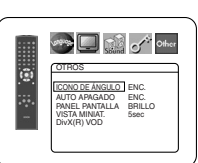

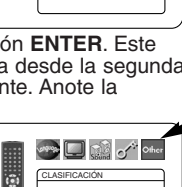

NIVEL ACCESO TODO CAMB. CONTRAS.

CLASIFICACIÓN Por favor introduzca password de 4 digitos. CÓDIGO ACCESO

G

**See Digit of Other** 

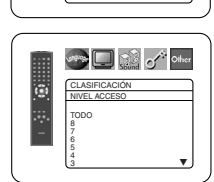

# **AUTO APAGADO**

# **(Por defecto: ENC.)**

- Pulse el botón **ENTER** repetidamente para poner el apagado automático en posición de ENC. o APDO.
- Se apagará el reproductor de DVD automáticamente una vez transcurridos 30 minutos sin usar.

# **PANEL PANTALLA**

# **(Por defecto: BRILLO)**

- Pulse el botón**Cursor** ( $\triangle$  o  $\nabla$ ) para seleccionar un elemento (BRILLO, OSCURO o AUTO), luego pulse el botón **ENTER** para confirmar.
- Cuando se selecciona AUTO, la pantalla solamente se oscurece durante la reproducción.

# **VISTA MINIAT (Por defecto: 5sec)**

- Ajusta la velocidad de reproducción del JPEG VISTA MINIAT.
	- Pulse el botón **Cursor** (A or  $\blacktriangledown$ ) tpara seleccionar entre 5 sec. y 10 sec. y pulse el botón **ENTER**.]

### **DivX(R) VOD**

• Este reproductor permite utilizar los servicio DivX® de Video-Por-Demanda (VOD). Puede reproducir los archivos comprados o alquilados de los servicios VOD. Necesita tener un

código registrado para comprar o alquilar archivos VOD. Visite www.divx.com/vod para más detalles.

### **Lista de códigos de idiomas**

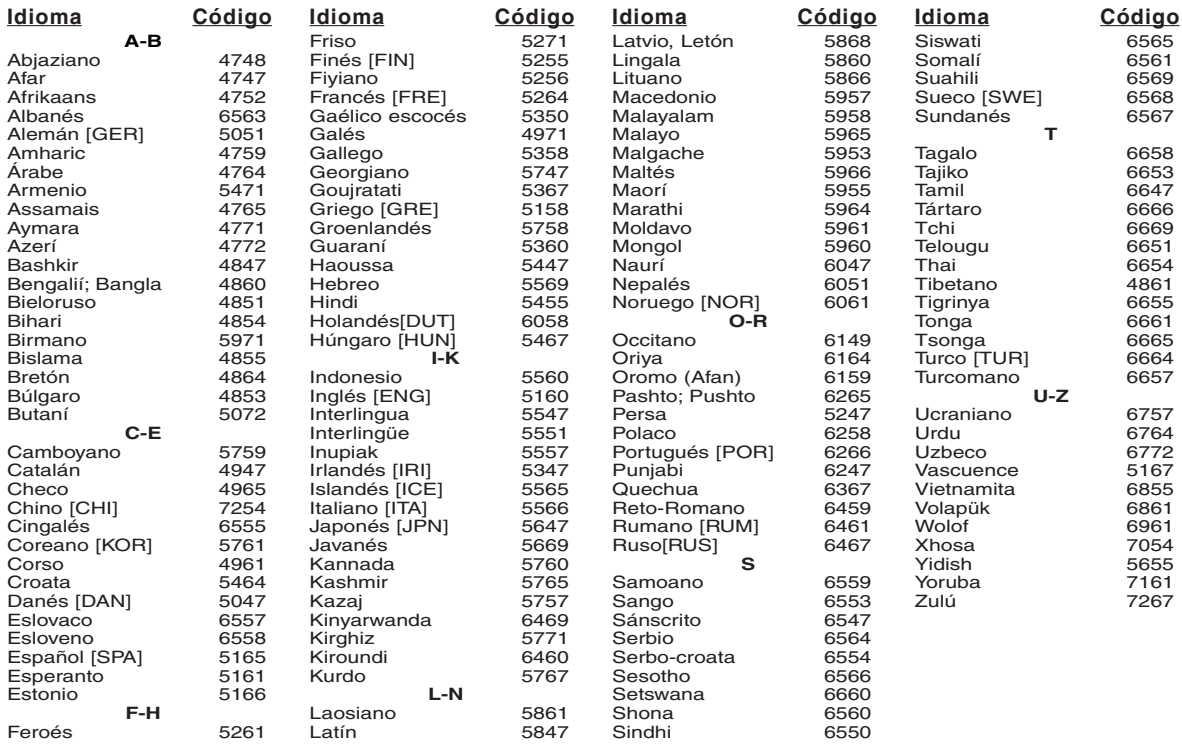

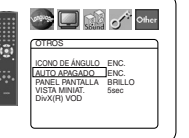

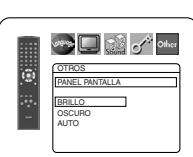

OTROS VISTA MINIAT. 5sec 10sec

**COMPANY** 

 $\sum_{i=1}^{n}$ 

OTROS DivX(R) VOD Su codigo de registro es : 1 2 3 4 5 6 7 Para mas informacion visite www.divx.com/vod

iā,

### **NOTAS:**

- No puede reproducir los archivos DivX® de VOD obtenidos con diferentes códigos registrados en este reproductor.
- No puede reproducir los archivos DivX® de VOD cuyo período de alquiler haya vencido. En este caso, presione el botón **MENU** y seleccione otros archivos que puedan reproducirse.
- Algunos archivos DivX® de VOD tienen limitaciones con tiempos de reproducción limitada (no puede reproducirlos más allá de ese límite). Si su archivo DivX® de VOD tiene estos límites, aparecerá la pantalla de confirmación de reproducción. Utilice el botón **Cursor** (< o b) para seleccionar SÌ si desea reproducir el archivo o seleccione NO si no desea reproducir. Después presione el botón **ENTER** para confirmar la selección.
- Envíe sus preguntas relacionadas con los archivos VOD a DivX®, Inc.

**5** Pulse el botón **SETUP** para salir.

**Reprograme al ajuste por defecto (excepto Control Clasificación y SALIDA DE VIDEO)**

Este procedimiento permite restablecer todos los ajustes realizados en CONFIGURACIÓN (excepto Control de Clasificación y SALIDA DE VIDEO) a sus valores predeterminados.

- Pulse el botón **SETUP** en el modo de parada. **1**
- **2** Pulse el botón **Cursor** (< o >) para seleccionar INITIALIZE y, a continuación, pulse el botón **ENTER**.
- **8** Pulse el botón Cursor (▲ o ▼) para seleccionar SÍ y, a continuación, pulse el botón **ENTER**.
- Pulse el botón **SETUP** para salir. **4**

**NOTA:** • Si desea cancelar la inicialización, seleccione NO en el paso **3**.

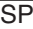

### **Limpieza de la unidad**

• Utilice un trapo suave ligeramente humedecido con una solución con detergente suave. No utilice una solución que contenga alcohol, licores, amoniaco o productos abrasivos.

# **Limpieza de discos**

- Cuando se ensucie un disco, límpielo con un paño de limpieza. Limpie el disco desde el centro hacia afuera. No lo limpie con movimientos circulares.
- No utilice disolventes, como puedan ser la benzina, disolventes, productos de limpieza, detergentes, agentes de limpieza abrasivos o pulverizadores antiestáticos pensados para discos analógicos.

### **Limpieza de la lente para discos**

• Si el reproductor sigue sin funcionar correctamente a pesar de seguir las indicaciones de la "GUÍA PARA LA SOLUCIÓN DE PROBLEMAS" de este manual de instrucciones, puede que el lector óptico del láser esté sucio. Consulte con su distribuidor o Centro de Servicio Autorizado para que realice la inspección y limpieza del lector óptico del láser.

### **Manejo de los discos**

- Utilice discos que tengan los siguientes logotipos.
- Manipule los discos de modo las huellas de los dedos y el polvo no se adhiera a la superficie de los discos.
- Guarde siempre el disco dentro de su caja protectora cuando no lo vaya a utilizar.

**Kodak** 

**Picture CD** 

**COMPATIBLE** 

• Tenga en cuenta que los discos con formas especiales (discos con forma de corazón, etc.) no pueden reproducirse en este producto. No intente reproducir este tipo de discos o podrían producir daños en el reproductor.

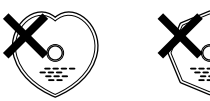

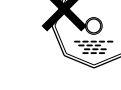

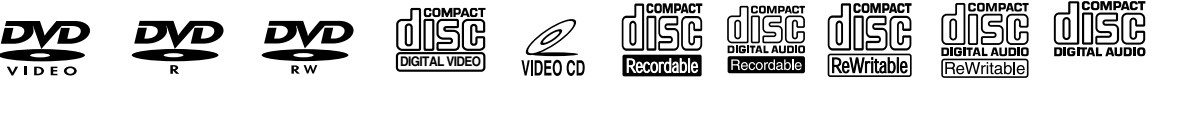

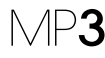

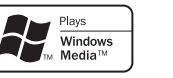

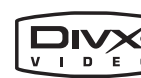

# **GUÍA PARA LA SOLUCIÓN DE PROBLEMAS**

Si el reproductor de DVD no funciona adecuadamente cuando se utiliza según las instruciones de funcionamiento, compruebe el reproductor, consultando la lista de verificación que aparece a continuación.

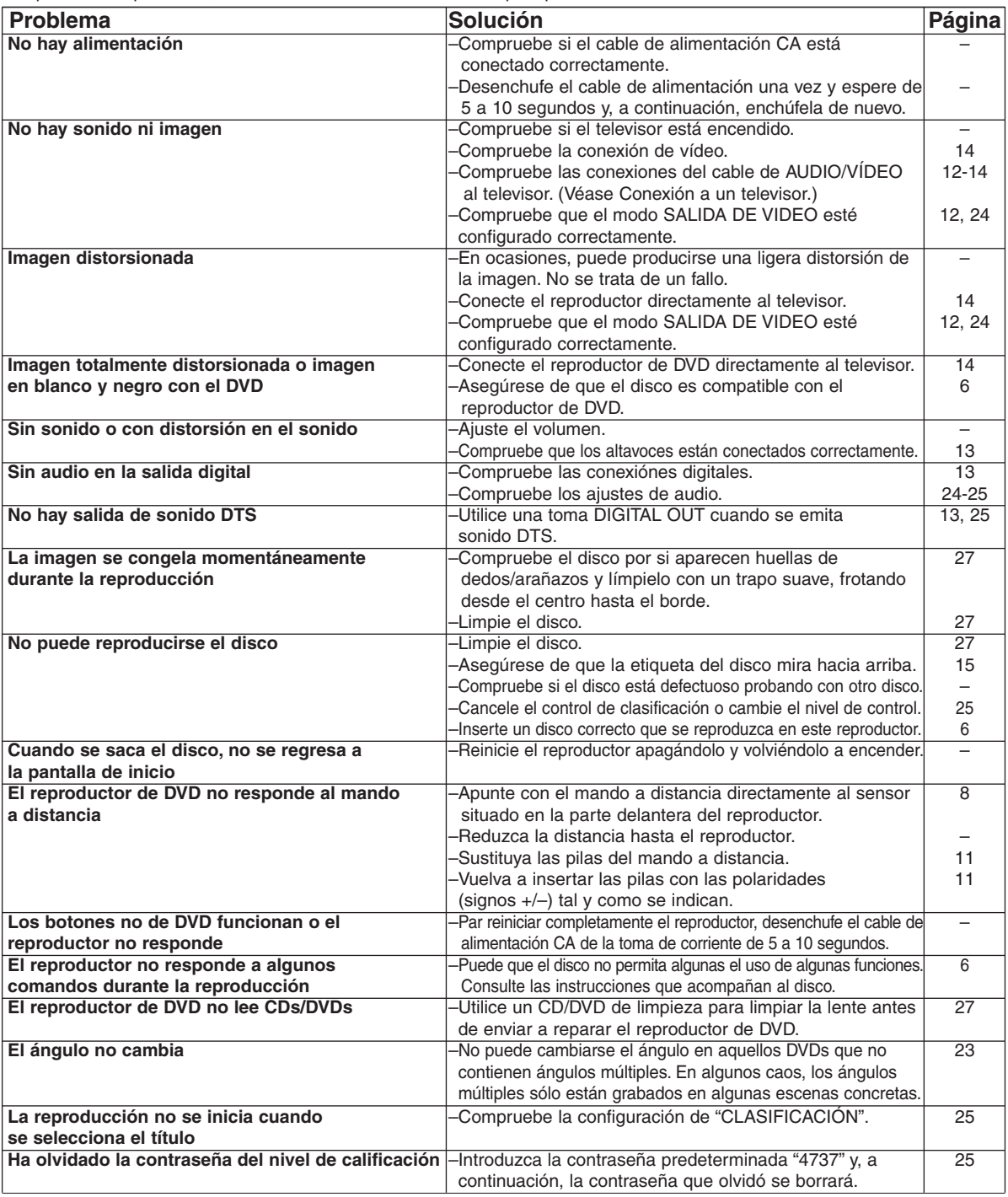

### **NOTAS:**

- Algunas funciones no se encuentran disponibles en modos específicos, pero esto no se trata de ningún funcionamiento erróneo. Lea la descripción de estas instrucciones de funcionamiento para obtener información sobre cómo realizar las operaciones adecuadas.
- La reproducción desde una pista concreta y la reproducción aleatoria no están disponibles durante la reproducción programada.
- En algunos discos, se prohíben algunas funciones.
- Al reproducir CDs de vídeo con funciones PBC, algunas operaciones (ej. seleccionar y repetir pista) no pueden realizarse. Cancele la función PBC temporalmente para realizar estas operaciones. Consulte la pagina 15.

# **SISTEMA DE SEÑALES**

color PAL

### **DISCOS APLICABLES**

- (1) Discos de vídeo en DVD. Discos de 1 capa, 12 cm y una cara; discos de 2 capas, 12 cm y una cara; discos de 2 capas, 12 cm y doble cara (1 capa por lado) Discos de 1 capa, 8 cm y una cara; discos de 2 capas, 8 cm y una cara; discos de 2 capas, 8 cm y doble cara (1 capa por lado)
- (2) DVD-R / DVD-RW
- (3) Discos compactos (CD de Audio, CD de Vídeo) Discos de 12 cm, discos de 8 cm
- (4) CD-R / CD-RW

### **SALIDA DE S-VÍDEO**

Nivel de salida Y: 1Vp-p (75Ω/ohms) Nivel de salida C: 0,3 V p-p Conectores de salida: conectores S, 1 conjunto

### **SALIDA DE VÍDEO**

Nivel de salida: 1 V p-p (75Ω/ohms) Conectores de salida: Tomas de clavija, 1 conjunto

### **SALIDA DE COMPONENTE**

Nivel de salida Y: 1 V p-p (75Ω/ohmios) Nivel de salida PB/CB: 0,7 V p-p (75Ω/ohmios) Nivel de salida PR/CR: 0,7 V p-p (75Ω/ohmios) Conectores de salida: Tomas de clavija, 1 conjunto

### **AUDIO/VÍDEO**

Toma scart de 21 clavijas

### **SALIDA DE AUDIO**

Nivel de salida: 2 Vrms conector de salida de 2 canales (L, R): Toma de clavijas, 1 conjunto

### **PROPIEDADES DE SALIDA DE AUDIO**

(1) Respuesta de frecuencia

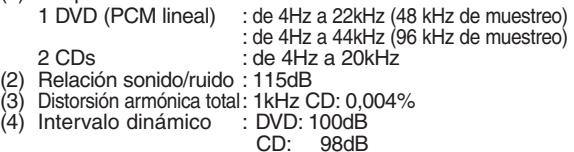

**SALIDA DE AUDIO DIGITAL**

Salida digital óptica: Conector óptico, 1 conjunto Salida digital coaxial: Toma de clavijas, 1 conjunto

### **FUENTE DE ALIMENTACIÓN**

CA 200-240V, 50Hz

### **CONSUMO ELÉCTRICO**

12W (Standby: 1W)

### **DIMENSIONES EXTERIORES MÁXIMAS**

435 (ancho) x 75 (alto) x 310 (fondo) mm (incluyendo las piezas sobresalientes)

### **PESO**

2,3 Kg (5,07 lbs)

### **UNIDAD DE MANDO A DISTANCIA**

RC-1018 Tipo de pulsos infrarrojos Alimentación: DC 3V, 2 pilas R6P/AA

**ESPECIFICACIONES EN LA CONEXIÓN (AV1)**

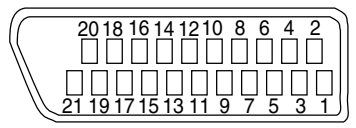

## **Contactos, niveles de señal e impedancias**

*Contacto 1* Salida de audio (derecha): 2.0 Vrms/1 kΩ *Contacto 3* Salida de audio (izquierda): 2,0 Vrms/1 kΩ *Contacto 4* Audio, toma de tierra *Contacto 5* RGB, toma de tierra (azul) *Contacto 7* Salida RGB (azul): 0.7 Vp-p/75Ω *Contacto 8* Selector de funciones del control de conmutación B: 0,0~2,0 V de DC Desconexión M: 4,5~7,0 V de DC Modo de pantalla panorámica (16:9) A: 9,5~12,0 V de DC Modo normal *Contacto 9* RGB, toma de tierra (verde) *Contacto 11* Salida RGB (verde): 0,7 Vp-p/75Ω *Contacto 13* RGB, toma de tierra (rojo) *Contacto 14* Control de conmutación RGB, toma de tierra *Contacto 15* Salida RGB (rojo): 0,7 Vp-p/75Ω *Contacto 16* Control de conmutación RGB A: 1~3 V de DC Modo RGB *Contacto17* Señal de salida de vídeo, toma de tierra *Contacto18* Señal de entrada de vídeo, toma de tierra *Contacto19* Salida de vídeo (CVBS): 1,0 Vp-p/75Ω *Contacto21* Toma de tierra común (protección)

**AVVERTENZA:** PER RIDURRE I RISCHI DI INCENDI O SCOSSE ELETTRICHE, NON ESPORRE L'APPARECCHIO ALLA PIOGGIA O ALL'UMIDITÀ.

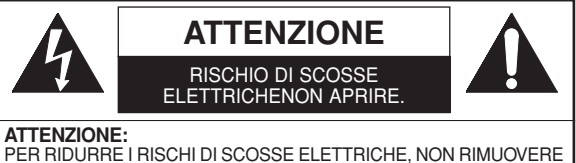

IL COPERCHIO (O IL PANNELLO POSTERIORE). ALL'INTERNO NON<br>VI SONO COMPONENTI CUI L'UTENTE PUÒ EFFETTUARE ASSIS-TENZA TECNICA. A QUESTO SCOPO, RIVOLGERSI A PERSONALE QUALIFICATO

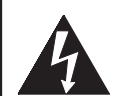

Il fulmine all'interno di un triangolo equilatero segnala all'utente la presenza di "tensioni pericolose" non isolate all'interno dell'unità, di entità sufficiente a costituire un rischio di scosse elettriche per le persone.

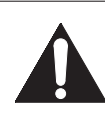

Il punto esclamativo all'interno di un triangolo equilatero segnala all'utente la presenza di istruzioni di funzionamento e di manutenzione (assistenza) nella documentazione di accompagnamento dell'apparecchio.

# **PRECAUZIONI**

# **Sicurezza del Laser**

Questa unità utilizza un laser. Data la possibilità di lesioni agli occhi, è autorizzato a rimuovere il coperchio o a effettuare l'assistenza tecnica a questo dispositivo soltanto il personale qualificato.

- **ATTENZIONE:** L'USO DI COMANDI O REGOLAZIONI O L'ESECUZIONE DI PROCEDURE DIVERSE DA QUELLE INDICATE NEL PRESENTE MANUALE POSSONO PROVOCARE L'ESPOSIZIONE A RADIAZIONI PERICOLOSE.
- **ATTENZIONE:** RADIAZIONE LASER VISIBILE IN CASO DI APERTURA E DISATTIVAZIONE DELL'ASSERVIMENTO DI SICUREZZA. EVITARE L'ESPOSIZIONE AL FASCIO.

**UBICAZIONE:** STAMPATO SUL RETRO

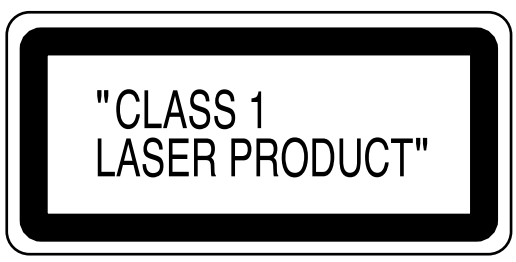

Periodi di non utilizzo - Spegnere l'unità quando non deve essere usata. Scollegare la spina del cavo di alimentazione dell'unità dalla presa della rete elettrica in c.a. se si pensa di non utilizzare l'unità per un prolungato periodo di tempo. Scollegare la spina del cavo di alimentazione dell'unità anche in caso di temporali con fulmini.

Leggere attentamente le istruzioni operative prima di utilizzare il lettore video DVD e conservarle per riferimenti futuri.

# **Dichiarazione di Conformità**

Dichiariamo, e ce ne assumiamo unica responsabilità, che questo prodotto, a cui questa dichiarazione si riferisce, è conforme agli standard seguenti:

EN60065, EN 55013, EN55020, EN61000-3-2 e EN61000-3-3. In accordo con le disposizioni di legge 73/23/EEC, 89/336/EEC e la direttiva 93/68/EEC.

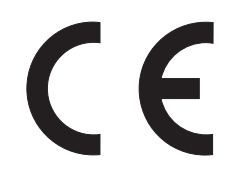

# **Imortante**

Utilizzare solo dischi contrassegnati con i loghi elencati a pagina 6.

# **Alimentazione**

L'alimentazione elettrica è inserita quando la spina principale è introdotta in una presa da 200 V-240 V circa, 50 Hz. Per mettere in funzione l'unità premere il tasto **ON/STANDBY** per accenderla.

### **Avvertenza** Ы

Per evitare ogni rischio d'incendio o di folgorazione, non esporre quest'unità alla pioggia o all'umidità.

# **AVVERTENZA: CONTIENE PARTI SOTTO TENSIONE. NON TOGLIERE NESSUNA VITE.**

# **Posizione per l'installazione**

Per utilizzare l'unità in tutta sicurezza e ottenere prestazioni ottimali:

- Non collocare l'unità in posizione verticale. Installare l'unità in posizione orizzontale e stabile. Non posizionare alcun oggetto sopra l'unità. Non posizionare l'unità direttamente sopra il televisore.
- Proteggere l'unità dalla luce diretta del sole e tenerla lontana dalle fonti di calore intenso. Evitare di collocare l'unità in ambienti polverosi e umidi. Per consentire una dissipazione del calore corretta, evitare di collocare l'unità in posizioni in cui la ventilazione è insufficiente. Non bloccare i fori di ventilazione sui lati dell'unità. Evitare di collocare l'unità in posizioni soggette a forti vibrazioni o a campi magnetici.
- Assicurarsi di rimuovere un disco e scollegare il cavo di alimentazione CA dalla presa prima di trasportare l'unità.

# **Precauzioni sull'installazione**

Se usate quest'apparecchio o un altro componente elettronico dotato di microprocessori nella vicinanza di un sintonizzatore o di un televisore, si può generare del rumore o delle interferenze nell'immagine.

- In tal caso, procedete come segue:
- Installate l'unità il più lontano possibile dal sintonizzatore o dal televisore.
- Allontanate i fill dell'antenna del sintonizzatore o del televisore dal cavo di alimentazione e dai cavi di collegamento in ingresso/uscita nell'unità.
- Il rumore e le interferenze si generano particolarmente se usate delle antenne interne o dei fili conduttori da 300 Ω/ohm. Vi raccomandiamo di usare delle antenne esterne e dei cavi coassiali da 75 Ω/ohm.

### **NOTA:**

• Per la dispersione del calore, non installare questa apparecchiatura in uno spazio ristretto come ad esempio una libreria o simili.

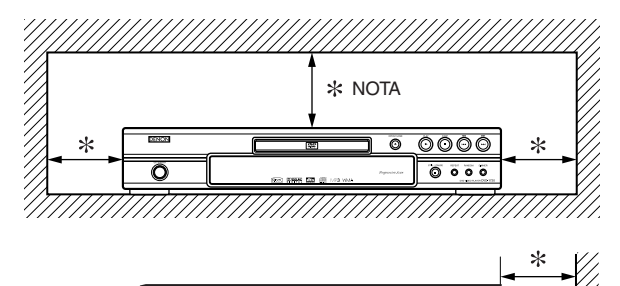

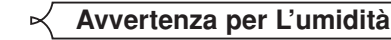

Quando si trasferisce l'unità da un luogo caldo a uno freddo, o quando si riscalda un locale freddo o con un'umidità elevata, nell'unità può formarsi della condensa. Non utilizzare il lettore DVD per almeno 2 ore, fino a quando l'interno è asciutto.

### **Evitare rischi di scosse elettriche e incendi**

- Non toccare il cavo di alimentazione con le mani bagnate.
- Non tirare il cavo di alimentazione quando si scollega dalla presa a parete CA. Afferrarlo per la spina.
- Se dell'acqua viene accidentalmente versata sull'unità, scollegare subito il cavo di alimentazione e portare l'unità al centro di assistenza autorizzato.

# **Attenzione**

- 1) Non cercare di aprire la parte esterna dell'apparecchio. Nessuna parte contenuta all'interno richiede manutenzione. Far eseguire la manutenzione da personale qualificato.
- 2) Le fessure e le aperture della parte estenra dell'apparecchio, sui lati e sul fondo servono per la ventilazione. Per garantire un funzionamento affidabile e per proteggere l'unità dal surriscaldamento queste apertune non devono essere bloccate né coperte. Evitare spazi chiusi, quali liberie, a meno che non si disponga di una ventilazione adeguata.
- 3) Tenere l'unità lontana dai caloriferi.
- 4) Evitare d'usare forti campi magnetici in prossimità dell'unità.
- 5) Non introdurre oggetti nel prodotto attraverso lo slot dell'armadietto, poiché essi possono toccare componenti sotto tensione o causare cortocircuiti, provocando incendi o scosse elettriche.
- 6) Non spruzzare mai liquidi di qualsiasi tipo su quest'unità. In caso di penetrazione di liquido nell'unità, rivolgersi ad un tecnico qualificato.
- 7) Usare quest'unità solo in posizione orizzonale (piatta).
- 8) Al momento dell'accensione, quando si collega il cavo d'alimentazione, l'apparecchio è in modo Stand-by.
- 9) Tenete l'unità lontana dall'umidità, dall'acqua e dalla polvere.
- 10)Manneggiate il filo di alimentazione con cura. Agite per la spina quando scollegate il cavo dalla presa.
- 11) Prima di utilizzare il lettore DVD, leggete attentamente tutte le norme di sicurezza e le istruzioni per l'uso.
- 12) Prestate attenzione a non schiacciarvi le dita nell'apertura per il disco.
- 13) Non collocate oggetti pesanti sopra il cavo di alimentazione AC.
- 14) Tenete il cavo di alimentazione AC lontano da fonti di calore.
- 15) Prima di trasportare il lettore DVD, accertatevi di aver rimosso l'eventuale disco e scollegate il cavo di alimentazione AC dalla relativa presa.
- 16) Non esercitate alcuna pressione sul lettore DVD durante il trasporto.
- 17) Non utilizzate il lettore DVD in esterni.

Parete

### **INDICE**

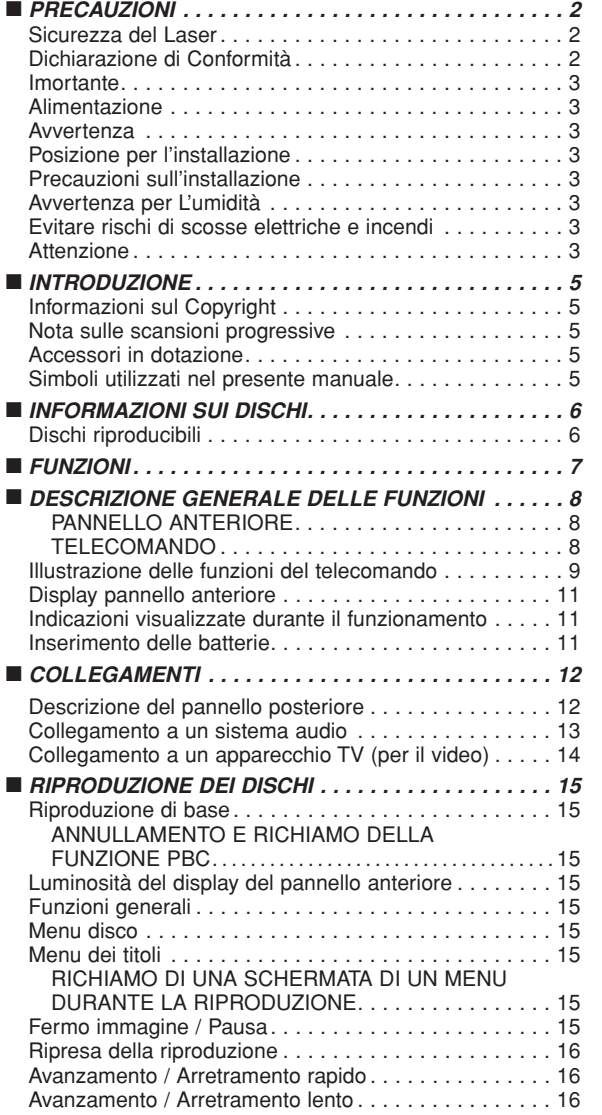

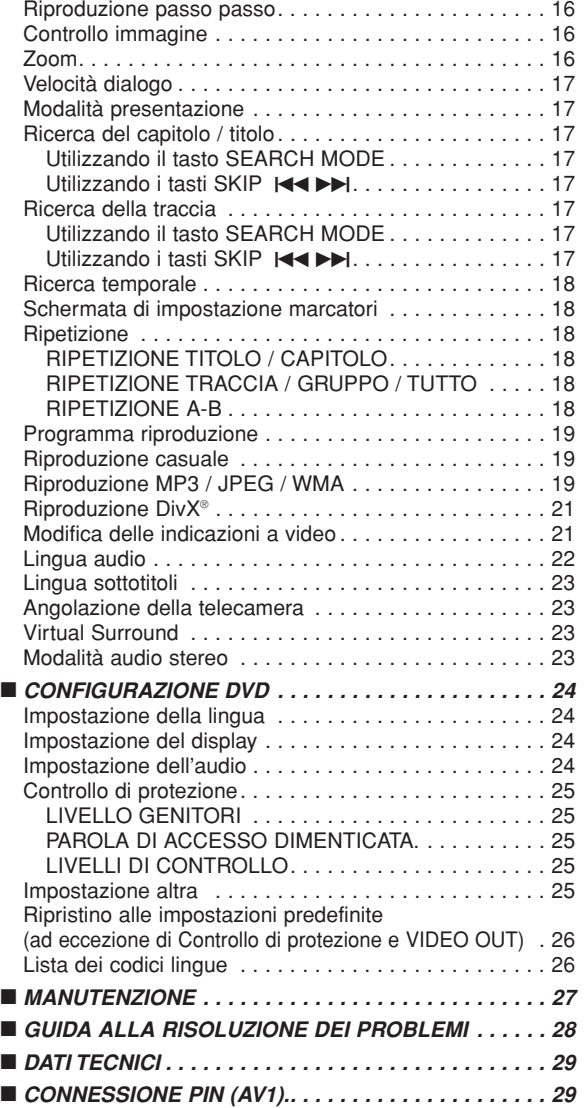

# **NOTA RELATIVA AL RICICLAGGIO:**

I materiali di imballaggio di questo prodotto sono riutilizzabili e riciclabili. Smaltire i materiali conformemente alla normative locale sul riciclaggio. Per smaltire l'unità, osservare la normativa in vigore nel luogo di utilizzo.

Non gettare le batterie, né incenerirle, ma smaltirle conformemente alla normativa locale sui rifiuti chimici.

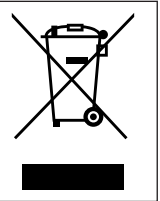

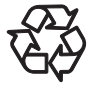

### **Contribuisci alla salvaguardia dell'ambiente!!!**

• Non riporre le batterie usate nel bidone dell'immondizia.

• È possibile smaltirle al centro di raccolta per le batterie usate o per I rifiuti speciali. Per informazioni, rivolgersi all'ente locale preposto.
## **INTRODUZIONE**

Il numero di serie di questo prodotto si trova sul retro del lettore DVD, ed è unico. Registrare in questo punto il numero di serie e altre informazioni vitali e conservare il presente opuscolo come prova d'acquisto per contribuire alla sua identificazione in caso di furto. I numeri di serie non vengono archiviati.

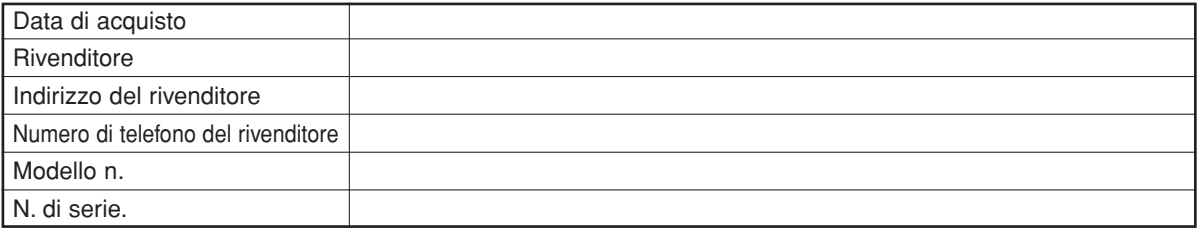

## **Informazioni sul Copyright**

Sono vietate la copiatura, la diffusione, l'esecuzione in pubblico e il prestito non autorizzati dei dischi. Questo prodotto incorpora la tecnologia di protezione dei copyright, protetta da brevetti statunitensi e da altri diritti di proprietà intellettuale. L'uso di questa tecnologia di protezione dei copyright deve essere autorizzato da Macrovision ed è inteso solo per usi domestici e altre visioni limitate se non autorizzato altrimenti da Macrovision. Ricostruzioni o disassemblaggio sono proibiti.

Numeri di brevetto USA 4.631.603, 4.819.098, 4.907.093, 5.315.448 e 6.516.132.

## **Nota sulle scansioni progressive**

Si noti che non tutti i televisori ad alta definizione sono completamente compatibili con questo prodotto e la visualizzazione può non essere ottimale. In caso di problemi delle immagini 576 o 625 a scansione progressiva, si consiglia di spostare il collegamento sull'uscita "definizione standard". Per ulteriori informazioni relative alla compatibilità del televisore in uso con questo modello del lettore DVD 576p o 625p, rivolgersi al centro di assistenza clienti.

## **Accessori in dotazione**

**JPEG VCD MP3 CD DivX® DVD**

Verificare che i seguenti elementi siano inclusi nella confezione dell'unità principale.

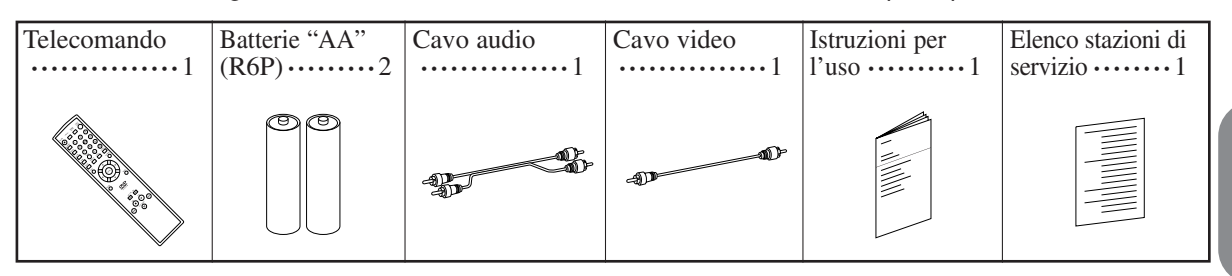

### **Simboli utilizzati nel presente manuale**

In alcuni titoli e note del presente manuale compaiono i simboli indicati di seguito, con il seguente significato.

: la descrizione si riferisce alla riproduzione di DVD-Video (inclusi i dischi DVD-R/RW).

: la descrizione si riferisce alla riproduzione di dischi formattati in formato DivX®.

la descrizione si riferisce alla riproduzione di Audio CD.

la descrizione si riferisce alla riproduzione di dischi formattati in formato MP3.

la descrizione si riferisce alla riproduzione di Video CD.

la descrizione si riferisce alla visualizzazione dei dischi JPEG.

**WMA** : la descrizione si riferisce alla riproduzione di dischi formattati in formato WMA.

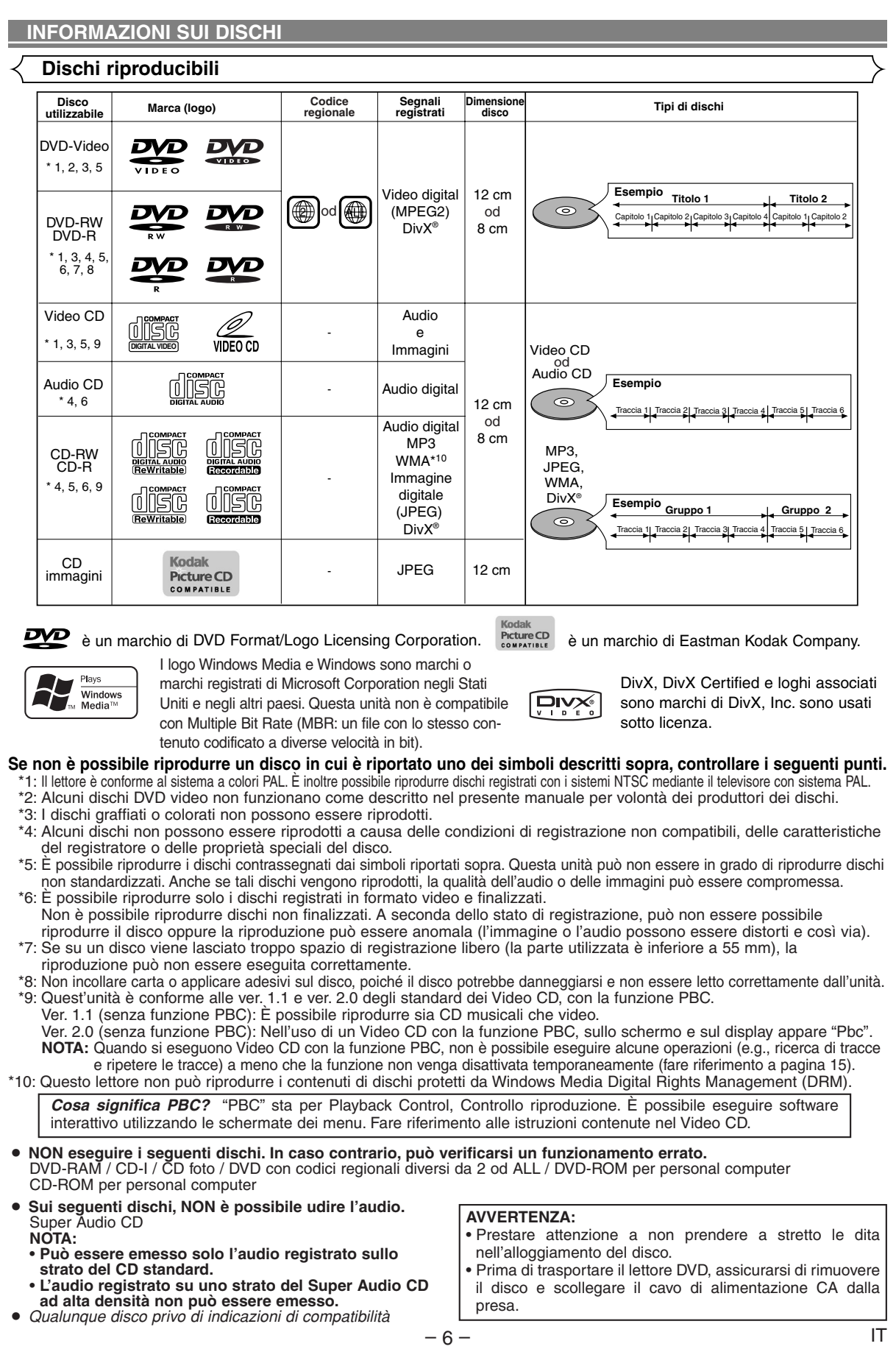

## **FUNZIONI**

### ¡**Sistema di scansione progressiva**

Il sistema di scansione progressiva fornisce minor sfarfallio e le immagini in una risoluzione maggiore rispetto ai segnali televisivi tradizionali 625i (576i) della scansione interlacciata standard.

#### ¡**Audio Dolby Digital**

Collegando questo lettore al decodificatore Multi-Channel Dolby Digital, potete ascoltare un audio surround "5.1ch Digital Dolby" di alta qualità, simile a quello che potete ascoltare nelle sale cinematografiche.

### ¡**DTS (Digital Theater System)**

Quando si collega questo lettore al decodificatore DTS, potete ascoltare il sistema surround "5.1 channel" che riproduce il suono originale in modo molto fedele. Il sistema "5.1 channel surround" é sviluppato dalla Digital Theater System, Inc.

#### ¡**Velocità dialogo**

La riproduzione è leggermente più veloce o più lenta quando la qualità audio viene mantenuta come nella riproduzione normale.

La velocità dialogo è disponibile solo su dischi registrati su formato Dolby Digital.

#### **• Riproduzione con Fermo immagine/Veloce/AI rallentatore/A passi**

Sono disponibili vari modi di riproduzione, compresi il fermo immagine, l'avanzamento/arretramento rapido, la riproduzione al rallentatore e l'avanzamento a passi per fotogrammi.

¡**Modalità fermo immagine**

La risoluzione delle immagini è regolata mentre si è in modalità fermoimmag (pausa).

¡**Riproduzione casuale per Audio CD , MP3, JPEG e WMA**

Il lettore è in grado di cambiare l'ordine delle tracce, in modo da riprodurli in ordine casuale.

¡**Riproduzione programma per Audio CD, MP3, JPEG e WMA**

Potete programmare l'ordine delle tracce per riprodurle nell'ordine desiderato.

- ¡**Menu DVD nella lingua desiderata** È possibile visualizzare il menu dei DVD nella lingua desiderata, se disponibile sul DVD.
- ¡**Alimentazione automatica OFF (spenta)** L'alimentazione si disattiva automaticamente se non c'è nessun'attività nel lettore o nel suo telecomando per più di 30 minuti (fare riferimento a pagina 25).
- ¡**Sottotitoli nella lingua desiderata**  Potete selezionare una lingua per la visualizzazione dei sottotitoli se questa lingua è disponibile nel DVD e DivX<sup>®</sup>
- ¡**Scelta dell'angolazione della telecamera** Se il disco contiene sequenze riprese da angolazioni differenti, è possibile selezionare quella desiderata.
- ¡**Opzioni relative alla lingua e alla modalità dell'audio** Se sul disco sono disponibili lingue e modi diversi, è possibile selezionare quelli desiderati.

¡**Controllo di protezione (Visione controllata dai genitori)** È possibile impostare il livello di controllo per limitare la riproduzione dei dischi che possono risultare inadatti per i bambini.

- ¡**Rilevamento automatico dei dischi** Questo lettore rileva automaticamente se un disco caricato è un DVD-Video, un Video CD, un Audio CD, un MP3, un JPEG, un WMA, o un DivX®.
- ¡**Riproduzione di dischi MP3**

Il lettore consente l'ascolto di file MP3 registrati su CD-R/RW. ¡**Ricerca diretta**

Durante la riproduzione o nel modo di arresto, i tasti numerici consentono di effettuare la ricerca del titolo, del capitolo e della traccia desiderati.

### ¡**Indicazioni a video**

È possibile visualizzare sullo schermo del televisore informazioni sul funzionamento in corso, che permettono di verificare sullo schermo del televisore mediante il telecomando le funzioni attive al momento (come la riproduzione programmata).

#### ¡**Oscuramento**

Questa funzione consente di variare la luminosità del display. ¡**Salvaschermo**

Il programma salvaschermo inizia se non c'è nessun'attività nel lettore o nel suo telecomando per più di 5 minuti. La luminosità del display si oscura del 75%.

#### ¡**Controllo immagine**

Il controllo immagine consente di regolare tra la luminosità, il contrasto, il colore, la correzione gamma e la nitidezza del display specifico.

## ¡**Ricerca**

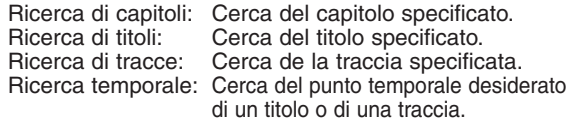

#### ¡**Ripetizione**

Capitolo: Riproduzione ripetuta di qualunque capitolo del disco.

- 
- Titolo: Riproduzione ripetuta di qualunque titolo del disco.
- Traccia: Riproduzione ripetuta di qualunque traccia del disco. Riproduzione ripetuta d'intero disco. (ad eccezione di DVD-Video)
- A-B: Riproduzione ripetuta della parte compresa fra due punti.
- Gruppo: Riproduzione ripetuta della cartella del disco MP3/JPEG/WMA/DivX®.

#### ¡**Zoom**

È possibile visualizzare le schermate con ingrandimento doppio o quadruplo.

#### ¡**Marcatori**

È possibile richiamare i punti di riferimento elettronici indicati dall'utente.

#### ¡**Ripresa della riproduzione**

L'utente ha la possibilità di riprendere la riproduzione dal punto in cui questa è stata sospesa.

- ¡**Jack Video Out componente** I jack sono situati nel retro del lettore DVD e sono utilizzati per inviare video di elevata qualità a un televisore mediante jack di entrata del componente video.
- ¡**Indicazione della velocità di trasferimento dei dati**

¡**DRC (Controllo del range dinamico)** Questa funzione permette di controllare il range del volume dell'audio.

### ¡**Suono MPEG**

Questo lettore DVD può leggere dischi che supportano il formato audio MPEG allorché il lettore DVD è collegato a un decoder MPEG.

## ¡**Visualizzazione di un'immagine JPEG** È possibile eseguire i CD Kodak Picture. È inoltre pos-

sibile eseguire i fermo immagine memorizzati nel CD-R/RW in formato JPEG.

- ¡**Riproduzione di dati WMA** Il lettore consente l'ascolto di file WMA registrati su CD-R/RW.
- ¡**Riproduzione di dati DivX®** Il lettore consente l'ascolto di file DivX® registrati su
	- DVD-R/RW o CD-R/RW.
		- Prodotto ufficiale DivX Certified™
		- Riproduce contenuti video DivX®5, DivX®4, DivX®3 e DivX®VOD (se compatibili con i requisiti tecnici DivX Certified<sup>™</sup>).

**Prodotto su licenza dei Dolby Laboratories. "Dolby" e il simbolo della doppia D sono marchi dei Dolby Laboratories.**

**"DTS" e "DTS Digital Out" sono i marchi depositati della Digital Theater Systems, Inc.**

**"WMA" (Windows Media Audio) è un nuovo codice audio sviluppato da Microsoft® negli Stati Uniti d'America.**

## **DESCRIZIONE GENERALE DELLE FUNZIONI**

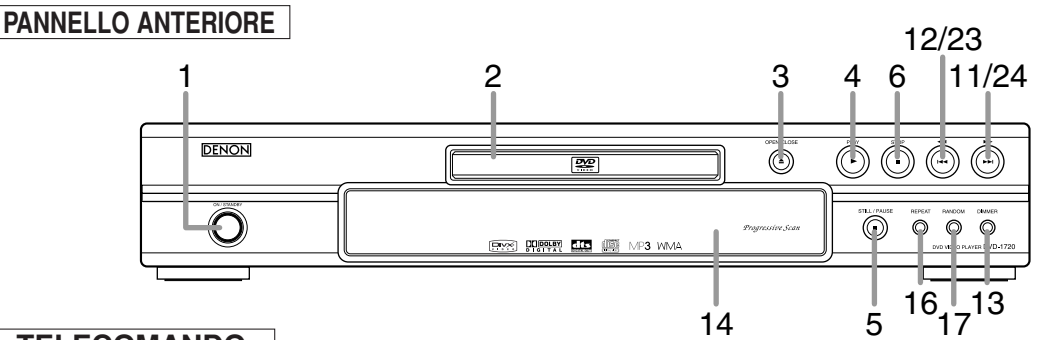

## **TELECOMANDO**

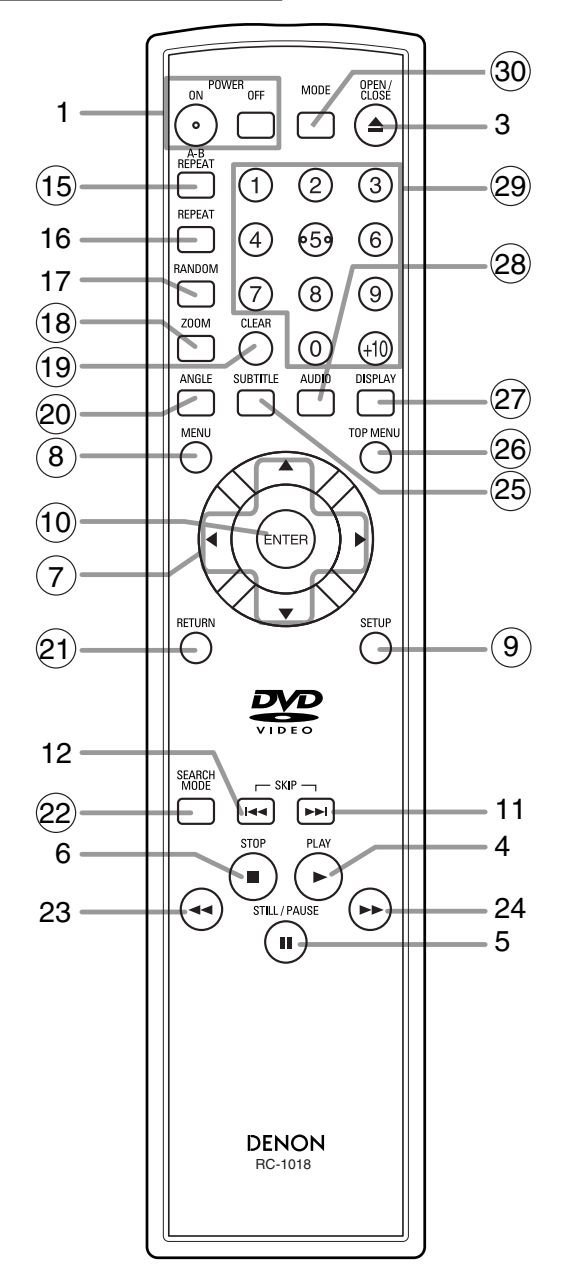

- **1. Tasti ON/STANDBY (POWER ON/OFF) [pagina 15]**
- **2. Vassoio di inserimento dei dischi**
- **3. Tasto OPEN/CLOSE [pagina 15]**
- **4. Tasto PLAY [pagina 15]**
- **5. Tasto STILL/PAUSE [pagina 15]**
- **6. Tasto STOP [pagina 15]**
- **7. Tasti Cursore [pagina 15]**
- **8. Tasto MENU [pagina 15]**
- **9. Tasto SETUP [pagina 24]**
- **10. Tasto ENTER [pagina 15]**
- **11. Tasto**  $\blacktriangleright$  **(SKIP UP) [pagina 17]**
- 12. Tasto  $\blacktriangleright$  **(SKIP DOWN)** [pagina 17]
- **13. Tasto DIMMER [pagina 15]**
- **14. Finestra del telecomando 15. Tasto A-B REPEAT [pagina 18]**
- **16. Tasto REPEAT [pagina 18]**
- **17. Tasto RANDOM [pagina 19]**
- **18. Tasto ZOOM [pagina 16]**
- **19. Tasto CLEAR [pagina 17]**
- **20. Tasto ANGLE [pagina 23]**
- **21. Tasto RETURN [pagina 15]**
- **22. Tasto SEARCH MODE [pagina 17]**
- **23. Tasto** h**(Fast Reverse SEARCH) [pagina 16]** Premere per oltre due secondi quando si utilizza il tasto del pannello frontale per questa funzione.
- **24. Tasto ►► (Fast Forward SEARCH) [pagina 16]** Premere per oltre due secondi quando si utilizza il tasto del pannello frontale per questa funzione.
- **25. Tasto SUBTITLE [pagina 23]**
- **26. Tasto TOP MENU [pagina 15]**
- **27. Tasto DISPLAY [pagina 21]**
- **28. Tasto AUDIO [pagina 22]**
- **29. Tasti Numerici [pagina 15]**
- **30. Tasto MODE [pagine 16]**

I tasti con i numeri racchiusi in un cerchio possono essere usati solo con il telecomando.

#### **Illustrazione delle funzioni del telecomando**  $\ltimes$

I tasti del telecomando funzionano in modi differenti per i DVD, Video CD, Audio CD, MP3, JPEG, WMA e DivX®. Per un uso corretto, fare riferimento alla tabella che segue.

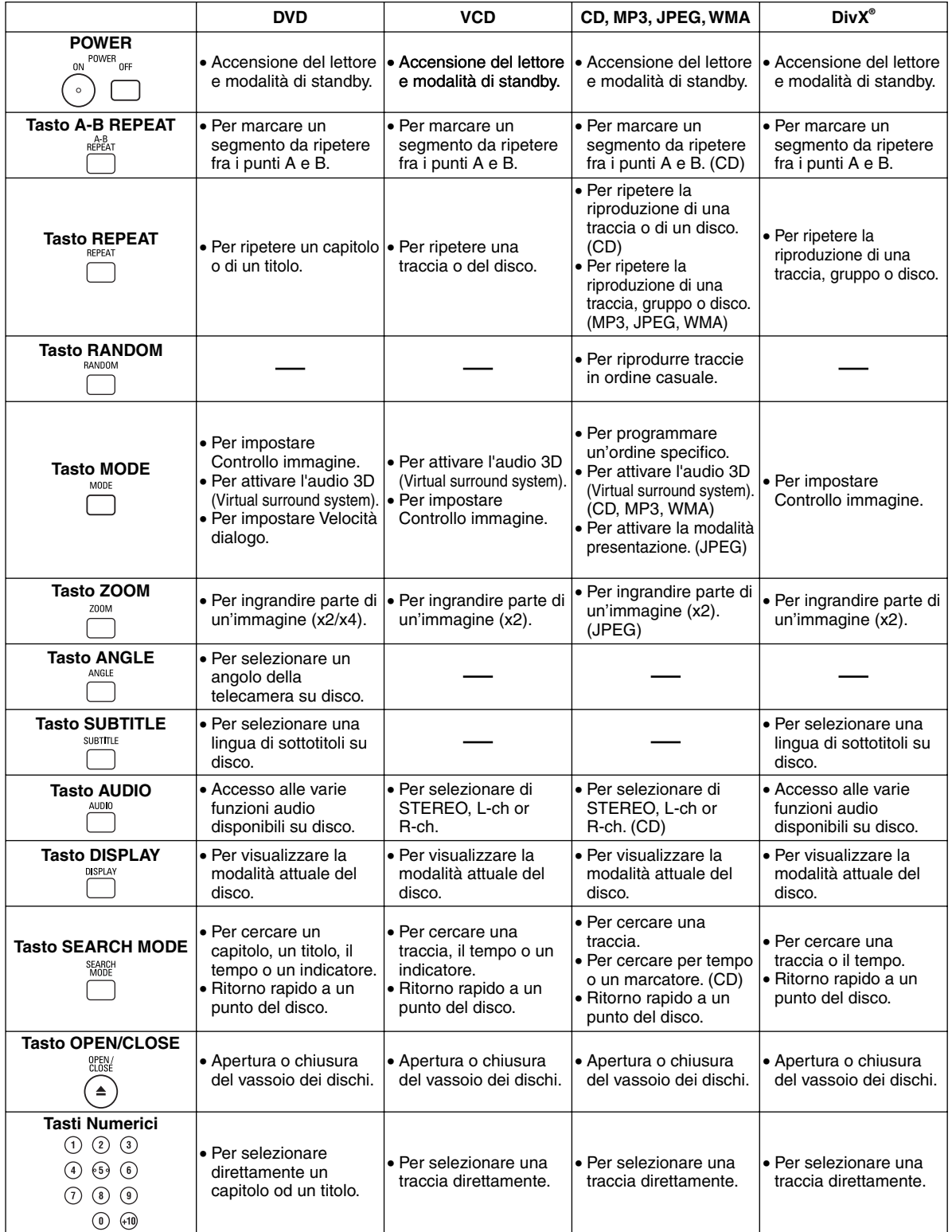

#### **Illustrazione delle funzioni del telecomando**  $\ltimes$

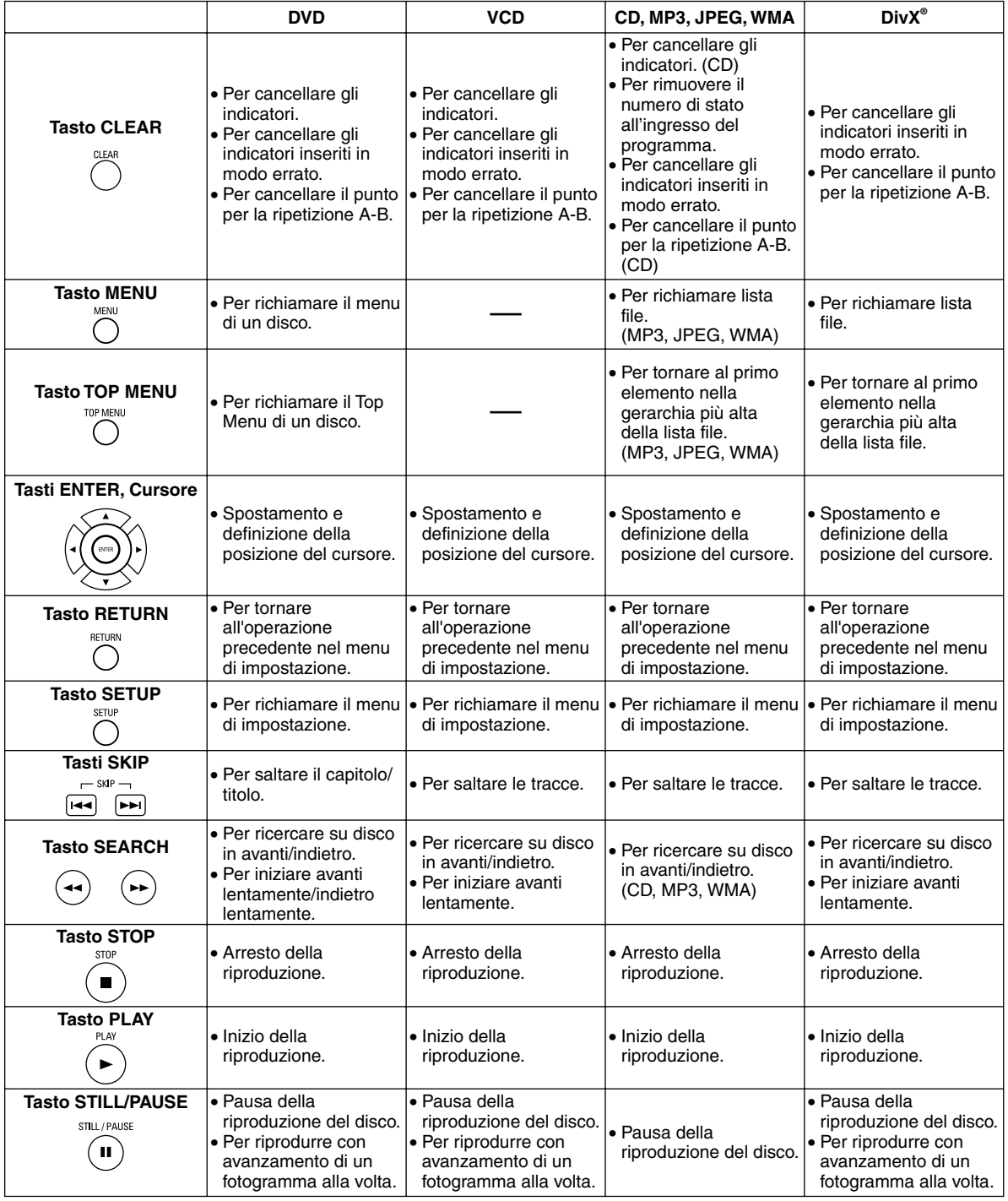

## **Display pannello anteriore**

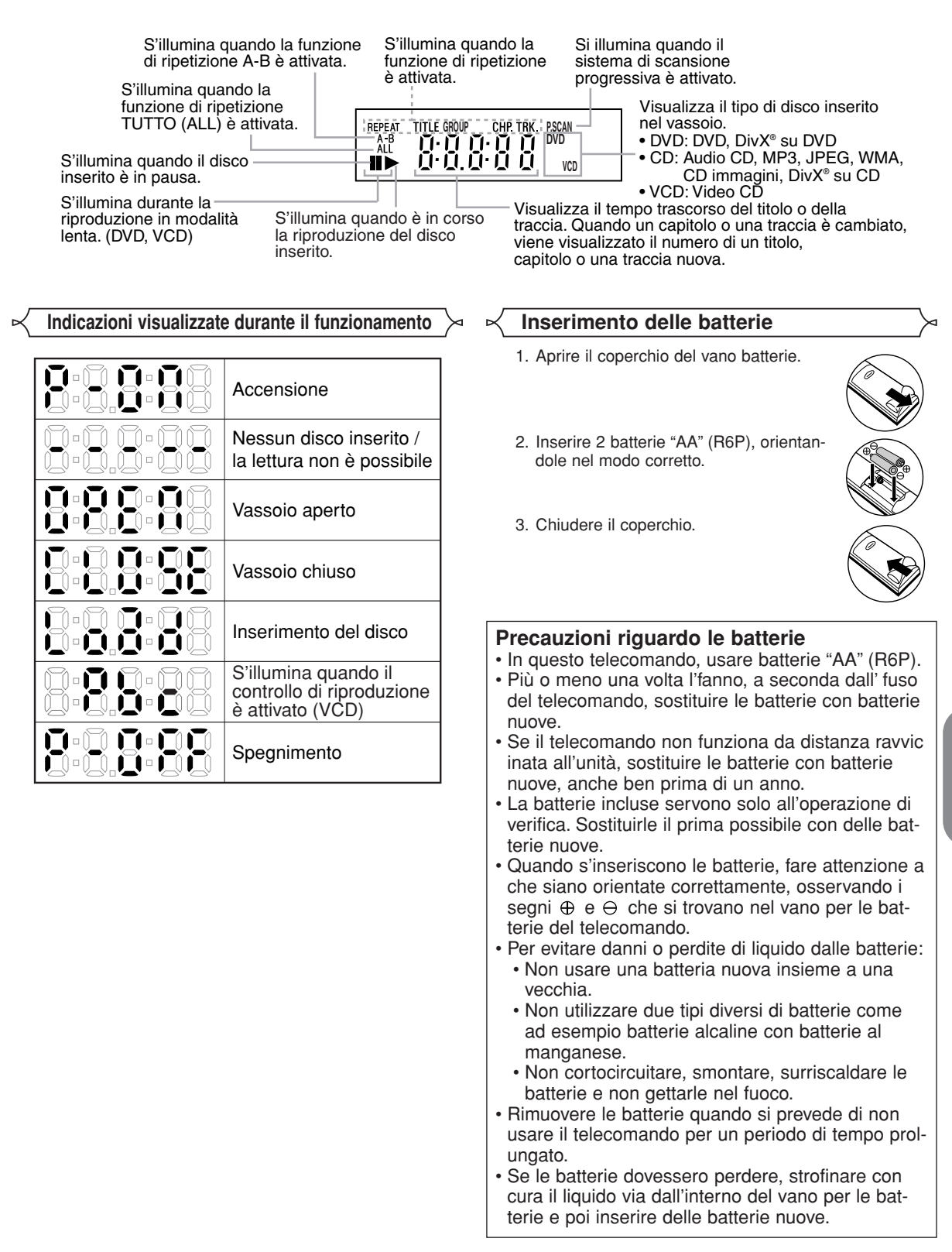

## **Descrizione del pannello posteriore**

⊕

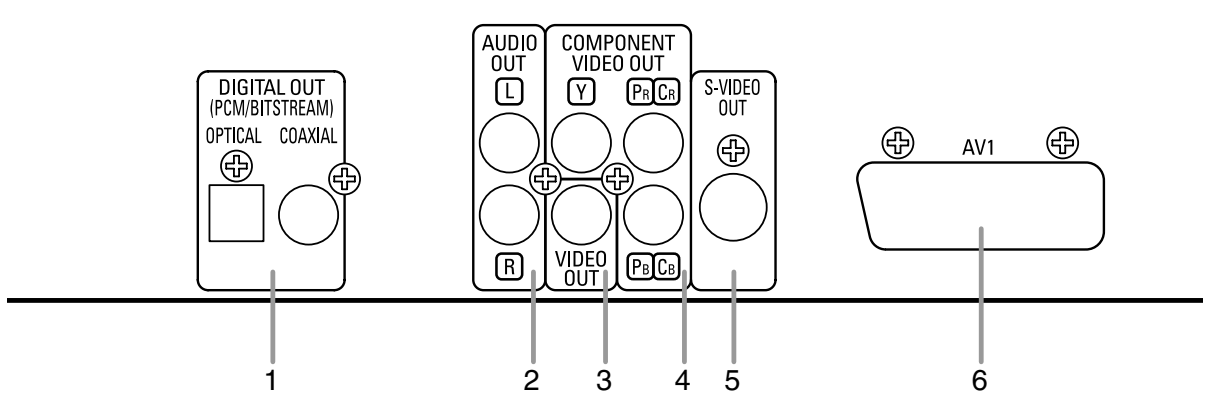

### **1. Jack DIGITAL OUT**

Utilizzare un cavo digitale ottico o coassiale per collegare un amplificatore AV a un decoder incorporato (centro controllo AV). **2. Jack AUDIO OUT** 

Collegare ai jack dell'ingresso audio di un televisore compatibile A/V, di un televisore a schermo largo o di un impianto stereo.

### **3. Jack VIDEO OUT**

Utilizzare un cavo video per collegare un jack all'ingresso video nel vostro televisore A/V-compatibile TV, televisore a schermo largo, o sistema stereo.

### **4. Jack COMPONENT VIDEO OUT**

Utilizzare questi jack se si dispone di un televisore con jack di ingresso del componente video. Tali jack forniscono video CB/PB, CR/PR e Y. Il componente video, insieme a S-Video, fornisce un'ottima qualità delle immagini.

#### **5. Jack S-VIDEO OUT**

Per immagini di qualità migliore, utilizzare il cavo S-Video per collegare questo jack al jack S-Video di un televisore compatibile A/V o a schermo largo.

#### **6. Jack AV1**

Collegare questa presa alla presa di peritelevisione a 21 piedini di un televisore.

#### **NOTA:**

• Quando si cambia l'impostazione del VIDEO OUT (SCART, COMPONENTE INTERALLACCIATO o COMPONENTE PRO-GRESSIVO) dell'apparecchio TV, collegare ad esso un jack Video o S-video. Se l'impostazione è stata modificata, ad esempio su SCART, quando le prese di Component Video sono collegate al televisore, può essere emesso un segnale video distorto (vedere pagina 24).

#### **ATTENZIONE:**

• Non toccare i perni interni delle prese sul pannello posteriore. La carica elettrostatica può causare danni permanenti al lettore.

### *Selezione della riproduzione a scansione progressiva (625p <576p> o 625i <576i> interlacciata)*

- Se il televisore in uso è compatibile con la scansione progressiva (625p <576p>), collegare il televisore alle prese di uscita video a componenti del lettore DVD e impostare VIDEO OUT su COMPONENTE PROGRESSIVO nell'impostazione del display. Impostare quindi il televisore sulla modalità di scansione progressiva. Per ulteriori informazioni sulla modifica dell'impostazione del display, fare riferimento a pagina 24. P.SCAN verrà visualizzato sul display dell'unità.
- Se il televisore in uso non è compatibile con la scansione progressiva, impostare VIDEO OUT su COMPONENTE INTER-ALLACCIATO. Per ulteriori informazioni sulla modifica dell'impostazione del display, fare riferimento a pagina 24.Verificare che P.SCAN sul display dell'unità scompaia.
- Utilizzare un adattatore disponibile in commercio se le prese di ingresso video dei televisori o dei monitor sono di tipo BNC.

## *Cosa significa Scansione progressiva?*

• A differenza della scansione interlacciata standard, il sistema di scansione progressiva fornisce minor sfarfallio e le immagini in una risoluzione maggiore rispetto ai segnali televisivi tradizionali 625i (576i).

## **COLLEGAMENTI**

I seguenti sono esempi di collegamenti più comunemente utilizzati per collegare un lettore DVD al televisore e ad altri componenti. Se si utilizza il lettore DVD per riprodurre un DVD in un canale surround Dolby Digital 5.1 o in formato surround DTS, il lettore DVD emette un flusso di dati Dolby Digital o DTS dalle prese OPTICAL o COAXIAL DIGITAL OUT. Collegando il lettore ad un decodificatore Dolby Digital, DTS o MPEG, potete godere di un ambiente realistico più convincente con un suono surround potente e d'alta qualità di standard professionale, che può essere ascoltato nei cinema.Utilizzare un cavo digitale ottico (non in dotazione) o coassiale (non in dotazione) per i collegamenti audio.

## **NOTE:**

- Prima di collegare altri componenti, assicurarsi di spegnere tutti gli elementi del sistema.
- Per informazioni sul televisore, l'impianto stereo e eventuali altri componenti da collegare al lettore DVD, fare riferimento ai rispettivi manuali di istruzioni.

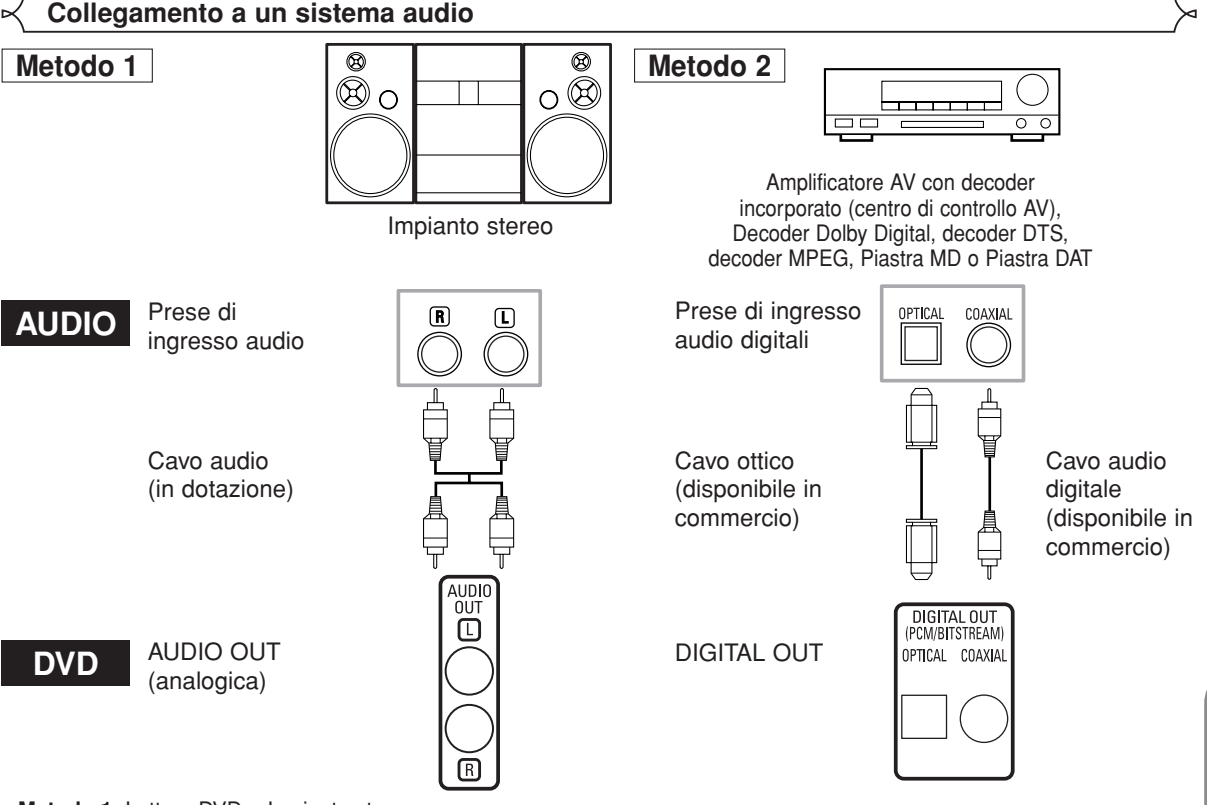

- Metodo 1 Lettore DVD + Impianto stereo
- **Metodo 2** Lettore DVD + Amplificatore AV con decoder incorporato (centro di controllo AV), Decoder Dolby Digital, DTS, Decoder MPEG, MD o DAT

## **NOTE (solo per il metodo 2):**

- Quando si utilizza un amplificatore AV con un decoder incorporato (centro di controllo AV), un decoder Dolby Digital, DTS o MPEG come mostrato nel metodo 2, impostare DOLBY DIGITAL, DTS o MPEG su BITSTREAM per l'uscita audio nel menu di impostazione (vedere pagine 24 e 25). Eseguire l'impostazione su PCM o OFF per il decoder non correntemente in uso. Se si riproduce un DVD utilizzando impostazioni errate, i rumori possono essere distorti e gli altoparlanti possono essere danneggiati.
- La fonte audio su un disco Dolby Digital surround a 5.1 canali non può essere registrata come audio digitale in un nastro MD o DAT.
- Impostare DOLBY DIGITAL ed MPEG su PCM, e DTS su OFF per l'uscita audio nel menu di impostazione per eseguire la connessione a una piastra MD o DAT (vedere pagine 24 e 25).
- Se riproducete un DVD non compatibile, registrato in DTS mentre usate un decodificatore, ecc., verrà generato un forte rumore che puó recare danni alle vostre orecchie o agli altoparlanti.
- Quando riproducete un DVD PCM lineare 96kHz (88,2kHz) protetto dal diritto d'autore, il suono digitale sarà sottocampionato a 48kHz (44,1kHz), anche se avete impostato LPCM su OFF (vedere pagine 24 e 25).

## *Cavo ottico (disponibile in commercio)*

- Il cavo ottico (disponibile in commercio) potrebbe danneggiarsi se piegato troppo. Prima di conservarli, accertarsi che i cavi siano disposti a spirale con un diametro di almeno 15 cm.
- Usare un cavo che non sia lungo più di 3 m.
- Per realizzare i collegamenti, inserire le spine del cavo saldamente nelle prese.
- Se uno spinotto è sporco o impolverato, pulirlo con un panno morbido prima di inserirlo in un connettore.

**Italiano**

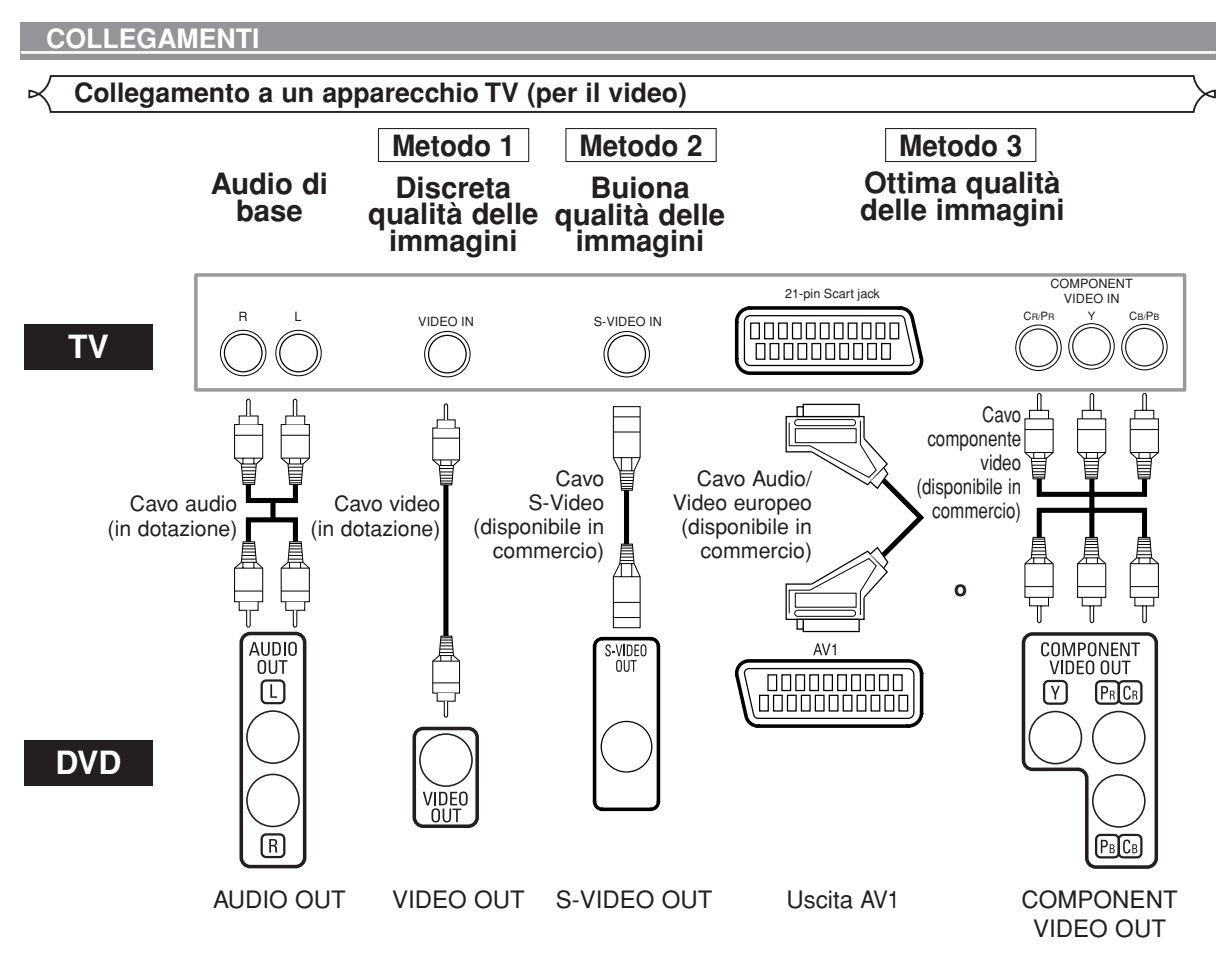

- **Metodo 1** Lettore DVD + Televisore con presa di ingresso video
- **Metodo 2** Lettore DVD + Televisore con presa di ingresso S-Video
- **Metodo 3** Lettore DVD + TV con jack AV1 o TV con i jack dei componenti Video

## **NOTE:**

- **•** Collegare il lettore DVD direttamente al televisore. Collegando i cavi Audio/Video a un videoregistratore, è possibile che le immagini risultino distorte a causa del sistema di protezione dalla copiatura.
- **•** Connettore di uscita S-Video

I segnali video sono suddivisi in colore (C) e luminosità (Y), offrendo un'immagine più nitida. Se il televisore dispone di un connettore di ingresso S-Video, si consiglia di collegarlo al connettore di uscita S-Video del prodotto tramite un cavo di collegamento S-Video disponibile in commercio.

### **MODALITÀ DI COLLEGAMENTO AI TELEVISORI PRIVI DI JACK DI INGRESSO AUDIO/VIDEO**

Se il televisore non dispone di jack audio di tipo RCA e di jack di ingresso video, esso può comunque essere collegato a questo lettore DVD tramite il terminale a 75 Ohm del cavo coassiale dell'antenna servendosi di un modulatore RF audio/video stereo opzionale, non in dotazione.

Collegare le uscite audio e video del lettore DVD agli ingressi audio e video del modulatore RF, quindi collegare l'uscita coassiale di quest'ultimo (di solito contrassegnata dalla dicitura "TO TV") al terminale a 75 Ohm del cavo coassiale dell'antenna del televisore. Per ulteriori dettagli, attenersi alle istruzioni fornite con il modulatore RF. Se il terminale a 75 Ohm del cavo coassiale dell'antenna del televisore è già impegnato dal cavo di un'antenna o di un'unità cablata, scollegare il cavo dal terminale dell'antenna del televisore e collegarlo al terminale dell'ingresso coassiale dell'antenna del modulatore RF (di solito contrassegnato dalla dicitura "ANT IN"), quindi collegare il modulatore RF al terminale dell'antenna del televisore, come descritto sopra.

## **NOTA:**

**•** Quando si collega il lettore DVD al terminale dell'antenna del televisore tramite un modulatore RF, la qualità delle immagini provenienti dai DVD risulta inferiore.

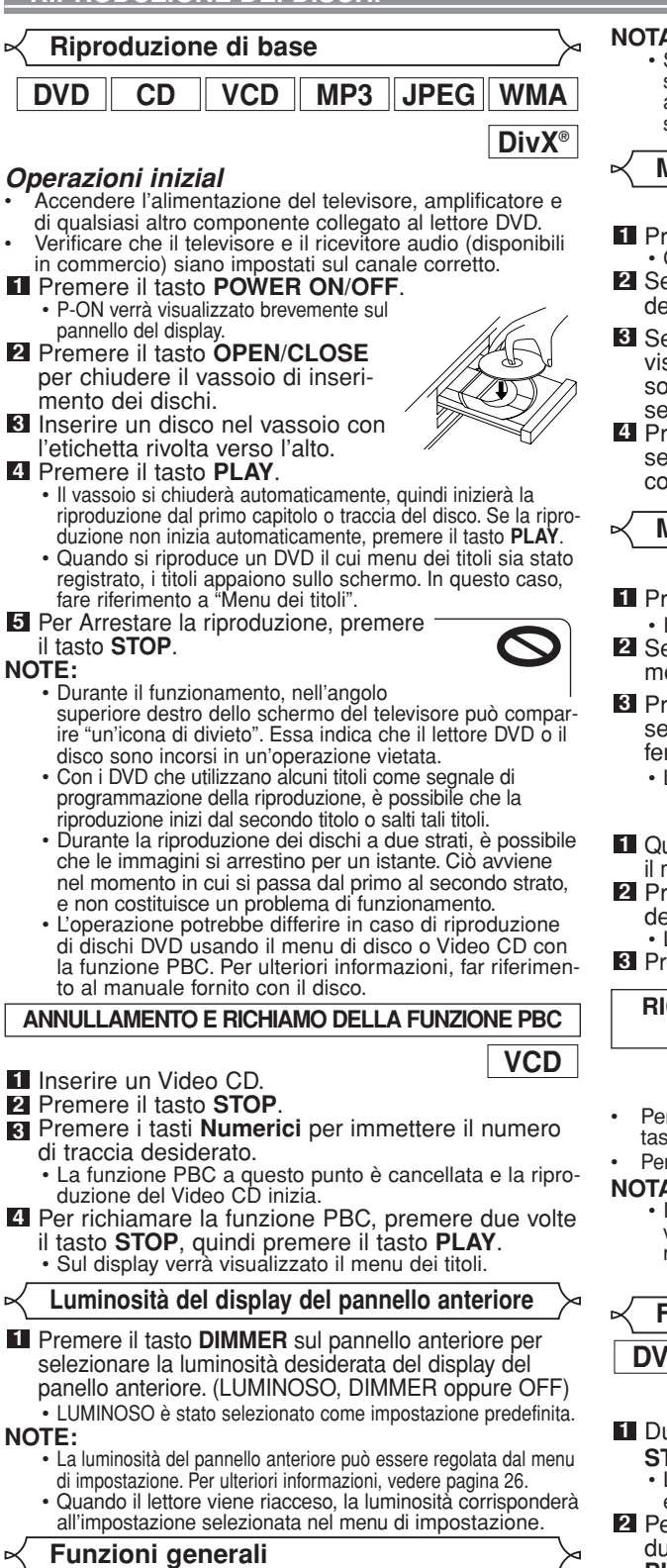

I DVD possono contenere menu che consentono di spostarsi all'interno del disco e accedere alle funzioni speciali. Premere tasti **Numerici** appropriato oppure utilizzare i tasti **Cursore**  $(\nabla / \triangle / \blacktriangleright$  /  $\blacktriangleleft)$  per evidenziare la selezione nel menu principale del DVD e premere il tasto **ENTER** per confermare.

**NOTA:** • Se non indicato altrimenti, tutte le operazioni descritte si basano sull'utilizzo del telecomando. Alcune operazioni possono essere eseguite utilizzando il menu sulla barra dei menu dello schermo del televisore.

## **Menu disco**

- **1 DVD 1 DVD**
- Compare il menu principale del DVD.
- Se questa funzione non è disponibile, sullo schermo **2** del televisore verrà visualizzato il simbolo  $\bigcirc$  .
- Se il menu disco è disponibile sul CD, verranno **3** visualizzati la lingua dell'audio, le opzioni dei sottotitoli, i capitoli per il titolo e altre opzioni per la selezione.
- **4** Premere i tasti Cursore ( $\blacktriangledown$  /  $\blacktriangle$  /  $\blacktriangleright$  /  $\blacktriangleleft$ ) per selezionare un elemento e il tasto **ENTER** per confermare la selezione.

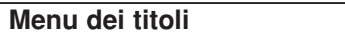

- Premere il tasto **TOP MENU**. **<sup>1</sup> DVD**
- Il menu dei titoli appare.
- 2 Se questa funzione non è disponibile, sullo schermo del televisore verrà visualizzato il simbolo  $\bigcirc$ .
- **8** Premere i tasti Cursore ( $\blacktriangledown$  /  $\blacktriangle$  /  $\blacktriangleright$  /  $\blacktriangleleft$ ) per selezionare un elemento e il tasto **ENTÉR** per confermare la selezione.

• La riproduzione verrà avviata dal titolo selezionato.

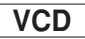

- Quando si riproduce un Video CD con la funzione PBC, **1** il menu dei titoli verrà visualizzato automaticamente.
- Premere i tasti **Numerici** per selezionare il titolo **2** desiderato.
- La riproduzione verrà avviata dal titolo selezionato. **3** Premere il tasto **RETURN** per tornare al menu dei titoli.

## **RICHIAMO DI UNA SCHERMATA DI UN MENU DURANTE LA RIPRODUZIONE**

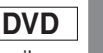

**Italiano**

• Per richiamare il menu principale dei DVD, premere il tasto **MENU**.

• Per richiamare il menu dei titoli, premere il tasto **TOP MENU**.

**NOTA:** • Il contenuto dei menu e le relative operazioni possono variare da un disco all'altro. Per ulteriori dettagli fare riferimento al manuale allegato al disco.

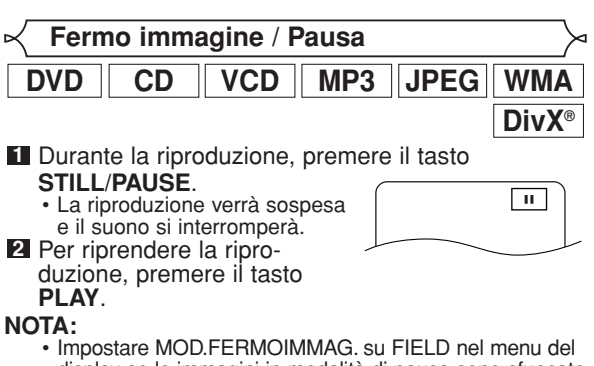

display se le immagini in modalità di pausa sono sfuocate (fare riferimento a pagina 24).

**DVD**

## **RIPRODUZIONE DEI DISCHI**

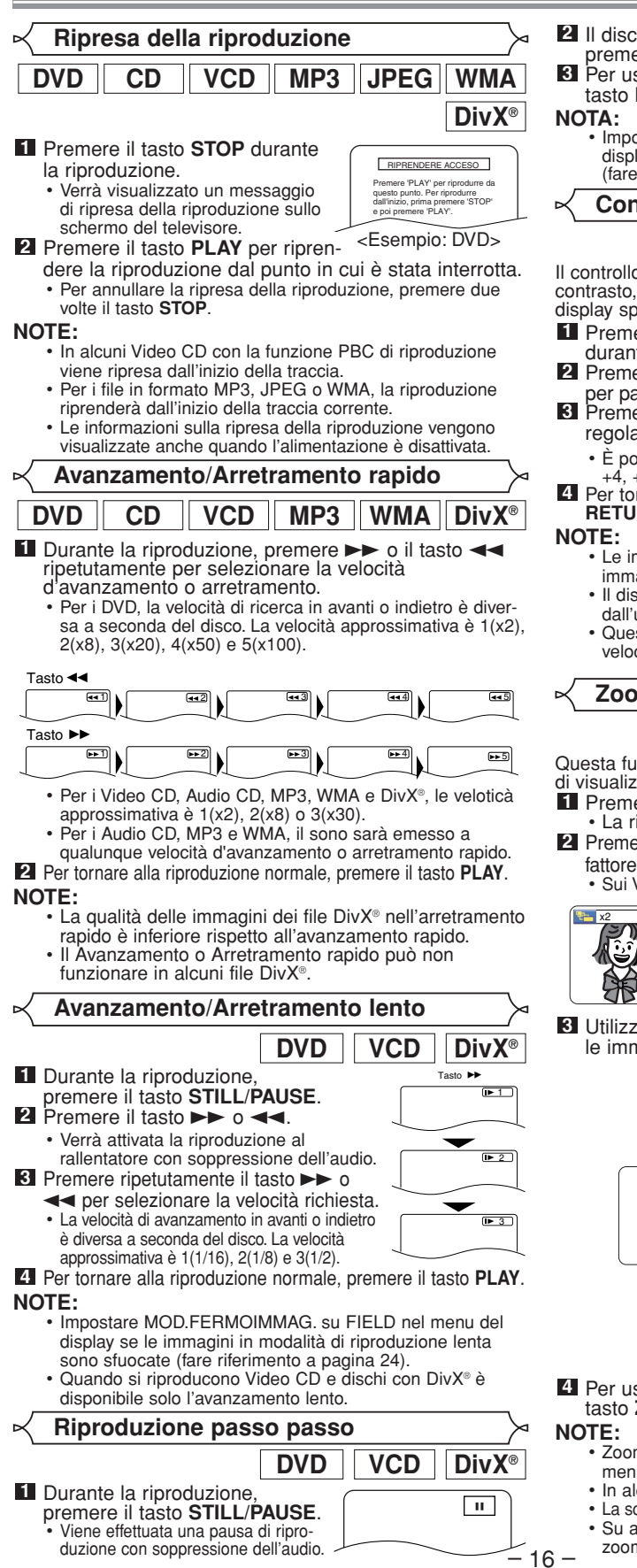

- 2 Il disco avanzerà di una traccia ogni volta che si preme il tasto **STILL/PAUSE**.
- Per uscire dalla riproduzione passo passo, premere il tasto **PLAY**.

**NOTA:** • Impostare MOD.FERMOIMMAG. su FIELD nel menu del display se le immagini in modalità di pausa sono sfuocate (fare riferimento a pagina 24).

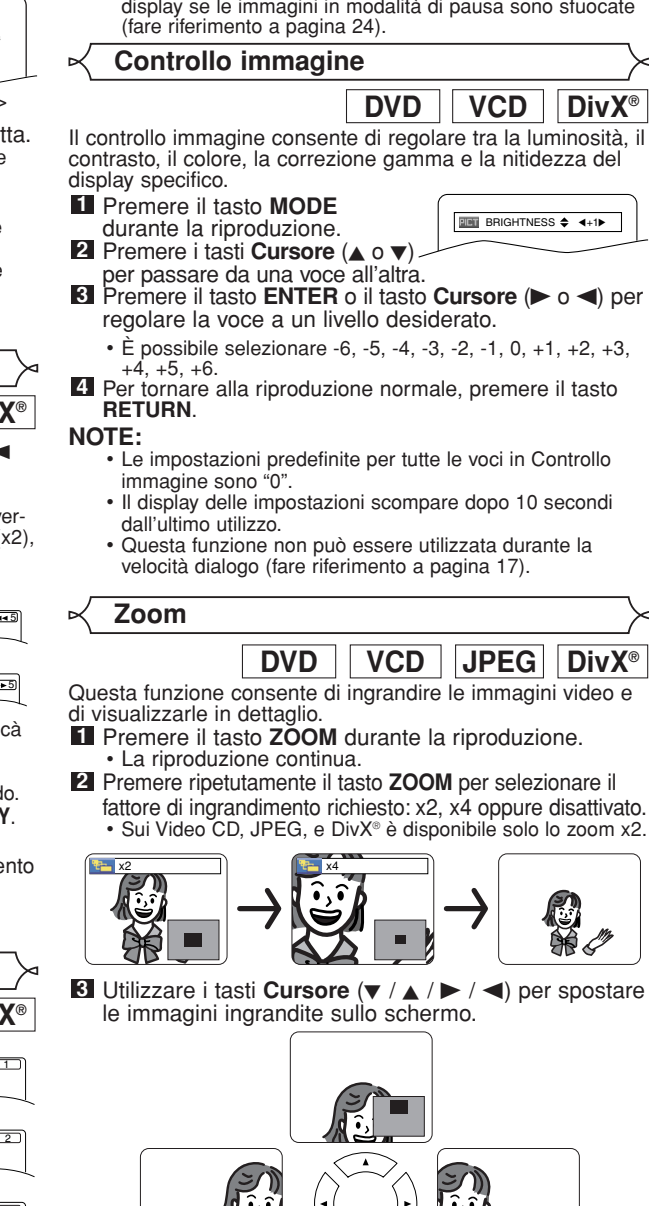

Per uscire dalla modalità di ingrandimento, premere il **4** tasto **ZOOM**.

- **NOTE:** Zoom non è operativo quando sullo schermo è presente il menu del disco.
	- In alcuni dischi lo zoom x4 non è disponibile.
	- La schermata di navigazione non è disponibile sui file JPEG.
	- Su alcuni file JPEG non potete spostare l'immagine

zoomata.

## **Velocità dialogo**

Disponibile solo sui dischi registrati in formato Dolby Digital, la riproduzione della Velocità dialogo è leggermente più veloce o più lenta quando la qualità audio viene mantenuta come nella riproduzione normale. **DVD**

Durante la riproduzione, pre-**1** mere ripetutamente il tasto **MODE** finché non viene visualizzata l'impostazione della Velocità dialogo.

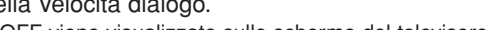

**INDIC** 

• OFF viene visualizzato sullo schermo del televisore.

#### Premere il tasto **ENTER** o i tasti **Cursore 2**

- $(\blacktriangleleft$  o  $\blacktriangleright$ ) per alternare  $\blacktriangleright$  (x1,3),  $\blacktriangleright$  (x0,8) e OFF. : La riproduzione viene eseguita a circa 0,8
	- volte della riproduzione normale.
- : La riproduzione viene eseguita a circa 1,3 volte della riproduzione normale.
- Per tornare alla riproduzione normale, premere il **3** tasto **PLAY**.

- **NOTE:** Ogni volta che si preme il tasto **STOP**, l'impostazione verrà disattivata OFF.
	- Non è possibile visualizzare i sottotitoli quando questa funzione è attiva.
	- L'impostazione del Controllo delle immagini e de la Lingua audio non può essere modificata in questa modalità.
	- Virtual Surround non è attivo in questa modalità.
	- Questa funzione può non funzionare in alcuni punti del disco.
	- Quando si utilizza un collegamento audio digitale (COAXIAL o OPTICAL), sarà emesso il suono LPCM (2 canali).
	- Se riproducete utilizzando la funzione della Velocità dialogo con un'uscita digitale a 5.1 canali, il suono d'uscita analogica sarà fissato a 2 canali.
	- Quando utilizzate la connessione audio digitale, sarà disponibile solo il suono Dolby Digital.

#### **Modalità presentazione**

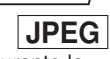

**DVD**

È possibile passare alla modalità presentazione durante la riproduzione.

#### Premere il tasto **MODE** una volta durante la ripro-**1** duzione.

- Verrà visualizzata la schermata della modalità di presentazione.
- La modalità di presentazione non può essere attivata quando è interrotta oppure dalla schermata dell'elenco di file o dalla schermata di menu Picture CD.

#### **2** Premere il tasto **ENTER**.

- **La modalità di presentazione verrà cambiata.<br>CUT IN/OUT: Verrà visualizzata l'immagine** Verrà visualizzata l'immagine intera. FADE IN/OUT: L'immagine verrà visualizzata, quindi scomparirà gradualmente.
- **3** Premere il tasto **MODE** per uscire.

### **Utilizzando il tasto SEARCH MODE**

Premere ripetutamente il tasto **1 SEARCH MODE** finché la ricerca del capitolo o del titolo non viene visualizzata durante la riproduzione.

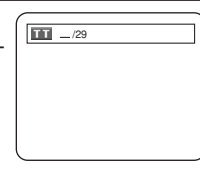

Immettere il numero del **2** capitolo/titolo desiderata mediante i tasti **Numerici**.

# Utilizzando i tasti SKIP <**<br/> H**

Durante la riproduzione, premere il tasto **SKIP** >>I per passare al capitolo successivo. Premere il tasto ripetutamente per saltare i capitolo successivi. Premere il tasto **SKIP** H per tornare all'inizio del capitolo corrente. Premere il tasto ripetutamente per tornare ai capitoli precedenti.

- Il numero del capitolo verrà visualizzato brevemente sul display del pannello anteriore.
- Se si preme un tasto **SKIP <a>** o DD quando la riproduzione viene interrotta temporaneamente, la riproduzione verrà nuovamente interrotta dopo essere passati alla traccia successiva.<br> **NOTA:**

- **NOTA:** A seconda del disco, è possibile utilizzare i tasti **Numerici** per cercare il capitolo desiderato immettendo direttamente il numero del capitolo. Fare riferimento al manuale accluso al disco.
- I tasti **SKIP H4.** I non sono disponibili quando la riproduzione viene interrotta.
- Nei dischi in cui non sono contenuti capitoli all'interno dei titoli, i tasti **SKIP <4, >>** consentono di modificare i titoli.

## **Ricerca della traccia**

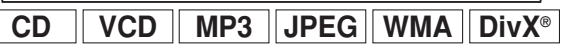

Ci sono due modi per iniziare a riprodurre ad una traccia specifico su di un Audio CD, un Video CD, un MP3, un JPEG, un disco WMA o DivX®.

## **Utilizzando il tasto SEARCH MODE**

Premere il tasto **SEARCH 1 MODE**.

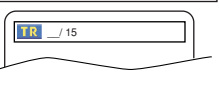

- Viene visualizzata la traccia disponibile.
- Entro 30 secondi, selezionare il numero della trac-**2** cia desiderata con i tasti **Numerici**. • Per i dischi che contengono meno di 10 tracce,
	- premere direttamente il numero della traccia.
	- Per i dischi che contengono 10 o più tracce, ma meno di 100 tracce, per riprodurre una traccia di una sola cifra, premere prima **0**, quindi il numero della traccia (ad esempio, per la traccia 3, premere **0**, **3**). Per riprodurre una traccia di due cifre, premere il numero della traccia.
	- Per i dischi che contengono 100 o più tracce, per riprodurre una traccia di un'unica cifra o di due cifre premere prima **0**, quindi il numero della traccia (ad esempio, per la traccia **3**, premere **0**, **0**, **3** e per la traccia 26, premere **0**, **2**, **6**). Per riprodurre una traccia di tre cifre, premere il numero della traccia.
	- Premere il tasto **CLEAR** per cancellare l'immissione errata.

**NOTA:** • Il tasto **+10** consente inoltre di richiamare il display di ricerca delle tracce, ma non per i dischi con meno di 10 tracce. Per questo tipo di dischi, è possibile eseguire la ricerca delle tracce semplicemente premendo il numero della traccia.

### Utilizzando i tasti SKIP **H4DH**

**Ricerca del capitolo/titolo**  $\rightarrow$  Durante la riproduzione, premere il tasto **SKIP** i per passare alla traccia successiva. Premere il tasto ripetutamente per saltare le tracce successive. Premere il tasto **SKIP** H per tornare all'inizio della traccia corrente. Premere il tasto ripetutamente per tornare alle tracce precedenti.

- Il numero della traccia verrà visualizzato brevemente sul display del pannello anteriore.
- Se si preme un tasto **SKIP I<<** o DD quando la riproduzione viene interrotta temporaneamente, la riproduzione verrà nuovamente interrotta dopo essere passati alla traccia successiva.

**NOTA:** • I tasti **SKIP** H<4, ▶▶ non sono disponibili quando la riproduzione viene interrotta.

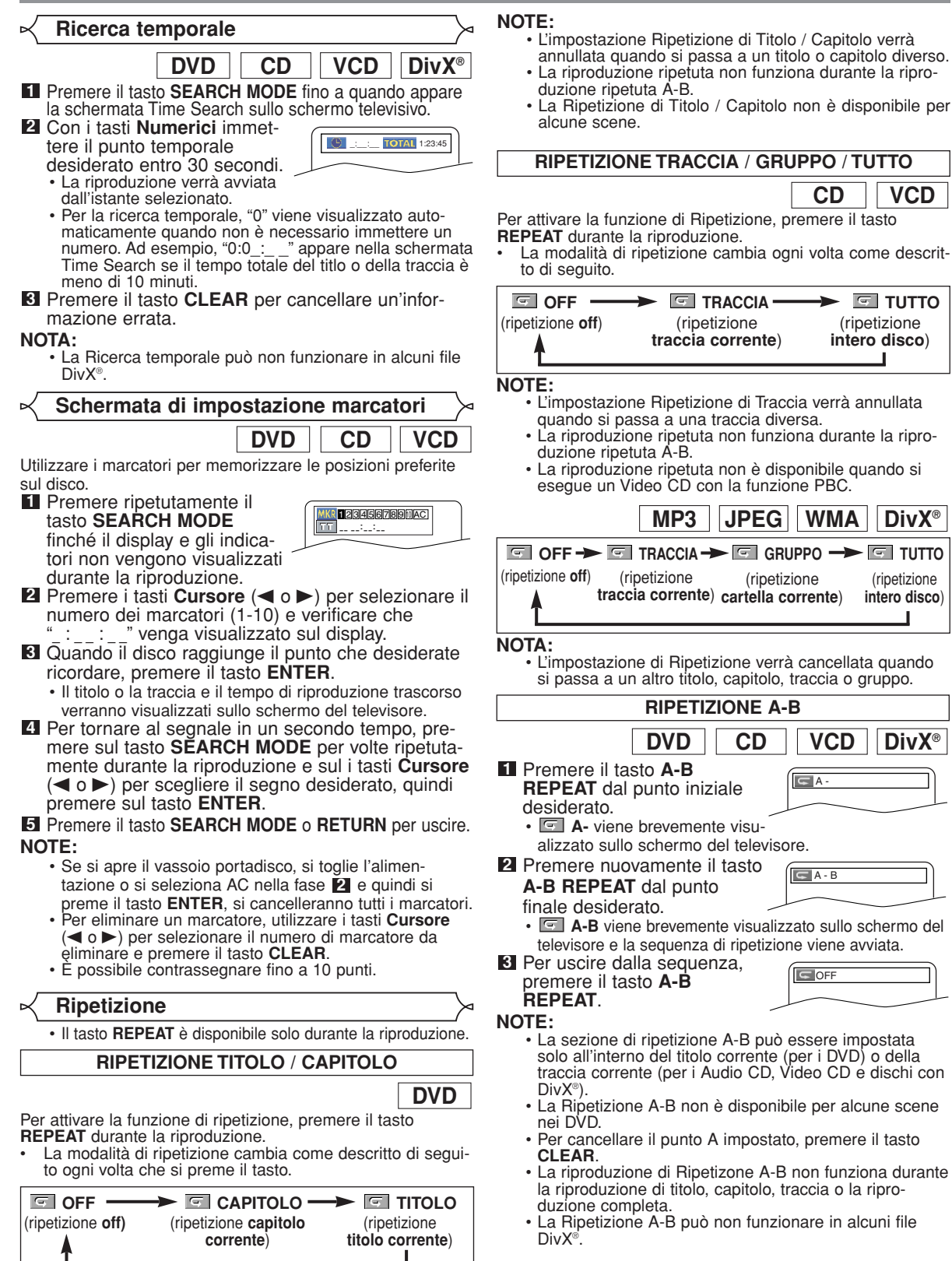

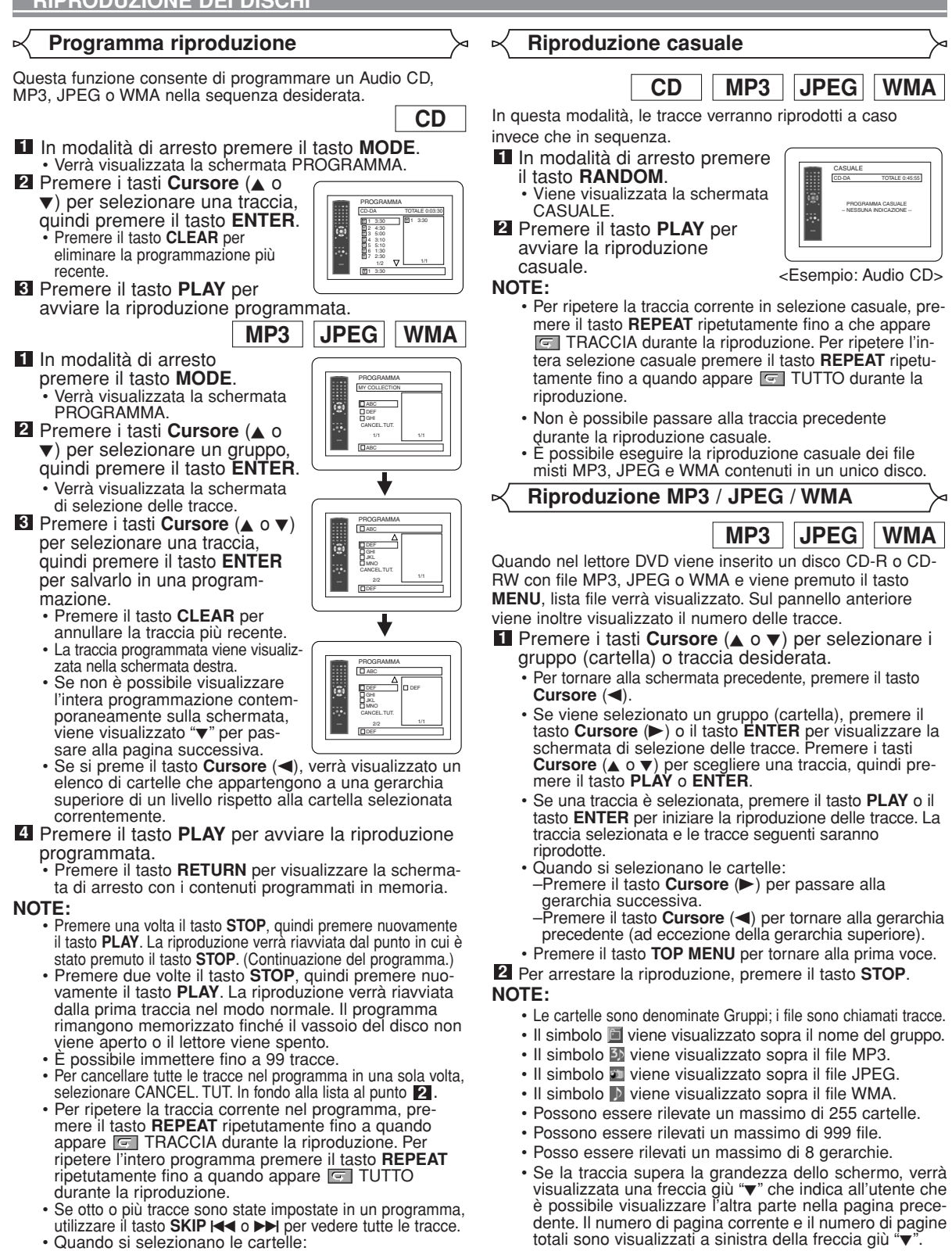

- –Premere il tasto **Cursore** (B) per passare alla
- gerarchia successiva.<br>–Premere il tasto **Cursore (◀**) per tornare alla gerarchia precedente (ad eccezione della gerarchia superiore).
- Se viene inserito un disco che contiene file misti MP3, JPEG e WMA, è possibile programmare 99 tracce per la combinazione di file MP3, JPEG e WMA.
- sul disco in conformità con le norme ISO 9660 Livello 1, Livello 2 o Joliet. • È inoltre possibile eseguire un disco i cui dati sono registrati in più sessioni.

• Se nel gruppo non vengono rilevati file MP3, JPEG o

• Con il lettore DVD è possibile riprodurre dati registrati

WMA, il gruppo non verrà visualizzato.

**Italiano**

- Per ulteriori informazioni sui sistemi di registrazione. vedere il manuale delle istruzioni per l'unità CD-R / CD-RW o per il software di scrittura.
- Per i file MP3 e WMA registrati in VBR (bit rate variabile),

Per il lettore si consiglia l'utilizzo di file registrati in base alle specifiche riportate di seguito: nell'unità non può essere visualizzato il tempo trascorso effettivo.

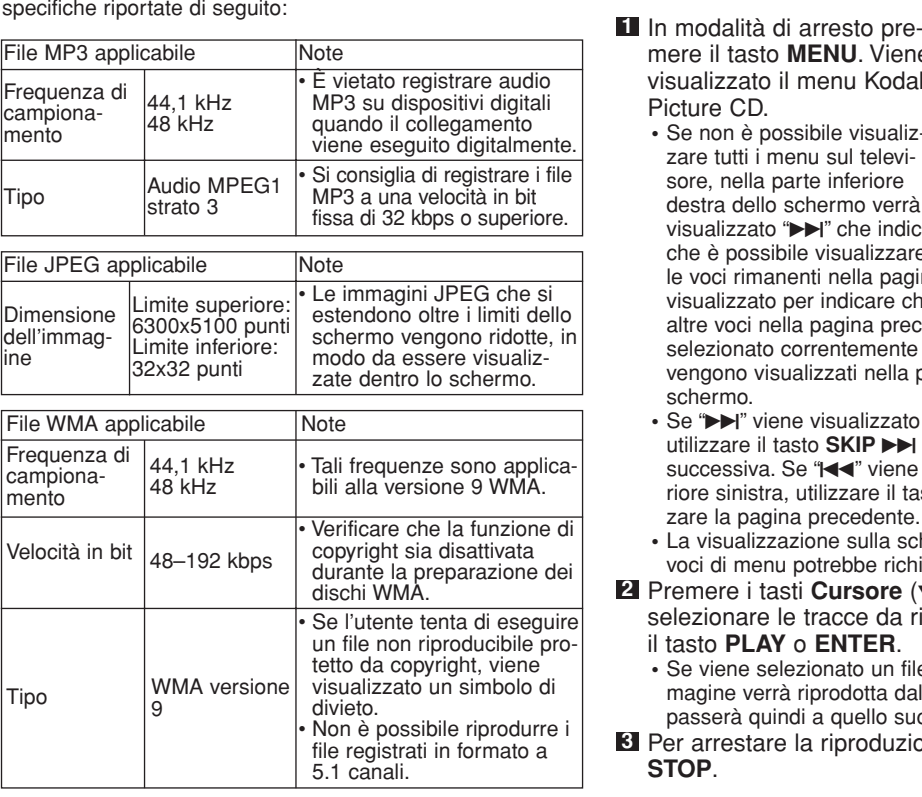

#### **Informazioni sui dischi MP3, JPEG e WMA**

- Il lettore DVD è in grado di riprodurre immagini e audio da dati registrati nei formati MP3 e JPEG sui dischi CD-R e CD-RW.
- Un file con estensione ".mp3 (MP3)" è denominato file MP3.
- Un file con estensione ".jpg (JPG)" o ".jpeg (JPEG)" è denominato "file JPEG".
- Il lettore DVD è in grado di riprodurre file di immagini in conformità alle specifiche Exif. Exif è un formato file e sta per Exchangeable Image File definito dalla JEIDA (Japanese Electronic Industry Development Association, Associazione di sviluppo elettronico giapponese).
- Un file con estensione ".wma (WMA)" è denominato file WMA.
- I file con estensione diversa da ".mp3 (MP3)", ".jpg (JPG)" e ".jpeg (JPEG)" o ".wma (WMA)" non verranno elencati nel menu MP3, JPEG o WMA.
- Se il file non è registrato in formato MP3, JPEG o WMA, può essere generato del rumore anche se l'estensione del file è ".mp3 (MP3)", ".jpg (JPG)", ".jpeg (JPEG)" o ".wma (WMA)".
- Il nome del gruppo e delle tracce può essere visualizzato con un massimo di 25 caratteri. I caratteri non riconosciuti verranno sostituiti dagli asterischi. La nona gerarchia e quelle radicali non possono essere visualizzate.
- I gruppi o le tracce non riproducibili possono essere visualizzati a seconda delle condizioni di registrazione.
- Se si preme il tasto **TOP MENU** quando è visualizzato l'elenco dei file, verrà selezionata la prima voce.

## **Kodak Picture CD**

Il lettore DVD può anche riprodurre file JPEG memorizzati su Kodak Picture CD. Potete godere d'immagini sul televisore impostato sulla riproduzione di Picture CD.

Per ulteriori dettagli sui CD Kodak Picture CD, contattate un negozio che tratta dei servizi di sviluppo della Kodak Inc.

mere il tasto **MENU**. Viene visualizzato il menu Kodak Picture CD.

**•** Se non è possibile visualizzare tutti i menu sul televisore, nella parte inferiore destra dello schermo verrà visualizzato " $\blacktriangleright$ " che indica che è possibile visualizzare

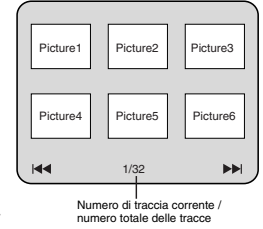

le voci rimanenti nella pagina successiva. "III viene visualizzato per indicare che è possibile visualizzare le altre voci nella pagina precedente. Il numero di traccia selezionato correntemente e il numero di tracce totale vengono visualizzati nella parte inferiore centrale dello schermo.

- Se ">>I" viene visualizzato nella parte inferiore destra, utilizzare il tasto **SKIP** Der visualizzare la pagina successiva. Se "III" viene visualizzato nella parte inferiore sinistra, utilizzare il tasto **SKIP I<<** per visualizzare la pagina precedente.
- **•** La visualizzazione sulla schermata dei menu di tutte le voci di menu potrebbe richiedere molto tempo.
- **2** Premere i tasti Cursore ( $\blacktriangledown$  /  $\blacktriangle$  /  $\blacktriangleright$  /  $\blacktriangleleft$ ) per selezionare le tracce da riprodurre, quindi premere il tasto **PLAY** o **ENTER**.
	- **•** Se viene selezionato un file Kodak Picture CD, un'immagine verrà riprodotta dalla traccia selezionata e passerà quindi a quello successivo.
- Per arrestare la riproduzione, premere il tasto **3 STOP**.

### **Note sui file JPEG e Kodak Picture CD:**

- Una traccia è visualizzata per 5 o 10 secondi e quindi è visualizzata la traccia seguente.
- Ogni volta che si preme il tasto **Cursore** ( $\blacktriangleright$ ), l'immagine visualizzata verrà ruotata in senso orario di 90 gradi. Se si preme il tasto **Cursore** (<), l'immagine verrà ruotata in senso antiorario di 90 gradi.
- Per modificare le dimensioni dell'immagine riprodotta, premere due volte il tasto **MODE**. La modalità di modifica delle dimensioni viene visualizzata sulla parte superiore dello schermo TV durante la riproduzione. Premere quindi il tasto **Cursore** (<, >) o **ENTER** per passare da NORMALE (100%) a PICCOLO (95%).
- I JPEG progressivi (file JPEG salvati in formato
- progressivo) non saranno riprodotti su questo lettore DVD. • I file JPEG ad alta risoluzione possono richiedere più
- tempo per essere visualizzati. • La modalità di modifica delle dimensioni può non essere attivata per alcuni file (ad esempio, i file con
- dimensioni dell'immagine piccole).

#### **Note su WMA:**

- Il lettore DVD è in grado di riprodurre i dati registrati come livello 2 di ISO 9660 con nomi di file contenenti 31 caratteri inclusi i segni di punteggiatura. Il nome del file può includere fino a 25 caratteri.
- Possono essere rilevate un massimo di 8 sottocartelle.
- Possono inoltre essere visualizzate le informazioni sui tag di WMA che comprendono almeno 64 caratteri.
- Può essere rilevato un file con l'estensione Joliet come formato Unicode con un massimo di 64 caratteri.
- In questa unità non è possibile riprodurre file WMA protetti da copyright.

## **Riproduzione DivX®**

**DivX®**

Il lettore DVD consente di riprodurre dischi DVD-R/RW e CD-R/RW registrati in formato DivX®. Quando si inserisce un DVD-R/RW o CD-R/RW che contiene solo file DivX® e si premono i tasti **MENU**, viene visualizzato l'elenco dei file. Inoltre, verrà visualizzato il numero delle tracce sul pannello frontale.

- **1** Premere i tasti Cursore (▲ o ▼) per selezionare i gruppo (cartella) o traccia desiderato.
	- Per tornare alla schermata precedente, premere il tasto **Cursore** (<).
	- Se viene selezionato un gruppo (cartella), premere il tasto **Cursore** ( $\blacktriangleright$ ) o il tasto **ENTER** per visualizzare la schermata di selezione delle tracce. Premere i tasti **Cursore** (▲ o ▼) per scegliere una traccia, quindi premere il tasto **PLAY** o **ENTER**.
	- Se una traccia è selezionata, premere il tasto **PLAY** o il tasto **ENTER** per iniziare la riproduzione delle tracce. La traccia selezionata e le tracce seguenti saranno riprodotte.
	- Quando si selezionano le cartelle:
	- –Premere il tasto **Cursore** (B) per passare alla gerarchia successiva.
	- –Premere il tasto **Cursore** (◀) per tornare alla gerarchia precedente (ad eccezione della gerarchia superiore).
	- Premere il tasto **TOP MENU** per tornare alla prima voce.

Per arrestare la riproduzione, premere il tasto **STOP**. **2**

- **NOTE:** Il DivX® è un codec (compressione/decompressione) in grado di comprimere le immagini in una quantità molto ridotta di dati. Il software è in grado di comprimere i dati video di quasi tutte le origini a una dimensione inviabile tramite Internet senza compromettere la qualità visiva delle immagini.
	- Un file con estensione ".avi" e ".divx" è denominato file DivX®. Tutti i file con estensione ".avi" sono rilevati come MPEG 4.
	- I file con estensione diversa da ".avi" e ".divx" non saranno elencati nel menu DivX®. Tuttavia, i gruppi e le tracce non riproducibili vengono visualizzati in base alle condizioni di registrazione.
	- Anche se il file presenta un'estensione ".avi" o ".divx", non sarà riprodotto dal lettore se è stato registrato in un formato diverso da DivX<sup>®</sup>
	- Le cartelle vengono chiamate gruppi; mentre i file vengono chiamati tracce.
	- Il simbolo viene visualizzato sopra il nome del gruppo.
	- Possono essere rilevate un massimo di 255 cartelle.
	- Possono essere rilevati un massimo di 999 file.
	- Se la traccia supera la grandezza dello schermo, verrà visualizzata una freccia giù " $\blacktriangledown$ " che indica all'utente che è possibile visualizzare l'altra parte nella pagina precedente. Il numero di pagina corrente e il numero di pagine totali sono visualizzati a sinistra della freccia giù "
	- Il nome del gruppo e delle tracce può essere visualizzato con un massimo di 25 caratteri. I caratteri non riconosciuti verranno sostituiti dagli asterischi. Non è possibile visualizzare la nona gerarchia e quelle più estese.
	- È possibile riprodurre dischi registrati in multisessione.
	- La riproduzione può essere sospesa se l'elenco di file viene visualizzato durante la riproduzione.
	- L'emissione di audio e immagini può richiedere del tempo dopo che si è inserito un disco e si è premuto il tasto **PLAY**.
	- Quando si riproducono file registrati con bit rate alti, a volte le immagini possono essere interrotte.
	- Sebbene il logo DivX® sia stato ottenuto, il lettore può non essere in grado di riprodurre alcuni dati, a seconda delle caratteristiche del disco, dei bit rate o delle impostazioni del formato del disco e così via.
	- Quando si creano file DivX®, utilizzare software riconosciuto da DivX®, Inc.
	- Leggere il manuale di istruzioni prima di utilizzare strumenti o utilità per creare file DivX®.
	- Un file DivX® di grandezza superiore a 2GB non può essere riprodotto.
- Se viene selezionato un file DivX® di grandi dimensioni, l'avvio della riproduzione potrebbe a volte richiedere anche più di 20 secondi.
- Se non è possibile riprodurre file DivX® scritti su dischi CD, riscriverli su un disco DVD e tentare la riproduzione.
- Per ulteriori informazioni relative a DivX®, visitare il sito http://www.divx.com.
- Se si inserisce un CD-R/RW con file DivX® e file MP3, JPEG o WMA, viene visualizzata la schermata di selezione del supporto di riproduzione. Selezionare Video e andare al passaggio 1.

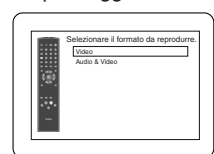

- Per richiamare la schermata di selezione del supporto di riproduzione, premere il tasto **TOP MENU** in modalità di arresto.
- Se si seleziona Audio & Video anziché Video sulla schermata di selezione del supporto di riproduzione, il lettore DVD sarà in grado di riprodurre i file MP3/JPEG/WMA. Per ulteriori informazioni, fare riferimento a pagina 19.

Con il lettore si consiglia l'uso di file registrati in base alle seguenti specifiche:

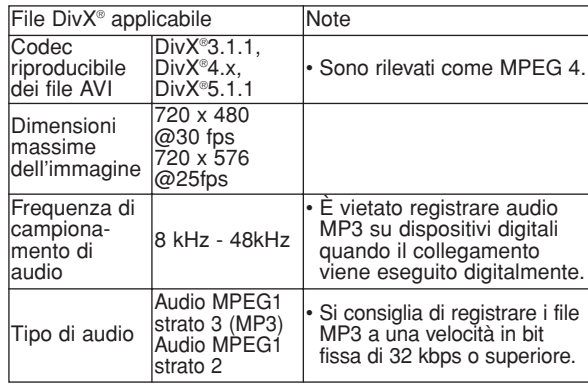

### **Modifica delle indicazioni a video**

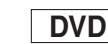

►

Ы

**ITHE IIIIIII** CT L1

**Italiano**

È possibile controllare le informazioni relative al disco corrente premendo il tasto **DISPLAY**.

#### Premere il tasto **DISPLAY 1**

durante la riproduzione. • Verranno visualizzati il numero

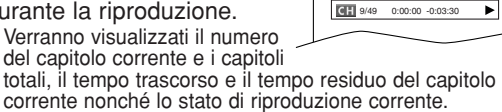

## Premere nuovamente il tasto **DISPLAY**. **2**

- Verranno visualizzati il numero del titolo corrente e i titoli totali, il tempo trascorso e il tempo residuo del titolo corrente nonché lo stato di riproduzione corrente.
- Premere il tasto **DISPLAY 3**
- per la terza volta.
	- Verranno visualizzati il bit rate (la quantità di dati audio e video
	- letti correntemente) e lo stato di riproduzione corrente. • L'impostazione di ripetizione corrente viene visualizzata a destra della barra del display solo quando l'im
		- postazione di ripetizione è attiva.  $\subseteq$  C: Ripetizione capitolo/ $\subseteq$  T: Ripetizione titolo/A  $\subseteq$  B:
	- Ripetizione A-B)
	- Se si esegue un disco a doppio strato, verrà visualizzato anche il numero dello strato.
- (L0: è in esecuzione lo strato 0, L1: è in esecuzione lo strato 1). **4** Premere nuovamente il tasto **DISPLAY** per uscire.

sui tag riprodotti attualmente. Premere il tasto **DISPLAY**. • Verranno visualizzati il **4**

tempo trascorso.

numero della traccia corrente e le tracce totali, e il

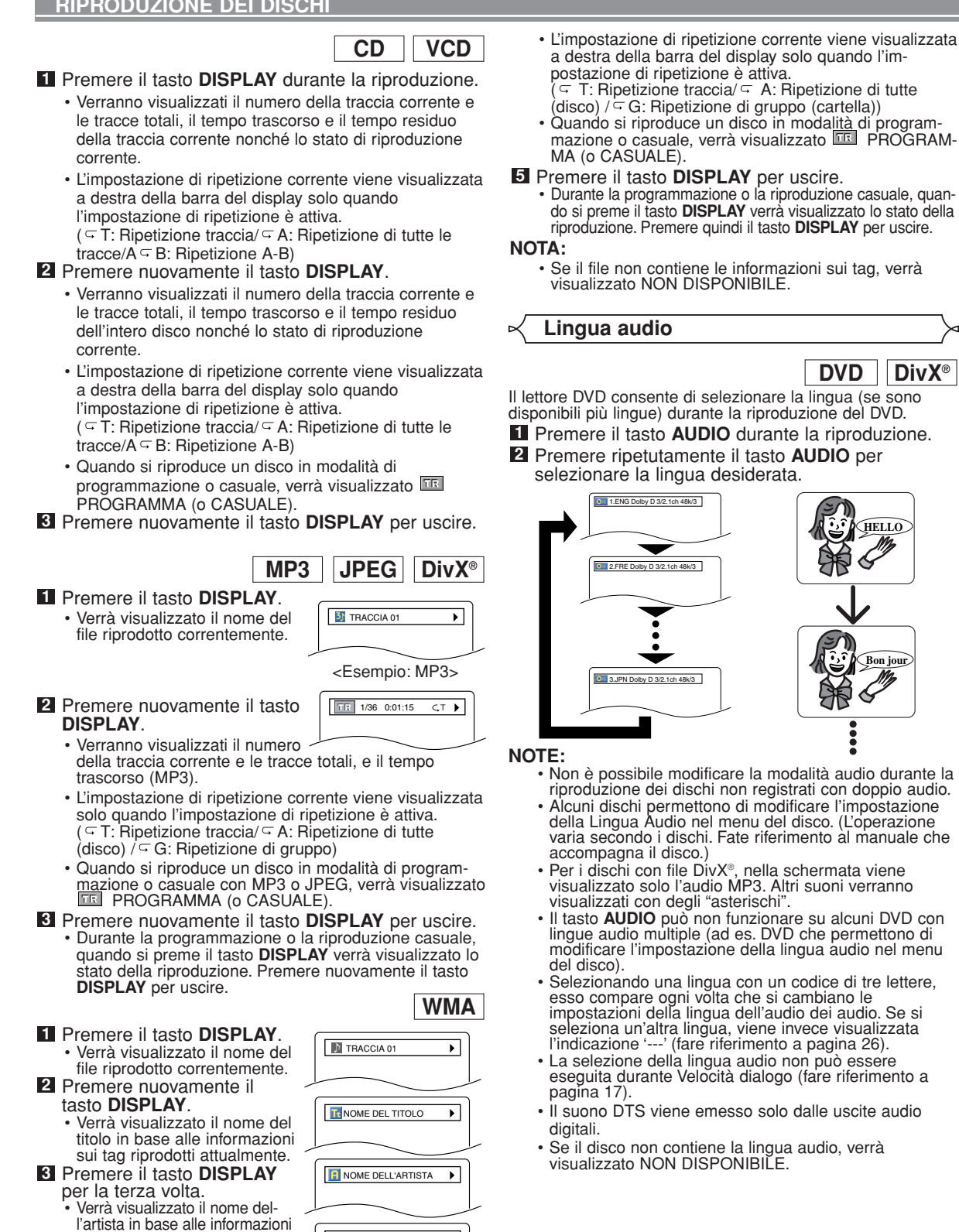

 $\boxed{\text{TR}}$  1/36 0:01:15  $\text{CT}$ 

**Bon jour**

## **Lingua sottotitoli**

**DVD DivX**®

Il lettore DVD vi permette di selezionare una lingua per i sottotitoli (se sono disponibili più lingue) durante la riproduzione del disco DVD.

Premere il tasto **SUBTITLE** durante la riproduzione. **1**

- Premere ripetutamente il tasto **SUBTITLE** per **2** selezionare la lingua per i sottotitoli desiderata.
	- La lingua selezionata non verrà visualizzata sulla barra
	- **del display nella parte superiore della schermata.**<br>• Premere i tasti **Cursore (◀ o ▶**) per attivare o disattivare i sottotitoli durante la riproduzione.

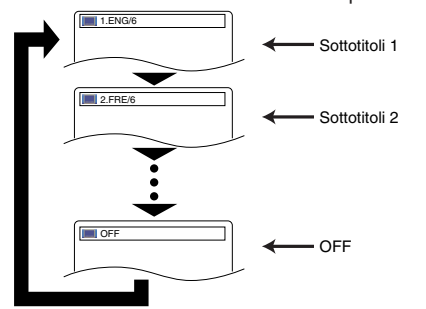

Per disattivare i sottotitoli, premere ripetutamente il **3** tasto **SUBTITLE** finché non viene visualizzato OFF.

- **NOTE:** Su alcuni dischi è possibile eseguire l'impostazione della Lingua dei Sottotitoli dal menu del disco. (Questa operazione varia a seconda dei dischi. Fare riferimento al manuale accluso al disco.)
	- È possibile che con alcuni DVD con i sottotitoli in più lingue il tasto **SUBTITLE** non sia operativo (ad esempio DVD che consentono l'impostazione della lingua sottotitoli dal menu del disco).
	- Se dopo avere premuto alcune volte il tasto **SUBTITLE** non compare la lingua desiderata, il disco non dispone di sottotitoli in tale lingua.
	- Selezionando una lingua con un codice di tre lettere, esso compare ogni volta che si cambiano le impostazioni della lingua dell'audio dei sottotitoli. Se si seleziona un'altra lingua, viene invece visualizzata l'indicazione '---' (fare riferimento a pagina 26).
	- Se il disco non contiene la lingua dei sottotitoli, verrà visualizzato NON DISPONIBILE.
	- Per i dischi con file DivX®, nella schermata viene visualizzato solo il numero delle lingue dei sottotitoli.

**Angolazione della telecamera**

**DVD**

Alcuni DVD contengono scene riprese simultaneamente da angolazioni diverse. È possibile cambiare l'angolazione della telecamera quando il segno ( $\curvearrowright$ <sub>X</sub>) viene visualizzato a schermo.

- L'angolazione selezionata non verrà visualizzata sulla barra del display nella parte superiore della schermata. **1** Premere il tasto ANGLE durante la riproduzione.
- Premere ripetutamente il tasto **ANGLE** per **2** selezionare l'angolazione desiderata.

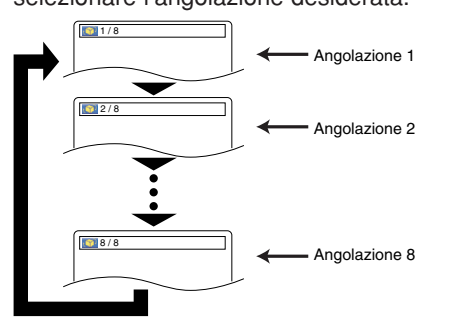

**NOTA:** • Se l'impostazione di ICONA ANGOLO è su OFF nel menu del display,  $(\frac{m}{2})$  non verrà visualizzato (fare riferimento a pagina 25).

## **Virtual Surround**

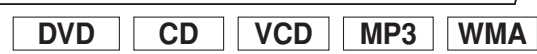

Questa funzione consente di godere di uno spazio stereofonico virtuale sull'impianto stereo a due canali esistente.

Durante la riproduzione, pre-**1** mere ripetutamente il tasto **MODE** fino a quando non

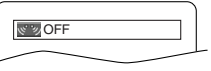

- appare l'impostazione Virtual Surround.
- Premere sul tasto **ENTER** per impostarlo su 1 **2** (effetto naturale), 2 (effetto enfatizzato) o OFF.
- Premere sul tasto **RETURN** per uscire. **3**

#### **NOTE:**

- Se il suono è distorto, selezionare Virtual Surround OFF o abbassare il volume.
- Virtual Surround non è attivo se la modalità audio è impostata su un'opzione diversa da STEREO (solo per la riproduzione di Audio CD o Video CD).
- Questa funzione non può essere utilizzata con la Velocità dialogo (fare riferimento a pagina 17).

**Modalità audio stereo**

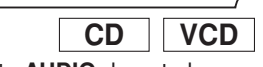

- Premere ripetutamente il tasto **AUDIO** durante la **1** riproduzione per selezionare la modalità sonora desiderato.
- STEREO sono attivi sia il canale destro, sia quello sinistro (stereo)
- **STEREO** Sono attivi sia il canale destro, L-ch - è attivo soltanto il canale sinistro<br>R-ch - attivo soltanto il canale destro attivo soltanto il canale destro

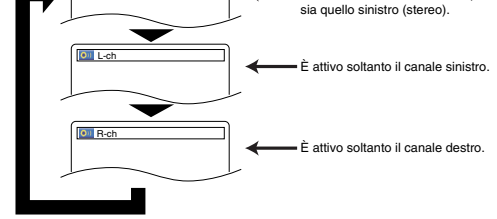

**NOTA:** • Il suono STEREO può essere ascoltato in riproduzione di CD DTS.

Dal menu di configurazione sono disponibili la modalità QUICK, CUSTOM e INITIALIZE (vedere pagine 24 e 26). La modalità QUICK è costituita da voci i cui menu di impostazione sono utilizzati frequentemente e sono abbinate al segno **QUICK** . È possibile eseguire tutte le impostazioni in modalità CUSTOM.

# **Impostazione della lingua MOD.FERMOIMMAG.**<br>(impostazione predefinita: AUTO)

- In alcuni dischi le opzioni della lingua non sono disponibili.
- Premere il tasto **SETUP** in modalità di arresto. **1**
- **2** Premere i tasti **Cursore** (< o >) per selezionare CUSTOM, quindi premere il tasto **ENTER**. • Verrà visualizzata la modalità CUSTOM.
- **8** Premere i tasti **Cursore** (A o L) per selezionare LINGUAG-GIO, quindi il tasto **ENTER** per confermare. **4** Premere i tasti **Cursore** ( $\triangle$  o

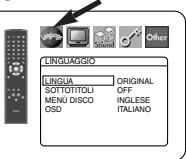

 $\blacktriangledown$ ) per selezionare un elemento, quindi premere il tasto **ENTER**.

# **LINGUA (impostazione predefinita: ORIGINAL)** • Consente di impostare la lingua per l'audio.

- **SOTTOTITOLI (impostazione predefinita: OFF)** Consente di impostare la lingua per i sottotitoli.
- **MENÙ DISCO (impostazione predefinita: INGLESE)** Consente di Impostare la lingua per il menu del DVD.

## **OSD (impostazione predefinita: INGLESE) QUICK**

- Permette di impostare la lingua delle indicazioni a video.
- **5** Premere i tasti Cursore (▲ o ▼) per selezionare una lingua, quindi premere il tasto **ENTER**.
	- Se ALTRO viene selezionato allo schermo LINGUA, SOTTOTITOLI o MENÙ DISCO, premere un numero a quattro figure per immettere il codice della lingua desiderata (riferirsi alla lista dei codici delle lingue a pagina 26).
	- È possibile selezionare solo le lingue supportate dal disco.

## Premere il tasto **SETUP** per uscire. **6**

**NOTA:** • Le impostazioni della lingua per i LINGUA e i SOTTOTI-TOLI non sono disponibili in alcuni dischi. Quindi usare i tasti **AUDIO** e **SUBTITLE**. Ulteriori dettagli sono a pagine 22 e 23.

## **Impostazione del display**

È possibile modificare determinati aspetti delle schermate del display del DVD, i messaggi a schermo e il pannello del display nella parte anteriore del lettore DVD.

Premere il tasto **SETUP** in modalità di arresto. **1**

- **2** Premere i tasti Cursore (< o >) per selezionare CUSTOM, quindi premere il tasto **ENTER**. • Verrà visualizzata la modalità CUSTOM.
- **8** Premere i tasti **Cursore** (< o  $\blacktriangleright$ ) per selezionare DISPLAY, quindi il tasto **ENTER** per con-

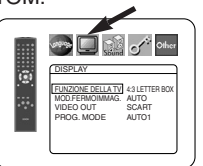

fermare. **4** Premere i tasti **Cursore** ( $\triangle$  o  $\nabla$ ) per selezionare gli elementi sottostanti, quindi premere il tasto **ENTER**.

## **FUNZIONE DELLA TV**

- **Premere i tasti Cursore** ( $\triangle$  o<sub>.</sub> $\blacktriangledown$ ) per se-(impostazione predefinita: 4:3 LETTER BOX) QUICK
	- lezionare un elemento, quindi premere il tasto **ENTER**. • Selezionare 4:3 LETTER BOX. Nelle
	- parti superiore e inferiore dello schermo possono venire visualizzate delle barre nere, a seconda della proporzione dello schermo TV. • Selezionare 4:3 PAN & SCAN

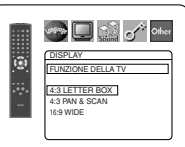

- **(impostazione predefinita: AUTO)**<br>• Premere i tasti **Cursore** (▲ o ▼) per la<br>selezione di una voce (AUTO, FIELD o FRAME), quindi premere il tasto **ENTER**.
	- Questa funzione consente di regolare la risoluzione e la qualità dell'immagine in modalità fissa.
	- Una singola immagine sullo schermo del televisore è definita "frame". Questa si compone a sua volta di due immagini separate dette "field". A seconda delle caratteristiche, alcune immagini possono risultare sfocate se è selezionata l'impostazione AUTO in modalità fissa.
	- AUTO: consente di selezionare automaticamente la migliore risoluzione possibile (FRAME o FIELD) a seconda delle caratteristiche delle immagini.
	- FIELD: selezionare FIELD se le immagini risultano ancora instabili, anche se è selezionato AUTO. L'opzione FIELD consente di stabilizzare le immagini, anche se la qualità può risultare più grossolana a causa della limitata quantità di dati.
	- FRAME: selezionare FRAME per visualizzare immagini relativamente fisse con una risoluzione maggiore. L'opzione FRAME consente di migliorare la qualità dell'immagine, anche se può renderla instabile a causa della simultanea uscita di due dati del campo.

- **VIDEO OUT**
	- **Premere i tasti Cursore** ( $\triangle$  o  $\nabla$ ) per la selezione di una voce (SCART, COMPONENTE INTERALLACCIATO o COMPONENTE PROGRESSIVO), quindi premere il tasto **ENTER**.

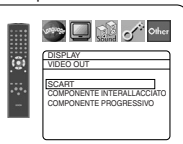

DISPLAY AUTO FIELD FRAME MOD.FERMOIMMAG.

G

**Sold of the Set of Office** 

٦

- Questa impostazione sarà attiva quando si chiude la schermata di configurazione premendo il tasto **SETUP**.
- Quando VIDEO OUT è COMPONENTE PROGRESSIVO, sul display del pannello anteriore del DVD verrà visualizzato
- P.SCAN dopo la chiusura della schermata di impostazione. • Per ulteriori informazioni, fare riferimento a pagina 12.

**PROG. MODE Premere i tasti the Cursore (A o** per selezionare un elemento (AUTO1, AUTO2 o VIDEO), quindi premere il tasto **ENTER**.

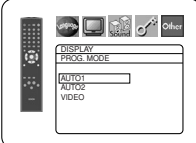

• Questa funzione consente di selezionare l'uscita immagine a

seconda del materiale di base (video o film) delle immagini DVD registrate, quando VIDEO OUT è impostato su COMPONENTE PROGRESSIVO.

- AUTO1: Seleziona automaticamente la migliore uscita immagine (AUTO2 o VIDEO) a seconda delle informazioni del flusso dati.
- AUTO2: Una combinazione dei campi in basso e in alto viene emessa come immagine unica.
- VIDEO: Il campo in basso o il campo in alto vengono emessi con immagine unica.

### **5** Premere il tasto **SETUP** per uscire.

**NOTE:** • Se il tasto **SETUP** non viene premuto, l'impostazione non verrà attivata. • Quando si cambia l'impostazione del VIDEO OUT (SCART, COMPONENTE INTERALLACCIATO o COMPONENTE PROGRESSIVO) dell'apparecchio TV, collegare ad esso un jack Video o S-video. Se l'impostazione è stata modificata, ad esempio su SCART, quando le prese di Component Video sono collegate al televisore, può essere emesso un segnale video distorto.

## **Impostazione dell'audio**

È possibile modificare alcune impostazioni audio. Ha effetto solo durante la riproduzione di dischi DVD.

- Premere il tasto **SETUP** in **1** modalità di arresto.
	- **2** Premere i tasti **Cursore** (< o B) per selezionare CUSTOM, quindi premere il tasto **ENTER**. • Verrà visualizzata la modalità

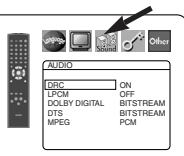

- CUSTOM. **8** Premere i tasti **Cursore** (< o >) per selezionare AUDIO, quindi premere il tasto **ENTER** per confermare.
- per una figura a tutta altezza con entrambi i lati rifilati. • Selezionare 16:9 WIDE se una TV a schermo grande è collegata al riproduttore di DVD.
- 
- 

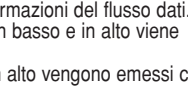

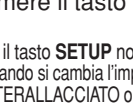

## **CONFIGURAZIONE DVD**

#### 4 Premere i tasti **Cursore** (▲ o ▼) per selezionare un elemento, quindi premere il tasto **ENTER**.

## **DRC (controllo del range dinamico)**

- **(impostazione predefinita: ON)** La funzione DRC comprime il
	- range del volume audio. • La funzione DRC è disponibile solo sui dischi registrati in formato Dolby Digital.

## **LPCM**

#### **(impostazione predefinita: OFF)**

- Impostare su ON quando si emette a 48kHz (o 44,1kHz).
- Questa funzione è disponibile solo sull'uscita digitale dei dischi registrati a 96kHz (o 88,2kHz).

*Riproduzione di un disco con protezione del copyright.*

• L'audio verrà campionato a 48kHz, anche se impostato su OFF.

## **DOLBY DIGITAL**

## **(impostazione predefinita: BITSTREAM) QUICK**

Impostare su BITSTREAM quando il riproduttore è collegato a un decoder Dolby Digital. BITSTREAM: uscita tramite il Dolby

Digital. PCM: conversione del Dolby Digital in PCM.

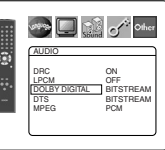

AUDIO DRC ON LPCM OFF DOLBY DIGITAL BITSTREAM DTS BITSTREAM MPEG PCM

G

**DESCRIPTION** 

**And Call of Colber** 

**AUDIC** DRC ON LPCM OFF DOLBY DIGITAL BITSTREAM DTS BITSTREAM MPEG PCM

## **DTS**

## **(impostazione predefinita : BITSTREAM) QUICK**

BITSTREAM: Uscita suono DTS. Impostare su BITSTREAM quando si utilizza l'unità collegata al decoder DTS. OFF: Nessun suono DTS

sarà emesso.

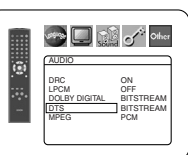

• Il suono DTS viene emesso solo dalle uscite audio digitali.

### **MPEG**

ь

## **(impostazione predefinita: PCM) QUICK**

BITSTREAM: Uscita del suono MPEG. Impostare su BITSTREAM quando l'unità è collegata al decoder MPEG.

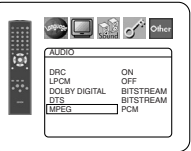

PCM: Conversione del suono MPEG in PCM.

**5** Premere il tasto **SETUP** per uscire.

## **Controllo di protezione**

I comandi di protezione consentono di impostare un limite, in modo da evitare che i bambini guardino materiale non consono nei DVD. È possibile eseguire questo controllo impostando una password di quattro cifre.

## **LIVELLO GENITORI**

È possibile impostare un limite di visualizzazione tramite il Livello genitori. La riproduzione dei dischi verrà interrotta se la

protezione generale del disco supera il limite impostato. Premere il tasto **SETUP** in modalità di arresto. **1**

- **2** Premere i tasti **Cursore** (< o >) per selezionare CUSTOM, quindi premere il tasto **ENTER**.
- Premere i tasti **Cursore 3**  $($  o  $\blacktriangleright$  per selezionare PROTEZIONE, quindi premere il tasto **ENTER**. Premere i tasti **Numerici** per **4**

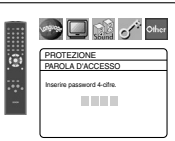

immettere la password a quattro cifre.

- Quando eseguite questa operazione per la prima volta, immettere un numero a quattro cifre premendo i tasti **Numerici** (ad eccezione di 4737), quindi premere il tasto **ENTER**. Tale numero verrà utilizzato come parola di accesso dalla seconda volta in avanti. Annotare la password per non dimenticarla.
- Se si dimentica la password, premere **4**, **7**, **3**, **7**. La password originale verrà cancellata e i livelli genitori verranno impostati su TUTTO. Immettere una password di quattro cifre, quindi premere il tasto **ENTER**.

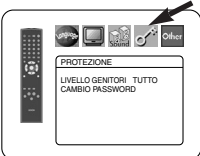

PROTEZIONE LIVELLO GENITORI TUTTO 8 6

 $\frac{3}{3}$   $\sqrt{2}$ 

**AND CONTROLL Of Other** 

**5** Premere i tasti **Cursore**  $\triangle$  o  $\blacktriangledown$ ) per selezionare LIVELLO GENITORI, quindi premere il tasto **ENTER**.

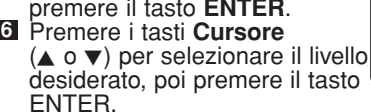

Premere il tasto **SETUP** per uscire. **7**

### **NOTA:**

- Questa funzione può non funzionare in alcuni DVD. Accertarsi che PROTEZIONE corrisponda all'impostazione scelta.
- **Per modificare la PAROLA D'ACCESSO:**
- 1) Seguire i passaggi da **1 a 4** riportati sopra.
- 2) Premere i tasti **Cursore** (▲ o v) per scegliere CAMBIO PASSWORD, quindi premere il tasto **ENTER**.
- 3) Immettere una password di quattro cifre, quindi premere il tasto **ENTER**.
- 4) Premere il tasto **SETUP** per uscire.

## **PAROLA DI ACCESSO DIMENTICATA**

- $\bullet$  La parola d'accesso verrà cancellata e la valutazione sarà per TUTTO. **1 Premere 4, 7, 3, 7 al passaggio 4.**
- **2** Ripetere le operazioni di cui ai punti **4 7** per ripristinare la visione controllata dai genitori.

## **LIVELLI DI CONTROLLO**

- **TUTTO**
	- Il blocco del copyright viene annullato.
	- **Livello 8** È possibile riprodurre software DVD di qualsiasi livello (adulto/generale/bambini).
- **Livelli da 7 a 2**
	- È possibile riprodurre software DVD designato per l'uso generale e per i bambini.
- **Livello 1**

È possibile riprodurre solo il software DVD designato per i bambini, mentre quello designato per gli adulti e l'uso generico è proibito.

**Impostazione altra** 

Questa funzione consente di regolare la disponibilità dell'icona Angle, lo spegnimento automatico (Auto Power off), la luminosità del display, la modalità presentazione e di ottenere il codice di registrazione DivX

- Premere il tasto **SETUP** in **1** modalità di arresto
- **2** Premere i tasti **Cursore** (< o  $\blacktriangleright$ ) per selezionare CUSTOM, quindi premere il tasto **ENTER**.
- Verrà visualizzata la modalità CUSTOM. **8** Premere i tasti **Cursore** (< o >) per selezionare
- ALTRO, quindi premere il tasto **ENTER** per confermare.
- 4 Premere i tasti **Cursore** (▲ o ▼) per selezionare un elemento, quindi premere il tasto **ENTER**.

## **ICONA ANGOLO**

**(impostazione predefinita: ON)**<br>• Premere ripetutamente il tasto **ENTER** per accendere il segno dell'angolo ON o OFF.

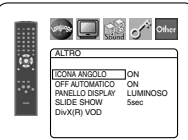

**ALTRO** 

Ior OFF AUTOMATICO ON PANELLO DISPLAY LUMINOSO SLIDE SHOW 5sec DivX(R) VOD

◚◙◙░

## **OFF AUTOMATICO**

- **(impostazione predefinita: ON)** Premere il tasto **ENTER**
	- ripetutamente per accendere ON o OFF.
	- Questa funzione spegne automaticamente il riproduttore di DVD dopo che non è stato usato per 30 minuti.

#### **PANELLO DISPLAY (impostazione predefinita: LUMINOSO)**

- Premere i tasti **Cursore** ( $\triangle$  o  $\nabla$ ) per selezionare LUMINOSO, DIMMER e AUTO, quindi premere il tasto **ENTER**.
- Quando si seleziona AUTO, il display si oscura durante la riproduzione.

## **SLIDE SHOW (impostazione predefinita : 5sec)**

- Consente di regolare la velocità di riproduzione delle SLIDE SHOW JPEG.
- Premere i tasti **Cursore** (A o  $\nabla$ ) per selezionare 5 sec o 10 sec, quindi premere il tasto **ENTER**.

## **DIVX(R) VOD**

• Il presente lettore consente l'utilizzo di servizi DivX® Video-On-Demand (VOD). È possibile riprodurre file acquistati o in affitto dai servizi VOD. È necessario avere un codice di

registrazione per acquistare o affittare file VOD. Fate riferimento alla pagina www.divx.com/vod per ulteriori informazioni.

## **Lista dei codici lingue**

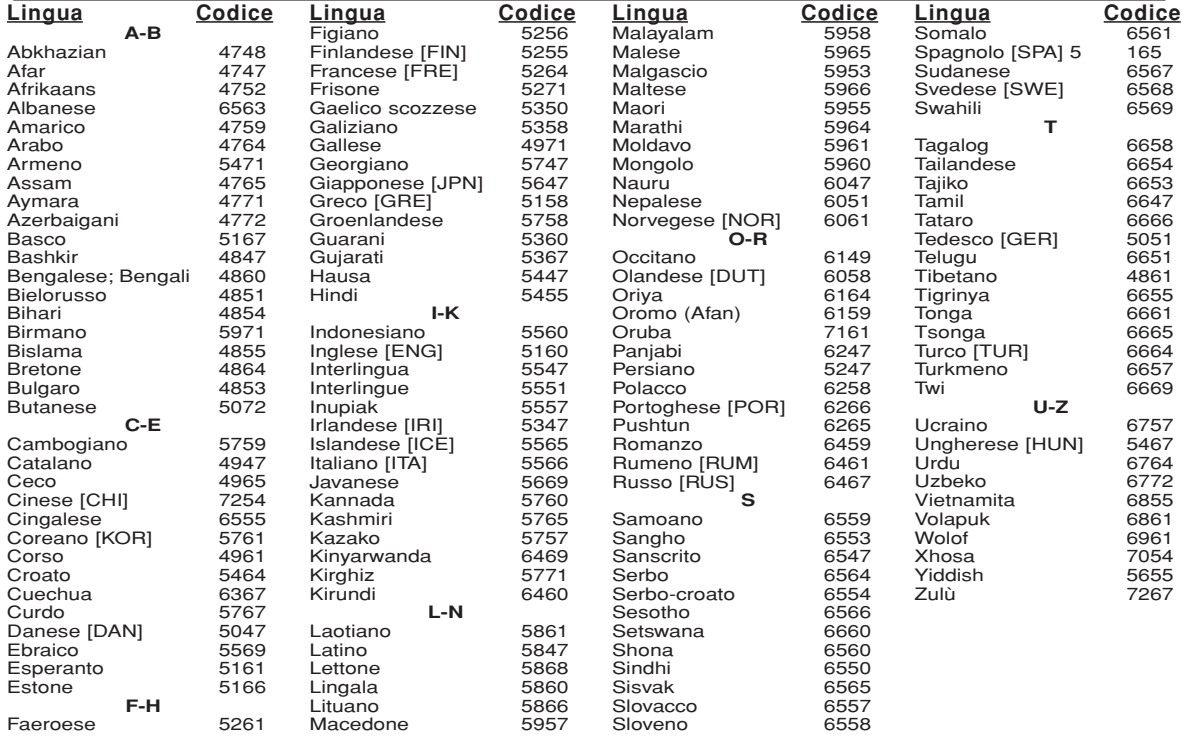

**See Let the Company of Other** ALTRO ICONA ANGOLO ON OFF AUTOMATICO **ON** PANELLO DISPLAY LUMINOSO SLIDE SHOW 5sec DivX(R) VOD

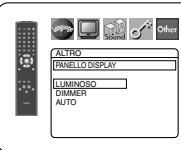

ALTRO SLIDE SHOW 5sec 10sec

口出い

- **NOTA:** Non è possibile riprodurre file DivX® VOD ottenuti con diversi codici di registrazione su questo lettore.
	- Non è possibile riprodurre file DivX® VOD il cui periodo di affitto è scaduto. In tal caso premete il tasto **MENU** e selezionate altri file che possono essere riprodotti.
	- Alcuni file DivX® VOD presentano una limitazione relativa al numero di riproduzioni (non sono riproducibili oltre il limite di volte stabilito). Se il vostro file DivX® VOD presenta tale limitazione, la schermata di conferma di riproduzione sarà visualizzata. Utilizzate il tasto **Cursore** (< o >) per selezionare SÌ se desiderate riprodurre il file o selezionare NO se non desiderate riprodurlo. Premete quindi il tasto **ENTER** per confermare la selezione.
	- Siete pregati di inviare eventuali richieste di informazioni riguardo i file VOD a DivX®, Inc.
- **5** Premere il tasto **SETUP** per uscire.

### **Ripristino alle impostazioni predefinite (ad eccezione di Controllo di protezione e VIDEO OUT)**

Questa operazione consente di ripristinare tutte le selezioni di CONFIGURAZIONE (ad eccezione di Controllo di protezione e VIDEO OUT) alle impostazioni predefinite.

- Premere il tasto **SETUP** in modalità di arresto. **1**
- **2** Premere i tasti Cursore (< o >) per scegliere INITIALIZE, quindi premere il tasto **ENTER**.
- **8** Premere i tasti Cursore (▲ o ▼) per scegliere SÌ, quindi premere il tasto **ENTER**.
- Premere il tasto **SETUP** per uscire. **4**
- 
- **NOTA:** Se si desidera annullare l'avvio, selezionare NO al  $passo$   $3$

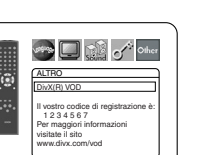

## **MANUTENZIONE**

## **Pulizia dell'involucro**

• Utilizzare un panno morbido leggermente inumidito con una soluzione detergente delicata. Non utilizzare una soluzione che contiene alcol, spiriti, ammoniaca o sostanze abrasive.

### **Pulizia dei dischi**

- Quando un disco si sporca, pulirlo con un panno per la pulizia. Strofinare il disco dal centro al bordo. Non strofinare il disco con movimenti circolari.
- Non utilizzare solventi, quali benzina, diluente, solventi disponibili in commercio, detergenti, agenti di pulizia abrasivi o spray antistatici da utilizzare per dischi simili.

### **Pulizia delle lenti dei dischi**

• Se il lettore non funziona correttamente anche in caso di azionamento secondo le indicazioni delle sezioni pertinenti e della voce "GUIDA ALLA RISOLUZIONE DEI PROBLEMI" del presente manuale di istruzioni, è possibile che la testina di lettura ottica del laser sia sporca. Per il controllo e la pulizia, rivolgersi al rivenditore di fiducia o a un centro autorizzato all'assistenza tecnica.

#### **Manipolazione dei dischi**

- Utilizzare dischi che recano i seguenti logo.
- Maneggiare i dischi in modo da non lasciare impronte e polvere sulla superficie.
- Quando i dischi non sono in uso, riporli sempre nella custodia.
- Notare che I dischi con forme speciali (dischi a forma di cuore, ecc.) non possono essere riprodotti con questo prodotto. Non tentare di riprodurre tali dischi poiché il lettore potrebbe danneggiarsi.

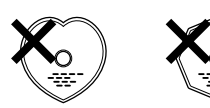

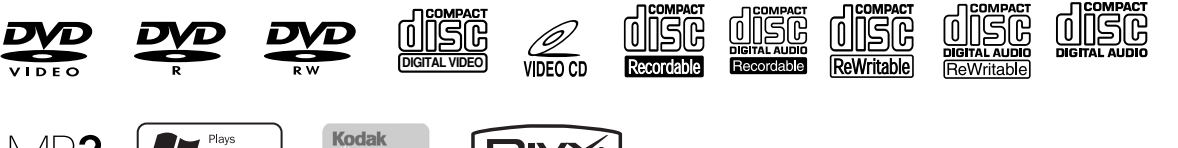

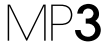

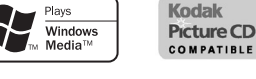

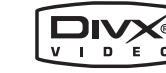

## **GUIDA ALLA RISOLUZIONE DEI PROBLEMI**

Se il lettore DVD non funziona correttamente anche in caso di impiego secondo le istruzioni del presente manuale, controllarlo utilizzando l'elenco che segue.

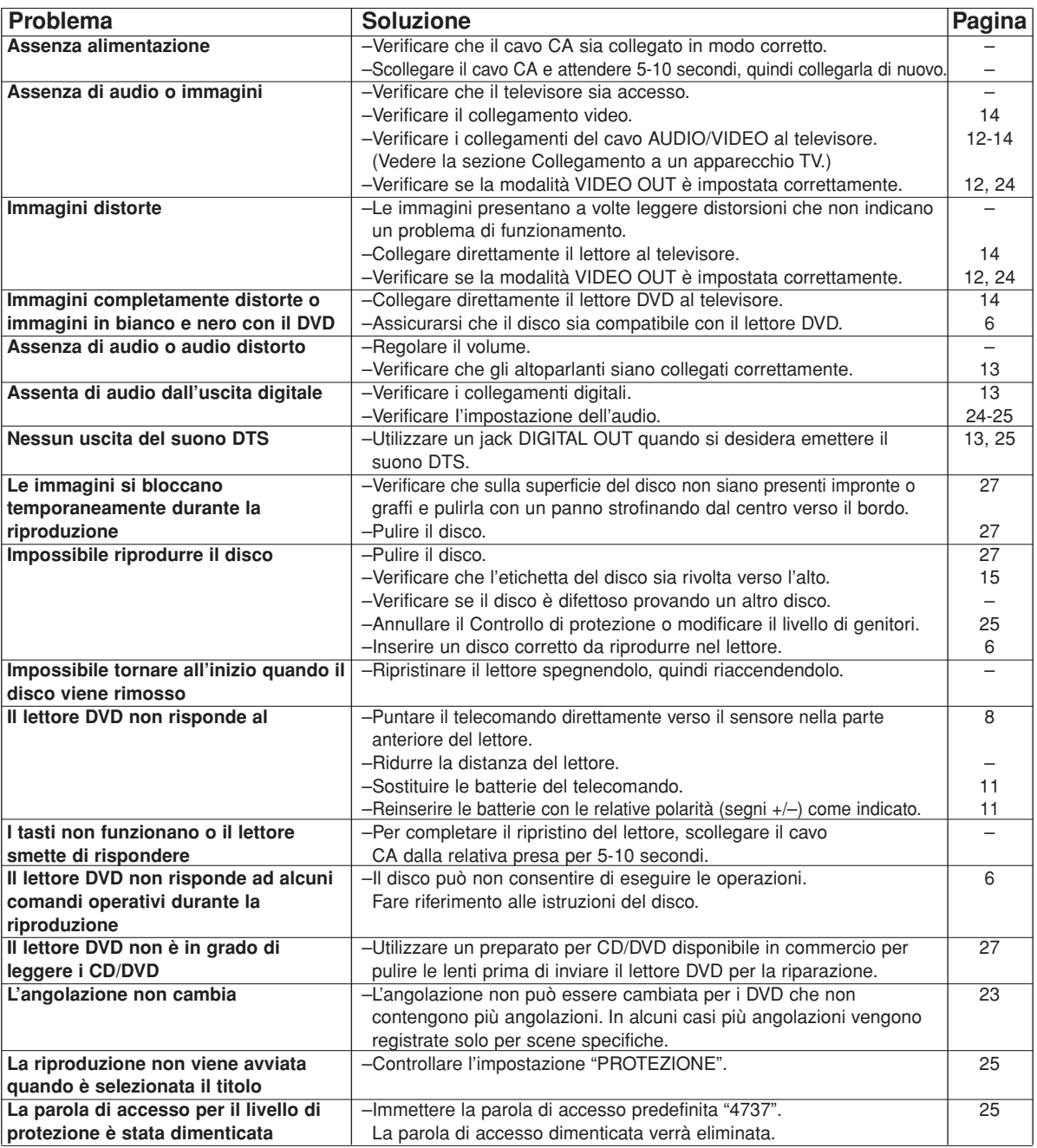

#### **NOTE:**

- Alcune funzioni non sono disponibili in determinate modalità, ma ciò non costituisce un problema di funzionamento. Per ulteriori dettagli sul funzionamento corretto, leggere la descrizione contenuta nel presente manuale di istruzioni.
- Durante la riproduzione programmata, non sono disponibili la riproduzione a partire dalla traccia desiderata e quella in ordine casuale.
- Alcune funzioni sono proibite su alcuni dischi.
- Quando si riproducono Video CD con la funzione PBC, può non essere possibile eseguire alcune operazioni (ad esempio, selezione e ripetizione delle tracce).

Annullare temporaneamente la funzione PBC per eseguire queste operazioni. Vedere a pagina 15.

### **SISTEMA DI SEGNALI**

PAL a colori

#### **DISCHI APPLICABILI**

#### (1) Dischi DVD video

Dischi a 1 strato di 12 cm di un solo lato, dischi a 2 strati di 12 cm di un solo lato, dischi a 2 strati di 12 cm doppio lato (1 strato per lato) Dischi a 1 strato di 8 cm di un solo lato, dischi a 2 strati di 8

cm di un solo lato, dischi a 2 strati di 8 cm doppio lato (1 strato per lato)

- (2) DVD-R/DVD-RW
- (3) Compact disc (Audio CD, Video CD) dischi da 12 cm, dischi da 8 cm (4) CD-R/CD-RW

## **USCITA S-VIDEO**

Livello di uscita Y: 1 Vp-p (75 Ω/ohms) Livello di uscita C: 0,3 Vp-p Connettori di uscita: Connettori S, 1 gruppo

#### **USCITA VIDEO**

Livello di uscita: 1 Vp-p (75  $\Omega$ /ohms) Connettori di uscita: Prese pin, 1 gruppo

#### **USCITA COMPONENTE**

Livello di uscita Y: 1 Vp-p (75 Ω/ohms) Livello di uscita PB/CB: 0,7 Vp-p (75  $\Omega$ /ohms) Livello di uscita PR/CR: 0,7 Vp-p (75 Ω/ohms) Connettori di uscita: Prese pin, 1 gruppo

#### **AUDIO/VIDEO**

Presa scart a 21 pin

#### **USCITA AUDIO**

Livello di uscita: 2 Vrms

Connettore Di uscita a 2 canali (L, R): Presa pin, 1 gruppo

## **PROPRIETÀ DI USCITA AUDIO**

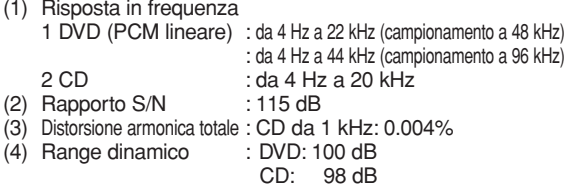

#### **USCITA AUDIO DIGITALE**

Uscita ottica digitale: Connettore ottico, 1 gruppo Uscita digitale coassiale: Presa pin, 1 gruppo

#### **SORGENTE DI ALIMENTAZIONE**

CA 200-240 V, 50 Hz

### **TEMPERATURA DI FUNZIONAMENTO**

12 W (standby: 1 W)

#### **DIMENSIONI ESTERNE MASSIME**

435 mm (larghezza) x 75 mm (altezza) x 310 mm (profondità) (incluse le parti sporgenti)

#### **PESO**

2,3 Kg (5,07 libbre)

## **TELECOMANDO**

RC-1018 Impulso infrarossi Sorgente di alimentazione: DC3V, 2 batterie R6P/AA

## **DATI TECNICI CONNESSIONE PIN (AV1)**

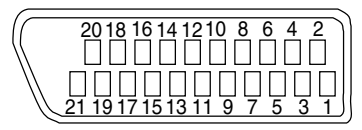

## **Contatti, livelli di segnale e impedenze**

*Contatto 1* Uscita audio (Destra): 2,0 Vrms/1 kΩ *Contatto 3* Uscita audio (Sinistra): 2,0 Vrms/1 kΩ *Contatto 4* Audio, Massa *Contatto 5* RGB, Massa (Blu) *Contatto 7* Uscita RGB (Blu):  $0.7 \text{ Vp-p/75 } \Omega$ *Contatto 8* Comando di selezione funzione

L: 0,0~2,0 V CC Spegnimento M: 4,5~7,0 V CC Modalità Schermo largo (16:9)  $H: 9.5 - 12.0$  V CC Modalità Schermo Normale

(4:3) *Contatto 9* RGB, Massa (Verde) *Contatto 11* Uscita RGB (Verde): 0,7 Vp-p/75  $\Omega$ *Contatto 13* RGB, Massa (Rosso) *Contatto 14* Comando di selezione RGB, Massa *Contatto 15* Uscita RGB (Rosso): 0,7 Vp-p/75  $\Omega$ *Contatto 16* Comando di selezione RGB H: 1~3 V CC Modalità RGB *Contatto 17* Segnale d'uscita video, Massa *Contatto 18* Segnale d'ingresso video, Massa *Contatto 19* Video Output (CVBS): 1,0 Vp-p/75 Ω *Contatto 21*

Massa comune (schermatura)

# **VARNING:** MINSKA RISKEN FÖR BRAND ELLER ELSTÖTAR GENOM ATT INTE UTSÄTTA APPARATEN FÖR REGN ELLER FUKT.

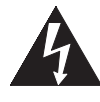

## **FÖRSIKTIGHET** RISK FÖR ELSTÖTAR FÅR EJ ÖPPNAS

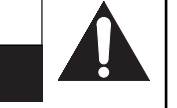

**FÖRSIKTIGHET:**

MINSKA RISKEN FÖR ELSTÖTAR GENOM ATT INTE TA BORT HOLJET (ELLER DEN BAKRE PANELEN). APPARATEN INNEHALLER<br>INGA DELAR SOM KAN SERVAS AV ANVÄNDAREN. ÖVERLÅT ALL SERVICE ÅT BEHÖRIG SERVICEPERSONAL.

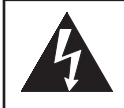

Symbolen med en blixt med pilspets inuti en liksidig triangel, är avsedd att uppmärksamma användaren på att det finns oisolerad "farlig spänning" inuti produkthöljet, som kan vara tillräckligt stark för att innebära en risk för elstötar.

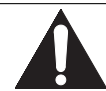

Utropstecknet inuti en liksidig triangel är avsett att uppmärksamma användaren på viktiga instruktioner för användning och underhåll (service) i dokumentationen som medföljer apparaten.

## **FÖRSIKTIGHETSÅTGÄRDER**

## **Lasersäkerhet**

Denna enhet utnyttjar laserteknik. Endast en behörig servicetekniker bör ta bort höljet eller utföra service på denna enhet, på grund av risken för ögonskador.

**FÖRSIKTIGHET:** OM ANDRA KONTROLLER, JUSTERINGAR ELLER PROCEDURER ANVÄNDS FÖRUTOM DE SOM ANGES I BRUKSANVISNINGEN, KAN DET RESULTERA I ATT ANVÄNDAREN UTSÄTTS FÖR FARLIG STRÅLNING.

**FÖRSIKTIGHET:** SYNLIG LASERSTRÅLNING NÄR ENHETEN ÖPPNATS OCH SPÄRREN FORCERATS. UNDVIK LASERSTRÅLEN.

**FÖRSIKTIGHET:** TRYCKT PÅ BAKSIDAN

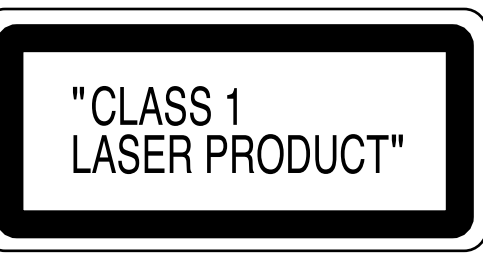

Perioder då maskinen inte används – Stäng av enheten när den inte ska användas. Koppla bort enhetens nätsladd från det elektriska växelströmsuttaget om du avser att inte använda enheten för en längre tidsperiod. Koppla från nätsladdens kontakt om det är oväder med åska och blixt.

Läs denna bruksanvisning noggrant innan du använder din DVD-spelare och behåll den för framtida bruk.

## **Deklaration om efterlevnad**

Vi deklarerar på eget fullständigt ansvar att denna produkt, som denna deklaration gäller, motsvarar följande standard: EN60065, EN 55013, EN55020, EN61000-3-2 och EN61000-3-3. Dessutom följer den normerna i EU-direktiven 73/23/EEC, 89/336/EEC och 93/68/EEC.

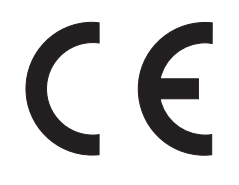

## **Viktigt**

Använd endast skivor märkta med de logotyper som anges på sidan 6.

## **Strömförsörjning**

Den huvudsakliga strömförsörjningen kopplas på när du kopplar i nätkontakten i ett vägguttag med 200 V-240 V, 50 Hz, växelström. För att använda DVD-spelaren, ska du trycka på **ON/STANDBY**-knappen för att starta den.

## **Varning**

Utsätt aldrig denna DVD-spelare för regn eller fukt, för att undvika brandsfara eller fara för elektrisk stöt.

## **VARNING:**

## **INNEHÅLLER STRÖMFÖRANDE DELAR, AVLÄGSNA ALDRIG SKRUVAR INUTI.**

## **Installationsplats**

Iaktta följande för att värna om säkerheten och apparatens bästa möjliga prestanda:

- Ställ inte apparaten på högkant. Installera den horisontellt i ett stabilt läge. Ställ inga föremål direkt på apparaten. Ställ inte apparaten direkt på TV:n.
- Skydda den från direkt solljus och håll den borta från intensiva värmekällor. Undvik dammiga och fuktiga ställen. Undvik platser med otillräcklig ventilation, så att värmen avleds på ett tillfredsställande sätt. Täpp inte till ventilationsöppningarna på enhetens båda sidor. Undvik platser med starka vibrationer eller magnetfält.
- Ta ut skivan och koppla loss nätkabeln från el-uttaget innan apparaten flyttas.

## **Viktiga punkter vid installationen**

Om denna eller annan elektronisk utrustning som innehåller mikroprocessorer står påslagen alltför nära en tuner eller TV kan det uppstå brus i ljudet eller bilden.

Gör så här om detta händer:

- Flytta apparaten så långt som möjligt från tunern eller TV'n.
- Dra antennkablarna till tunern eller TV'n längre bort från nät- och anslutningskablarna till den här apparaten.
- Problemet är ofta särskilt märkbart vid användning av inomhusantenner eller 300Ω/ohmiga matarkablar. Vi rekommenderar därför utomhusantenn och 75Ω/ohmiga koaxialkablar.

#### **OBSERVERA:**

• För att inte hindra värmeavledningen får utrustningen inte installeras i instängda utrymmen, som t.ex. en bokhylla eller liknande.

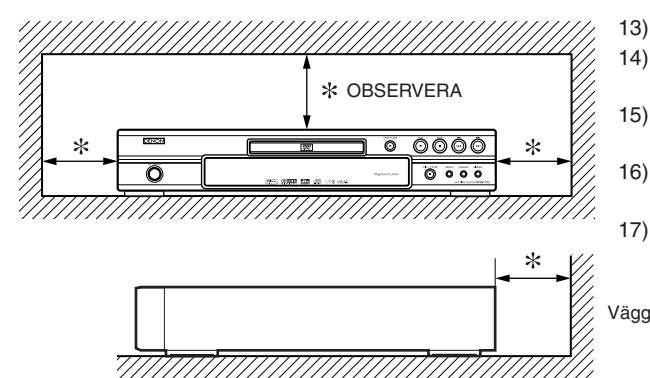

## **Varning för kondensbildning**

Kondens kan bildas inuti enheten när den flyttas från en kall plats till en varm plats, när ett kallt rum värms upp eller i förhållanden med hög luftfuktighet. Använd inte DVD-spelaren på minst 2 timmar, tills den torkat upp inuti.

## **Undvik elektriska stötar och brand**

- Ta inte i nätkabeln med våta händer.
- Dra inte i nätkabeln för att koppla bort den ur vägguttaget. Dra i kontakten istället.
- Om du råkar spilla vatten på apparaten ska du omedelbart dra ut nätkabeln och lämna in den till en av våra auktoriserade servicecenters.

## **Obs**

1) Försök aldrig att öppna höljet.

DVD-spelaren innehåller inga delar som användaren kan reparera. Överlåt allt servicearbete till kvalificerad teknisk servisepersonal.

- 2) Skivfacket och alla andra öppningar på DVD-spelaren, på sidan eller på undersidan, behövs för att ventilera apparaten. För att garantera en pålitlig funktion och för att skydda DVD-spelaren mot överhettning, får dessa öppningar aldrig blockeras eller täckas. Undvik att installera DVD-spelaren i slutna möbler, till exempel i bokhyllor, om du inte är helt säker på att ventilationen kommer att vara tillräcklig.
- 3) Håll DVD-spelaren på avstånd från värmekällor.
- 4) Undvik att använda den i närheten av starka magnetfält.
- 5) Tryck inte in några som helst föremål genom springan i höljet på denna produkt, eftersom det kan leda till kontakt med strömförande delar eller kortsluta delar, vilket kan resultera i brand eller elstötar.
- 6) Spill aldrig vätskor på DVD-spelaren. Om du skulle spilla vätska inuti den, måste du vända dig till en kvalificerad servicetekniker.
- 7) Använd denna DVD-spelare endast i horisontal (platt) position.
- 8) Denna DVD-spelare är i standby-läget om du stänger av den utan att koppla ut nätsladden.
- 9) Utsätt inte apparaten för fukt, vatten och damm.
- 10) Hantera nätkabeln varsamt. Håll i kabeln när den kopplas från el-uttaget.
- 11) Alla säkerhetsföreskrifter och instruktioner bör läsas innan DVD-spelaren används.
- 12) Var försiktig så att du inte klämmer ditt finger i skivmataren.
- 13) Placera inte tunga föremål på AC-nätsladden.
- 14) Låt inte AC-nätsladden vara i närheten av värmeapparater.
- 15) Kontrollera att du tagit ut skivan och dragit ur ACnätsladden från uttaget innan du bär DVD-spelaren.
- 16) Utsätt inte DVD-spelaren för någon påfrestning när du bär den.
- 17) Använd inte DVD-spelaren utomhus.

## **INNEHÅLLSFÖRTECKNING**

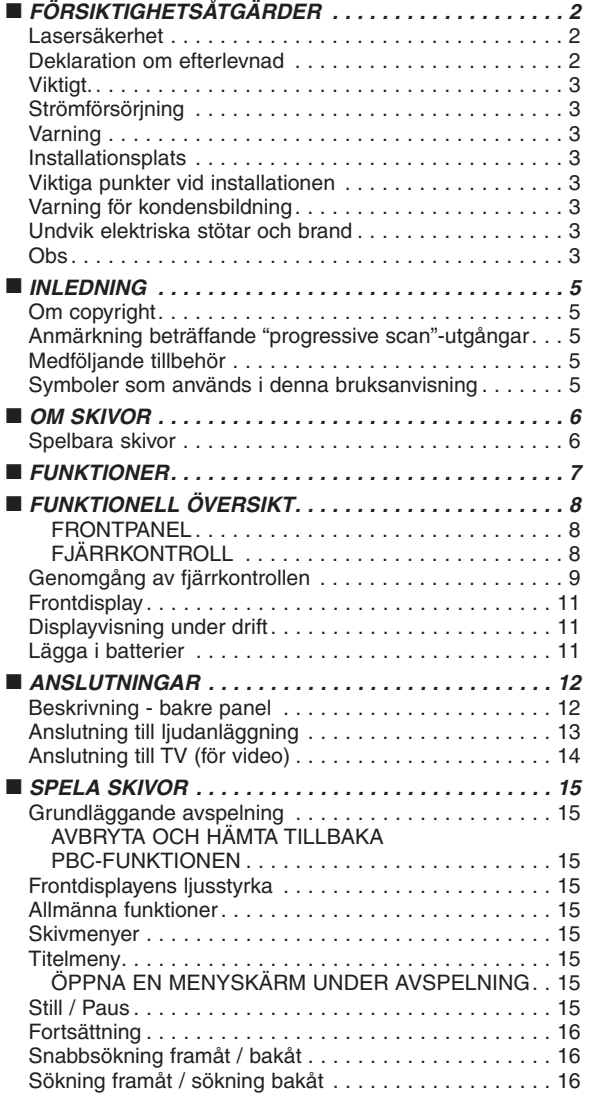

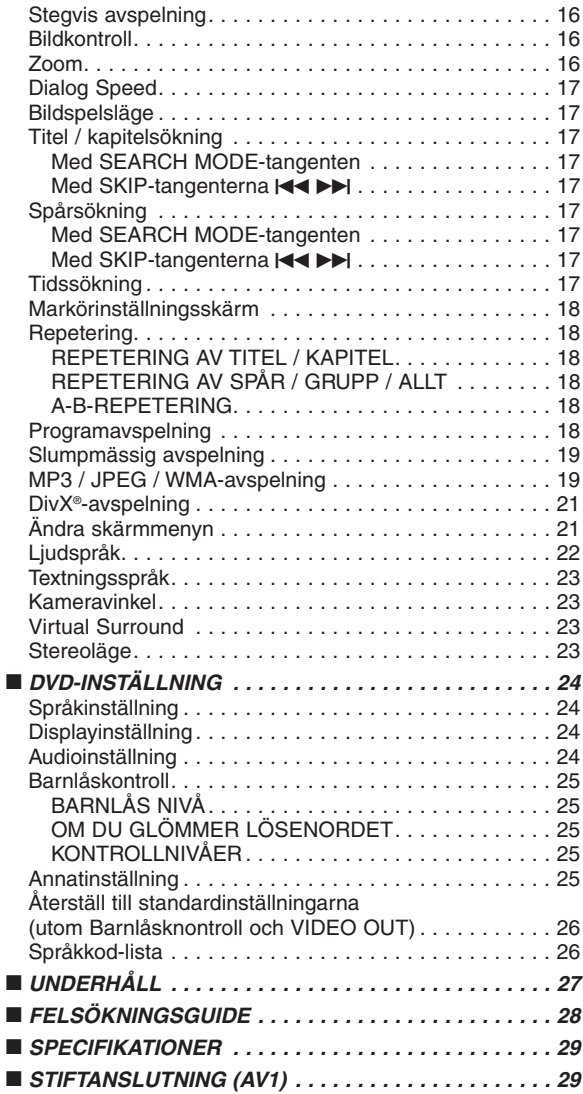

## **EN KOMMENTAR OM ÅTERVINNING:**

Produktens emballage är återvinningsbart och kan återanvändas. Kassera det enligt lokala återvinningsbestämmelser.

När du kasserar enheten ska du göra det i överensstämmelse med lokala regler och bestämmelser.

Batterier får absolut inte kastas i soporna eller brännas. Kassera dem enligt lokala bestämmelser för kemiskt avfall.

## **Bidra till miljöarbetet!!!**

• Begagnade batterier hör inte hemma i soptunnan.

• Du kan avyttra dem vid uppsamlingsplatser för begagnade batterier eller farligt avfall. Kontakta kommunen för mer information.

### **INLEDNING**

Du hittar produktens serienummer på baksidan av DVD-spelaren. Alla enheter har unika serienummer. Skriv ner numret och annan viktig information här nedanför. Spara bruksanvisningen som ett bevis på ditt köp om enheten skulle bli stulen och du ska identifiera den. Vi arkiverar inga serienummer.

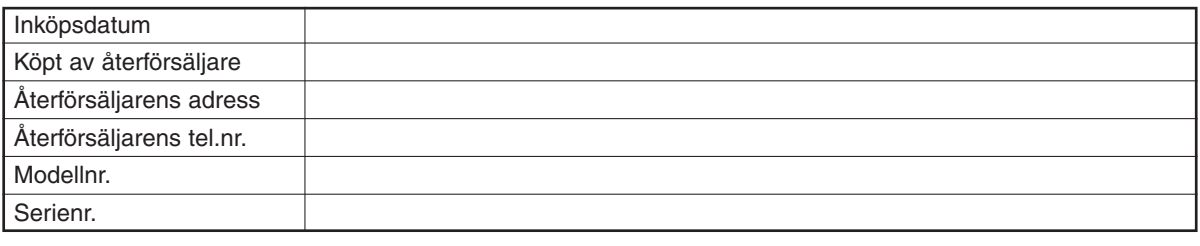

## **Om copyright**

Det är förbjudet att utan tillstånd kopiera, sända, visa offentligt och låna ut skivor.

Denna produkt införlivar copyrightskyddsteknik som skyddas av amerikanska patenter och andra intellektuella egendomsrätter. Användning av denna copyrightskyddsteknik måste bemyndigas av Macrovision och är avsedd för personligt bruk eller annat begränsat bruk om övrigt tillstånd inte inhämtats från Macrovision. Omvänd ingenjörskonst och isärtagning är förbjudet.

Förenta Staternas patentnummer 4.631.603, 4.819.098, 4.907.093, 5.315.448 och 6.516.132

## **Anmärkning beträffande "progressive scan"-utgångar**

Lägg märke till att alla TV-apparater med hög upplösning inte är fullt kompatibla med denna produkt, och att de kan generera artefakter i bilden. Vid bildproblem med 576 eller 625 linjers progressiv skanning, rekommenderar vi att du istället ansluter till utgången med "standardupplösning". Om du har frågor rörande din TV-apparats kompatibilitet med denna modell av DVD-spelare med 576p eller 625p, ska du kontakta vår kundtjänst.

## **Medföljande tillbehör**

**JPEG VCD MP3 CD DivX®**

Kontrollera att följande medföljer huvudenheten i kartongen.

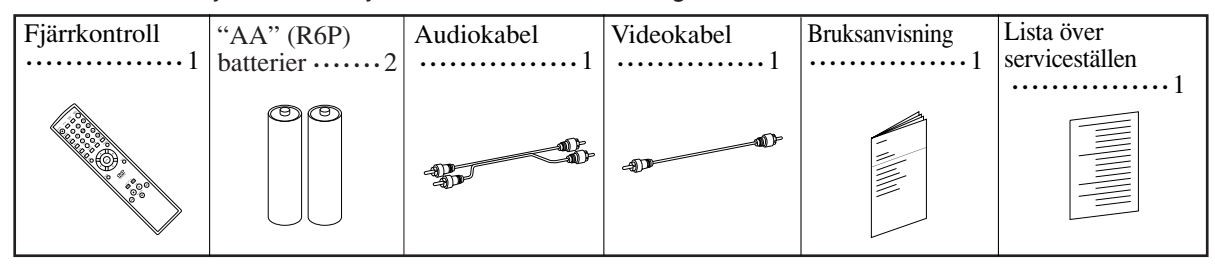

## **Symboler som används i denna bruksanvisning**

Följande symboler med följande innebörder visas under vissa rubriker och textavsnitt i denna bruksanvisning. : Beskrivningen avser avspelning av DVD-video (inklusive DVD-R/RW). **DVD**

: Beskrivningen avser avspelning av DivX®-formaterade skivor.

: Beskrivningen avser avspelning av Audio CD.

: Beskrivningen avser avspelning av MP3-formaterade skivor.

: Beskrivningen avser avspelning av Video CD.

: Beskrivningen avser avspelning av JPEG-skivor.

**WMA** : Beskrivningen avser avspelning av WMA-formaterade skivor.

## **Spelbara skivor**

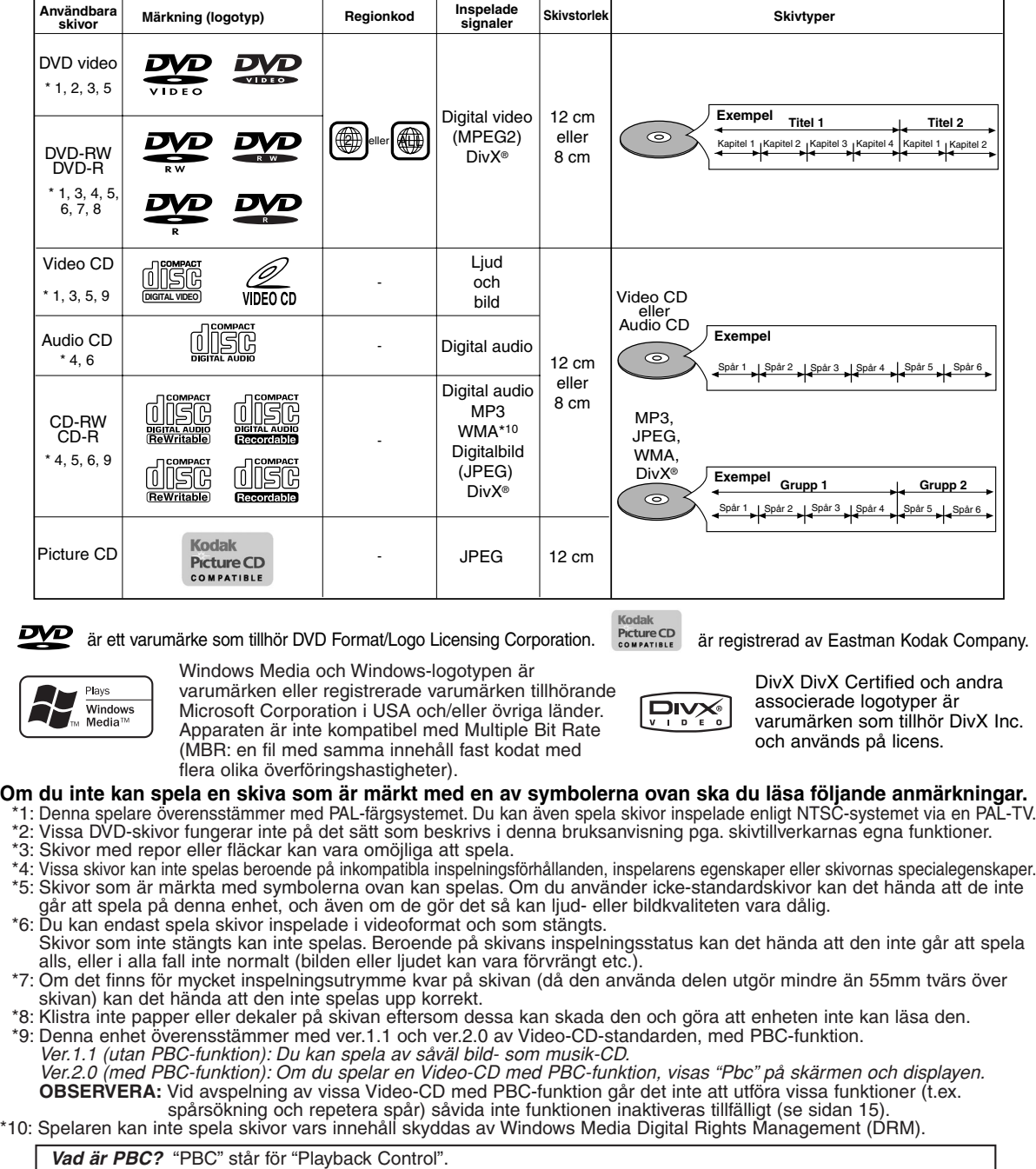

Du kan spela interaktiv programvara med menyskärmar. Se anvisningarna på Video-CD:n.

- ¡ **Spela ALDRIG följande typer av skivor. Annars kan fel uppstå!** DVD-RAM / CD-I / Foto-CD / DVD-skivor med andra regionkoder än 2 eller ALL / DVD-ROM-skivor för PC / CD-ROM-skivor för PC
- ¡ **Med följande skivtyp KAN DET HÄNDA ATT INGET LJUD hörs.** Super Audio CD
	- **OBSERVERA:**
	- **Endast det ljud som är inspelat på det vanliga CDskiktet kan återges.**
	- **Det ljud som spelats in på Super Audio CD-skiktet kan inte återges.**
- ¡ *Alla övriga skivor utan kompatibilitetsmarkeringar*

#### **FÖRSIKTIGT:**

- Var försiktigt så att du inte klämmer fingrarna i skivsläden. • Ta ut skivan och koppla loss nätkabeln innan du lyfter och
- 
- bär iväg DVD-spelaren.

## **FUNKTIONER**

## ¡**Progressiv skanning**

Till skillnad från konventionell interlace-skanning, ger progressiv skanning mindre flimmer och bilder i högre upplösning än de som erhålls med traditionella TV-signaler 625i (576i).

### ¡**Dolby Digital Sound**

Genom att koppla denna spelare till en Multi - kanals Dolby Digital-avkodare kan du njuta av hogkvalitets 5.1ch Dolby Digital surroundljud precis som pa bio.

### ¡**DTS (Digital Theater System)**

Nar denna spelare ar ansluten till DTS-avkodaren kan du njuta av 5.1-kanals surroundsystem som aterger det ursprungliga ljudet sa sant som det gar. 5.1 kanals surroundsystem har utvecklats av Digital Theater System, Inc.

### ¡**Dialog Speed**

Avspelning med något högre eller lägre hastighet, men med samma ljudkvalitet som vid vanlig avspelning. Funktionen Dialog Speed är endast tillgänglig på skivor inspelade i Dolby Digital-formatet.

- ¡**Still/Snabb/Långsam/Steg-avspelning**  Det finns olika avspelningslägen för stillbilder, snabbflyttning framåt/bakåt, långsam avspelning och stegning ram för ram.
- ¡**Stillbildsläge**

Upplösningen på bilder i stillbildsläget (paus) justeras.

¡**Random avspelning för Audio CD, MP3, JPEG och WMA**

Denna spelare kan spela spåren i slumpmässig ordning.

¡**Programavspelning för Audio CD, MP3, JPEG och WMA**

Du kan programmera ordningen på spår för att spela dem i ordning efter eget val.

- ¡**DVD-menyer på önskat språk** Du kan visa DVD-menyerna på önskat språk, om de finns på DVD:n.
- ¡**Automatisk avstängning av strömmen** Strömmen slås av automatiskt efter 30 minuters inaktivitet på spelaren eller fjärrkontrollen (se sid 26).
- ¡**Textning på önskat språk** Du kan välja ett språk för undertitlarna om det språket finns tillgängligt på DVD- eller DivX®-skivan.
- ¡**Välja kameravinkel** Du kan välja önskad kameravinkel, om skivan innehåller scener inspelade från olika vinklar.
- ¡**Valbart ljudspråk och ljudläge** Du kan välja önskat ljudspråk och ljudläge, om detta språk finns på skivan.
- ¡**Barnlåskontroll (Barnlåset)** Du kan ställa in kontrollnivån för begränsad avspelning av skivor som är olämpliga för barn.
- ¡**Automatisk avkänning av skivor** Denna spelare detekterar automatiskt om en inladdad skiva är DVD-Video, Video CD, Audio CD, MP3, JPEG, WMA eller DivX®.

## ¡**Spela MP3-skivor**

Du kan lyssna på MP3-filer som är inspelade på CD-R/RW.

¡**Direktsökning**

Du kan söka efter önskad titel, kapitel och spår med siffertangenterna under avspelning eller i stoppläge. ¡**Skärmdisplay**

Information om pågående funktion kan visas på en TV, vilket låter dig kontrollera funktionerna (såsom programavspelning) med fjärrkontrollen.

¡**Matt**

Displayens ljusstyrka kan varieras.

## ¡**Skärmsläckare**

Skärmsläckarprogrammet startar efter 5 minuters inaktivitet på spelaren eller fjärrkontrollen. Skärmens ljusstyrka sänks med 75%.

## ¡**Bildkontroll**

Med bildkontrollsfunktionen justerar du ljusstyrka, kontrast, färg, gammakorrigering och skärpa för en specifik skärmbild.

### ¡**Sökning**

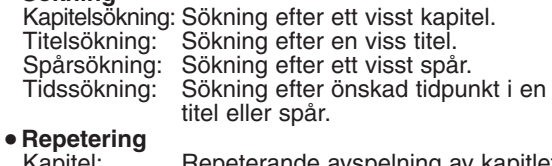

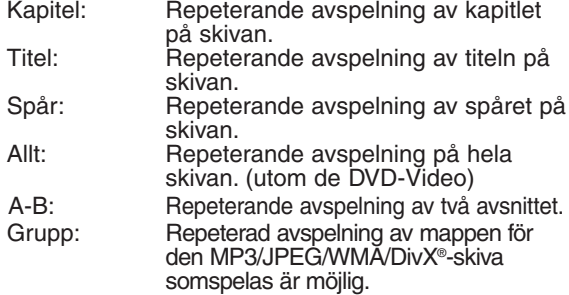

#### ¡**Zoom** Bilden kan förstoras 2x och 4x.

¡**Markör**

Elektronisk referenspunkt som placeras av användaren och gör att man kan hämta markerat avsnitt.

- ¡**Fortsatt avspelning** Det går att fortsätta avspelningen från den punkt vid vilken den stoppades.
- ¡**Komponentvideoutgångar**  Utgångar på baksidan av DVD-spelaren, som används för att sända högkvalitativ video till en TV via komponentvideoingångarna.

### ¡**Bithastighetsindikator**

¡**DRC (Dynamic Range Control)** Du kan kontrollera ljudstyrkans omfång.

## ¡**MPEG-ljud**

Denna spelare klarar skivor med stöd för MPEGaudio om den är ansluten till en MPEG-dekoder.

¡**Visa JPEG-bilder**  Det går att spela Kodak Picture CD. Stillbilder i JPEG-format på CD-R/RW kan också visas.

## ¡**Återge WMA-data**

Du kan lyssna på WMA-filer som är inspelade på CD-R/RW.

## ¡**Återge DivX®-data**

Du kan lyssna på DivX®-filer som är inspelage på DVD-R/RW eller CD-R/RW.

- Officiell DivX Certified™-produkt
- Klar för att spela DivX®5-, DivX®4-, DivX®3- och DivX®VOD-videomaterial (under förutsättning att materialet uppfyller de tekniska DivX Certified™-kraven).

**Tillverkad under licens från Dolby Laboratories. "Dolby" och symbolen med dubbla D:n är varumärken som tillhör Dolby Laboratories.**

**"DTS" och "DTS Digital Out" är varumärken som tillhör Digital Theater Systems, Inc.**

**"WMA" (Windows Media Audio) är en ny Audio Codec som är utvecklad av Microsoft® i Förenta Staterna.**

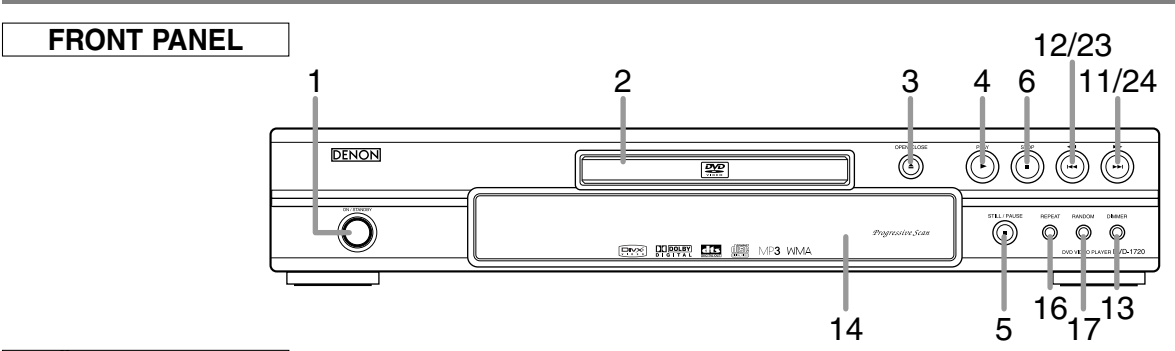

## **FJÄRRKONTROLL**

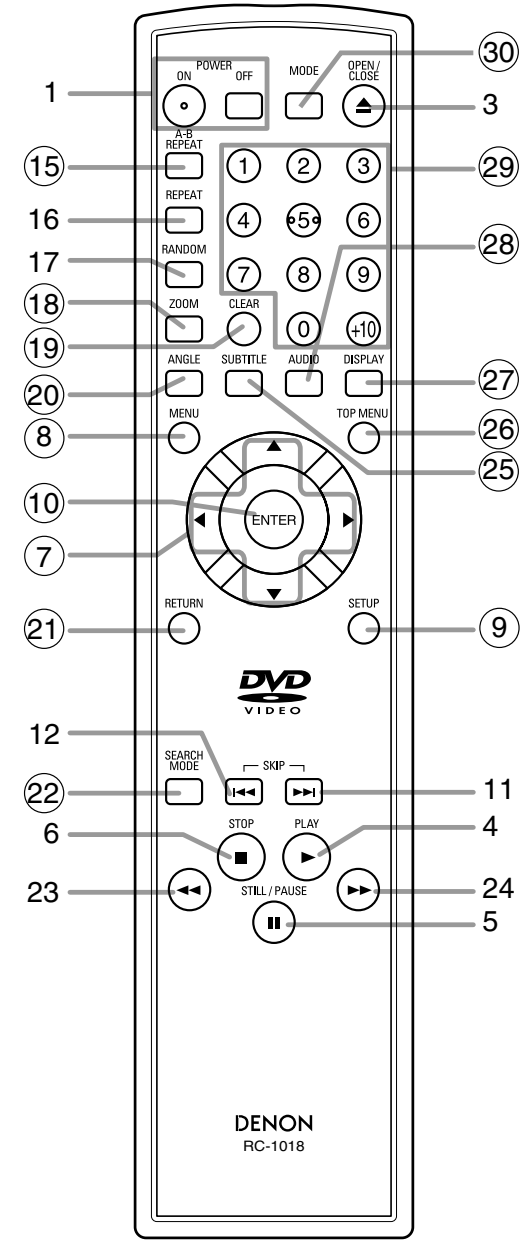

- **1. ON/STANDBY (POWER ON/OFF) tangenter [sid 15]**
- **2. Skivsläde**
- **3. OPEN/CLOSE-tangent [sid 15]**
- **4. PLAY-tangent [sid 15]**
- **5. STILL/PAUSE-tangent [sid 15]**
- **6. STOP-tangent [sid 15]**
- **7. Piltangenter [sid 15]**
- **8. MENU-tangent [sid 15]**
- **9. SETUP-tangent [sid 24]**
- **10. ENTER-tangent [sid 15]**
- **11.** ► Ⅰ (SKIP UP)-tangent [sid 17]
- 12. **H (SKIP DOWN)-tangent [sid 17]**
- **13. DIMMER-tangent [sid 15]**
- **14. Fjärrkontrollssensor**
- **15. A-B REPEAT-tangent [sid 18]**
- **16. REPEAT-tangent [sid 18]**
- **17. RANDOM-tangent [sid 19]**
- **18. ZOOM-tangent [sid 16]**
- **19. CLEAR-tangent [sid 17]**
- **20. ANGLE-tangent [sid 23]**
- **21. RETURN-tangent [sid 15]**
- **22. SEARCH MODE-tangent [sid 17]**
- **23. ◀◀(Fast Reverse SEARCH)-tangent [sid 16]** Håll intryckt i mer än 2 sekunder när du använder frontpanelstangenten för denna funktion.
- **24.** ►► (Fast Forward SEARCH)-tangent [sid 16] Håll intryckt i mer än 2 sekunder när du använder frontpanelstangenten för denna funktion.
- **25. SUBTITLE-tangent [sid 23]**
- **26. TOP MENU-tangent [sid 15]**
- **27. DISPLAY-tangent [sid 21]**
- **28. AUDIO-tangent [sid 22]**
- **29. Siffertangenter [sid 15]**
- **30. MODE-tangent [sid 16]**

Tangenter med inringade siffror kan bara användas på fjärrkontrollen.

## **Genomgång av fjärrkontrollen**

Tangenterna på fjärrkontrollen fungerar på olika sätt för DVD, Video CD, Audio CD, MP3, JPEG, WMA och DivX®. Se följande tabell för rätt användning.

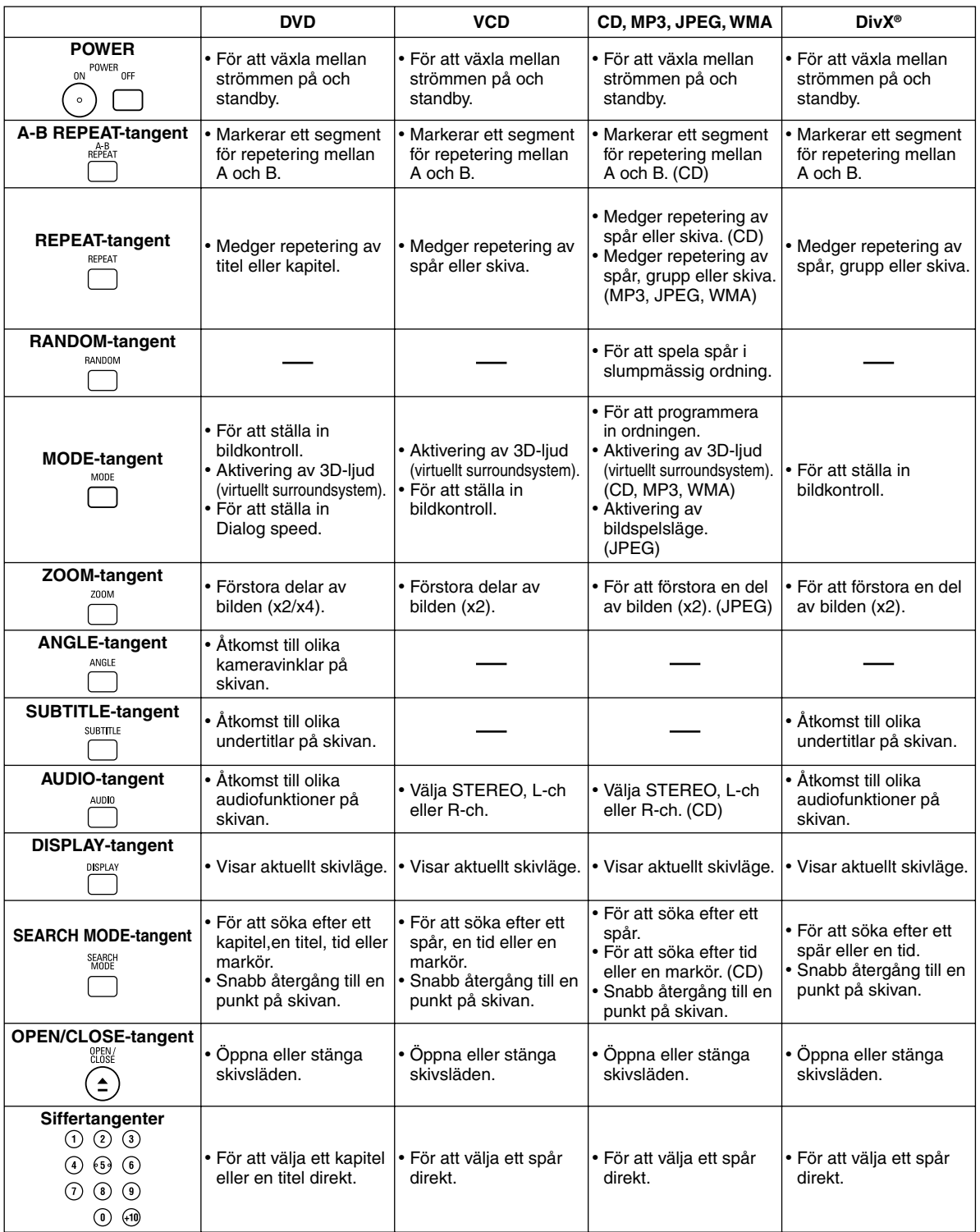

## **Genomgång av fjärrkontrollen**

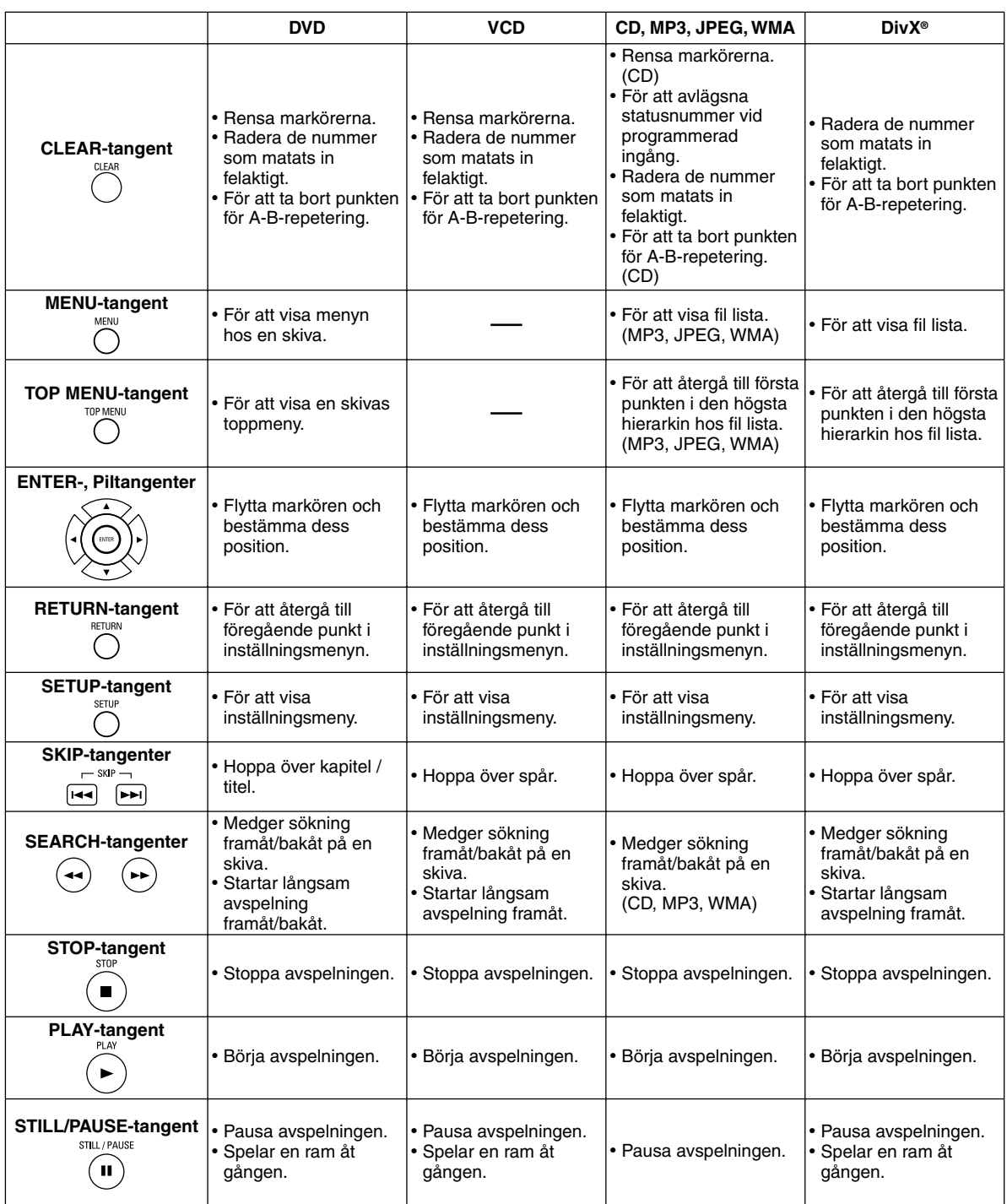

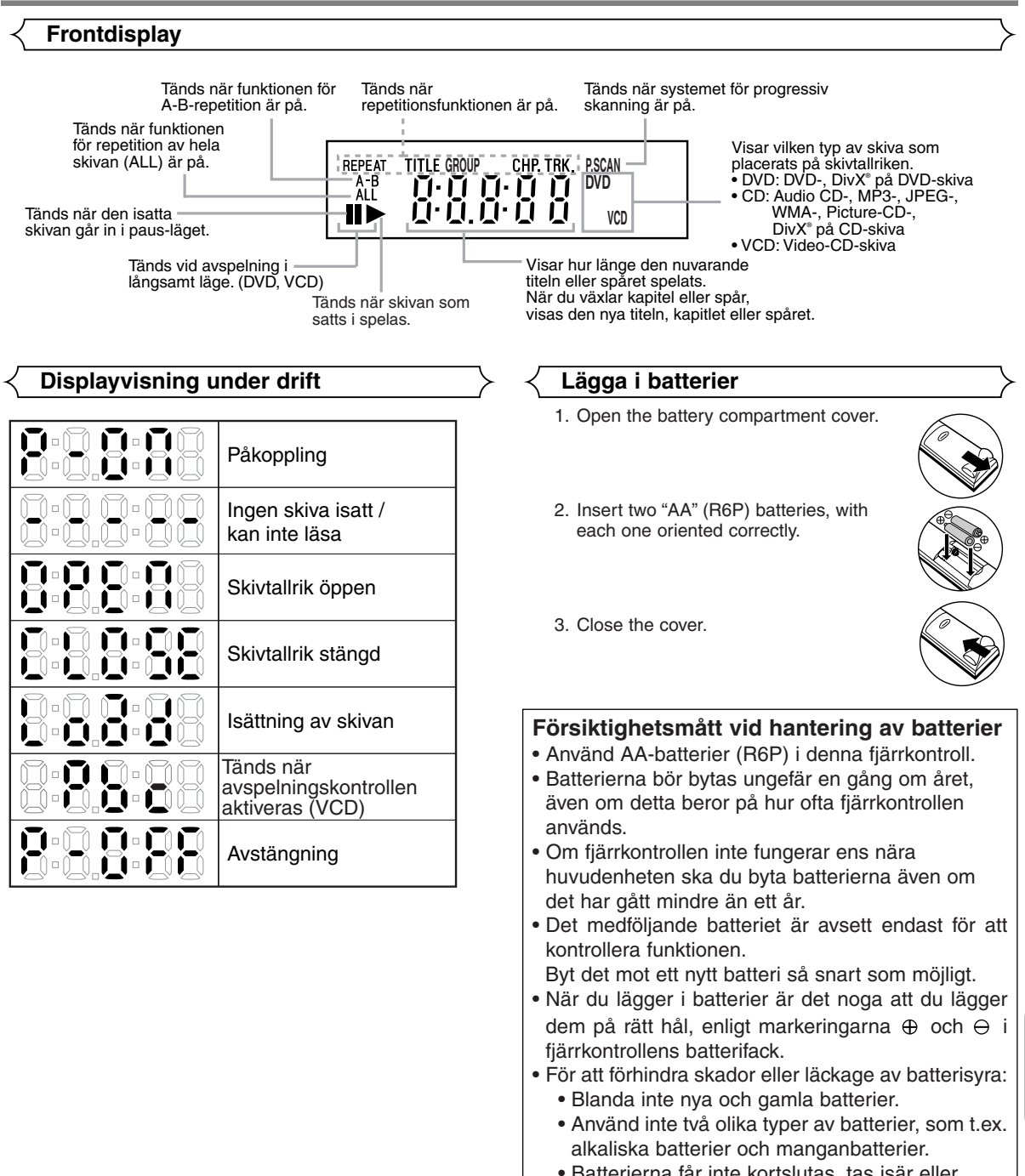

- Batterierna får inte kortslutas, tas isär eller brännas.
- Ta ur batterierna om du inte ska använda fjärrkontrollen under en längre tid.
- Om batterierna läcker ska du försiktigt torka upp vätskan i batterifacket och sedan lägga i nya batterier.

**Svenska**

Svenska

## **Beskrivning - bakre panel**

⊕

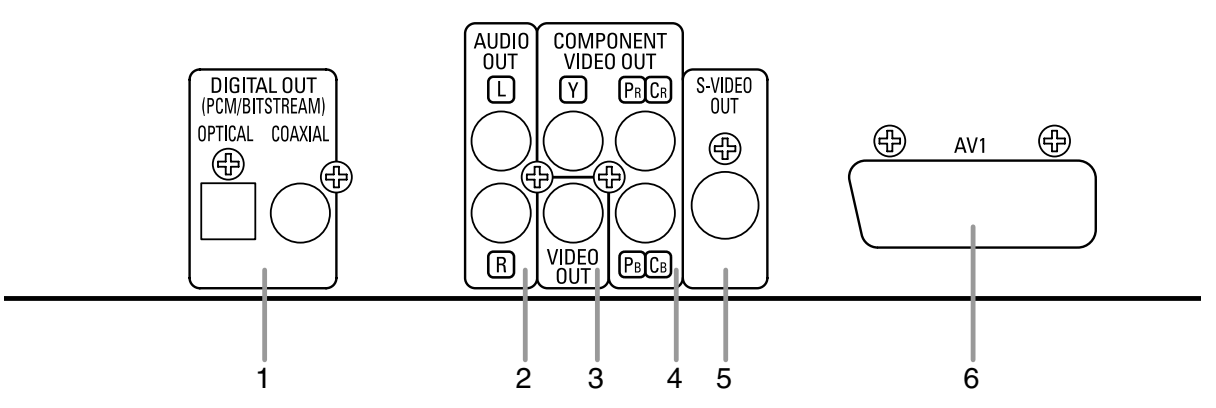

#### **1. DIGITAL OUT-Gångar**

Använd antingen en optisk eller koaxiell digitalkabel för att ansluta till en AV-förstärkare med inbyggd dekoder (AVkontrollcenter).

**2. AUDIO OUT-Gångar**

Anslutning till audioingången på A/V-kompatibel TV, wide screen-TV eller stereoanläggning.

#### **3. VIDEO OUT-Gång**

Använd en videokabel för att ansluta ett av uttagen till videoingången på den A/V-kompatibla TV, bredbilds-TV eller stereoanläggning.

#### **4. COMPONENT VIDEO OUT-Gångar**

Använd denna utgång om du har en TV med komponentvideoingång. Denna utgång ger CB/PB, CB/PB och Y-video. Komponentvideo ger, i kombination med S-Video, bästa bildkvalitet.

#### **5. S-VIDEO OUT-Gång**

Använd en S-videokabel för att ansluta denna utgång till S-videoingången på en A/V-kompatibel TV eller wide screen-TV för att få en bättre bildkvalitet.

**6. AV1-Utgång**

Anslut till en 21-stifts scartkontakt på en TV.

#### **OBSERVERA:**

• Anslut till en videojack eller ett S-videojack på TV:n vid ändring av inställningen av VIDEO OUT (SCART, KOMPONENT INTERLACE eller KOMPONENT PROGRESSIVT). Om inställningen ändras, t.ex. till SCART, när Komponentvideoutgångarna är anslutna till TV-apparaten, kan den utgående videosignalen förvrängas (se sid 24).

#### **FÖRSIKTIGHETSMÅTT:**

• Vidrör inte kontakternas inre stift på bakpanelen. Elektrostatiska urladdningar kan orsaka permanent skada på spelaren.

#### *Välja avspelning med "Progressive Scan" (625p<576p> eller 625i<576i> med radsprång)*

- Om din TV-apparat är kompatibel med progressiv skanning (625p<576p>), ska du ansluta TV-apparaten till komponentvideoutgångarna på DVD-spelaren och ställa in VIDEO OUT på KOMPONENT PROGRESSIVT i displayinställningen. Sedan ställer du din TV-apparat i läget för progressiv skanning. Se sidan 24 för anvisningar om hur du ändrar displayinställning. P.SCAN visas på enhetens display.
- Om din TV-apparat inte är kompatibel med progressiv skanning, ska du ställa VIDEO OUT på KOMPONENT INTERLACE. Se sidan 24 för anvisningar om hur du ändrar displayinställning. Se till att P.SCAN försvinner på enhetens display.
- Använd en adapter som säljs separat om videoingångarna på dina TV-apparater eller monitorer är av typen BNC.

#### *Vad är Progressiv skanning?*

• Till skillnad från konventionell interlace-skanning, ger progressiv skanning mindre flimmer och bilder i högre upplösning än de som erhålls med traditionella TV-signaler 625i (576i).
# **ANSLUTNINGAR**

Följande visar exempel på anslutningar som vanligtvis används för att ansluta DVD-spelaren till en TV eller andra apparater. Om du använder denna DVD-spelare för att spela en DVD-skiva i Dolby Digital 5.1-kanals surround eller DTS-surround, sänder DVD-spelaren ut en Dolby Digital- eller DTS-dataström från utgångarna OPTICAL eller COAXIAL DIGITAL OUT. Genom att ansluta spelaren till en Dolby Digital- eller DTS- eller MPEG- dekoder får du en mer övertygande och realistisk stämning med ett kraftfullt och högkvalitativt surroundljud i proffsklass, som annars bara kan upplevas i biosalonger. Använd antingen en optisk (medföljer ej) eller koaxiell digitalkabel (medföljer ej) för audioanslutningarna.

### **OBSERVERA:**

- Stäng av strömmen till alla komponenter i systemet innan du ansluter någon annan komponent.
- Se bruksanvisningen till din TV, stereoanläggning och andra komponenter som ska anslutas till DVD-spelaren.

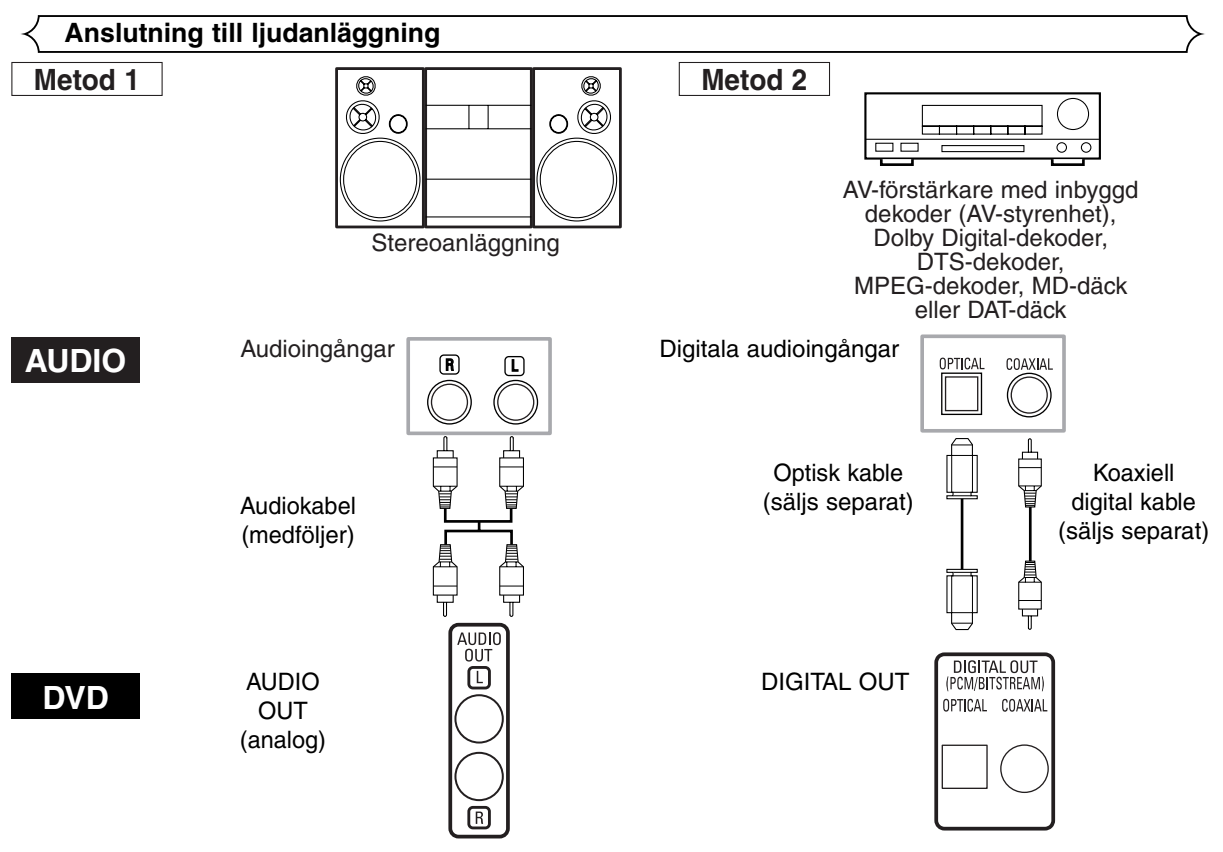

- **Metod 1** DVD-spelare + stereoanläggning
- **Metod 2** DVD-spelare + AV-förstärkare med inbyggd dekoder (AV-styrenhet), Dolby Digital-dekoder, DTS-dekoder, MPEGdekoder, MD-däck eller DAT-däck

### **OBSERVERA (gäller endast metod 2):**

- När du använder en AV-förstärkare med inbyggd dekoder (AV-styrenhet), en Dolby Digital-, DTS- eller MPEG-dekoder på det sätt som anges i Metod 2, ska du ställa in DOLBY DIGITAL, DTS eller MPEG på BITSTREAM i audioinställningen (se sid 24 och 25). Välj PCM eller AV för den dekoder som inte används för närvarande. Avspelning av en DVD-skiva med felaktiga inställningar kan ge upphov till brus och kan även skada högtalarna.
- Ljudkällan på en skiva med Dolby Digital 5.1-kanaligt surroundformat kan inte spelas in som digitalt ljud av ett MD-däck eller DAT-däck,
- Ställ in DOLBY DIGITAL och MPEG på PCM, och DTS på AV i audioinställningen när du vill ansluta ett MD- eller DAT-däck (se sid 24 och 25).
- Det genereras mycket skarpt brus som kan skada dina öron och högtalarna vid avspelning av DVD-skivor, som inspelats enligt DTS, över en dekoder eller liknande som ej är DTS-kompatibel.
- När du spelar copyrightskyddade 96kHz (88,2kHz) PCM-DVD-skivor med linjära signaler, samplas det digitala ljudet ned till 48kHz (44,1kHz), även om du ställt LPCM på AV (se sid 24 och 25).

# *Optisk kabel (säljs separat)*

- Den optiska kabeln (säljs separat) kan skadas om den böjs för hårt. Se till att kablarna ligger i öglor med en diameter på minst 15 cm.
- Använd en kabel som är 3 m eller kortare.
- Sätt i kontakterna ordentligt när du ansluter kablarna.
- Om en kontakt är dammig eller smutsig ska du torka av den med en mjuk trasa innan den sticks in i anslutningen.

# **Anslutning till TV (för video)**

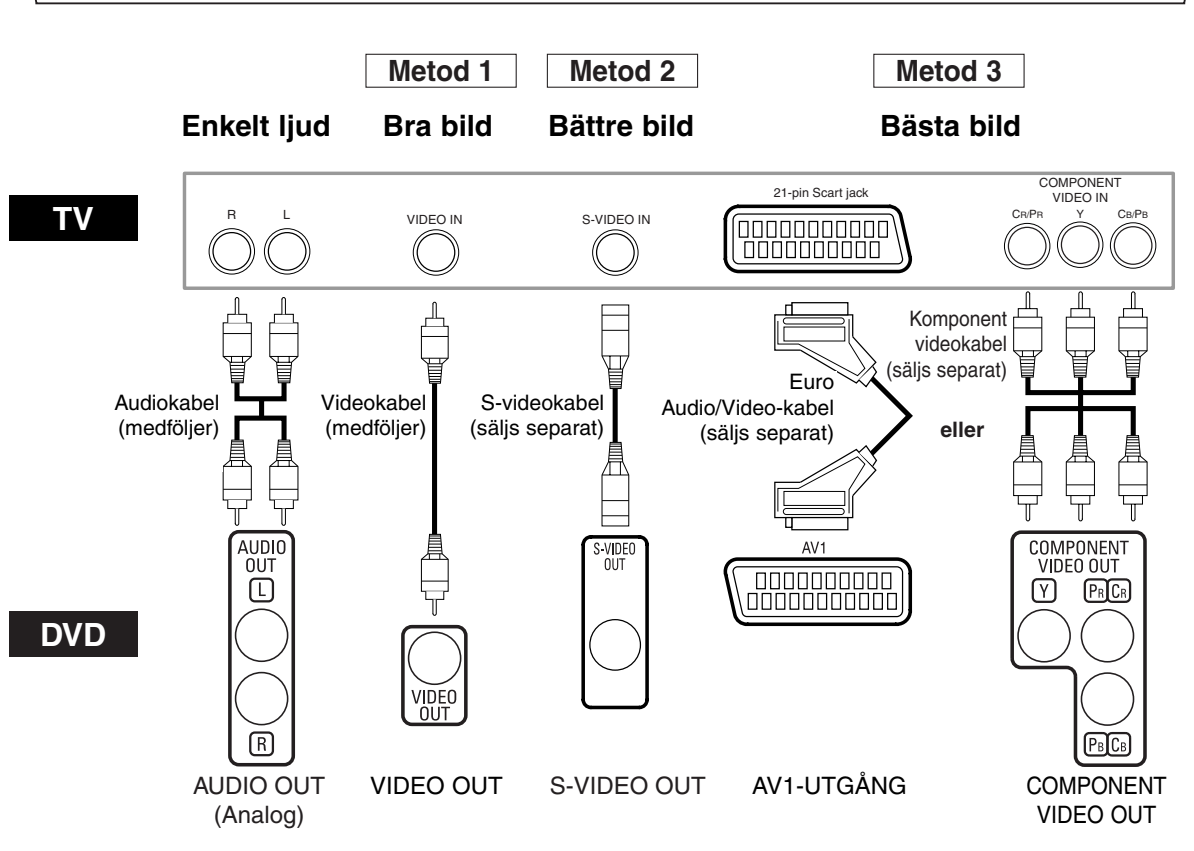

- **Metod 1** DVD-spelare + TV med videoingång
- **Metod 2** DVD-spelare + TV med S-videoingång
- **Metod 3** DVD-spelare + TV med AV1-utgång eller TV med Komponent Video-jack

### **OBSERVERA:**

- **•** Anslut DVD-spelaren direkt till TV:n. Om Audio/Video-kablarna ansluts till en videobandspelaren kan bilderna komma att förvrängas på grund av kopieringsskyddet.
- **•** S-videoutgång

Videosignalerna delas upp i signaler för färg (C) och ljusstyrka (Y), vilket ger en skarpare bild. Om TV:n har S-videoingång, rekommenderar vi att du ansluter den till spelarens S-videoutgång med en S-videokabel, som säljs separat.

### **ANSLUTA TILL EN TV UTAN AUDIO/VIDEO-INGÅNGAR**

Om din TV saknar RCA-audio- och videoingångar går det ändå att ansluta spelaren till TV:ns 75 Ohms koaxialantennkontakt med en stereo audio/video RF-modulator (medföljer ej). Anslut audio- och videoutgångarna på DVD-spelaren till audio- och videoingångarna på RF-modulator, och anslut sedan koaxialutgången på RF-modulatorn (vanligtvis märkt "TO TV") till TV:ns 75 Ohms koaxialantennkontakt. Se bruksanvisningen till RF-modulatorn om du vill ha mer information. Om det redan sitter en antenn eller annan utrustning i TV:ns 75 Ohms koaxialantennkontakt, ska du ta loss den kabeln och sätta i den i RF-modulatorn istället (vanligtvis märkt "ANT IN") och sedan ansluta RFmodulatorn till TV:ns antennkontakt enligt beskrivningen ovan.

## **OBSERVERA:**

**•** Bildkvaliteten hos DVD-skivor blir inte lika bra om spelaren ansluts till TV:ns antennkontakt via en RF-modulator.

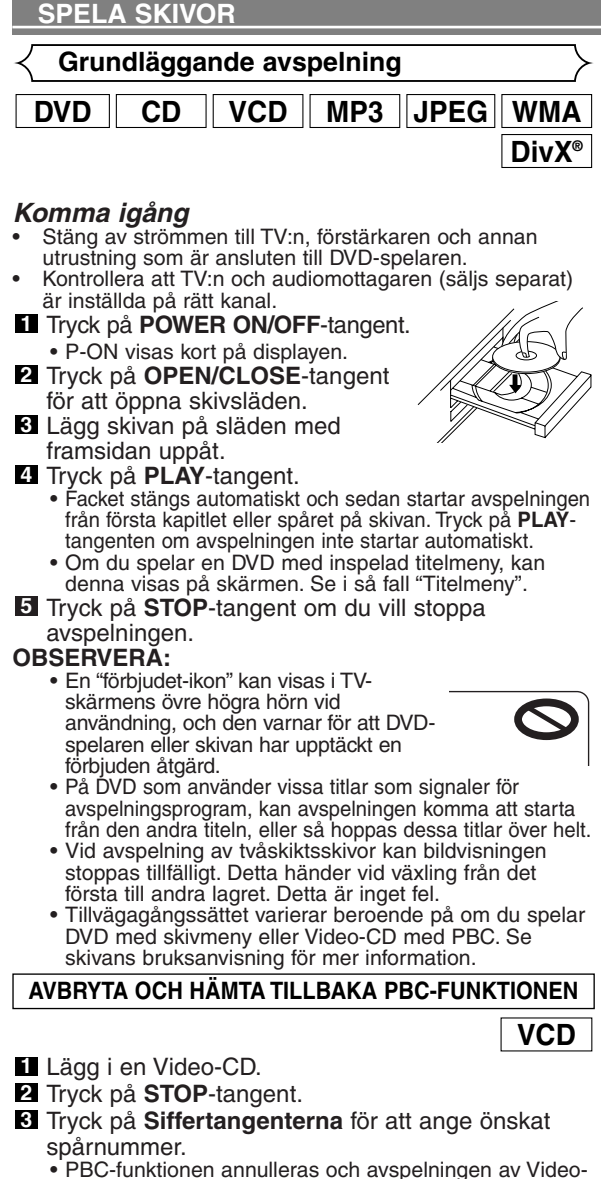

- CD:n startar.
- Om du vill hämta PBC-funktionen, tryck på **STOP**-**4** tangent två gånger och sedan på **PLAY**-tangent. • Titelmenyn visas på displayen.

# **Frontdisplayens ljusstyrka**

- Tryck på **DIMMER**-tangent på frontpanelen för att **1** välja önskad ljusstyrka på frontdisplayen. (LJUS, MATT, eller AV)
- Fabriksinställningen är LJUS.<br>**OBSERVERA:**

- **OBSERVERA:** Du kan justera ljusstyrkan på frontdisplayen i inställningsmenyn. För mer information, se sid 26.
- Nästa gång du slår på strömmen, kommer
- frontdisplayens ljusstyrka att vara justerad i enlighet med inställningen i inställningsmenyn.

# **Allmänna funktioner**

### DVD-skivor kan innehålla menyer för navigering i skivorna och åtkomst till specialfunktioner. Tryck på lämplig **Siffertangent** eller använd **Piltangenterna** ( $\overline{\mathbf{v}}$  /  $\mathbf{\Delta}$  / $\mathbf{\triangleright}$  /  $\mathbf{\blacktriangle}$ ) för att markera önskat val i DVD-huvudmenyn och tryck på **ENTER**-tangent för att bekräfta.

# **OBSERVERA:**

• Såvida inget annat anges, beskrivs alla moment utifrån fjärrkontrollen. Vissa funktioner kan genomföras med menyn på TV-skärmen.

# **Skivmeny**

**1 T**ryck på **MENU**-tangent.

• DVD:ns huvudmeny visas.

- Om funktionen inte är tillgänglig kan symbolen **2**  $\mathbf \Theta$  visas på TV-skärmen.
- Om det finns en skivmeny på skivan, går det att **3** välja olika alternativ för ljudspråk, textning m.m.
- **4** Tryck på Piltangenterna ( $\blacktriangledown/\blacktriangle/\blacktriangleright/\blacktriangle$ ) för att välja en punkt, och på **ENTER**-tangent för att bekräfta.
- **Titelmeny**
- **1** Tryck på TOP MENU-tangent. • Titelmenyn visas.
- Om funktionen inte är tillgänglig kan symbolen **2**  $\mathbf \Theta$  visas på TV-skärmen.
- **8** Tryck på Piltangenterna ( ▼/ ▲/ ▶/ ◀ ) för att välja en punkt, och på **ENTER**-tangent för att bekräfta.
	- Avspelningen startar vid vald titel.

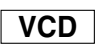

**DV** 

**DVD**

- Vid avspelning av Video CD med PBC-funktionen **1** visas titelmenyn automatiskt.
- Tryck på **Siffertangenterna** för att ange önskad **2** titel.
- Avspelningen startar vid vald titel.
- Tryck på **RETURN**-tangent för att återgå till **3** titelmenyn.

# **ÖPPNA EN MENYSKÄRM UNDER AVSPELNING**

# **DVD**

- Tryck på **MENU**-tangent för att öppna huvudmenyn för DVD.
- Tryck på **TOP MENU**-tangent för att öppna titelmenyn.

# **OBSERVERA:**

• Menyinnehållet och menynavigering kan skilja sig åt mellan olika skivor. Se skivans bruksanvisning för mer information.

**DivX® DVD CD VCD MP3 JPEG WMA Still / Paus**

- Tryck på **STILL/PAUSE**-tangent **1** under avspelning.
	- Avspelningen stoppar och ljudet stängs av.
- Tryck på **PLAY**-tangent för att fortsätta avspelningen. **2**

**DVD**

**OBSERVERA:** • Ställ in STILLBILDSLÄGE på FÄLT i displaymenyn om bilderna är suddiga i pausläget (se sid 24).

F

### **Stegvis avspelning Fortsättning DVD CD VCD MP3 JPEG WMA DVD VCD DivX® DivX®** Tryck på **STILL/PAUSE**-tangent **1** F under avspelning. Tryck på **STOP**-tangent under **1** • Avspelningen pausas och ljudet tystas. ÅTERUPPTA AVSPELNING avspelning. Tryck 'PLAY' för att återupptaga Skivan matas fram en bild varje **2** • Fortsättningsmeddelandet visas avspelningen. För att avspela från början, tryck 'STOP' först och sedan 'PLAY'. gång som **STILL/PAUSE**-tangent trycks in. på TV-skärmen. Tryck på **PLAY**-tangent om du vill avbryta stegvis avspelning. **3** Tryck på **PLAY**-tangent, så **2 OBSERVERA:** • Ställ in STILLBILDSLÄGE på FÄLT i displaymenyn om <Exempel: DVD> fortsätter avspelningen från den punkt vid vilken den stoppades. bilderna är suddiga i pausläget (se sid 24). • Tryck två gånger på **STOP**-tangent för att avbryta fortsättningen. **Bildkontroll** • Vissa Video-CD med PBC-funktion fortsätter avspelningen från början av spåret. **DVD**  $||$  **VCD**  $||$  **DivX**<sup>®</sup> • För MP3, JPEG eller WMA fortsätter avspelningen från Med bildkontrollsfunktionen justerar du ljusstyrka, kontrast, färg, det aktuella spårets startpunkt. gammakorrigering och skärpa för en specifik skärmbild. • Fortsättningsinformationen kvarstår även om strömmen bryts. Tryck på **MODE**-tangent **1** under avspelning. **Snabbsökning framåt / bakåt**  $\overline{200}$  BRIGHTNESS  $\triangleq$  4+1 Tryck på **Piltangenterna 2**  $DVD \parallel CD \parallel VCD \parallel MP3 \parallel WMA \parallel DivX^{\circ}$  $(A$  eller  $\nabla)$  för att växla punkt. **8** Tryck på ENTER- eller Piltangenterna ( $\blacktriangleright$  eller <) **1** Tryck upprepande på tangenten  $\rightarrow$  eller << för att justera önskad punkt. under avspelning för att välja önskad hastighet • Du kan välja -6, -5, -4, -3, -2, -1, 0, +1, +2, +3, +4, +5 eller +6. framåt eller bakåt. Tryck på **RETURN**-tangent för att återgå till normal avspelning. **4** • För DVD-skivor är hastigheten för snabbsökning framåt eller bakåt olika beroende på skivtypen. Den ungefärliga **OBSERVERA:** hastigheten är 1 (x2), 2(x8), 3 (x20), 4 (x50) och 5 (x100). • Standardinställningen för alla punkter i bildkontroll är "0".  $\triangleleft$ -tangent • Inställningsdisplayen försvinner efter 10 sekunders inaktivitet. • Du kan inte använda den här funktionen när du <u>]</u> [ 23] [ 23] [ 23] [ 23] [ 23] [ 23] [ 23] [ 23] [ 23] [ 23] [ 23] [ 23] [ 23] [ 23] [ 23] [ 23] [ 23] [ 23] [ 23] [ 23] [ 23] [ 23] [ 23] [ 23] [ 23] [ 23] [ 23] [ 23] [ 23] [ 23] [ 23] [ 23] [ 23] [ 23] [ 23] [ 23] 55 använder Dialog Speed (se sid 17).  $\blacktriangleright$  -tangent **Zoom** 10|\| E=2|\| E=3|\| E=4 5 **DVD**  $||$  **VCD**  $||$  **JPEG**  $||$  **Div** • För video-CD-, ljud-CD-skivor, MP3, WMA och DivX® är Tack vare den här funktionen kan du förstora videobilden och den ungefärliga hastigheten 1(x2), 2(x8) eller 3(x30). panorera genom den zoomade bilden. • För ljud-CD, MP3 och WMA kommer ljud att sändas **I** Tryck på ZOOM-tangent under avspelning. med något hastighet framåt och bakåt. • Avspelningen fortsätter. Tryck på **PLAY**-tangent för att återgå till normal **2** Tryck upprepade gånger på **ZOOM**-tangent för att **2** avspelning. välja önskad zoomfaktor: x2, x4 eller av. **OBSERVERA:** • För Video-CD-, JPEG-, och DivX®-skivor fungerar • Bildkvaliteten hos DivX®-filer vid snabbspolning bakåt är endast zoomfaktorn x2. sämre än vid snabbspolning framåt. • Med vissa DivX®-filer kan det hända att snabbsökning x2 x4 framåt/bakåt inte fungerar. **Sökning framåt / sökning bakåt DVD**  $||$  **VCD**  $||$  **DivX**<sup>®</sup> **8** Använd Piltangenterna ( $\blacktriangledown/\blacktriangle/\blacktriangleright/\blacktriangle$ ) för att flytta runt den zoomade bilden på skärmen. **D-**tangent Tryck på **STILL/PAUSE**-tangent **1**  $\overline{1}$ under avspelning. **2** Tryck på  $\blacktriangleright\blacktriangleright$  eller <<. • Långsam avspelning startar och ljudet tystas. **8** Tryck upprepade gånger på  $\blacktriangleright$ 2 eller <<<<r för att välja önskad hastighet.  $\overline{1}$  3 ি, • Hastigheten för avspelning framåt eller bakåt är olika beroende på skivtypen. Ungefärlig hastighet är 1 (1/16), 2 (1/8), och 3 (1/2). Tryck på **PLAY**-tangent för att återgå till normal **4** avspelning.<br>**OBSERVERA: OBSERVERA:** • Ställ in STILLBILDSLÄGE på FÄLT i displaymenyn om Tryck på **ZOOM**-tangent för att gå ur zoomläget. **4** bilderna är suddiga i pausläget (se sid 24). • När du spelar Video - CD - och DivX® skivor fungerar **OBSERVERA:** • Zoomfunktionen fungerar inte när skivmenyn visas. endast långsam avspelning framåt.

- 
- x4 zoom är inte tillgänglig för vissa skivor.
- För JPEG-skivor fungerar inte navigeringsskärmen.
- I vissa JPEG-filer kan du inte flytta den zoomade bilden.

# **Dialog Speed**

Fungerar endast på skivor inspelade i Dolby Digital-format, med Dialog Speed-funktionen kan du spela skivan något snabbare eller långsammare utan att göra avkall på ljudkvaliteten, som är densamma som vid vanlig avspelning.

**1** Tryck upprepade gånger på **MODE**-tangent tills inställningen för Dialog Speed visas.

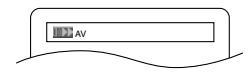

- 
- AV visas på TV-skärmen.
- **2** Tryck på ENTER-tangent eller Piltangenterna (< eller  $\blacktriangleright$ ) ör att växla mellan  $\blacktriangleright$  (x1,3),  $\blacktriangleright$  (x0,8) och AV.
	- : Spelar i ungefär 0,8 gånger normal avspelningshastighet.
	- : دون: Spelar i ungefär 1,3 gånger normal avspelningshastighet.
- Tryck på **PLAY**-tangent för att återgå till normal **3** avspelning.

### **OBSERVERA:**

- Varje gång du trycker på **STOP**-tangent, ställs inställningen på AV.
- Du kan titta på textning medan du använder denna funktion.
- Du kan inte ändra inställning för bildkontroll och audioinspråk-inställning när du använder detta läge.
- Funktionen för virtuellt surround fungerar inte i detta läge.
- På vissa ställen i skivan kan det hända att funktionen inte fungerar.
- När du använder digital ljudanslutning (COAXIAL eller OPTICAL), kommer LPCM-ljud (2-kanaligt) att sändas.
- När du använder Dialog Speed-funktionen vid 5.1 kanals digital output, blir det analoga utgående ljudet 2 kanaligt.
- När du använder digital audioanslutning, är endast Dolby Digital-ljudet tillgängligt.

# **Bildspelsläge**

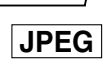

Du kan växla till bildspelsläge vid avspelning.

**1** Tryck på MODE-tangent vid avspelning.

- Skärmen för bildspelsläge visas.
- Bildspelsläget kan inte växlas när det har stoppats, eller från fillista eller Picture CD-menyskärmen.
- Tryck på **ENTER**-tangent. **2**
	- Bildspelsläget växlar.
		- SKÄR IN/UT: Hela bilden visas direkt.

TONA IN/UT: Bilden visas och försvinner gradvis sedan. **3** Tryck på **MODE**-tangent för att avsluta.

**Titel / kapitelsökning**

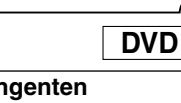

### **Med SEARCH MODE-tangenten**

 $\blacksquare$  Tryck på **SEARCH MODE**tangent upprepade gånger under avspelning tills kapiteleller titelsökningsbilden visas.

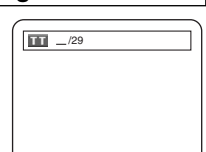

Ange önskat kapitel/spårnummer med **2 Siffertangenterna.**

# **Med SKIP-tangenterna**  $\blacktriangleright\blacktriangleright\blacktriangleright$

**Tryck under avspelningen på SKIP ▶▶ tangent för att gå till nästa kapitel.** Tryck upprepade gånger för att hoppa över efterföljande kapitel. Trýck på SKIP I<del><<</del>tangent för att återgå till början av aktuellt kapitel.<br>Tryck upprepade gånger för att gå till föregående kapitel.

- Kapitelnumeret visas en kort stund på frontdisplayen.
- Om du trycker på **SKIP I<<** eller DI-tangent när avspelningen är pausad, fortsätter pausläget att vara aktivt även efter att du har hoppat till nästa spår.

### **OBSERVERA:**

- Beroende på vilken skiva kan du använda **Siffertangenterna** till att söka efter önskat kapitel direkt genom att ange kapitelnumret. Se bruksanvisningen som medföljer skivan.
- **SKIP I<4, DDI-tangenterna är inte tillgängliga när** avspelningen stoppats.
- På skivor vars titlar inte innehåller kapitel växlar **SKIP** H4, H-I-tangenterna titlarna.

## **Spårsökning**

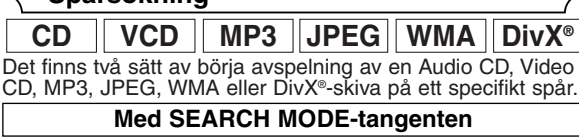

- Tryck på **SEARCH MODE**-tangent. **1**
	- Spårsökningsdisplayen visas.  $-$ / 15
- Välj inom 30 sekunder önskat spår med **Siffertangenterna**. **2** • Om skivan innehåller mindre än 10 spår trycker du på spårnumret direkt.
	- För att spela ett ensiffrigt spår på skivor med fler än 10 men färre än 100 spår trycker du först på **0** och sedan på spårnumret (för spår 3 trycker du t.ex. **0**, **3**). För att spela ett tvåsiffrigt spår trycker du spårnumret.
	- Om du vill spela ett en- eller tvåsiffrigt spår när det finns 100 spår eller fler, trycker du först på **0** och sedan på spårnumret (för spår 3 trycker du t.ex. **0**, **0**, **3** och för spår 26 trycker du **0**, **2**, **6**). För att spela ett tresiffrigt spår trycker du på spårnumret.
	- Tryck på **CLEAR**-tangenten för att radera felaktig inmatning.

**OBSERVERA:** • **+10**-tangenten kan också användas för att ta fram spårsökningsdisplayen, utom om skivan innehåller färre än 10 spår. På sådana skivor behöver man bara trycka spårnumret för att utföra spårsökningen.

### **Med SKIP-tangenterna**  $\blacktriangleright$

Tryck under avspelningen på **SKIP >>**I-tangent för att gå till nästa spår. Tryck upprepade gånger för att hoppa över efterföljande spår. Tryck på **SKIP I<<** tangent för att återgå till början av aktuellt spår. Tryck upprepade gånger för att gå till föregående spår.

- Spårnumret visas en kort stund på frontdisplayen.
- Om du trycker på **SKIP I<<** eller >I-tangent när avspelningen är pausad, fortsätter pausläget att vara aktivt även efter att du har hoppat till nästa spår.

**OBSERVERA:**<br>• **SKIP I∢∢, ▶▶** -tangenterna är inte tillgängliga när avspelningen har stoppats.

# **Tidssökning**

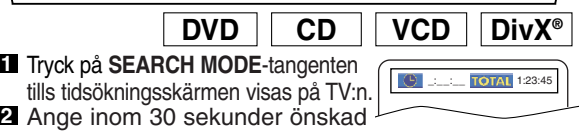

- skiva med **Siffertangenterna**.
- Avspelningen startar vid angiven tid.
- Vid tidssökning visas "0" automatiskt när du inte behöver ange något nummer. T.ex. visas "0:0\_:\_ \_" på tidsökningsskärmen om den totala tiden på title eller spår är kortare än 10 minuter.
- Tryck på **CLEAR**-tangenten för att radera en **3** felaktig inmatning.

– 17 – <sup>Franger</sup>and SW **OBSERVERA:** • Med vissa DivX®-filer kan det hända att tidssökning inte fungerar.

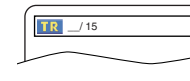

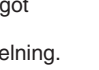

**DVD**

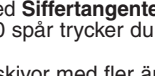

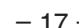

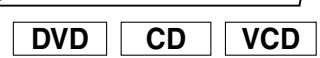

-- --: --: -- 1 2 3 4 5 6 7 8 9 10 AC

Använd markörer för att komma ihåg dina favoritställen på skivan.

- Tryck på **SEARCH MODE**-**1** tangent upprepade gånger tills skärmbilden och markörerna visas under avspelning.
- **2** Tryck på Piltangenterna (< eller  $\blacktriangleright$ ) för att välja markörernummer (1-10) och se till att ": visas på displayen.
- När skivan kommer till ett ställe som du vill komma **3** ihåg, ska du trycka på **ENTER**-tangenten. • Titel eller spår och spelad tid visas på TV-skärmen.
- Om du vill återvända till Markörer senare, tryck på **4 SEARCH MODE**-tangent upprepade gånger under avspelning och **Piltangenterna** (< eller  $\blacktriangleright$ ) för att välja önskad markör och tryck sedan på **ENTER**tangent.
- Tryck på **SEARCH MODE** eller **RETURN**-tangent **5** för att avsluta.

# **OBSERVERA:**

- Om skivtallriken öppnas eller strömmen stängs av eller om man väljer AC vid steg 2 och trycker på **ENTER**tangent raderas alla markörer.
- För att radera en markör, med Piltangenterna (< eller B), välj den markörsiffra som ska raderas och tryck på **CLEAR**-tangent.
- Det går att markera upp till 10 punkter.

# **Repetering**

• **REPEAT**-tangent är tillgänglig endast vid avspelning.

# **REPETERING AV TITEL / KAPITEL**

För att aktivera Repeteringsfunktionen, tryck på **REPEAT**tangent vid avspelning.

• Repeteringsläget växlar enligt nedan varje gång du trycker på tangenten.

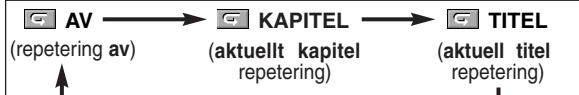

- **OBSERVERA:** Repeat av Titel/Kapitel-inställningen nollställs när du flyttar till en annan titel eller kapitel.
	- Repeterande avspelning fungerar inte vid A-Brepeterande avspelning.
	- Repetering av Titel/Kapitel är inte tillgänglig för vissa scener.

# **REPETERING AV SPÅR / GRUPP / ALLT**

**CD VCD**

**DVD**

För att aktivera Repeteringsfunktionen, tryck på REPEAT vid avspelning.

• Repeteringsläget växlar enligt nedan varje gång du trycker på tangenten.

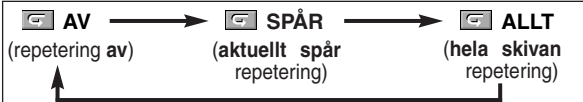

- **Markörinställningsskärm**<br>
 Repeat av Spår-inställningen nollställs när du flyttar till ett annat spår.
	- Repeterande avspelning fungerar inte vid A-Brepeterande avspelning.
	- Repeterande avspelning är inte tillgänglig när du spelar Video CD med PBC-funktion.

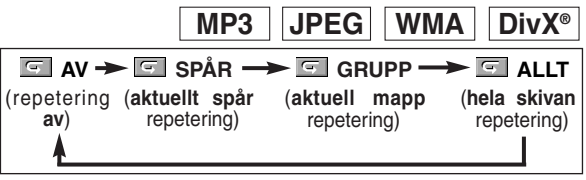

### **OBSERVERA:**

• Repetitionsinställningen raderas när du går till en annan titel, ett annat kapitel, spår eller grupp.

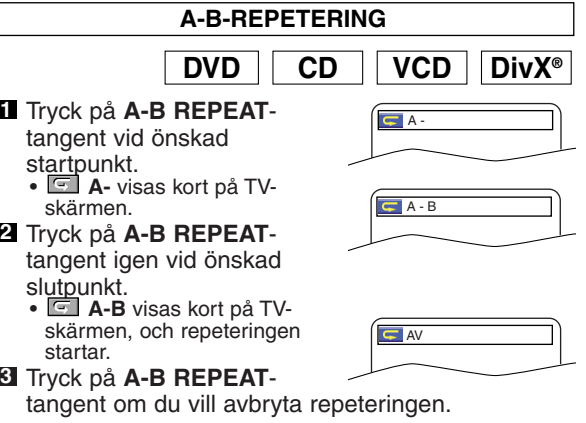

- **OBSERVERA:** Du kan endast ställa in A-B-repeteringsavsnittet inom den aktuellt valda titeln (för DVD-skivor), eller det aktuellt valda spåret (för ljud-CD-, Video-CD- och DivX®-skivor).
	- A-B-repetering är inte tillgänglig för vissa scener på DVD.
	- Tryck på **CLEAR**-tangent om du vill radera inställd Apunkt.
	- A-B-repeterande avspelning fungerar inte vid titel-, kapitel-, spår- eller allrepeterande avspelning.
	- Med vissa DivX®-filer kan det hända att A-Brepeterande avspelning inte fungerar.

# **Programavspelning**

Med denna funktion kan du programmera en Audio CD-MP3-, JPEG- eller WMA-skiva att spelas i önskad ordning.

Tryck på **MODE**-tangent i stoppläge. **1**

# • PROGRAM-skärmen visas.

### Tryck på **Piltangenterna 2**

( $\triangle$  eller  $\nabla$ ) för att välja ett spår och tryck sedan på **ENTER**tangent.

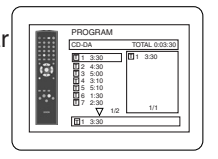

**CD**

- Tryck på **CLEAR**-tangent för att radera det senast inmatade programmet.
- Tryck på **PLAY**-tangent för att starta **3** programavspelning.

# **MP3 JPEG WMA**

RENSA ALLT

MY COLLECTION PROGRAM ABC DEF GHI ABC 1/1

RENSA ALLT

2/2

DEF GHI JKL MNO

PROGRAM ABC

RENSA ALLT

PROGRAM ABC

DEF

GHI JKL MNO 2/2

DEF

1/1

1/1

DEF

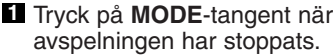

- PROGRAM-skärmen visas.
- **2** Tryck på Piltangenterna (A eller  $\blacktriangledown$ ) för att välja en grupp och tryck sedan på **ENTER**tangent.
	- En spårvalsskärm visas.
- **8** Tryck på Piltangenterna (A eller L) för att välja ett spår och tryck sedan på **ENTER**tangent för att spara det i programmet.
	- Tryck på **CLEAR**-tangenten för att radera det senast inmatade spåret.
	- Det programmerade spåret visas på den högra skärmen.
	- Om det inte går att visa hela programmet på skärmen, visas en symbol " $\nabla$ " vilket betyder att man kan se den resterande informationen på nästa sida.
	- Om du trycker på **Piltangent** (<) visas en lista över
- mappar som tillhör nivån ovanför den aktuella mappen. Tryck på **PLAY**-tangent för att starta **4**

programavspelning.

• Tryck på **RETURN**-tangent för att visa stoppskärmen med det program som finns i minnet.

## **OBSERVERA:**

- Tryck på **STOP**-tangent en gång och sedan på **PLAY**tangent igen, så startar avspelningen från den punkt vid vilken du tryckte på **STOP**-tangent. (Program fortsätter.)
- Tryck på **STOP**-tangent två gånger och sedan på **PLAY**tangent igen. Avspelningen fortsätter då från det första spåret på vanligt sätt. Dina program lagras fortfarande, antingen tills skivsläden öppnas eller strömmen stängs av.
- Det går att ange upp till 99 spår.
- Välj RENSA ALLT i slutet av listan i steg 2, om du vill radera alla spår i programmet på en gång.
- För att upprepa aktuellt spår i programmet, ska du trycka på **REPEAT**-tangent upprepade gånger tills SPÅR visas under avspelning. Om du vill upprepa hela programmet ska du trycka på **REPEAT**-tangent upprepande tills  $\boxed{5}$  ALLT visas under avspelning.
- Om 8 eller fler spår har ställts in i ett program kan du använda **SKIP**-tangent <<<<r eller <a>>
För att se alla spåren.
- När du väljer mappar:
- –Tryck på **Piltangent** (B) när du vill gå till nästa hierarki.
- –Tryck på **Piltangent** ({) när du vill gå tillbaka till den föregående hierarkin (om det inte är den högsta hierarkin).
- Det går att programmera upp till 99 spår med en blandning av MP3-, JPEG- och WMA-filer på skivor med MP3-, JPEG- och WMA-filer.

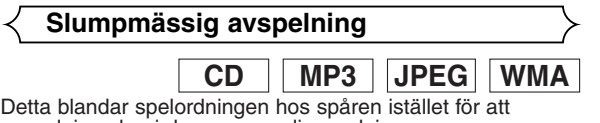

avspelning sker i den ursprungliga ordningen.

- Tryck på **RANDOM**-tangent i **1** stoppläge.
	- RANDOM-skärmen visas.
- Tryck på **PLAY**-tangent för att **2** starta slumpmässig avspelning.

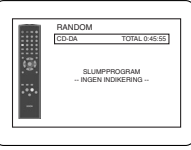

<Exempel: Audio CD>

- För att upprepa aktuellt spår i slumpvalet, ska du trycka på **REPEAT**-tangenten upprepade gånger tills **SPÅR** visas under avspelning. För att upprepa hela slumpvalet ska du trycka på **REPEAT**-tangenten upprepade gånger tills **F** ALLT visas under avspelning.
- Vid slumpmässig avspelning kan du inte gå tillbaka till föregående spår.
- Skivor med en blandning av MP3- JPEG- och WMAfiler spelas i slumpmässig ordning.

**MP3 / JPEG / WMA-avspelning**

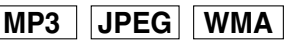

När du sätter i en CD-R- eller CD-RW-skiva med MP3-, JPEGeller WMA-filer i DVD-spelaren och trycker på **MENU**-tangent, visas en fil lista. Antalet spår visas också på frontpanelen.

- **1** Tryck på Piltangenterna (▲ eller ♥) för att välja önskad grupp (mapp) eller spår.
	- För att återgå till föregående skärmbild, trycker du på **Piltangent (<).**
	- När du valt en grupp (mapp), trycker du på **Piltangent** (B) eller **ENTER**-tangent för att komma till spårvalskärmen. Tryck på **Piltangenterna** (A eller  $\blacktriangledown$ för att välja ett spår och sedan på **PLAY**- eller **ENTER**tangent.
	- Om ett spår har valts ska du trycka på **PLAY** eller **ENTER**-tangenten för att starta avspelningen av spåren. Det valda spåret och efterföljande spår kommer att spelas. • När du väljer mappar:
		- –Tryck på **Piltangent** (B) när du vill gå till nästa
	- hierarki. –Tryck på **Piltangent** ({) när du vill gå tillbaka till den föregående hierarkin (om det inte är den högsta hierarkin).

• Tryck på **TOP MENU**-tangent för att återgå till den första punkten.

Tryck på **STOP**-tangent om du vill stoppa avspelningen. **2**

# **OBSERVERA:**

- Mappar kallas grupper, och filer spår.
- Symbolen i visas ovanför gruppnamnet.
- Symbolen **by** visas ovanför MP3-filerna.
- Symbolen **visas ovanför JPEG-filerna**.
- Symbolen visas ovanför WMA-filerna.
- Systemet känner igen upp till 255 mappar.
- Systemet kan känna igen max 999 filer.
- Systemet kan känna upp till 8 hierarkier.
- Om spårinformationen sträcker sig utanför skärmen, visas en nedåtpil " $\nabla$ " som anger att användaren kan se en annan del på den föregående sidan. Det aktuella sidnumret och det totala antalet sidor visas till vänster om nedåtpilen "▼".
- Om det inte finns några MP3-, JPEG- eller WMA-filer i gruppen, visas den inte.
- DVD-spelaren kan visa information lagrad enligt ISO 9660 Nivå 1, Nivå 2 eller Joliet på displayen.
- Den kan också läsa skivor som har lagrats med multisession.
- För mer information om inspelningssystem, se bruksanvisningen för CD-R / CD-RW-brännaren eller brännarprogramvaran.
- För MP3- och WMA-filer inspelade i Variable Bit Rate (VBR) kan det hända att enheten inte visar den verkliga spelade tiden.

**Svenska**

Svenska

**OBSERVERA:**

# **SPELA SKIVOR**

Med denna spelare rekommenderar vi att du använder filer inspelade i enlighet med följande specifikationer:

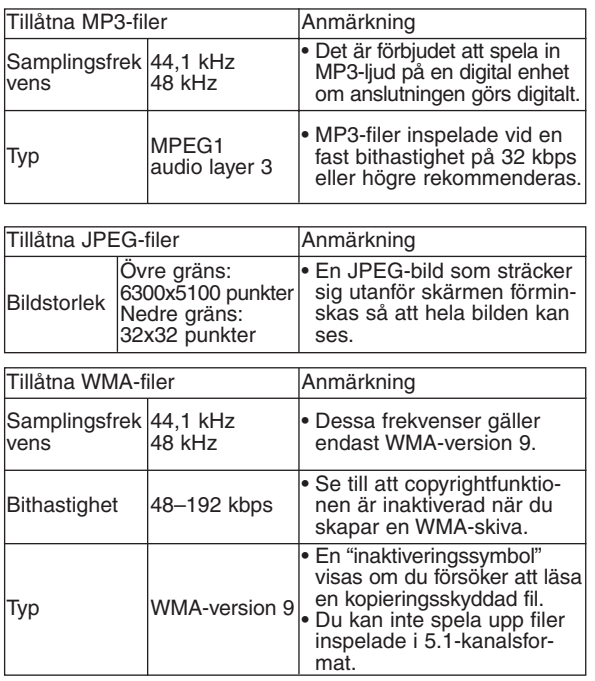

### **Information om MP3, JPEG och WMA-skivor**

- Denna DVD-spelare kan återge bilder och ljud inspelade i MP3- och JPEG-formaten på CD-R- och CD-RW-skivor.
- **•** En fil med tillägget ".mp3" (MP3) kallas för MP3-fil.
- **•** En fil med tillägget ".jpg" (JPG) eller ".jpeg" (JPEG) kallas för JPEG-fil.

DVD-spelaren kan visa bildfiler som uppfyller Exif-standarden. Exif är ett filformat, Exchangeable Image File format, som antagits av Japanese Electronic Industry Development Association (JEIDA).

- **•** En fil med tillägget ".wma" (WMA) kallas för WMA-fil.
- **•** Filnamn vars tillägg är andra än ".mp3" (MP3), ".jpg" (JPG) och ".jpeg" (JPEG) eller ".wma" (WMA) visas inte i MP3-, JPEG- eller WMA-menyn.
- **•** Om filen inte är inspelad i MP3-, JPEG- eller WMA-format, kan ett visst brus genereras, även om filens tillägg är ".mp3 (MP3)", ".jpg (JPG)", ".jpeg (JPEG)" eller ".wma (WMA)".
- **•** Grupp- och spårnamn med upp till 25 tecken kan visas. Oigenkännliga tecken ersätts med asterisker. Det går inte att visa den nionde och efterföljande nivåer.
- **•** Beroende på inspelningsförhållanden, kan det hända att grupper eller spår som inte kan spelas visas.
- **•** Om du trycker på **TOP MENU**-tangent medan en fillista visas, markeras den första punkten.

### **Kodak Picture CD**

DVD-spelaren kan även visa JPEG-filer som lagats på en Kodak Picture CD. Du kan njuta av dina bilder på din TV genom att spela upp dem från en Picture CD-skiva. För mer information om Kodak Picture CD kan du kontakta en butik som erbjuder tjänster för Kodak Inc.

# Tryck på **MENU**-tangent i **1**

stoppläge. Kodak Picture CD-menyn visas.

**•** Om alla menypunkter inte får plats på skärmen, visas ">>I" längst ned till höger på skärmen, vilket anger att användaren kan se

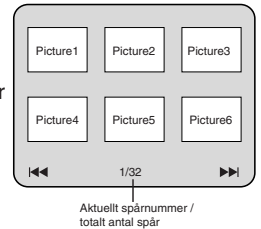

resterande punkter på nästa sida. Om "<</a> visas, innebär det att användaren kan se andra punkter på den föregående sidan. Aktuellt spårnummer och totalt antal spår visas nederst i mitten på skärmen.

- Om " $\blacktriangleright$ " visas längst ned till höger, använder du **SKIP-tangent**  $\blacktriangleright$  för att se nästa sida. Om "I<4" visas längst ned till vänster, använder du **SKIP-tangent I<4** för att se föregående sida.
- **•** Det kan ta en stund innan alla menyposter visas på menyskärmen.
- <sup>2</sup> Tryck på Piltangenterna (▼ / ▲ / ▶ / ◀), välj det spår du vill spela, och tryck sedan på **PLAY**- eller **ENTER**-tangent.
	- **•** Om du väljer en Kodak Picture CD-fil, börjar bildvisningen med en bild från det valda spåret och fortsätter sedan med nästa.
- Tryck på **STOP**-tangent om du vill stoppa avspel-**3** ningen.

### **Anmärkningar om JPEG och Kodak Picture CD:**

- Ett spår visas i 5 eller 10 sekunder och sedan visas nästa spår.
- Varje gång du trycker på **Piltangent** ( $\blacktriangleright$ ) vrids bilden medurs 90 grader när en bild visas. Om du trycker på **Piltangent (<)** vrids bilden moturs 90 grader.
- För att ändra storlek på den spelade bilden trycker du på **MODE**-tangenten två gånger. Vid avspelning visas storleksändringsläget överst på TV-bilden. Tryck sedan på **Piltangenterna** (<, b) eller **ENTER**-tangenten för att växla mellan NORMAL (100%) och MINDRE (95%).
- Progressiva JPEG-bilder (JPEG-filer sparade i progressivt format) kan inte spelas upp på denna DVDspelare.
- Visning av JPEG-filer med hög upplösning tar längre tid.
- Vissa filer påverkas inte av storleksändringsläget (t.ex. filer med liten bildstorlek).

### **Anmärkningar om WMA:**

- DVD-spelaren kan visa information inspelad enligt ISO 9660, nivå 2 med filnamn på 31 tecken, inklusive interpunktionstecken. Filnamnet kan visas med upp till 25 tecken.
- Systemet kan känna igen max 8 undermappar.
- Systemet kan även visa etikettinformation för WMA med minst 64 tecken.
- Systemet kan känna igen Joliet-filnamn (Unicode-format) med upp till 64 tecken.
- Du kan inte spela upphovsrättsskyddade WMA-filer på denna enhet.

**DivX®**

Denna DVD-spelare klarar att spela upp DVD-R/RW- och CD-R/RW-skivor inspelade i DivX®-format. När du sätter i DVD-R/RW- eller CD-R/RW-skivor som endast innehåller DivX®-filer och du trycker på **MENU**-tangenten visas fillistan på displaybilden. Antalet spår visas också på frontpanelen.

- **1** Tryck på Piltangenterna (▲ eller ♥) för att välja önskad grupp (mapp) eller spår.
	- För att återgå till föregående skärmbild, trycker du på **Piltangent** (<).
	- När du valt en grupp (mapp), trycker du på **Piltangent** (►) eller **ENTER-tangent för att komma till** spårvalskärmen. Tryck på **Piltangenterna** (A eller  $\blacktriangledown$ ) för att välja ett spår och sedan på **PLAY**- eller **ENTER**tangent.
	- Om ett spår har valts ska du trycka på **PLAY** eller **ENTER**-tangenten för att starta avspelningen av spåren. Det valda spåret och efterföljande spår kommer att spelas. • När du väljer mappar:
	- –Tryck på **Piltangent** (B) när du vill gå till nästa hierarki.
	- –Tryck på **Piltangent** ({) när du vill gå tillbaka till den föregående hierarkin (om det inte är den högsta hierarkin).

• Tryck på **TOP MENU**-tangent för att återgå till den första punkten.

Tryck på **STOP**-tangent om du vill stoppa avspelningen. **2**

- **OBSERVERA:** DivX® is är en codec (kompression/dekompression) som kan komprimera bilder till en mycket liten datamängd. Programvaran komprimerar videodata från nästan vilken källa som helst till storlekar som gör det möjligt att skicka dessa över Internet utan att göra avkall på bildkvaliteten.
	- Filer med tillägget ".avi" och ".divx" kallas DivX®-filer. Alla filer med ".avi"-tillägget känns igen som MPEG 4 filer.
	- Filer med andra tillägg än ".avi" och ".divx" listas inte i DivX®-menyn. Det kan dock, beroende på inspelningsförhållandena, hända att grupper eller spår som inte kan spelas visas.
	- Även om filerna har tillägget ".avi" eller ".divx" kan denna spelare inte spela upp dem om de är inspelade i något annat format än DivX®.
	- Mappar kallas grupper och filer kallas spår.
	- En  $\Box$ -symbol visas ovanför gruppnamnet.
	- Systemet känner igen upp till 255 mappar.
	- Systemet kan känna igen max 999 filer.
	- Om spårinformationen sträcker sig utanför skärmen, visas en nedåtpil " $\nabla$ " som anger att användaren kan se en annan del på den föregående sidan. Det aktuella sidnumret och det totala antalet sidor visas till vänster om nedåtpilen "
	- Namnet på gruppen och spåret kan visas med upp till 25 tecken. Oigenkännliga tecken ersätts med asterisker. Den nionde hierarkin och lägre kan inte visas.
	- Du kan spela av skivor som spelats in med flera sessioner.
	- Avspelningen pausas om fillistan visas under avspelningen.
	- Efter att du satt i skivan och tryckt på **PLAY**-tangenten kan det dröja en liten stund innan ljud och bild kommer igång.
	- När du spelar upp filer inspelade med höga bithastigheter kan det ibland hända att bilderna stannar.
	- Trots att denna enhet är märkt med DivX®-logotypen kan det hända att den inte kan spela vissa data beroende på skivegenskaper, bithastigheter eller ljudformatsinställningar etc.
	- Använd programvara som godkänts av DivX® Inc. när du skapar DivX®-filer.
	- Om du använder separata verktyg eller program för att skapa DivX®-filer, ska du första läsa igenom deras bruksanvisningar.
	- Du kan inte spela DivX®-filer vars storlek överstiger 2 GB.
	- Om du väljer en stor DivX®-fil kan det ta en stund innan avspelningen börjar (ibland mer än 20 sekunder).
- **DivX®-avspelning** Om DivX®-filer som skrivits på en CD-skiva inte kan spelas, kan du pröva att skriva dem på en DVD-skiva och spela denna istället.
	- För mer information om DivX® kan du besöka http://www.divx.com.
	- Om du sätter i en CD-R/RW-skiva med DivX®-filer blandade med MP3-, JPEG- eller WMA-filer visas valbilden för avspelningsmedia. Välj Video och fortsätt till steg 1.

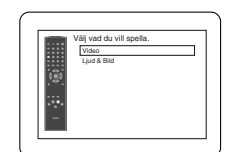

- Tryck på **TOP MENU**-tangent i stoppläge för att öppna valbiden för avspelningsmedia.
- Om du väljer Ljud & Bild istället för Video i valbilden för avspelningsmedia kan DVD-spelaren spela upp MP3/JPEG/WMA-filer. Se sidan 19 för närmare anvisningar.

Med den här spelaren rekommenderar vi att du använder filer som spelats in enligt följande specifikationer:

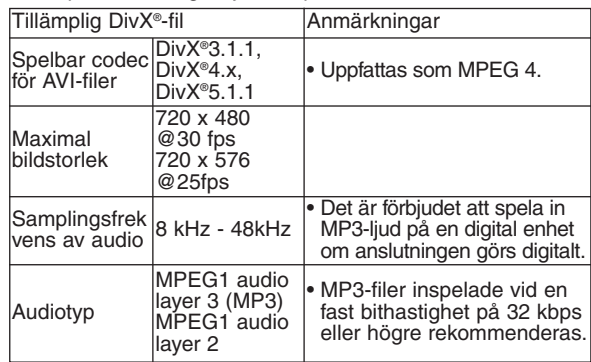

# **Ändra skärmmenyn**

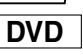

 $\overline{\phantom{0}}$ 

Du kan se information om den aktuella skivan genom att trycka på **DISPLAY**-tangent.

- Tryck på **DISPLAY**-tangent **1**
	- under avspelningen.
		- Aktuellt kapitelnummer/totalt antal kapitel, spelad tid och återstående tid av aktuellt kapitel, samt aktuell avspelningsstatus visas.
- Tryck på **DISPLAY**-tangent igen. **2**
- Aktuellt titelnummer/totalt antal titlar, spelad tid och återstående tid av aktuell titel, samt aktuell avspelningsstatus visas.
- Tryck på **DISPLAY**-tangent en tredje gång. **3**
	- Bithastigheten (mängden ljudoch bilddata som läses för närvarande) och aktuell avspelningsstatus visas.

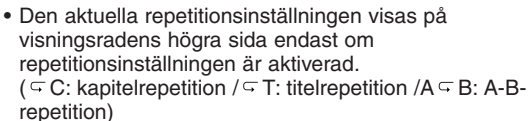

**IIII**IIIIII CT L1

**CHE 9/49** 0:00:00 -0:03:30

• Om du spelar upp en skiva med två skikt visas även skiktnummer.

(L0: skikt 0 spelas. L1: skikt 1 spelas.)

**4** Tryck på **DISPLAY**-tangent igen för att avsluta.

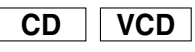

## **1** Tryck på DISPLAY-tangent under avspelningen.

- Aktuellt spårnummer/totalt antal spår, spelad tid och återstående tid av aktuellt spår, samt aktuell avspelningsstatus visas.
- Aktuell repetitionsinställning visas på visningsradens högra sida endast när repetitionsinställningen är aktiverad. ( $\overline{\subseteq}$  T: spårrepetition / $\overline{\subseteq}$  A: repetition av alla spår/A $\overline{\subseteq}$  B: A-B-repetition)

### Tryck på **DISPLAY**-tangent igen. **2**

- Aktuellt spårnummer/totalt antal spår, spelad tid och återstående tid av hela skivan, samt aktuell avspelningsstatus visas.
- Aktuell repetitionsinställning visas på visningsradens högra sida endast om repetitionsinställningen är aktiverad. ( $\overline{\sigma}$ T: spårrepetition / $\overline{\sigma}$  A: repetition av alla spår/A $\overline{\sigma}$ B: A-B-repetition)
- När du spelar en skiva i läget för programmerad eller slumpmässig avspelning visas FFI PROGRAM (eller RANDOM).
- **3** Tryck på **DISPLAY**-tangent igen för att avsluta.

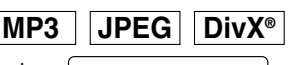

• Namnet på den fil som spelas

visas.

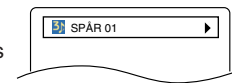

<Exempel: MP3>

- Tryck på **DISPLAY**-tangenten. **2**
	- Aktuellt spårnummer/totalt antal spår och spelad tid (MP3) visas .

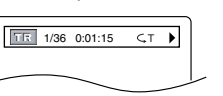

**WMA**

▸

 $\overline{\phantom{0}}$ 

 $\overline{\phantom{0}}$ 

╗

• Aktuell repetitionsinställning visas endast om repetitionsinställningen är aktiverad.

( $\subseteq$  T: spårrepetition / $\subseteq$  A: repetition av hela skivan/ $\subseteq$  G: grupprepetition)

• När du spelar en skiva med MP3- och JPEG-filer i läget för programmerad eller slumpmässig avspelning visas **TE PROGRAM** (eller RANDOM).

Tryck på **DISPLAY**-tangent igen för att avsluta. **3**

• Vid program- eller slumpmässig avspelning, visas varje avspelningsstatus när du trycker på **DISPLAY**-tangent. Tryck på **DISPLAY**-tangent igen för att avsluta.

SPÅR 01

TT TITELNAMNET

**R**<br>ARTISTNAMNET

 $T = 1/36$  0:01:15  $\subset T$ 

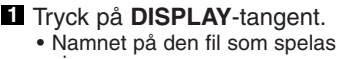

- visas.
- Tryck på **DISPLAY**-tangent igen. **2**
	- Titelnamnet baserat på etikettinformation från aktuell avspelning visas.
- Tryck på **DISPLAY**-tangent en tredje gång. **3**
	- Artistnamnet baserat på etikettinformation från aktuell avspelning visas.
- Tryck på **DISPLAY**-tangent igen. **4**
	- Aktuellt spårnummer/totalt antal spår och spelad tid visas.

• Aktuell repetitionsinställning visas endast om repetitionsinställningen är aktiverad. ( $\overline{\subseteq}$  T: spårrepetition / $\subseteq$  A: repetition av hela skivan/ $\subseteq$  G: grupprepetition (mapp))

• När du spelar en skiva i läget för programmerad eller slumpmässig avspelning visas FR PROGRAM (eller RANDOM).

- **5** Tryck på DISPLAY-tangent för att avsluta.
	- Vid program- eller slumpmässig avspelning, visas varje avspelningsstatus när du trycker på **DISPLAY**-tangent. Tryck till sist på **DISPLAY**-tangent för att avsluta.

# **OBSERVERA:**

• Om filen inte innehåller etikettinformation, visas EJ TILLGÄNGLIG.

**Ljudspråk**

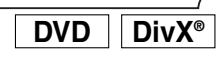

Spelaren medger val av språk (om det finns flera språk tillgängliga) vid avspelning av en DVD.

- **1** Tryck på AUDIO-tangent vid avspelning.
- Tryck upprepade gånger på **AUDIO**-tangent för att **2** välja önskat språk.

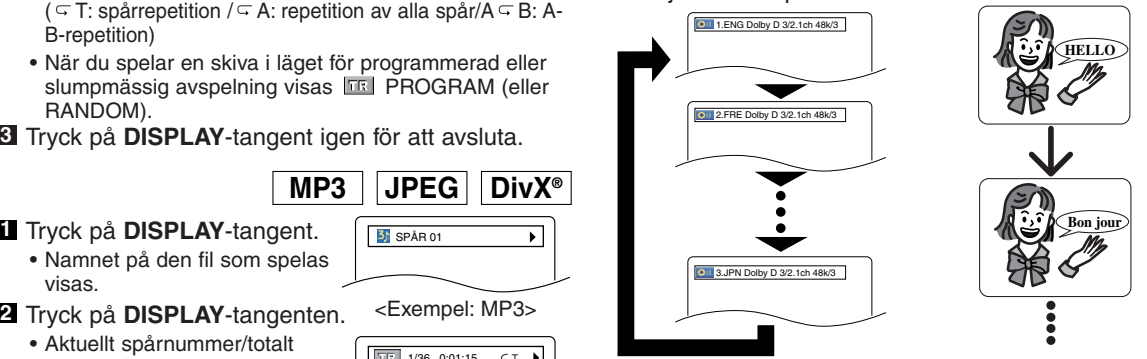

### **OBSERVERA:**

- Ljudläget kan inte ändras vid avspelning av skivor som inte har spelats in med dubbelt ljud.
- Vissa skivor tillåter dig att ändra Ljudspråket i skivans meny. (Detta varierar mellan olika skivor. Se manualen som medföljer skivan.)
- För skivor med DivX®-filer visas endast MP3-audio på skärmen. Övrig audio visas endast med "asterisker".
- Det kan hända att det inte fungerar att trycka på **AUDIO**-tangenten på vissa DVD-skivor med flera ljudspråk (t.ex. DVD-skivor som tillåter att ljudspråket kan ställas in från skivans meny).
- Om du väljer ett språk med treställig spräkkod, visas denna varje gång du ändrar inställning för ljudspråk. Om du väljer något annat språk visas '---' istället (se sid 26).
- Val av ljudspråk kan inte utföras i Dialog Speed (se sid 17).
- DTS-ljud sänds enbart från de digitala ljuduttagen.
- Om skivan inte medger inställing av ljudspråk, visas EJ TILLGÄNGLIG.

# **Textningsspråk**

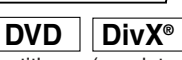

DVD-spelaren låter dig välja språk för undertitlarna (om det finns flera språk tillgängliga) när du spelar en DVD-skiva. Tryck på **SUBTITLE**-tangent vid avspelning. **1**

Tryck upprepade gånger på **SUBTITLE**-tangent för **2** att välja önskat textningsspråk.

- Det valda språket visas på displayen överst på skärmen.
- Tryck på **Piltangenterna** (< eller  $\blacktriangleright$ ) för att aktivera eller avaktivera textningsfunktionen under avspelning.

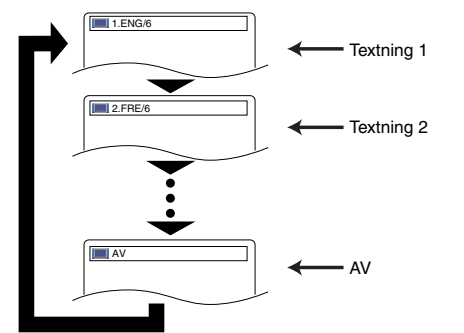

För att stänga av textning, tryck upprepade gånger **3** på **SUBTITLE**-tangent tills AV visas.

### **OBSERVERA:**

- För vissa skivor kan du ställa in Textningsspråk i skivmenyn. (Förfarandet är olika för olika skivor. Se den handbok som medföljer skivan.)
- Med vissa DVD med flera textningsspråk går det inte att trycka på **SUBTITLE**-tangent (t.ex. DVD som medger textningsspråksinställning i skivmenyn).
- Om önskat språk inte visas ens efter att du har tryckt på **SUBTITLE**-tangent flera gånger, innehåller skivan inga undertitlar på det språket.
- Om du väljer ett språk med treställig språkkod, visas denna varje gång du ändrar inställning för textningsspråk. Om du väljer något annat språk visas '---' istället (se sid 26).
- Om skivan inte medger inställning av textningsspråk, visas EJ TILLGÄNGLIG.
- För skivor med DivX®-filer visar skärmen endast antal textningsspråk.

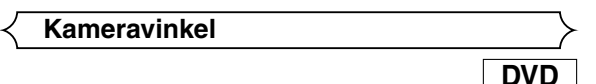

Vissa DVD innehåller scener som har filmats ur olika vinklar samtidigt.Du kan ändra kameravinkeln när ( $\frac{\infty}{1}$ ) visas på skärmen.

**1** Tryck på ANGLE-tangent vid avspelning.

• Den valda vinkeln visas på displayen överst på skärmen. Tryck upprepade gånger på **ANGLE**-tangent för att **2**

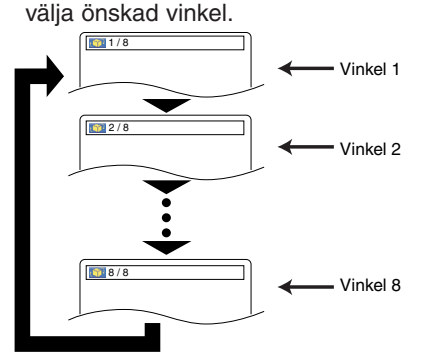

**OBSERVERA:** • Om inställningen för VINKEL IKON är AV i displaymenyn, visas inte  $(\begin{matrix} \infty \\ \uparrow \end{matrix})$  (se sid 25).

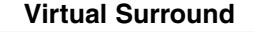

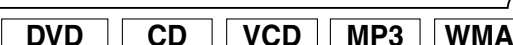

Du kan njuta av surroundljud via ditt befintliga 2-kanaliga

### stereosystem.

Tryck på **MODE**-tangenten **1** upprepade gånger under avspelning tills Virtual Surround-inställningen visas.

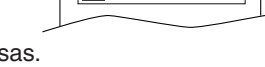

- Tryck på **ENTER**-tangent för att ställa den på **2** 1(Naturlig effekt), 2(Förhöjd effekt) eller AV.
- Tryck på **RETURN**-tangent för att lämna. **3**

### **OBSERVERA:**

**Stereoläge**

- Välj Virtual Surround AV eller justera ner volymen om ljudet är distorderat.
- Funktionen för virtuellt surround fungerar inte om ljudet är inställt i något annat läge än STEREO (endast för avspelning av ljud-CD eller Video-CD-skivor).
- Du kan inte använda den här Dialog speed-funktionen (se sid 17).

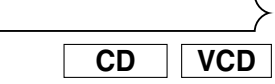

## Tryck upprepade gånger på **AUDIO**-tangent vid **1** avspelning för att välja onskade ljudläget.

STEREO - både höger och vänster kanal är aktiva (stereo)

L-ch - bara vänster kanal är aktiv<br>R-ch - bara höger kanal är aktiv

- bara höger kanal är aktiv

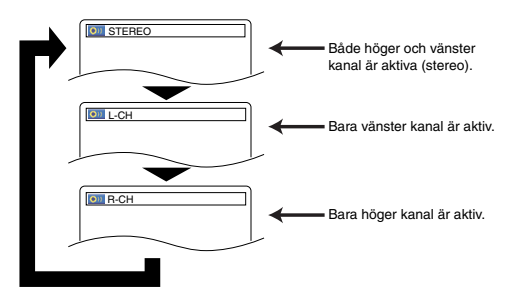

**OBSERVERA:** • STEREO-signaler kan endast sändas ut vid avspelning av DTS CD-skivor.

– 23 – SW  $-23-$ 

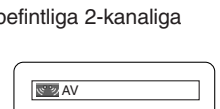

# **DVD-INSTÄLLNING**

På inställningsmenyn finns det QUICK-läge, CUSTOM-läge och INITIALIZE-läge (se sid 24 och 26). QUICK-läget består av funktioner vars inställningsmenyer ofta används. De åtföljs av en IQUICKmarkering. Du kan göra alla inställningar i CUSTOM-läge.

Vissa skivor saknar språkalternativ.

- **I** Tryck på SETUP-tangent i stoppläge.
- **2** Tryck på Piltangenterna (◀ eller ▶) för att välja CUSTOM och tryck sedan på **ENTER**-tangent. • CUSTOM-läget aktiveras.
- Tryck på **Piltangenterna 3** (◀ eller ▶) för att välja SPRÅK och tryck sedan på **ENTER**tangent som bekräftelse.

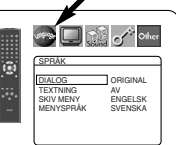

- <sup>4</sup> Tryck på Piltangenterna (▲ eller v) för att välja en alternativ och tryck sedan på **ENTER**-tangent.
- **DIALOG (Standard : ORIGINAL)** Ställer in ljudspråk.
- **TEXTNING (Standard : AV)** Ställer in textningsspråk.
- **SKIV MENY (Standard : ENGELSK)** Ställer in språk för DVD-menyn.
- **MENYSPRÅK (Standard : ENGELSK) QUICK** • Ställer in språket för skärmvisningen.
- **5** Tryck på Piltangenterna (▲ eller ▼) för att välja en språk och tryck sedan på **ENTER**-tangent.
	- Om ÖVRIGA är valt i skärmen DIALOG, TEXTNING eller SKIV MENY, tryck in det fyrsiffriga tal som anger koden för det önskade språket (se språkkodslistan på sidan 26). • Bara de språk som stöds av skivan kan väljas.
- Tryck på **SETUP**-tangent för att avsluta. **6**

- **OBSERVERA:** Språkinställning för DIALOG och TEXTNING finns inte på vissa skivor. Använd i så fall tangenterna **AUDIO** och **SUBTITLE**-tangent. Detaljer finns på sidan 22 och 23.
	- **Displayinställning**

Du kan ändra vissa delar av displayskärmarna,

- skärmmeddelandena och displaypanelen på spelarens framsida. **1** Tryck på SETUP-tangent i stoppläge.
- **2** Tryck på Piltangenterna (◀ eller ▶) för att välja CUSTOM och tryck sedan på **ENTER**-tangent. • CUSTOM-läget aktiveras.
- Tryck på tangenten **3 Piltangenterna** ( $\blacktriangleleft$  eller  $\blacktriangleright$ ) för att

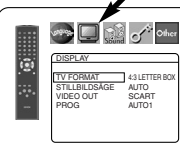

DISPLAY TV FORMAT 4:3 LETTER BOX 4:3 PAN & SCAN 16:9 WIDE

G

**BUD** of other

- Tryck på **Piltangenterna 4**  $(\triangle$  eller  $\nabla)$  för att välja en
	- alternativ och tryck sedan på **ENTER**-tangent.

# **TV FORMAT**

- **(Standard : 4:3 LETTER BOX) QUICK**
	- Tryck på Piltangenterna (A eller  $\blacktriangledown$ ) för att välja rad och tryck sedan på **ENTER**-tangent.

välja DISPLAY och tryck sedan på **ENTER**-tangent som bekräftelse.

- Välj 4:3 LETTER BOX. Svarta ränder kan förekomma överst och underst på skärmen beroende på TV-skärmens proportioner.
- Välj 4:3 PAN & SCAN om du vill ha en bild med full höjd där båda sidorna är justerade.
- Välj 16:9 WIDE om en wide screen TV är ansluten till DVD-spelaren.

## **Språkinställning STILLBILDSÄGE (Standard : AUTO)**

• Tryck på Piltangenterna (A eller  $\overline{\mathbf{v}}$ ) för att välja punkt (AUTO, FÄLT, eller RAM) och tryck sedan på **ENTER**-tangent.

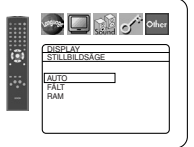

- Med den här funktionen kan du justera bildens upplösning och kvalitet i stillbildsläge.
- En individuell bild på TV-skärmen kallas "RAM". Denna består av två separata bilder som kallas "FÄLT". Med AUTO-inställningen kan vissa bilder bli suddiga i stillbildsläge pga. deras dataegenskaper. • AUTO: Väljer automatiskt den bästa
- upplösningsinställningen (RAM eller FÄLT) baserat på bildernas dataegenskaper.
- FÄLT: Välj FÄLT när bilderna är instabila, även då AUTO valts. FÄLT stabiliserar bilden som dock kan bli lite grov pga. den begränsade datamängden.
- RAM: Välj RAM för att visa relativt orörliga bilder med högre upplösning. RAM förbättrar blidkvaliteten men kan göra bilden något instabil pga. den samtidiga utmatningen av två fältdata.

# **VIDEO OUT**

### **(Standard : SCART)**

• Tryck på **Piltangenterna**  $(A$  eller  $\nabla$ ) för att välja punkt (SCART, KOMPONENT INTERLACE eller KOMPONENT PROGRESSIVT), och sedan på **ENTER**-tangenten.

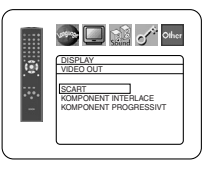

- Denna inställning aktiveras när du avslutar inställningsskärmen genom att trycka på **SETUP**-tangenten.
- När VIDEO OUT är inställd på KOMPONENT PROGRESSIVT, visas P.SCAN på DVD-spelarens frontpanel efter att du avslutat inställningsskärmen.

# • Se sid 12 för mer information.

**PROG (Standard: AUTO1)** • Tryck på **Piltangenterna** (▲ eller v) för att välja en inställning (AUTO, AUTO2 eller VIDEO) och tryck sedan på **ENTER**-tangenten.

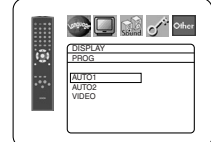

- Med denna funktion kan du välja den utgående bildsignalen beroende på det inspelade DVD-materialets originaltyp (video eller film) då VIDEO OUT har ställts på KOMPONENT PROGRÉSSIVT.
- AUTO1: Automatiskt val av optimal bildsignal (AUTO2 eller VIDEO) på grundval av signalens dataström.
- AUTO2: Det översta och understa bildfältet kombineras och sänds ut som en enkel bildram.
- VIDEO: Antingen det översta eller understa bildfältet sänds ut som en enkel bildram.
- Tryck på **SETUP**-tangent för att avsluta. **5**

- **OBSERVERA:** Tryck på **SETUP**-tangent, annars fungerar inställningen inte.
	- Anslut till ett Video-gång eller ett S-Video-gång på TV:n vid ändring av inställningen av VIDEO OUT (SCART, KOMPONENT INTERLACE eller KOMPONENT PROGRESSIVT). Om inställningen ändras ex.vis till SCART medan komponentvideoanslutningar används för anslutning till TV:n, kan en distorderad videosignal matas ut.

# **Audioinställning**

Du kan ändra vissa ljudinställningar. Detta påverkar bara avspelningen av DVD-skivor.

- Tryck på **SETUP**-tangent i stoppläge. **1**
- 2 Tryck på Piltangenterna (◀ eller ▶) för att välja CUSTOM och tryck sedan på **ENTER**-tangent. • CUSTOM-läget aktiveras.

# **DVD-INSTÄLLNING**

- Tryck på **Piltangenterna 3** (◀ eller ▶) för att välja LJUD och tryck på **ENTER**-tangent för att bekräfta.
- Tryck på **Piltangenterna 4** (▲ eller v) för att välja en alternativ och tryck sedan på **ENTER**-tangent.

### **DRC (Dynamic Range Control) (Standard : PÅ)**

- DRC-funktionen komprimerar ljudstyrkans omfång.
- DRC-funktionen är endast tillgänglig för skivor inspelade i Dolby Digital-format.

## **LPCM (Standard : AV)**

- Ställ in på PÅ vid utmatning med 48kHz (eller 44,1kHz).
- Denna funktion är endast tillgänglig vid digital anslutning med skivor inspelade i 96kHz (eller 88,2kHz).

### *Vid avspelning av skiva med copyrightskydd*

• Ljudet samplas ned till 48kHz, även om du valt inställningen AV.

# **DOLBY DIGITAL**

# **(Standard : BITSTREAM) QUICK**

- Ställ på BITSTREAM när spelaren är ansluten till Dolby Digital-dekoder. BITSTREAM :
- Utsignal till Dolby Digital. PCM : Omvandlar Dolby Digital till PC<sub>M</sub>

# **DTS**

**(Standard : BITSTREAM) QUICK**

BITSTREAM : Utsignal av DTS-ljud. Ställ in på BITSTREAM när apparaten är ansluten till DTS-

avkodare.

- AV : Inget DTS-ljud kommer att sändas ut.
- DTS-ljud sänds enbart från de digitala ljuduttagen.

# **MPEG (Standard: PCM) QUICK**

BITSTREAM :

Utmatning av MPEG-ljud. Ställ in på BITSTREAM när apparaten är ansluten till MPEG-avkodare.

PCM : Omvandlar MPEG-ljud till PCM.

**5** Tryck på **SETUP**-tangent för att avsluta.

# **Barnlåskontroll**

Barnlåsfunktionen gör att du kan sätta en gräns som hindrar dina barn från att titta på olämpligt DVD-material. Ett fyrsiffrigt lösenord som du bestämmer ger dig kontroll över apparaten.

# **BARNLÅS NIVÅ**

Tack vare barnlåsfunktionen kan du bestämma en visningsgräns. Avspelningen stannar om skivans allmänna barnlåsnivå överskrider den gräns du satt.

- Tryck på **SETUP**-tangent i stoppläge. **1**
- 2 Tryck på Piltangenterna (◀ eller ▶) för att välja CUSTOM och tryck sedan på **ENTER**-tangent.
- **8** Tryck på Piltangenterna (< eller ▶) för att välja BARNLÅS och tryck sedan på **ENTER**tangent.

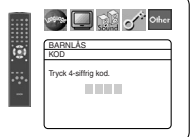

Tryck på **Siffertangenterna** för **4** att ange ditt fyra-siffriga lösenord.

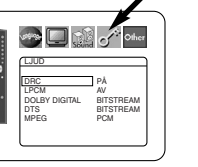

G

ï.

G

G

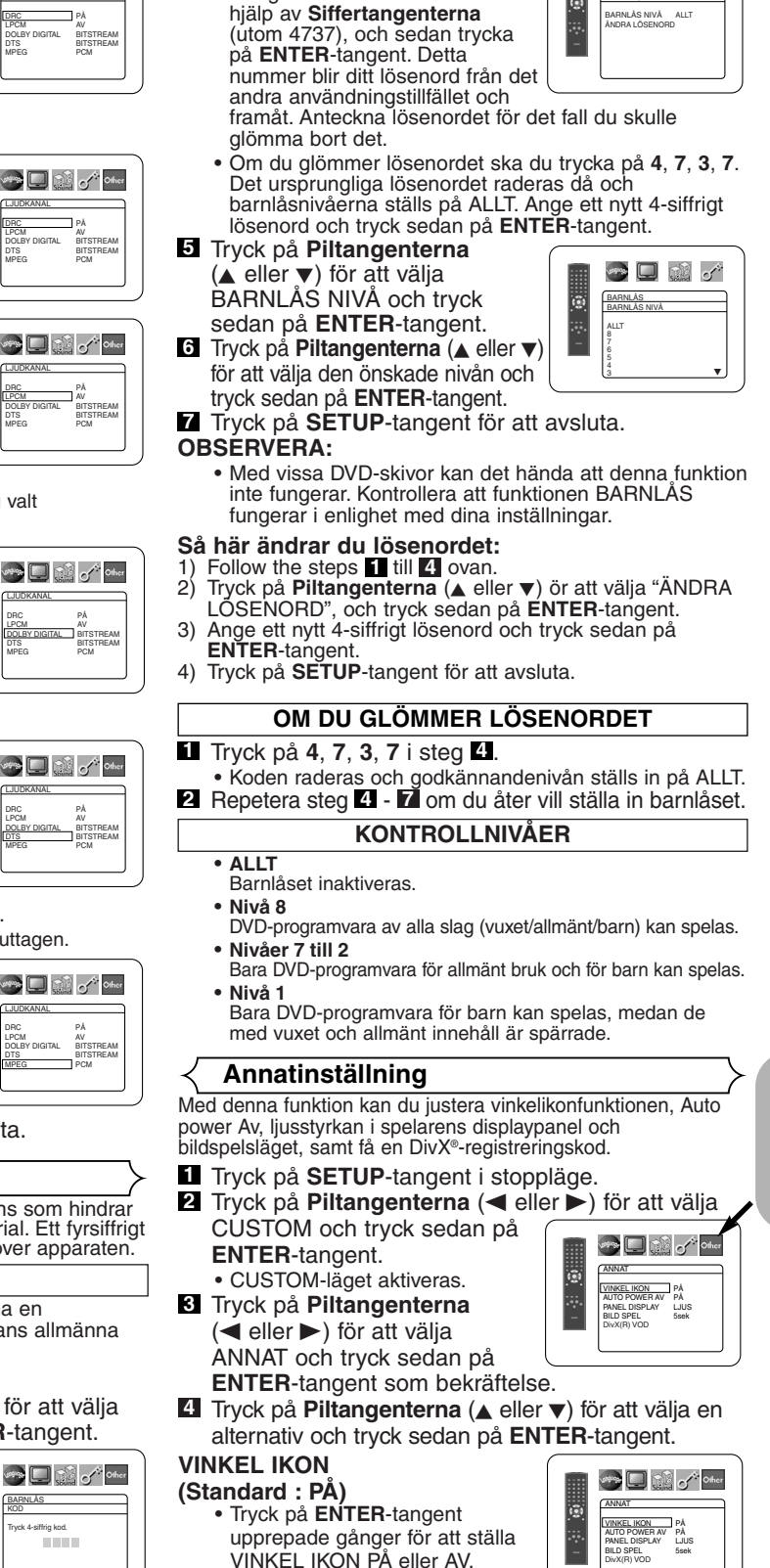

• När du gör det här för första gången ska du ange vilket fyrasiffrigt nummer som helst med

BARNLÅS

ia.

**Strip Digitized Control** 

 $-25 -$  SW

svenska **Svenska**

# **AUTO POWER AV**

# **(Standard : PÅ)**

- Tryck på **ENTER**-tangenten upprepande för att sätta PÅ eller stänga AV automatisk avstängning av strömmen.
- Detta gör att DVD-spelaren stängs av automatiskt efter 30 minuter utan användning.

# **PANEL DISPLAY (Standard : LJUS)**

- Tryck på **Piltangenterna**  $(A$  eller  $\nabla$ ) för en rad för att välja LJUS, MATT eller AUTO och tryck sedan på **ENTER**tangent.
- När AUTO är vald mattas skärmen bara under avspelning.

# **BILD SPEL (Standard: 5sek)**

- Detta justerar avspelningshastigheten för JPEG-bildspelet.
- Tryck på **Piltangenterna**  $(A$  eller  $\nabla$ ) för att välja mellan 5 sek och 10 sek och tryck sedan på **ENTER**-tangenten.

# **DIVX(R) VOD**

• Du kan spela DivX® Video-On-Demand (VOD)-kodat material på denna spelare. Du kan exempelvis spela filer kodade med VOD-tjänster som du har köpt eller hyrt. För att kunna

spela VOD-kodade filer som du har köpt eller hyrt krävs det tillgång till en särskild registreringskod. Se www.divx.com/vod för närmare anvisningar.

# **Språkkod-lista**

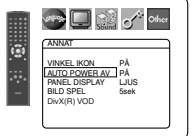

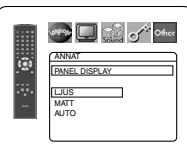

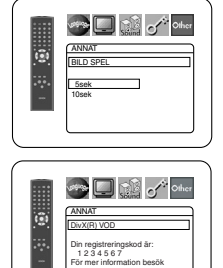

www.divx.com/vod

- **OBSERVERA:** Du kan inte spela DivX® VOD-filer som har en annan registreringskod än koden i din spelare.
	- Du kan inte spela hyrda DivX® VOD-filer om hyrtiden har gått ut. Tryck i detta fall på **MENU**-tangenten och välj en annan fil för avspelning.
	- Vissa DivX® VOD-filer har begränsad speltid (dvs. du kan inte spela dem längre än en viss tid). Om du spelar en DivX® VOD-fil med begränsad speltid visas ett bekräftelsesfönster för avspelningen. Använd **Piltangenten** (**s** eller  $\triangleright$ ) för att välja JA om du vill spela filen eller välj NEJ om du inte vill spela den. Tryck därefter på **ENTER**-tangenten för att bekräfta valet.
	- V.g. kontakta DivX® Inc. om du har frågor angående VOD-filerna.
- **5** Tryck på **SETUP**-tangent för att avsluta.

### **Återställ till standardinställningarna (utom Barnlåsknontroll och VIDEO OUT)**

Detta gör det möjligt att återställa alla val i INSTÄLLNINGAR (utom Barnlåsknontroll och VIDEO OUT) till standardvärdena.

- Tryck på **SETUP**-tangent i **stopp**läge. **1**
- **2** Tryck på Piltangenterna (◀ eller ▶) för att välja INITIALIZE, och sedan på **ENTER**-tangent.
- Tryck på Piltangenterna (▲ eller v) för att välja JA, och sedan på **ENTER**-tangent. **3**
- Tryck på **SETUP**-tangent för att avsluta. **4**

### **OBSERVERA:**

 $\bullet$  Välj NEJ i steg  $\mathbb{R}$  om du vill avbryta initialiseringen.

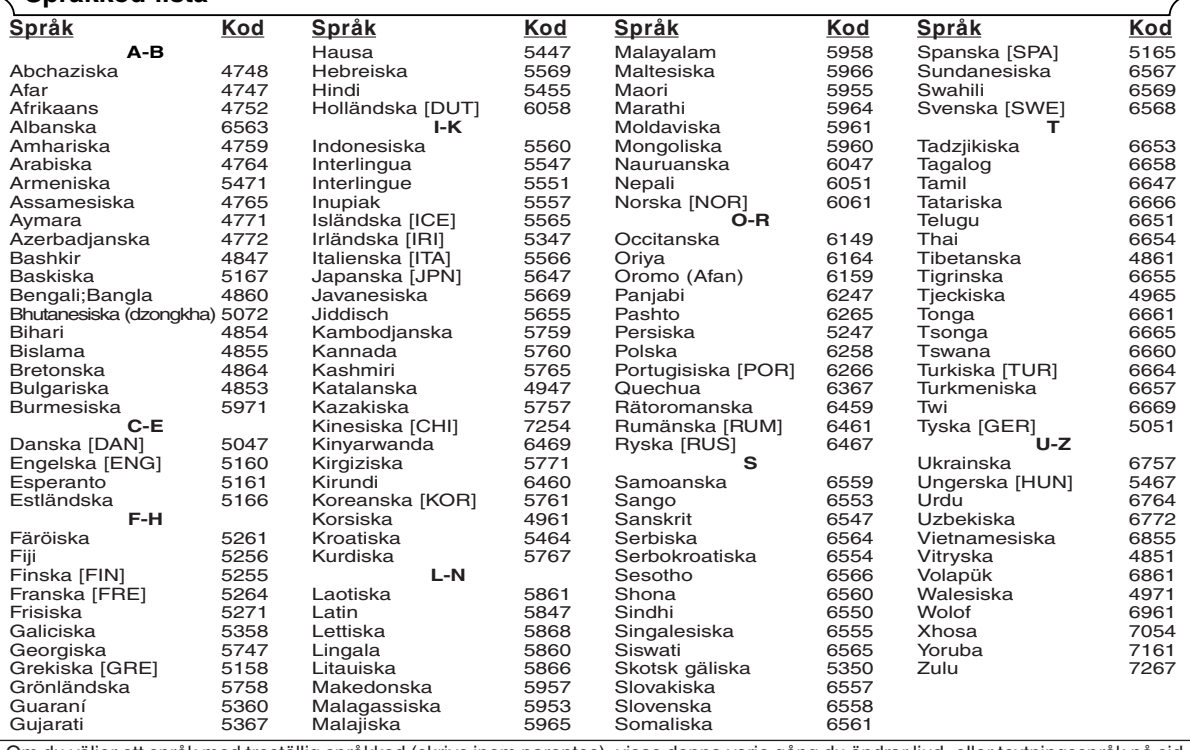

Om du väljer ett språk med treställig språkkod (skrivs inom parentes), visas denna varje gång du ändrar ljud- eller textningsspråk på sid 22 och 23. Om du väljer något annat språk visas '---' istället.

# **UNDERHÅLL**

### **Rengöra höljet**

• Använd en mjuk trasa, lätt fuktad med ett milt rengöringsmedel. Använd inga vätskor som innehåller alkohol, sprit, ammoniak eller slipmedel.

### **Rengöra skivor**

- Om en skiva blir smutsig ska du rengöra den med en rengöringsduk. Torka av skivan från mitten och utåt. Torka inte i cirkelmönster.
- Använd inte lösningsmedel såsom bensin, thinner, vanliga rengöringsmedel, desinfektionsmedel, slipmedel eller antistatspray för vinylskivor.

# **Rengöra skivlinsen**

• Om spelaren fortfarande inte fungerar ordentligt, ens efter att du har läst bruksanvisningen och följt anvisningarna under "FELSÖKNINGSGUIDE", kan det hända att den optiska laserpickupen är smutsig. Rådfråga återförsäljaren eller ett auktoriserat servicecenter om hur man rengör laserpickupen.

### **Skivhantering**

- Använd bara skivor med följande logotyper.
- Håll i skivorna så att det inte fastnar fingeravtryck och damm på ytan.

**Kodak** 

**Picture CD COMPATIBLE** 

- Förvara alltid skivan i fodralet när den inte används.
- Observera att skivor med specialformer (hjärtformiga, åttakantig, etc.) inte kan spelas i denna spelare. Försök inte att spela sådana skivor, annars kan de skada spelaren.

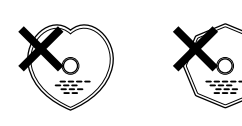

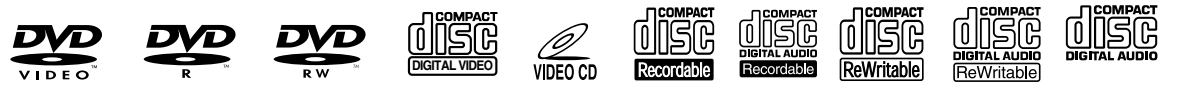

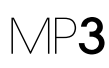

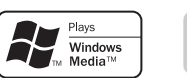

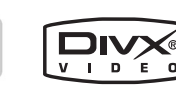

Om spelaren inte fungerar ordentligt, ens om du följer bruksanvisningen, ska du kontrollera spelaren och använda följande checklista.

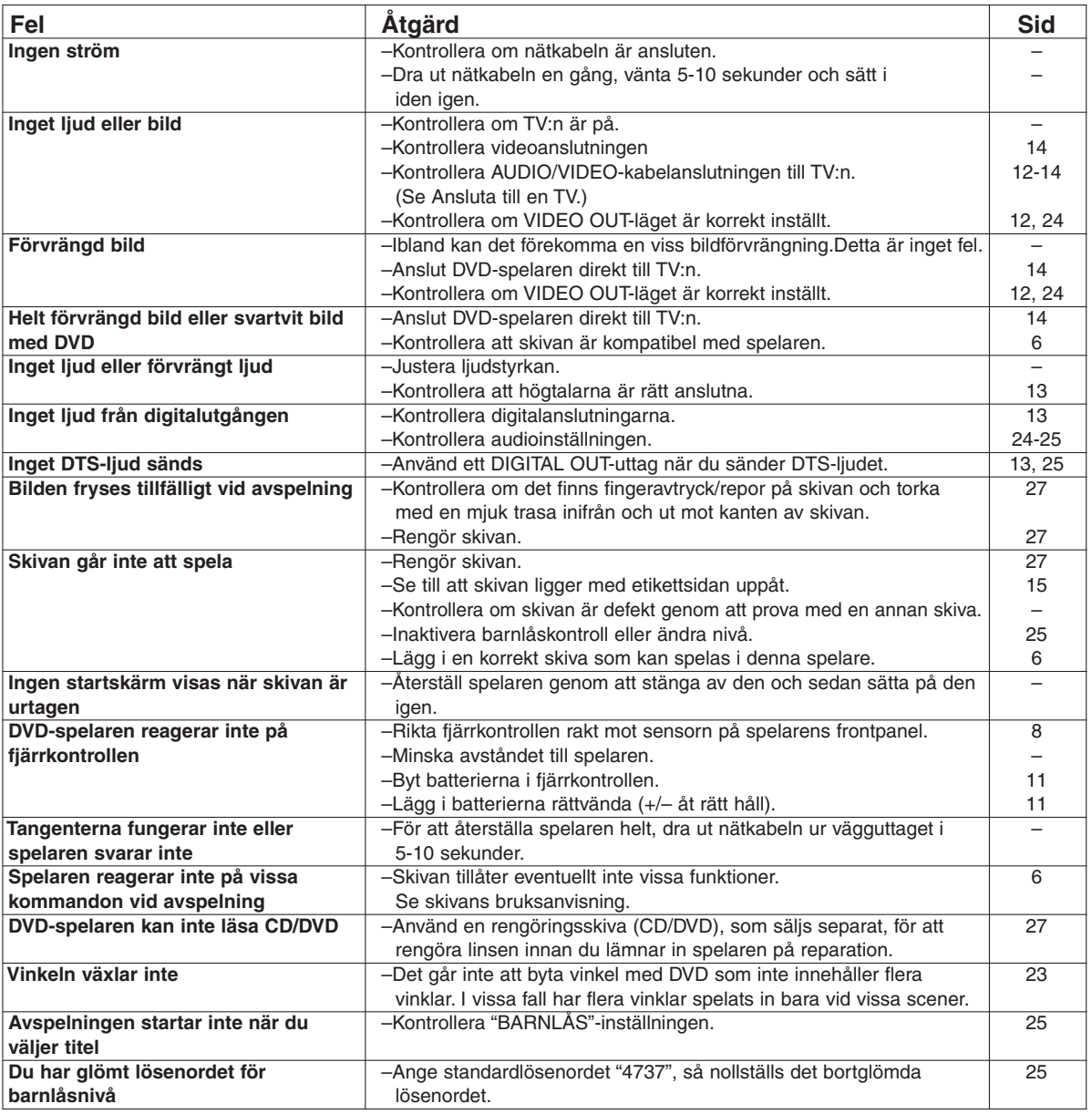

### **OBSERVERA:**

- Vissa funktioner är inte tillgängliga i vissa lägen, men detta är inget fel. Läs beskrivningarna i denna Bruksanvisning för mer information om rätt handhavande.
- Avspelning från ett önskat spår och slumpmässig avspelning är inte tillgängligt vid programavspelning.
- Vissa funktioner är förbjudna på vissa skivor.
- När du spelar Video CD-skivor med PBC kan vissa funktioner (t.ex. val och spårrepetition) inte utföras. Avbryt PBC-funktionen tillfälligt för att utföra dessa åtgärder. Se sidan 15.

# **SIGNALSYSTEM**

# PAL färg

## **TILLÅTNA SKIVOR**

### (1) DVD-Video-skivor

1-skikts 12 cm enkelsidiga skivor, 2-skikts 12 cm enkelsidiga skivor, 2-skikts 12 cm dubbelsidiga skivor (1 skikt per sida)

1-skikts 8 cm enkelsidiga skivor, 2-skikts 8 cm enkelsidiga skivor, 2-skikts 8 cm dubbelsidiga skivor (1 skikt per sida)

- (2) DVD-R/DVD-RW
- (3) Compact disc (Audio CD, Video CD) 12 cm skivor, 8 cm skivor
- (4) CD-R/CD-RW

### **S-VIDEOUTGÅNG**

Y-utgångsnivå: 1Vp-p (75Ω/Ohm) C-utgångsnivå: 0,3Vp-p Utgångar: S-kontakter, 1 uppsättning

### **VIDEOUTGÅNG**

Utgångsnivå: 1Vp-p (75Ω/Ohm) Utgångskontakt: Stiftkontakter, 1 uppsättning

### **KOMPONENTUTGÅNG**

Y-utgångsnivå: 1Vp-p (75Ω/Ohm) PB/CB-utgångsnivå: 0,7Vp-p (75Ω/Ohm) PR/CR-utgångsnivå: 0,7Vp-p (75Ω/Ohm) Utgångskontakt: Stiftkontakter, 1 uppsättning

### **AUDIO/VIDEO**

21-stifts scartkontakt

### **AUDIOUTGÅNG**

Utgångsnivå: 2Vrms 2-kanalig (L, R) utgång: Stiftkontakt, 1 uppsättning

### **AUDIOUTGÅNGSEGENSKAPER**

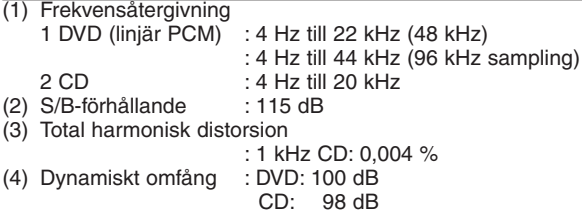

### **DIGITALAUDIOUTGÅNG**

Optisk digitalutgång: Optisk kontakt, 1 uppsättning Koaxial digitalutgång: Stiftkontakt, 1 uppsättning

# **STRÖMFÖRSÖRJNING**

## 200-240V växelström, 50Hz

### **ENERGIFÖRBRUKNING**

12 W (Viloläge: 1 W)

### **STÖRSTA YTTERMÅTT**

435 (bredd) x 75 (höjd) x310 (djup) mm (inklusive utstickande delar)

### **VIKT**

 $2,3$  Kg  $(5,07$  lbs)

### **FJÄRRKONTROLL**

RC-1018

Infraröd pulstyp Strömförsörjning: DC 3V, 2 R6P/AA batterier

**SPECIFIKATIONER STIFTANSLUTNING (AV1)**

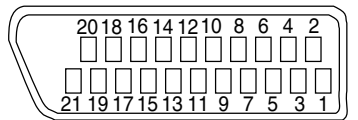

# **Kontakter, signalnivåer och impedans**

*Kontakt 1* Audioutgång (Höger): 2,0 Vrms/ 1 kΩ *Kontakt 3* Audioutgång (Vänster): 2,0 Vrms/ 1 kΩ *Kontakt 4* Audio, jordning *Kontakt 5* RGB, jordning (blå) *Kontakt 7* RGB-utgång (blå): 0,7 Vp-p/75 Ω *Kontakt 8* Valkontrollsfunktion *Kontakt 9* RGB, Jordning (grön) *Kontakt 11* RGB-utgång (grön): 0,7 Vp-p/75 Ω *Kontakt 13* RGB, Jordning (Röd) *Kontakt 14* Valkommando RGB, Jordning *Kontakt 15* RGB-utgång (Röd): 0,7 Vp-p/75  $\Omega$ *Kontakt 16* Valkommando RGB H: 1~3 V CC RGB-läge *Kontakt 17* Videoutgångssignal, Jordning *Kontakt 18* Videoingångssignal, Jordning *Kontakt 19* Videoutgång (CVBS): 1,0 Vp-p/75 Ω *Kontakt 21* Vanlig jordning (skärmning)

L:  $0.0 - 2.0$  V CC Avstängning M: 4,5 ~ 7,0 V CC Läge för bred skärm (16:9) H: 9,5 ~ 12,0 V CC Läge för normal skärm (4:3)

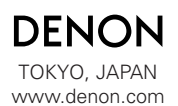

1VMN20709 E6182ED/E6183ED \*\*\*\*\* Denon Brand Company, D&M Holdings Inc.